# **BOX STBEG**

# **BOX STBEG** Page Order #:  $\qquad 5$

# Page Order # :

#### **BOX INSTRUCTIONS**

( STQ1010 ) IF ((SP WAS COVERED BY A MEDICARE MANAGED CARE PLAN WITHOUT RX COVERAGE ANYTIME DURING THE CURRENT ROUND) OR (SP WAS COVERED BY A PRIVATE MANAGED CARE PLAN ANYTIME DURING THE CURRENT ROUND)) AND (SP WAS NOT COVERED BY A MEDICARE PRESCRIPTION DRUG PLAN ANYTIME DURING THE CURRENT ROUND) ST1 - MHMOSTMT ( STQ1030 ).

ELSE GO TO ST2 - MCSAVAIL ( STQ1080 ).

#### **ASSIGNMENTS**

### **TECHNICAL NOTES**

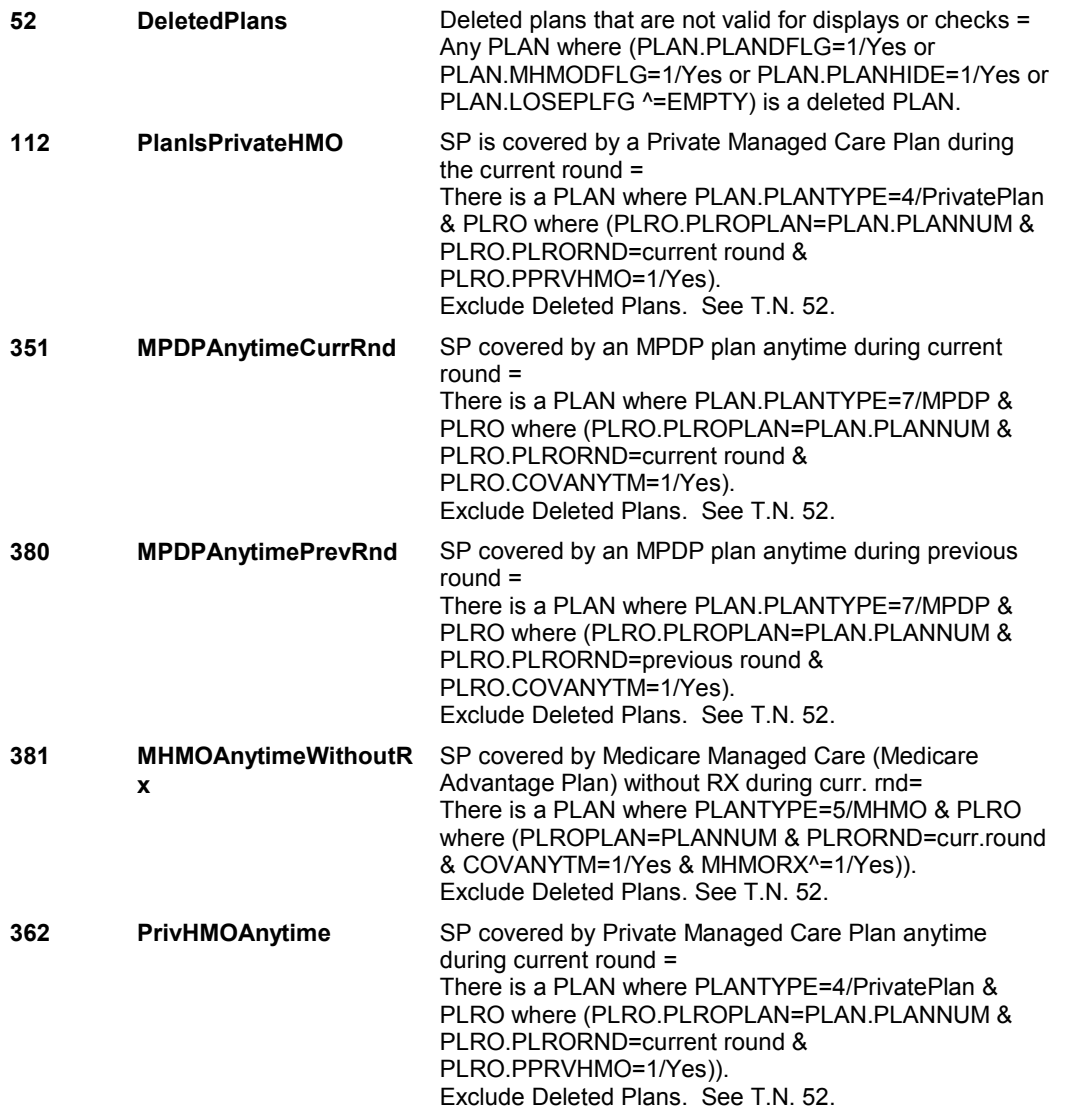

**ST1** Page Order #: 30

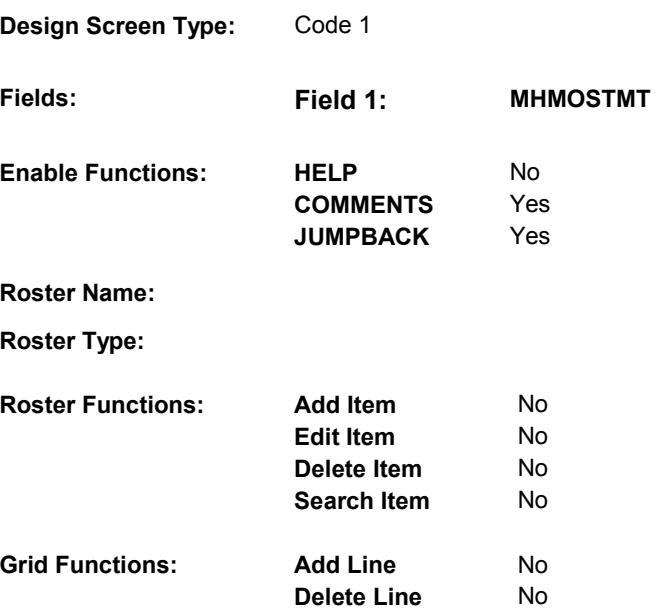

# **DISPLAY INSTRUCTIONS:**

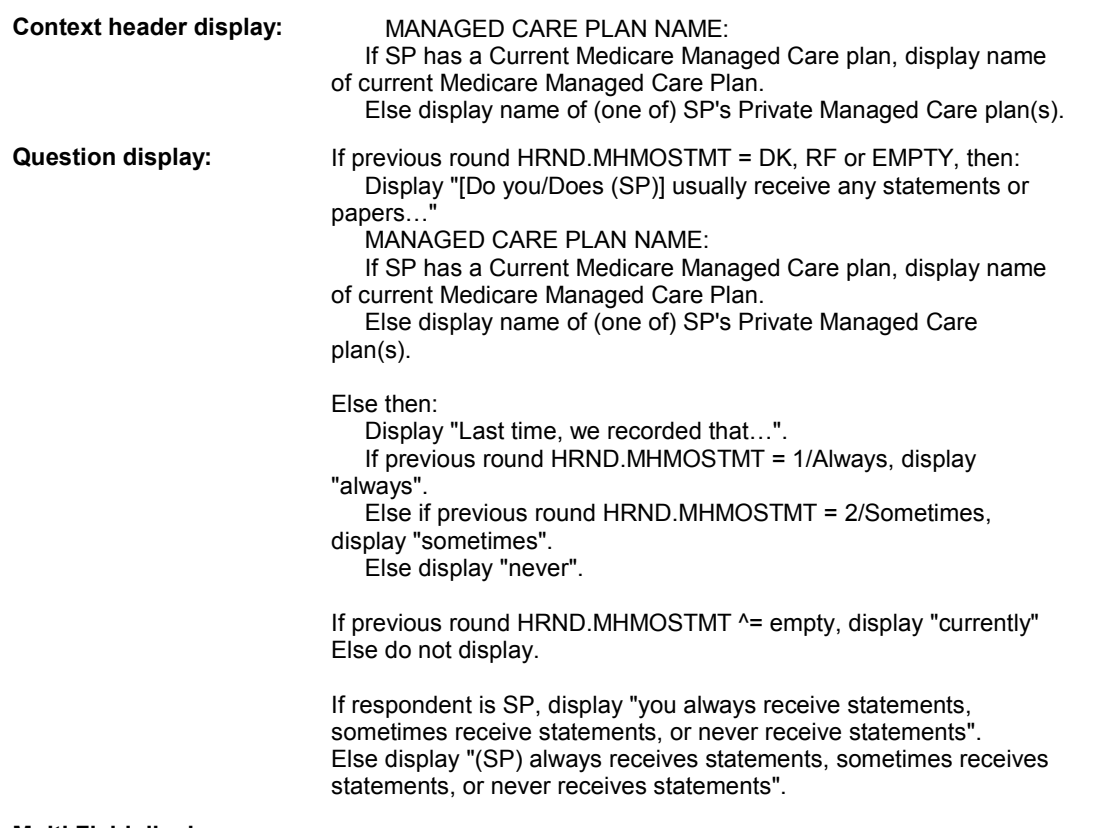

### **Multi Field display:**

## **Roster/Grid Instructions:**

**Roster/Grid display:** 

**Report display:** 

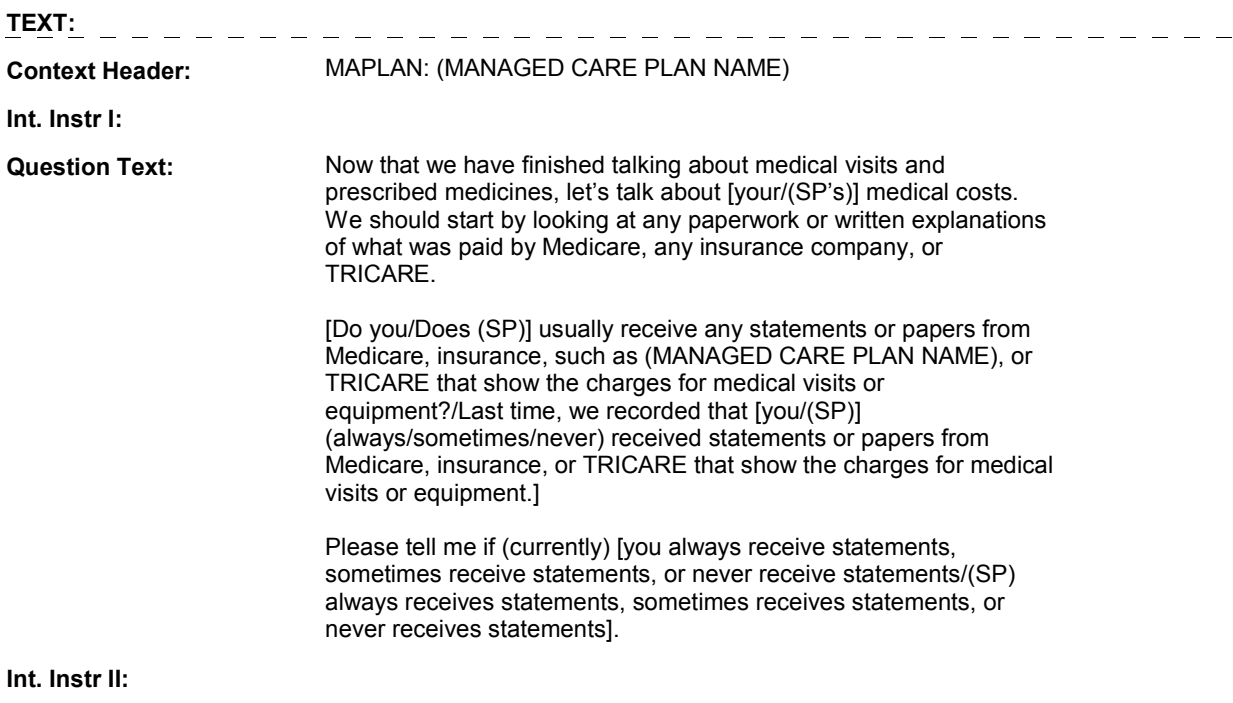

**INPUT FIELDS / ROUTING** 

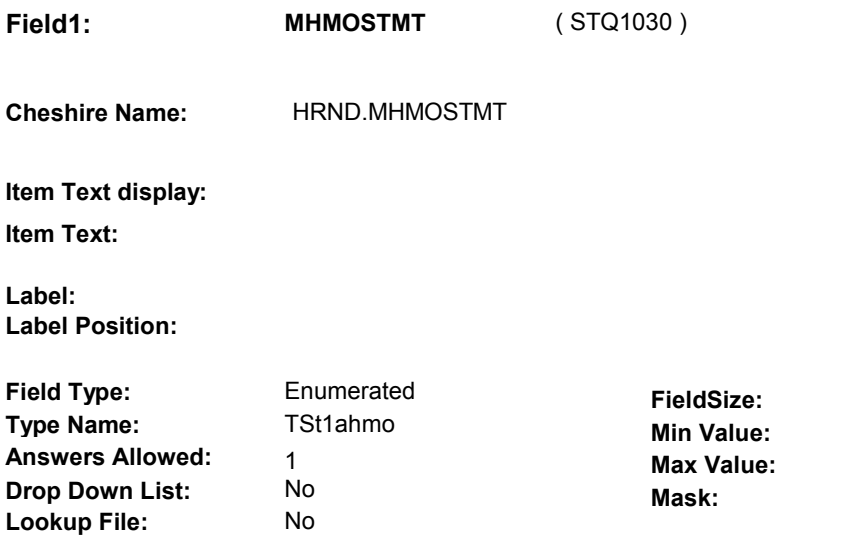

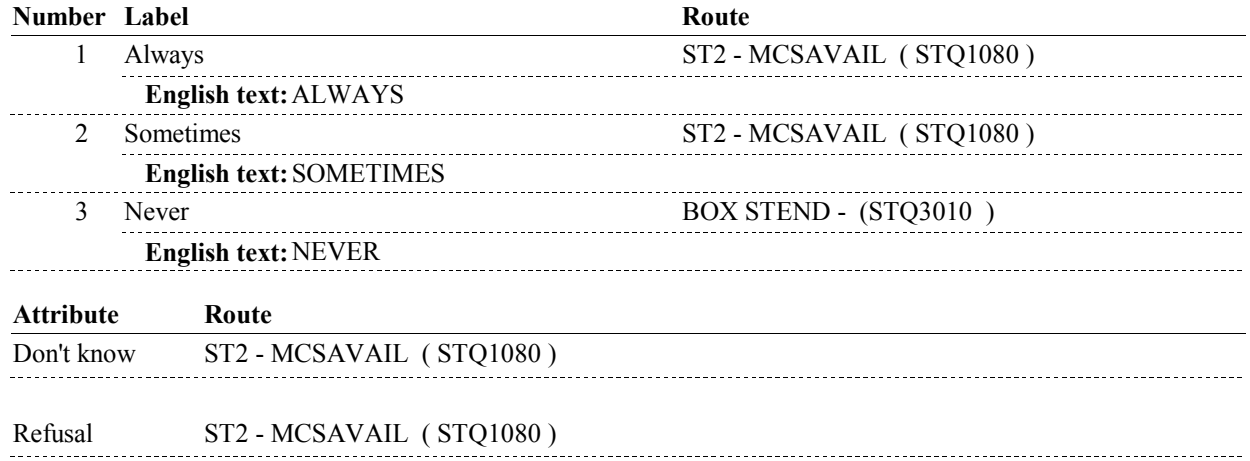

### **BACKGROUND VARIABLE ASSIGNMENTS**

#### **SOFT EDIT CHECKS**

**Lookup File Name:** 

## **HARD EDIT CHECKS**

#### **TECHNICAL NOTES**

**52** 

**DeletedPlans** Deleted plans that are not valid for displays or checks = Any PLAN where (PLAN.PLANDFLG=1/Yes or PLAN.MHMODFLG=1/Yes or PLAN.PLANHIDE=1/Yes or PLAN.LOSEPLFG ^=EMPTY) is a deleted PLAN.

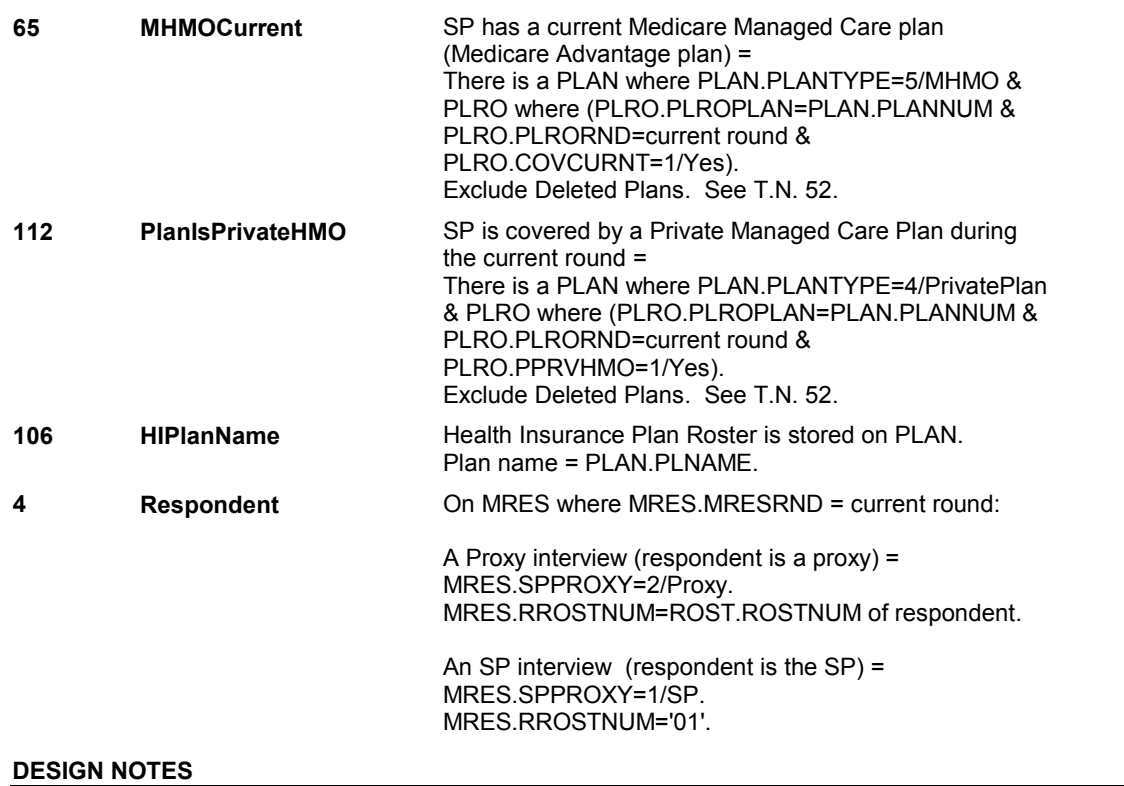

**ST2** Page Order #: 80

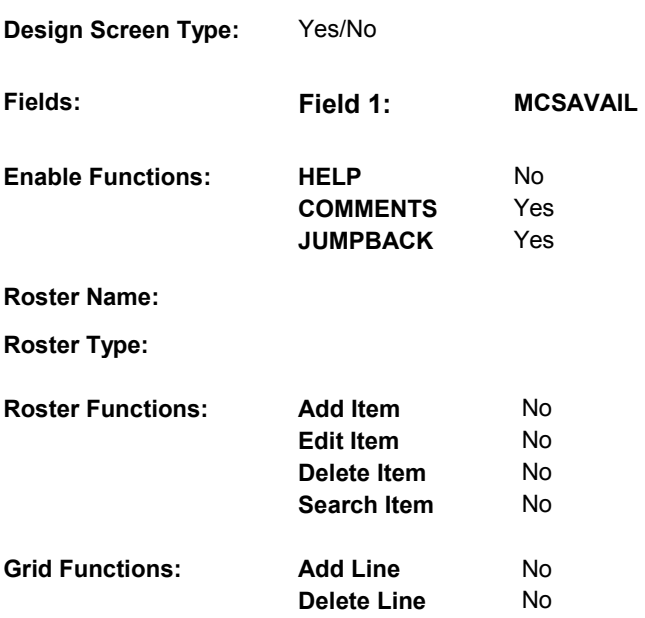

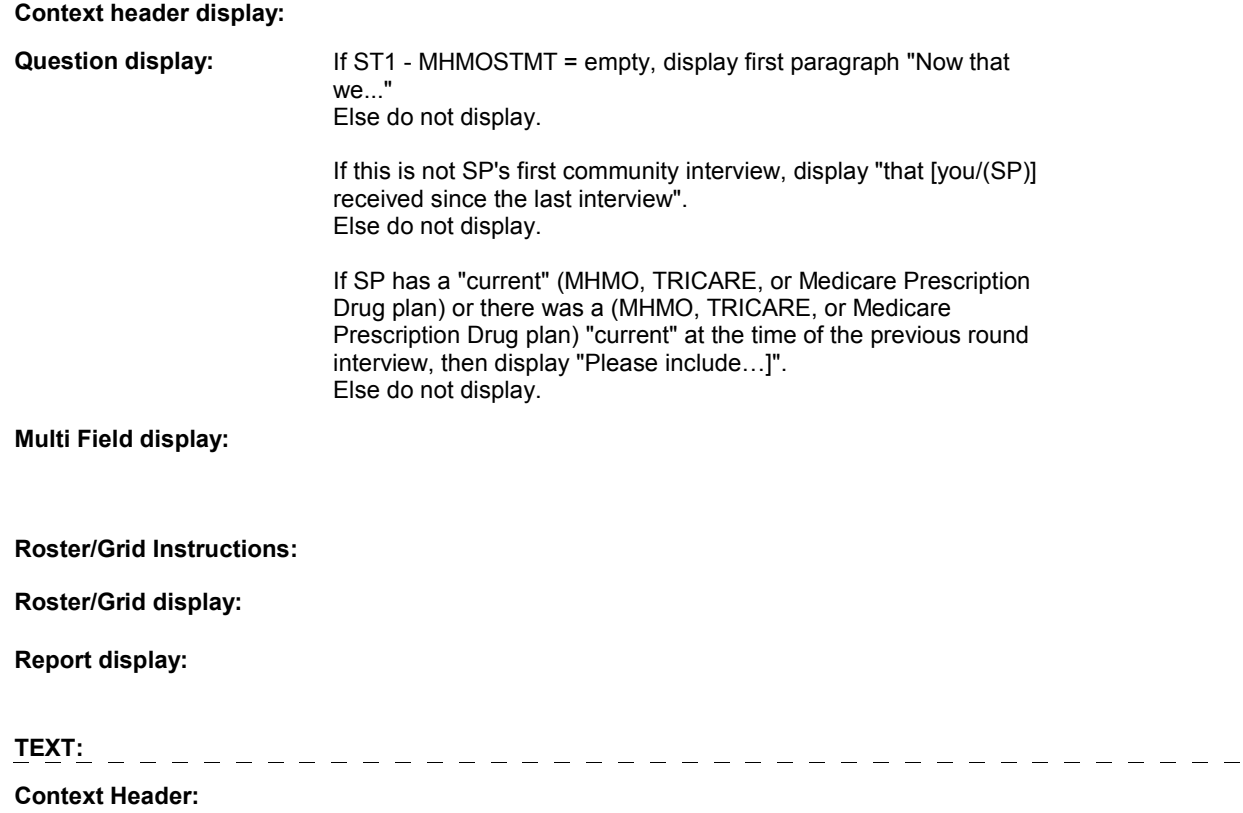

**Int. Instr I:** 

**Question Text:** 

 prescribed medicines, let's talk about [your/(SP's)] medical costs. We should start by looking at any paperwork or written explanations of what costs were paid by Medicare, any insurance company, or [Now that we have finished talking about medical visits and TRICARE.]

 since the last interview]? (Please include any statements received [PROBE IF NECESSARY: Do you have any statements or paper from Medicare, insurance, or TRICARE [that [you/(SP)] received about [your/(SP's)] prescription drug benefit.)]

**Int. Instr II:**

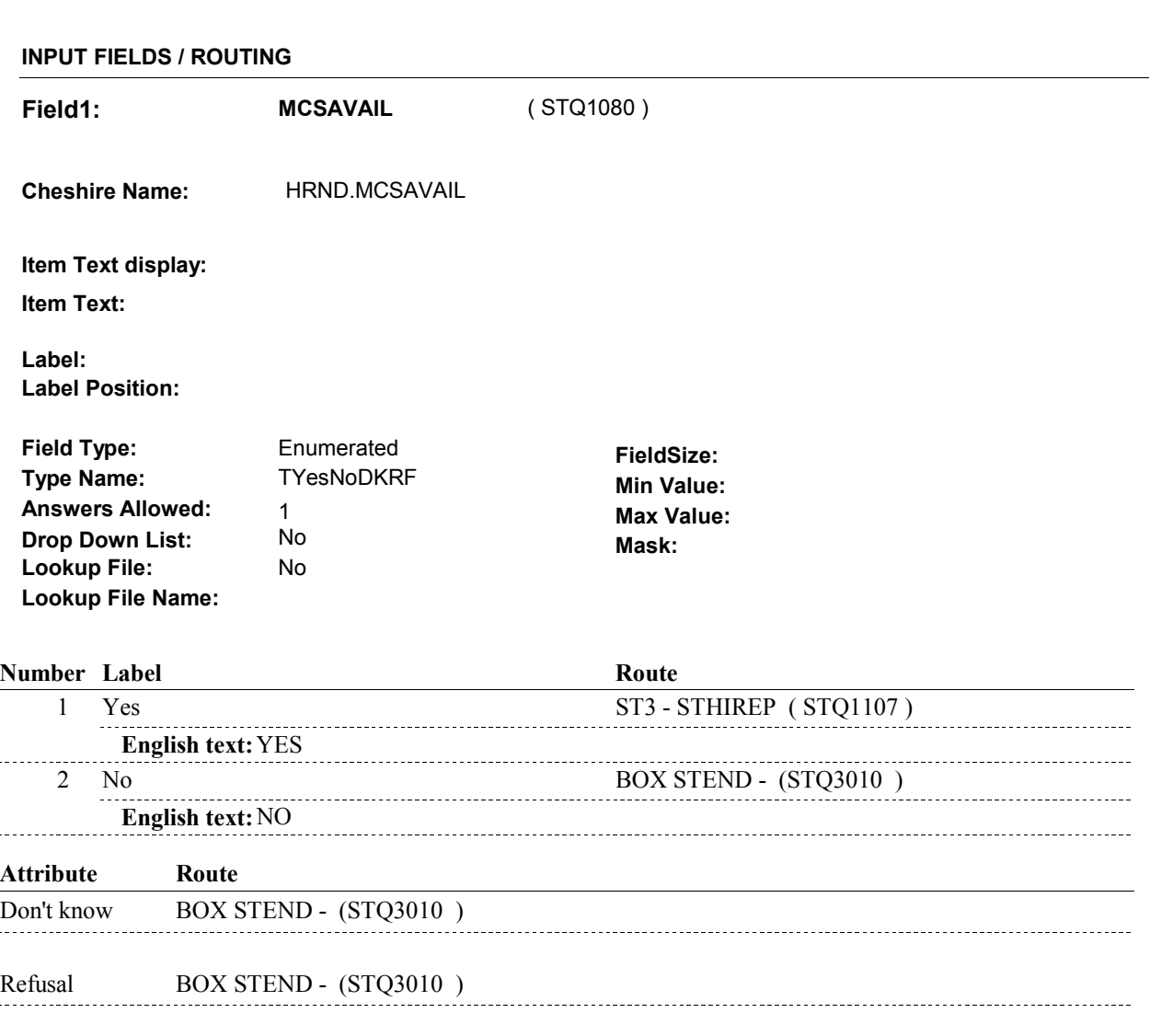

# **BACKGROUND VARIABLE ASSIGNMENTS**

#### **SOFT EDIT CHECKS**

### **HARD EDIT CHECKS**

#### MRES.INTTYPE=3/NewFromSupplement) on MRES where MRES.MRESRND = current round. There is a "current" Tricare plan = There is a PLAN where PLAN.PLANTYPE = 6/Tricare & PLRO where (PLRO.PLROPLAN = PLAN.PLANNUM & PLRORND = current round & (PLRO.COVTIME = Exclude Deleted Plans. See T.N. 52.  **an - Change to 65.**  SP currently in Medicare Managed Care Plan (Medicare Advantage plan) = There is a PLAN where PLAN.PLANTYPE=5/MHMO & PLRO where (PLRO.PLROPLAN=PLAN.PLANNUM & PLRO.PLRORND=current round & Exclude Deleted Plans. See T.N. 52. SP has a "current" Medicare Prescription Drug plan = There is a PLAN where PLAN.PLANTYPE=7/MPDP & PLRO where (PLRO.PLROPLAN=PLAN.PLANNUM & PLRO.PLRORND=current round & Exclude Deleted Plans. See T.N. 52. This MPDP Plan was "current" at the time of the previous round interview = PLRO.PLRORND=previous round & Exclude Deleted Plans. See T.N. 52. Tricare "current" at the time of the previous round There is a PLAN where PLAN.PLANTYPE=6/Tricare & PLRO where (PLROPLAN=PLAN.PLANNUM & PLRORND=previous round and (COVTIME=1/WholeTime or COVNOW=1/Yes)). Exclude Deleted Plans. See T.N. 52. Exclude plans stopped in HIS. See T.N. 476. Medicare Managed Care plan (Medicare Advantage plan) "current" at time of previous round interview = There is a PLAN where PLANTYPE=5/MHMO & PLRO where (PLROPLAN=PLANNUM & PLRORND=previous Exclude Deleted Plans. See T.N. 52. Exclude plans stopped in HIS. See T.N. 476. Plans stopped in HIS that are not valid for displays or Any PLAN where PLAN.PLANSFLG=1/Yes is a PLAN stopped in HIS. **TECHNICAL NOTES 126 FirstCommunity 355 TricareCurrent 29 CurrMedManageCarePl 342 MPDPCurrent 349 ThisMPDPCurrentPrevR nd 72 TricareCurrentPrevRnd 51 MHMOCurrPrevRnd 476 HISStoppedPlans**  If this is SP's first community interview = (MRES.INTTYPE=2/NewFromFacility or 1/WholeTime or PLRO.COVNOW = 1/Yes)). PLRO.COVCURNT=1/Yes). PLRO.COVCURNT=1/Yes). For this PLAN, there is a PLRO where (PLRO.PLROPLAN=PLAN.PLANNUM & PLRO.COVCURNT=1/Yes). interview = round & COVCURNT=1/Yes)). checks =

**ST3** Page Order #:  $\qquad 90$ 

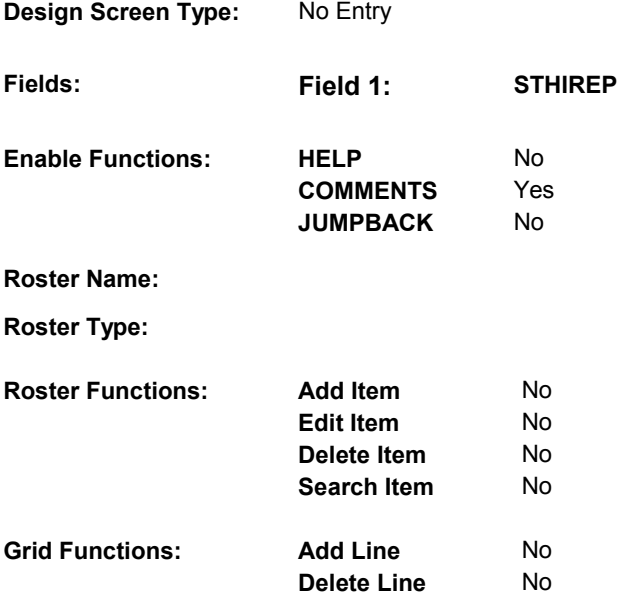

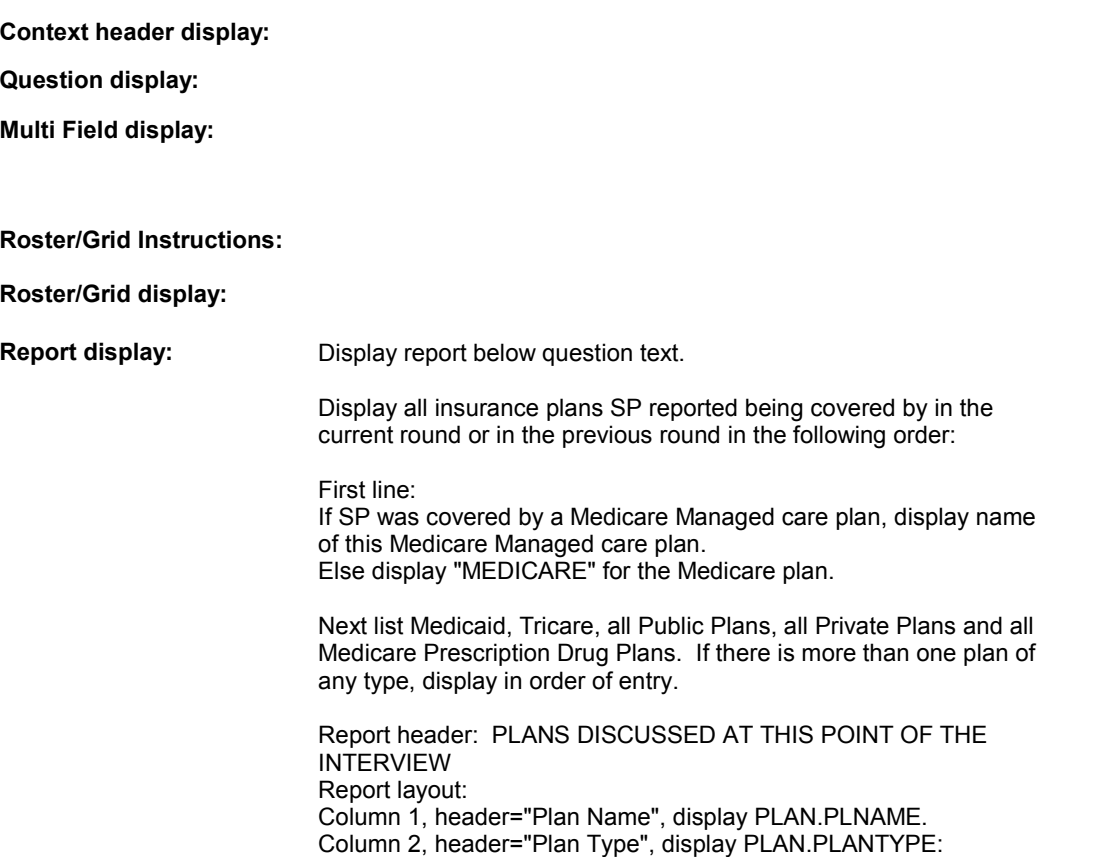

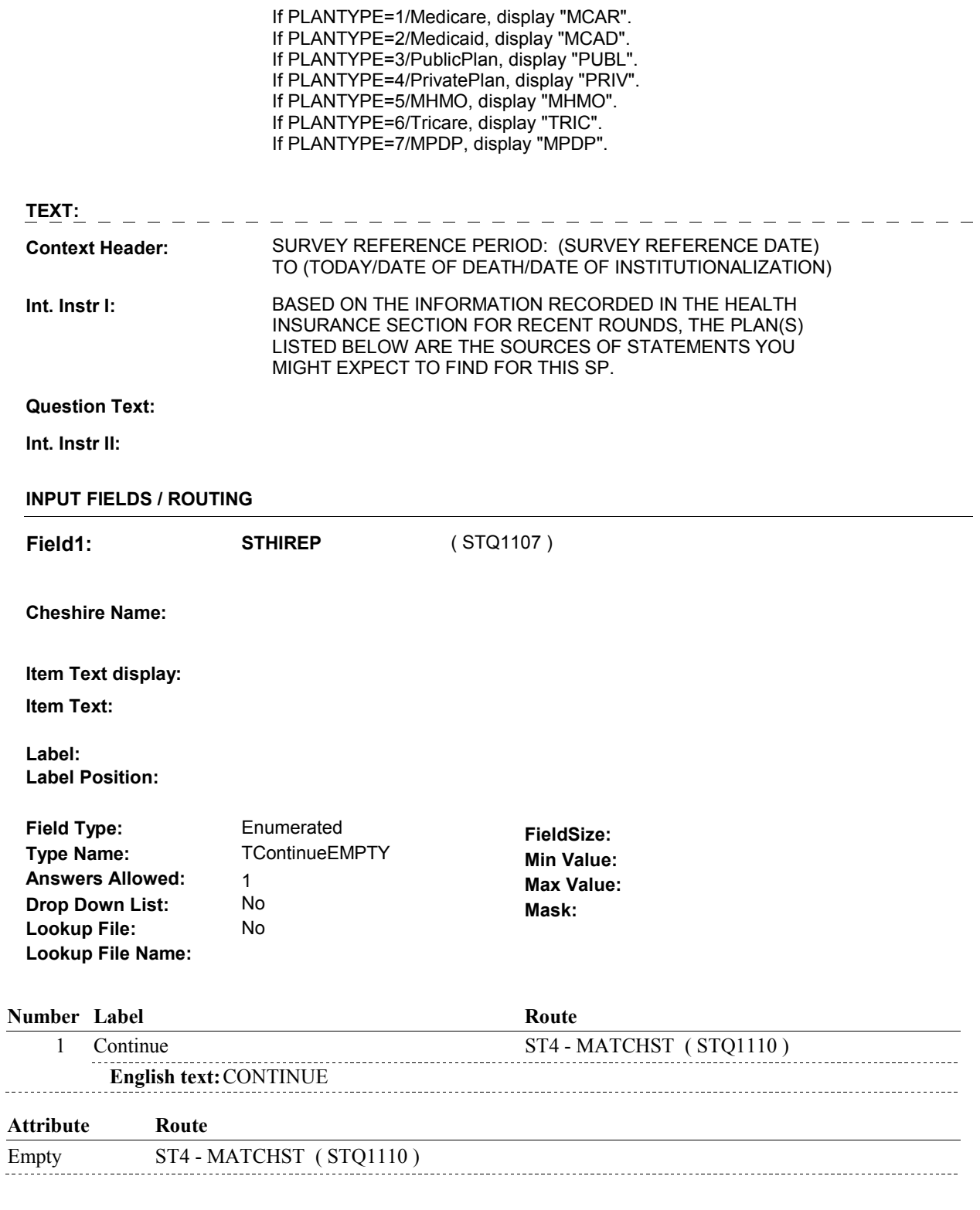

# **BACKGROUND VARIABLE ASSIGNMENTS**

### **SOFT EDIT CHECKS**

### **HARD EDIT CHECKS**

## **144 PlanCurrPrevRnd** Plan was "current" at the time of prev. round interview = PLRO.PLRORND=previous round & (COVTIME=1/WholeTime or COVNOW=1/Yes or Exclude Deleted Plans. See T.N. 52. **145 PlanCoveredPrevRnd** SP covered by PLAN anytime during prev.round = There is a PLAN where PLAN.PLANTYPE ^= 1/Medicare & PLRO where (PLRO.PLROPLAN=PLAN.PLANNUM & PLRO.PLRORND=prev. round & (PLRO.COVTIME ^= empty or PLRO.COVANYTM=1/Yes)). Exclude Deleted Plans. See T.N. 52. **52 DeletedPlans** Deleted plans that are not valid for displays or checks = Any PLAN where (PLAN.PLANDFLG=1/Yes or PLAN.LOSEPLFG ^=EMPTY) is a deleted PLAN. **TECHNICAL NOTES**  For this PLAN, there is a PLRO where (PLRO.PLROPLAN=PLAN.PLANNUM & COVCURNT=1/Yes)). PLAN.MHMODFLG=1/Yes or PLAN.PLANHIDE=1/Yes or **DESIGN NOTES**

**ST4** Page Order #: 110

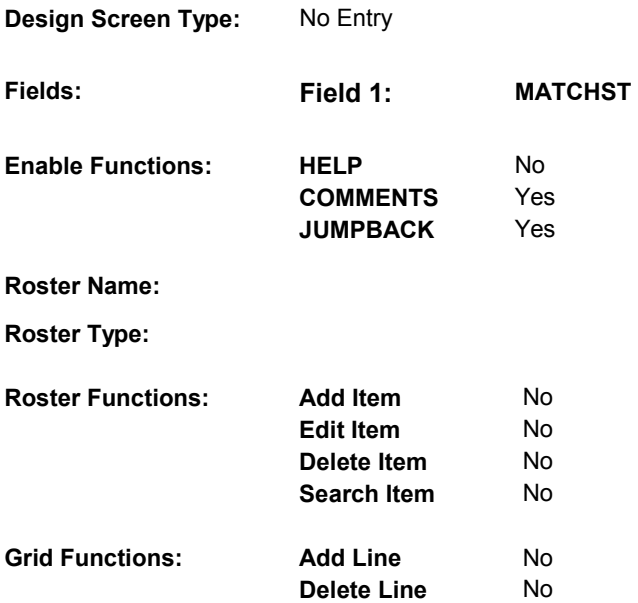

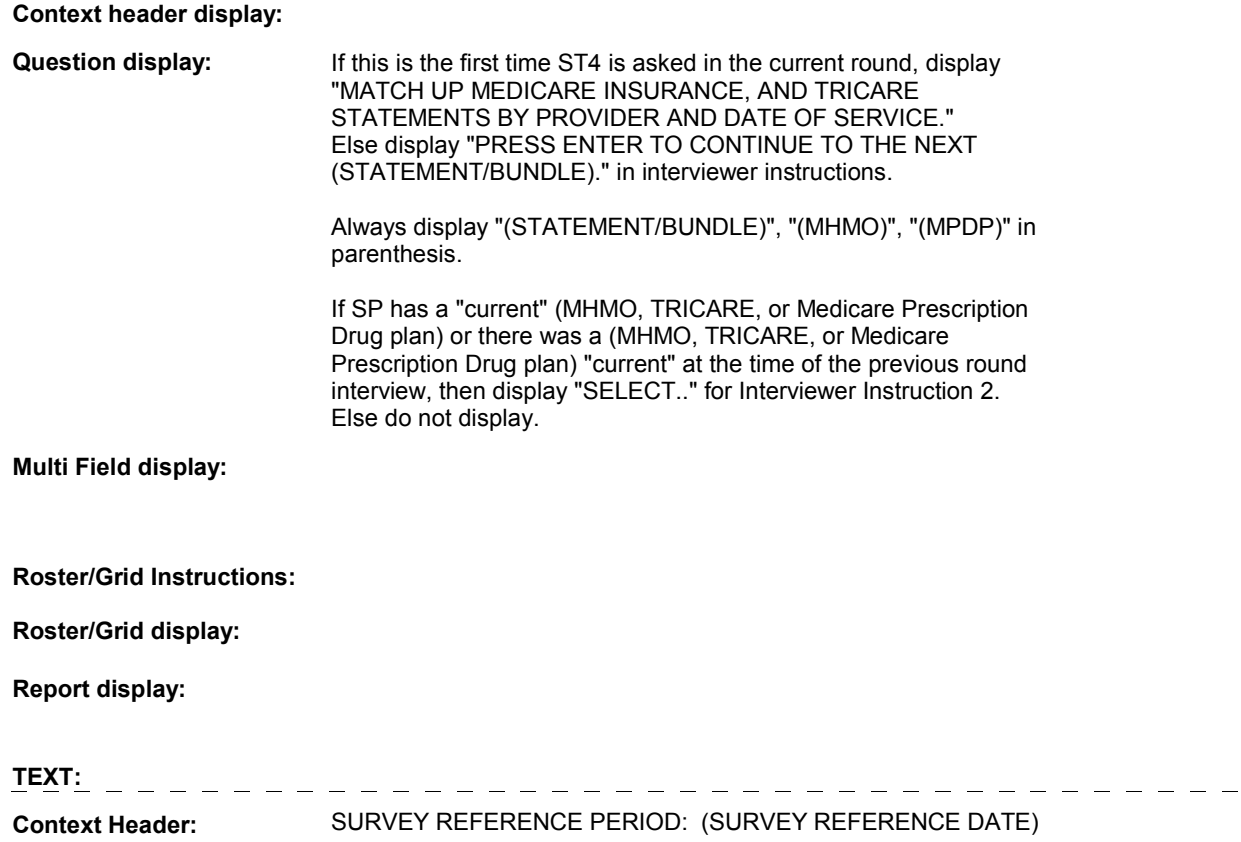

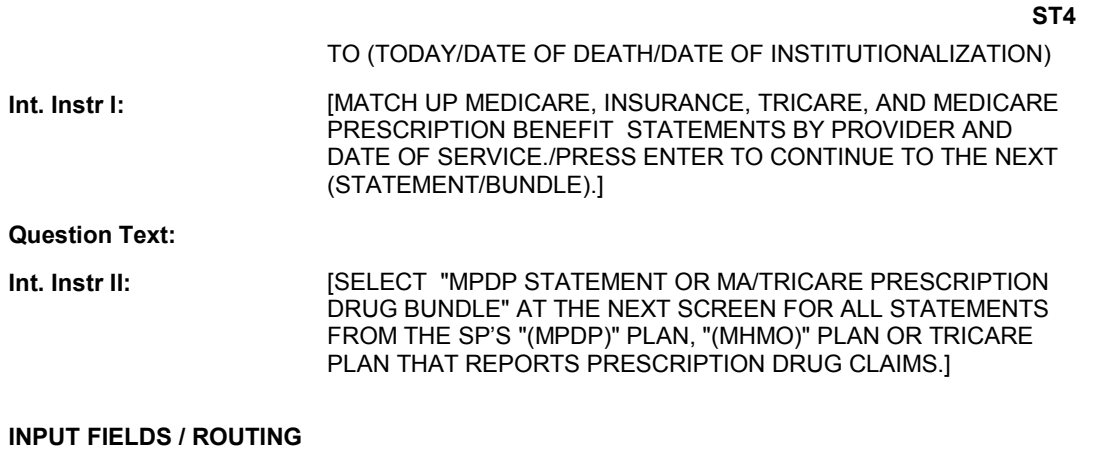

# **SOFT EDIT CHECKS Drop Down List:** No **Mask:** 1 Continue ST5 - ST\_CHARGEBUNDLE ( STQ1120 ) Empty ST5 - ST\_CHARGEBUNDLE (STQ1120) **Field1: MATCHST** ( STQ1110 ) **Cheshire Name:** TEMP **Item Text display: Item Text: Label: Label Position: Field Type:** Enumerated **FieldSize: Type Name: TContinueEMPTY Min Value:** Answers Allowed: 1<br>
Drop Down List: No **Max Value: Max Value: Max Value: Max Value: Max Value: Max Value: Max Value: Max Value: Max Value: Max Value: Max Value: Max Value: Max Value: Max Value: Lookup File:** No **Lookup File Name: Number Label Route English text:** CONTINUE **Attribute Route BACKGROUND VARIABLE ASSIGNMENTS**

**HARD EDIT CHECKS** 

# **TECHNICAL NOTES**

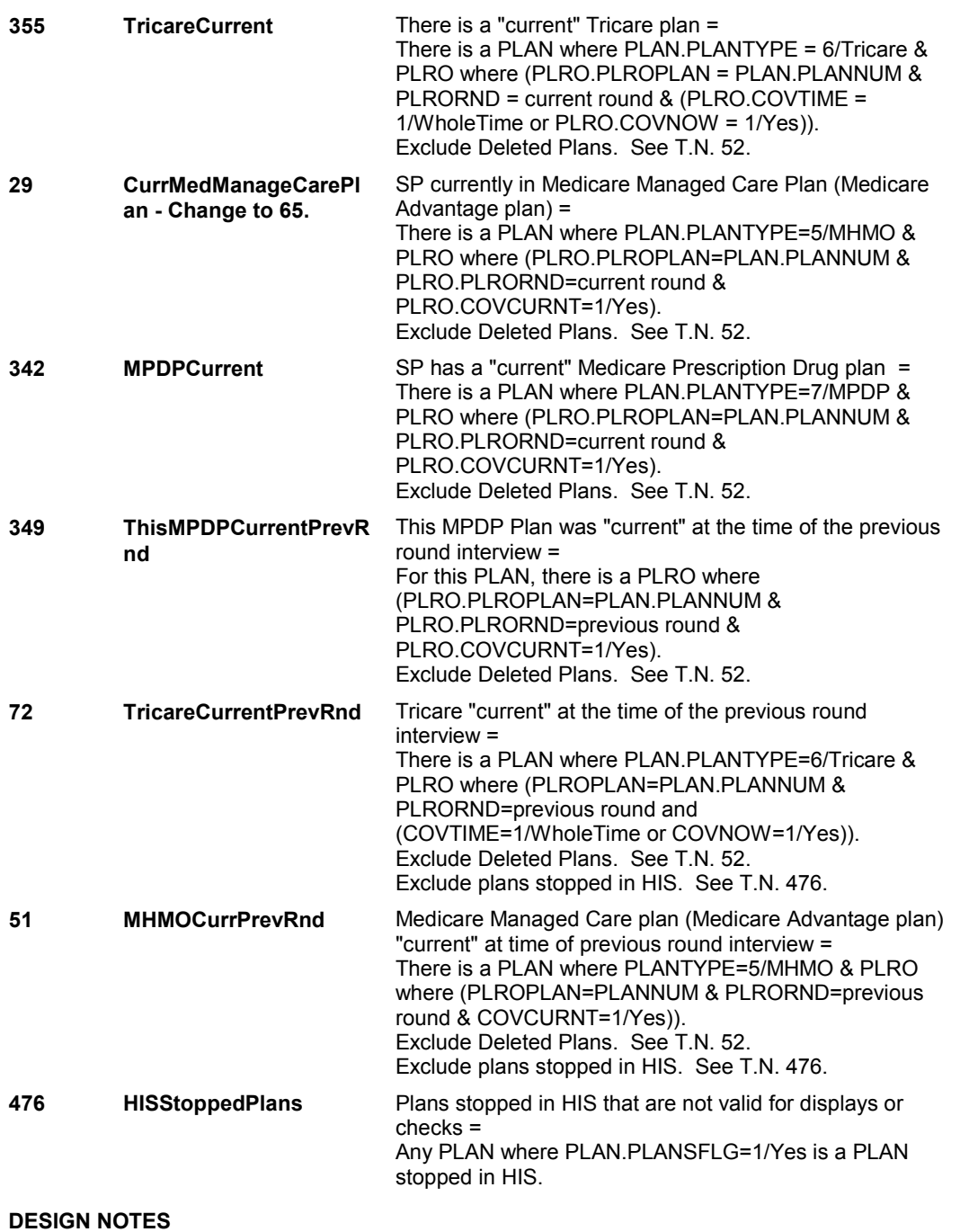

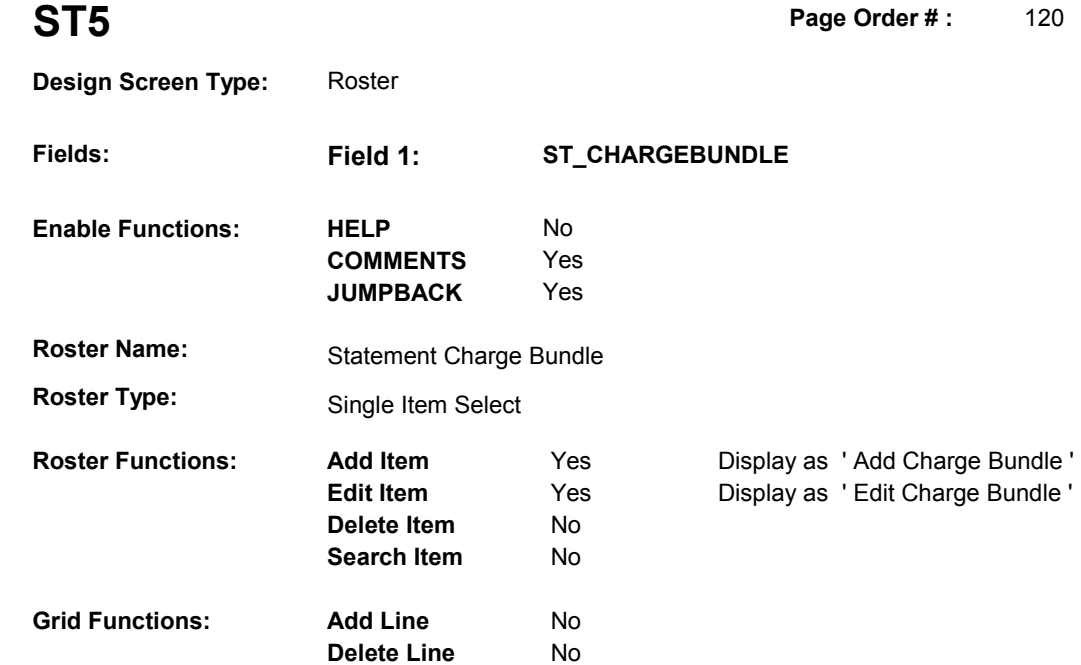

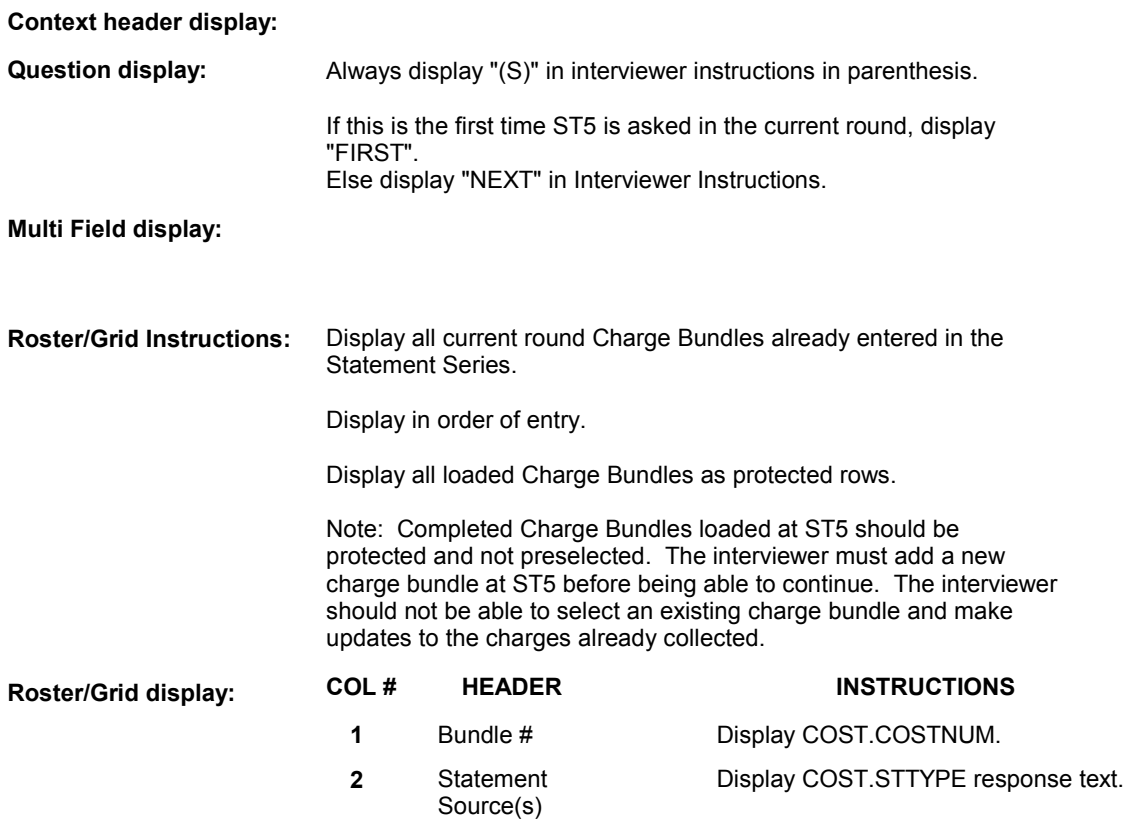

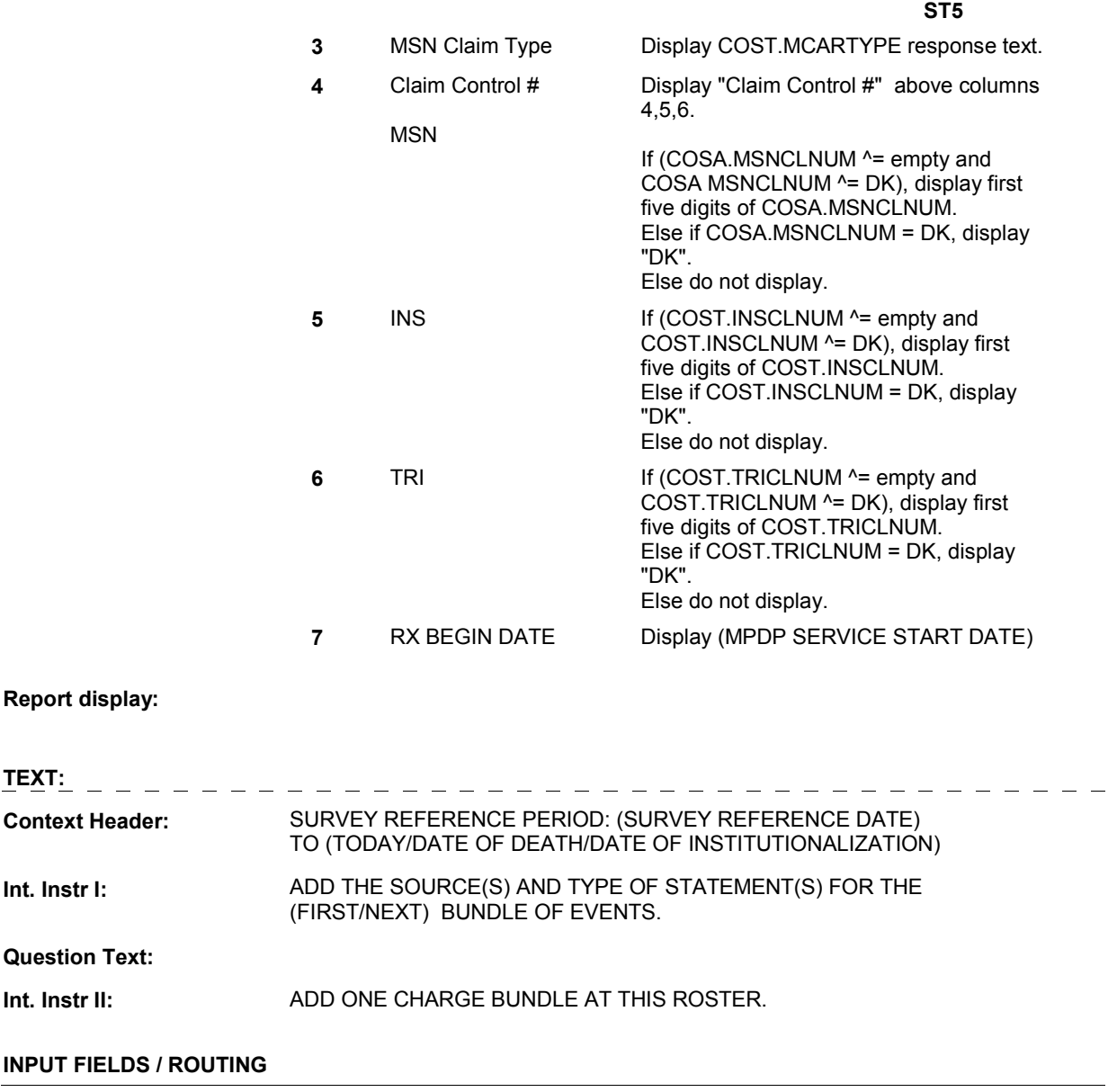

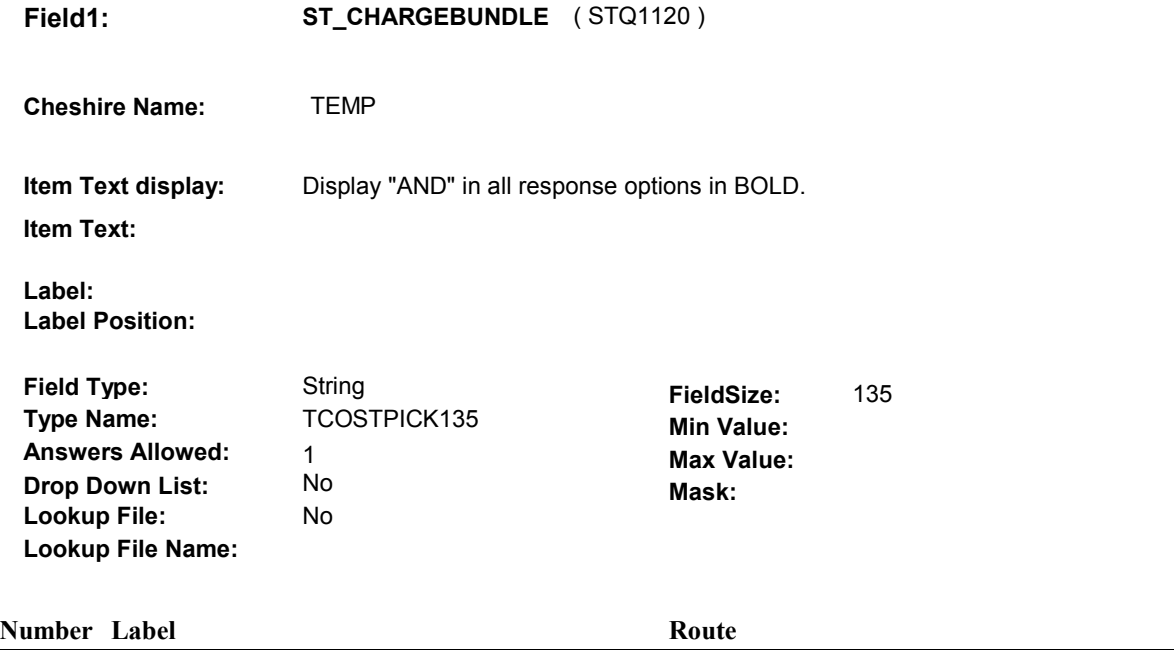

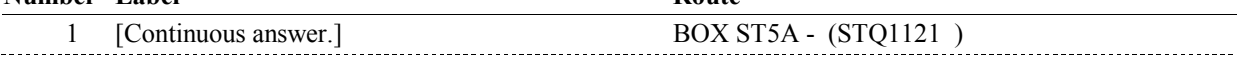

#### **BACKGROUND VARIABLE ASSIGNMENTS**

Charge Bundle details will be collected on COST and CORO: COST key = COST.COSTBASE + COST.COSTNUM COST.COSTNUM = Number of charge bundle generated at ST5.

 For charge bundles added, see STATEMENT CHARGE BUNDLE POP-UP specifications for pop-up window programming instructions.

Variables populated:

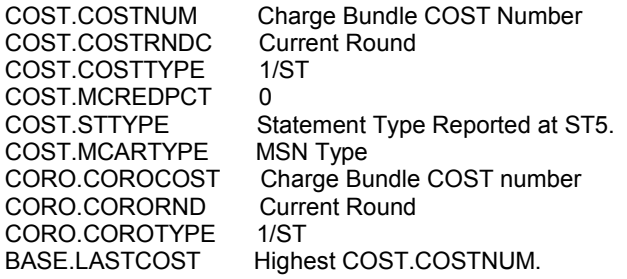

 NOTE: COST.STATTYPE is set at BOX ST5B based on ST5 - COST.STTYPE and ST5A COST.PDPTYPE.

 **SOFT EDIT CHECKS** 

#### **HARD EDIT CHECKS**

# **TECHNICAL NOTES**

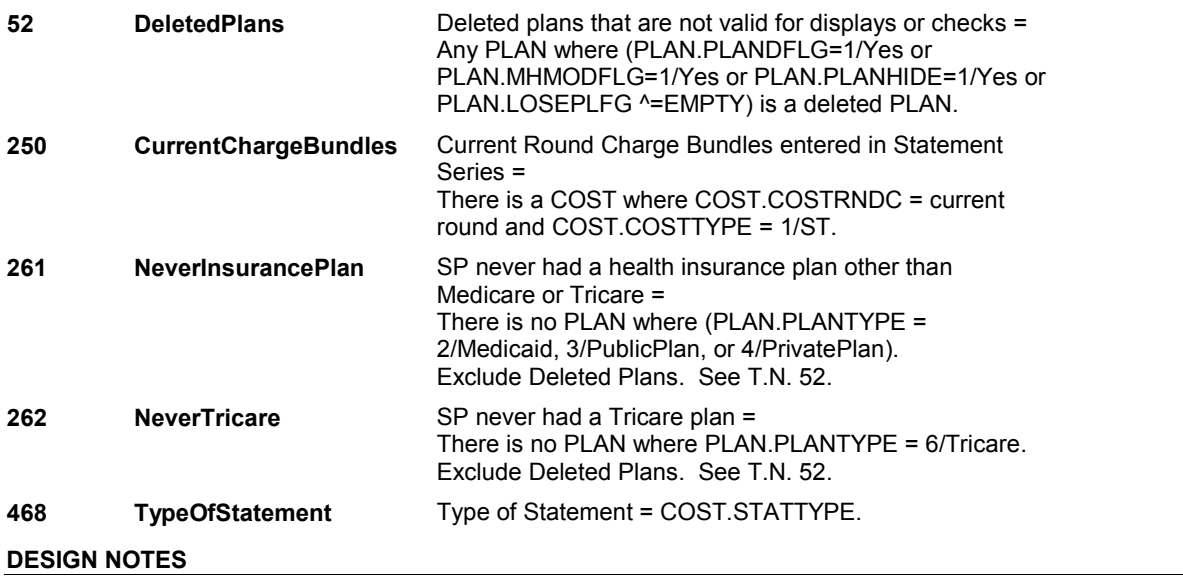

ST5 is called from NS and CPS when SP reports having a statement.

#### **BOX ST5A**

# **BOX ST5A** Page Order #:  $130$

# **Page Order #:**

# **BOX INSTRUCTIONS**

( STQ1121 ) IF ST5 – STTYPE = 8/MPDPorMAorTricare THEN GO TO ST5A - PDPTYPE ( STQ1122 ).

ELSE GO TO BOX ST5B - (STQ1123 ).

# **ASSIGNMENTS**

### **TECHNICAL NOTES**

# **DESIGN NOTES**

**ST5A** 

**ST5A** Page Order #: 135

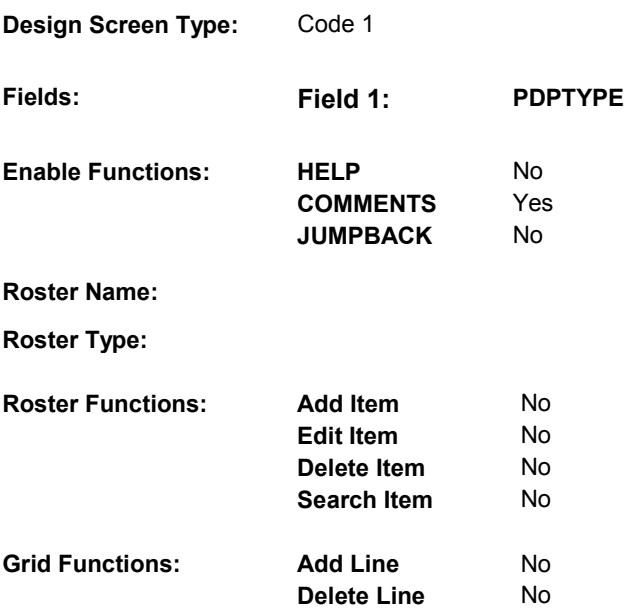

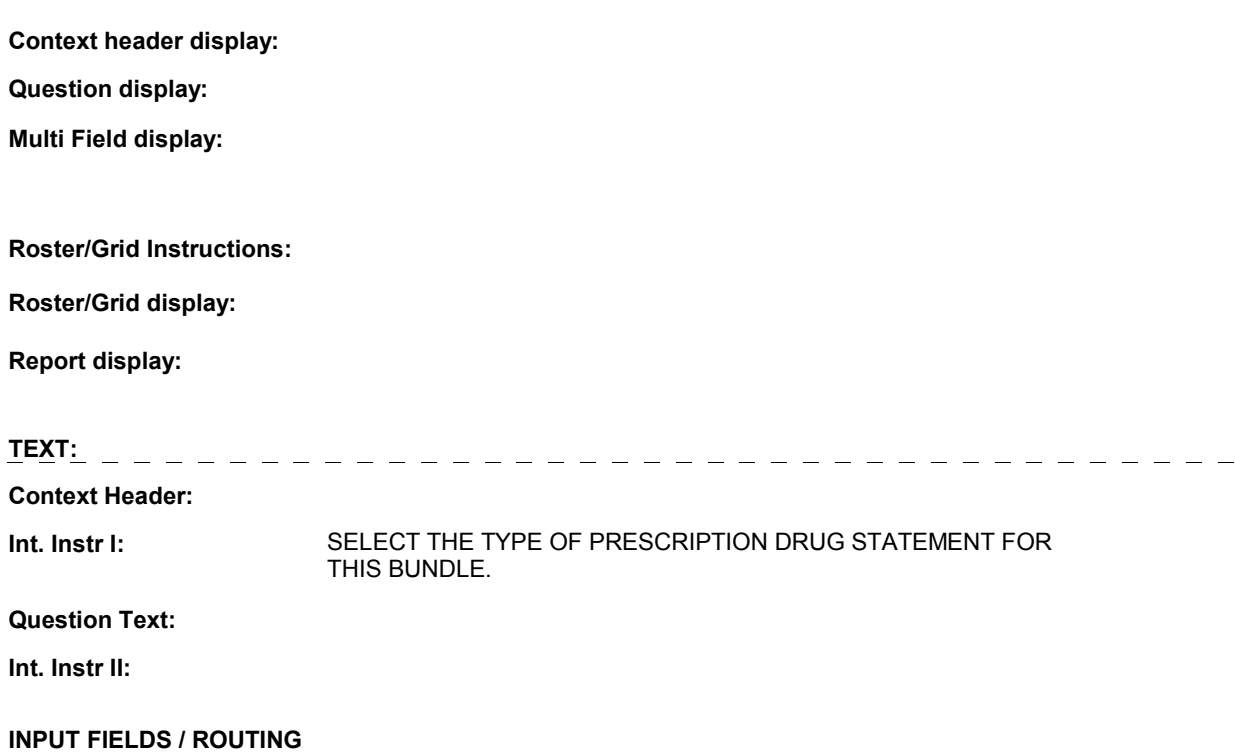

**Field1: PDPTYPE** ( STQ1122 )

**Cheshire Name:** COST.PDPTYPE

**Item Text display:**

**Item Text:**

**Label: Label Position:**

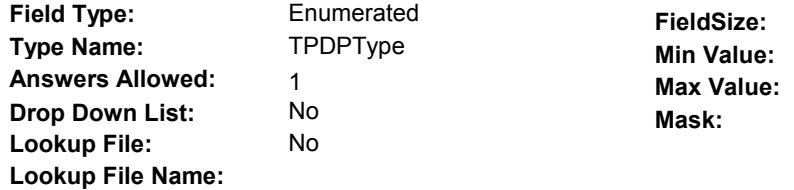

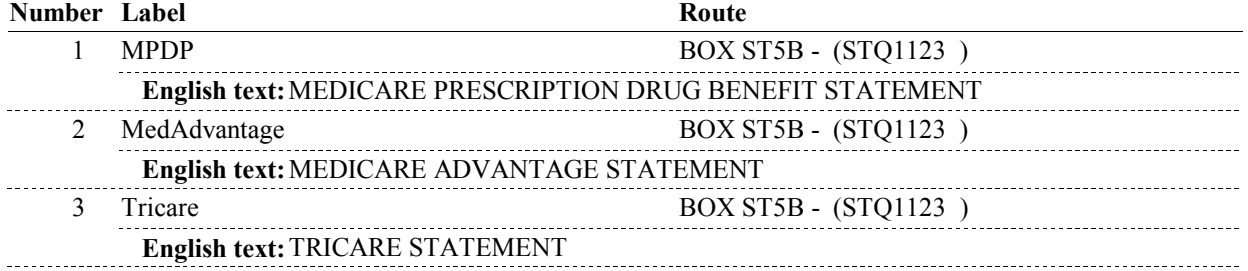

**BACKGROUND VARIABLE ASSIGNMENTS** 

# **SOFT EDIT CHECKS**

## **HARD EDIT CHECKS**

# **TECHNICAL NOTES**

# **DESIGN NOTES**

**ST5A** 

# **BOX ST5B**

 **Page Order # :**  138

# **STATTYPE If ST5A-PDPTYPE asked in the current round and**  (ST5-STTYPE = 8/MPDPorMAorTricare and (ST5A- PDPTYPE = 1/MPDP or 2/MedAdvantage))), set COST.STATTYPE = 8/MPDPBenefit. Else If ST5A-PDPTYPE asked in the current round ST5A- PDPTYPE = 3/Tricare), set COST.STATTYPE Else if ST5-STTYPE = 1/Medicare, set COST.STATTYPE = 1/Medicare. Else if ST5-STTYPE = 2/Insurance, set COST.STATTYPE = 2/Insurance. Else if ST5-STTYPE = 3MedicareAndInsurance, set COST.STATTYPE = 3/MedicareAndInsurance. Else if ST5-STTYPE = 4/Tricare, set COST.STATTYPE = 4/Tricare. Else if ST5-STTYPE = 5/MedicareAndTricare, set COST.STATTYPE = 5/MedicareAndTricare. Else if ST5-STTYPE = 6/TricareAndInsurance, set COST.STATTYPE = 6/TricareAndInsurance. Else if ST5-STTYPE = 7/MedicareAndTricareAndInsurance, set COST.STATTYPE = ( STQ1123 ) SET STATEMENT TYPE. . GO TO BOX ST5 - (STQ1125 ). **BOX INSTRUCTIONS ASSIGNMENTS TECHNICAL NOTES**  and (ST5-STTYPE = 8/MPDPorMAorTricare and = 4/Tricare. 7/MedicareAndTricareAndInsurance.

# **DESIGN NOTES**

**BOX ST5** 

#### Page Order #: **BOX ST5** Page Order #:  $140$

# **BOX INSTRUCTIONS**

 5/MedicareAndTricare, OR 7/MedicareAndTricareAndInsurance, GO TO ST7 MSNCLNUM ( STQ1190 ). ( STQ1125 ) IF TYPE OF STATEMENT = 1/Medicare, 3/MedicareAndInsurance,

> ELSE IF TYPE OF STATEMENT = 2/Insurance OR 6/TricareAndInsurance, GO TO ST10 - INSCLNUM ( STQ1330 ).

 ELSE IF TYPE OF STATEMENT = 4/Tricare AND ST5 - STTYPE = 4/Tricare, GO TO ST11 - TRICLNUM ( STQ1350 ).

ELSE GO TO ST11B - PDPBEGMM ( STQ1354 ).

## **ASSIGNMENTS**

### **TECHNICAL NOTES**

**468 TypeOfStatement** Type of Statement = COST.STATTYPE.

#### **DESIGN NOTES**

 BOX ST5 routes all statements where ST5 - STTYPE = 8/MPDPorMAorTricare to ST11B, including charge bundles where COST.STATTYPE = 4/Tricare.

 **Page Order # :** 150

# **ST7**

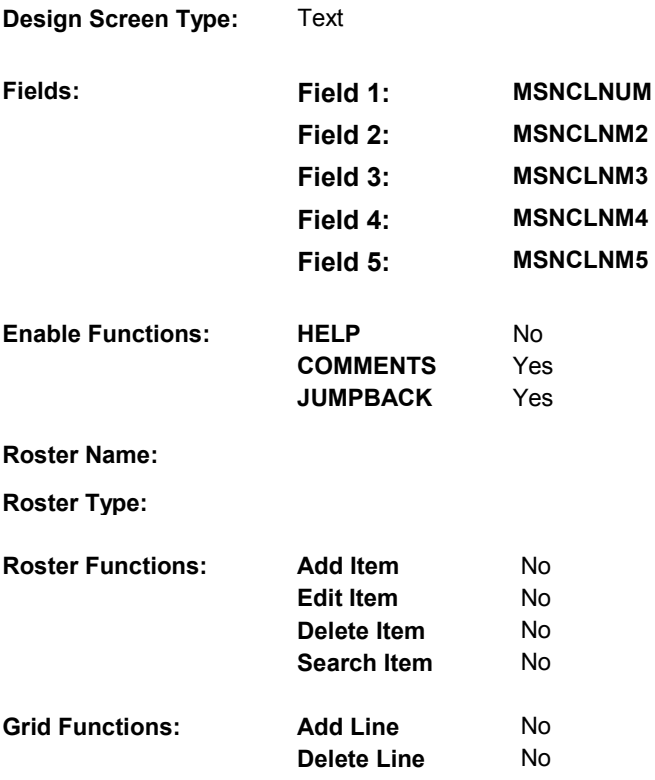

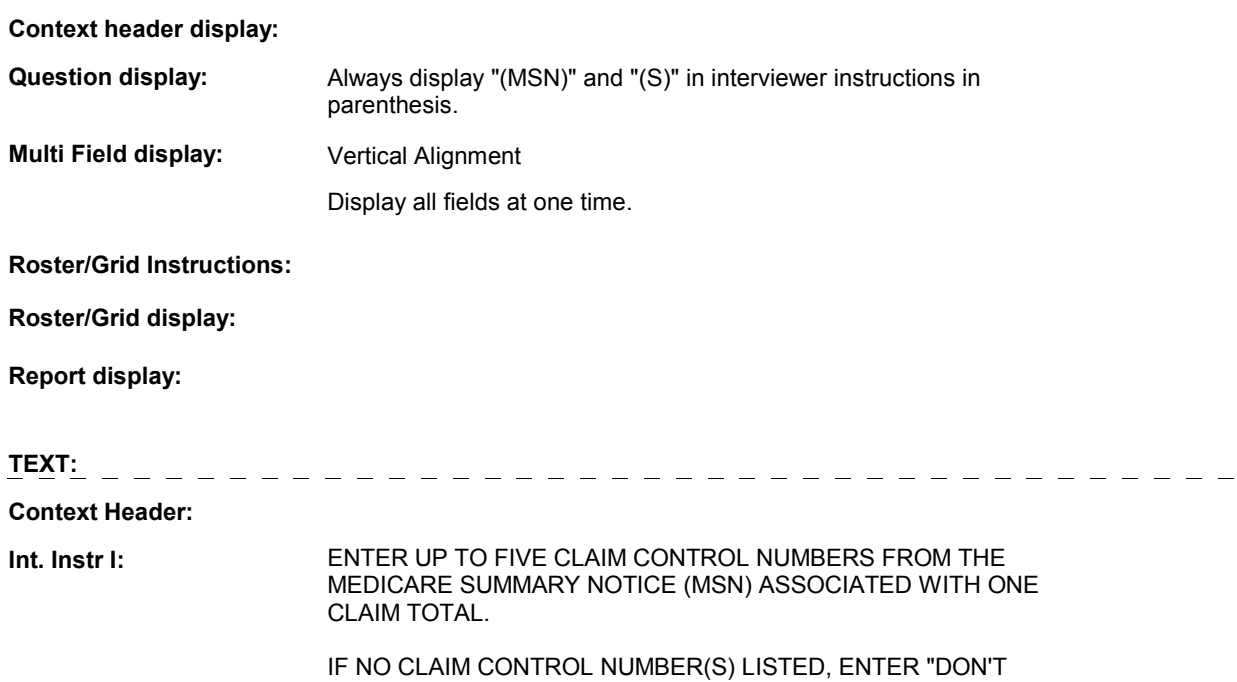

KNOW".

**Int. Instr II: DO NOT ENTER ANY CLAIM CONTROL NUMBERS IN Drop Down List:** 1 [Continuous answer.] ST7 - MSNCLNM2 ( STQ1200 ) Don't know ST7 - MSNCLNM2 ( STQ1200 ) ST7 claim numbers are stored on one record in SQL and then SQL field = tblCOST.MSNCLNUM **Question Text:**  COMMENTS. **INPUT FIELDS / ROUTING Field1: Cheshire Name: Item Text display: Item Text: Label: Label Position: Field Type: Type Name: Answers Allowed: Lookup File: Lookup File Name: Number Label MSNCLNUM** ( STQ1190 ) COSA.MSNCLNUM transformed to multiple records on COSA in Cheshire. MSN CLAIM CONTROL NUMBER: Left String **FieldSize:** 63<br> **FieldSize:** 63<br> **Min Value: Min Value:** 1 **Max Value:**  Mask: No **Route Attribute Route** 

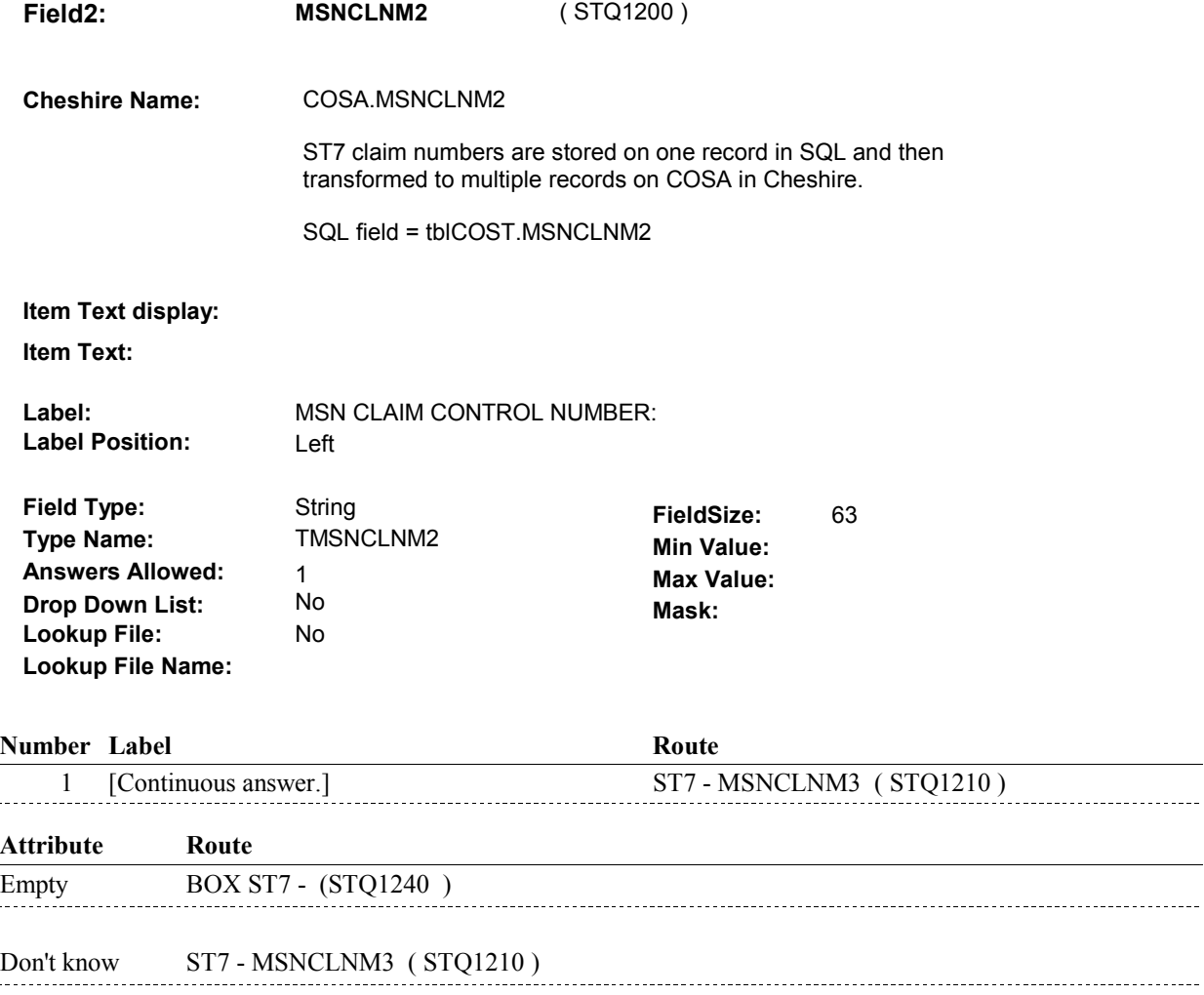

 $\overline{\phantom{0}}$ 

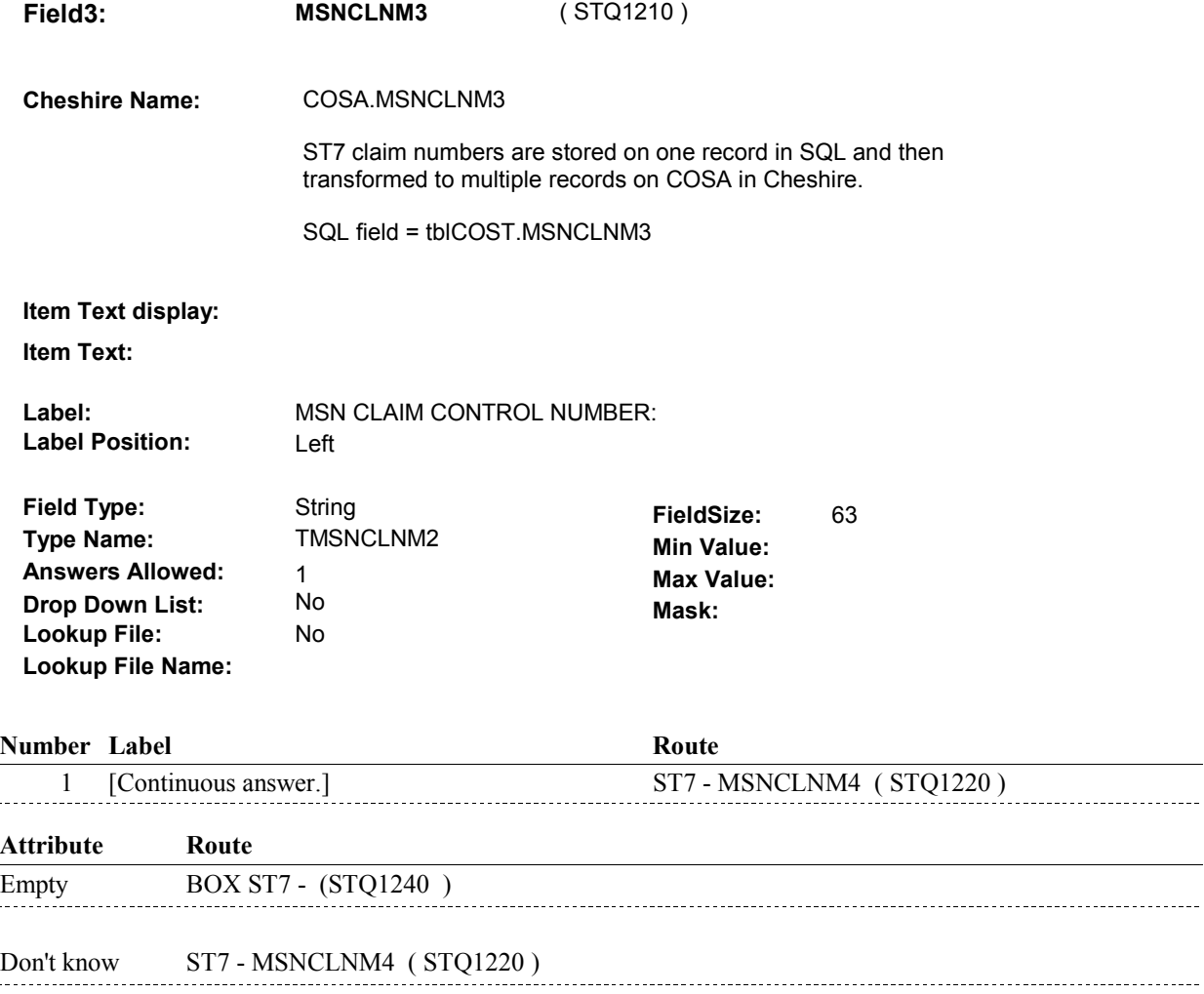

 $\overline{\phantom{0}}$ 

 $\overline{\phantom{a}}$ 

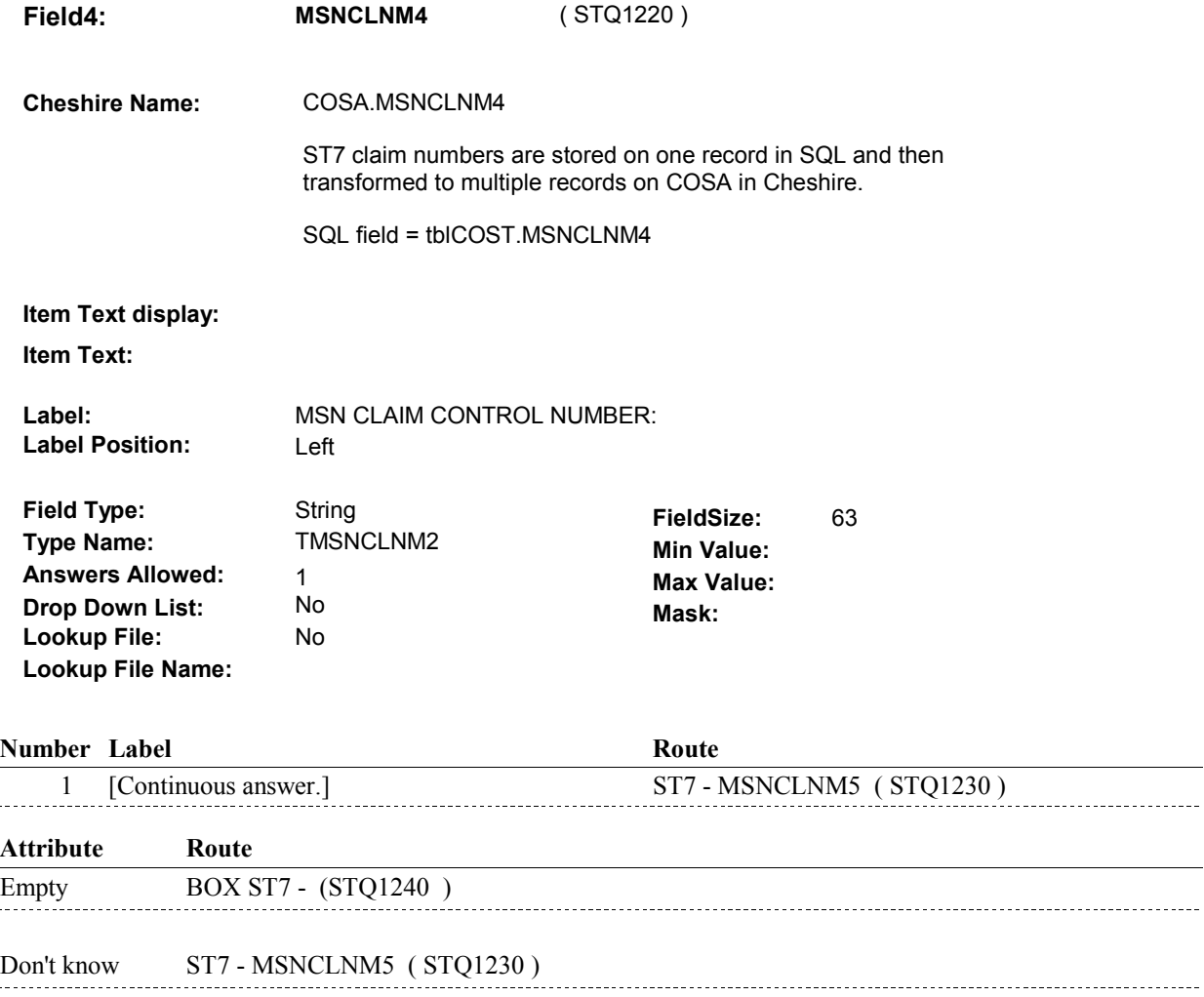

 $\overline{\phantom{0}}$ 

 $\overline{\phantom{a}}$ 

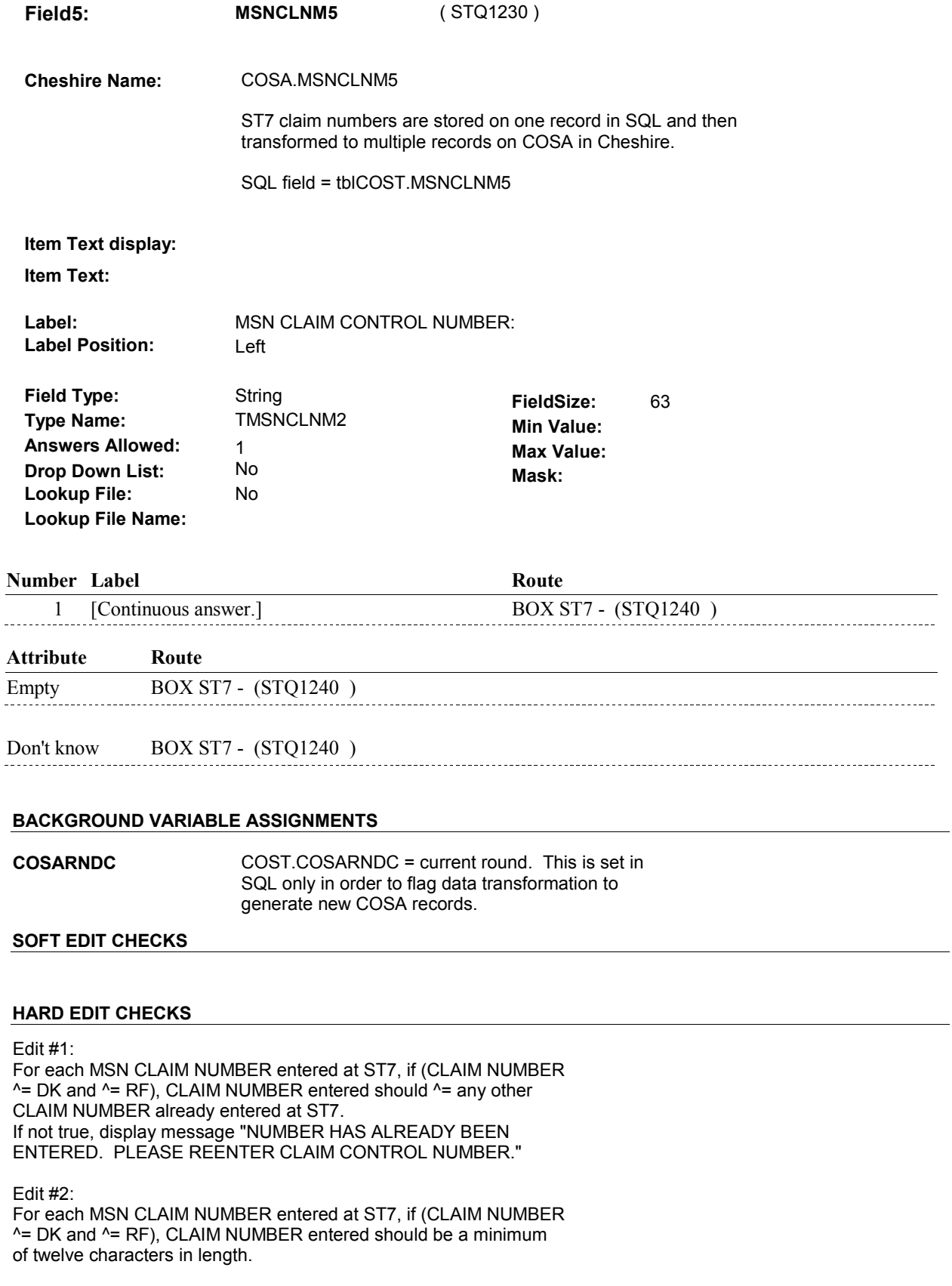

 RANGE. PLEASE REENTER." If not true, display message "INVALID RESPONSE. ENTRY NOT IN

## **TECHNICAL NOTES**

# **DESIGN NOTES**

MSNCLNUM is the only required field. The remaining fields are specified to allow EMPTY and are not required.

#### **BOX ST7**

# **Page Order #:**  ( STQ1240 ) IF ST7 - MSNCLNUM = DK, GO TO BOX ST9 - (STQ1320 ). ELSE GO TO ST8 - MSCLVER1 ( STQ1270 ). **BOX ST7 BOX INSTRUCTIONS**  160 **ASSIGNMENTS TECHNICAL NOTES**

**DESIGN NOTES** 

**ST8** Page Order #:  $\qquad 180$ 

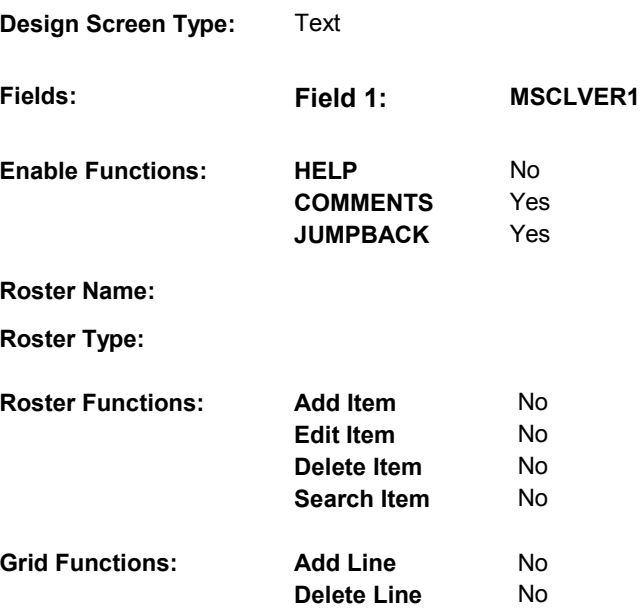

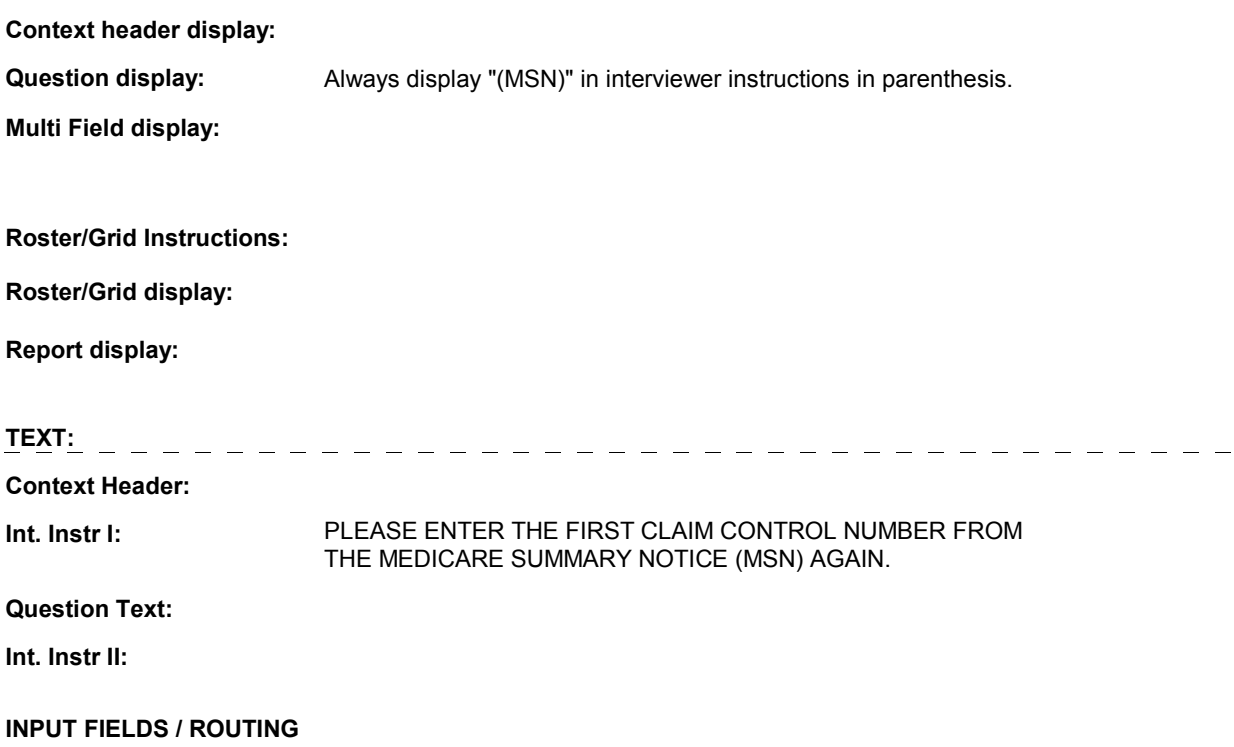

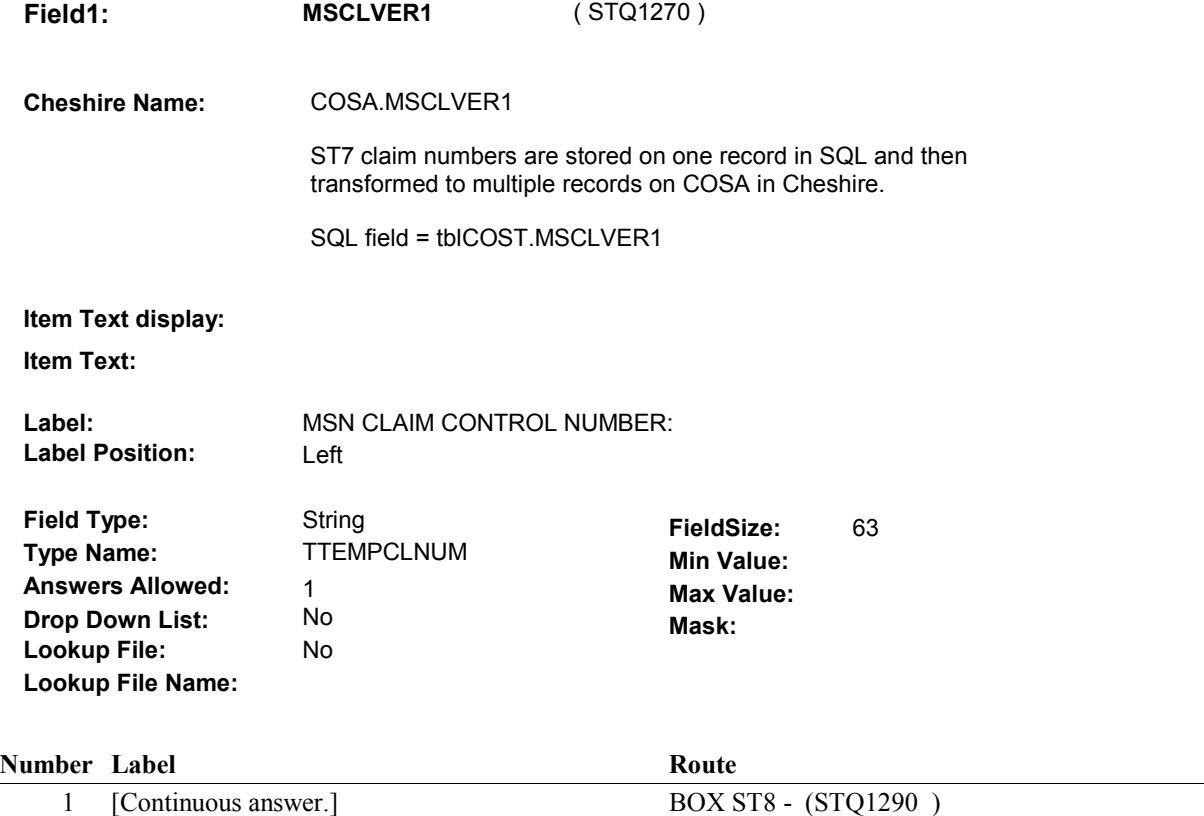

### **BACKGROUND VARIABLE ASSIGNMENTS**

#### **SOFT EDIT CHECKS**

#### **HARD EDIT CHECKS**

 should ^= any other CLAIM NUMBER already entered at ST7. Edit #1 IF (ST8 - MSCLVERR1 ^= DK and ^= RF), ST8 - MSCLVER1 If not true, display message "NUMBER HAS ALREADY BEEN ENTERED. PLEASE REENTER CLAIM CONTROL NUMBER."

 Edit #2: If (ST8 - MSCLVER1 ^= DK and ^= RF), ST8 - MSCLVER1 should be a minimum of twelve characters in length. RANGE. PLEASE REENTER." If not true, display message "INVALID RESPONSE. ENTRY NOT IN

#### **TECHNICAL NOTES**

#### **DESIGN NOTES**

**ST8**
# **BOX ST8**

### **Page Order #: 190**

# **BOX INSTRUCTIONS**

 ( STQ1290 ) IF ST8 - MSCLVER1 MATCHES ST7 - MSNCLNUM, GO TO BOX ST9 (STQ1320 ).

ELSE GO TO ST9 - WHICHNUM ( STQ1310 ).

# **ASSIGNMENTS**

## **TECHNICAL NOTES**

# **DESIGN NOTES**

**ST9** Page Order #: 210

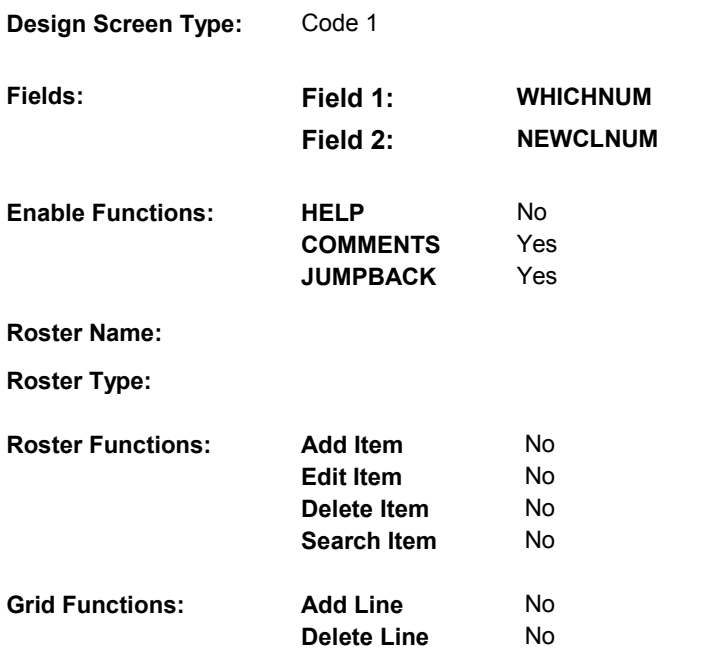

### **DISPLAY INSTRUCTIONS:**

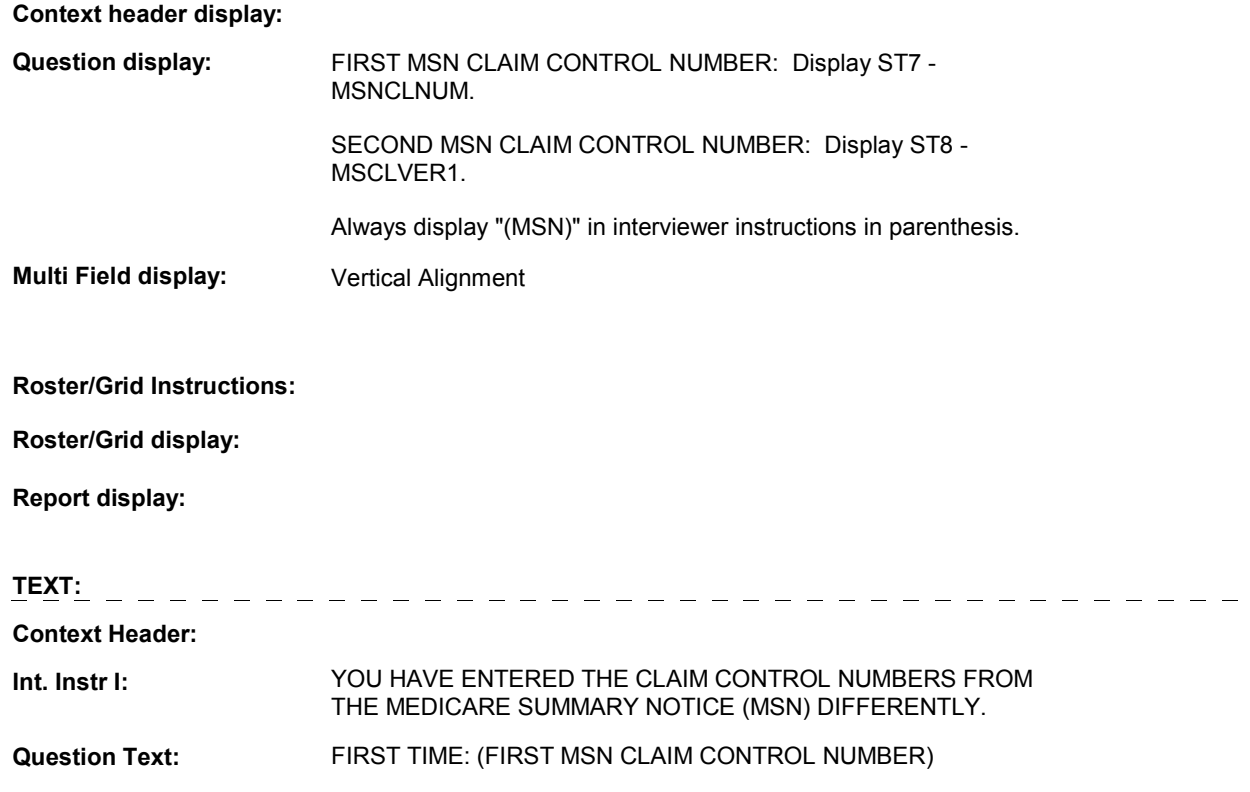

# SECOND TIME: (SECOND MSN CLAIM CONTROL NUMBER)

**Int. Instr II:** WHICH IS CORRECT?

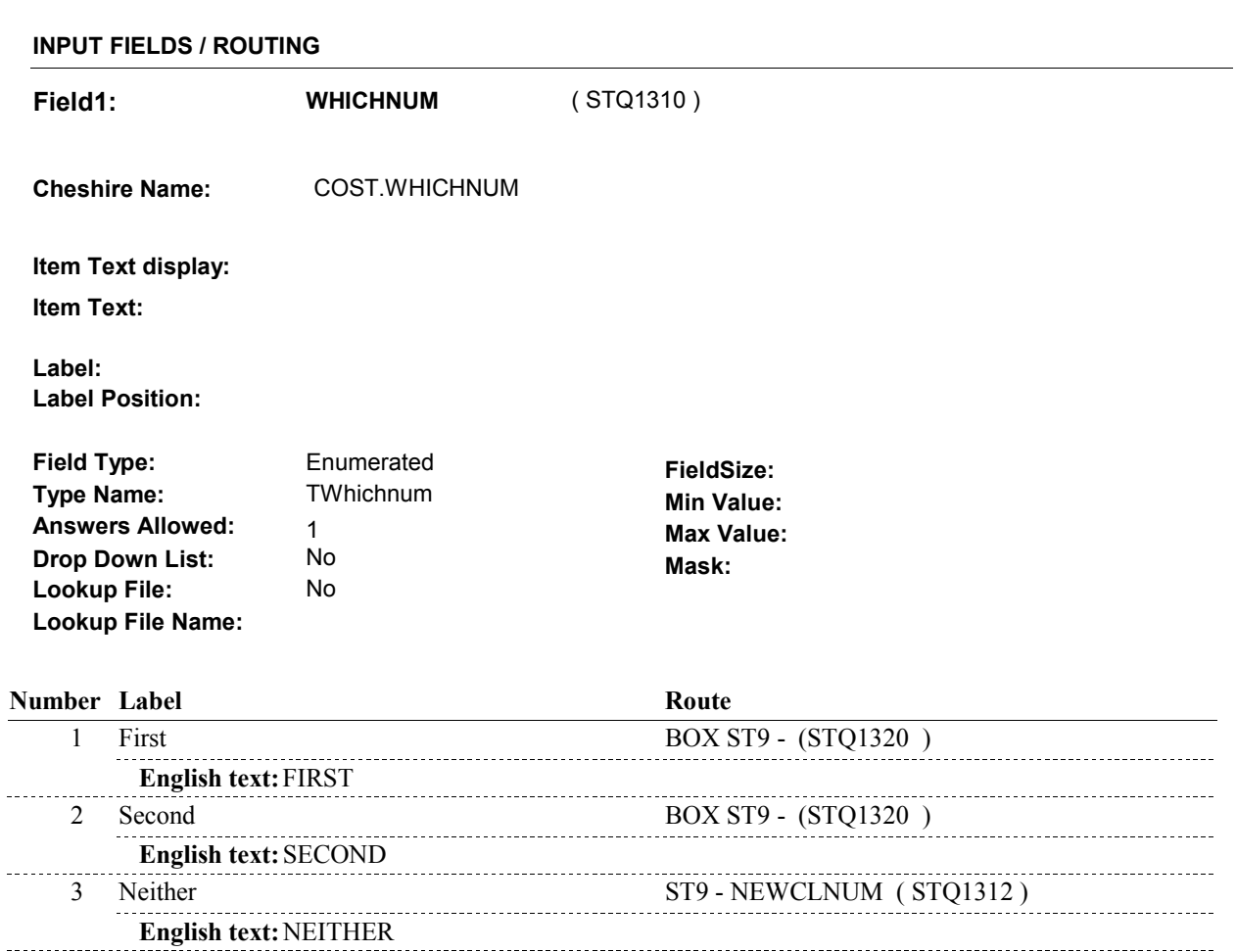

**ST9** 

----------------

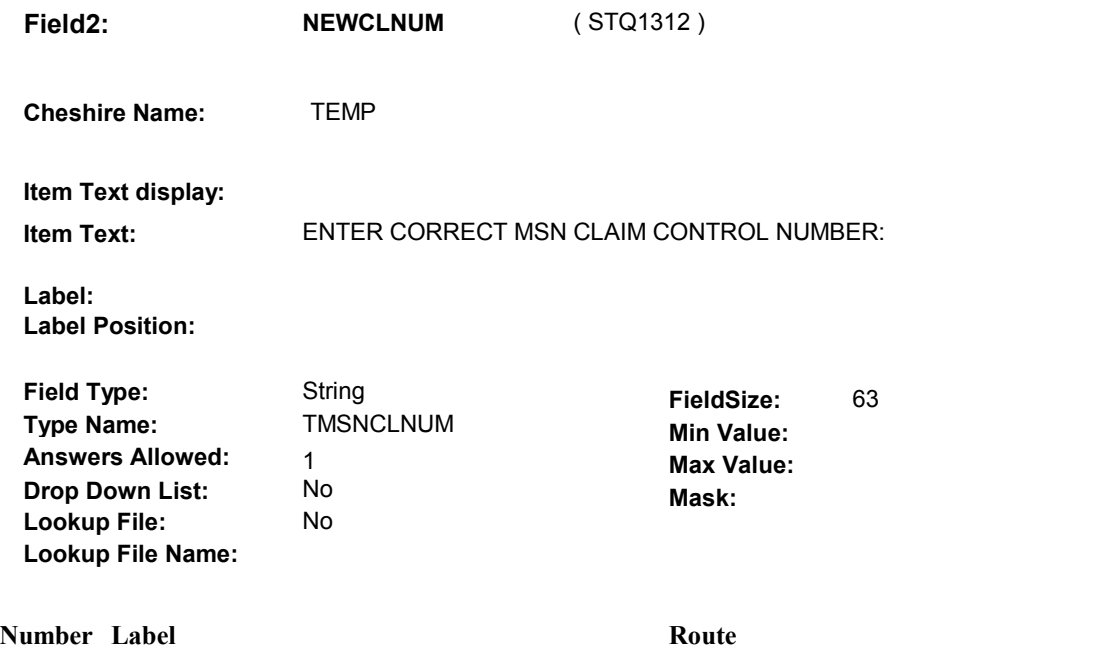

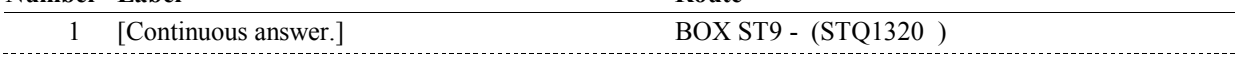

### **Attribute Route**

Don't know BOX ST9 - (STQ1320 )

### **BACKGROUND VARIABLE ASSIGNMENTS**

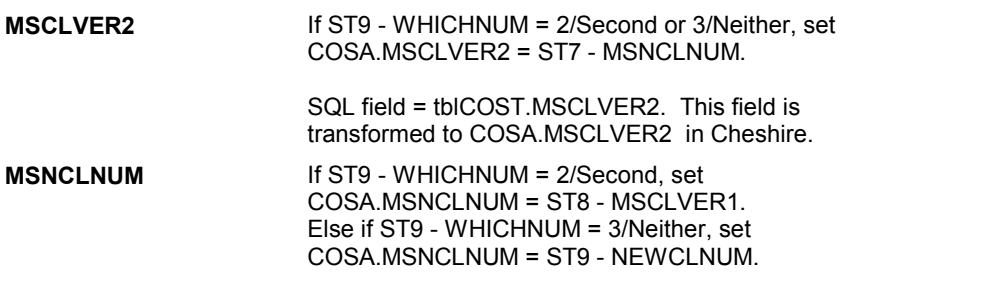

### **SOFT EDIT CHECKS**

### **HARD EDIT CHECKS**

Edit # 1

 should ^= any other CLAIM NUMBER already entered at ST7. IF (ST9 - NEWCLNUM ^= DK and ^= RF), ST9 - NEWCLNUM If not true, display message "NUMBER HAS ALREADY BEEN ENTERED. PLEASE REENTER CLAIM CONTROL NUMBER."

 Edit #2: be a minimum of twelve characters in length. RANGE. PLEASE REENTER." If (ST9 - NEWCLNUM ^= DK and ^= RF), ST9 - NEWCLNUM should If not true, display message "INVALID RESPONSE. ENTRY NOT IN

### **TECHNICAL NOTES**

**BOX ST9** 

# **BOX ST9** Page Order #: 220

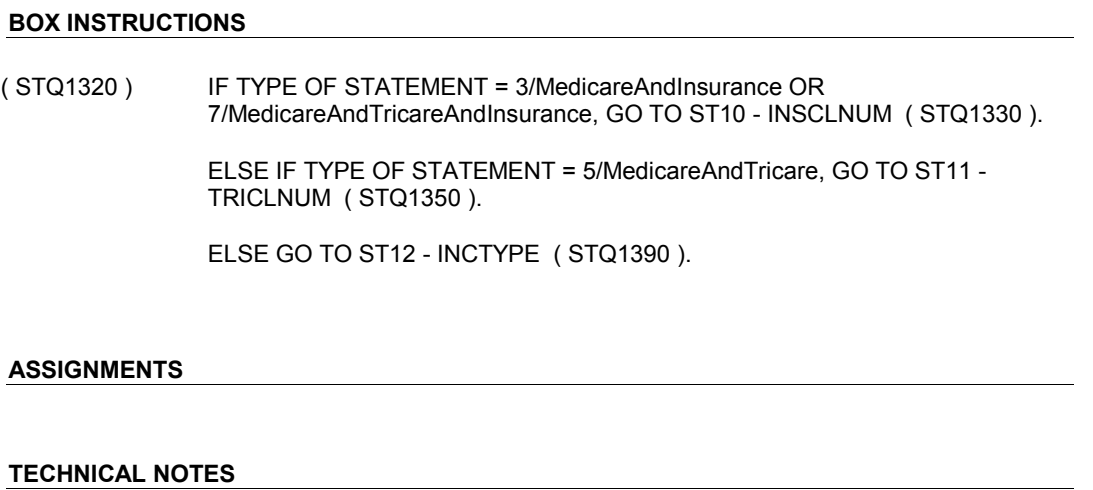

**468 TypeOfStatement** Type of Statement = COST.STATTYPE.

**DESIGN NOTES** 

**ST10** Page Order #:  $230$ 

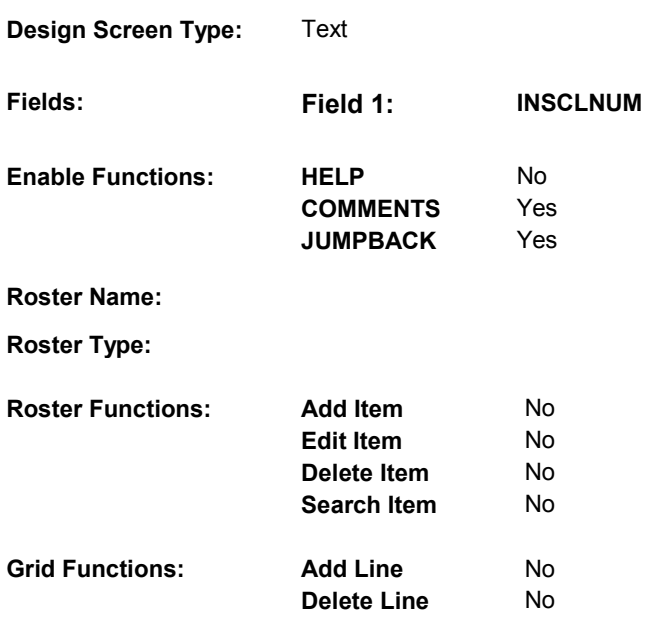

### **DISPLAY INSTRUCTIONS:**

 **Context header display: Int. Instr I:** ENTER THE CLAIM CONTROL NUMBER FROM THE INSURANCE STATEMENT. IF NO CLAIM CONTROL NUMBER LISTED, ENTER  **Multi Field display: Question display: Roster/Grid Instructions: Roster/Grid display: Report display: TEXT: Context Header:**  "DON'T KNOW". **Question Text: Int. Instr II: INPUT FIELDS / ROUTING** 

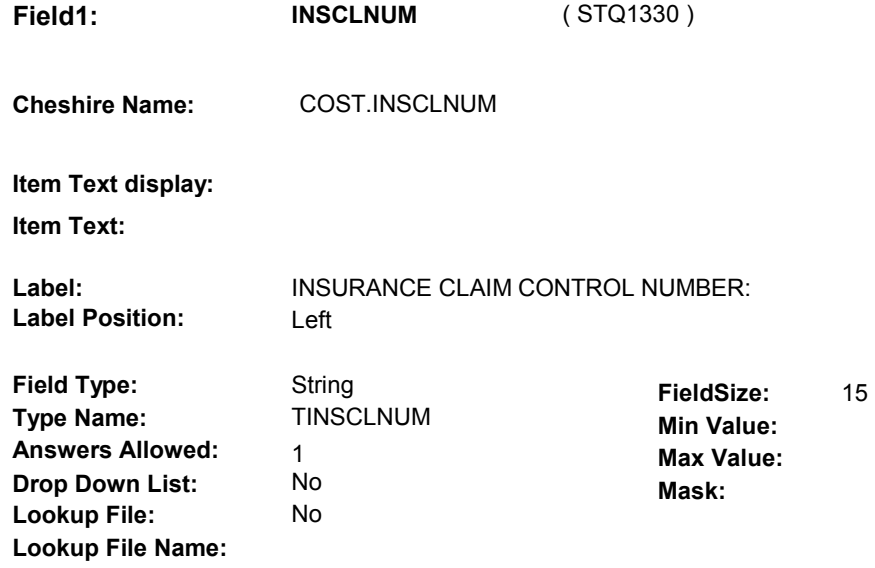

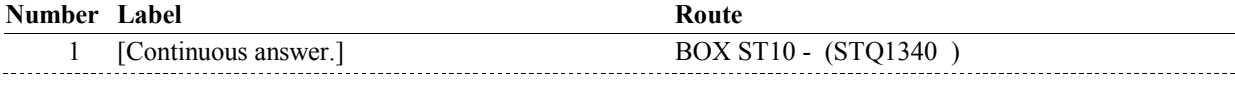

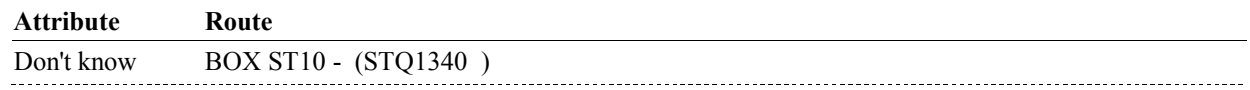

# **BACKGROUND VARIABLE ASSIGNMENTS**

### **SOFT EDIT CHECKS**

### **HARD EDIT CHECKS**

### **TECHNICAL NOTES**

# **DESIGN NOTES**

9:21:45 AM Wednesday, March 27, 2013 Page 44 of 365

# **BOX ST10** Page Order #: 240

### Page Order # :

# **BOX INSTRUCTIONS**

 7/MedicareAndTricareAndInsurance, GO TO ST11 - TRICLNUM ( STQ1350 ). ( STQ1340 ) IF TYPE OF STATEMENT = 6/TricareAndInsurance OR

ELSE GO TO ST12 - INCTYPE ( STQ1390 ).

## **ASSIGNMENTS**

# **TECHNICAL NOTES**

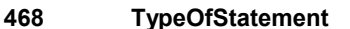

**468 TypeOfStatement** Type of Statement = COST.STATTYPE.

### **DESIGN NOTES**

# **ST11** Page Order #: 250

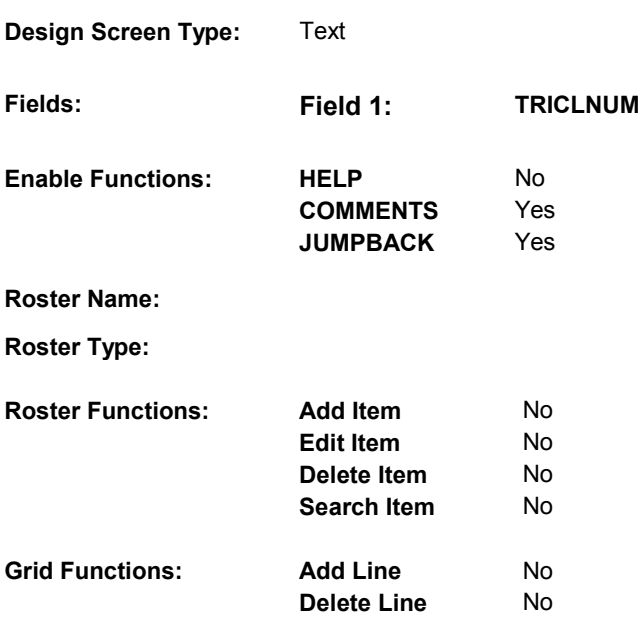

# **DISPLAY INSTRUCTIONS:**

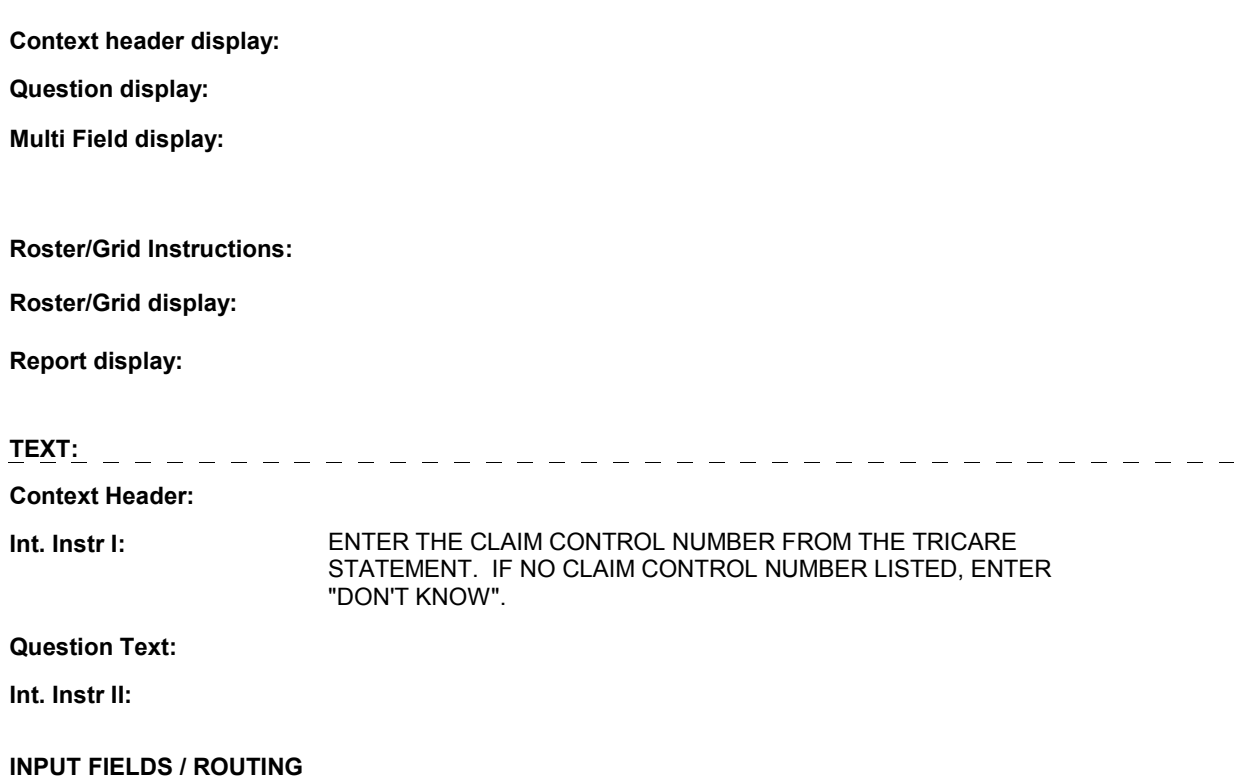

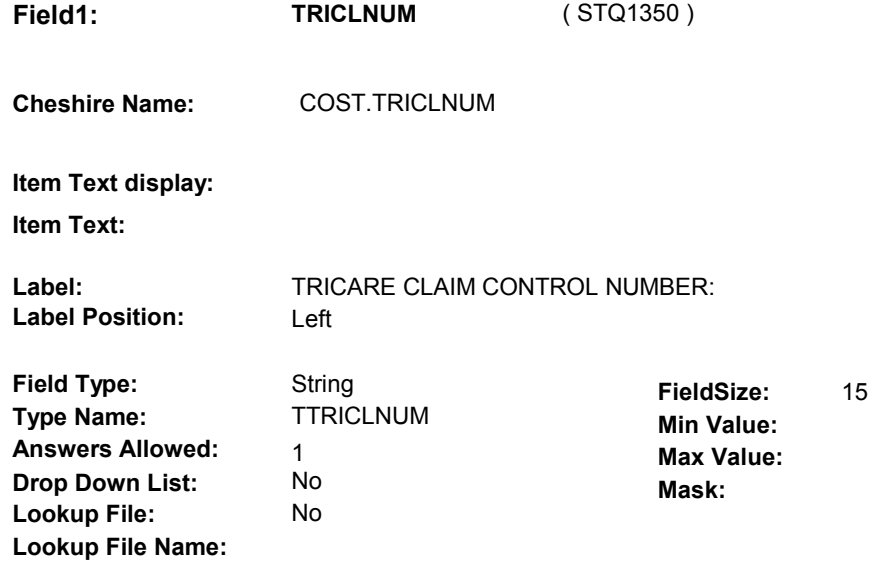

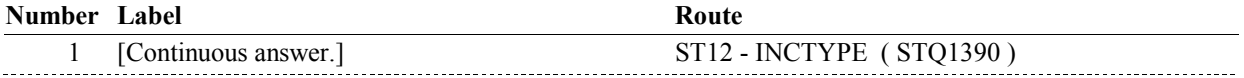

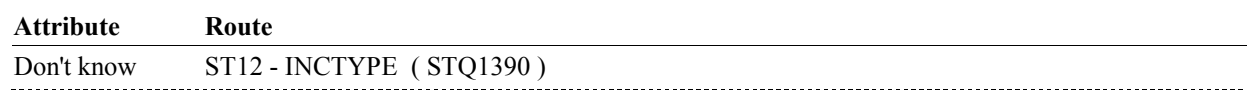

# **BACKGROUND VARIABLE ASSIGNMENTS**

### **SOFT EDIT CHECKS**

### **HARD EDIT CHECKS**

### **TECHNICAL NOTES**

# **DESIGN NOTES**

9:21:47 AM Wednesday, March 27, 2013 Page 47 of 365

**ST11B** Page Order #: 270

**Design Screen Type:** Date

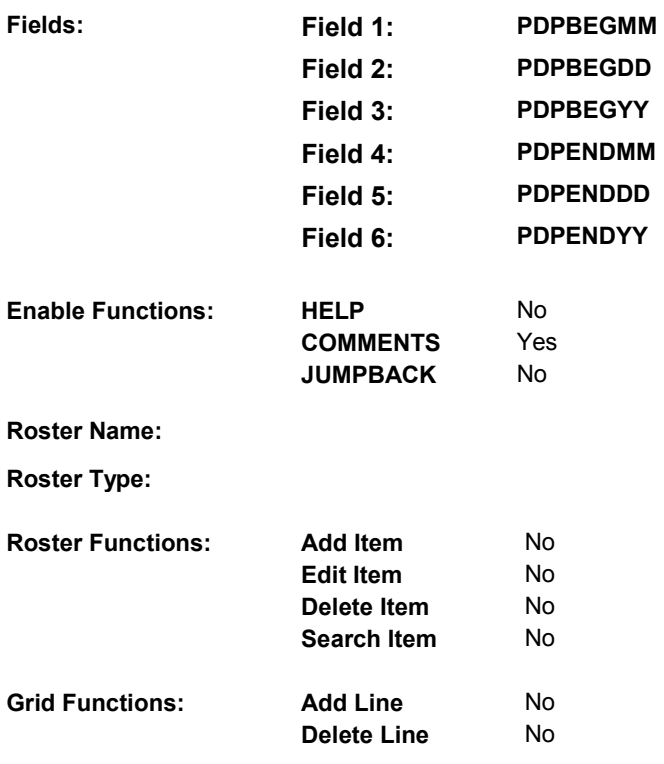

# **DISPLAY INSTRUCTIONS:**

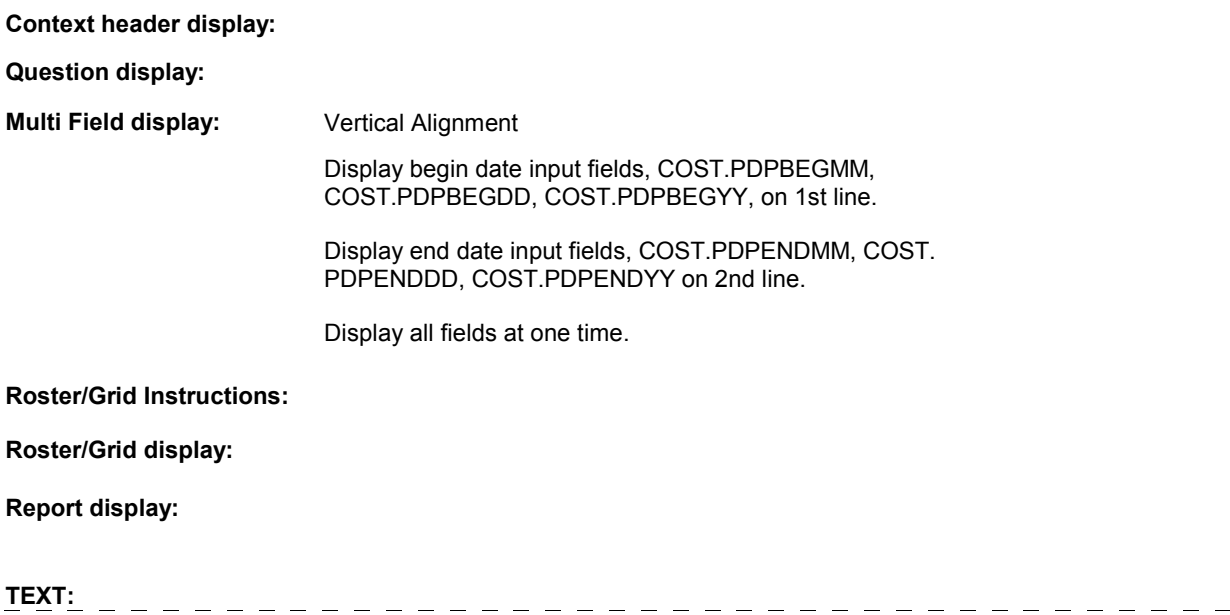

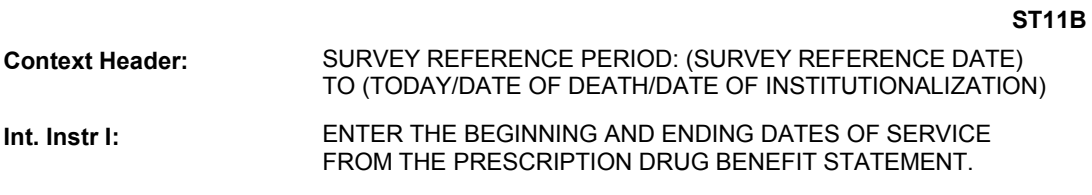

**Question Text:** 

**Int. Instr II:** 

### **INPUT FIELDS / ROUTING**

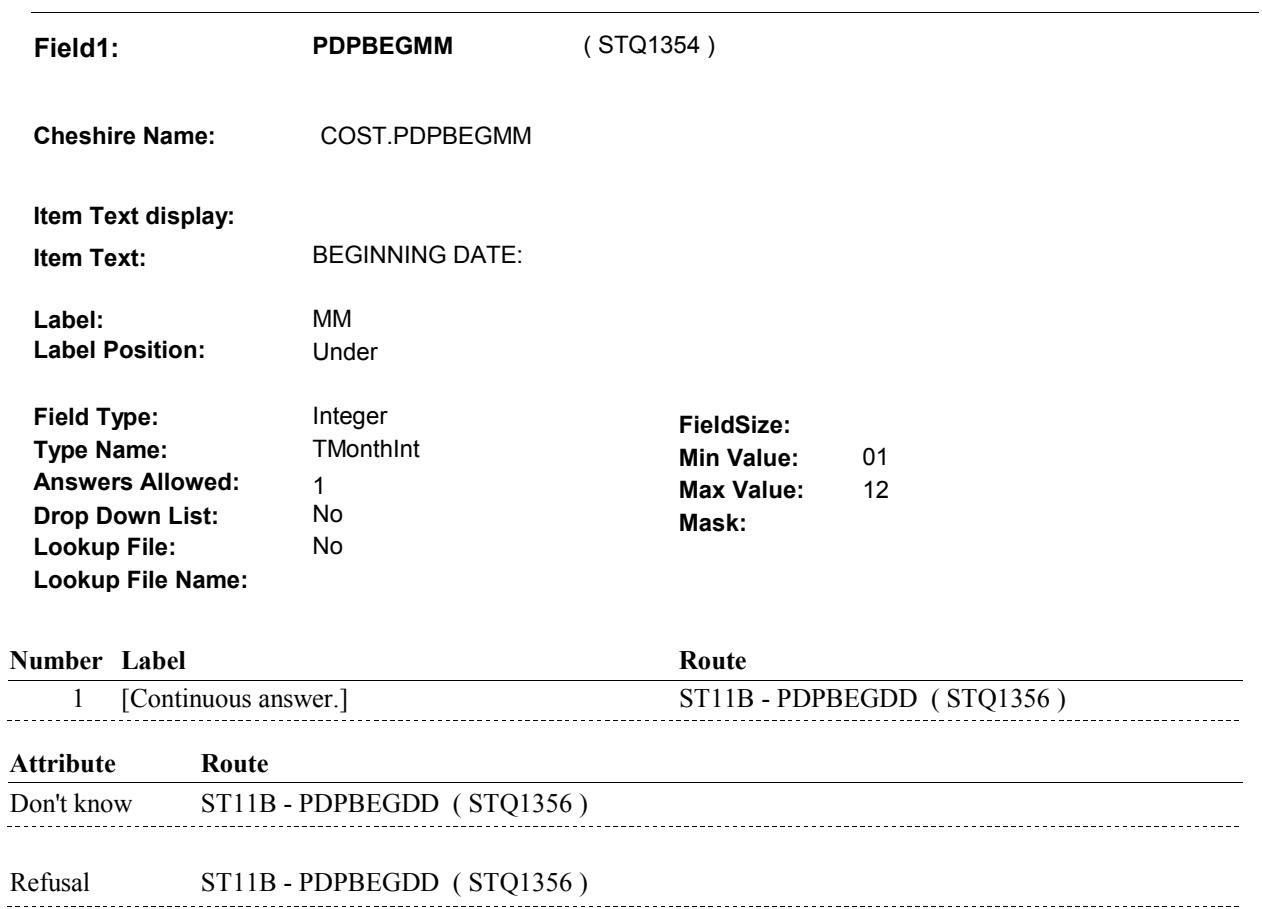

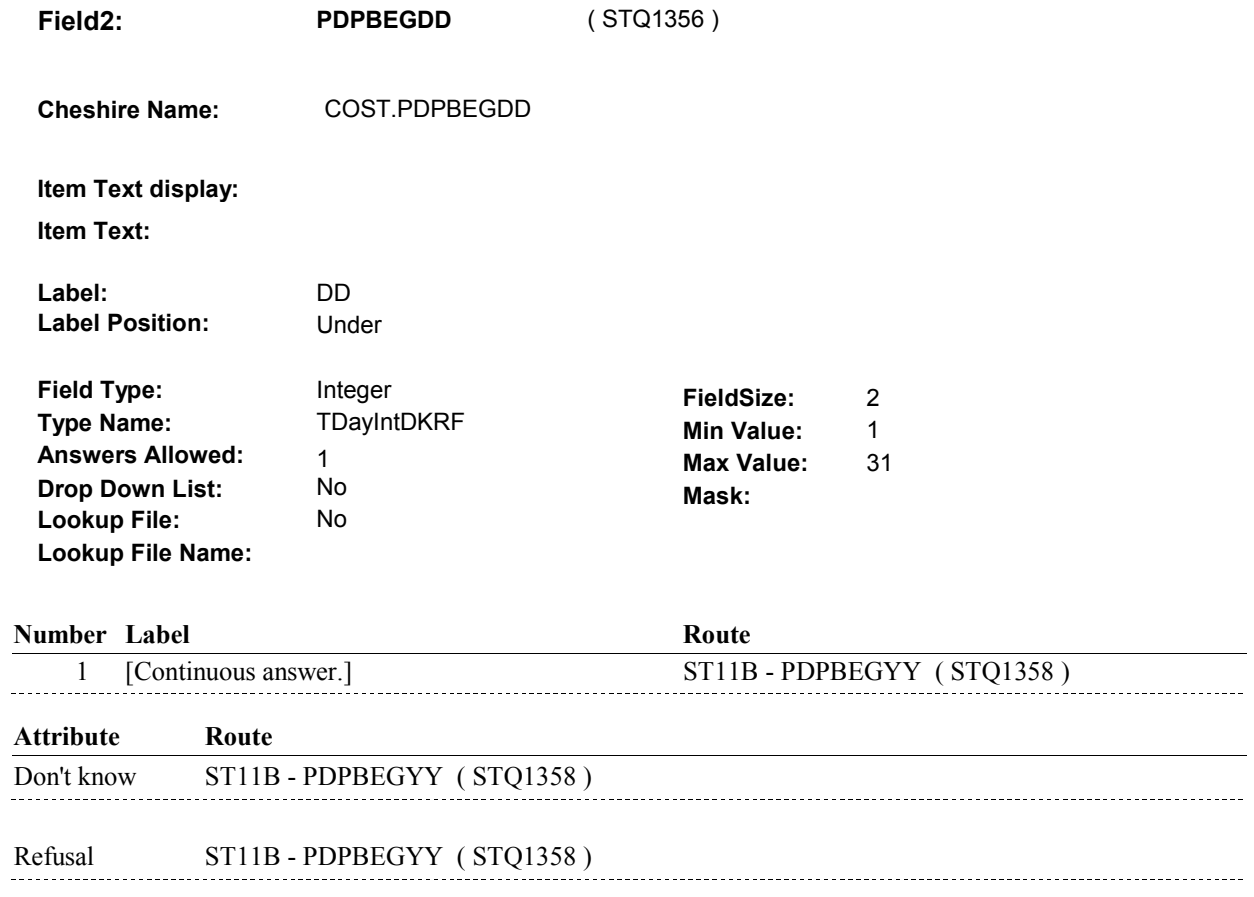

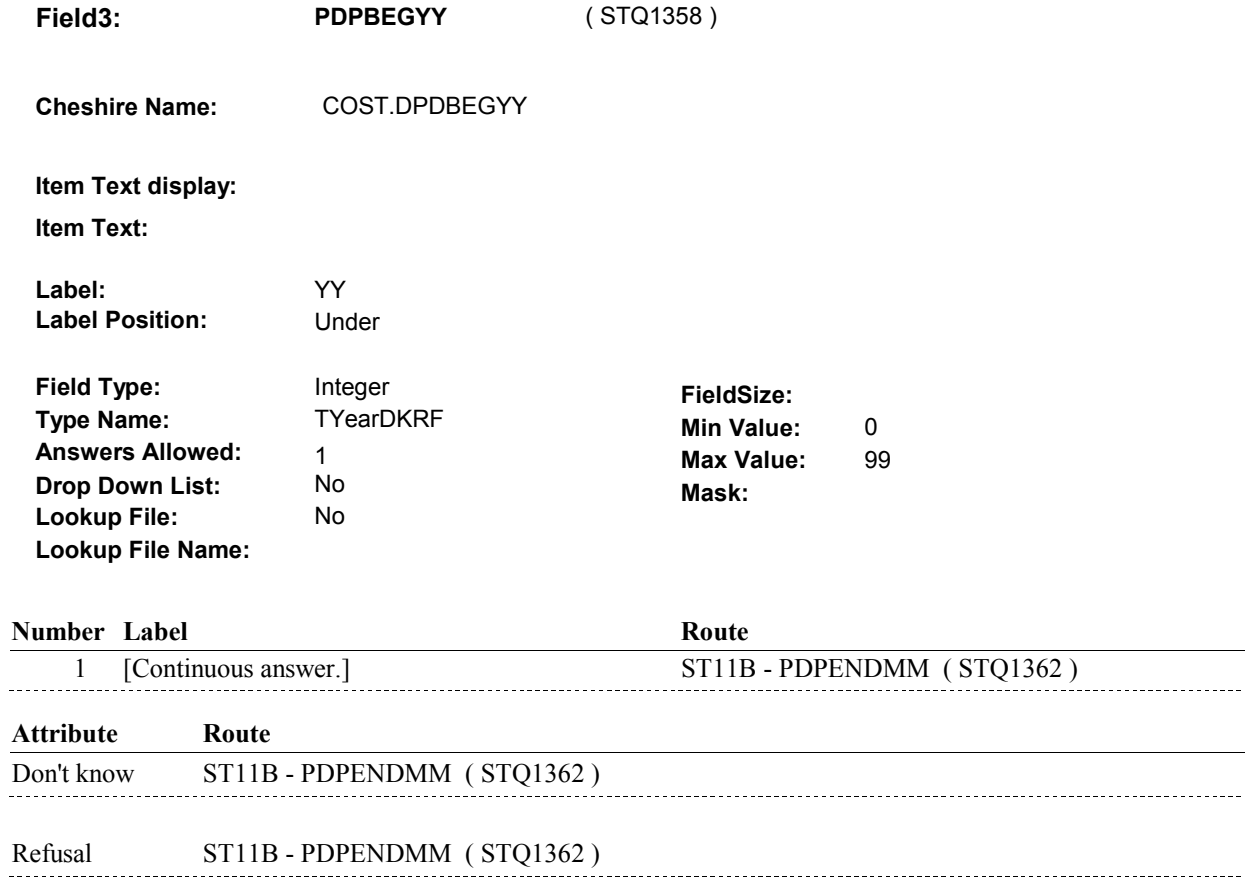

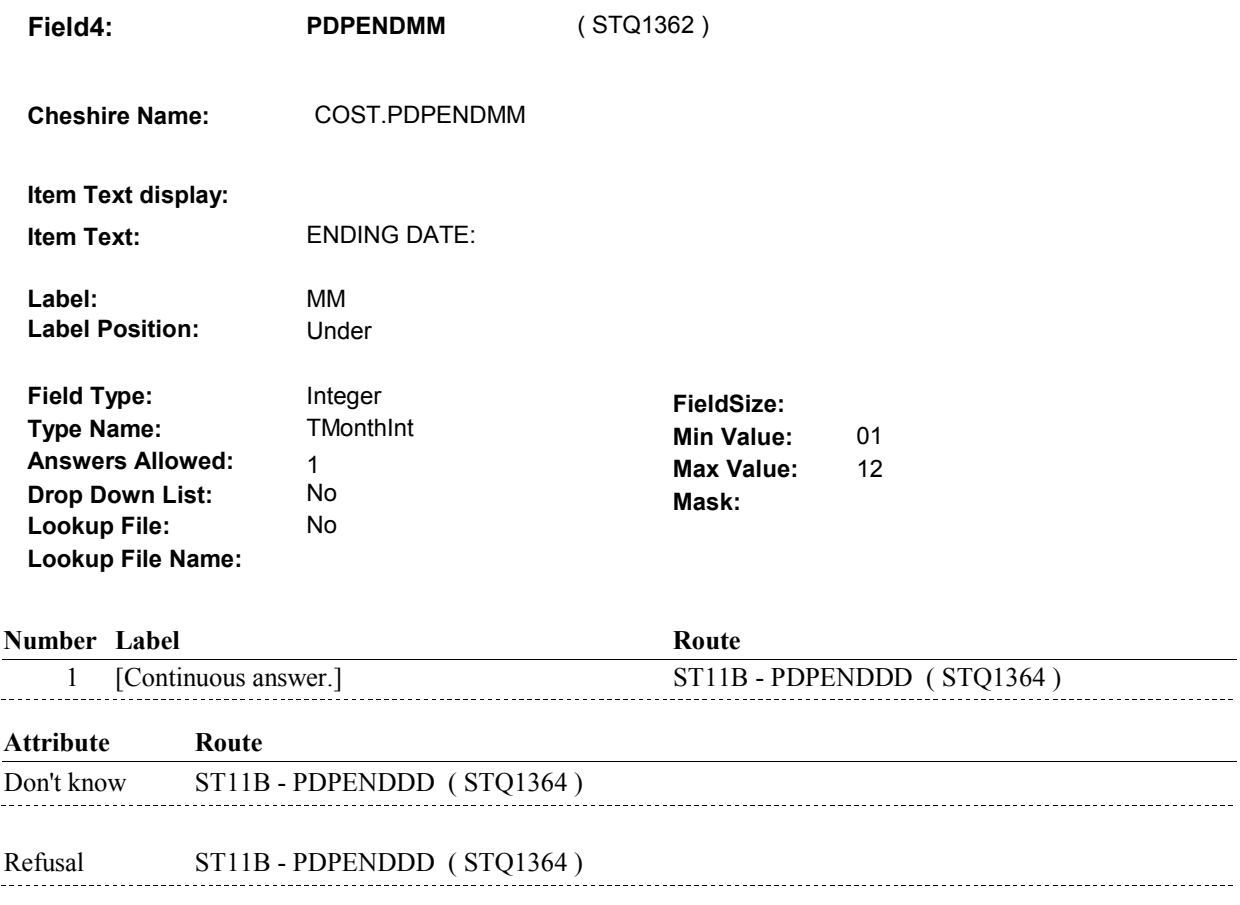

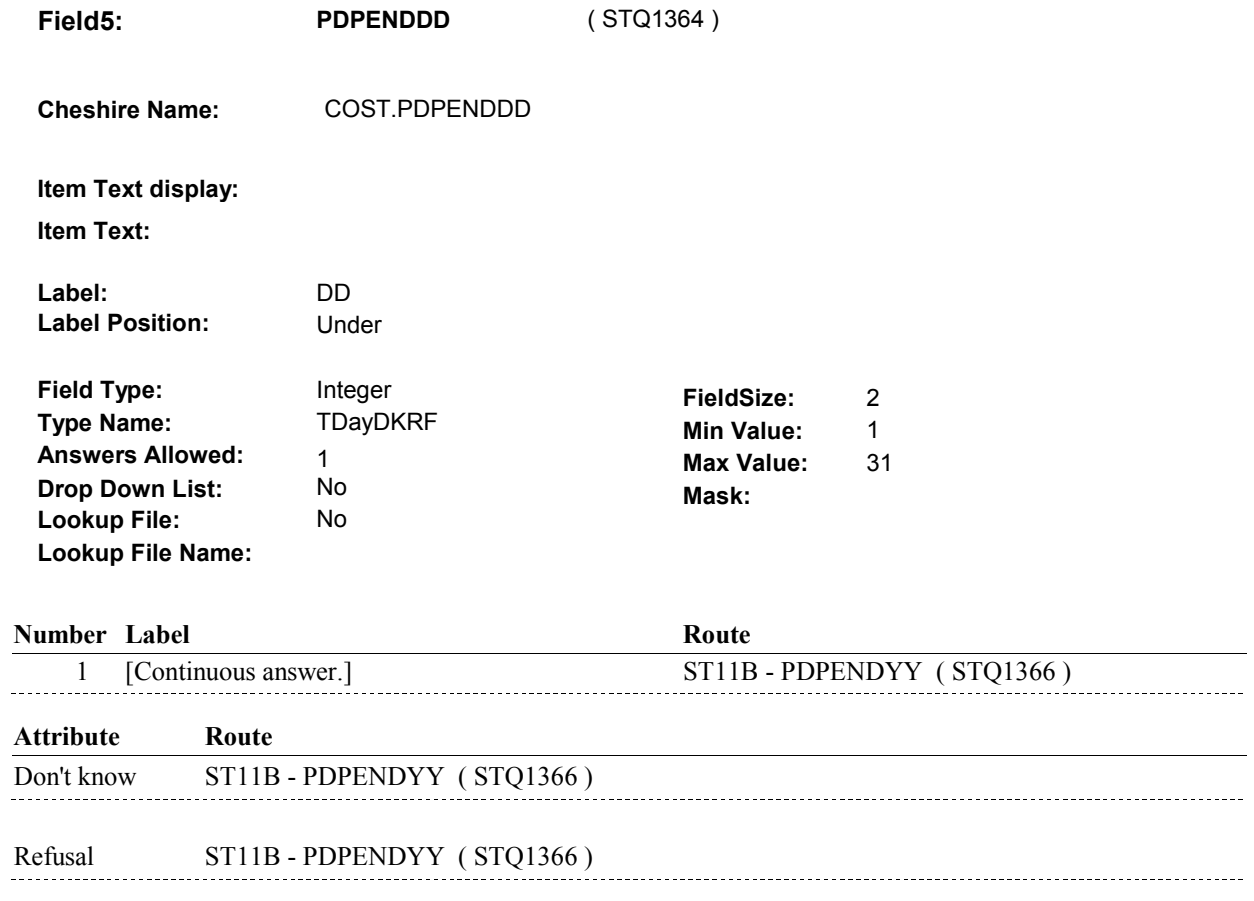

**Drop Down List:** No **Field6: PDPENDYY Cheshire Name:** COST.PDPENDYY **Item Text display: Item Text: Label:** YY **Label Position:** Under **Field Type:** Integer **Type Name:** TYearDKRF **Answers Allowed:** 1 **Lookup File:** No **Lookup File Name:**  ( STQ1366 ) **FieldSize: Min Value:** 0 Max Value: 99 **Mask:**

### **Number Label**

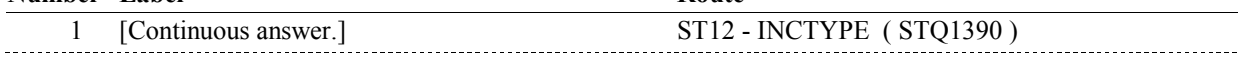

**Route** 

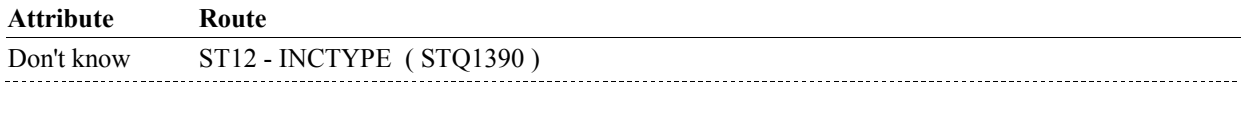

Refusal ST12 - INCTYPE (STQ1390)

### **BACKGROUND VARIABLE ASSIGNMENTS**

### **SOFT EDIT CHECKS**

 PDPENDMM/PDPENDDD/PDPENDYY, should be on or before AFTER SP'S DATE OF DEATH, (DATE OF DEATH)." Edit #1 If SP is deceased, Stop Date, (DATE OF DEATH). If not true, display message "VERIFY THAT THE STOP DATE WAS

 PDPENDMM/PDPENDDD/PDPENDYY, should be on or before AFTER SP'S DATE OF INSTITUTIONALIZATION, (DATE OF Edit #2 If SP is institutionalized, Stop Date, (DATE OF INSTITUTIONALIZATION). If not true, display message "VERIFY THAT THE STOP DATE WAS INSTITUTIONALIZATION)."

 Stop Date, PDPENDMM/PDPENDDD/PDPENDYY, must be after AND END DATE ARE THE SAME DATE." Edit #3 the Start Date, PDPBEGMM/PDPBEGDD/PDPBEGYY. If not true, display message: "VERIFY THAT THE BEGIN DATE

### **HARD EDIT CHECKS**

Edit #1

 Month and Year of Start Date, PDPBEGMM/PDPBEGYY, should be on or after (SURVEY REFERENCE MONTH AND YEAR). BE ON OR AFTER (SURVEY REFERENCE MONTH AND YEAR). If not true, display message "INVALID DATE. START DATE MUST PLEASE REENTER."

Edit #2

 Start Date, PDPBEGMM/PDPBEGDD/PDPBEGYY, should be on or before (TODAY).

 BE ON OR BEFORE (TODAY). PLEASE REENTER." If not true, display message "INVALID DATE. START DATE MUST

Edit #3

 Stop Date, PDPENDMM/PDPENDDD/PDPENDYY, should be on or before (TODAY).

 If not true, display message "INVALID DATE. STOP DATE MUST BE ON OR BEFORE (TODAY). PLEASE REENTER."

Edit #4

 Stop Date, PDPENDMM/PDPENDDD/PDPENDYY, must be on or after the Start Date, PDPBEGMM/PDPBEGDD/PDPBEGYY. If not true, display message: "INVALID DATE. STOP DATE MUST BE ON OR AFTER (MPDP SERVCE START DATE). PLEASE REENTER."

 PDPBEGMM/PDPBEGDD/PDPBEGYY, must be on or before (DATE BE ON OR BEFORE SP'S DATE OF DEATH, (DATE OF DEATH). Edit #5 If SP is deceased, Start Date, OF DEATH). If not true, display message "INVALID DATE. START DATE MUST

 PDPBEGMM/PDPBEGDD/PDPBEGYY, must be on or before (DATE PLEASE REENTER." Edit #6 If SP is institutionalized, Start Date, OF INSTITUTIONALIZATION). If not true, display message "INVALID DATE. START DATE MUST

 BE ON OR BEFORE SP'S DATE OF INSTITUTIONALIZATION, (DATE OF INSTITUTIONALIZATION). PLEASE REENTER."

### **TECHNICAL NOTES**

### **DESIGN NOTES**

**ST12** Page Order #: 290

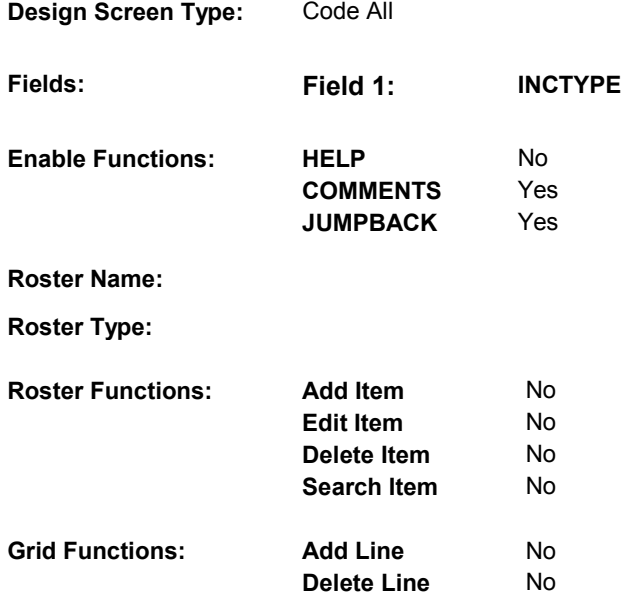

# **DISPLAY INSTRUCTIONS:**

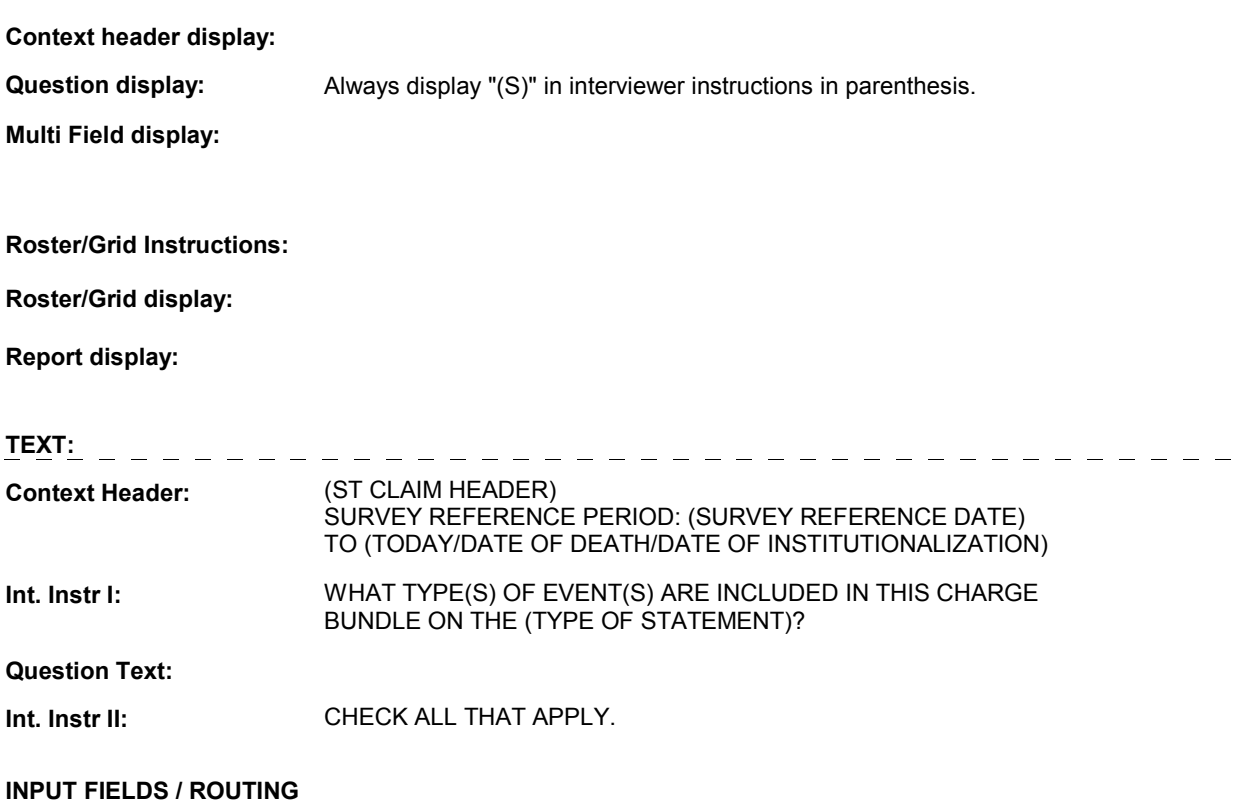

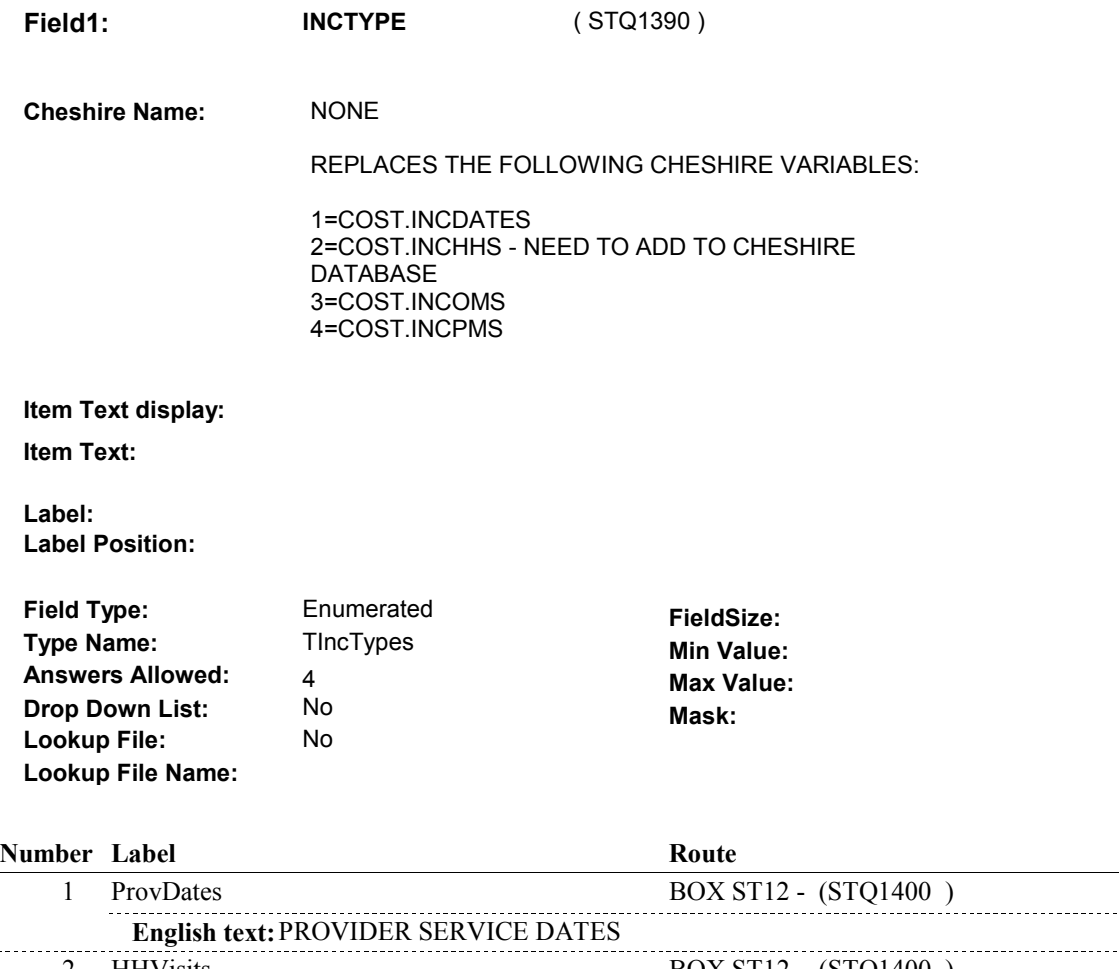

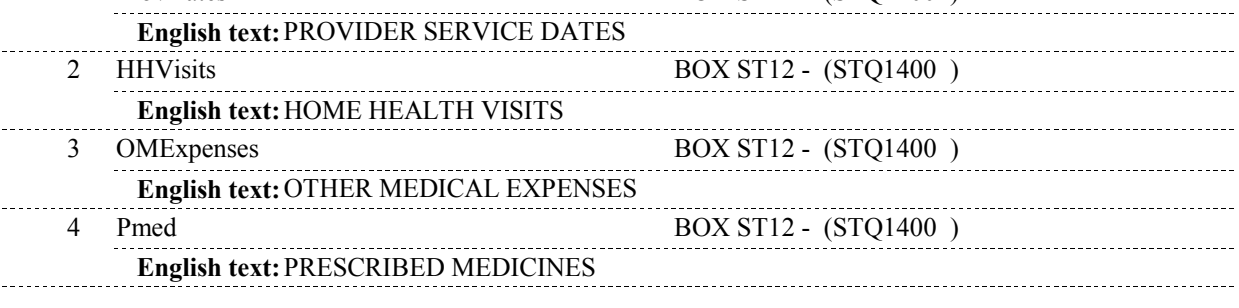

### **BACKGROUND VARIABLE ASSIGNMENTS**

### **SOFT EDIT CHECKS**

 Edit # 1: STATEMENT = 4/Tricare and ST5 - STTYPE = 8/MPDPorMAorTRICARE)), response to ST12 - INCTYPE should not If ((TYPE OF STATEMENT = 8/MPDPBenefit) or (TYPE OF include 1/ProvDates. If not true, display message "PLEASE VERIFY THAT PROVIDER SERVICE DATES ARE INCLUDED IN CHARGE BUNDLE."

 Edit # 2: If ((TYPE OF STATEMENT = 8/MPDPBenefit) or (TYPE OF

 STATEMENT = 4/Tricare and ST5 - STTYPE = 8/MPDPorMAorTRICARE)), response to ST12 - INCTYPE should not HEALTH VISITS ARE INCLUDED IN CHARGE BUNDLE." include 2/HHVisits. If not true, display message "PLEASE VERIFY THAT HOME

 Edit # 3: STATEMENT = 4/Tricare and ST5 - STTYPE = 8/MPDPorMAorTRICARE)), response to ST12 - INCTYPE should not MEDICAL EXPENSES ARE INCLUDED IN CHARGE BUNDLE." If ((TYPE OF STATEMENT = 8/MPDPBenefit) or (TYPE OF include 3/OMExpenses. If not true, display message "PLEASE VERIFY THAT OTHER

### **HARD EDIT CHECKS**

### **TECHNICAL NOTES**

**468 TypeOfStatement** Type of Statement = COST.STATTYPE.

### **DESIGN NOTES**

**ST12** 

### **BOX ST12**

# **BOX ST12** Page Order #:  $\frac{300}{200}$

## Page Order #:

# **BOX INSTRUCTIONS**

 ST13 - PROVIDER\_STDATE ( STQ1410 ). ( STQ1400 ) IF THE RESPONSE TO ST12 - INCTYPE INCLUDES 1/ProvDates, GO TO

ELSE GO TO BOX ST26 - (STQ1720 ).

# **ASSIGNMENTS**

**TECHNICAL NOTES** 

**DESIGN NOTES** 

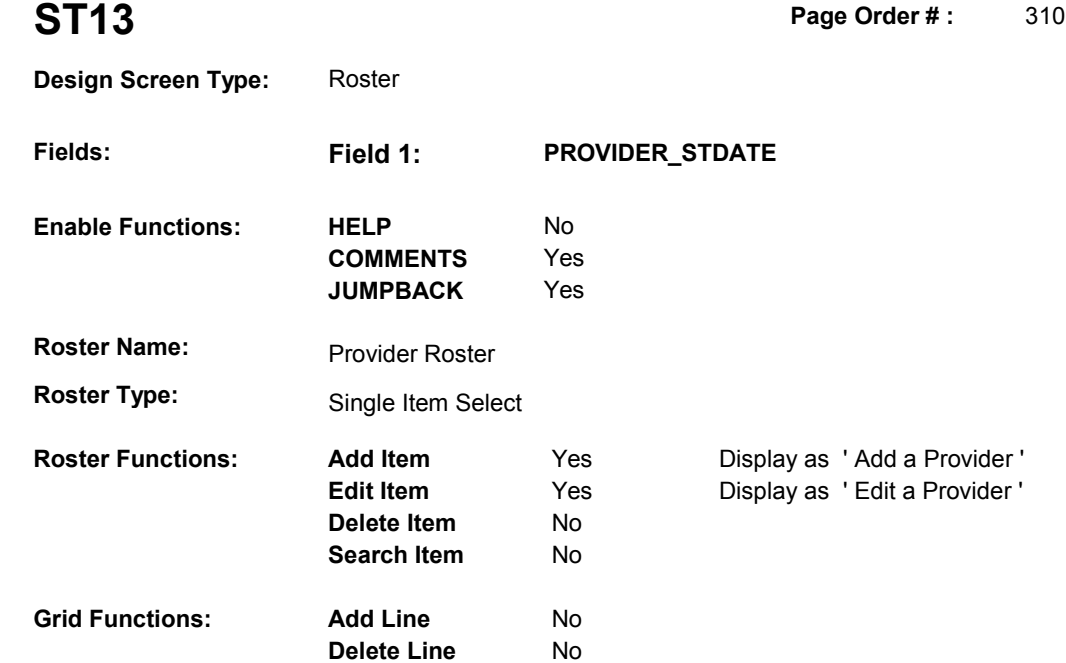

# **DISPLAY INSTRUCTIONS:**

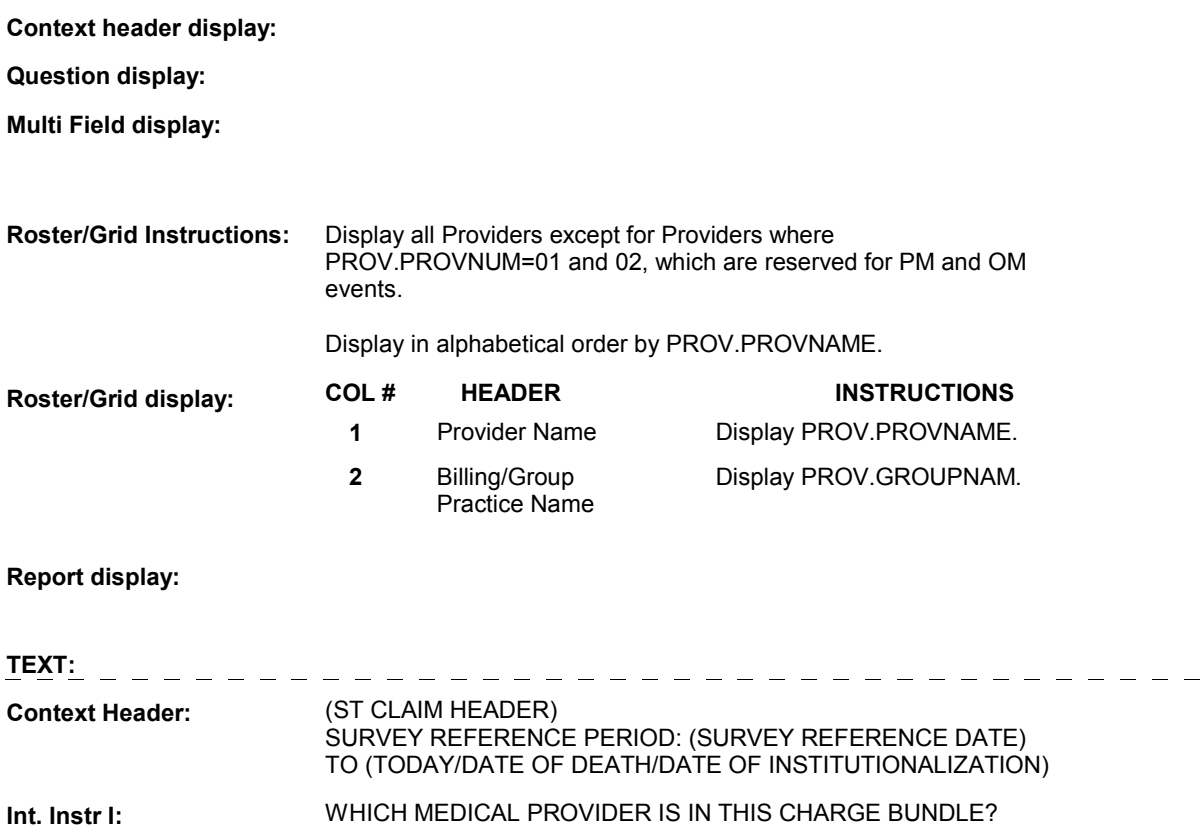

 $\overline{\phantom{0}}$ 

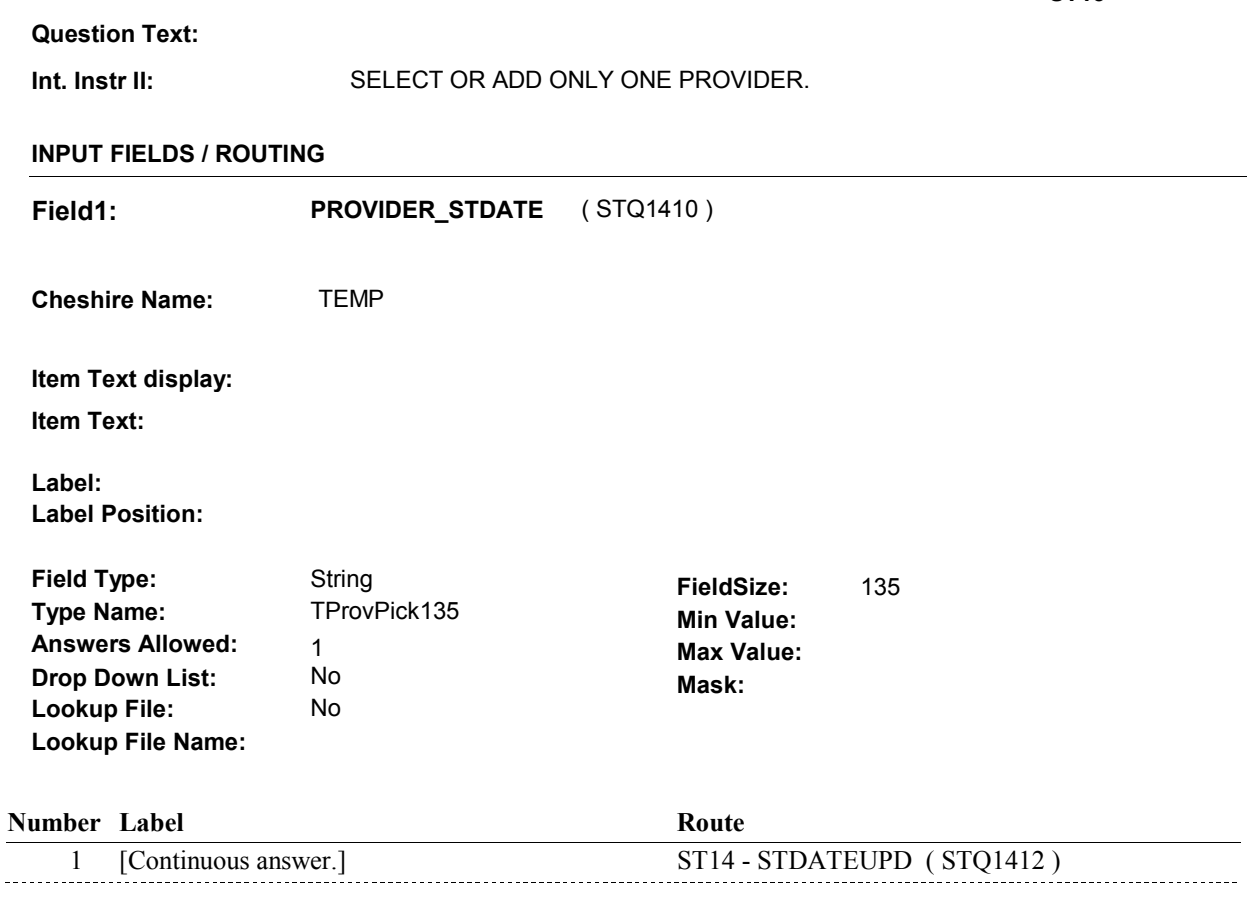

### **BACKGROUND VARIABLE ASSIGNMENTS**

 Roster details will be collected on PROV: PROV key = PROV.PROVBASE + PROV.PROVNUM PROV.PROVNUM = Number of Provider selected at ST13.

 pop-up window programming instructions. If Provider added at Provider Roster, see PROVIDER ROSTER POP-UP specifications for

Variables populated in Provider Roster Pop-Up Window:

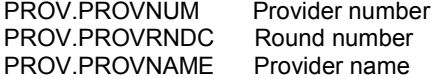

See additional instructions below.

**COSTPROV** Set COST.COSTPROV = PROV.PROVNUM of provider selected at ST13. **PRVROSTR** If Provider added, set PROV.PRVROSTR = 15/STProviderServiceDates.

### **SOFT EDIT CHECKS**

### **HARD EDIT CHECKS**

# **TECHNICAL NOTES**

# **DESIGN NOTES**

Interviewer can add or select Provider at this roster.

**ST14** Page Order #: 312

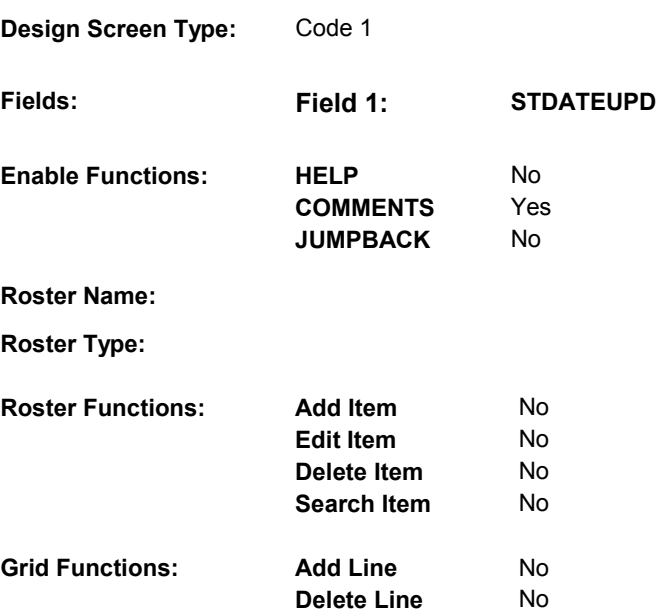

### **DISPLAY INSTRUCTIONS:**

**Context header display: Report display:** Display report below Question Text. Display all events for this provider where: EVNT.EVNTTYPE = 'DU', 'ER', 'IP', 'IU', 'OP', 'MP', 'SD', or 'SL', and EVNT.EVNTPROV = the PROV.PROVNUM selected at ST13, and EVNT.EVNTDFLG ^= 1/Yes Display in order of entry. Report Header: PROVIDER SERVICE EVENTS Column 1, Header = "Type". Column 1, Display =  **Multi Field display:** Display name of Provider, (PROVIDER NAME), selected at ST13. **Question display: Roster/Grid Instructions: Roster/Grid display:** Display EVNT.EVNTTYPE

> Column 2, Header = "Start Date". Column 2, Display = Display EVENT DATE in "Mon DD YYYY" format.

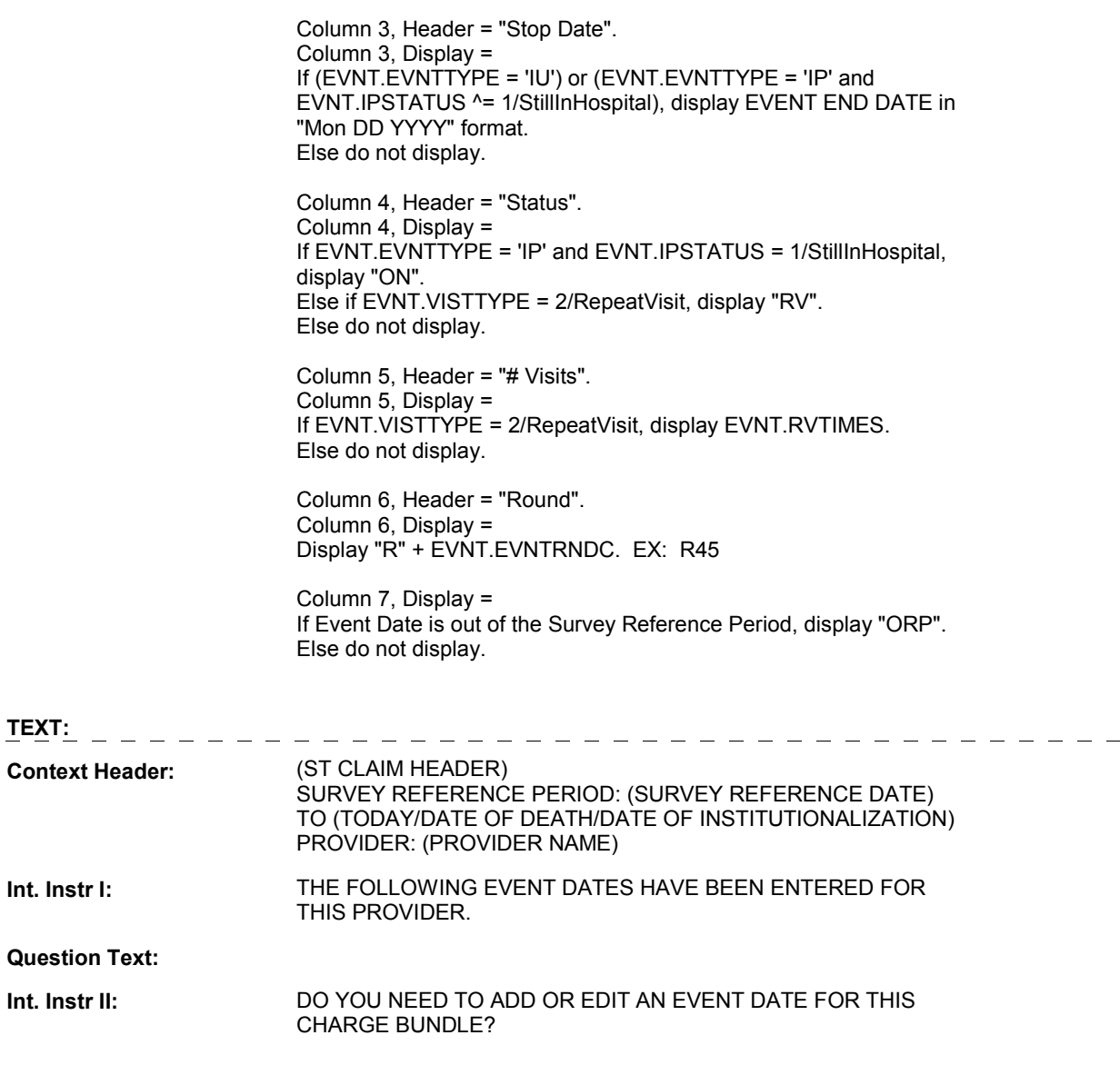

# **INPUT FIELDS / ROUTING**

**Field1: STDATEUPD** ( STQ1412 ) **Cheshire Name:** TEMP **Item Text display: Item Text: Label: Label Position: Field Type:** Enumerated **FieldSize: Type Name:** TSTDateUpd **Min Value: Answers Allowed:** 1 **Answers Allowed:** 

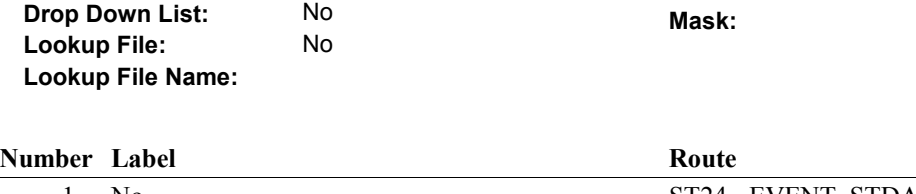

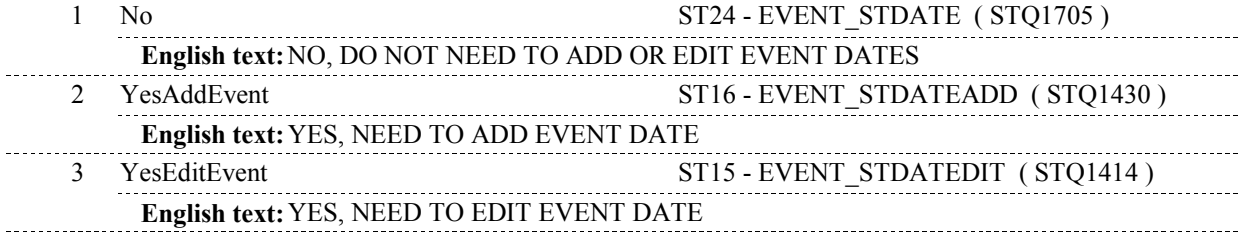

### **BACKGROUND VARIABLE ASSIGNMENTS**

### **SOFT EDIT CHECKS**

### **HARD EDIT CHECKS**

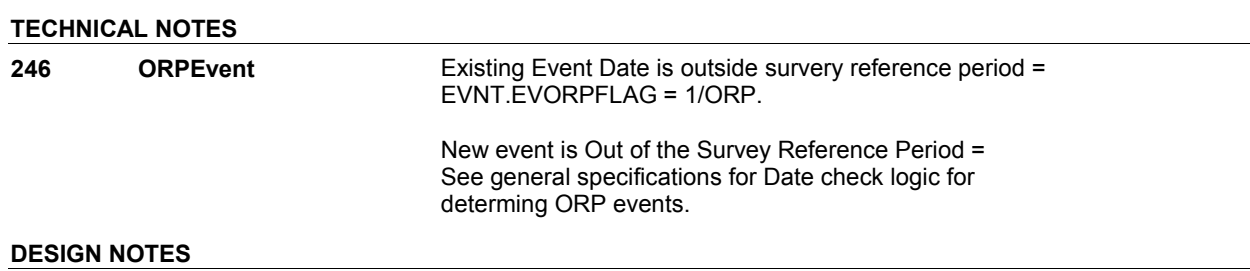

# **ST15** Page Order #: 314 **Design Screen Type:** Roster **Edit Item Presection** Presection Display as ' Edit Event Date ' **Roster Name:** Statement Event Edit Roster **Roster Type:** Multiple Item Select **Fields: Field 1: EVENT\_STDATEDIT Enable Functions:** HELP No **COMMENTS** Yes **JUMPBACK** Yes **Roster Functions:** Add Item No **Delete Item** No **Search Item** No **Grid Functions: Add Line** No **Delete Line** No **DISPLAY INSTRUCTIONS:**  Display name of Provider, (PPOVIDER NAME), selected at ST13.

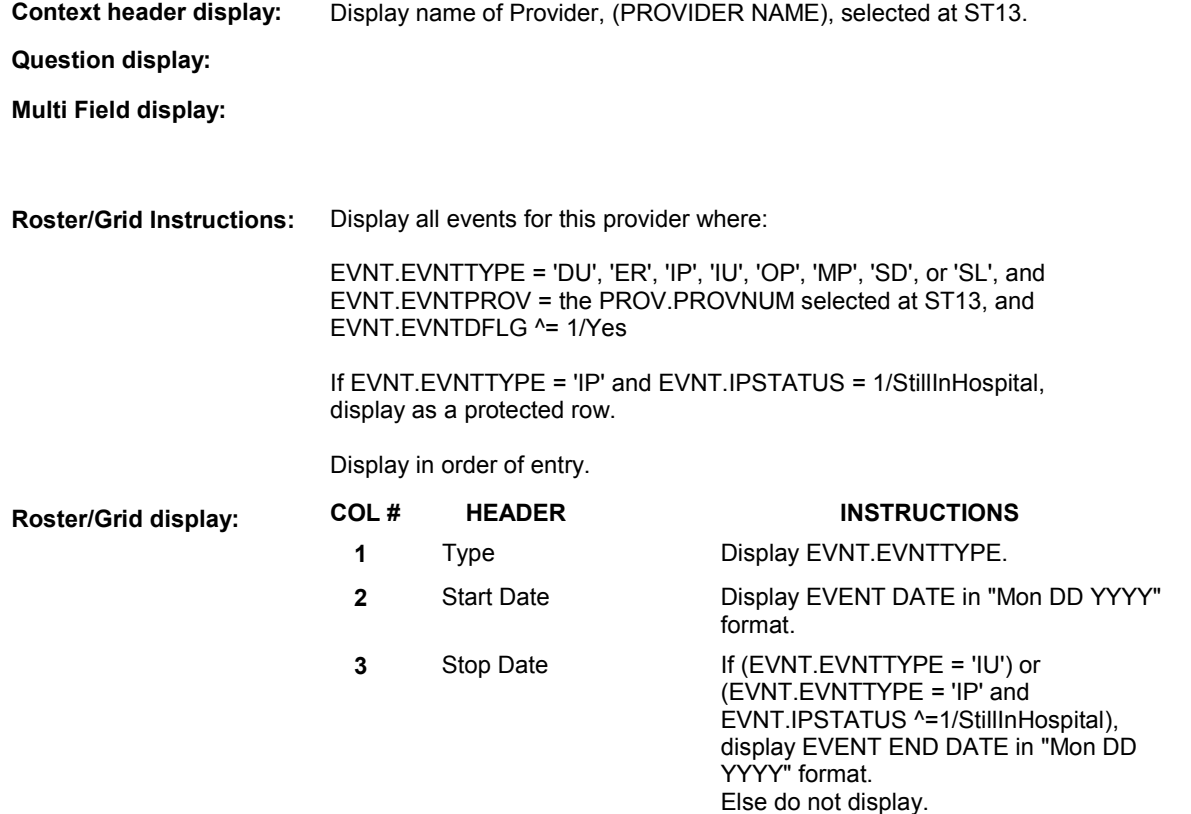

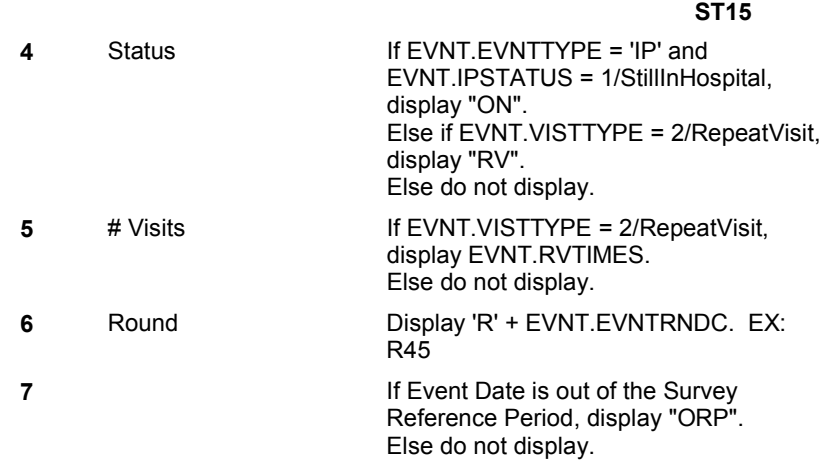

# **Report display:**

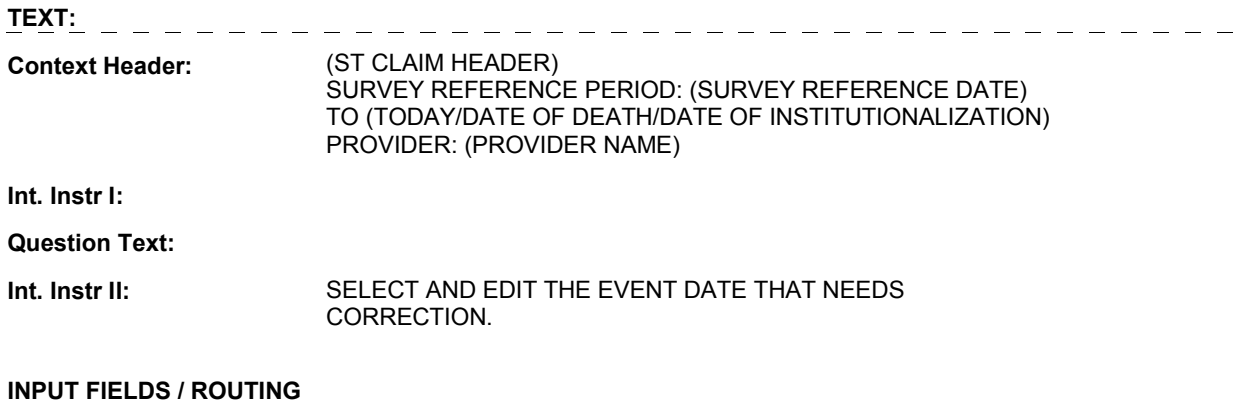

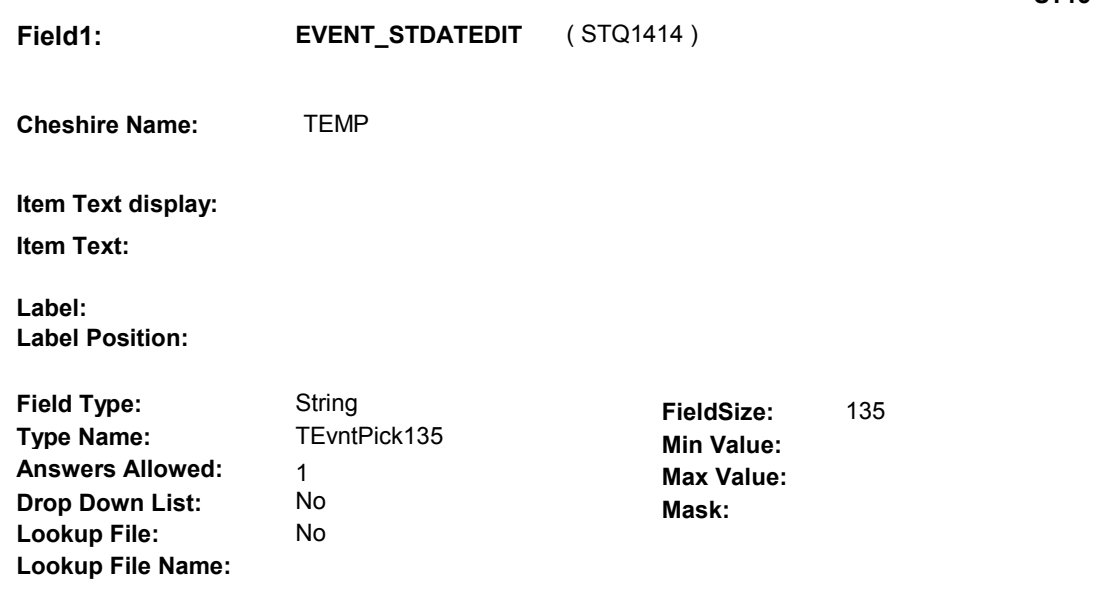

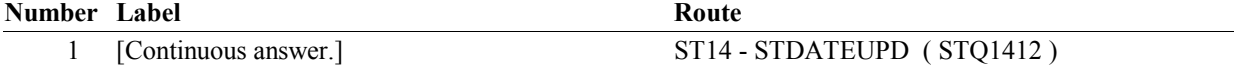

### **BACKGROUND VARIABLE ASSIGNMENTS**

 Roster details will be collected on EVNT: EVNT.EVNTNUM = Number of event selected at ST15. EVNT key = EVNT.EVNTBASE + EVNT.EVNTNUM

 specifications for pop-up window programming specifications. If event selected for editing, see STATEMENT EVENT EDIT ROSTER POP-UP

 Variables updated in STATEMENT EVENT EDIT ROSTER Pop-Up Window: EVNT.VISTTYPE EVNT.RVTIMES # of visits EVNT.EVBEGMM Event Month EVNT.EVBEGDD Event Day EVNT.EVBEGYY Event Year EVNT.EVENDMM Event End Month EVNT.EVENDDD Event End Day EVNT.EVENDYY Event End Year SingleVisit or RepeatVisit<br># of visits

NOTE: EVNT.IPSTATUS cannot be updated in Pop-Up Window.

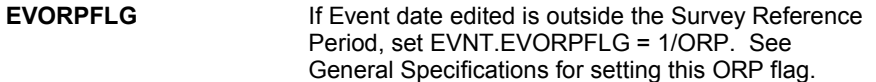

### **SOFT EDIT CHECKS**

### **HARD EDIT CHECKS**

 Date of event, EVBEGMM/EVBEGDD/EVBEGYY, should be on or If not true, display message "INVALID DATE. DATE MUST BE ON Edit #1 before (TODAY).

### OR BEFORE (TODAY). PLEASE REENTER."

### Edit #2

 EVENDMM/EVENDDD/EVENDYY, should be on or before (TODAY). If not true, display message "INVALID DATE. DISCHARGE DATE MUST BE ON OR BEFORE (TODAY). PLEASE REENTER." If (EVNTTYPE = 'IP' or 'IU'), then Discharge date,

### Edit #3

 EVENDMM/EVENDDD/EVENDYY, must be on or If not true, display message: "INVALID DATE. DISCHARGE DATE MUST BE ON OR AFTER (ADMISSION DATE). PLEASE If (EVNTTYPE = 'IP' or 'IU'), then Discharge date, after the Admission date, EVBEGMM/EVBEGDD/EVBEGYY. REENTER."

### Edit #4

 cannot overlap an existing IP stay. OVERLAPS AN EXISTING IP STAY FROM (ADMISSION DATE) TO If EVNTTYPE = 'IP', then the IP Admission and Discharge Date If not true, display message "INVALID DATE. THIS DATE [(DISCHARGE DATE)/SP STILL IN HOSPITAL]. PLEASE REENTER."

Display instructions:

 Display (ADMISSION DATE) of existing IP stay that the IP stay added overlaps.

 If existing IP stay IPSTATUS=1/StillInHosptial, display "SP STILL IN HOSPITAL".

 Else display (DISCHARGE DATE) of existing IP stay that the IP stay added overlaps.

See General specifcations for overlapping date logic.

### Edit #5

 data, SPINSTMM, SPINSTDD, SPINSTYY ^= DK and SPINSTMM, SPINSTDD, SPINSTYY ^= RF, then admission date, EVBEGMM/EVBEGDD/EVBEGYY, and discharge date, EVENDMM/EVENDDD/EVENDYY, cannot match date of institutionalization collected at INS2, MATCHES THE CURRENT INSTITUTIONALIZATION DATE, (DATE OF INSTITUTIONALIZATION). PLEASE REENTER." If EVNTTYPE = 'IU' and SPALIVE=2/AliveAndInstitute and Date of Institutionalization colllected at INS2 does not have any missing SPINSTMM/SPINSTDD/SPINSTYY. If not true, display message "INVALID DATE. THIS DATE

Edit #6

 event, EVBEGMM/EVBEGDD/EVBEGYY, cannot match an existing event date for the same provider. If EVNT.EVNTTYPE = 'DU', 'ER', 'OP', 'MP', 'SL' or 'SD', then Date of

 The following must be true for the event added to be a duplicate of Both event's EVNTDFLG ^= 1/Yes, Both event's EVNTTYPE match. Both event's EVNTPROV match. Both event's EVENT DATE match. See general specifications for matching date logic. an existing event:

 The date of the event added should not match any event date for the same provider. If not true, display message "INVALID DATE. THIS DATE HAS

 ALREADY BEEN ENTERED. PLEASE REENTER. PLEASE REENTER."

## **TECHNICAL NOTES**

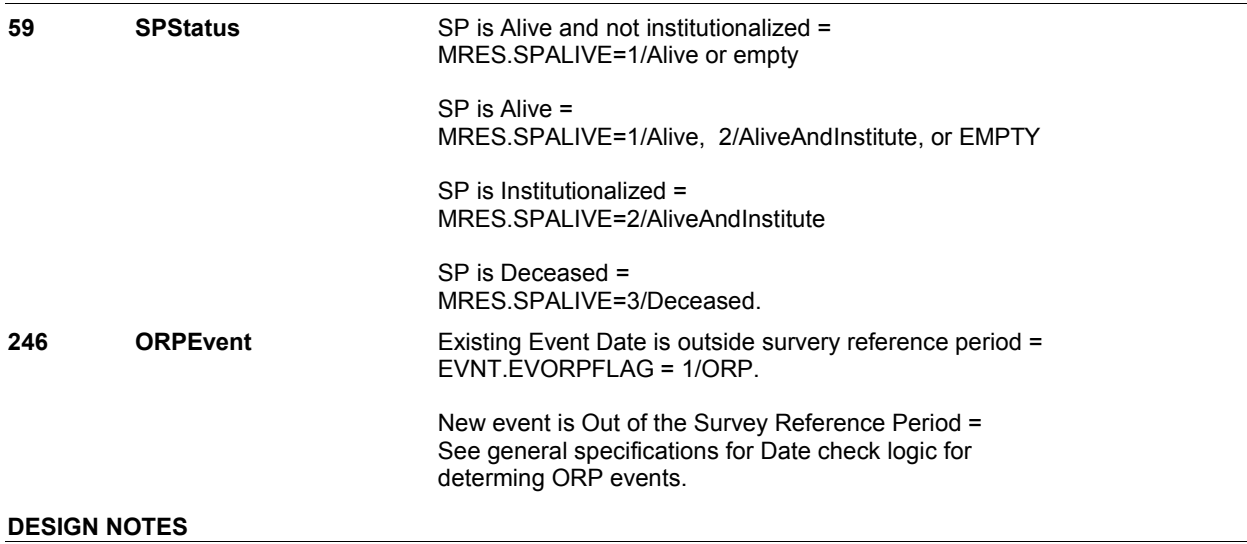

Interviewer can select events to be edited at this roster.

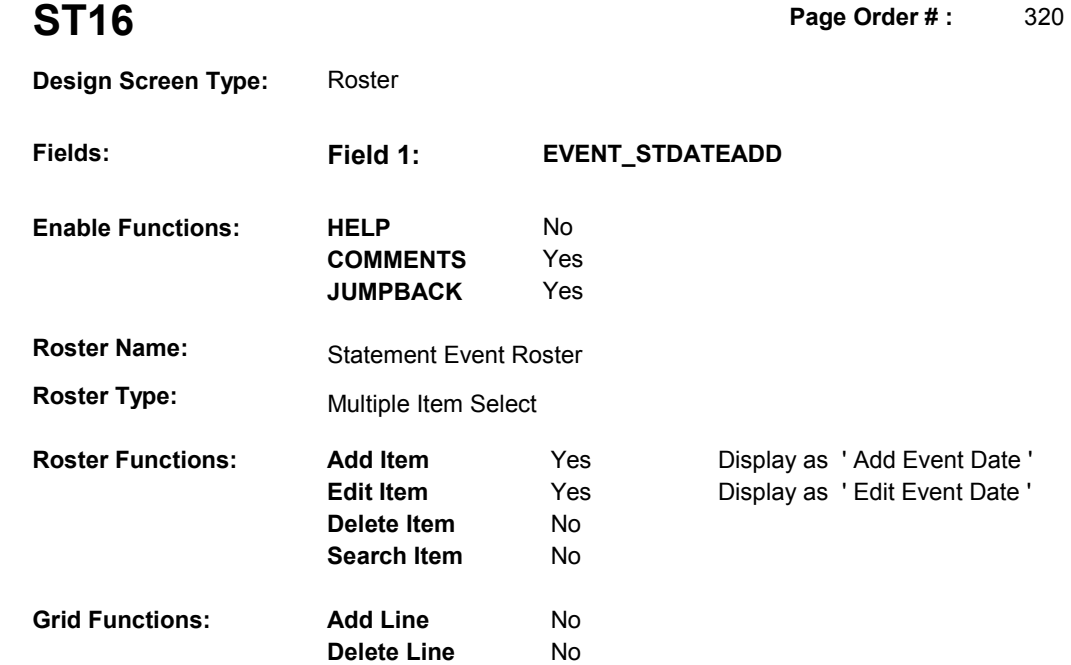

# **DISPLAY INSTRUCTIONS:**

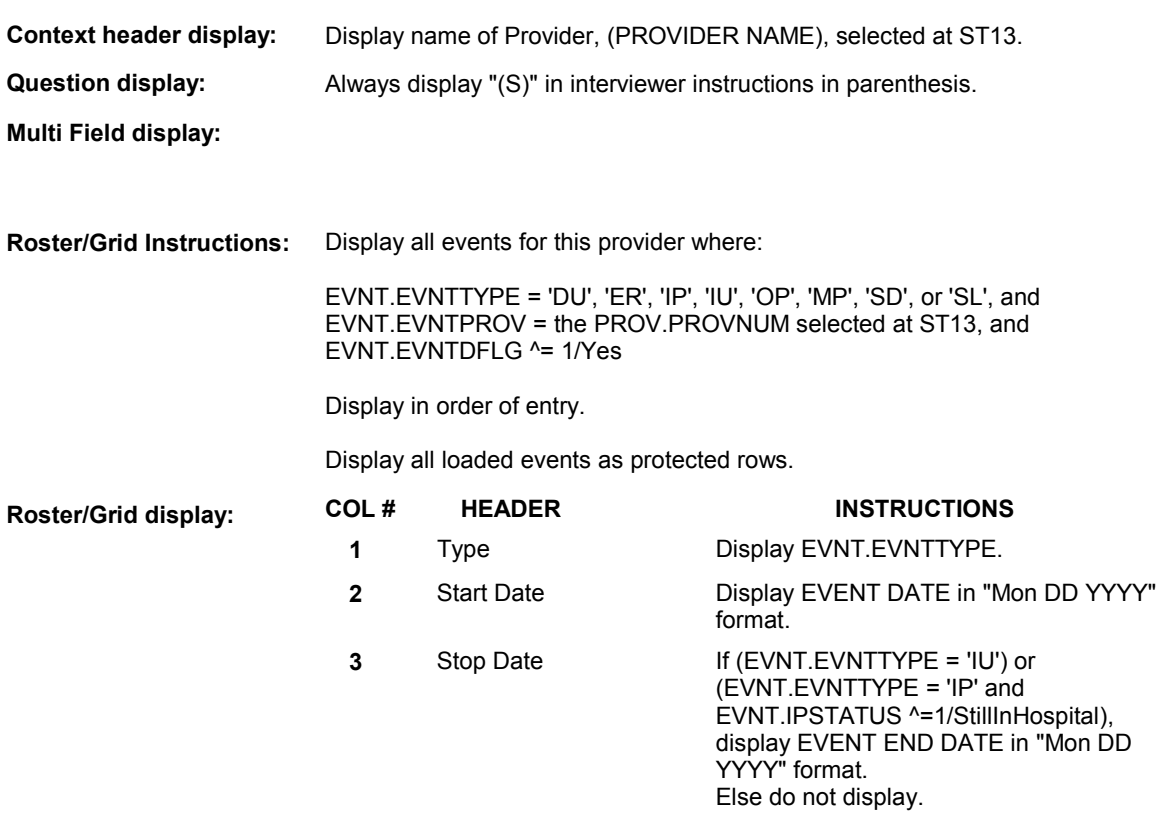

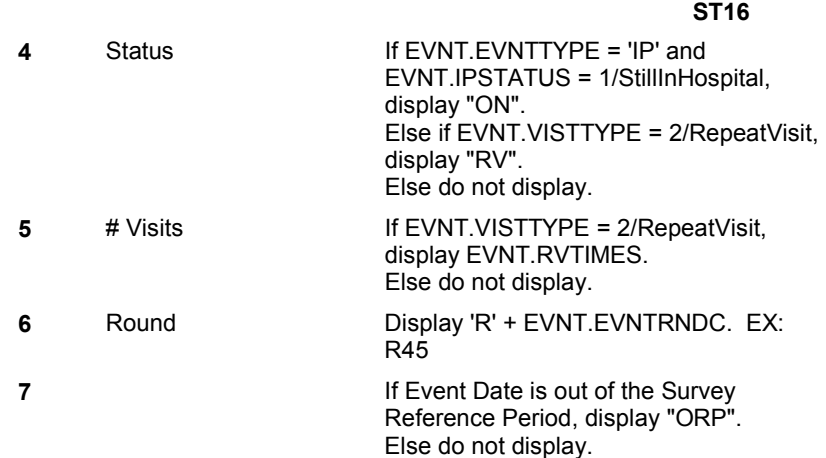

# **Report display:**

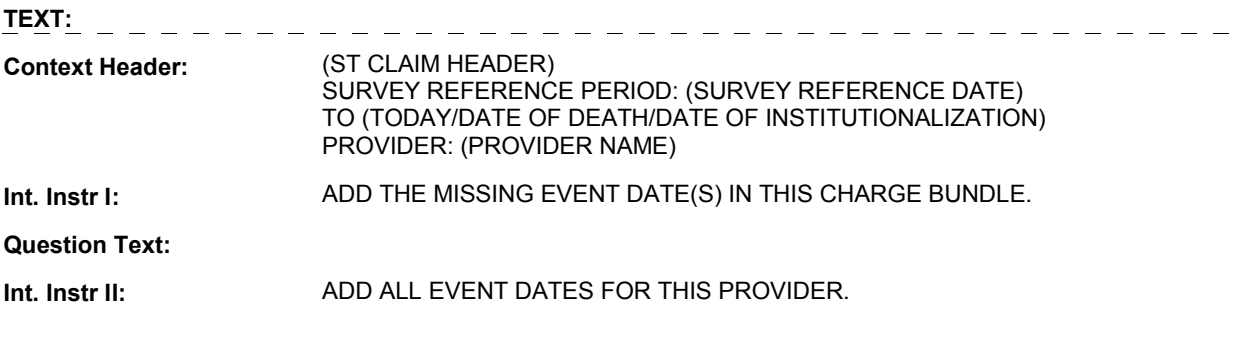

**INPUT FIELDS / ROUTING**
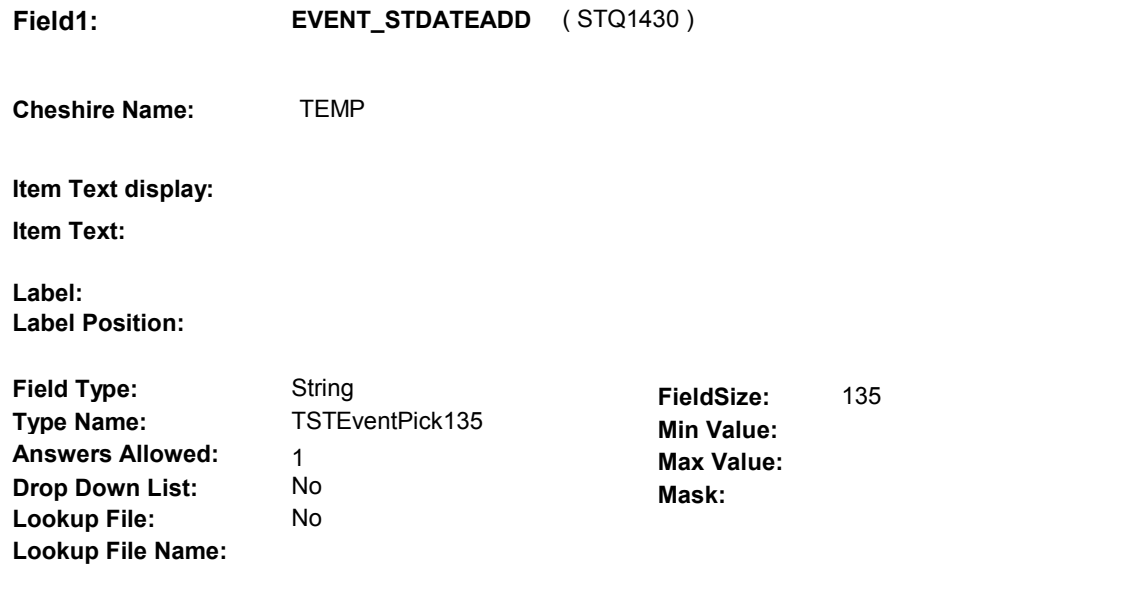

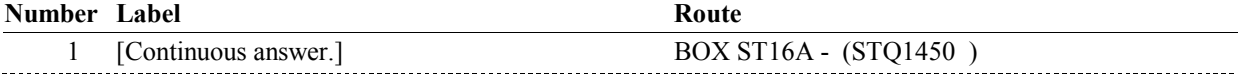

### **BACKGROUND VARIABLE ASSIGNMENTS**

 Roster details will be collected on EVNT: EVNT key = EVNT.EVNTBASE + EVNT.EVNTNUM EVNT.EVNTNUM = Number of event selected at ST16.

 See STATEMENT EVENT ROSTER POP-UP specifications for pop-up window programming instructions:

Variables populated in Statement Event Roster Pop-Up Window:

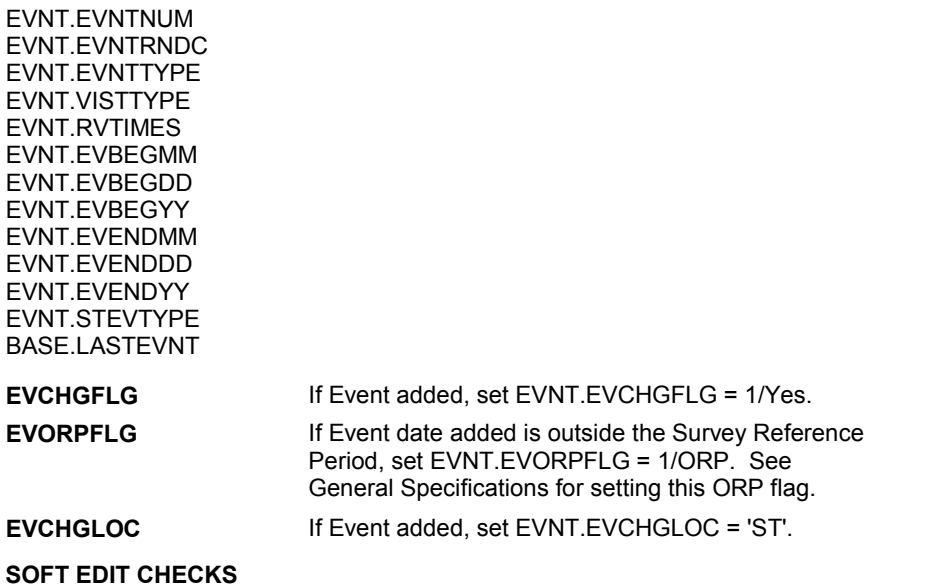

#### **HARD EDIT CHECKS**

#### Edit #1

 Date of event, EVBEGMM/EVBEGDD/EVBEGYY, should be on or If not true, display message "INVALID DATE. DATE MUST BE ON OR BEFORE (TODAY). PLEASE REENTER." before (TODAY).

#### Edit #2

 EVENDMM/EVENDDD/EVENDYY, should be on or before (TODAY). If not true, display message "INVALID DATE. DISCHARGE DATE MUST BE ON OR BEFORE (TODAY). PLEASE REENTER." If (EVNTTYPE = 'IP' or 'IU'), then Discharge date,

#### Edit #3

 EVENDMM/EVENDDD/EVENDYY, must be on or If not true, display message: "INVALID DATE. DISCHARGE DATE MUST BE ON OR AFTER (ADMISSION DATE). PLEASE If (EVNTTYPE = 'IP' or 'IU'), then Discharge date, after the Admission date, EVBEGMM/EVBEGDD/EVBEGYY. REENTER."

#### Edit #4

 cannot overlap an existing IP stay. If EVNTTYPE = 'IP', then the IP Admission and Discharge Date

 OVERLAPS AN EXISTING IP STAY FROM (ADMISSION DATE) TO If not true, display message "INVALID DATE. THIS DATE [(DISCHARGE DATE)/SP STILL IN HOSPITAL]. PLEASE REENTER."

Display instructions:

 Display (ADMISSION DATE) of existing IP stay that the IP stay added overlaps.

 If existing IP stay IPSTATUS=1/StillInHosptial, display "SP STILL IN HOSPITAL".

 Else display (DISCHARGE DATE) of existing IP stay that the IP stay added overlaps.

See General specifcations for overlapping date logic.

#### Edit #5

 data, SPINSTMM, SPINSTDD, SPINSTYY ^= DK and SPINSTMM, SPINSTDD, SPINSTYY ^= RF, then admission date, EVBEGMM/EVBEGDD/EVBEGYY, and discharge date, EVENDMM/EVENDDD/EVENDYY, cannot match date of institutionalization collected at INS2, MATCHES THE CURRENT INSTITUTIONALIZATION DATE, (DATE OF INSTITUTIONALIZATION). PLEASE REENTER." If EVNTTYPE = 'IU' and SPALIVE=2/AliveAndInstitute and Date of Institutionalization colllected at INS2 does not have any missing SPINSTMM/SPINSTDD/SPINSTYY. If not true, display message "INVALID DATE. THIS DATE

#### Edit #6

 event, EVBEGMM/EVBEGDD/EVBEGYY, cannot match an existing event date for the same provider. If EVNT.EVNTTYPE = 'DU', 'ER', 'OP', 'MP', 'SL' or 'SD', then Date of

 The following must be true for the event added to be a duplicate of Both event's EVNTDFLG ^= 1/Yes, Both event's EVNTTYPE match. Both event's EVNTPROV match. an existing event:

 Both event's EVENT DATE match. See general specifications for matching date logic.

 The date of the event added should not match any event date for the same provider. If not true, display message "INVALID DATE. THIS DATE HAS ALREADY BEEN ENTERED. PLEASE REENTER. PLEASE REENTER."

### **TECHNICAL NOTES**

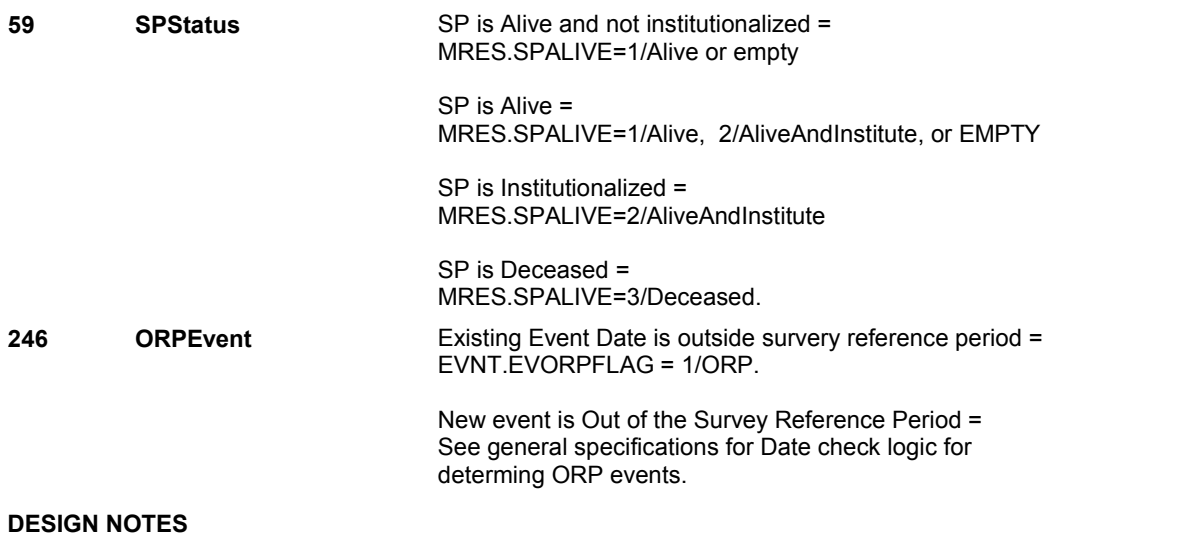

Interviewer can only add events at this roster.

# **BOX ST16A** Page Order #: 370

Page Order #:

# **BOX INSTRUCTIONS**

( STQ1450 ) IF AT LEAST ONE EVENT DATE ADDED AT ST16 IS NOT OUTSIDE THE SURVEY REFERENCE PERIOD, GO TO BOX ST16B - (STQ1555 ).

ELSE GO TO ST14 - STDATEUPD ( STQ1412 ).

## **ASSIGNMENTS**

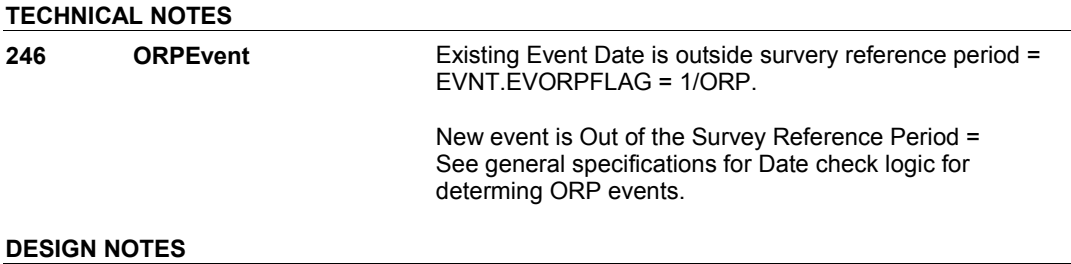

# **BOX ST16B** Page Order #: 375

#### Page Order #:

## **BOX INSTRUCTIONS**

 ( STQ1555 ) IF AT LEAST ONE EVENT ADDED AT ST16 IS A 'DU', 'IP', 'OP', OR 'MP' EVENT TYPE, GO TO ST17 - STDATEINTRO ( STQ1560 ).

ELSE GO TO BOX ST17 - (STQ1570 ).

### **ASSIGNMENTS**

### **TECHNICAL NOTES**

**241 TypeOfEvent** Type of Event =

EVNT.EVNTTYPE.

#### **DESIGN NOTES**

 We do not display ST17 Introduction if EVNT.EVNTTYPE = 'ER', 'IU', 'SD', or 'SL' since we do not collect event details for these types of events.

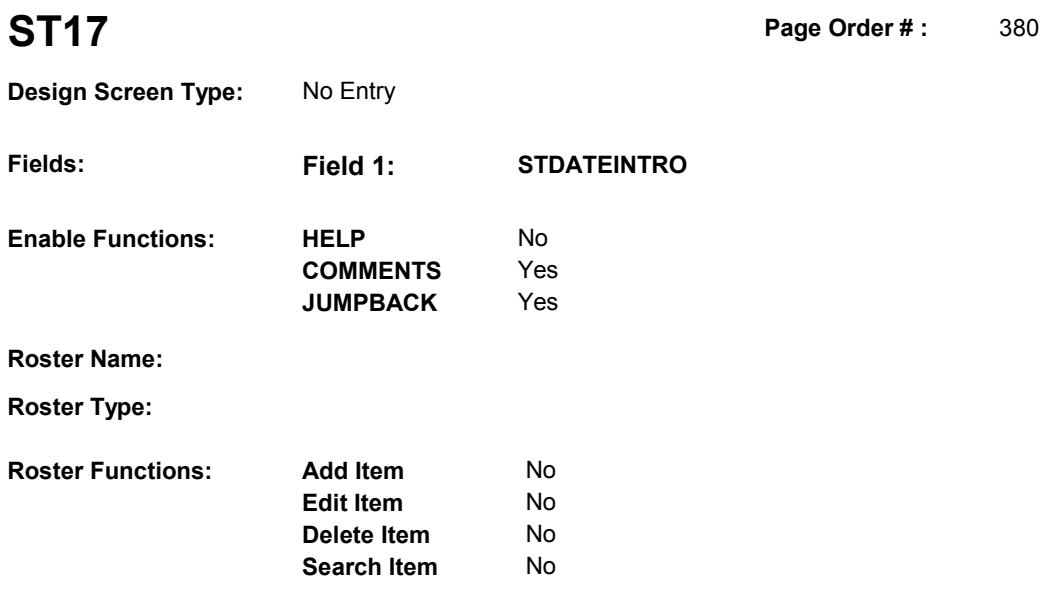

# **DISPLAY INSTRUCTIONS:**

**Grid Functions: Add Line** No

**Delete Line** No

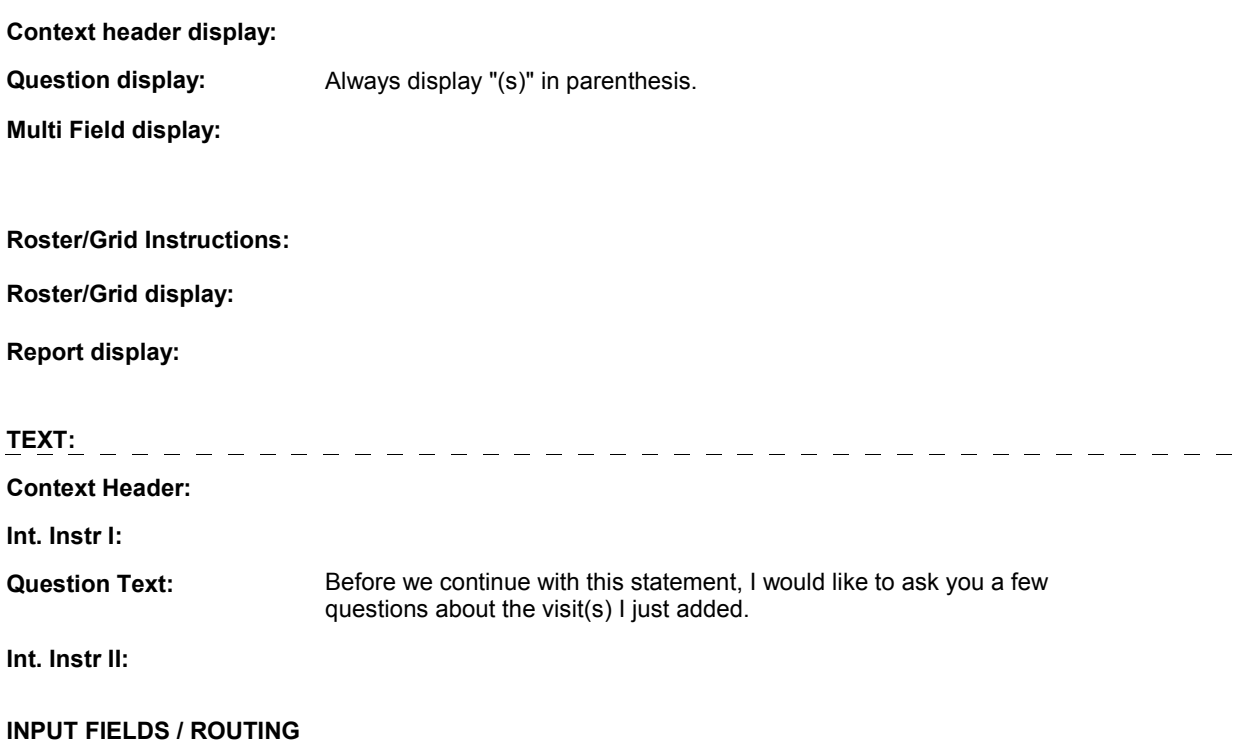

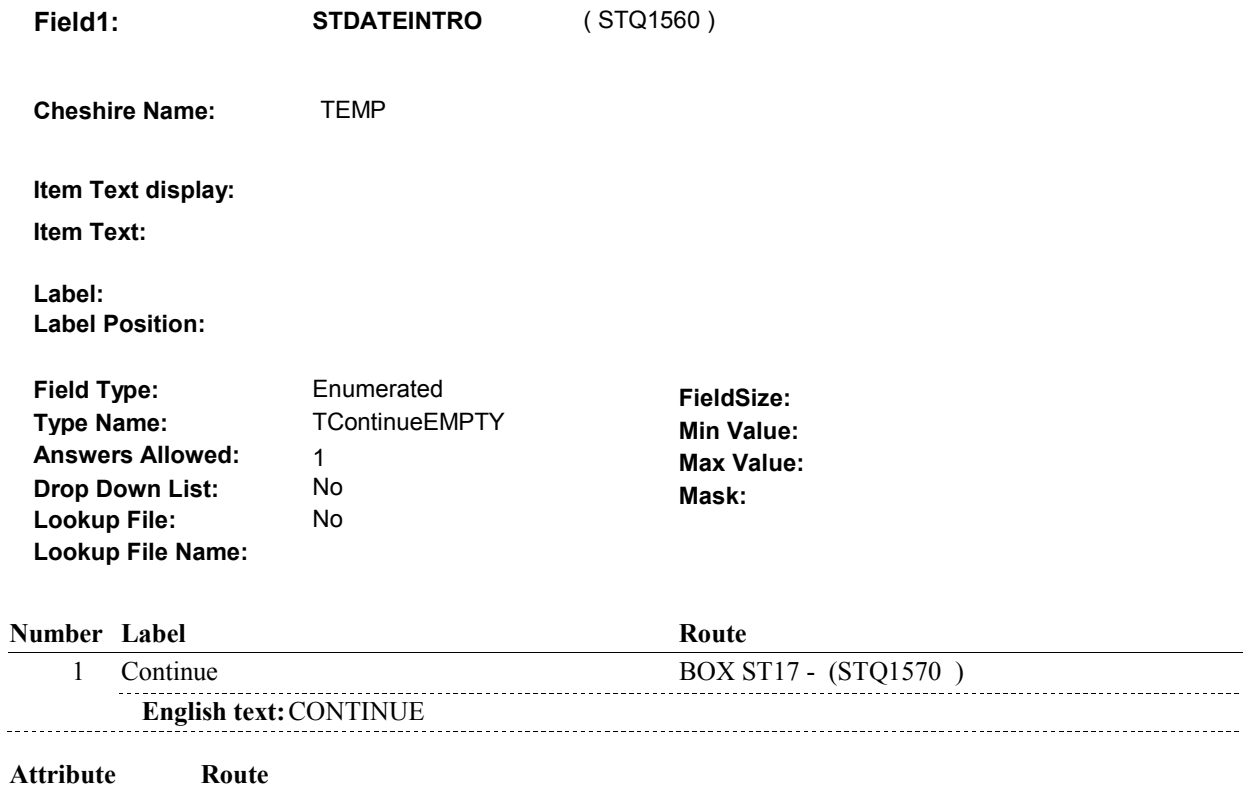

# **BACKGROUND VARIABLE ASSIGNMENTS**

Empty BOX ST17 - (STQ1570)

#### **SOFT EDIT CHECKS**

### **HARD EDIT CHECKS**

### **TECHNICAL NOTES**

### **DESIGN NOTES**

# **BOX ST17** Page Order #: 390

#### Page Order #:

# **BOX INSTRUCTIONS**

 ( STQ1570 ) IF AT LEAST ONE EVENT ADDED AT ST16 IS A 'DU' OR 'MP' EVENT TYPE AND THE PROVIDER SPECIALTY HAS NOT BEEN COLLECTED, GO TO ST18 - PROVSPEC ( STQ1600 ).

ELSE GO TO BOX ST18 - (STQ1620 ).

### **ASSIGNMENTS**

#### **TECHNICAL NOTES**

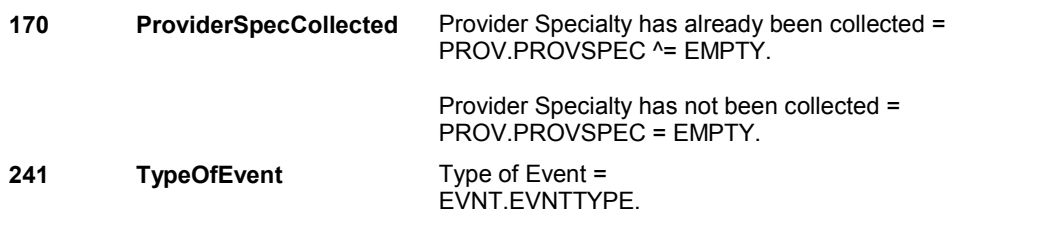

#### **DESIGN NOTES**

 We do not collect ST18 - PROVSPEC if EVNT.EVNTTYPE = 'ER', 'IP', 'OP', 'IU', 'SD', or 'SL'.

**ST18** Page Order #:  $420$ 

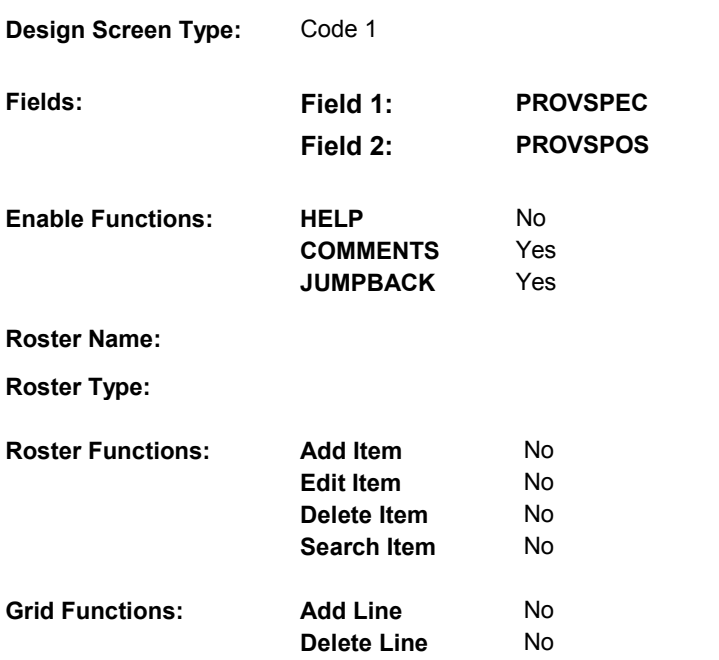

### **DISPLAY INSTRUCTIONS:**

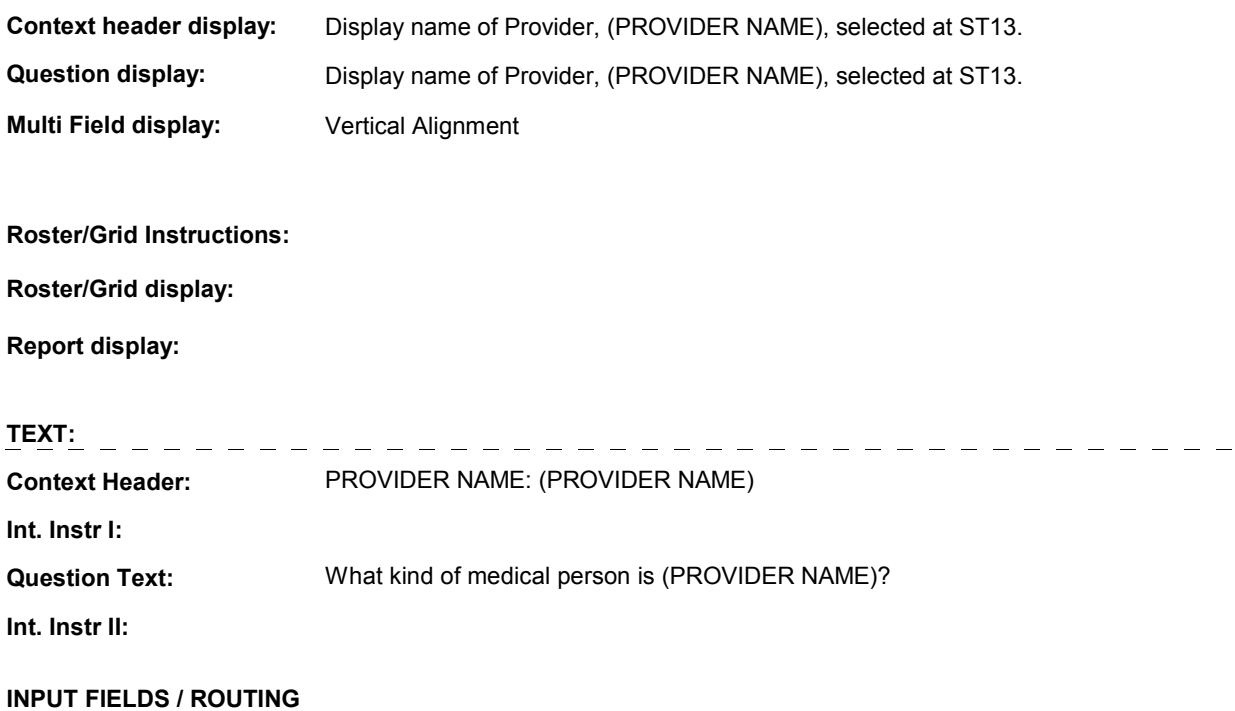

**Field1: PROVSPEC** ( STQ1600 )

**Cheshire Name:** PROV.PROVSPEC

**Item Text display:** 

**Item Text:** 

**Label: Label Position:** 

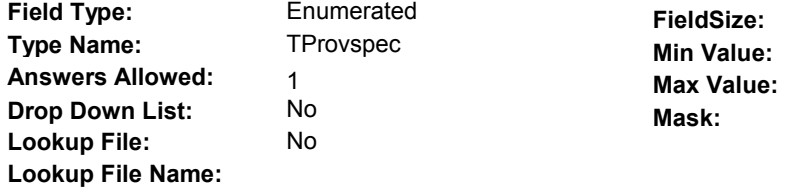

#### **Number Label Route**  1 Dentist BOX ST18 - (STQ1620 ) **English text:** DENTIST/DENTAL PROVIDER 2 MedicalDoctor BOX ST18 - (STQ1620 ) **English text:** MEDICAL DOCTOR 3 Audiologist BOX ST18 - (STQ1620 ) **English text:** AUDIOLOGIST 4 Chiropractor BOX ST18 - (STQ1620 ) **English text:** CHIROPRACTOR 5 ClinicalSocialWorker BOX ST18 - (STQ1620 ) **English text:** CLINICAL SOCIAL WORKER 6 Dietitian BOX ST18 - (STQ1620 ) **English text:** DIETITIAN-NUTRITIONIST 7 HearingTherapist BOX ST18 - (STQ1620 ) **English text:** HEARING THERAPIST 8 HomeHealthAide BOX ST18 - (STQ1620 ) **English text:** HOME HEALTH/HEALTH AIDE . . . . . . . . . . 9 Homemaker BOX ST18 - (STQ1620 ) **English text:** HOMEMAKER 10 HospiceWorker BOX ST18 - (STQ1620 ) **English text:** HOSPICE WORKER 11 IvTherapist BOX ST18 - (STQ1620 ) **English text:** I.V. THERAPIST . . . . . . . . . . . . 12 Nurse BOX ST18 - (STQ1620 ) **English text:** NURSE (RN) 13 NursePractitioner BOX ST18 - (STQ1620 ) **English text:** NURSE PRACTITIONER

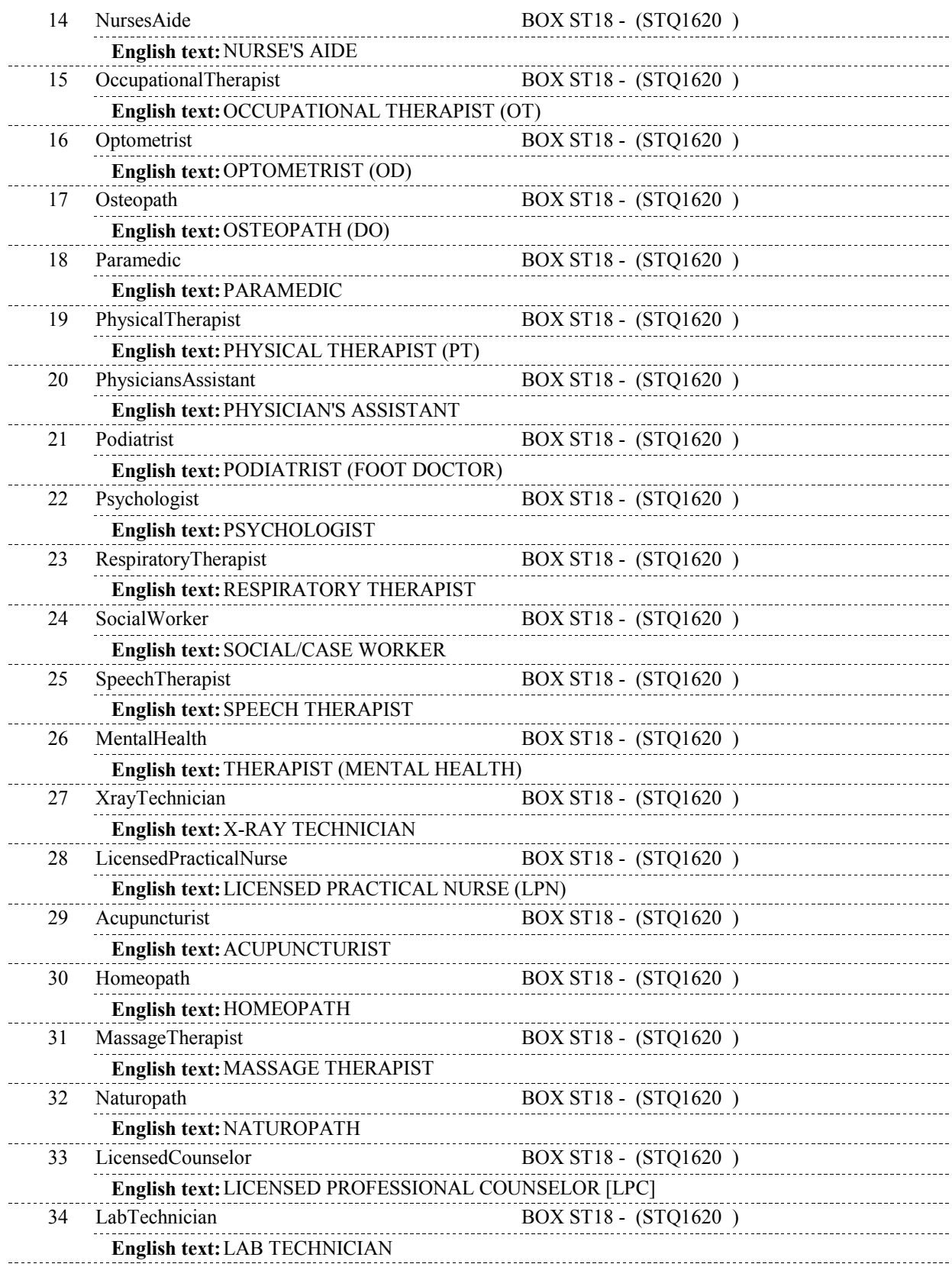

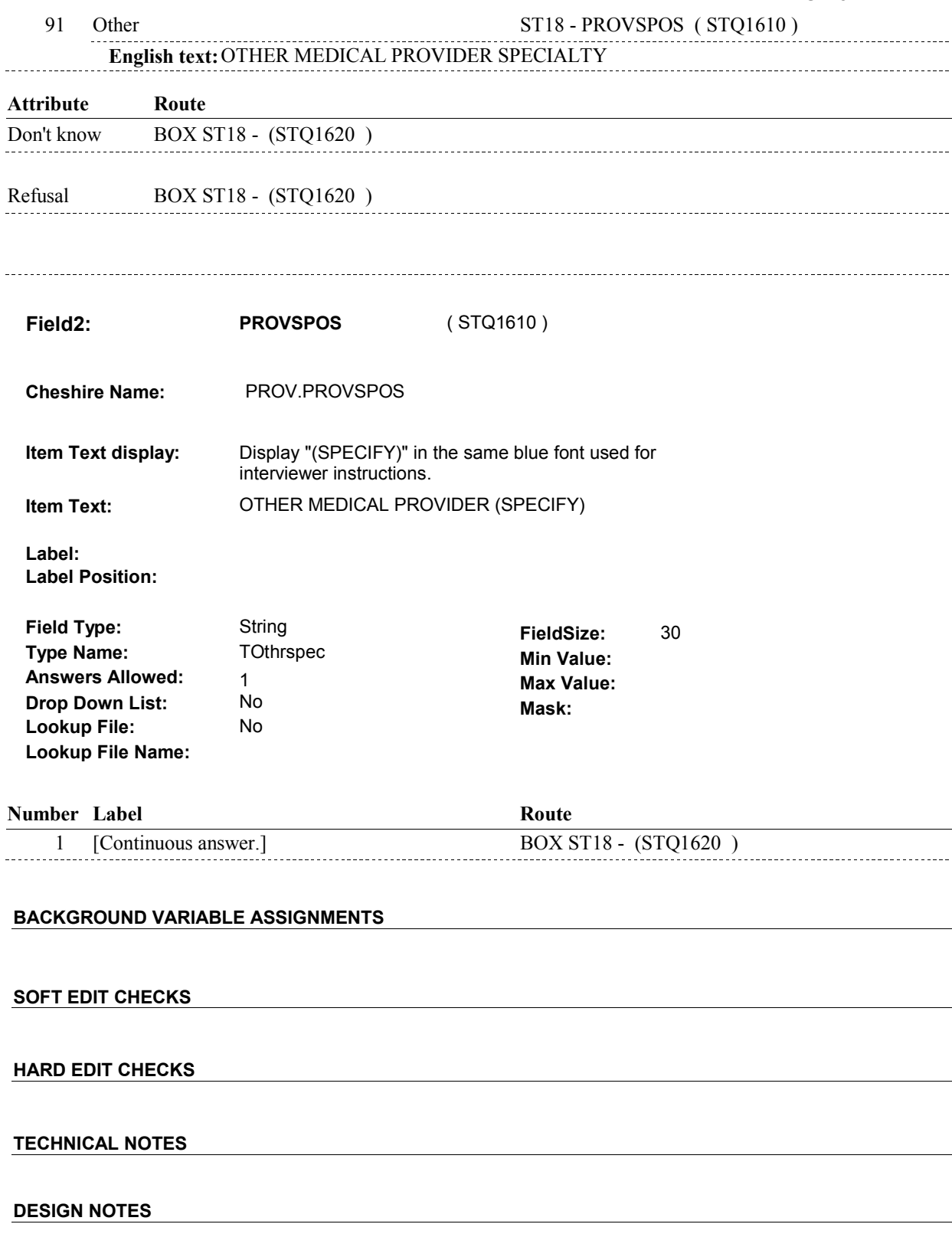

 $\overline{\phantom{a}}$ 

# **BOX ST18** Page Order #:  $430$

#### Page Order #:

## **BOX INSTRUCTIONS**

 OR 'MP' EVENT TYPE) AND (SP REPORTED RECEIVING HEALTH CARE SERVICES THROUGH V.A. IN THE CURRENT ROUND OR ANY PREVIOUS ROUND) AND (IF THIS PROVIDER IS ASSOCIATED WITH V.A. IS UNKNOWN), GO TO ST19 - VAPLACE ( STQ1630 ). ( STQ1620 ) IF (AT LEAST ONE EVENT ADDED AT ST16 IS A 'DU', 'ER', 'IP', 'OP', 'IU',

ELSE GO TO BOX ST19 - (STQ1650 ).

#### **ASSIGNMENTS**

#### **TECHNICAL NOTES**

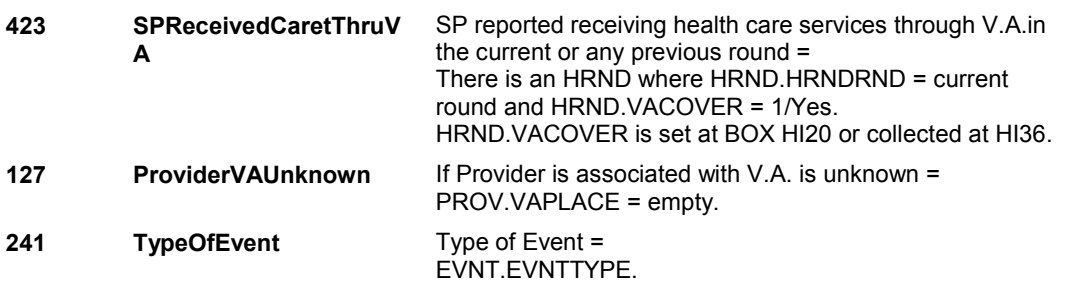

#### **DESIGN NOTES**

We do not collect ST19 - VAPLACE if EVNT.EVNTTYPE = 'SD' or 'SL'.

**ST19** Page Order #:  $440$ 

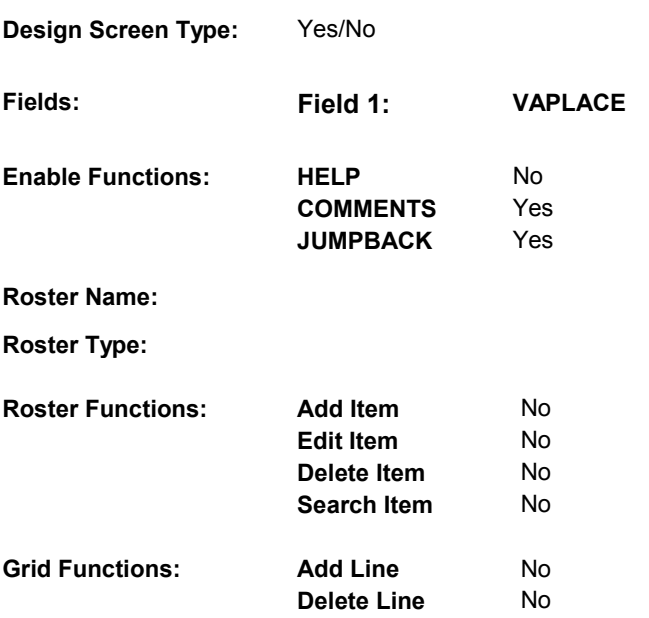

# **DISPLAY INSTRUCTIONS:**

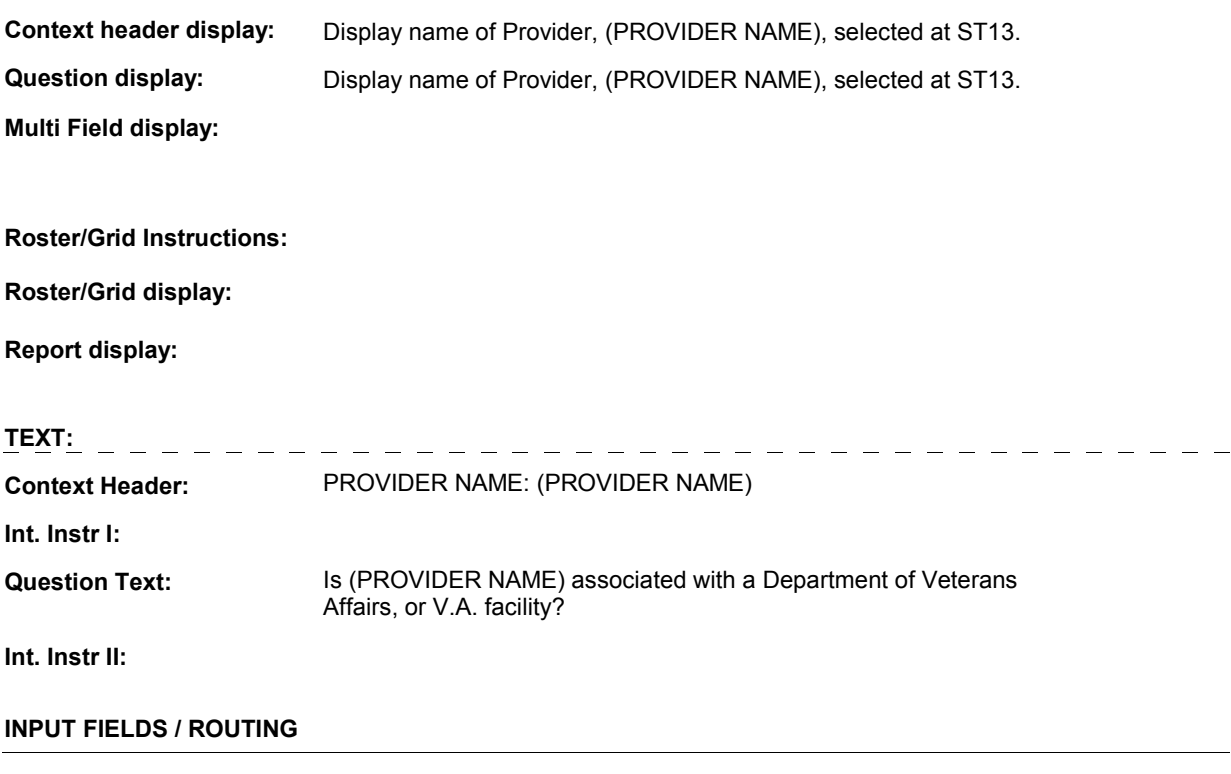

 **Drop Down List: Field1: VAPLACE** ( STQ1630 ) **Cheshire Name:** PROV.VAPLACE **Item Text display: Item Text: Label: Label Position: Field Type: Type Name: Answers Allowed: Lookup File: Lookup File Name:**  Enumerated 1 No No **FieldSize: Min Value: Max Value: TYesNoDKRF Mask:** 

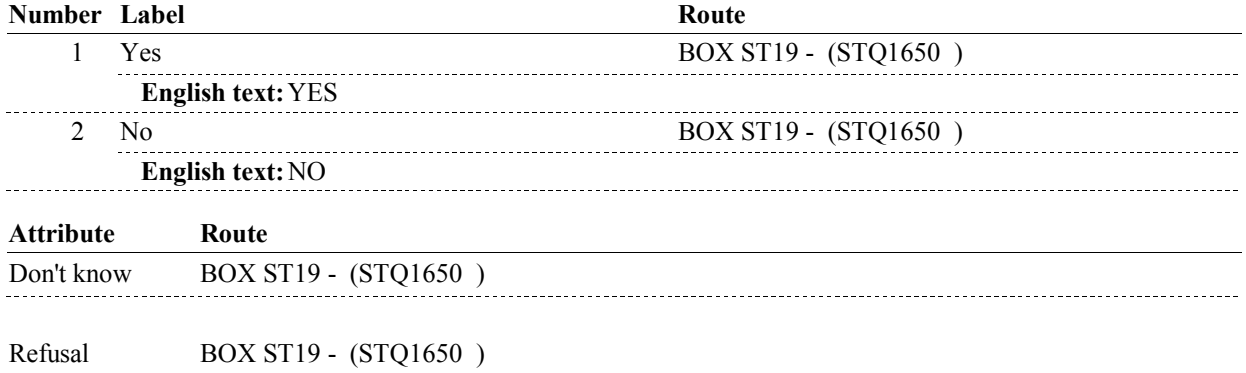

#### **BACKGROUND VARIABLE ASSIGNMENTS**

 **SOFT EDIT CHECKS HARD EDIT CHECKS TECHNICAL NOTES DESIGN NOTES** 

**BOX ST19** 

#### Page Order #: **BOX ST19** Page Order #:  $460$

**BOX INSTRUCTIONS** 

 'MP' EVENT TYPE) AND (SP COVERED BY A MANAGED CARE PLAN ANYTIME DURING THE CURRENT ROUND) AND (IF THIS PROVIDER IS ASSOCIATED WITH A MANAGED CARE PLAN IS UNKNOWN), GO TO ST20 - HMOASSOC ( STQ1660 ). ( STQ1650 ) IF (AT LEAST ONE EVENT ADDED AT ST16 IS A 'DU', 'ER', 'IP', 'OP', OR

> ELSE IF (AT LEAST ONE EVENT ADDED AT ST16 IS A 'DU', 'ER', 'IP', 'OP', OR 'MP' EVENT TYPE) AND (SP COVERED BY A MANAGED CARE PLAN ANYTIME DURING THE CURRENT ROUND) AND (THIS PROVIDER IS NOT ASSOCIATED WITH A MANAGED CARE PLAN), GO TO ST21 - HMOREFER ( STQ1670 ).

ELSE GO TO ST22A\_IN - NAVIGATOR ( STQ1675 ).

#### **ASSIGNMENTS**

#### **TECHNICAL NOTES**

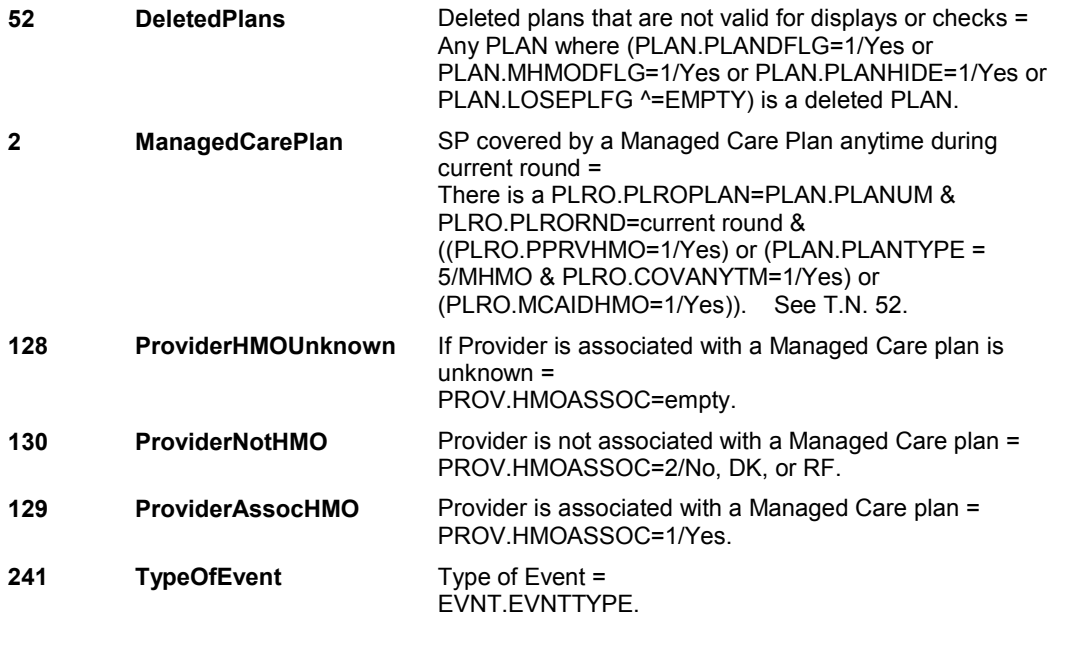

# **DESIGN NOTES**

 We do not collect ST20-HMOASSOC or ST21-HMOREFER if EVNT.EVNTTYPE = 'IU', 'SD' or 'SL'.

**ST20** Page Order #:  $470$ 

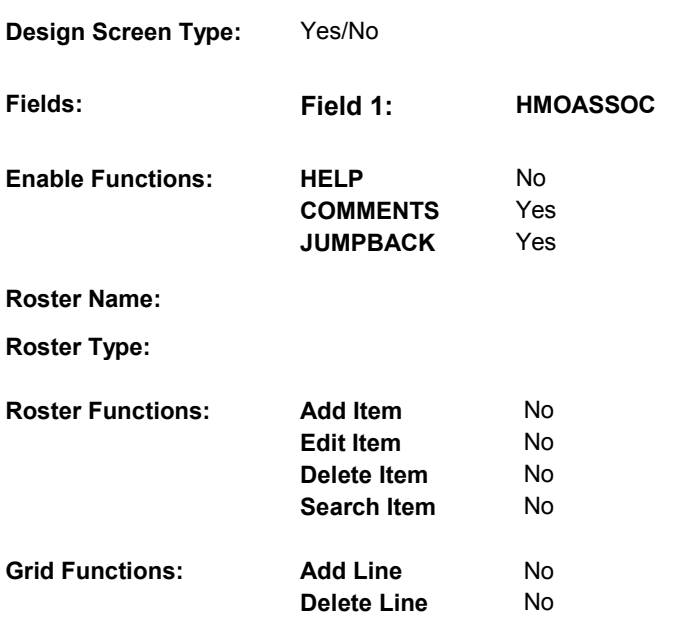

# **DISPLAY INSTRUCTIONS:**

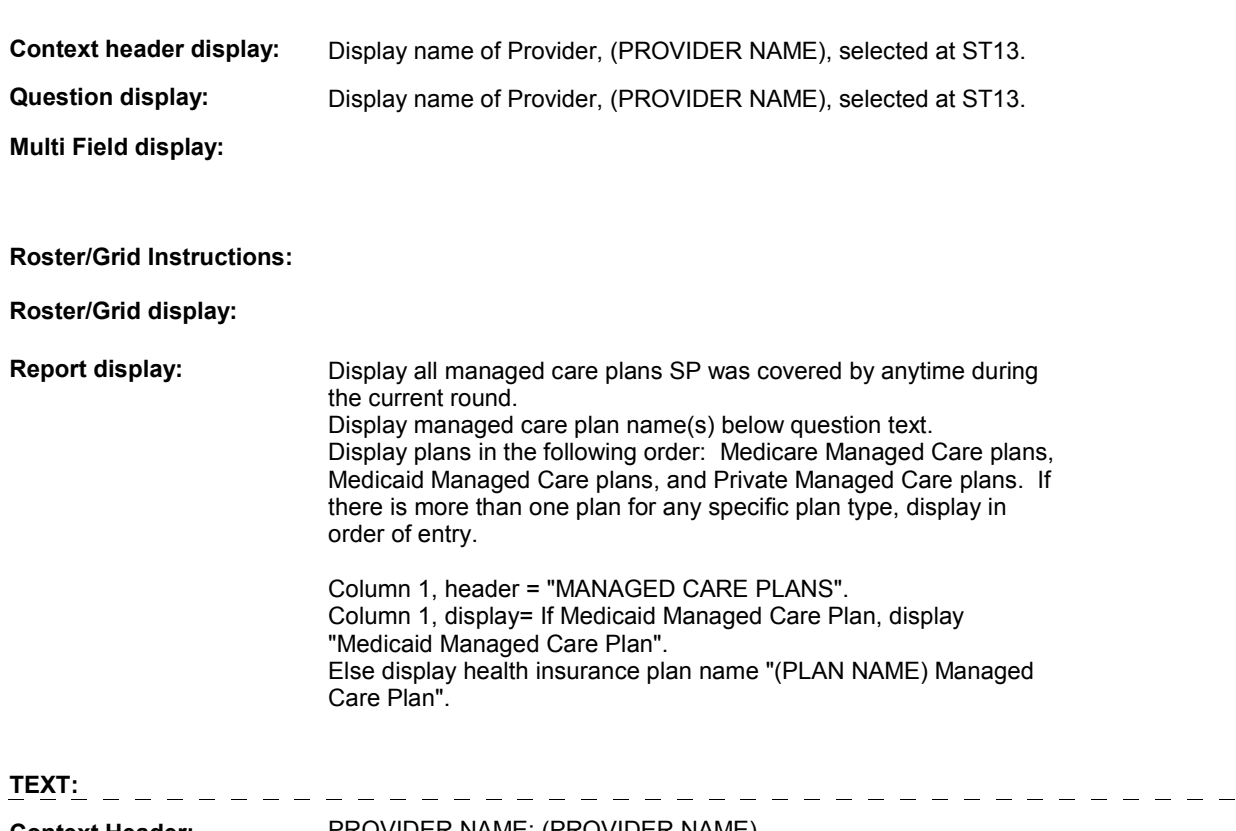

**Context Header:** PROVIDER NAME: (PROVIDER NAME)

**Int. Instr I:** 

### MANAGED CARE PLAN NAME(S) BELOW] plan? **Question Text:** Is (PROVIDER NAME) associated with [your/(SP's)] [READ

**Int. Instr II:**

## **INPUT FIELDS / ROUTING**

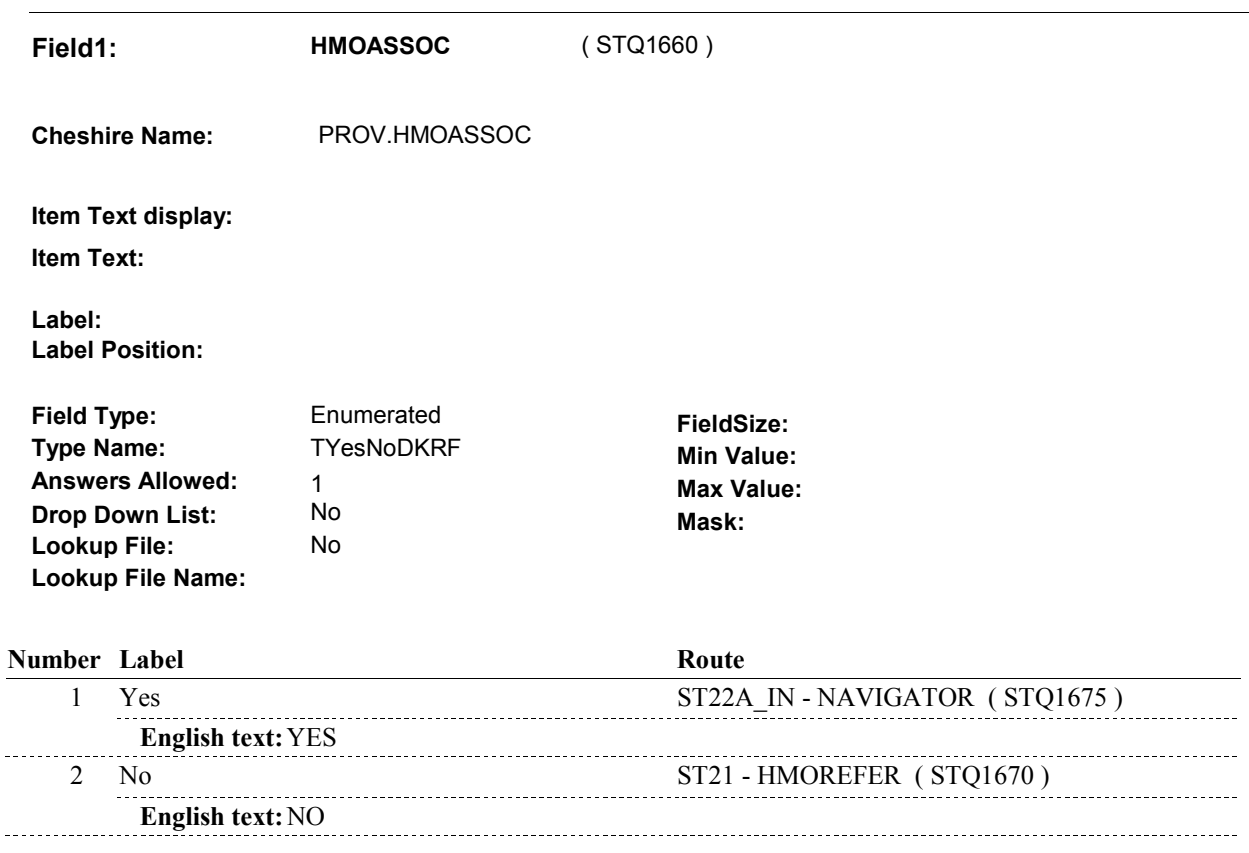

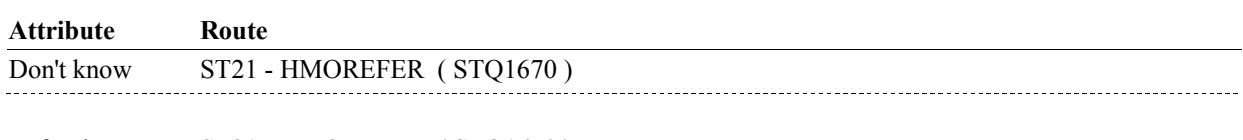

Refusal ST21 - HMOREFER (STQ1670) 

#### **BACKGROUND VARIABLE ASSIGNMENTS**

#### **SOFT EDIT CHECKS**

#### **HARD EDIT CHECKS**

#### **TECHNICAL NOTES**

**52 DeletedPlans** Deleted plans that are not valid for displays or checks =

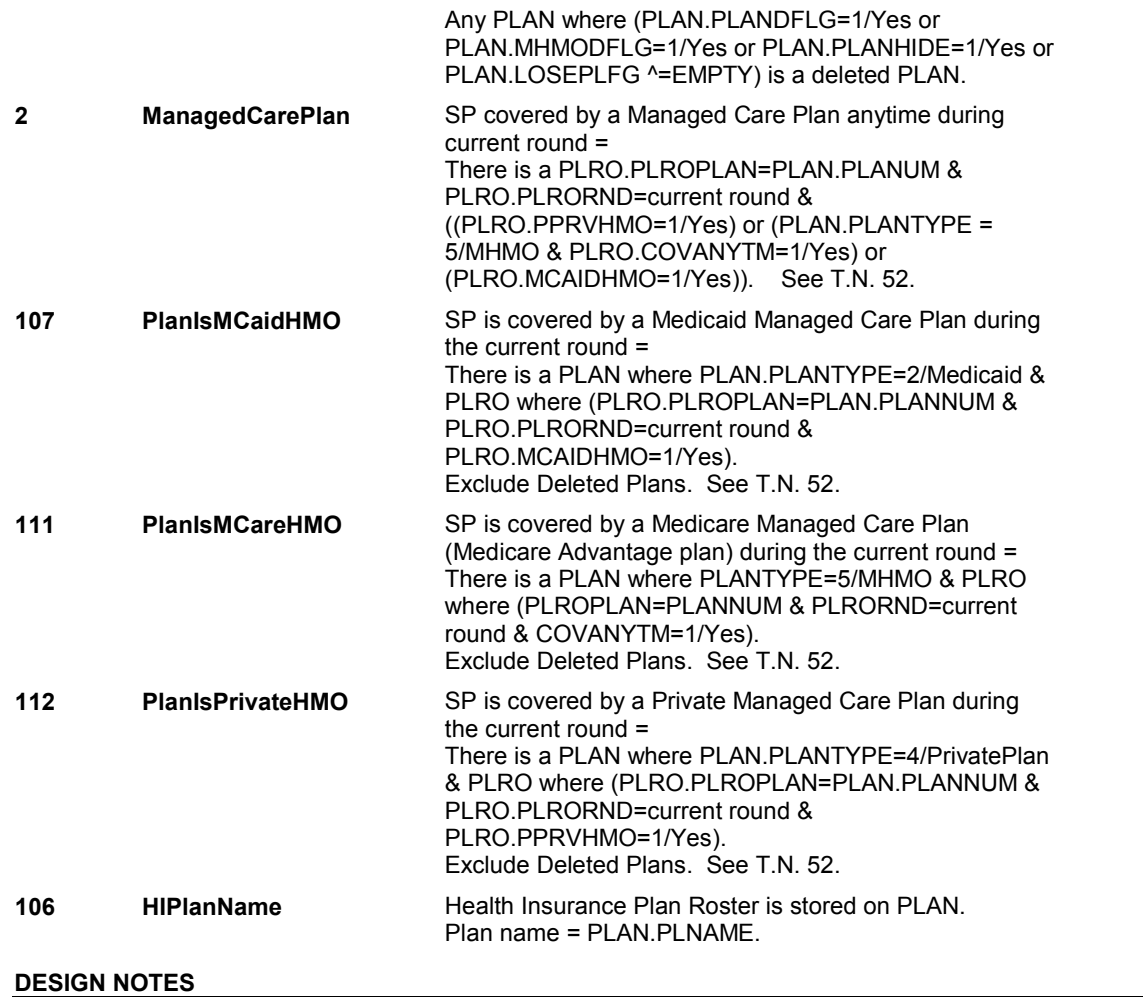

**ST21** Page Order #:  $480$ 

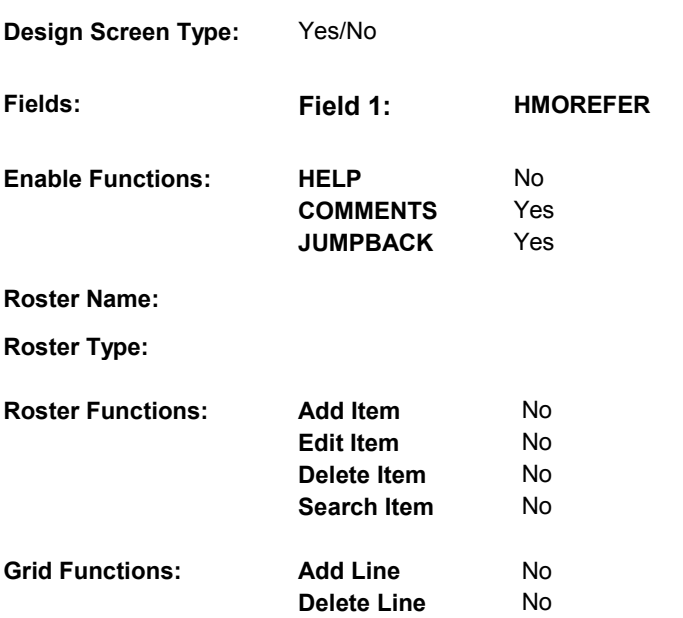

# **DISPLAY INSTRUCTIONS:**

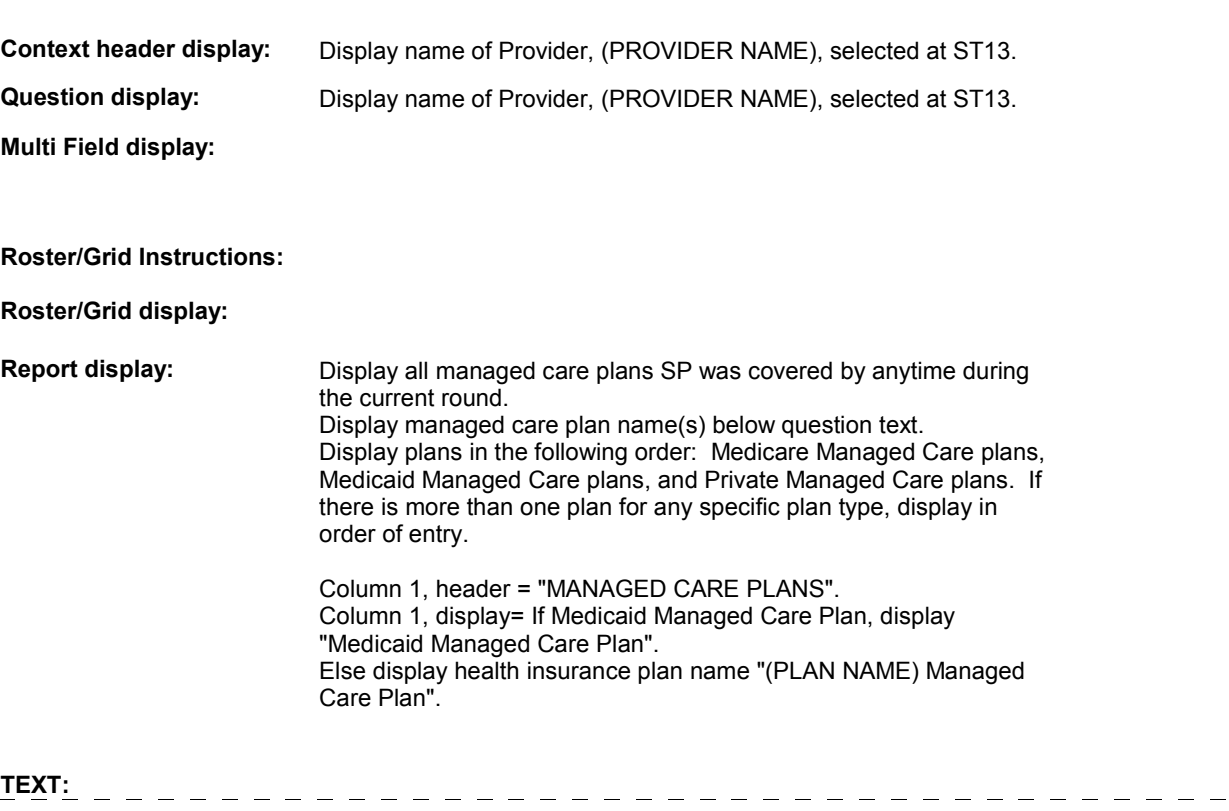

**Context Header:** PROVIDER NAME: (PROVIDER NAME)

**Int. Instr I:** 

 **Question Text:** [Were you/Was (SP)] referred to (PROVIDER NAME) by [READ MANAGED CARE PLAN NAME(S) BELOW]?

**Int. Instr II:**

**INPUT FIELDS / ROUTING**

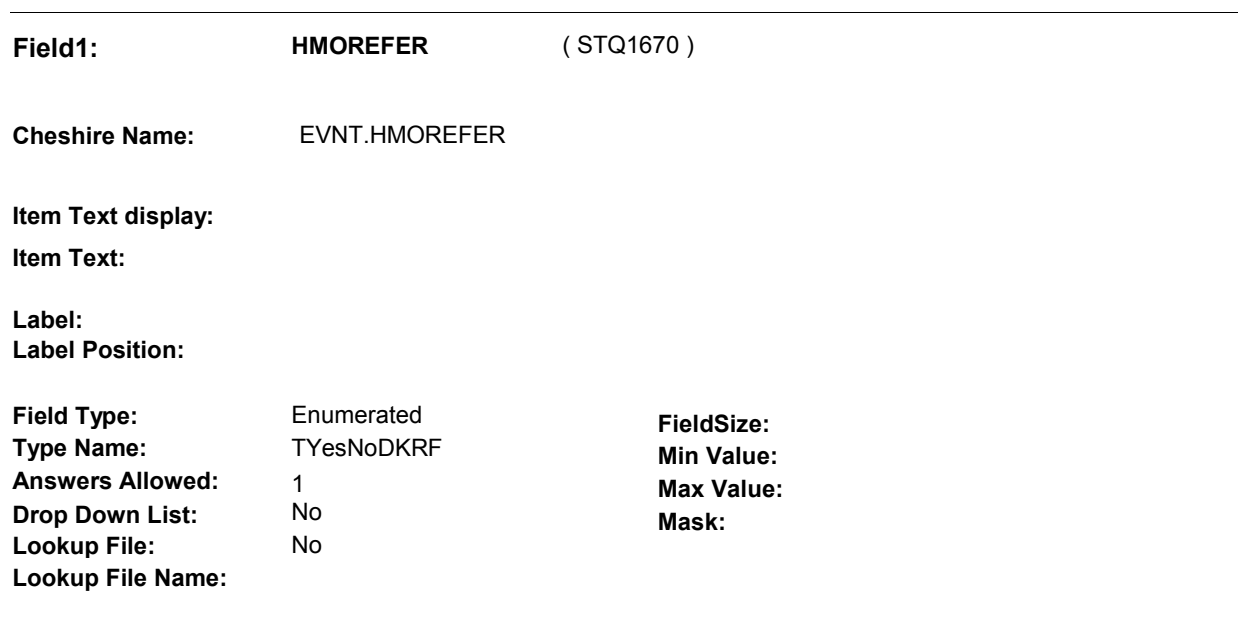

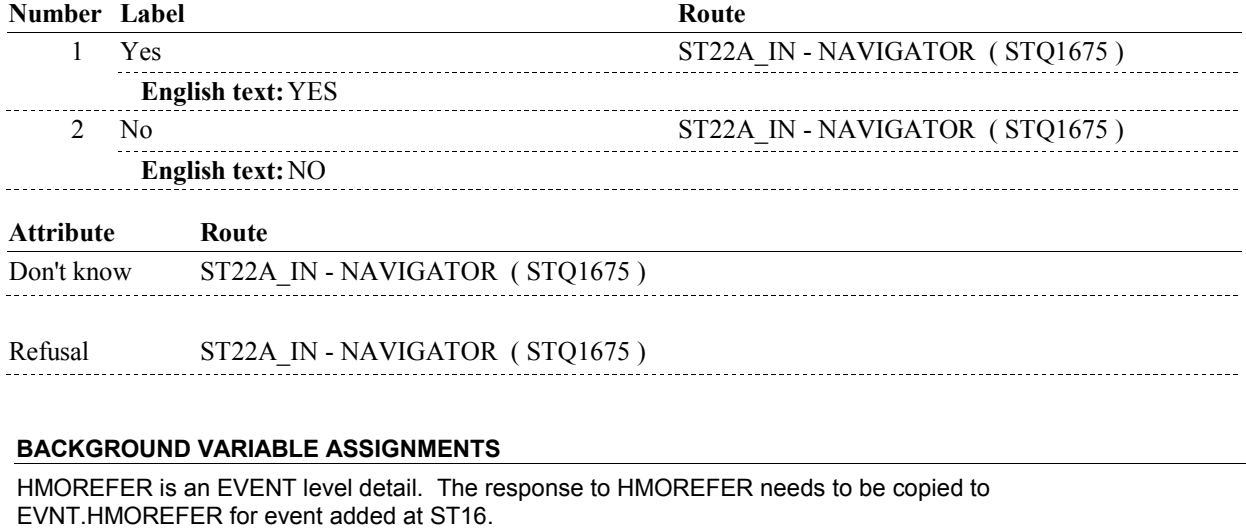

**HMOREFER** Set EVNT.HMOREFER = ST21 - HMOREFER on each event added at ST16.

 **SOFT EDIT CHECKS** 

# **HARD EDIT CHECKS**

# **TECHNICAL NOTES**

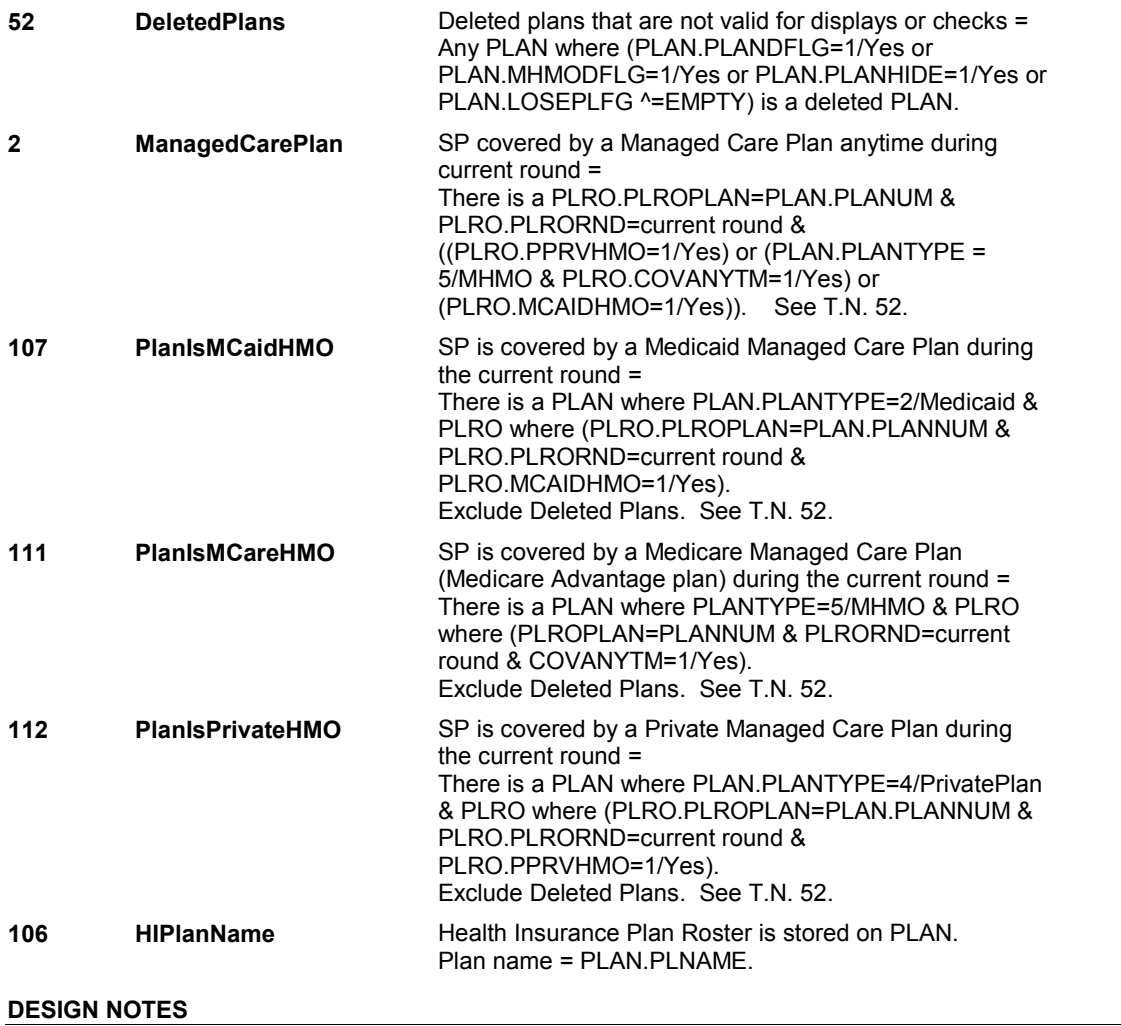

**ST22A\_IN** 

# **ST22A\_IN**

**Page Order # : 489** 

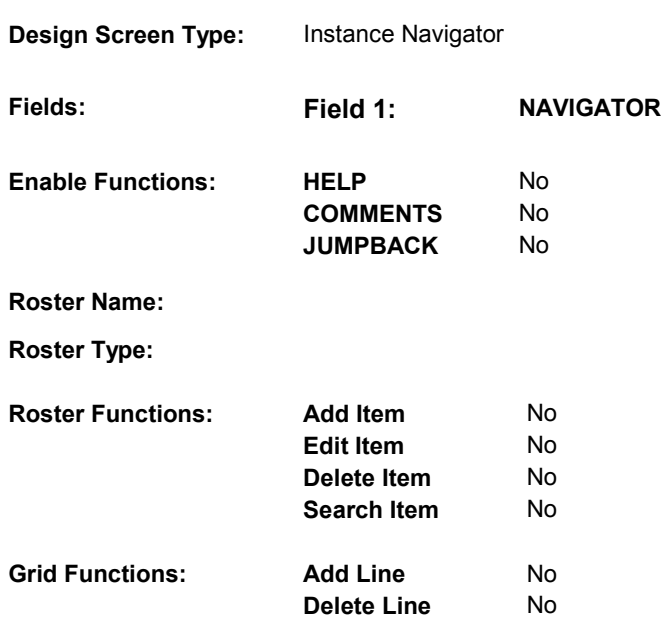

# **DISPLAY INSTRUCTIONS:**

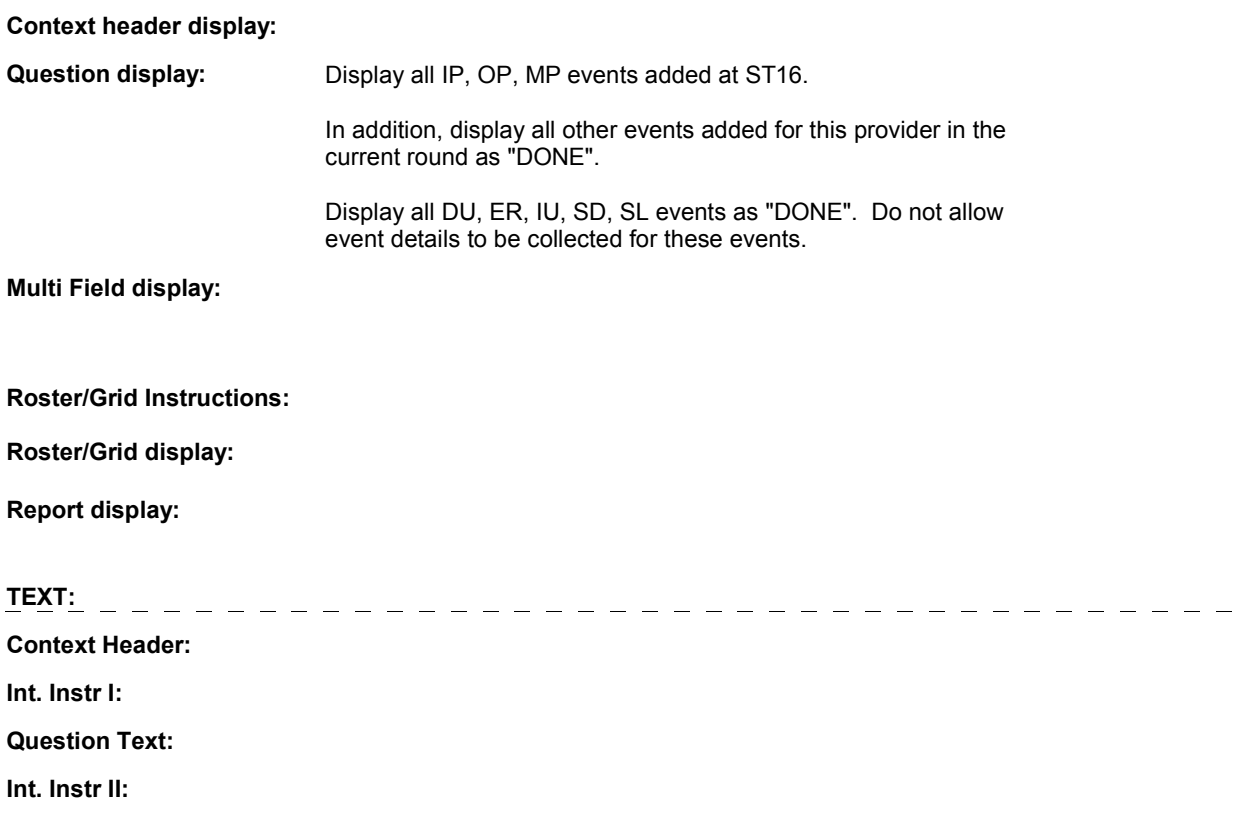

**ST22A\_IN** 

# **INPUT FIELDS / ROUTING**

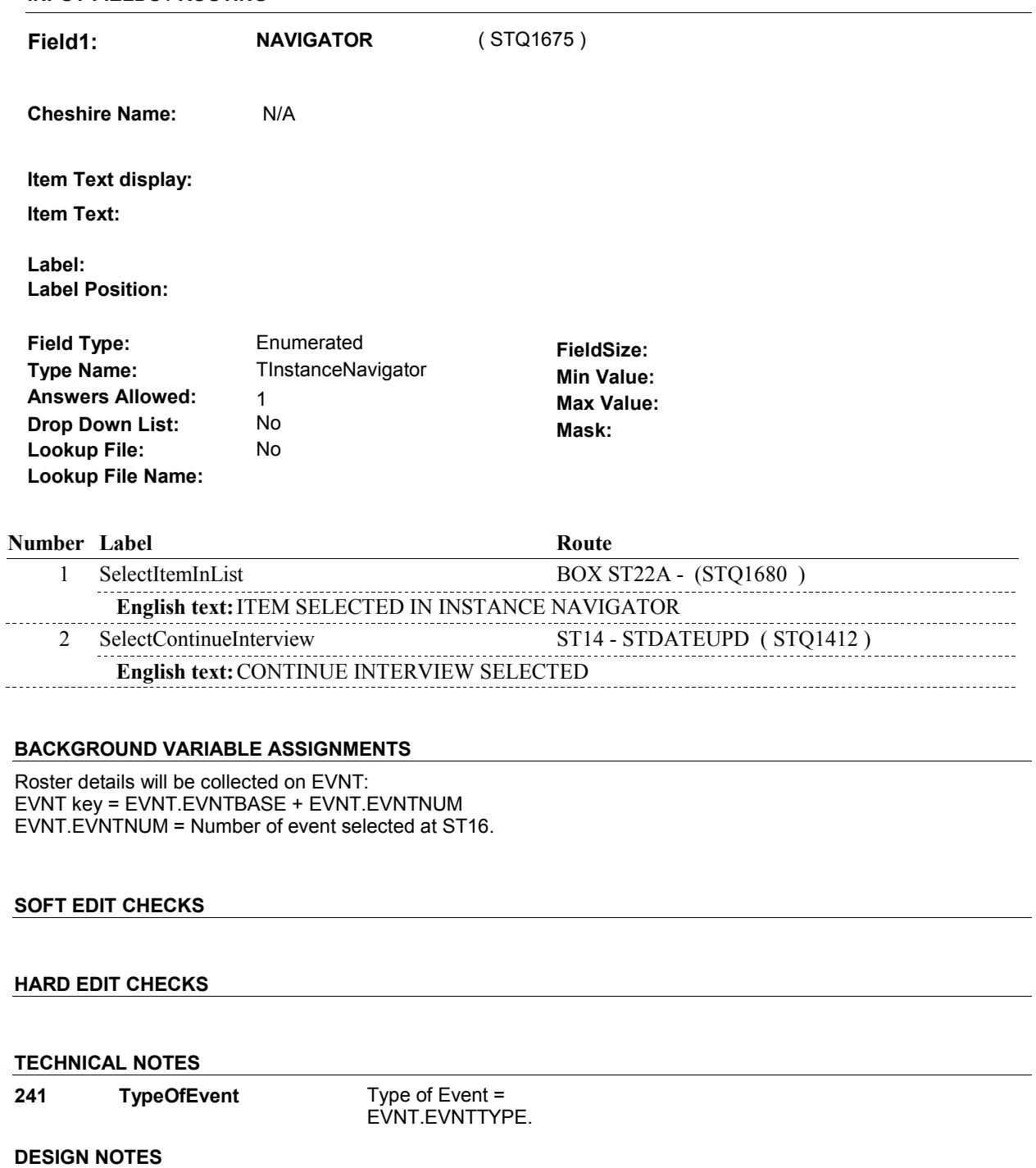

# **BOX ST22A** Page Order #:  $490$

#### Page Order #:

**BOX INSTRUCTIONS** 

 IF TYPE OF EVENT = 'IP', GO TO IP7 - ANYOPERS ( IPQ1240 ). ELSE IF TYPE OF EVENT = 'OP', GO TO OP5 - ANYOPERS ( OPQ1160 ). ELSE IF TYPE OF EVENT = 'MP', GO TO BOX ST22B - (STQ1685 ). ELSE GO TO BOX ST23B - (STQ1700 ). ( STQ1680 ) FOR THIS EVENT ADDED AT ST16,

#### **ASSIGNMENTS**

#### **TECHNICAL NOTES**

**241 TypeOfEvent** Type of Event = EVNT.EVNTTYPE.

#### **DESIGN NOTES**

 BOX ST22A calls the IP, OP Utilization sections, depending on EVNTTYPE of event added at ST16.

MP events are handled by BOX ST23A.

DU, ER, IU, SD, SL events do not collect event details.

IP and OP returns to ST at BOX ST23B.

# **BOX ST22B** Page Order #: 495

Page Order #:

# **BOX INSTRUCTIONS**

### OVERLAPS AN EXISTING IP EVENT) OR (EVENT DATE MATCHES AN EXISTING ER OR OP EVENT) GO TO ST23 - MPSDVIS ( STQ1691 ). ( STQ1685 ) IF (PROVIDER SPECIALTY IS A MEDICAL DOCTOR) AND ((EVENT DATE

ELSE GO TO BOX ST23A - (STQ1695 ).

## **ASSIGNMENTS**

# **TECHNICAL NOTES**

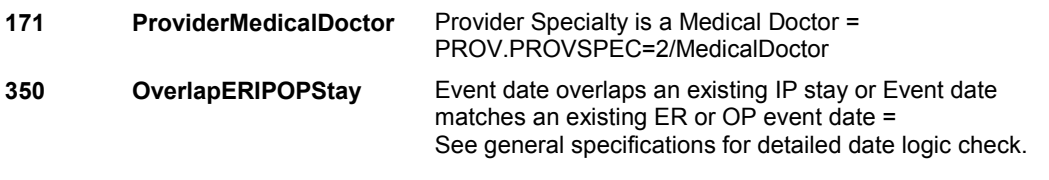

### **DESIGN NOTES**

**ST23** Page Order #: 500

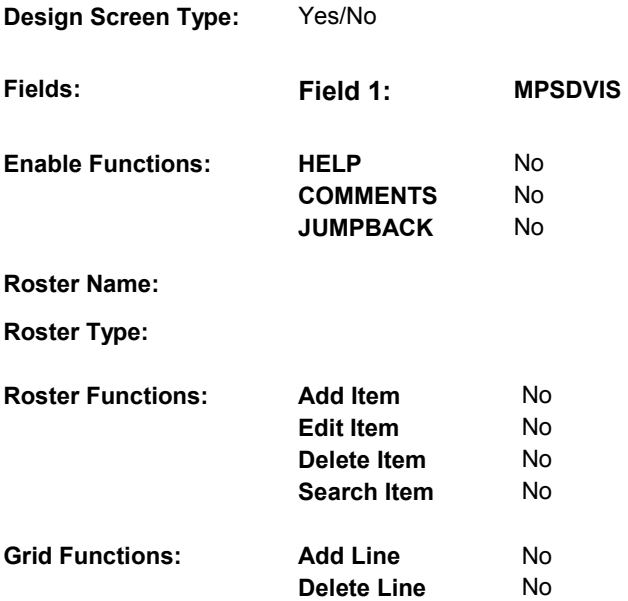

# **DISPLAY INSTRUCTIONS:**

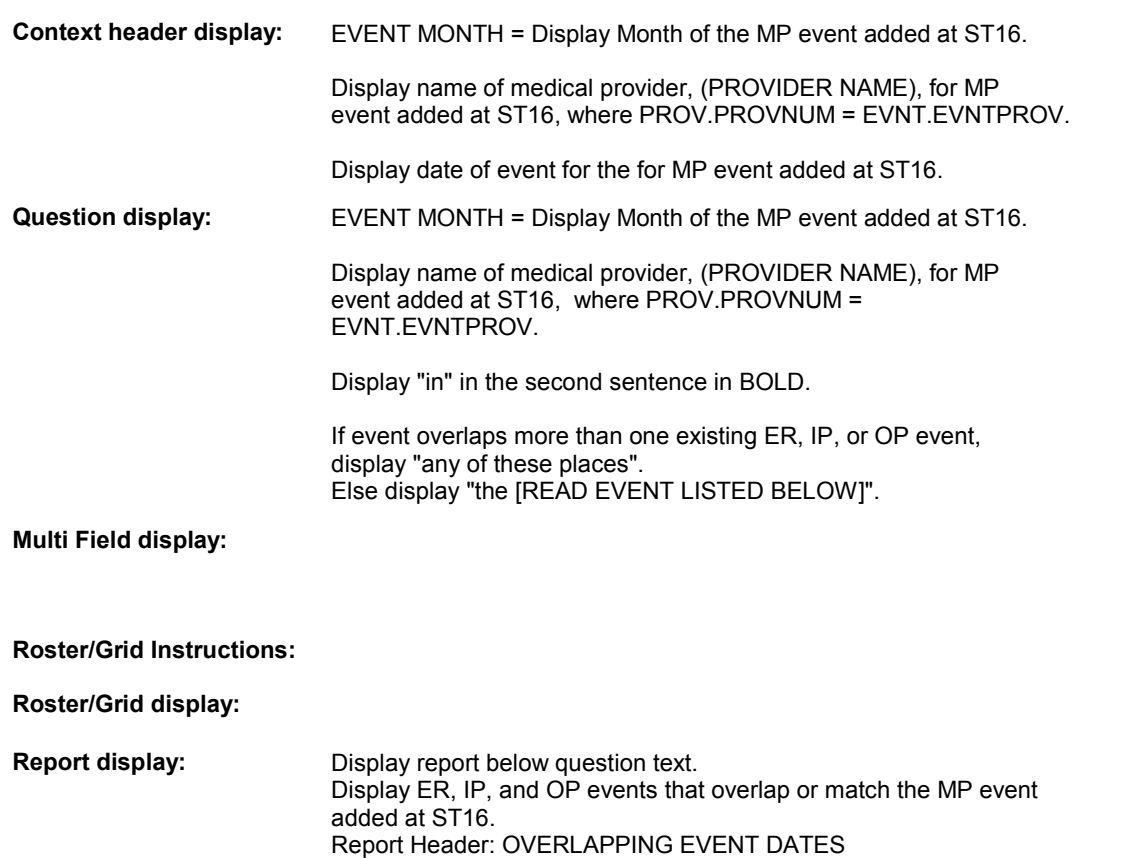

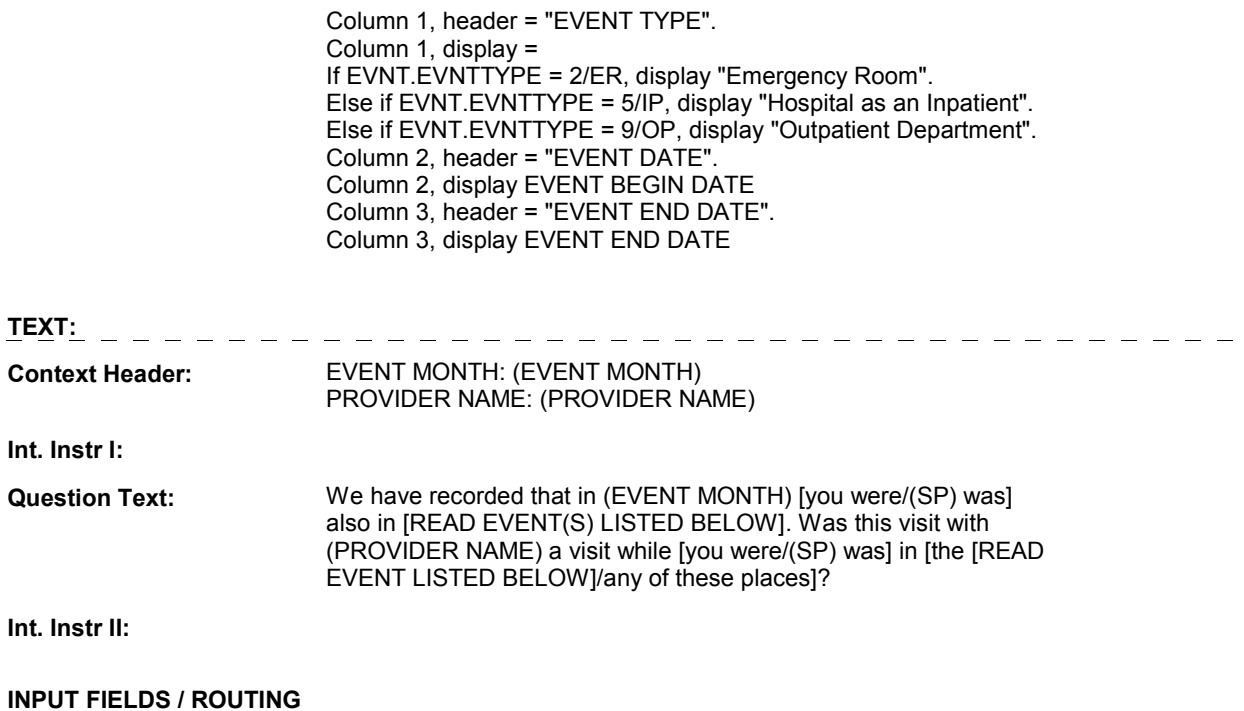

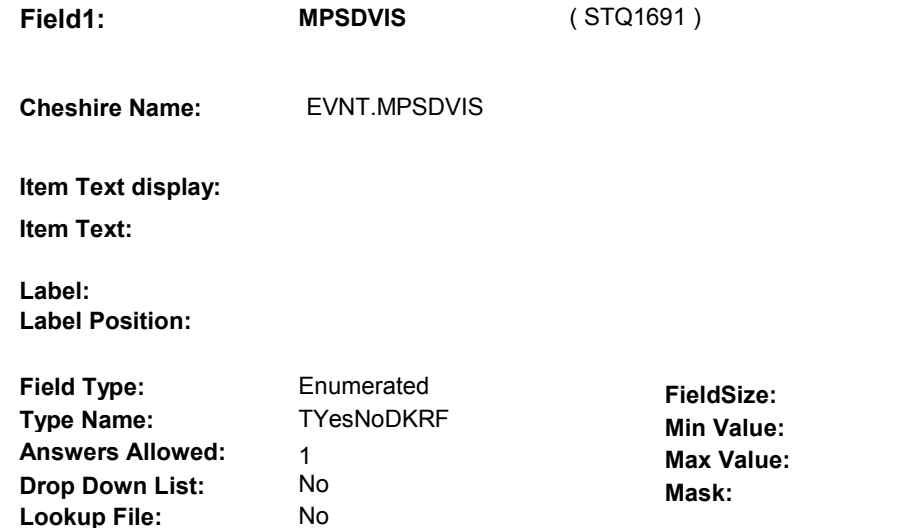

# **Number Label Route** Route 1 Yes BOX ST23A - (STQ1695 ) **English text:** YES 2 No BOX ST23A - (STQ1695 ) **English text: NO Attribute Route**  Don't know BOX ST23A - (STQ1695 ) Refusal BOX ST23A - (STQ1695)

#### **BACKGROUND VARIABLE ASSIGNMENTS**

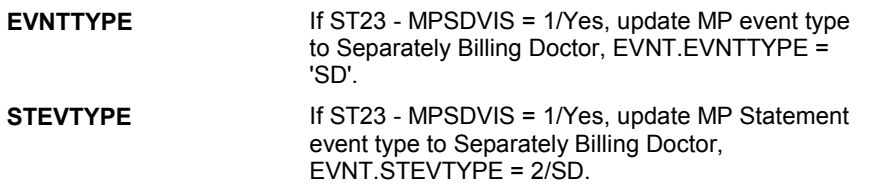

#### **SOFT EDIT CHECKS**

**Lookup File Name:** 

### **HARD EDIT CHECKS**

#### **TECHNICAL NOTES**

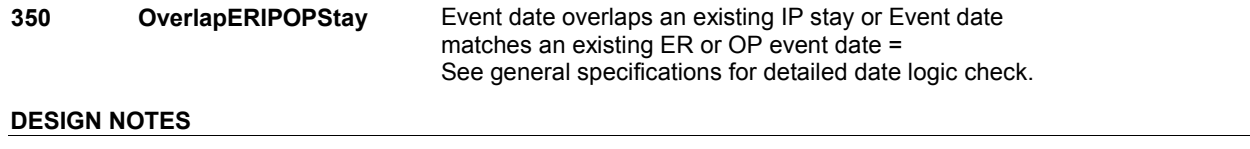

#### **BOX ST23A**

# **BOX ST23A**

#### **Page Order # : 505**

## **BOX INSTRUCTIONS**

 ( STQ1695 ) IF ST23 ASKED AND ST23 - MPSDVIS = 1/Yes, GO TO BOX ST23B (STQ1700 ).

ELSE GO TO BOX MP2C - (MPQ1220 ).

## **ASSIGNMENTS**

### **TECHNICAL NOTES**

#### **DESIGN NOTES**

BOX ST23A calls the MP Utilization section.

MP returns to ST at BOX ST23B.

# **BOX ST23B**

 **Page Order # :**  510

# **BOX INSTRUCTIONS**

( STQ1700 ) GO TO ST22A\_IN - NAVIGATOR ( STQ1675 ).

**ASSIGNMENTS** 

**TECHNICAL NOTES** 

#### **DESIGN NOTES**

Return from Utilzation sections at BOX ST23B.

**ST24** Page Order #: 515

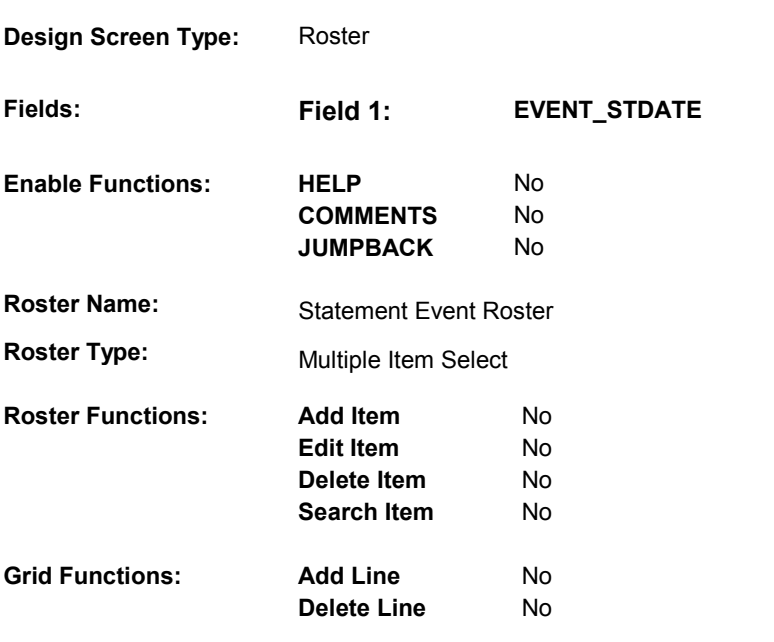

# **DISPLAY INSTRUCTIONS:**

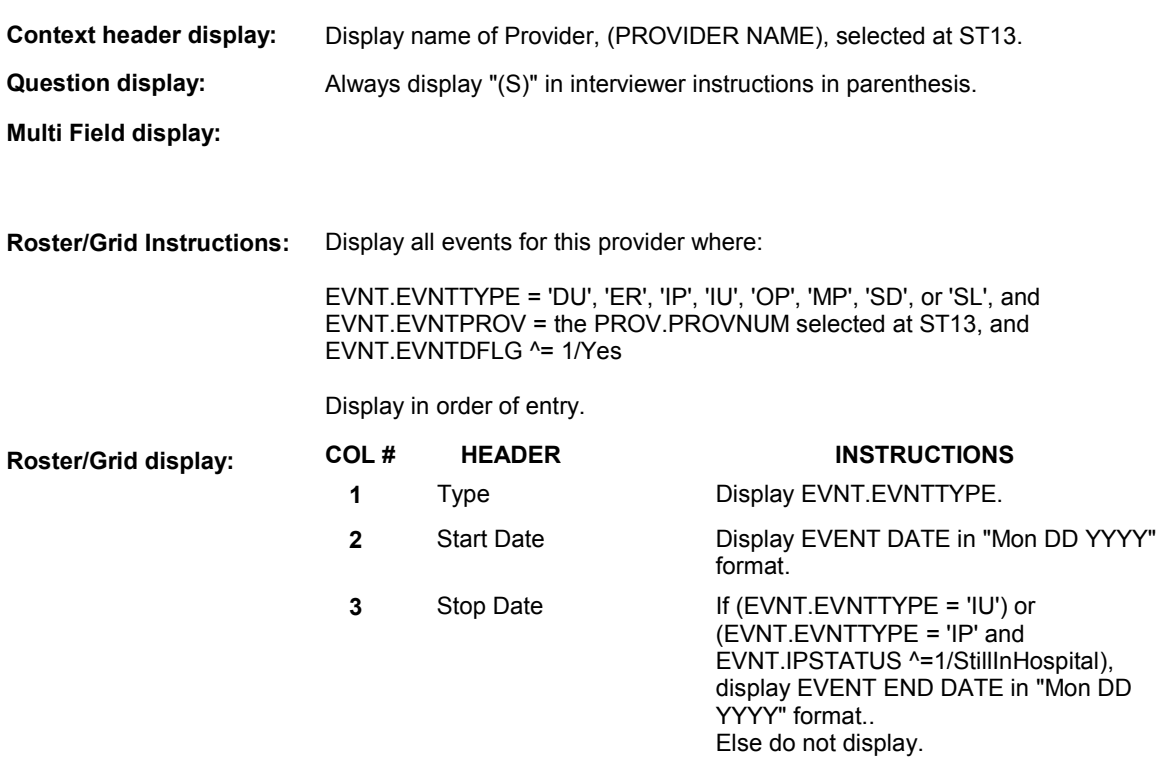

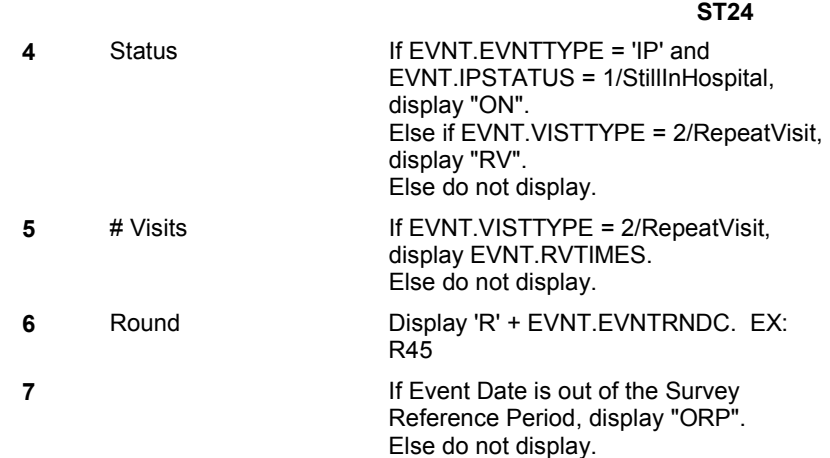

# **Report display:**

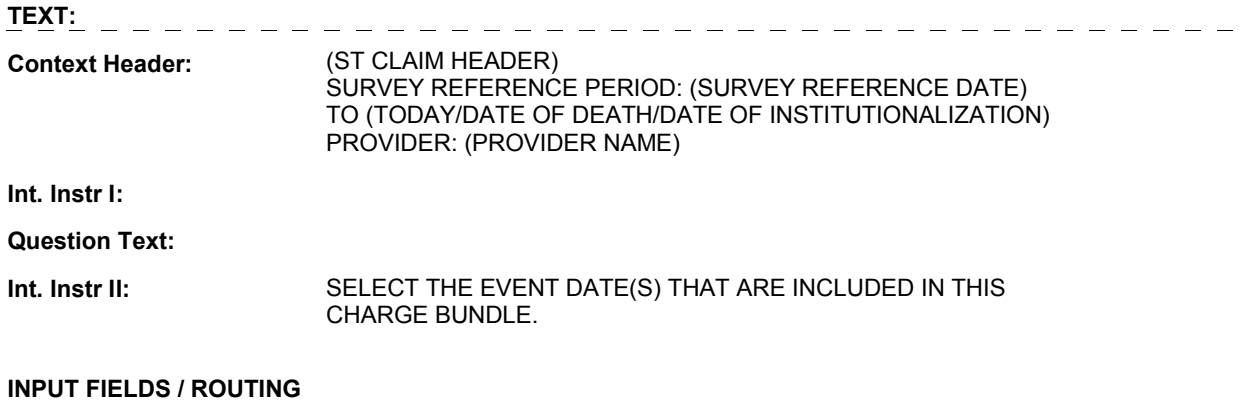

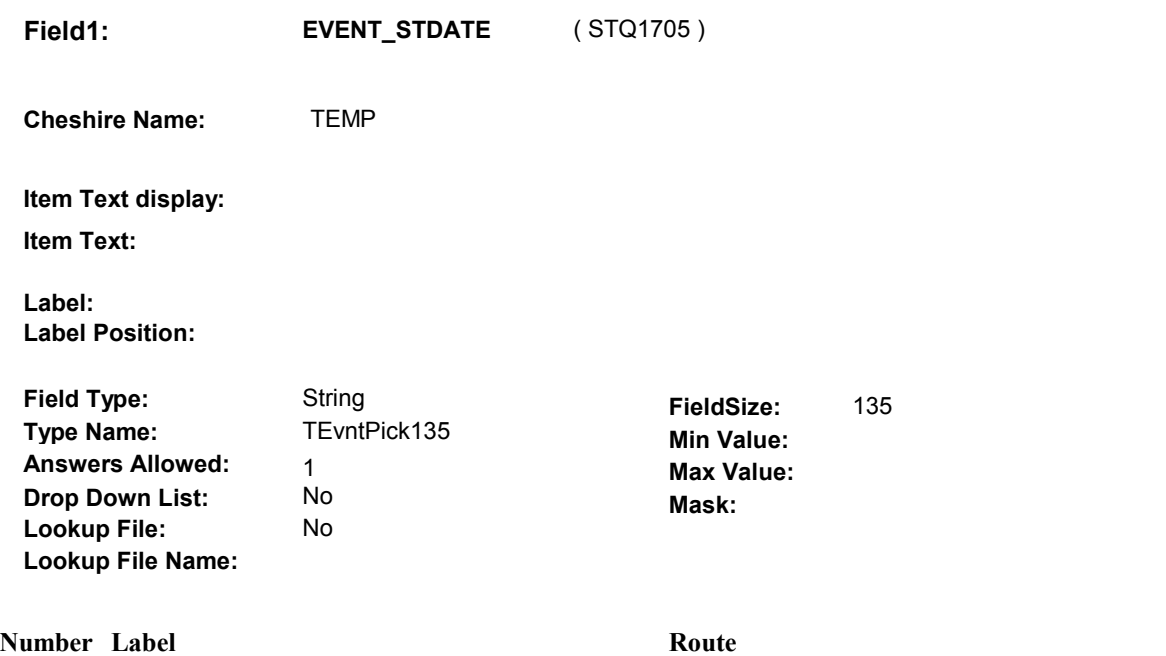

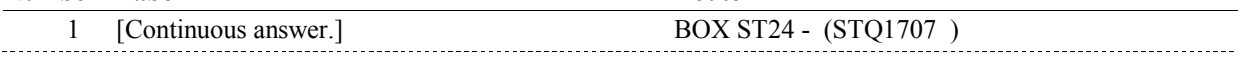

#### **BACKGROUND VARIABLE ASSIGNMENTS**

 Create an XCEV record for each event selected at ST24 to link the event to the charge bundle being asked about. XCEV record may already exist.

 XCEV key = XCEV.XCEVBASE + XCEV.XCEVCOST + XCEV.XCEVBAS2 + XCEV.XCEVCOST = COST.COSTNUM of charge bundle being asked about. XCEV.XCEVEVNT = EVNT.EVNTNUM of event selected at ST24. If XCEV record does not exist, create XCEV record: XCEV.XCEVEVNT XCEV.XCEVBASE and XCEV.XCEVBAS2 = BASE.BASEID.

Set fields as specified below:

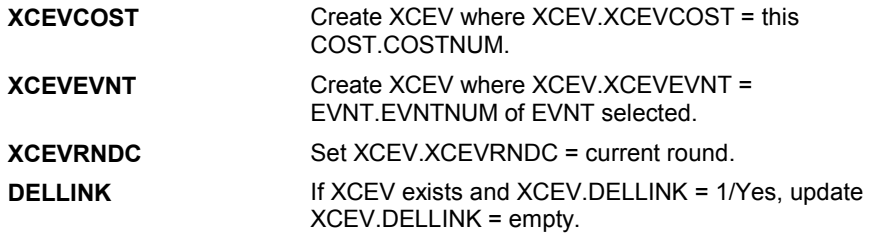

#### **SOFT EDIT CHECKS**

#### **HARD EDIT CHECKS**

#### **TECHNICAL NOTES**
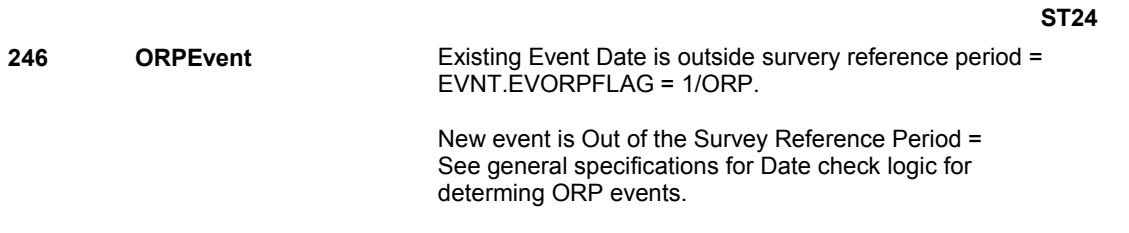

# **DESIGN NOTES**

Interviewer can only select events at this roster.

# **BOX ST24** Page Order #: 517

# Page Order #:

# **BOX INSTRUCTIONS**

( STQ1707 ) IF AT LEAST ONE EVENT SELECTED AT ST24 IS A REPEAT VISIT, GO TO ST24A - RVLINKS ( STQ1708 ).

ELSE GO TO ST25 - STDATEMTCH ( STQ1710 ).

# **ASSIGNMENTS**

# **TECHNICAL NOTES**

**135 RepeatVisitEvent** If Event entered as a Repeat Visit = EVNT.VISTTYPE=2/RepeatVisit.

# **DESIGN NOTES**

**ST24A** 

# **ST24A** Page Order #: 518

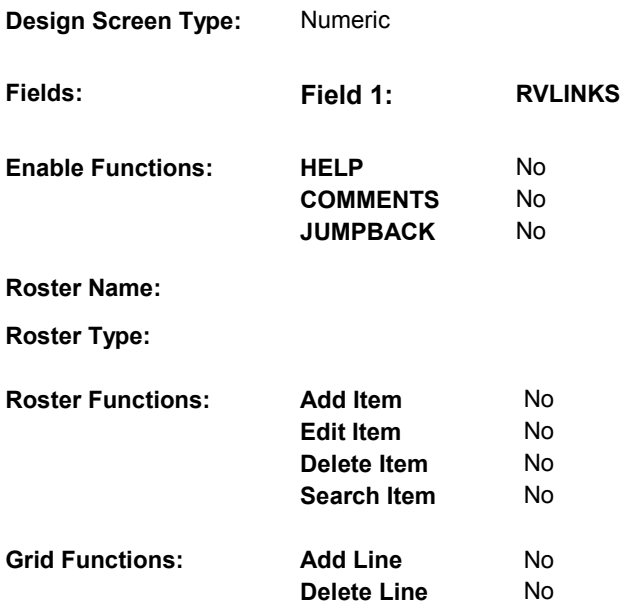

# **DISPLAY INSTRUCTIONS:**

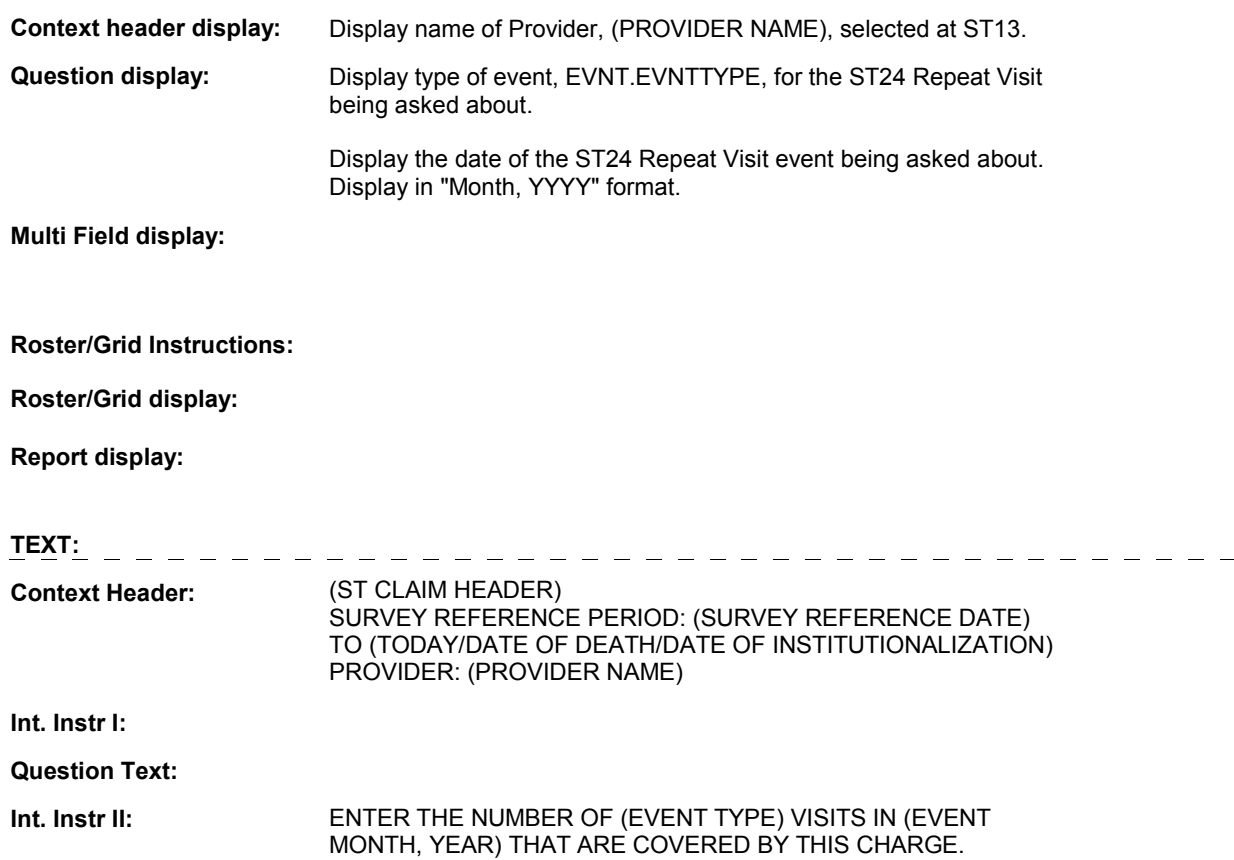

**ST24A** 

#### **INPUT FIELDS / ROUTING**

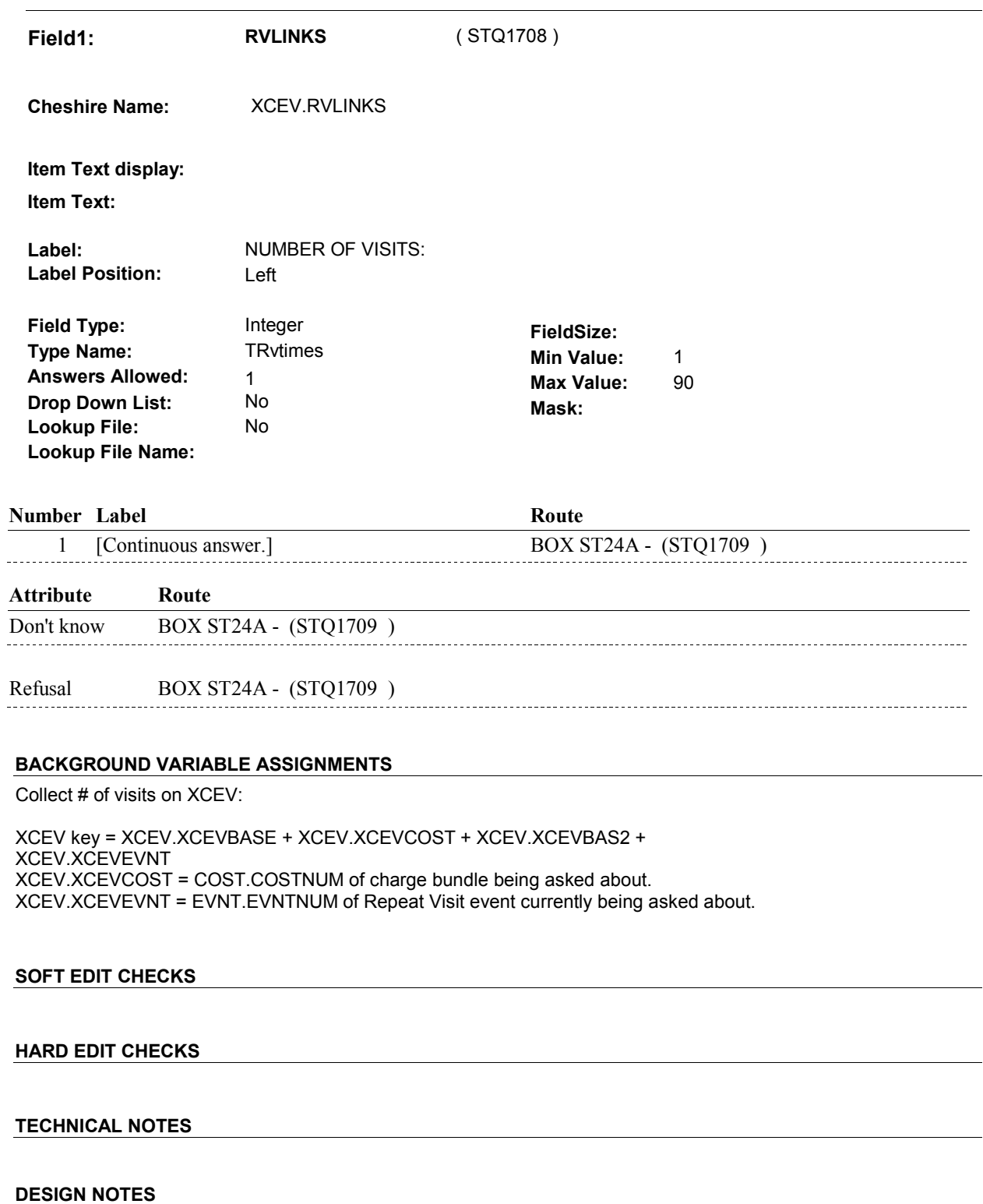

#### **BOX ST24A**

# **BOX ST24A** Page Order #: 519

# Page Order #:

# **BOX INSTRUCTIONS**

( STQ1709 ) IF ANOTHER EVENT SELECTED AT ST24 IS A REPEAT VISIT, GO TO ST24A - RVLINKS ( STQ1708 ).

ELSE GO TO ST25 - STDATEMTCH ( STQ1710 ).

# **ASSIGNMENTS**

# **TECHNICAL NOTES**

**135 RepeatVisitEvent** If Event entered as a Repeat Visit = EVNT.VISTTYPE=2/RepeatVisit.

# **DESIGN NOTES**

**ST25** Page Order #: 520

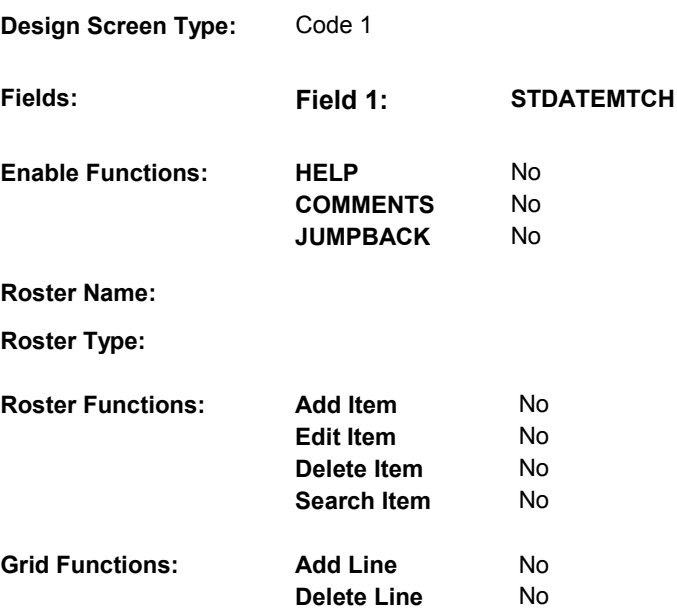

### **DISPLAY INSTRUCTIONS:**

 **Context header display: Report display:** Display report below question text. Display all Events linked to this charge bundle where XCEV.XCEVEVNT = the EVNT.EVNTNUM and XCEV.XCEVCOST = ^=1/Yes. Display PMs followed by OM events, HH events and then other provider service events. NOTE: This report is shared by other questions. Not all Event types will be applicable at each screen. Report header: EVENTS IN CHARGE BUNDLE Column 2, NO HEADER. 2/PurchasedRentToBuy) or (EVNT.RENT2BUY = EMPTY)), display  **Multi Field display: Question display: Roster/Grid Instructions: Roster/Grid display:**  the COST.COSTNUM for the Charge Bundle and XCEV.DELLINK Report layout: Column 1, header =Type Display EVNT.EVNTTYPE If EVNT.RENTPROB=2/Rent and ((EVNT.RENT2BUY ^=

 Else do not display. "R".

```
 
Column 3, header = Description

If EVNT.STOMTYPE = 91, display EVOS.EVOSTEXT on EVOS

where EVOS.EVOSEVNT = this EVNT.EVNTNUM.

Else display EVNT.STOMTYPE response text.
If EVNT.EVNTTYPE = OM then
```
Else if EVNT.EVNTTYPE = PM, display EVNT.PMEDNAME.

 Else display PROV.PROVNAME on PROV where PROV.PROVNUM = this EVNT.EVNTPROV.

 Column 4, header = Start Date  $\Box$ If EVNT.EVNTTYPE = HF or HP, display COST START DATE in "Mon DD YYYY" format.

Else if (EVNT.EVNTTYPE = DU, ER, IP, IU, OP, MP, SD or SL) or

 (EVNT.OMSTATUS = EMPTY))), (EVNT.EVNTTYPE = OM and ((EVNT.OTHRTYPE ^= 5/OstomySupplies and  $\textdegree$  = 6/IncontinenceSupplies and  $\textdegree$  = 7/Bandages) or (EVNT.OTHRTYPE = EMPTY)) and ((EVNT.OMSTATUS ^= 1/AlterationNotComplete) or

display EVENT DATE in "Mon DD YYYY" format.

Else do not display.

 Column 5, header = Stop Date  $\Box$ If EVNT.EVNTTYPE = HF or HP, display COST STOP DATE in "Mon DD YYYY" format.

Else if (EVNT.EVNTTYPE = IU) or

 (EVNT.EVNTTYPE = IP and EVNT.IPSTATUS ^= 1/StillInHospital) or

 (EVNT.EVNTTYPE = OM and EVNT.RENTPROB = 2/Rent and (EVNT.RENTSTIL = 2/No, DK, or RF) and ((EVNT.RENT2BUY ^= 2/PurchasedRentToBuy) or (EVNT.RENT2BUY = EMPTY))),

display EVNT END DATE in "Mon DD YYYY" format.

Else do not display.

 Column 6, header = Status If EVNT.VISTTYPE = 2/RepeatVisit, display "RV".

Else if

 (EVNT.EVNTTYPE = OM and EVNT.OMSTATUS = 1/AlterationNotComplete) or

 (EVNT.EVNTTYPE = IP and EVNT.IPSTATUS = 1/StillInHospital),

display "ON".

Else if EVNT.RENTSTIL = 1/Yes, display "RR".

Else if EVNT.RENT2BUY=2/PurchasedRentToBuy, display "OW".

Else do not display.

 Column 7, header = # Visits XCEV where XCEV.XCEVEVNT = this EVNT.EVNTNUM and XCEV.XCEVCOST = the COST.COSTNUM for this charge bundle. If EVNT.VISTTYPE = 2/RepeatVisit, display XCEV.RVLINKS on

Else do not display.

 Column 8, header = # Purchases (EVNT.EVNTTYPE = OM and If (EVNT.EVNTYPE = PM) or (EVNT.OTHRTYPE = 5/OstomySupplies, 6/IncontinenceSupplies, or 7/Bandages)),

 XCEV.XCEVCOST = the COST.COSTNUM for this charge display XCEV.NUMLINKS on XCEV where XCEV.XCEVEVNT = this EVNT.EVNTNUM and bundle.

 Else do not display.

 Else do not display. Column 9, If Event Date is out of Survey Reference Period, display "ORP".

**TEXT:** 

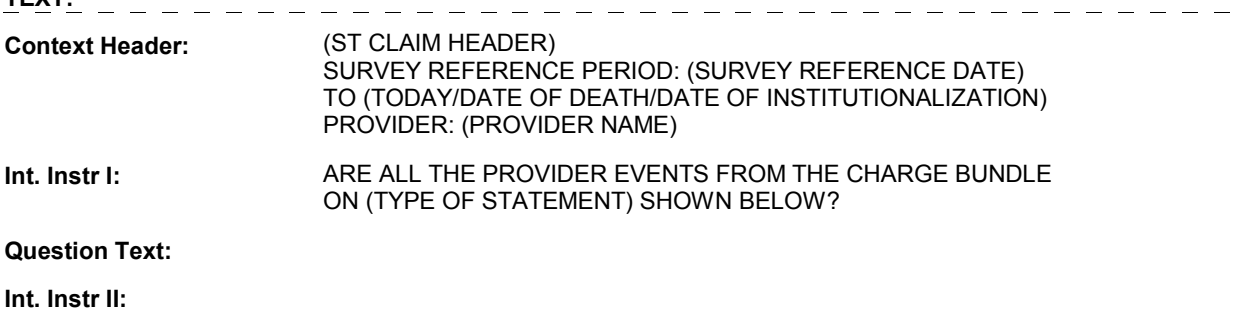

### **INPUT FIELDS / ROUTING**

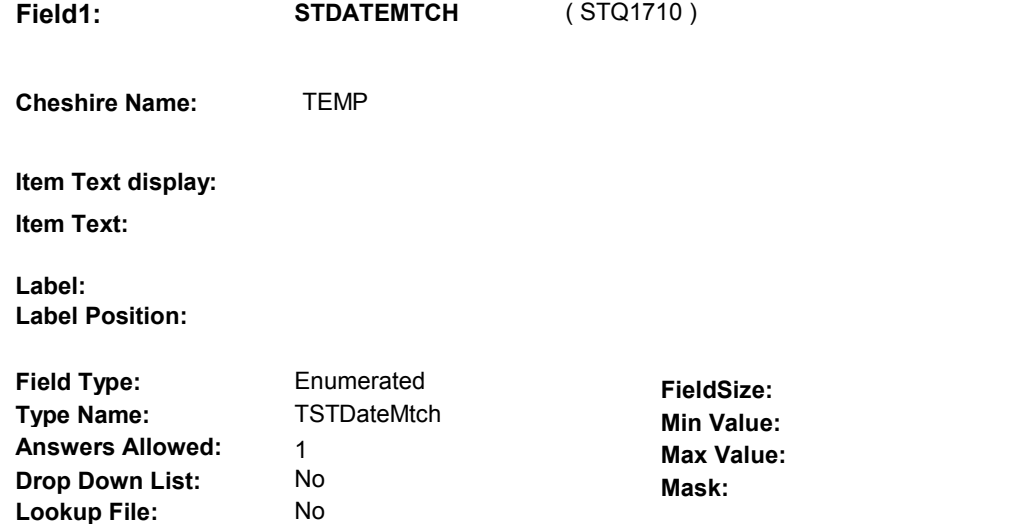

#### **Number Label Route** 1 Yes BOX ST26 - (STQ1720) **English text:** YES . . . . . . . . . . 2 NoAddDate ST13 - PROVIDER\_STDATE ( STQ1410 ) **English text:** NO, NEED TO ADD A PROVIDER EVENT 3 NoDeleteDate ST26 - EVENT\_STDATEDEL ( STQ1715 ) **English text:** NO, NEED TO REMOVE A PROVIDER EVENT ---------------------------------------------

# **BACKGROUND VARIABLE ASSIGNMENTS**

### **SOFT EDIT CHECKS**

**Lookup File Name:**

### **HARD EDIT CHECKS**

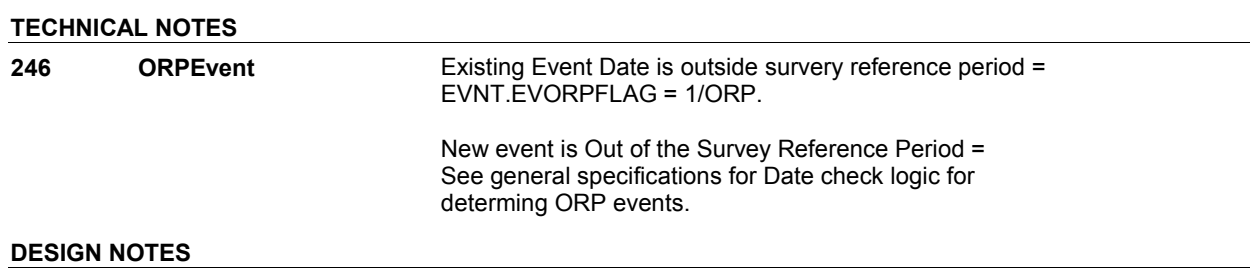

**ST26** Page Order #: 525

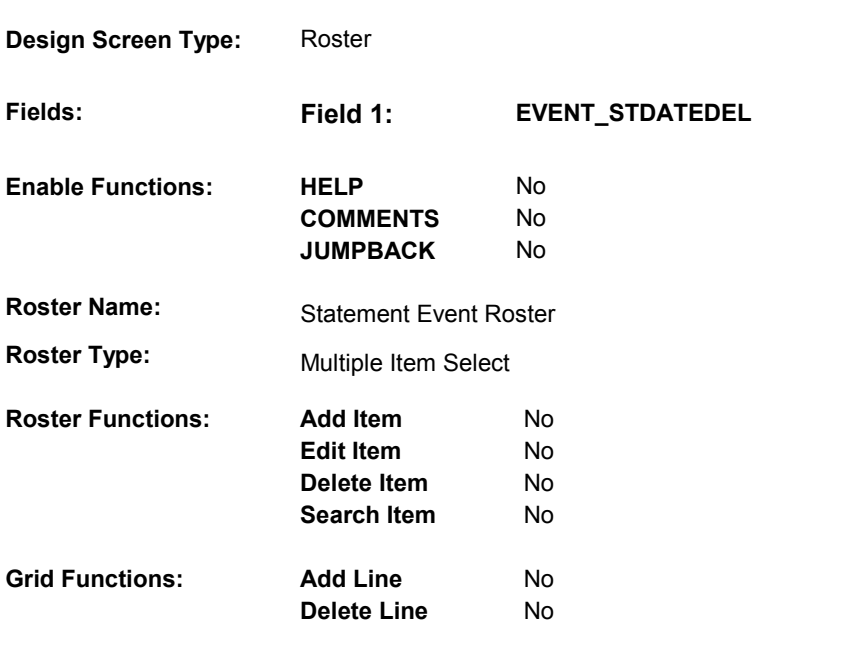

# **DISPLAY INSTRUCTIONS:**

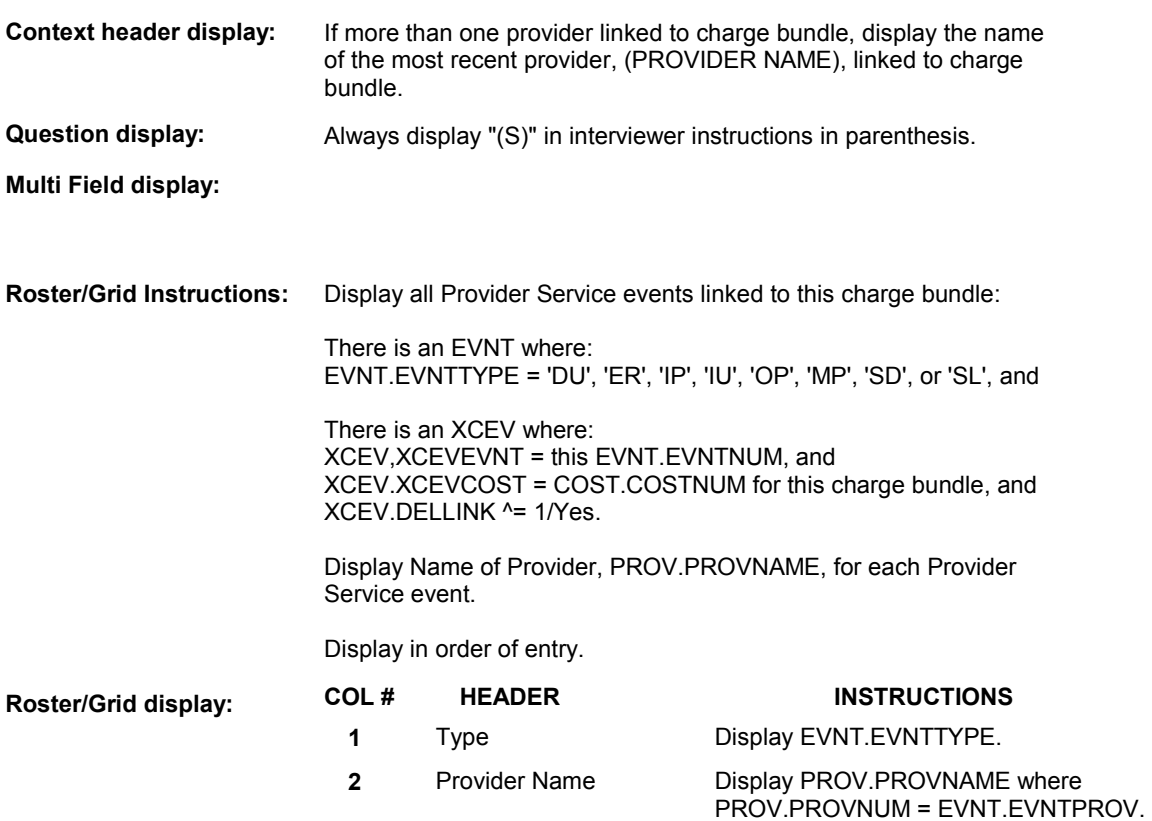

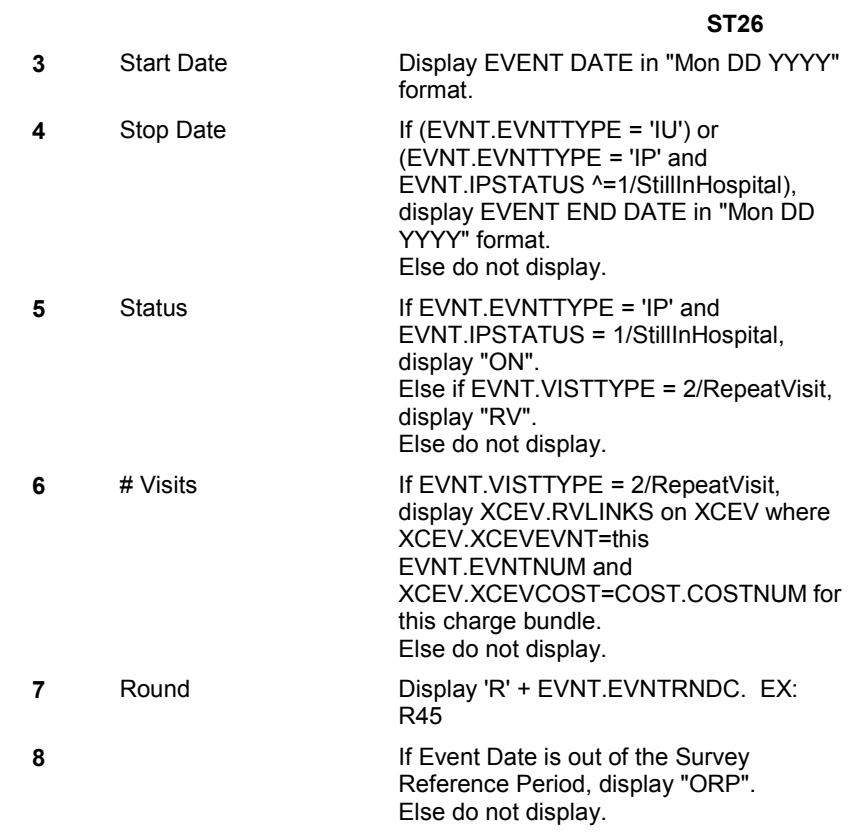

# **Report display:**

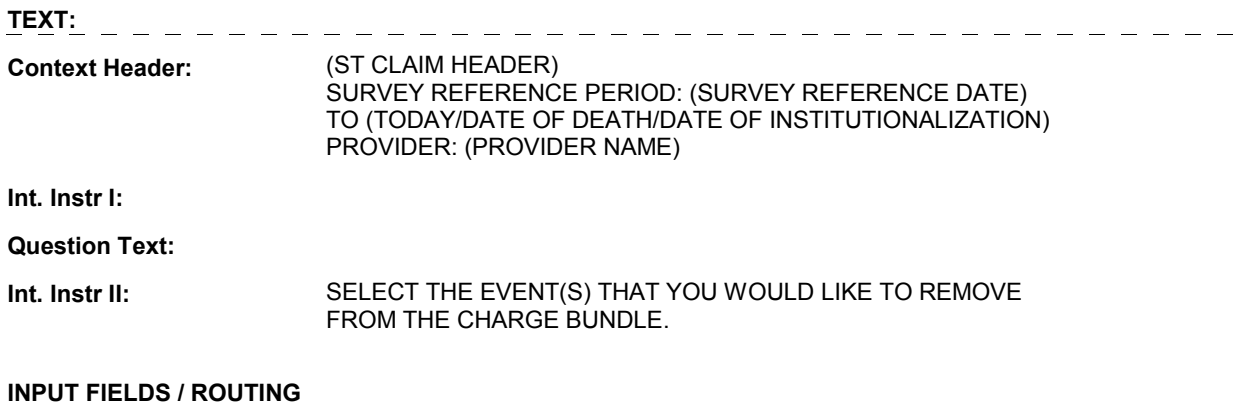

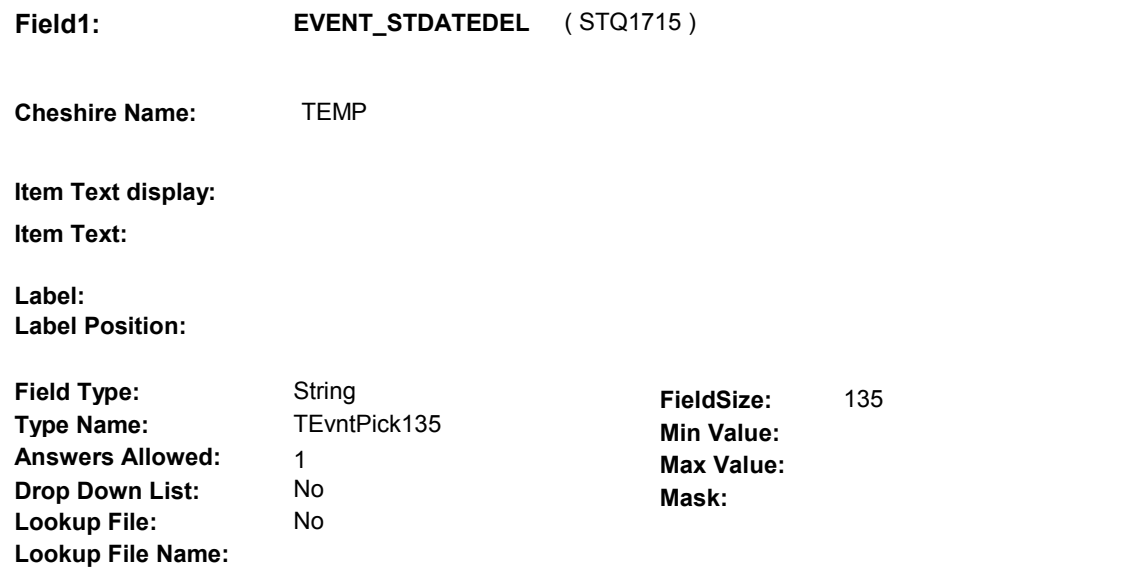

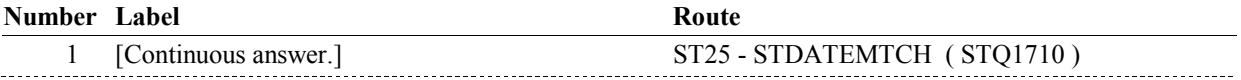

#### **BACKGROUND VARIABLE ASSIGNMENTS**

Roster details will be collected on XCEV:

 XCEV key = XCEV.XCEVBASE + XCEV.XCEVCOST + XCEV.XCEVBAS2 + XCEV.XCEVBASE and XCEV.XCEVBAS2 = BASE.BASEID. XCEV.XCEVCOST = COST.COSTNUM of charge bundle being asked about. XCEV.XCEVEVNT = EVNT.EVNTNUM of event selected at ST26 XCEV.XCEVEVNT

 Each Event selected at ST26 will be flagged as "deleted" on XCEV. The event will no longer being "linked" to the charge bundle being asked about. See detailed instructions below.

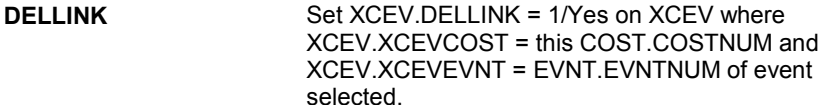

 **SOFT EDIT CHECKS** 

# **HARD EDIT CHECKS**

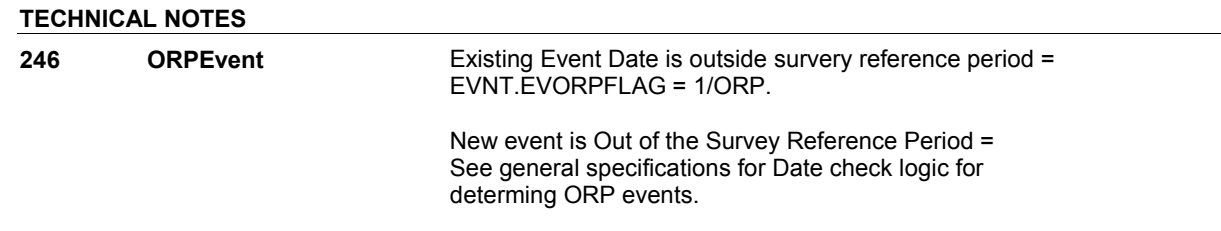

DISABLE PREVIOUS PAGE.

# **BOX ST26**

#### **Page Order # :** 530

# **BOX INSTRUCTIONS**

 PROVIDER\_STHH ( STQ1725 ). ( STQ1720 ) IF ST12 - INCTYPE INCLUDES 2/HHVisits, GO TO ST27 -

ELSE GO TO BOX ST33 - (STQ1785 ).

# **ASSIGNMENTS**

### **TECHNICAL NOTES**

# **DESIGN NOTES**

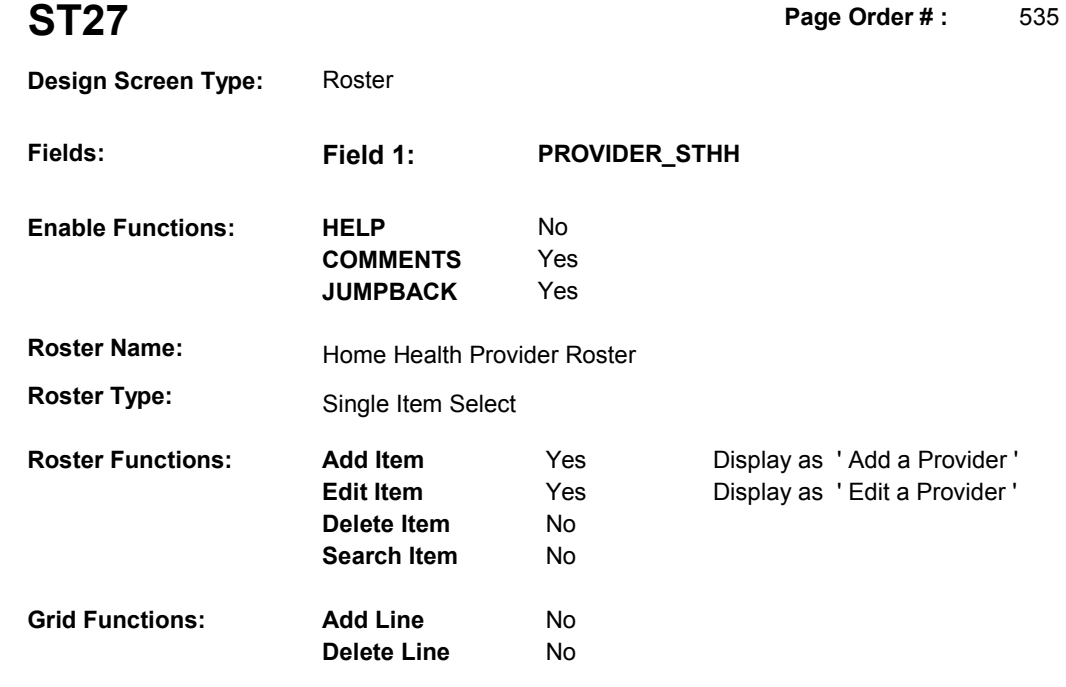

# **DISPLAY INSTRUCTIONS:**

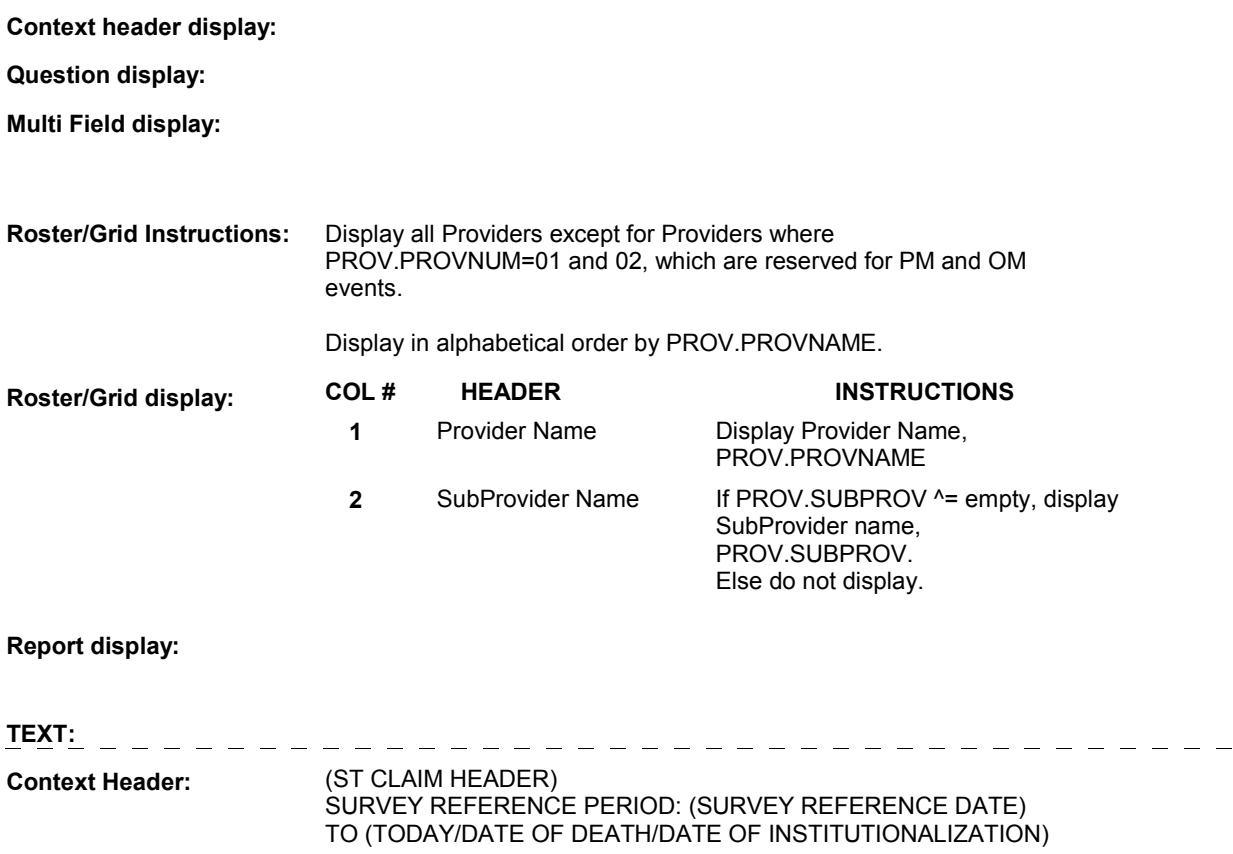

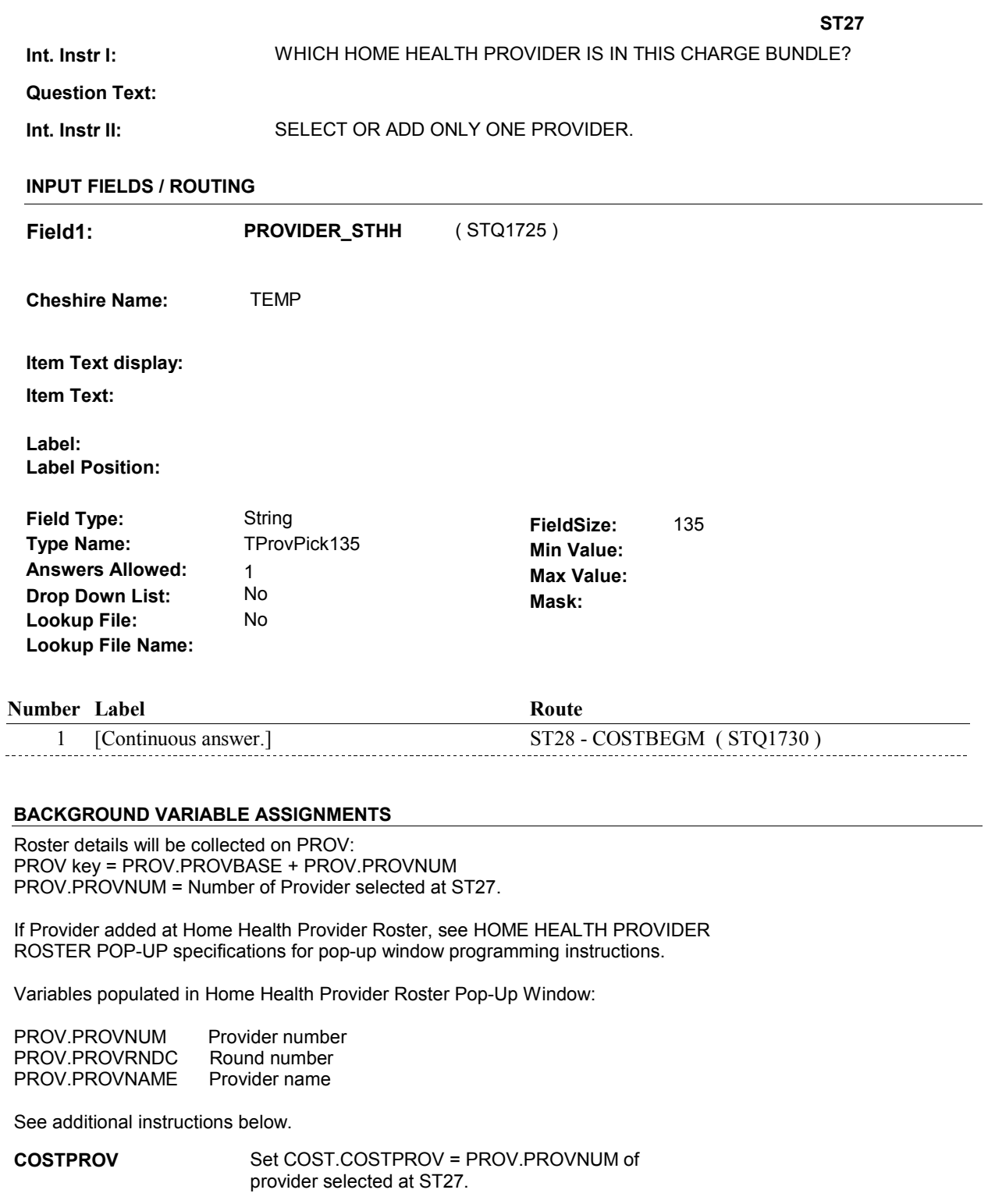

**PRVROSTR** If Provider added, set PROV.PRVROSTR = 16/STHomeHealthProvider.

### **SOFT EDIT CHECKS**

# **TECHNICAL NOTES**

# **DESIGN NOTES**

Interviewer can add or select Provider at this roster.

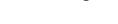

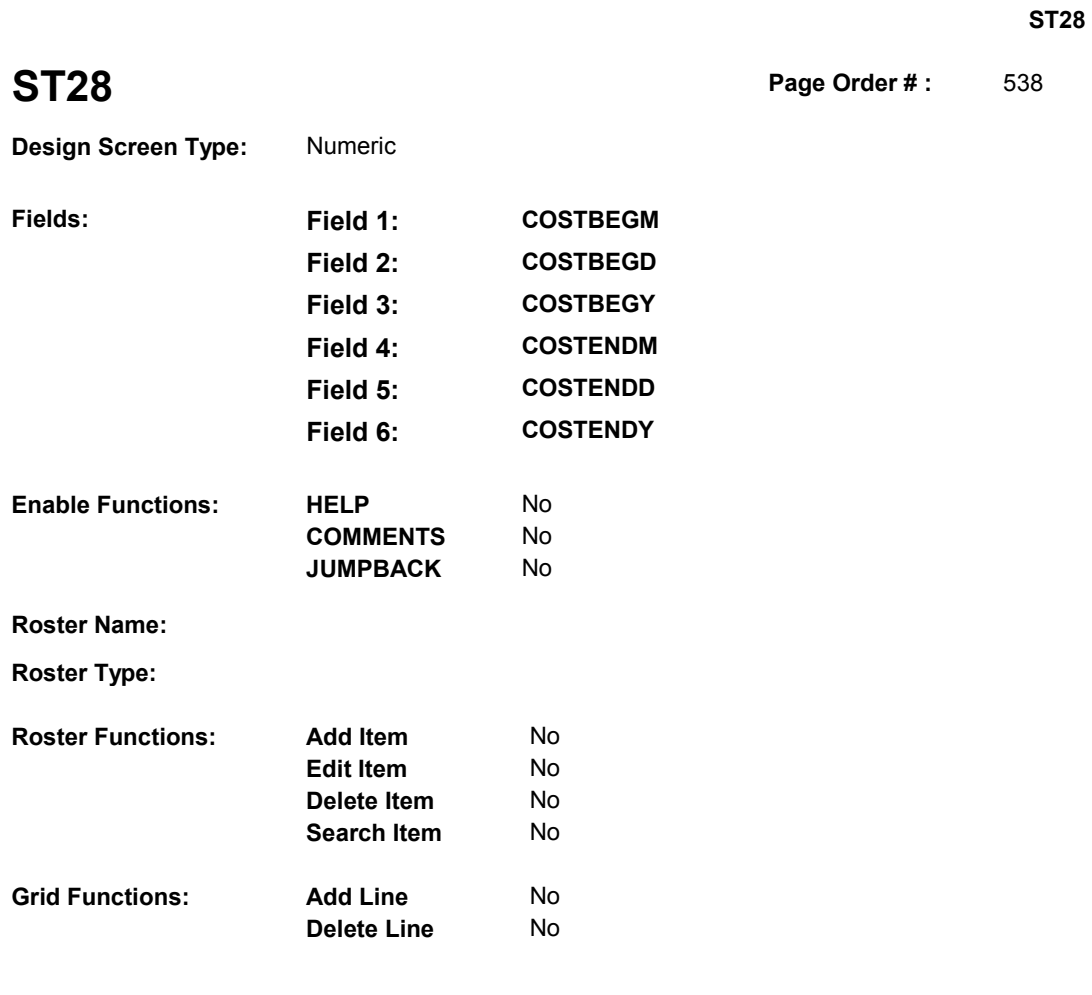

# **DISPLAY INSTRUCTIONS:**

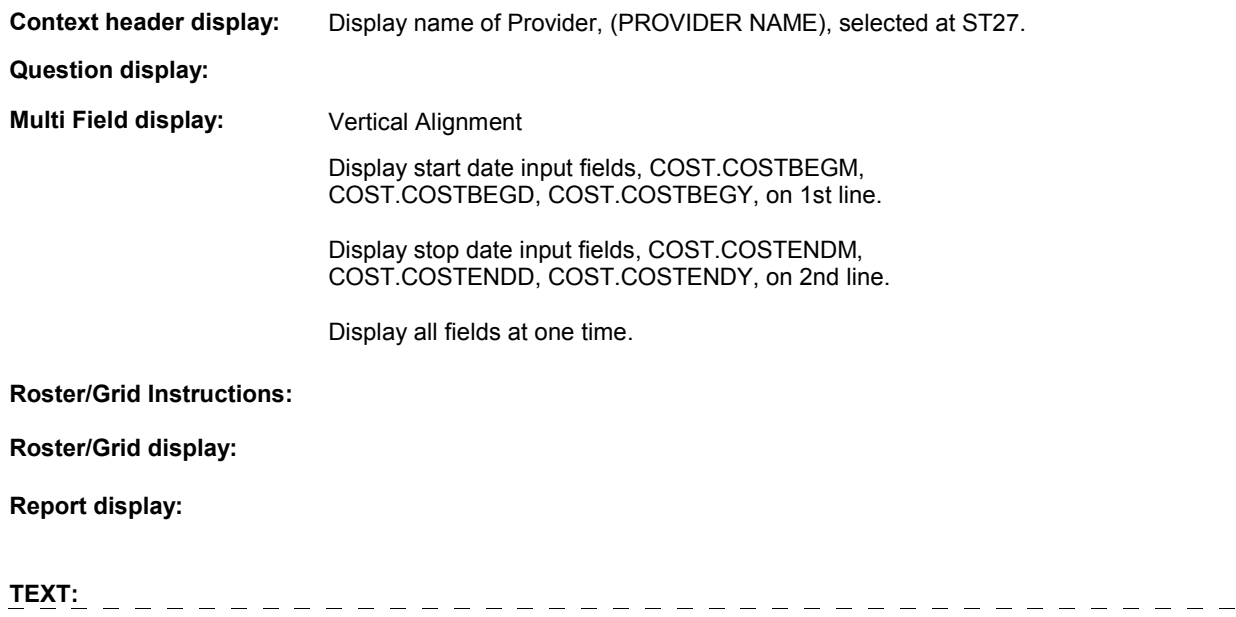

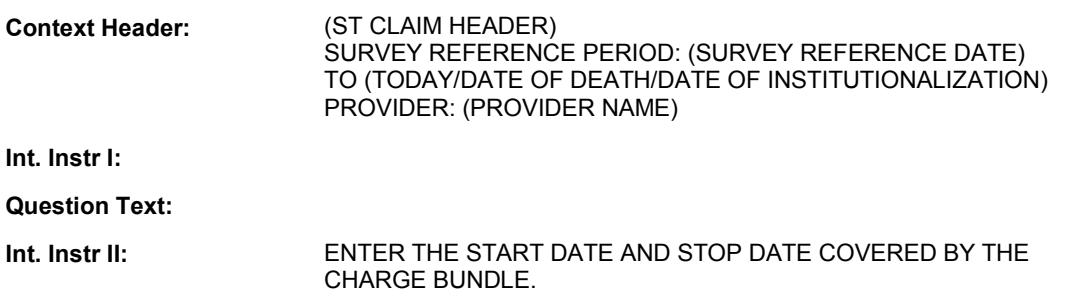

#### **INPUT FIELDS / ROUTING**

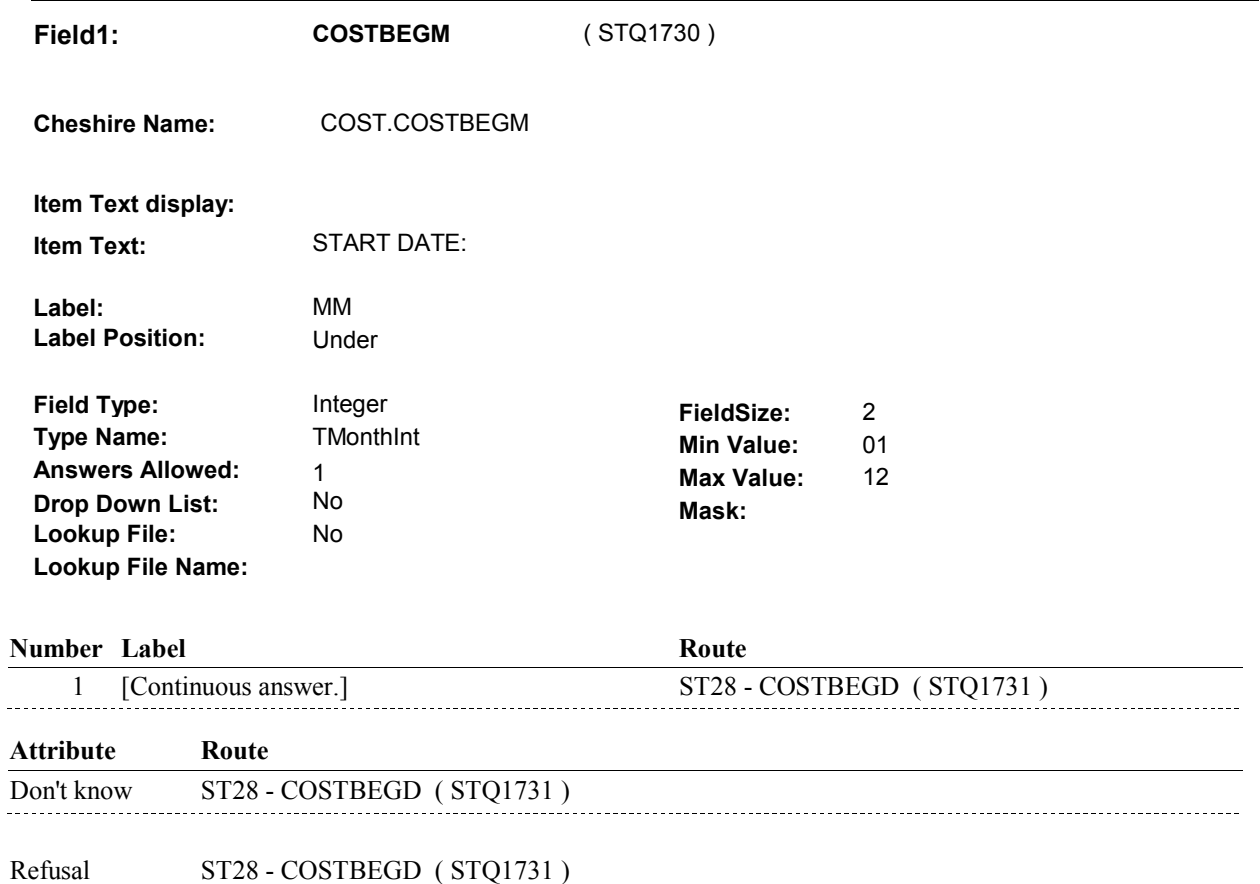

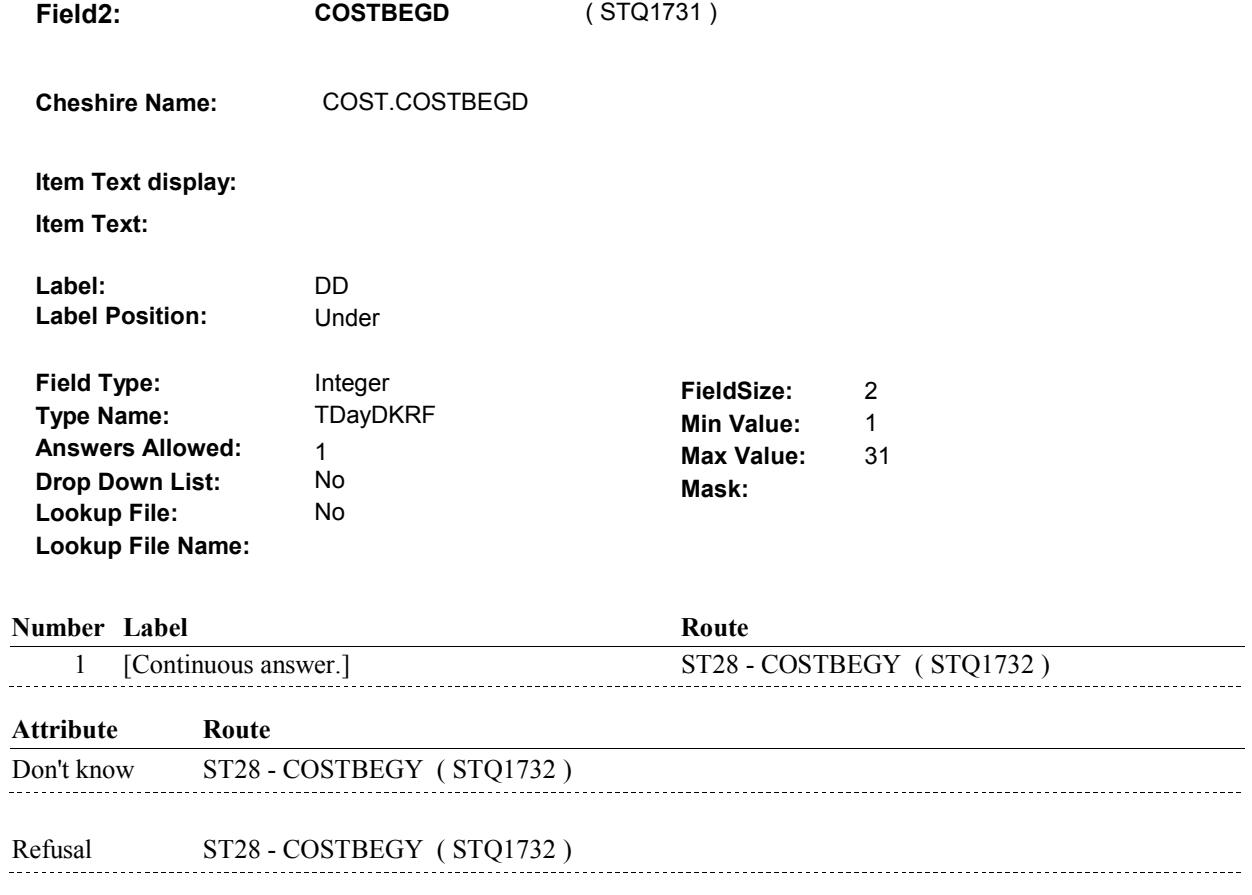

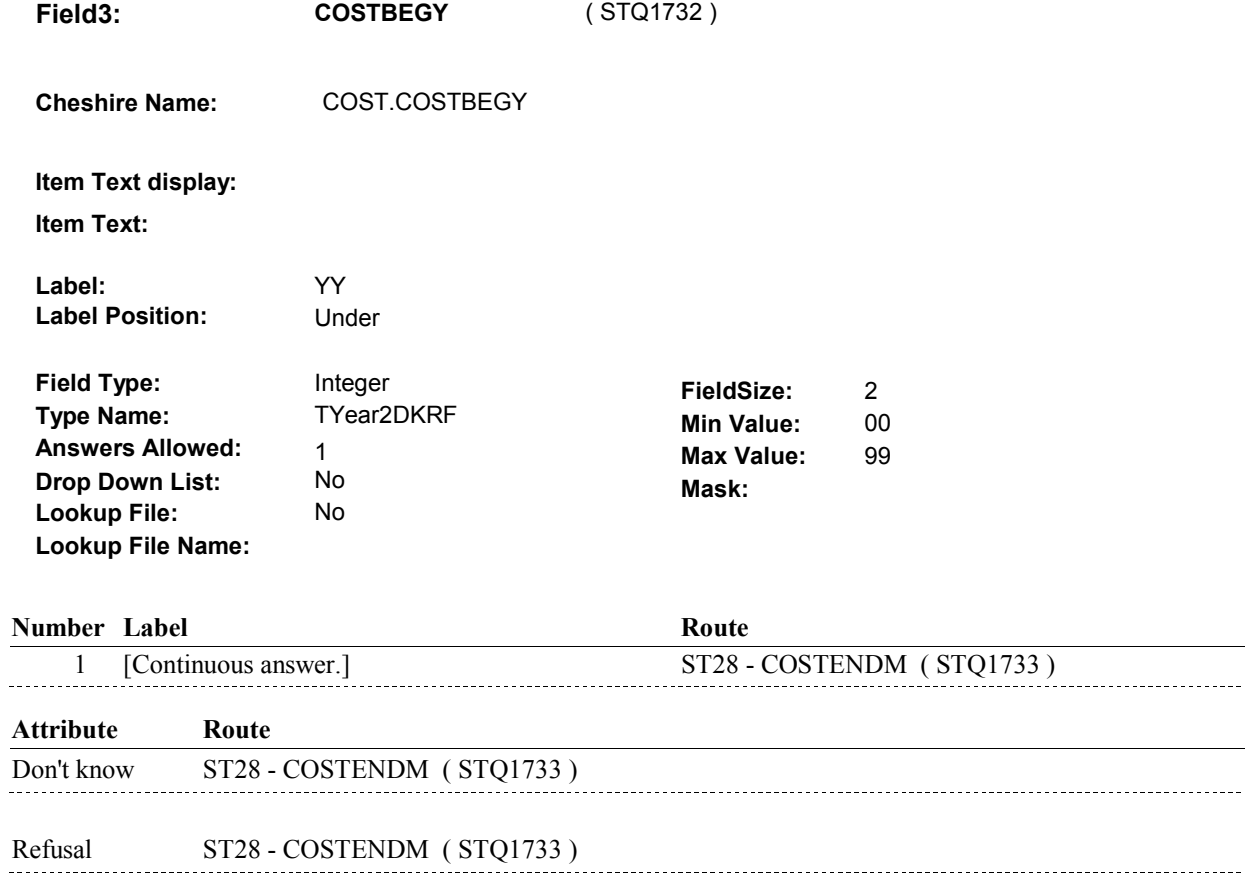

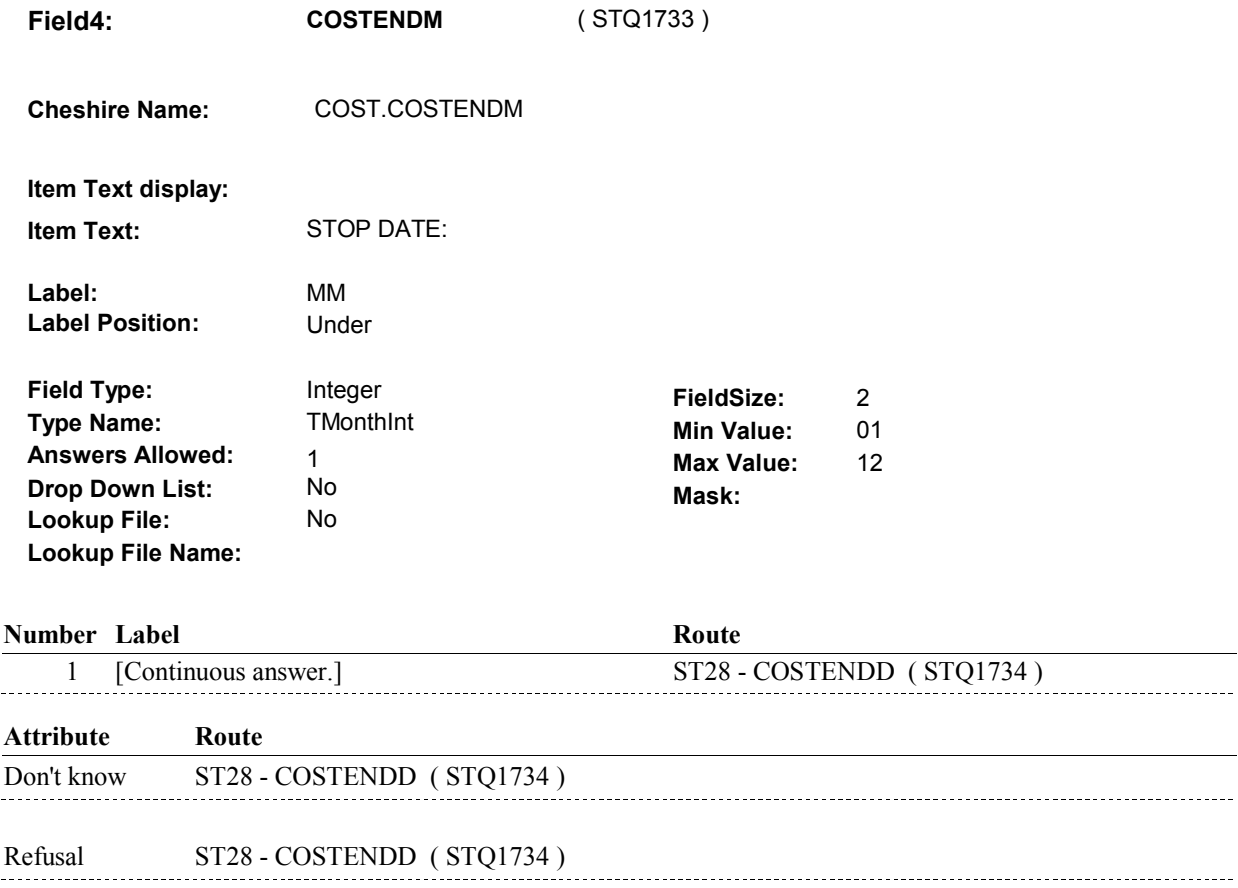

 $\overline{\phantom{a}}$ 

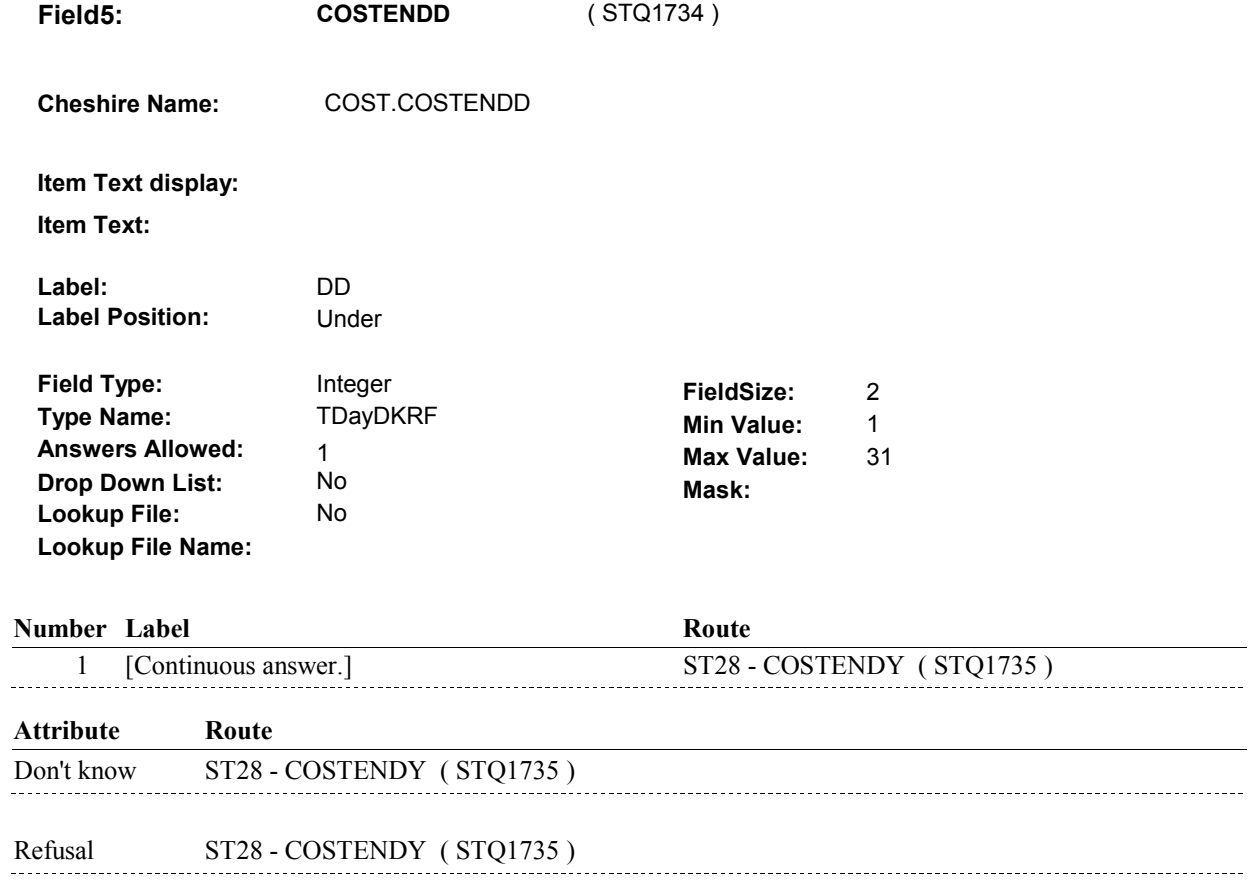

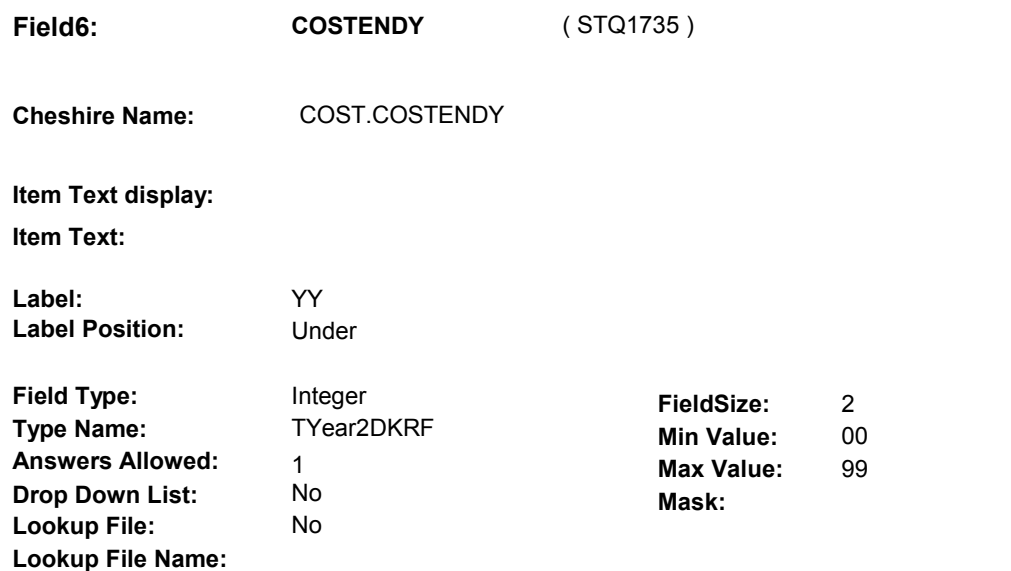

#### **Number Label**

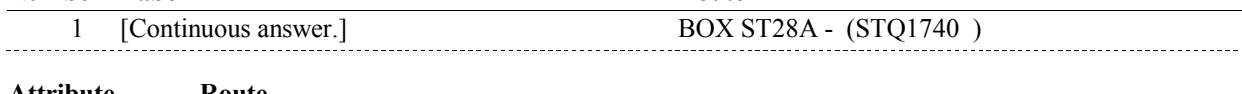

**Route** 

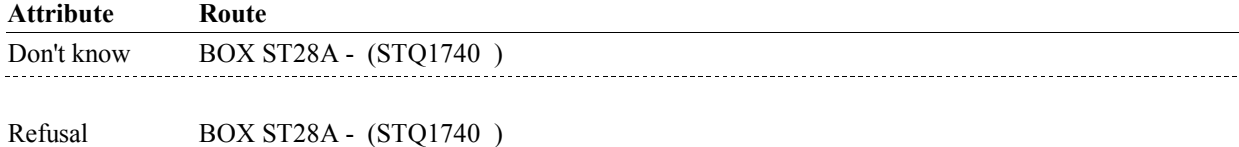

#### **BACKGROUND VARIABLE ASSIGNMENTS**

#### **SOFT EDIT CHECKS**

 COSTBEGM/COSTBEGD/COSTBEGY, should be on or before WAS AFTER SP'S DATE OF DEATH, (DATE OF DEATH)." Edit #1 If SP is deceased, Start Date, (DATE OF DEATH). If not true, display message "VERIFY THAT THE START DATE

 COSTENDM/COSTENDD/COSTENDY, should be on or before AFTER SP'S DATE OF DEATH, (DATE OF DEATH)." Edit #2 If SP is deceased, Stop Date, (DATE OF DEATH). If not true, display message "VERIFY THAT THE STOP DATE WAS

 COSTBEGM/COSTBEGD/COSTBEGY, should be on or before WAS AFTER SP'S DATE OF INSTITUTIONALIZATION, (DATE OF Edit #3 If SP is institutionalized, Start Date, (DATE OF INSTITUTIONALIZATION). If not true, display message "VERIFY THAT THE START DATE INSTITUTIONALIZATION)."

Edit #4

 COSTENDM/COSTENDD/COSTENDY, should be on or before AFTER SP'S DATE OF INSTITUTIONALIZATION, (DATE OF If SP is institutionalized, Stop Date, (DATE OF INSTITUTIONALIZATION). If not true, display message "VERIFY THAT THE STOP DATE WAS INSTITUTIONALIZATION)."

 Start Date, COSTBEGM/COSTBEGD/COSTBEGY, should not be Out of the Survey Reference period. OUTSIDE OF THE SURVEY REFERENCE PERIOD." Edit #5 If not true, display message "VERIFY THAT THE START DATE IS

 Stop Date, COSTENDM/COSTENDD/COSTENDY, should not be Out of the Survey Reference period. OUTSIDE OF THE SURVEY REFERENCE PERIOD." Edit #6 If not true, display message "VERIFY THAT THE STOP DATE IS

### **HARD EDIT CHECKS**

Edit #1

 Start Date, COSTBEGM/COSTBEGD/COSTBEGY, should be on or BE ON OR BEFORE (TODAY). PLEASE REENTER." before (TODAY). If not true, display message "INVALID DATE. START DATE MUST

Edit #2

 Stop Date, COSTENDM/COSTENDD/COSTENDY, should be on or If not true, display message "INVALID DATE. STOP DATE MUST BE ON OR BEFORE (TODAY). PLEASE REENTER." before (TODAY).

Edit #3

 Stop Date, COSTENDM/COSTENDD/COSTENDY, must be on or  $\overline{a}$ 

 after the Start Date, COSTBEGM/COSTBEGD/COSTBEGY. ON OR ⊡AFTER ( If not true, display message: "INVALID DATE. STOP DATE MUST BE ON OR ⊡AFTER (COST START DATE). PLEASE REENTER."

#### **TECHNICAL NOTES**

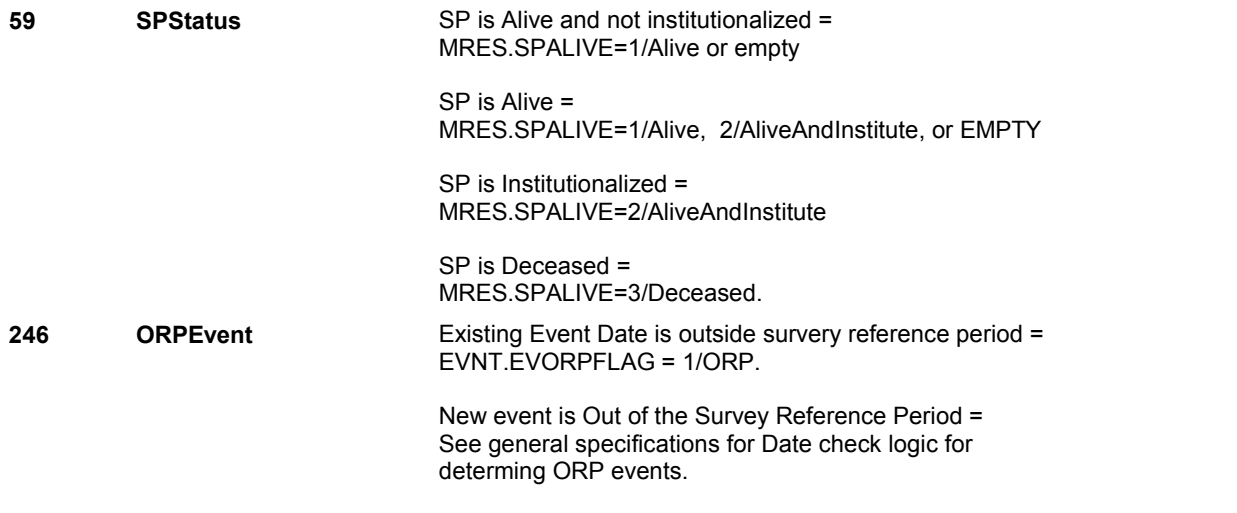

**BOX ST28A** 

# **BOX ST28A** Page Order #: 540

Page Order #:

# **BOX INSTRUCTIONS**

 PROVIDER WAS SELECTED AT ST27 THAT WAS NOT ASSOCIATED WITH A HOME HEALTH EVENT), GO TO ST30 - HHEVNTTYPE ( STQ1755 ( STQ1740 ) IF (HOME HEALTH PROVIDER WAS ADDED AT ST27) OR (AN EXISTING ).

ELSE GO TO BOX ST31B - (STQ1770 ).

# **ASSIGNMENTS**

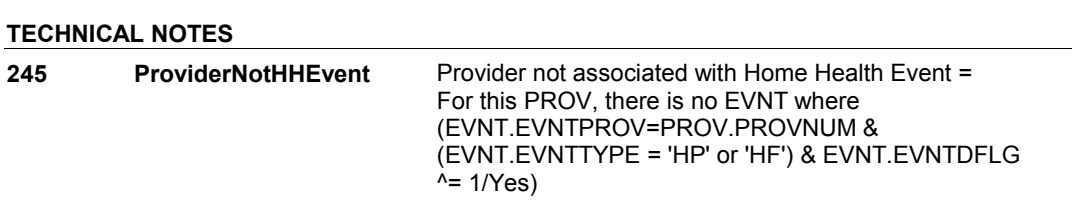

#### **DESIGN NOTES**

**ST30** Page Order #: 555

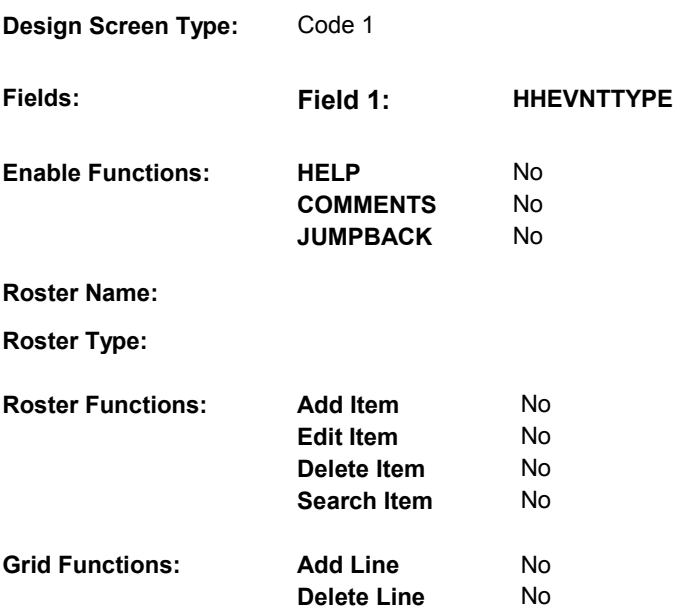

# **DISPLAY INSTRUCTIONS:**

**Context header display:** Display name of Provider, (PROVIDER NAME), selected at ST27.

**Question display:** 

 **Multi Field display:** 

**Roster/Grid Instructions:** 

**Roster/Grid display:** 

**Report display:** 

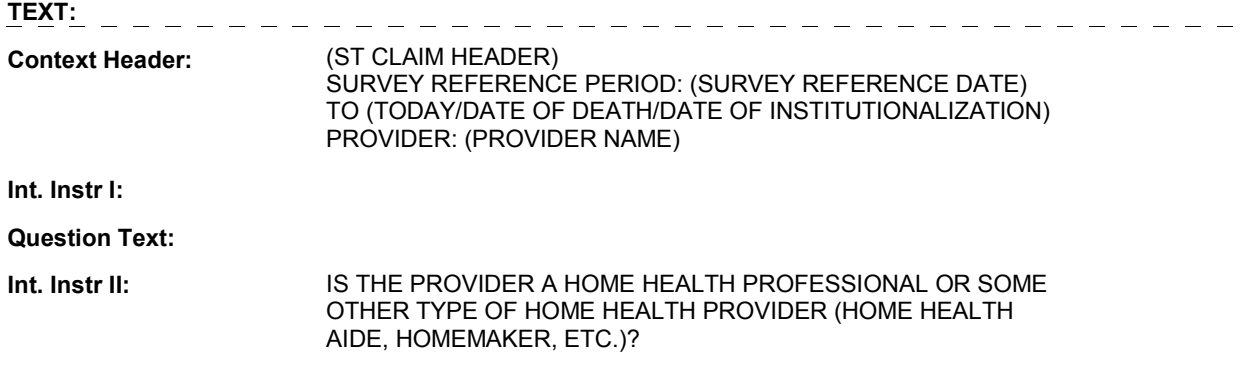

# **INPUT FIELDS / ROUTING**

 **Drop Down List:** No **Mask: Field1: HHEVNTTYPE** ( STQ1755 ) **Cheshire Name:** TEMP **Item Text display: Item Text: Label: Label Position: Field Type:** Enumerated **FieldSize: Type Name:** THHEVNTTYPE **Min Value:**<br> **Answers Allowed:** 1 **Answers Allowed:**  $\begin{array}{ccc} 1 & 1 & \text{Max Value:} \\ \text{Drop Down List:} & \text{No} & \text{Mock:} \end{array}$ **Lookup File:** No

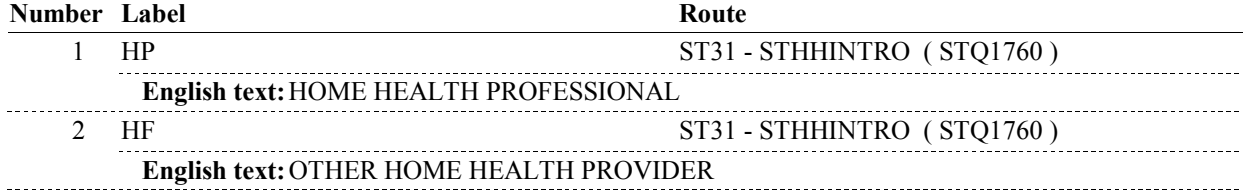

# **BACKGROUND VARIABLE ASSIGNMENTS**

Set Provider Type based on ST30 - HHEVNTTYPE:

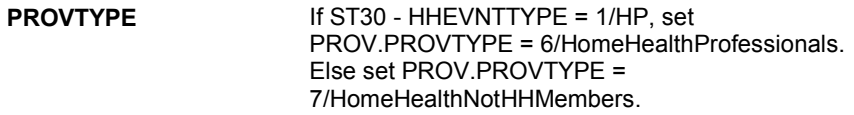

 **SOFT EDIT CHECKS** 

**Lookup File Name:**

### **HARD EDIT CHECKS**

# **TECHNICAL NOTES**

# **DESIGN NOTES**

# **ST31** Page Order #: 560

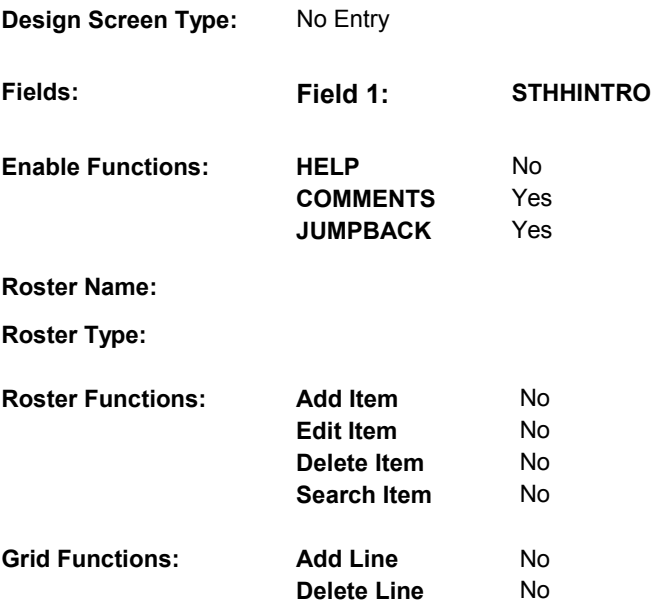

# **DISPLAY INSTRUCTIONS:**

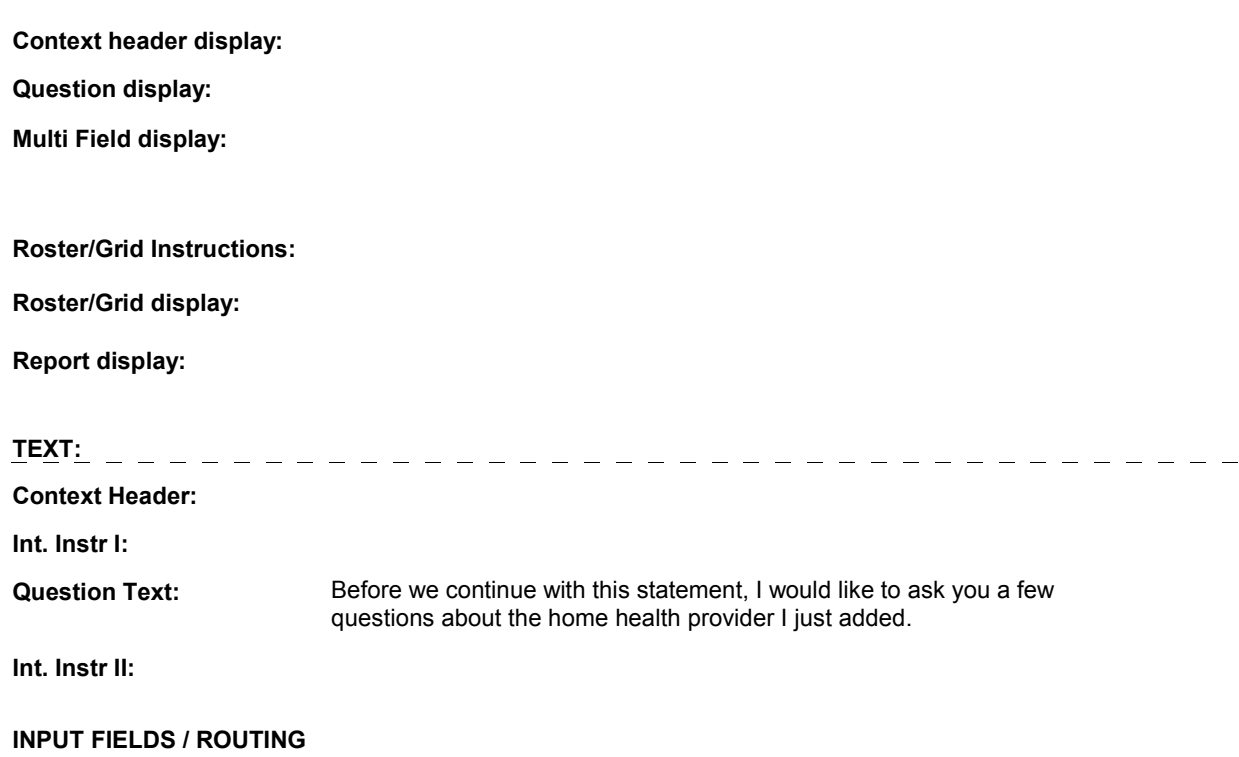

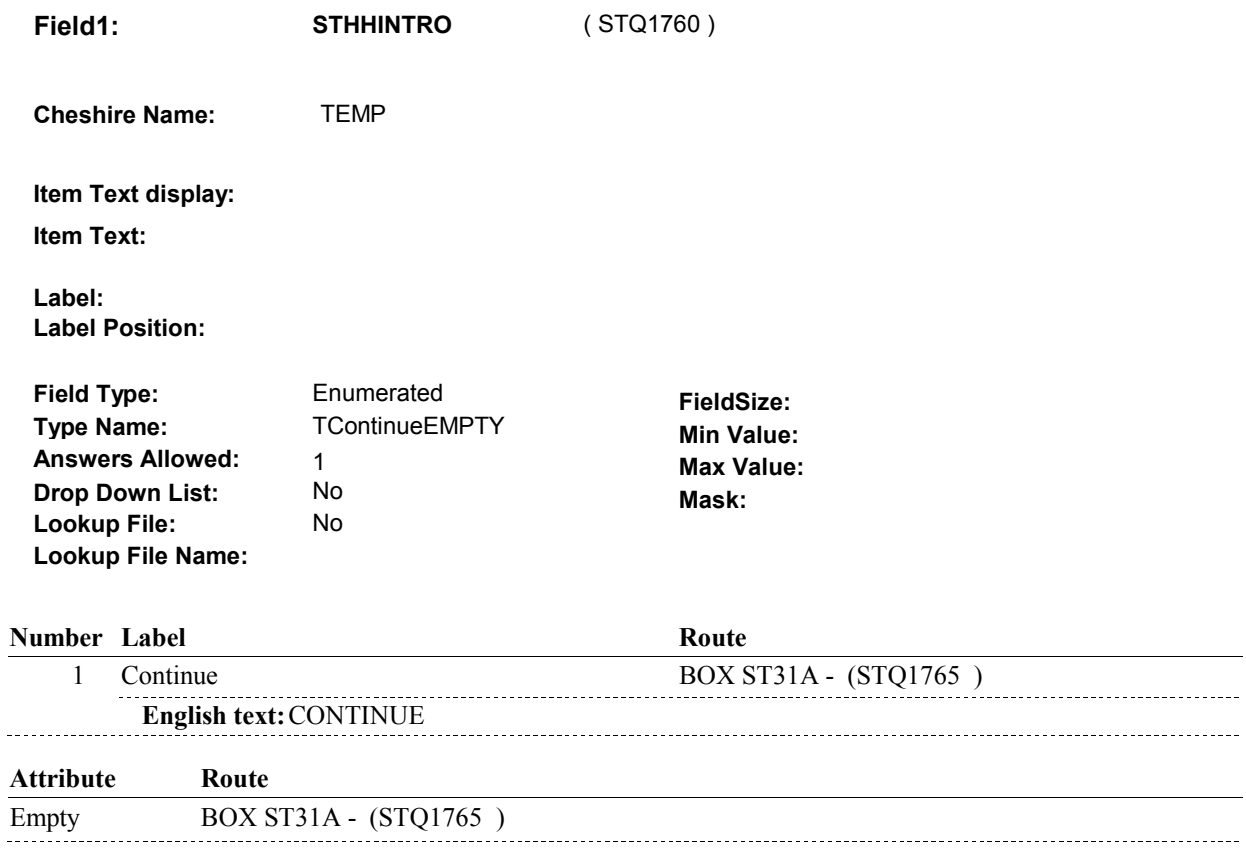

# **BACKGROUND VARIABLE ASSIGNMENTS**

### **SOFT EDIT CHECKS**

# **HARD EDIT CHECKS**

# **TECHNICAL NOTES**

# **DESIGN NOTES**

### **BOX ST31A**

Page Order #:

# **BOX ST31A** Page Order #: 565

# **BOX INSTRUCTIONS**

( STQ1765 ) IF ST30 - HHEVNTTYPE = 1/HP, GO TO HH3 - PROVSPEC ( HHQ1030 ).

ELSE GO TO HH20 - HHFTYPE ( HHQ1330 ).

### **ASSIGNMENTS**

**TECHNICAL NOTES** 

# **DESIGN NOTES**

BOX ST31A calls the Home Health Utilization Section.

 Event details will be collected on EVNT where EVNT.EVNTPROV = PROV.PROVNUM of Provider selected at ST27 and EVNT.EVNTTYPE = HP or HF. The EVNT record will be identified or created while administering the HH questions.

Home Health returns to ST at BOX ST31B.

# **BOX ST31B**

Page Order #: 570

# **BOX INSTRUCTIONS**

( STQ1770 ) LINK HOME HEALTH PROVIDER TO CHARGE BUNDLE .

GO TO ST32 - STHHMTCH ( STQ1775 ).

### **ASSIGNMENTS**

 Create an XCEV record to link Home Health event to the charge bundle being asked about. XCEV record may already exist.

 If XCEV record does not exist, create XCEV record: XCEV key = XCEV.XCEVBASE + XCEV.XCEVCOST + XCEV.XCEVBAS2 + XCEV.XCEVCOST = COST.COSTNUM of charge bundle being asked about. XCEV.XCEVEVNT = EVNT.EVNTNUM of Home Health event currently being asked about. XCEV.XCEVEVNT XCEV.XCEVBASE and XCEV.XCEVBAS2 = BASE.BASEID.

#### Set fields as specified below:

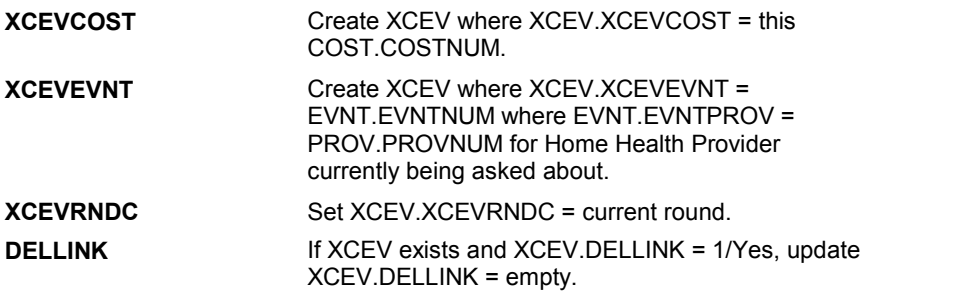

# **TECHNICAL NOTES**

#### **DESIGN NOTES**

Return from Home Section Section at BOX ST31B.

**ST32** Page Order #: 575

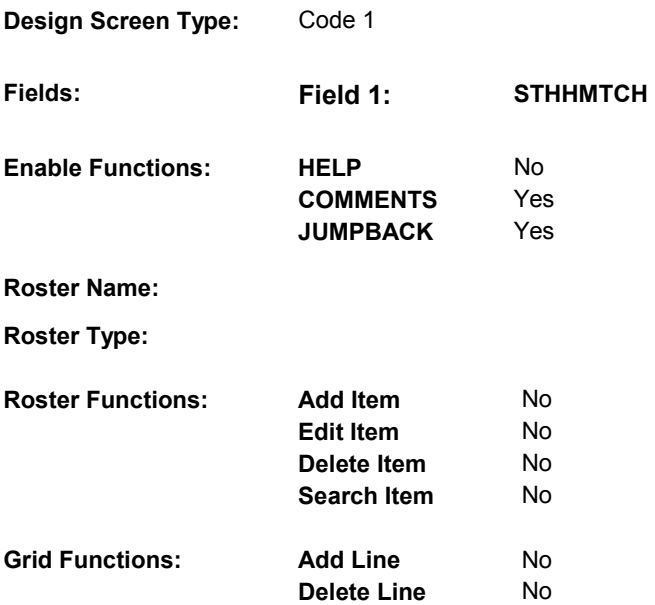

### **DISPLAY INSTRUCTIONS:**

 **Context header display: Report display:** Display report below question text. Display all Events linked to this charge bundle where XCEV.XCEVEVNT = the EVNT.EVNTNUM and XCEV.XCEVCOST = ^=1/Yes. Display PMs followed by OM events, HH events and then other provider service events. NOTE: This report is shared by other questions. Not all Event types will be applicable at each screen. Report header: EVENTS IN CHARGE BUNDLE Column 2, NO HEADER. 2/PurchasedRentToBuy, display "R".  **Multi Field display: Question display: Roster/Grid Instructions: Roster/Grid display:**  the COST.COSTNUM for the Charge Bundle and XCEV.DELLINK Report layout: Column 1, header =Type Display EVNT.EVNTTYPE If EVNT.RENTPROB=2/Rent and EVNT.RENT2BUY ^=

 Else do not display.

 Column 3, header = Description If EVNT.STOMTYPE = 91, display EVOS.EVOSTEXT on EVOS where EVOS.EVOSEVNT = this EVNT.EVNTNUM. Else display EVNT.STOMTYPE response text. If EVNT.EVNTTYPE = OM then

Else if EVNT.EVNTTYPE = PM, display EVNT.PMEDNAME.

 Else display PROV.PROVNAME on PROV where PROV.PROVNUM = this EVNT.EVNTPROV.

 Column 4, header = Start Date If EVNT.EVNTTYPE = HF or HP, display COST START DATE in "Mon DD YYYY" format.

Else if (EVNT.EVNTTYPE = DU, ER, IP, IU, OP, MP, SD or SL) or

 (EVNT.EVNTTYPE = OM and ^= 6/IncontinenceSupplies, and (EVNT.OTHRTYPE ^= 5/OstomySupplies and EVNT.OTHRTYPE EVNT.OTHRTYPE ^= 7/Bandages) and (EVNT.OMSTATUS ^=1/AlterationNotComplete)),

display EVENT DATE in "Mon DD YYYY" format.

Else do not display.

 Column 5, header = Stop Date  $\Box$ If EVNT.EVNTTYPE = HF or HP, display COST STOP DATE in "Mon DD YYYY" format.

Else if (EVNT.EVNTTYPE = IU) or

 (EVNT.EVNTTYPE = IP and EVNT.IPSTATUS ^= 1/StillInHospital) or

 DK, or RF) and (EVNT.EVNTTYPE = OM and (EVNT.RENTSTIL = 2/No, (EVNT.RENT2BUY ^= 2/PurchasedRentToBuy)),

display EVNT END DATE in "Mon DD YYYY" format.

Else do not display.

 Column 6, header = Status If EVNT.VISTTYPE = 2/RepeatVisit, display "RV".

 Else if (EVNT.EVNTTYPE = OM and EVNT.OMSTATUS = 1/AlterationNotComplete) or

 (EVNT.EVNTTYPE = IP and EVNT.IPSTATUS = 1/StillInHospital),

display "ON".

Else if EVNT.RENTSTIL = 1/Yes, display "RR".

Else if EVNT.RENT2BUY=2/PurchasedRentToBuy, display "OW".

**ST32** 

Else do not display.

 Column 7, header = # Visits XCEV where XCEV.XCEVEVNT = this EVNT.EVNTNUM and XCEV.XCEVCOST = the COST.COSTNUM for this charge bundle. If EVNT.VISTTYPE = 2/RepeatVisit, display XCEV.RVLINKS on

Else do not display.

 Column 8, header = # Purchases 5/OstomySupplies, 6/IncontinenceSupplies, or 7/Bandages)), If (EVNT.EVNTYPE = PM) or (EVNT.EVNTTYPE = OM and (EVNT.OTHRTYPE =

 COST.COSTNUM for this charge bundle. display XCEV.NUMLINKS on XCEV where XCEV.XCEVEVNT = this EVNT.EVNTNUM and XCEV.XCEVCOST = the

 Else do not display.

 Column 9, □If Event Date is out of Survey Reference Period, display "ORP". Else do not display.

**TEXT:**  ----------- **Context Header:** (ST CLAIM HEADER) SURVEY REFERENCE PERIOD: (SURVEY REFERENCE DATE) TO (TODAY/DATE OF DEATH/DATE OF INSTITUTIONALIZATION) PROVIDER: (PROVIDER NAME) **Int. Instr I:** THE FOLLOWING HOME HEALTH PROVIDER EVENT HAS BEEN ADDED TO THIS CHARGE BUNDLE. PLEASE ENTER A COMMENT IF THIS EVENT WAS ENTERED IN ERROR OR IF ANOTHER HOME HEALTH EVENT SHOULD BE INCLUDED IN THIS CHARGE BUNDLE. **Question Text: Int. Instr II:** 

**INPUT FIELDS / ROUTING**
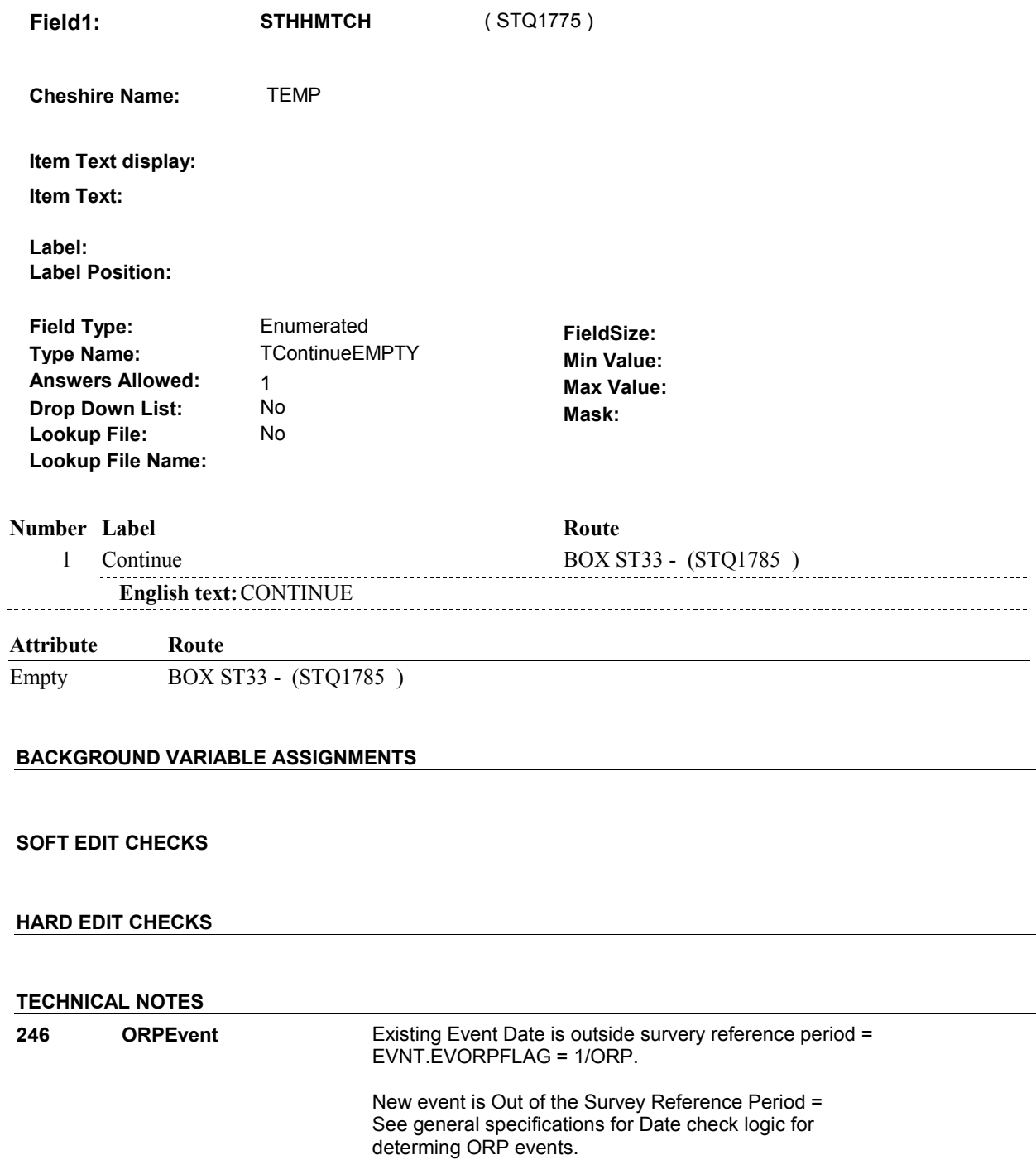

# **DESIGN NOTES**

**ST32** 

# **BOX ST33** Page Order #:  $585$

# Page Order # :

# **BOX INSTRUCTIONS**

( STQ1785 ) IF ST12 – INCTYPE INCLUDES 3/OMExpenses, GO TO ST34 - STOMUPD ( STQ1790 ).

ELSE GO TO BOX ST40 - (STQ1840 ).

# **ASSIGNMENTS**

### **TECHNICAL NOTES**

# **DESIGN NOTES**

**ST34** 

**ST34** Page Order #: 590

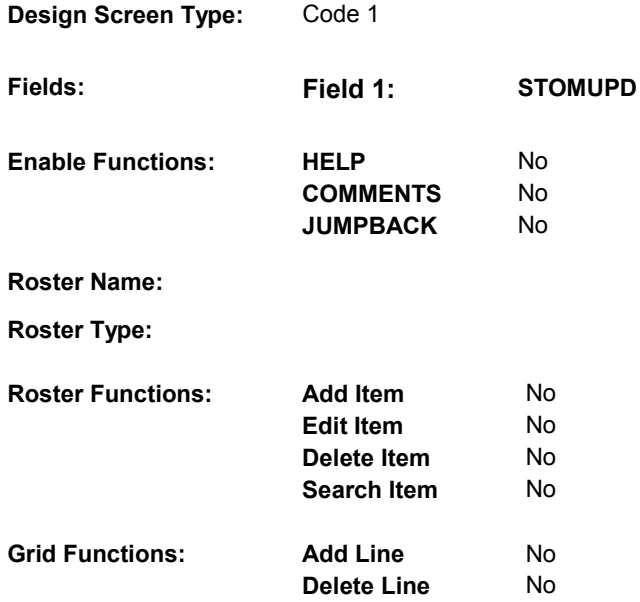

# **DISPLAY INSTRUCTIONS:**

 **Context header display: Report display:** Display Report below Question Text. Display all other medical expense items where: Display in order of entry. Report Header = OTHER MEDICAL EXPENSE EVENTS Column 1, Display = 2/PurchasedRentToBuy) or (EVNT.RENT2BUY = EMPTY)), display Column 2, Header = "OME Type".  **Multi Field display: Question display: Roster/Grid Instructions: Roster/Grid display:** EVNT.EVNTDFLG^=1/Yes, and EVNT.EVNTTYPE = OM. If EVNT.RENTPROB=2/Rent and ((EVNT.RENT2BUY ^= "R".

Column 2, Display =

**ST34**  If EVNT.STOMTYPE = 91/Other, display Other Specify Text, EVOS.EVOSTEXT, on EVOS where EVOS.EVOSEVNT = this EVNT.EVNTNUM. Else display EVNT.STOMTYPE response text. Column 3, Header = "Purchase or Repair/Rental Date". Column 3, Display = If ((EVNT.OTHRTYPE ^= 5/OstomySupplies and ^= 6/IncontinenceSupplies and ^= 7/Bandages) or (EVNT.OTHRTYPE = EMPTY)) and ((EVNT.OMSTATUS ^= 1/AlterationNotComplete) or (EVNT.OMSTATUS = EMPTY)), display EVNT DATE in "Mon DD YYYY" format. Else do not display. Column 4, Header = "Rental Stop Date". Column 4, Display = If EVNT.RENTPROB = 2/Rent and (EVNT.RENTSTIL = 2/No, DK, or RF) and ((EVNT.RENT2BUY ^= 2/PurchasedRentToBuy) or (EVNT.RENT2BUY = EMPTY)), display EVNT END DATE in "Mon DD YYYY" format. Else do not display. Column 5, Header = "Status". Column 5, Display = If EVNT.OMSTATUS = 1/AlterationNotComplete, display "ON". Else if EVNT.RENTSTIL = 1/Yes, display "RR". Else if EVNT.RENT2BUY = 2/PurchasedRentToBuy, display "OW". Else do not display. Column 6, Header = "Round". Column 6, Display = If ((EVNT.OTHRTYPE ^= 5/OstomySupplies and EVNT.OTHRTYPE ^= 6/IncontinenceSupplies and EVNT.OTHRTYPE ^= 7/Bandages) or (EVNT.OTHRTYPE = EMPTY)), display 'R' + EVNT.EVNTRNDC. EX: R45 Else do not display. Column 7, Display = If Event Date is out of the Survey Reference Period, display "ORP". Else do not display. **TEXT:**  $\frac{1}{2}$   $\frac{1}{2}$   $\frac$ \_\_\_\_\_\_\_\_\_\_\_\_\_\_\_\_\_\_\_\_\_\_\_\_\_\_ **Context Header:**  (ST CLAIM HEADER) SURVEY REFERENCE PERIOD: (SURVEY REFERENCE DATE) TO (TODAY/DATE OF DEATH/DATE OF INSTITUTIONALIZATION) THE FOLLOWING OME EVENTS HAVE BEEN ENTERED. DO YOU NEED TO ADD OR EDIT AN OME EVENT FOR THIS CHARGE BUNDLE? **Question Text:** 

**Int. Instr I:** 

**Int. Instr II:** 

### **INPUT FIELDS / ROUTING**

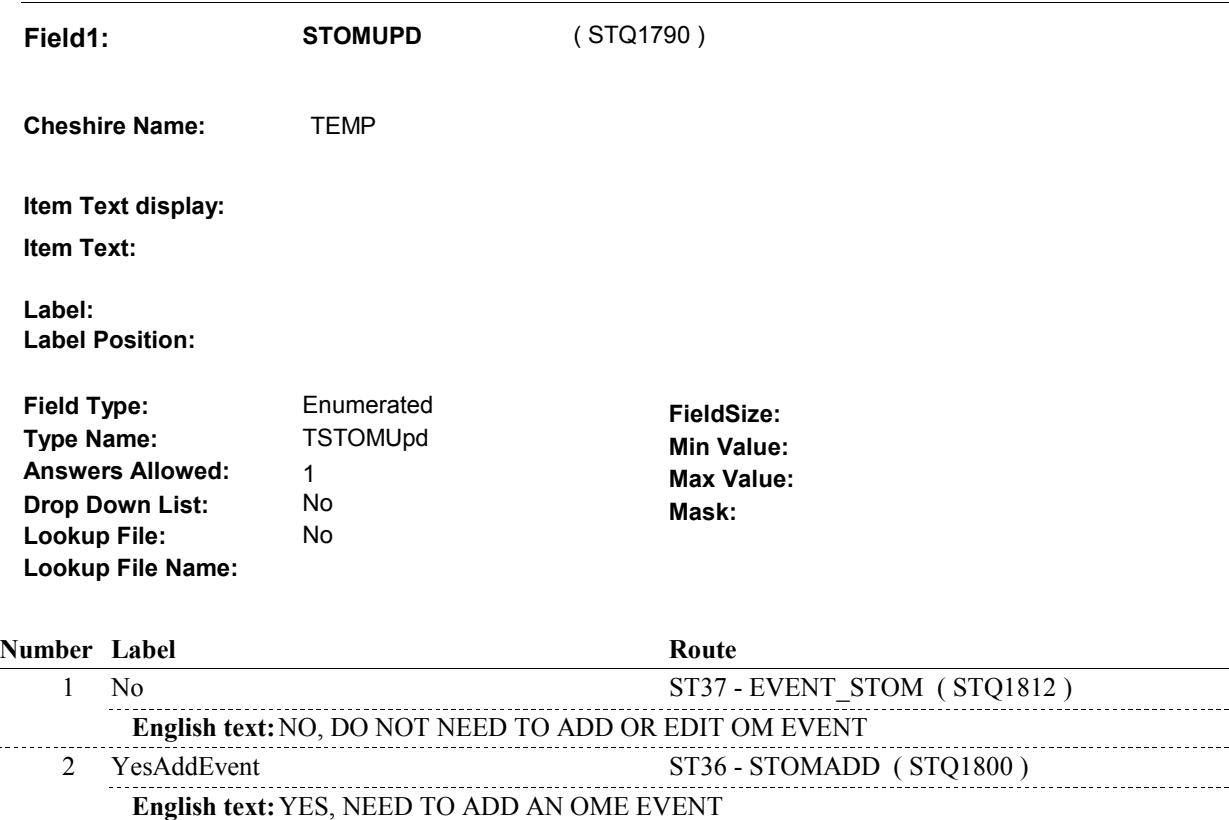

3 YesEditEvent ST35 - EVENT\_STOMEDIT ( STQ1795 )

**English text:** YES, NEED TO EDIT AN OME EVENT

# **BACKGROUND VARIABLE ASSIGNMENTS**

 **SOFT EDIT CHECKS** 

**HARD EDIT CHECKS** 

**TECHNICAL NOTES** 

# **DESIGN NOTES**

**ST34** 

**ST35** 

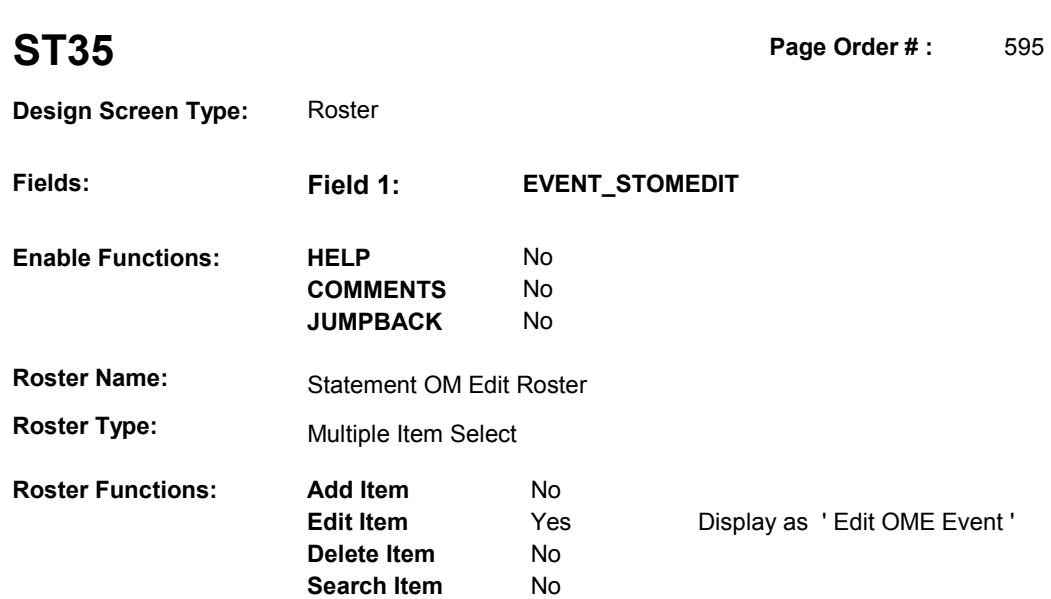

# **DISPLAY INSTRUCTIONS:**

**Grid Functions:** Add Line No

**Delete Line** No

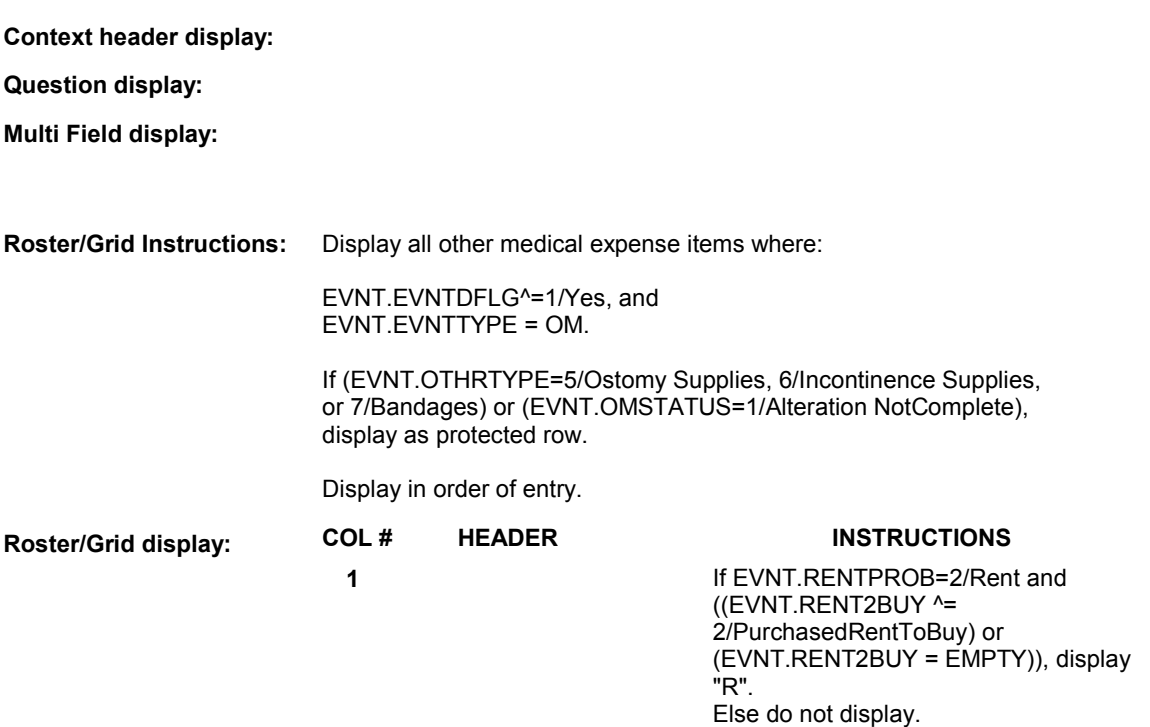

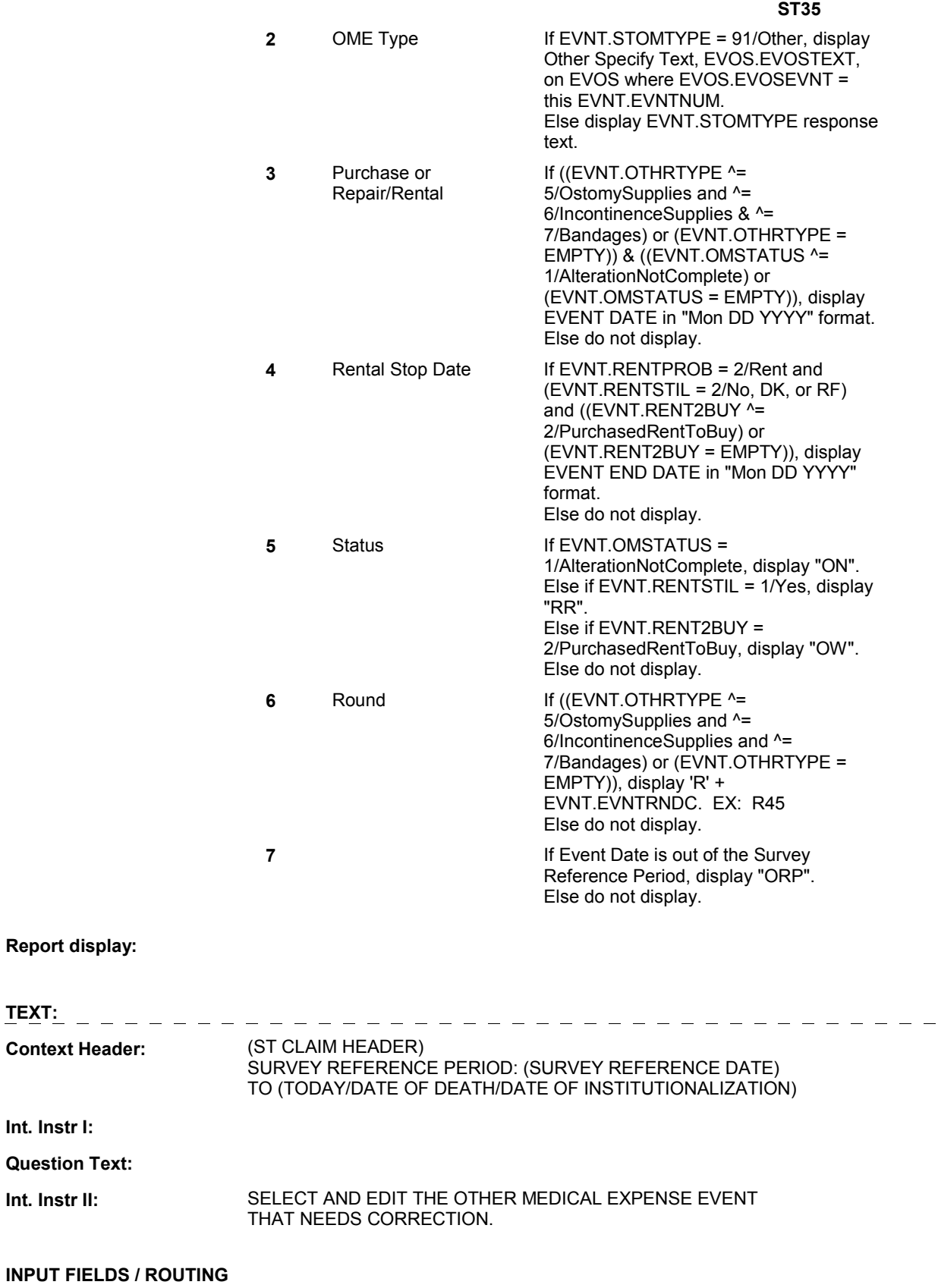

**Question** 

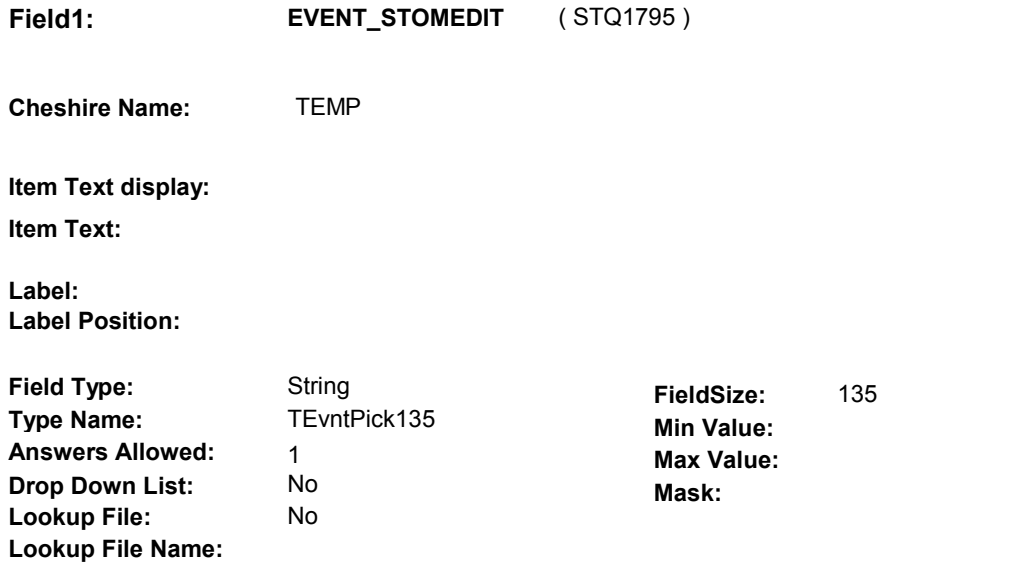

#### ST34 - STOMUPD ( STQ1790 ) **Number Label**  1 [Continuous answer.] **Route**

#### **BACKGROUND VARIABLE ASSIGNMENTS**

 Roster details will be collected on EVNT: EVNT.EVNTNUM = Number of event selected at ST35. EVNT key = EVNT.EVNTBASE + EVNT.EVNTNUM

 specifications for pop-up window programming specifications. If OM event is selected for editing, see STATEMENT OM EDIT ROSTER POP-UP

 Fields updated in Pop-Up window: EVNT.EVBEGMM EVNT.EVBEGDD EVNT.EVBEGYY EVNT.EVENDMM EVNT.EVENDDD EVNT.EVENDYY

 Period, set EVNT.EVORPFLG = 1/ORP. See General Specifications for setting this ORP flag. **EVORPFLG** If Event date edited is outside the Survey Reference

#### **SOFT EDIT CHECKS**

#### **HARD EDIT CHECKS**

 Date of event, EVBEGMM/EVBEGDD/EVBEGYY, should be on or If not true, display message "INVALID DATE. DATE MUST BE ON OR BEFORE (TODAY). PLEASE REENTER." Edit #1 before (TODAY).

Edit #2 If ((EVNT.RENTSTIL =  $2/No$ , DK, or RF) and ((EVNT.RENT2BUY  $\text{A}$ =

 2/PurchasedRentToBuy) or (EVNT.RENT2BUY = EMPTY))), Rental End Date, EVENDMM/EVENDDD/EVENDYY, should be on or before (TODAY). If not true, display message "INVALID DATE. RENTAL STOP DATE

MUST BE ON OR BEFORE (TODAY). PLEASE REENTER."

## Edit #3

 2/PurchasedRentToBuy) or (EVNT.RENT2BUY = EMPTY))), Rental End Date, EVENDMM/EVENDDD/EVENDYY, must be on or after If not true, display message: "INVALID DATE. RENTAL STOP DATE MUST BE ON OR AFTER (RENTAL START DATE). PLEASE If ((EVNT.RENTSTIL =  $2/No$ , DK, or RF) and ((EVNT.RENT2BUY  $^{\wedge}$ = the Rental Start Date, EVBEGMM/EVBEGDD/EVBEGYY. REENTER."

Edit #4

 Date of event, EVBEGMM/EVBEGDD/EVBEGYY, cannot match an existing date entered on this roster.

 The following must be true for the event added to be a duplicate of Both event's EVNTDFLG ^= 1/Yes. Both event's STOMTYPE match. Both event's EVENT DATE match. See general specifications for matching date logic. 1st Event RENTPROB = 1/Buy and 2nd Event RENTPROB = DK or RF, OR 1st Event RENTPROB = DK or RF and 2nd Event RENTPROB = 1/Buy. an existing event: Both event's RENTPROB matches, OR

 The date of the event added should not match any other date on roster. If not true, display message "INVALID DATE. THIS DATE HAS

ALREADY BEEN ENTERED. PLEASE REENTER. "

### **TECHNICAL NOTES**

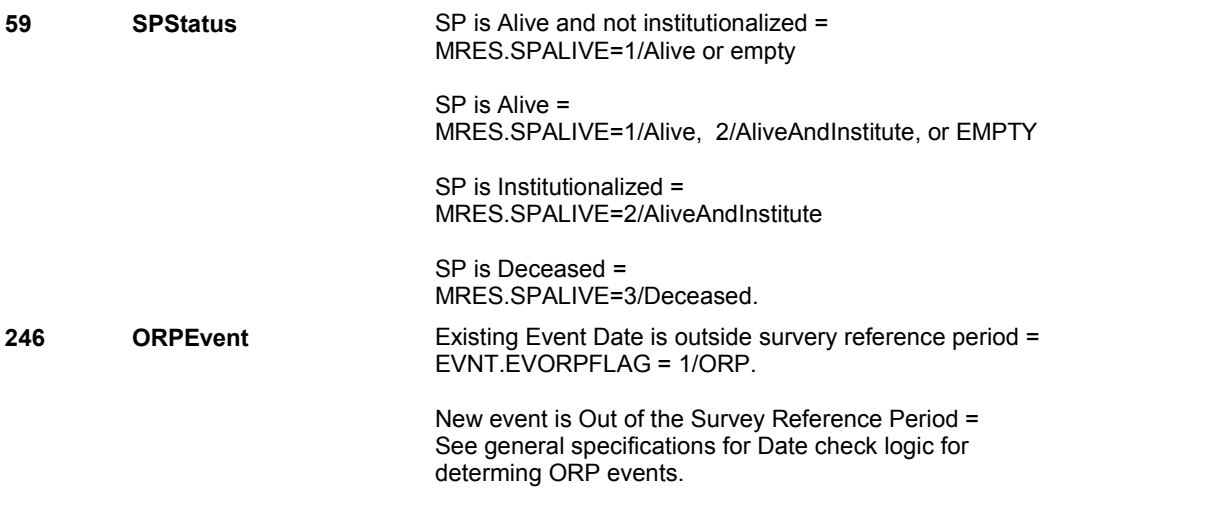

### **DESIGN NOTES**

Interviewer can only select events to be edited at this roster.

**ST36** 

**ST36** Page Order #:  $600$ 

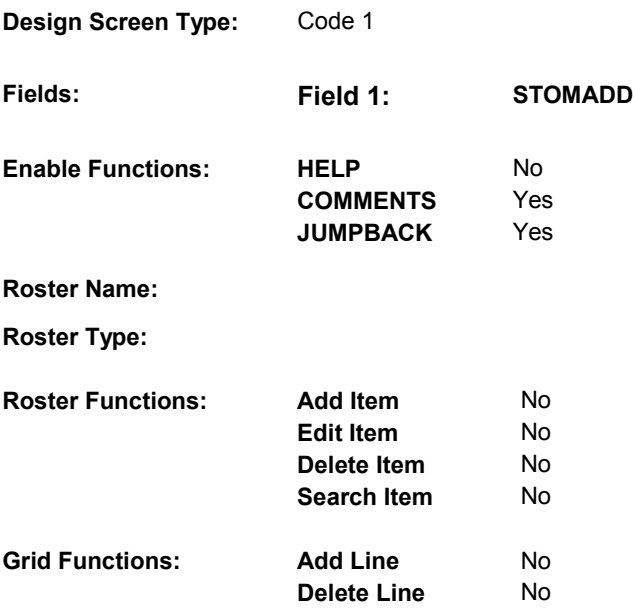

#### **DISPLAY INSTRUCTIONS:**

 **Context header display: Context Header:** (ST CLAIM HEADER) SURVEY REFERENCE PERIOD: (SURVEY REFERENCE DATE) TO (TODAY/DATE OF DEATH/DATE OF INSTITUTIONALIZATION) **Int. Instr II:** WHAT TYPE OF OTHER MEDICAL EXPENSE NEEDS TO BE  **Multi Field display: Question display: Roster/Grid Instructions: Roster/Grid display: Report display: TEXT: Int. Instr I: Question Text:**  ADDED?

# **INPUT FIELDS / ROUTING**

**Field1: STOMADD** ( STQ1800 )

**Cheshire Name:** TEMP

**Item Text display:**

**Item Text:**

**Label: Label Position:**

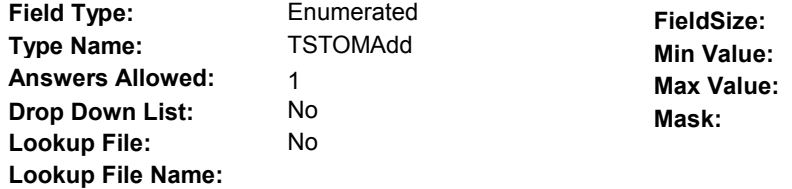

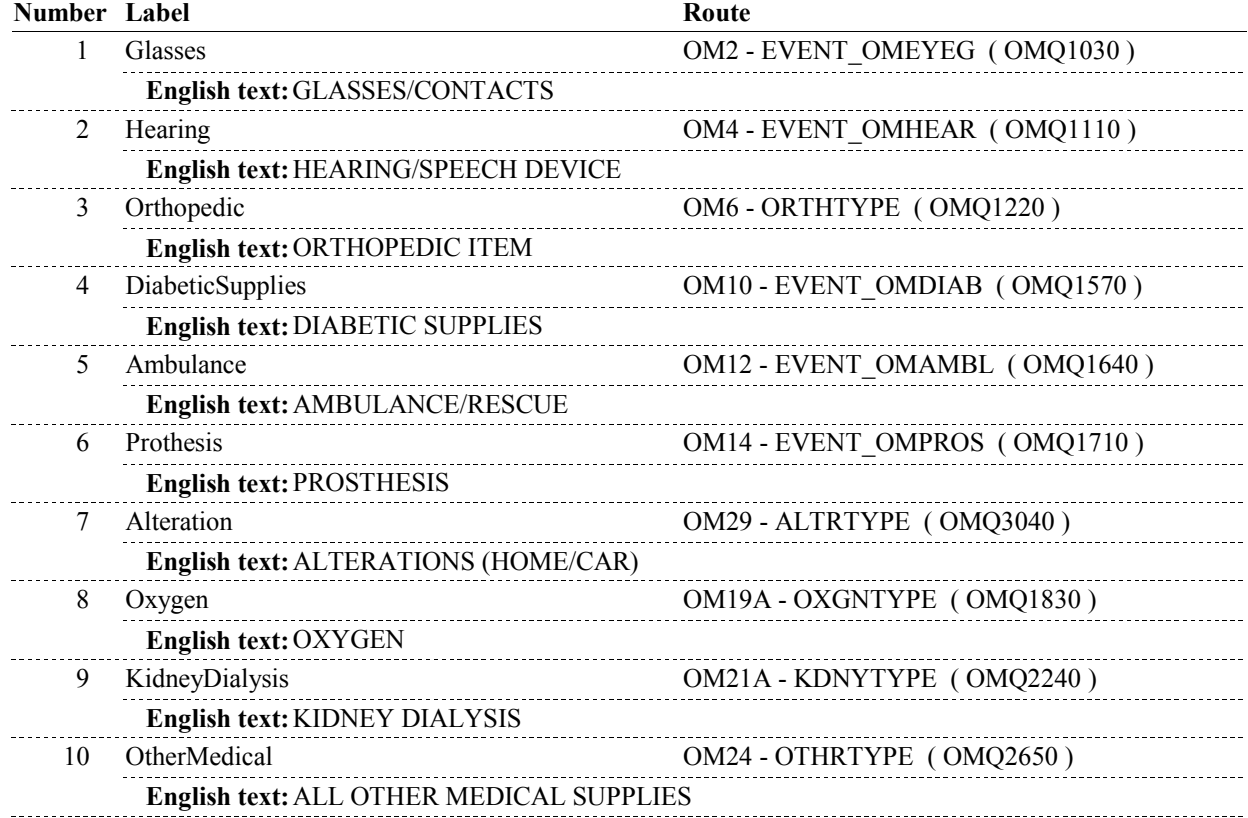

# **BACKGROUND VARIABLE ASSIGNMENTS**

### **SOFT EDIT CHECKS**

#### **TECHNICAL NOTES**

#### **DESIGN NOTES**

ST36 calls Other Medical Expense Section. Multiple OMs for type selected at ST36 may be added in OM section. EVNT records will be identified or created for Other Medical Expenses added in OM section.

OM returns to ST at BOX ST36.

# **BOX ST36**

 **Page Order # :**  610

# **BOX INSTRUCTIONS**

( STQ1810 ) GO TO ST34 - STOMUPD ( STQ1790 ).

**ASSIGNMENTS** 

**TECHNICAL NOTES** 

#### **DESIGN NOTES**

Return to ST from Other Medical Expense Section.

**ST37** 

**ST37** Page Order #: 612

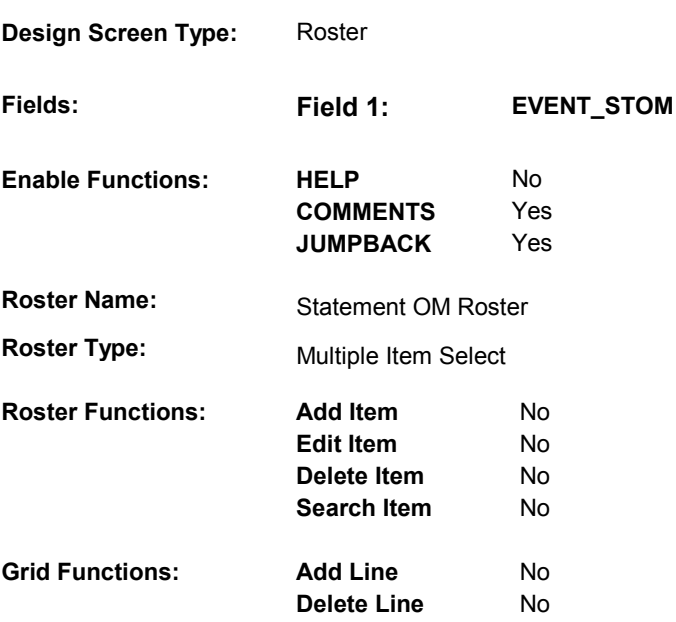

# **DISPLAY INSTRUCTIONS:**

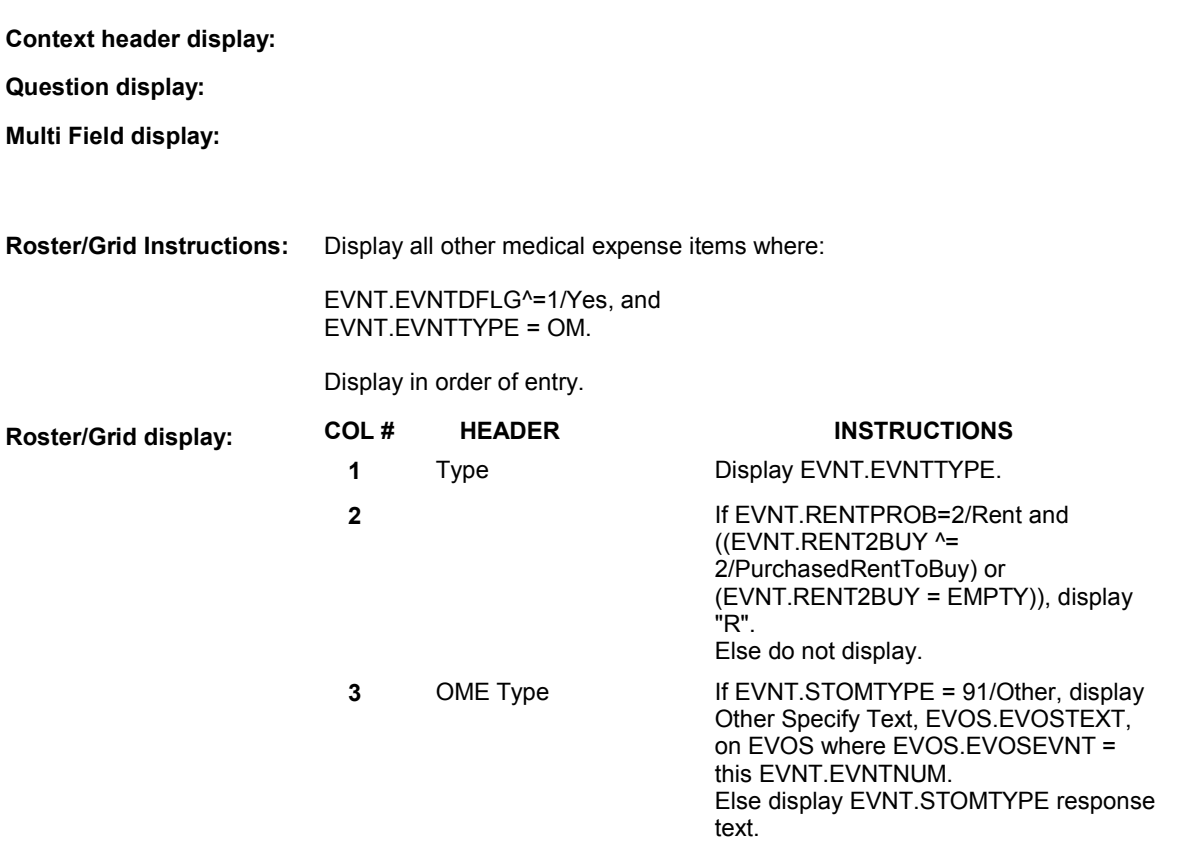

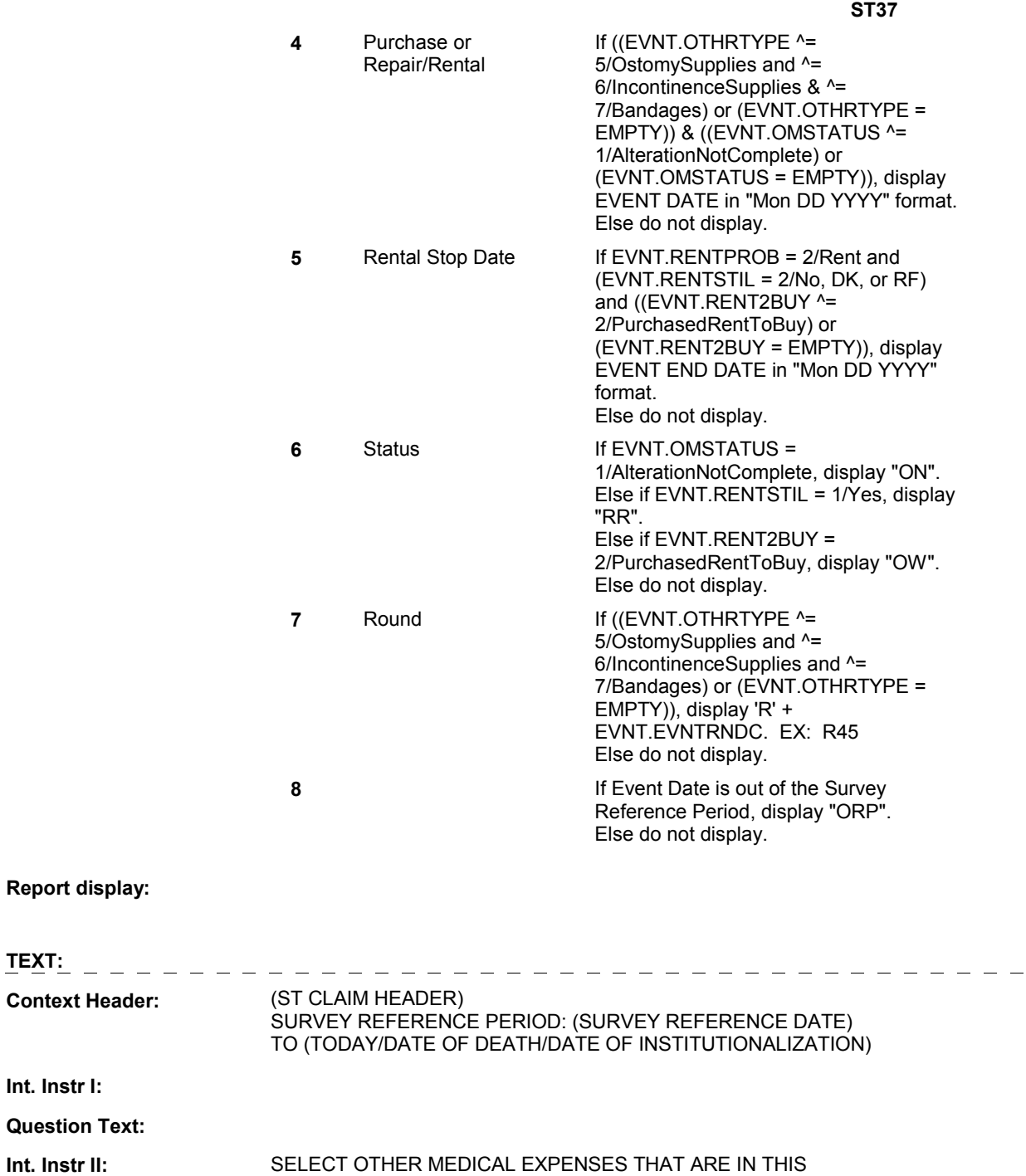

CHARGE BUNDLE ON THE (TYPE OF STATEMENT).

### **INPUT FIELDS / ROUTING**

**Int. Instr I:** 

**Question Text:** 

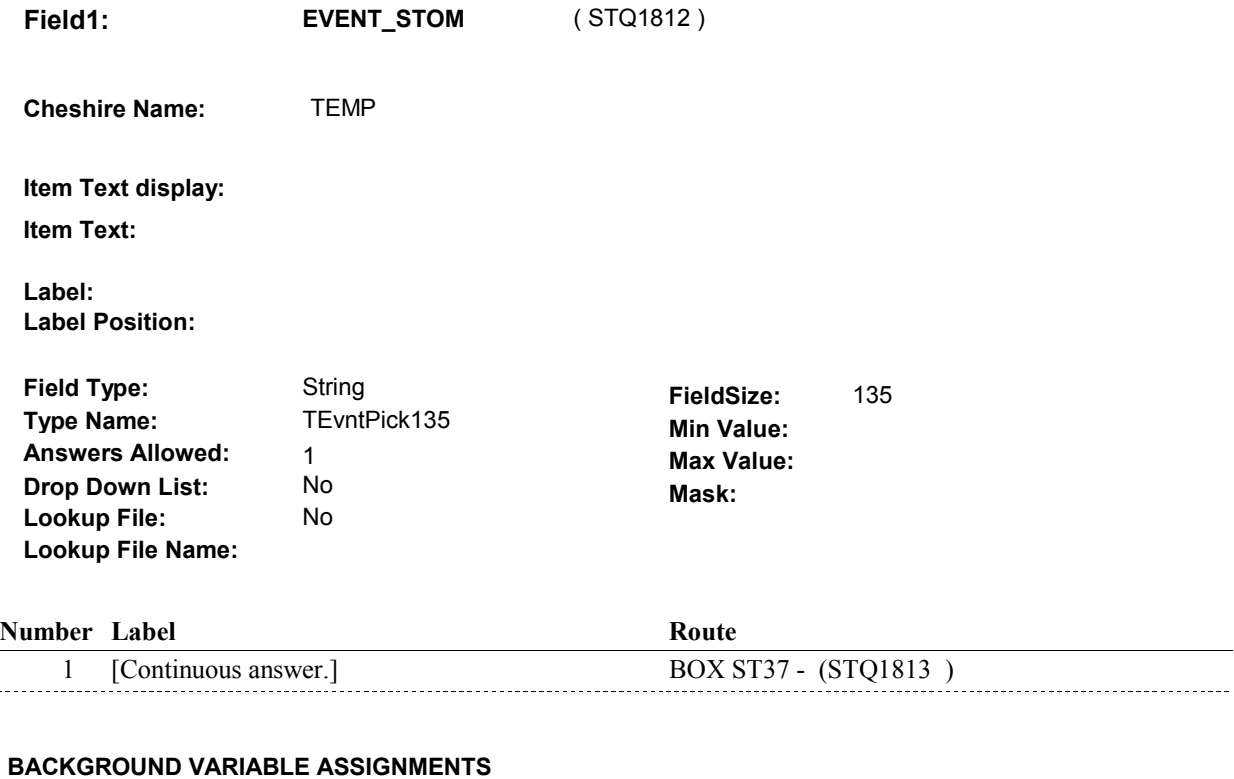

Create an XCEV record for each event selected at ST37 to link the event to the charge bundle being asked about. XCEV record may already exist.

 XCEV key = XCEV.XCEVBASE + XCEV.XCEVCOST + XCEV.XCEVBAS2 + XCEV.XCEVBASE and XCEV.XCEVBAS2 = BASE.BASEID. XCEV.XCEVCOST = COST.COSTNUM of charge bundle being asked about. XCEV.XCEVEVNT = EVNT.EVNTNUM of event selected at ST37. If XCEV record does not exist, create XCEV record: XCEV.XCEVEVNT

Set fields as specified below:

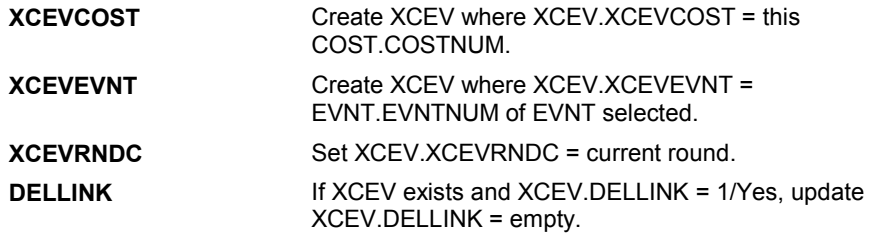

 **SOFT EDIT CHECKS** 

### **HARD EDIT CHECKS**

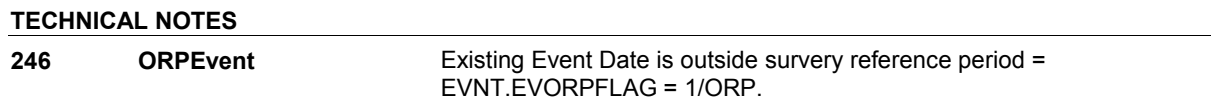

New event is Out of the Survey Reference Period = See general specifications for Date check logic for determing ORP events.

# **DESIGN NOTES**

Interviewer can only select events at this roster.

**ST37** 

**BOX ST37** 

# **BOX ST37** Page Order #:  $615$

# Page Order #:

# **BOX INSTRUCTIONS**

 RENTED, GO TO ST38 - MONTHCOV ( STQ1815 ). ( STQ1813 ) IF AT LEAST ONE OTHER MEDICAL EXPENSE SELECTED AT ST37 IS

ELSE GO TO BOX ST38B - (STQ1820 ).

## **ASSIGNMENTS**

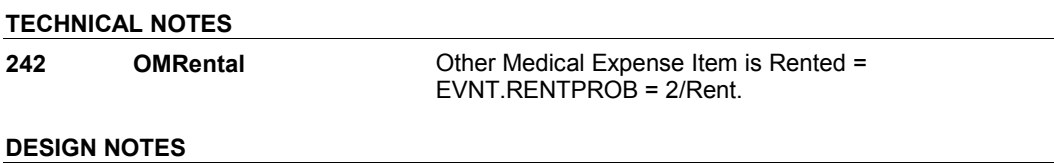

**ST38** 

**ST38** Page Order #: 618

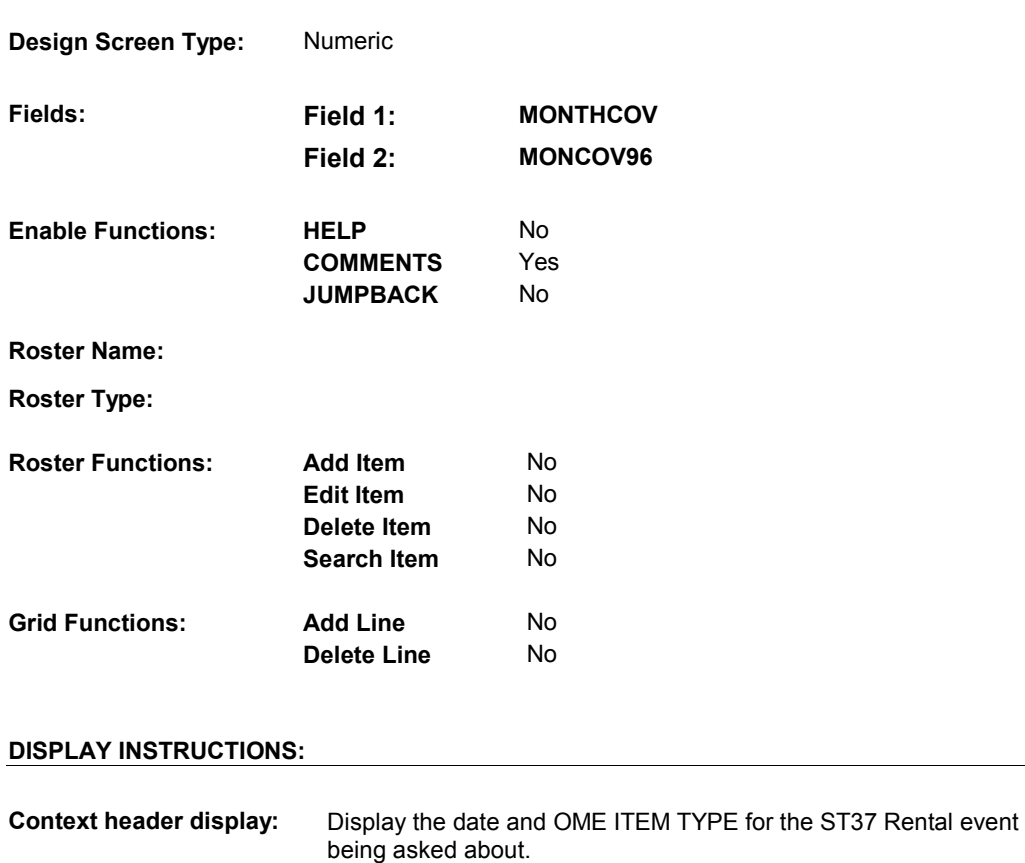

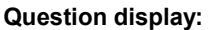

 **Multi Field display:** Vertical Alignment

Display all fields at one time.

**Roster/Grid Instructions:** 

**Roster/Grid display:** 

**Report display:** 

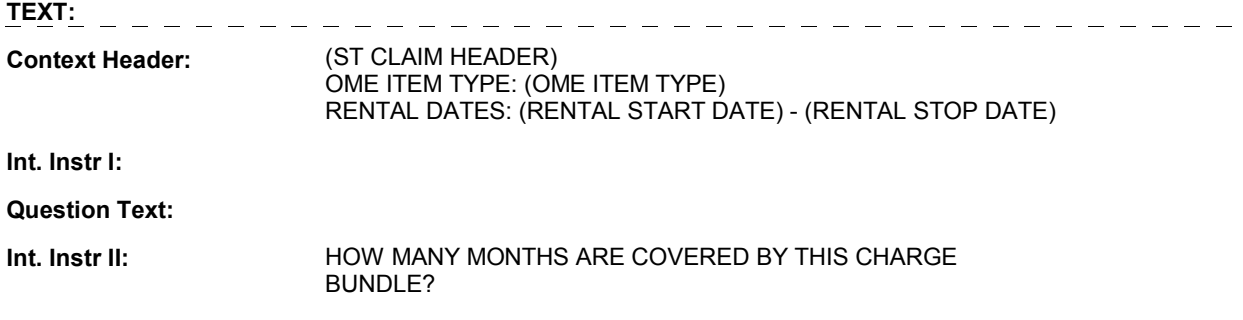

## **INPUT FIELDS / ROUTING**

 **Drop Down List: Field1: Cheshire Name: Item Text display: Item Text: Label: Label Position: Field Type: Type Name: Answers Allowed: Lookup File: Lookup File Name: Number Label MONTHCOV**  XCEV.MONTHCOV MONTHS: Left Integer **TMonthcov** 1 No No ( STQ1815 ) **FieldSize: Min Value:** 1 **Max Value:** 72 **Mask: Route** 

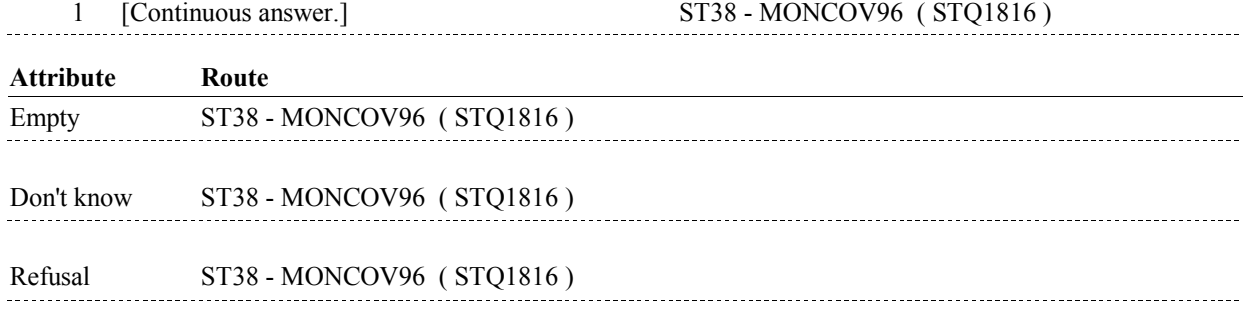

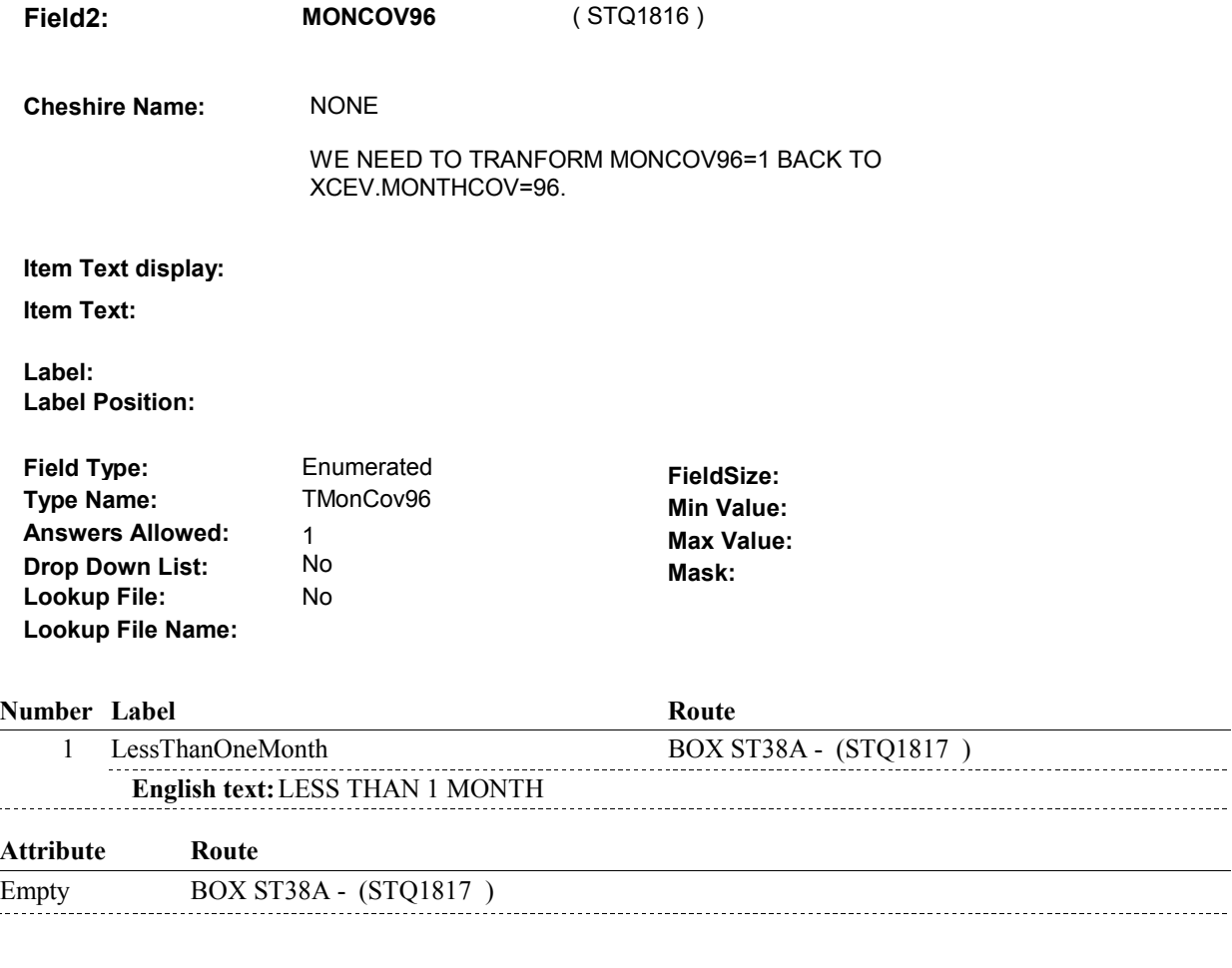

### **BACKGROUND VARIABLE ASSIGNMENTS**

Collect # of months on XCEV:

 XCEV key = XCEV.XCEVBASE + XCEV.XCEVCOST + XCEV.XCEVBAS2 + XCEV.XCEVEVNT = EVNT.EVNTNUM of OM Rental event being asked about. XCEV.XCEVEVNT XCEV.XCEVCOST = COST.COSTNUM of charge bundle being asked about.

#### **SOFT EDIT CHECKS**

#### **HARD EDIT CHECKS**

 ST38 - MONTHCOV and ST38 - MONCOV96 cannot both be NUMBER OF MONTHS OR SELECT "LESS THAN 1 MONTH". Edit #1 EMPTY. If not true, display message "ENTRY REQUIRED. PLEASE ENTER

 ST38 - MONTHCOV and ST38 - MONCOV96 cannot both be Edit #2 FILLED. If not true, display message "INVALID ENTRY. PLEASE ENTER NUMBER OF MONTHS OR SELECT "LESS THAN 1 MONTH".

# **TECHNICAL NOTES**

# **DESIGN NOTES**

**ST38** 

# **BOX ST38A**

#### **Page Order # :** 620

# **BOX INSTRUCTIONS**

 RENTED, GO TO ST38 - MONTHCOV ( STQ1815 ). ( STQ1817 ) IF ANOTHER OTHER MEDICAL EXPENSE SELECTED AT ST37 IS

ELSE GO TO BOX ST38B - (STQ1820 ).

## **ASSIGNMENTS**

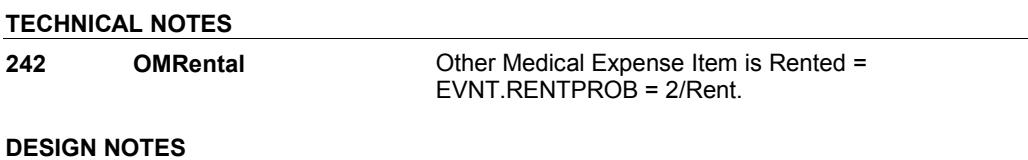

**BOX ST38B** 

# **BOX ST38B** Page Order #: 022

#### Page Order #:

# **BOX INSTRUCTIONS**

 OSTOMY SUPPLIES, INCONTINENCE SUPPLIES OR BANDAGES, GO TO ST38A - NUMLINKS ( STQ1821 ). ( STQ1820 ) IF AT LEAST ONE OTHER MEDICAL EXPENSE SELECTED AT ST37 IS

ELSE GO TO ST39 - STOMMTCH ( STQ1830 ).

# **ASSIGNMENTS**

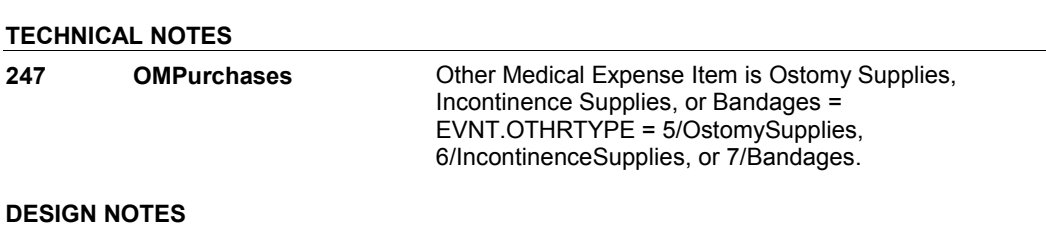

**ST38A** 

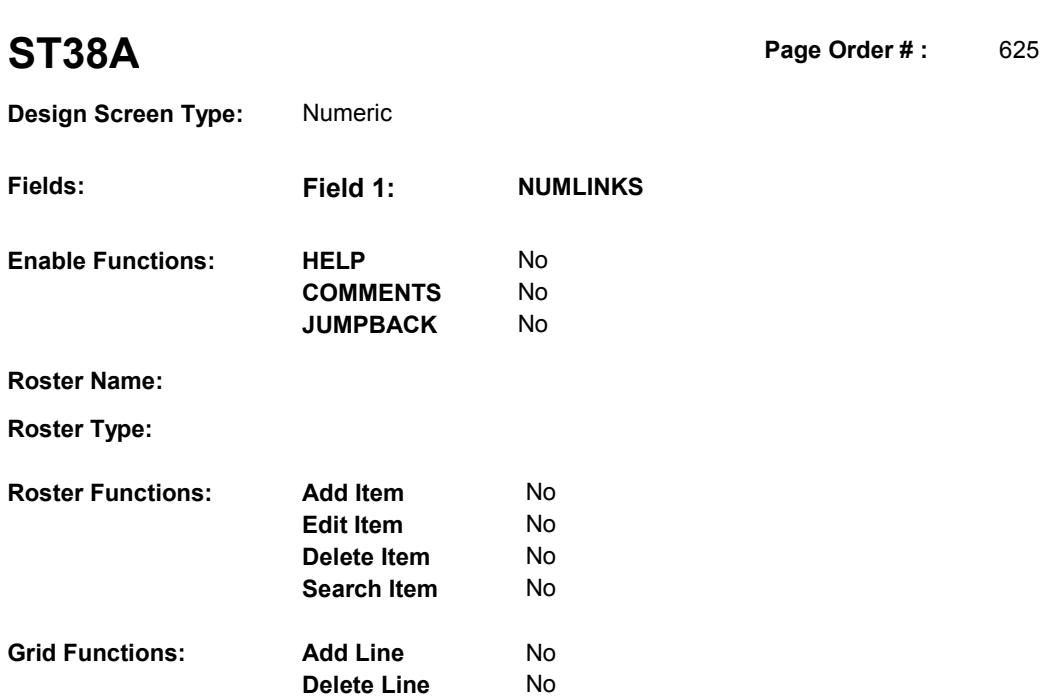

# **DISPLAY INSTRUCTIONS:**

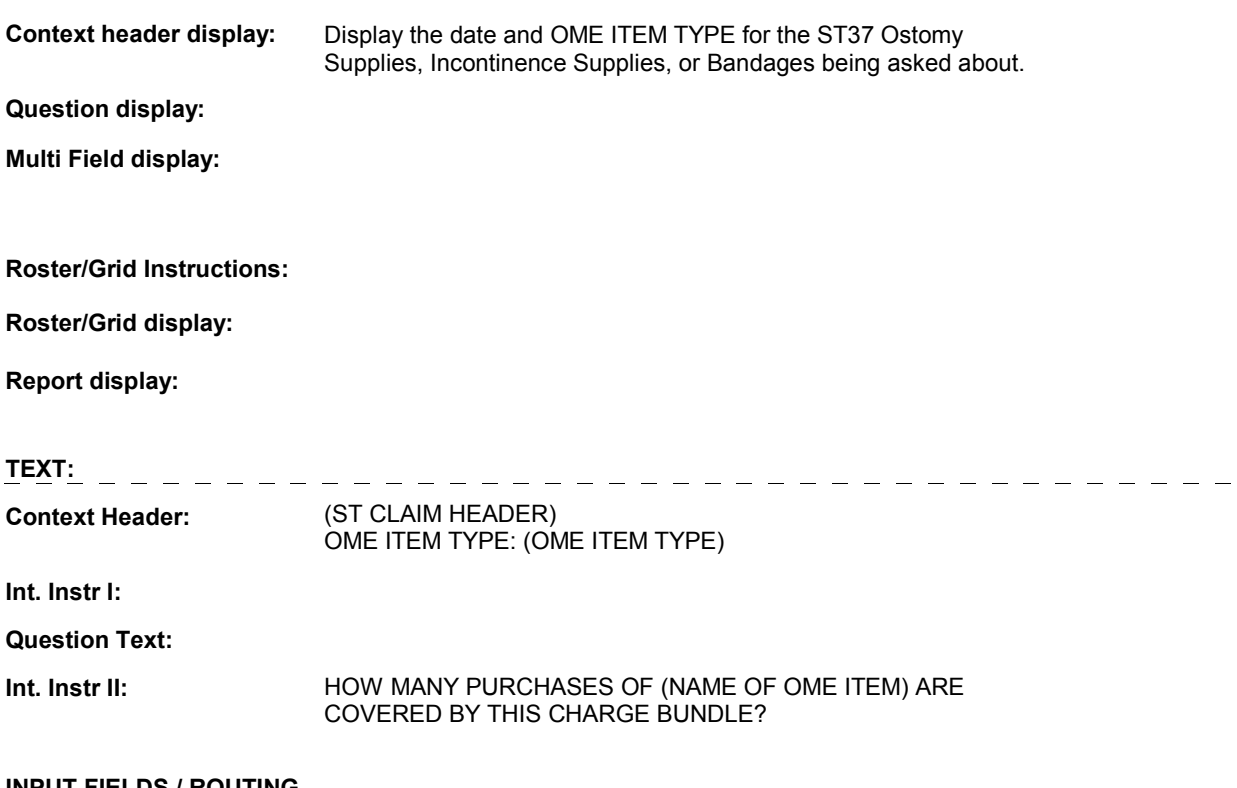

#### **INPUT FIELDS / ROUTING**

**ST38A** 

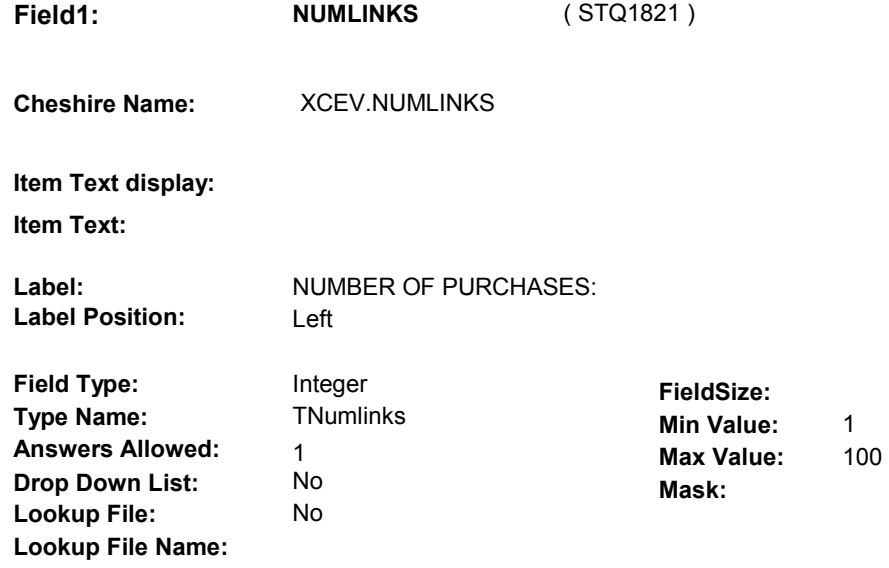

#### **Number Label Route** Route

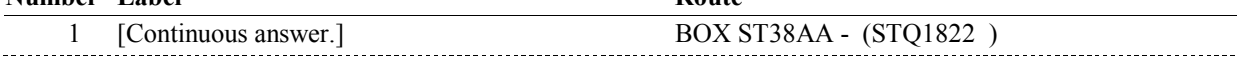

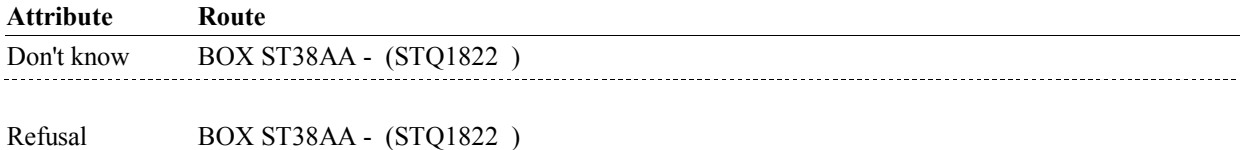

#### **BACKGROUND VARIABLE ASSIGNMENTS**

Collect # of purchases on XCEV:

 XCEV key = XCEV.XCEVBASE + XCEV.XCEVCOST + XCEV.XCEVBAS2 + XCEV.XCEVCOST = COST.COSTNUM of charge bundle being asked about. XCEV.XCEVEVNT XCEV.XCEVEVNT = EVNT.EVNTNUM of OM Ostomy Supplies, Incontinence supplies, or bandages being asked about.

 ST38A is asked of all Ostomy Supplies, Incontinence Supplies and Bandages linked to charge bundle.

 However, in addition to collecting the number of purchases covered by the charge bundle at ST38A, if the OM event was added at OM24 - OTHRTYPE, we will copy ST38A - NUMLINKS to the current round PMRO.GETNUM on PMRO where PMRO.PMRORND = current round and PMRO.PMROEVNT = this new OM event.

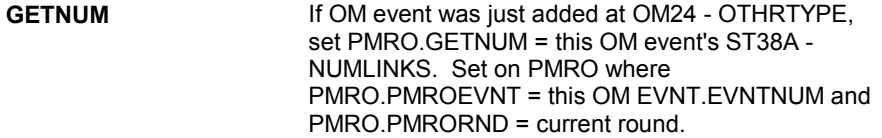

#### **SOFT EDIT CHECKS**

**ST38A** 

**HARD EDIT CHECKS** 

# **TECHNICAL NOTES**

**DESIGN NOTES** 

# **BOX ST38AA** Page Order #: 028

Page Order #:

# **BOX INSTRUCTIONS**

 OSTOMY SUPPLIES, INCONTINENCE SUPPLIES OR BANDAGES, GO TO ST38A - NUMLINKS ( STQ1821 ). ( STQ1822 ) IF ANOTHER OTHER MEDICAL EXPENSE SELECTED AT ST37 IS

ELSE GO TO ST39 - STOMMTCH ( STQ1830 ).

# **ASSIGNMENTS**

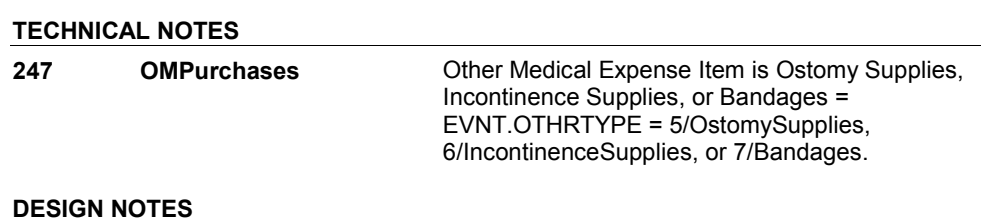

**ST39** 

**ST39** Page Order #:  $630$ 

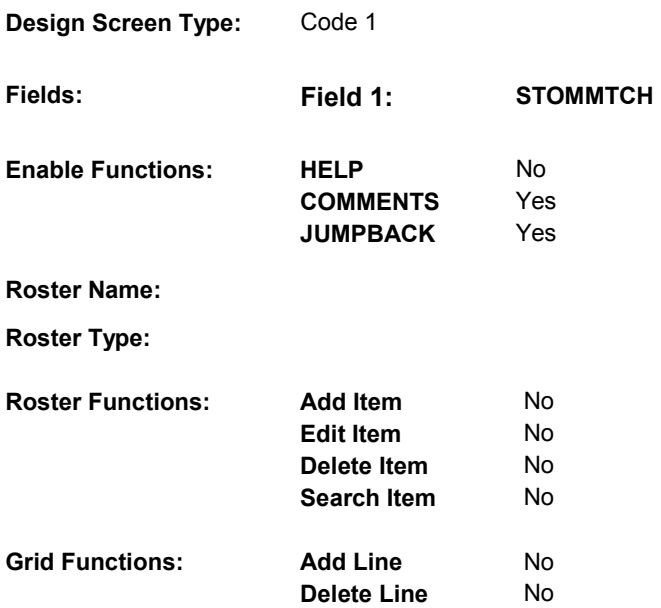

### **DISPLAY INSTRUCTIONS:**

 **Context header display: Report display:** Display report below question text. Display all Events linked to this charge bundle where XCEV.XCEVEVNT = the EVNT.EVNTNUM and XCEV.XCEVCOST = ^=1/Yes. Display PMs followed by OM events, HH events and then other provider service events. NOTE: This report is shared by other questions. Not all Event types will be applicable at each screen. Report header: EVENTS IN CHARGE BUNDLE Column 2, NO HEADER. 2/PurchasedRentToBuy) or (EVNT.RENT2BUY = EMPTY)), display  **Multi Field display: Question display: Roster/Grid Instructions: Roster/Grid display:**  the COST.COSTNUM for the Charge Bundle and XCEV.DELLINK Report layout: Column 1, header =Type Display EVNT.EVNTTYPE If EVNT.RENTPROB=2/Rent and ((EVNT.RENT2BUY ^=

 Else do not display. "R".

```
 
Column 3, header = Description

If EVNT.STOMTYPE = 91, display EVOS.EVOSTEXT on EVOS

where EVOS.EVOSEVNT = this EVNT.EVNTNUM.

Else display EVNT.STOMTYPE response text.
If EVNT.EVNTTYPE = OM then
```
Else if EVNT.EVNTTYPE = PM, display EVNT.PMEDNAME.

 Else display PROV.PROVNAME on PROV where PROV.PROVNUM = this EVNT.EVNTPROV.

 Column 4, header = Start Date  $\Box$ If EVNT.EVNTTYPE = HF or HP, display COST START DATE in "Mon DD YYYY" format.

Else if (EVNT.EVNTTYPE = DU, ER, IP, IU, OP, MP, SD or SL) or

 (EVNT.OMSTATUS = EMPTY))), (EVNT.EVNTTYPE = OM and ((EVNT.OTHRTYPE ^= 5/OstomySupplies and  $\textdegree$  = 6/IncontinenceSupplies and  $\textdegree$  = 7/Bandages) or (EVNT.OTHRTYPE = EMPTY)) and ((EVNT.OMSTATUS ^= 1/AlterationNotComplete) or

display EVENT DATE in "Mon DD YYYY" format.

Else do not display.

 Column 5, header = Stop Date  $\Box$ If EVNT.EVNTTYPE = HF or HP, display COST STOP DATE in "Mon DD YYYY" format.

Else if (EVNT.EVNTTYPE = IU) or

 (EVNT.EVNTTYPE = IP and EVNT.IPSTATUS ^= 1/StillInHospital) or

 (EVNT.EVNTTYPE = OM and EVNT.RENTPROB = 2/Rent and (EVNT.RENTSTIL = 2/No, DK, or RF) and ((EVNT.RENT2BUY ^= 2/PurchasedRentToBuy) or (EVNT.RENT2BUY = EMPTY))),

display EVNT END DATE in "Mon DD YYYY" format.

Else do not display.

 Column 6, header = Status If EVNT.VISTTYPE = 2/RepeatVisit, display "RV".

Else if

 (EVNT.EVNTTYPE = OM and EVNT.OMSTATUS = 1/AlterationNotComplete) or

 (EVNT.EVNTTYPE = IP and EVNT.IPSTATUS = 1/StillInHospital),

display "ON".

Else if EVNT.RENTSTIL = 1/Yes, display "RR".

Else if EVNT.RENT2BUY=2/PurchasedRentToBuy, display "OW".

Else do not display.

 Column 7, header = # Visits XCEV where XCEV.XCEVEVNT = this EVNT.EVNTNUM and XCEV.XCEVCOST = the COST.COSTNUM for this charge bundle. If EVNT.VISTTYPE = 2/RepeatVisit, display XCEV.RVLINKS on

Else do not display.

 Column 8, header = # Purchases (EVNT.EVNTTYPE = OM and If (EVNT.EVNTYPE = PM) or (EVNT.OTHRTYPE = 5/OstomySupplies, 6/IncontinenceSupplies, or 7/Bandages)),

 XCEV.XCEVCOST = the COST.COSTNUM for this charge display XCEV.NUMLINKS on XCEV where XCEV.XCEVEVNT = this EVNT.EVNTNUM and bundle.

 Else do not display.

 Else do not display. Column 9, If Event Date is out of Survey Reference Period, display "ORP".

**TEXT:** 

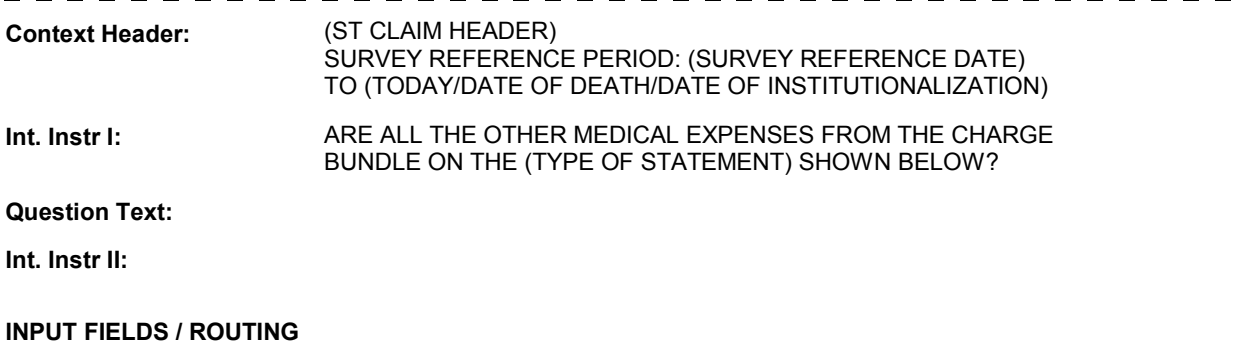

 **Drop Down List:** No **Mask: Field1: STOMMTCH** ( STQ1830 ) **Cheshire Name:** TEMP **Item Text display: Item Text: Label: Label Position: Field Type:** Enumerated Enumerated **FieldSize:**<br>
TSTOMMTCH Min Value **Type Name:** TSTOMMTCH **Min Value: Answers Allowed:** 1 **Answers Allowed:**  $\begin{array}{ccc} 1 & 1 & 1 \ 1 & 1 & 1 \end{array}$  Max Value:<br> **Drop Down List:** No **Max Mack Lookup File:** No **Lookup File Name:**

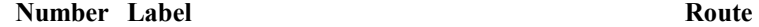

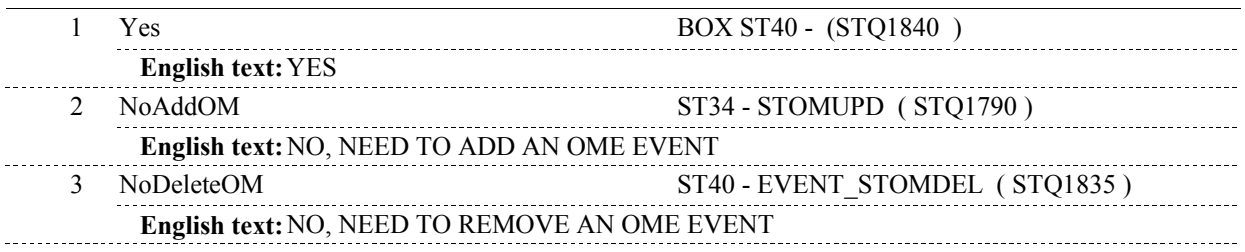

#### **BACKGROUND VARIABLE ASSIGNMENTS**

### **SOFT EDIT CHECKS**

#### **HARD EDIT CHECKS**

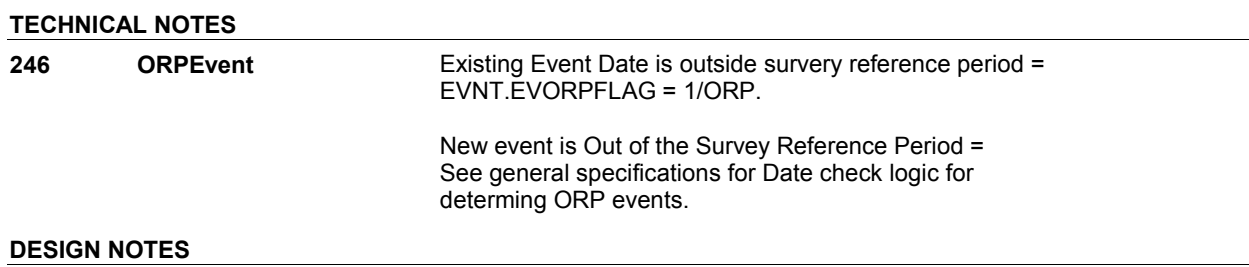

**ST39** 

**ST40** 

**ST40** Page Order #:  $635$ 

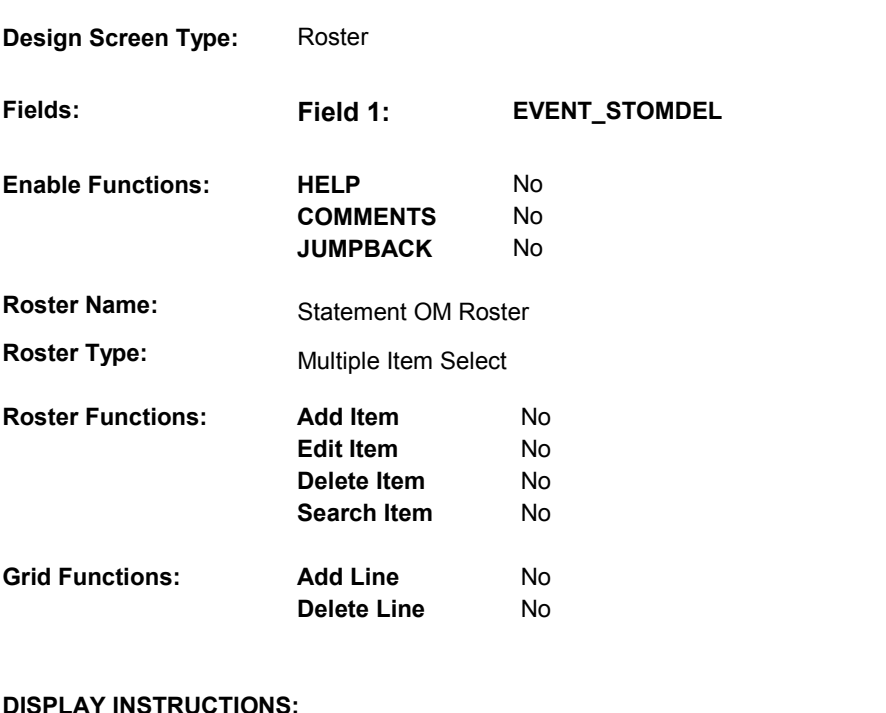

### **DISPLAY INSTRUCTIONS:**

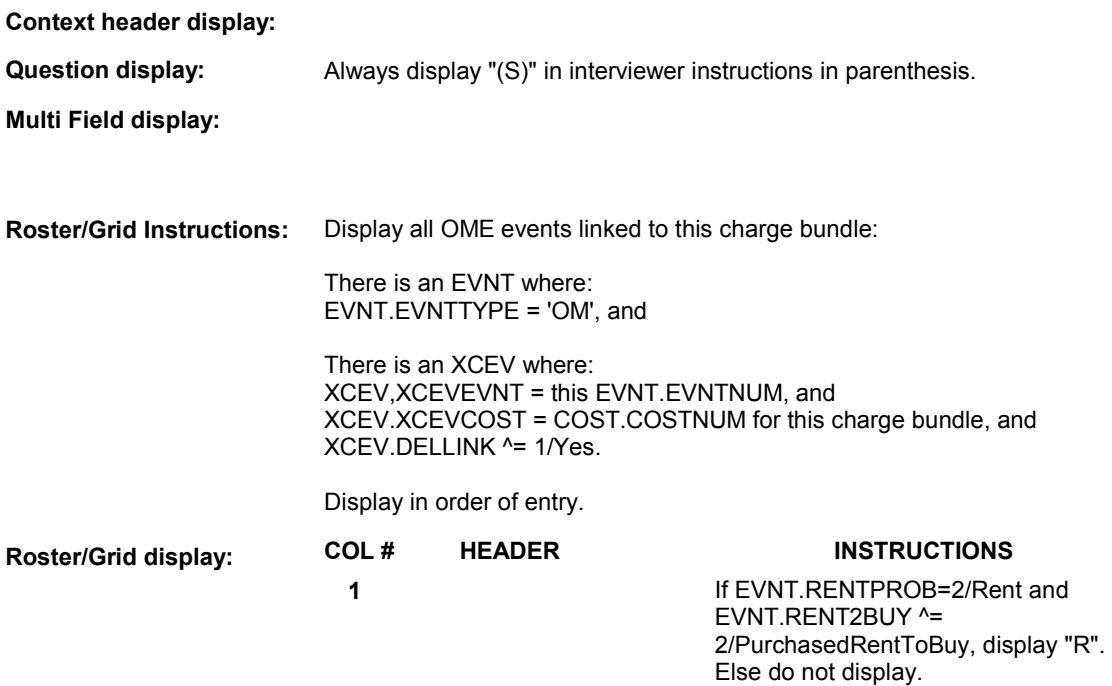

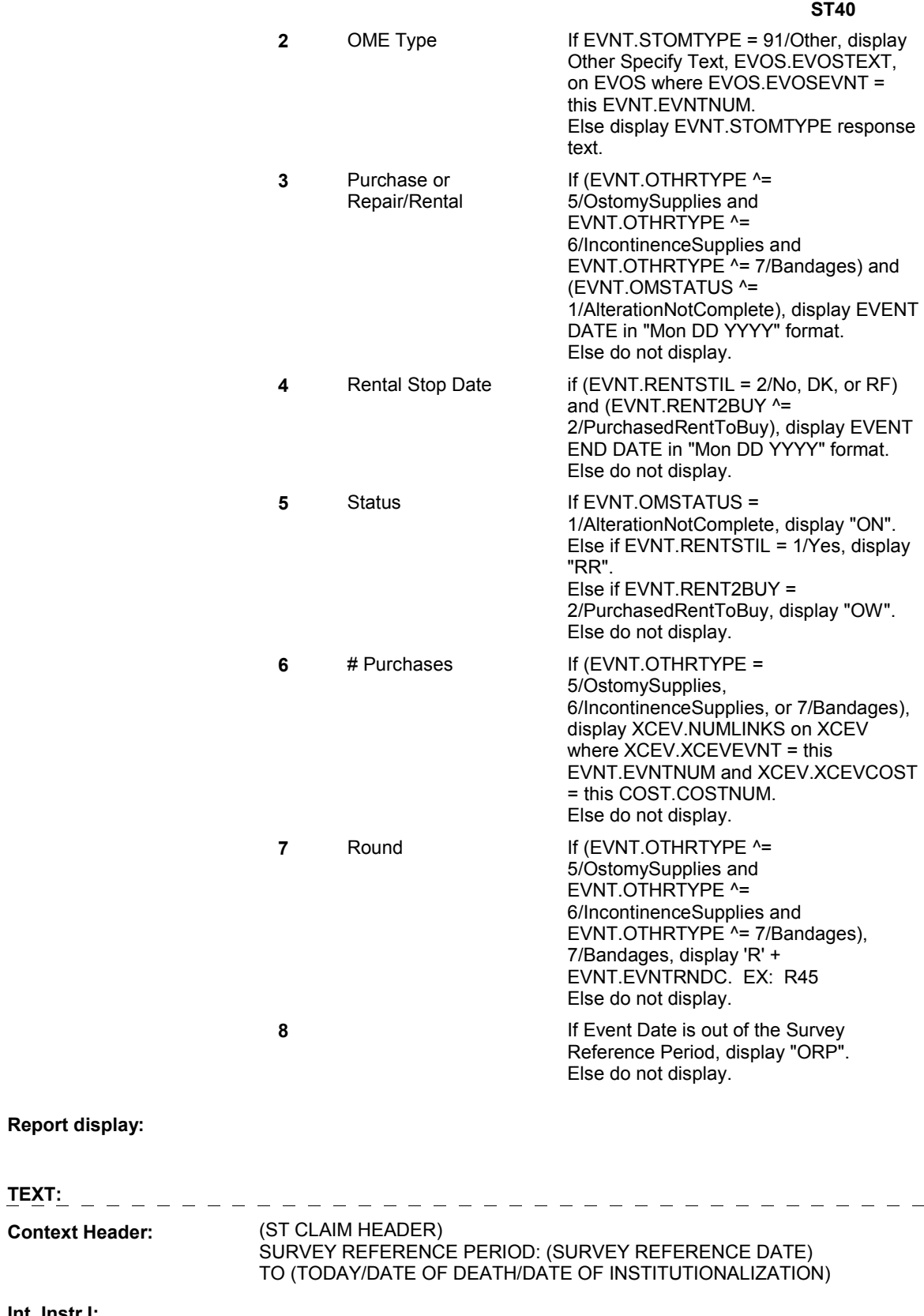

**Report display:** 

**Context Header:** 

**Int. Instr I:** 

 $\qquad \qquad -$ 

**Question Text:** 

### **Int. Instr II:** SELECT THE EVENT(S) THAT YOU WOULD LIKE TO REMOVE FROM THE CHARGE BUNDLE.

#### **INPUT FIELDS / ROUTING**

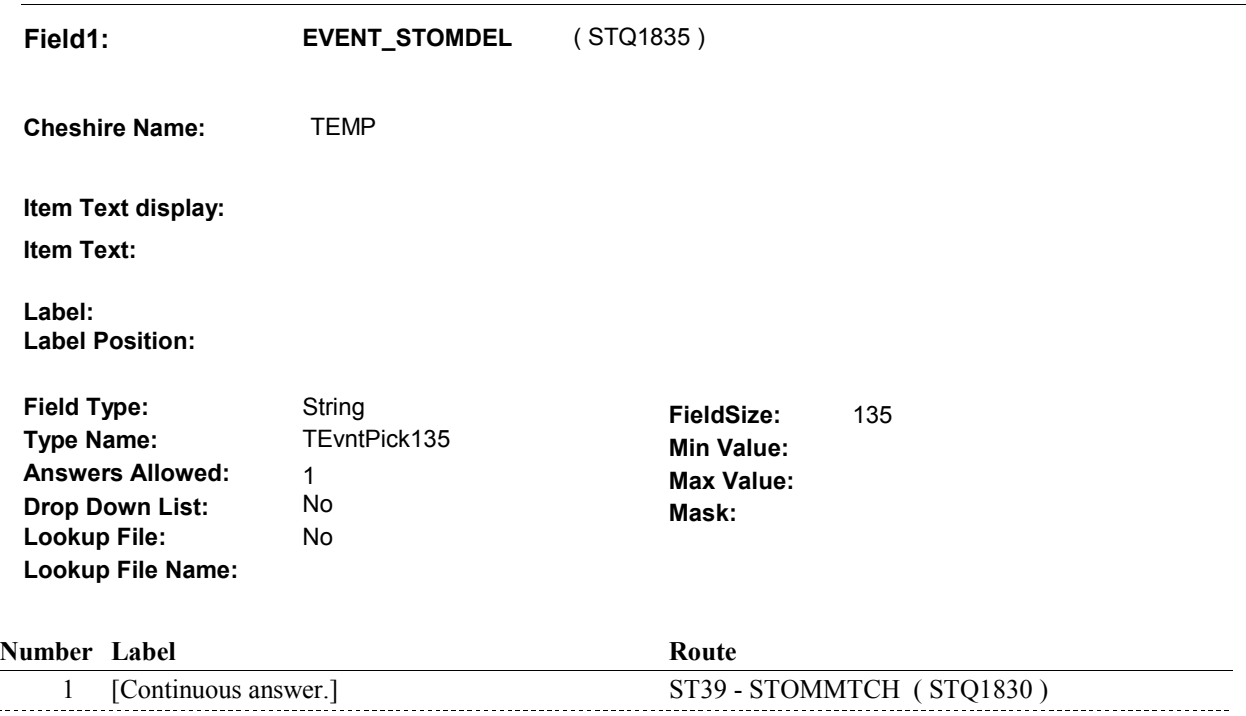

#### **BACKGROUND VARIABLE ASSIGNMENTS**

Roster details will be collected on XCEV:

 XCEV key = XCEV.XCEVBASE + XCEV.XCEVCOST + XCEV.XCEVBAS2 + XCEV.XCEVBASE and XCEV.XCEVBAS2 = BASE.BASEID. XCEV.XCEVCOST = COST.COSTNUM of charge bundle being asked about. XCEV.XCEVEVNT = EVNT.EVNTNUM of event selected at ST40 XCEV.XCEVEVNT

 Each Event selected at ST40 will be flagged as "deleted" on XCEV. The event will no longer being "linked" to the charge bundle being asked about. See detailed instructions below.

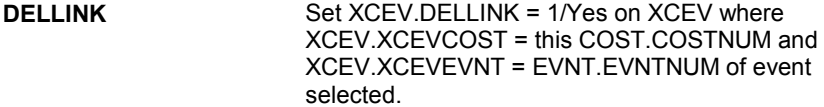

#### **SOFT EDIT CHECKS**

#### **HARD EDIT CHECKS**

#### **TECHNICAL NOTES**

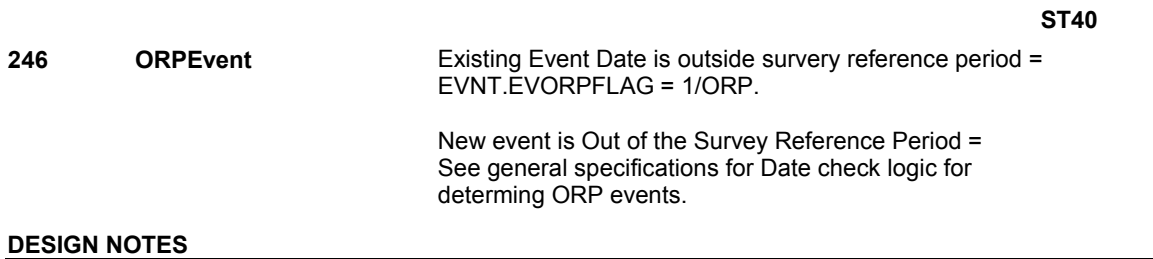

DISABLE PREVIOUS PAGE.
# **BOX ST40** Page Order #:  $640$

### Page Order #:

#### **BOX INSTRUCTIONS**

( STQ1840 ) IF ST12 - INCTYPE INCLUDES 4/PMS, GO TO ST41 - EVENT\_STPM ( STQ1850 ).

ELSE GO TO BOX ST45 - (STQ1990 ).

#### **ASSIGNMENTS**

#### **TECHNICAL NOTES**

#### **DESIGN NOTES**

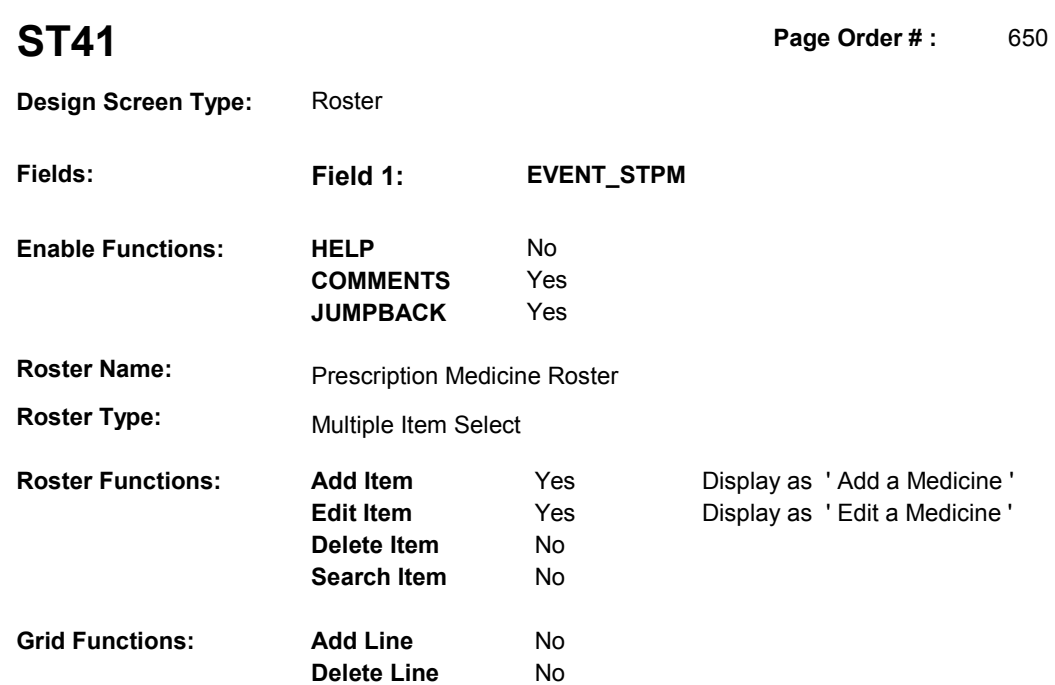

### **DISPLAY INSTRUCTIONS:**

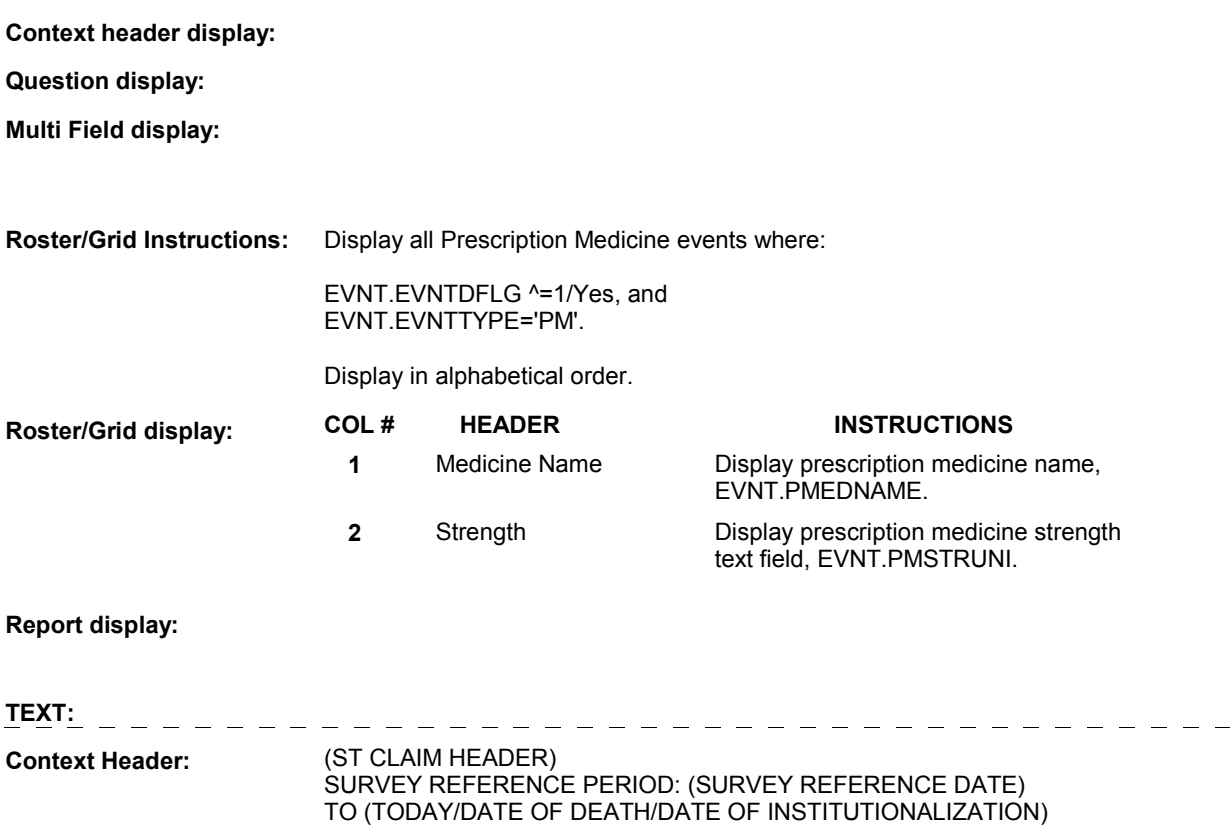

**Int. Instr I:** 

**Question Text:** 

**Int. Instr II: SELECT OR ADD ALL PRESCRIPTION MEDICINES THAT ARE IN** THIS CHARGE BUNDLE ON THE (TYPE OF STATEMENT).

#### **INPUT FIELDS / ROUTING**

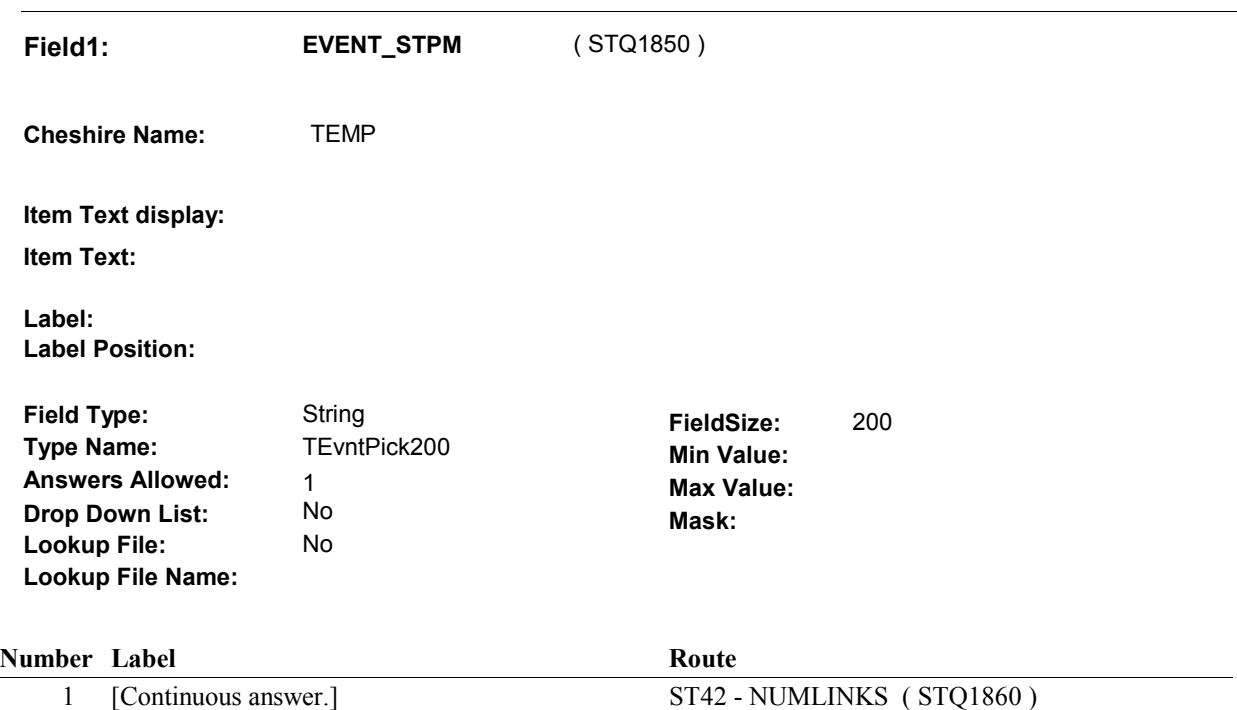

#### **BACKGROUND VARIABLE ASSIGNMENTS**

Roster details will be collected on EVNT:

 EVNT key = EVNT.EVNTBASE + EVNT.EVNTNUM EVNT.EVNTNUM = Number of PM event selected at ST41.

 If Prescription Medicine added at Prescription Medicine Roster, see PRESCRIPTION MEDICINE ROSTER POP-UP specifications for pop-up window programming instructions.

Variables populated at the Prescription Medicine Roster:

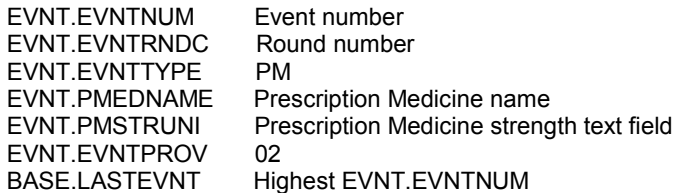

If PM added at ST41, create a current round PMRO:

 PMRO key = PMRO.PMROBASE + PMRO.PMROEVNT + PMRO.PMRORND PMRO.PMROEVNT = EVNT.EVNTNUM of PM event selected at ST41. PMRO.PMRORND = current round.

Set PMRO fields as specified below.

 FOR ALL PM'S SELECTED AT ST41 ("SELECTED" refers to any PM selected from Roster, whether or not PM was just ADDED or PRE-EXISTED on the roster), create an XCEV record for each PM event selected at ST41 to link the event to the charge bundle being asked about. XCEV record may already exist.

 XCEV key = XCEV.XCEVBASE + XCEV.XCEVCOST + XCEV.XCEVBAS2 + XCEV.XCEVCOST = COST.COSTNUM of charge bundle being asked about. XCEV.XCEVEVNT = EVNT.EVNTNUM of PM event selected at ST41. If XCEV record does not exist, create XCEV record: XCEV.XCEVEVNT XCEV.XCEVBASE and XCEV.XCEVBAS2 = BASE.BASEID.

Set fields as specified below:

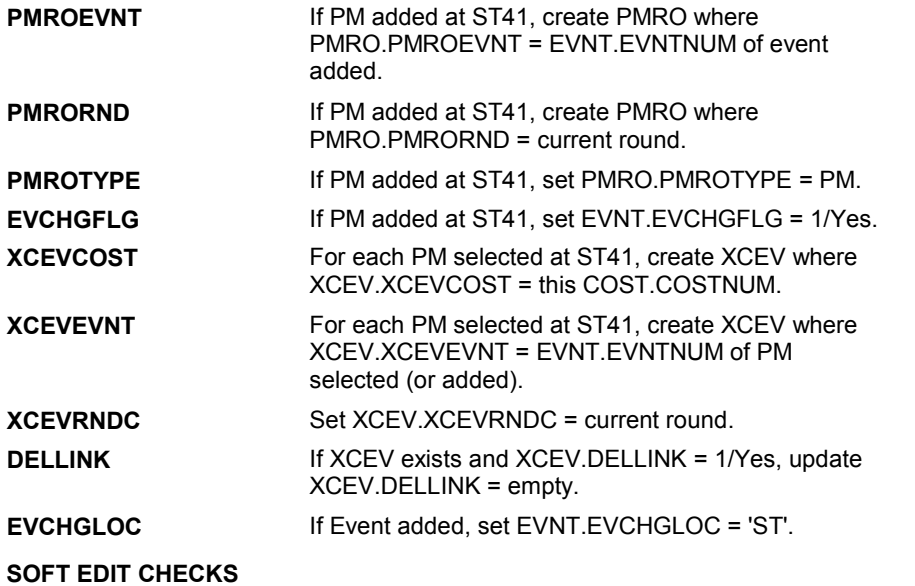

#### **HARD EDIT CHECKS**

#### **TECHNICAL NOTES**

#### **DESIGN NOTES**

 Interviewer can add and/or select PMs at this roster. We do not create PMROs for existing PMs that are selected.

## **ST42** Page Order #:  $660$

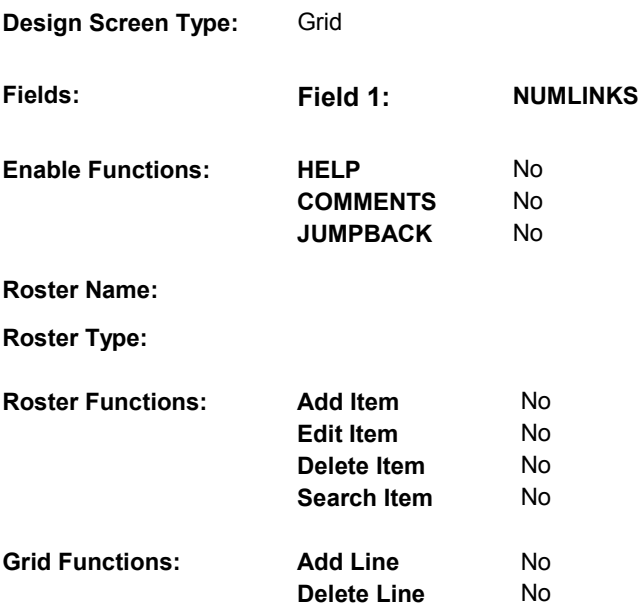

### **DISPLAY INSTRUCTIONS:**

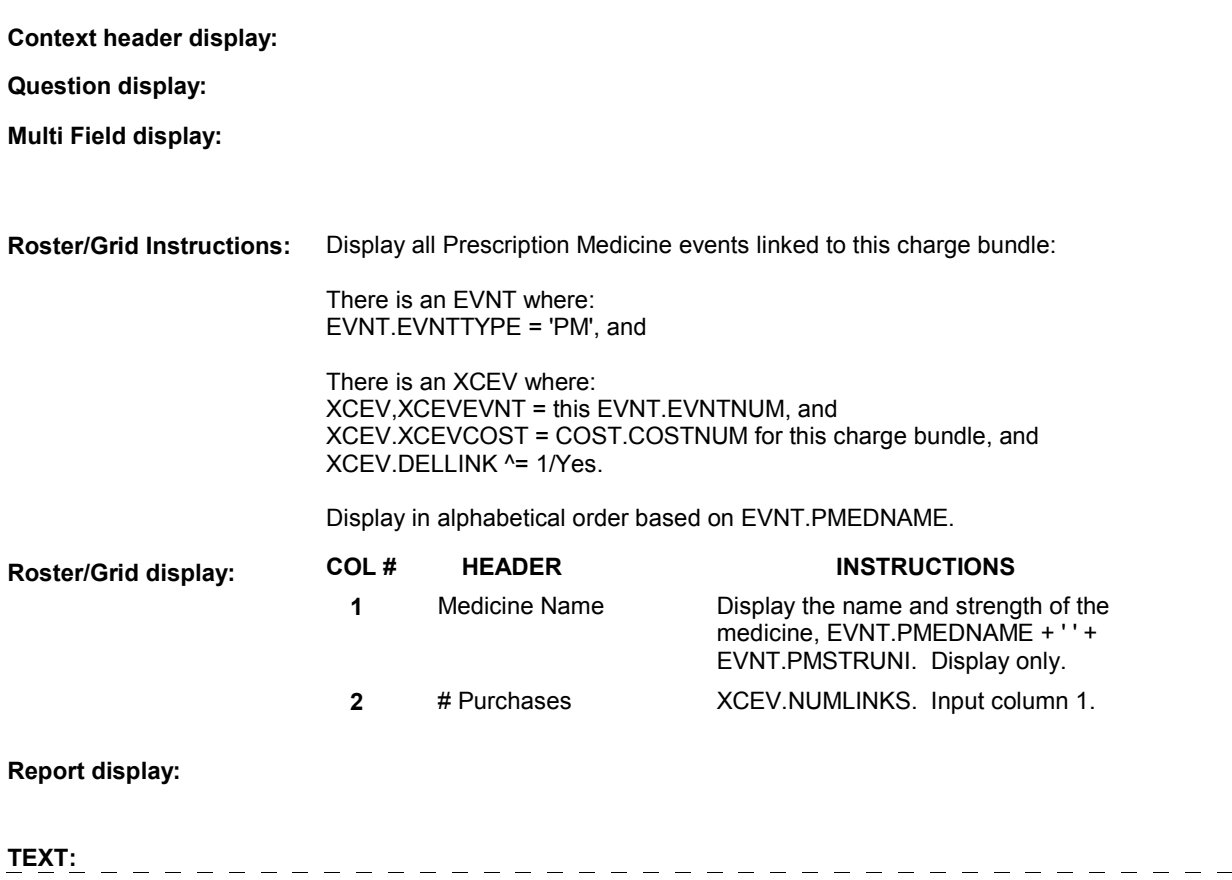

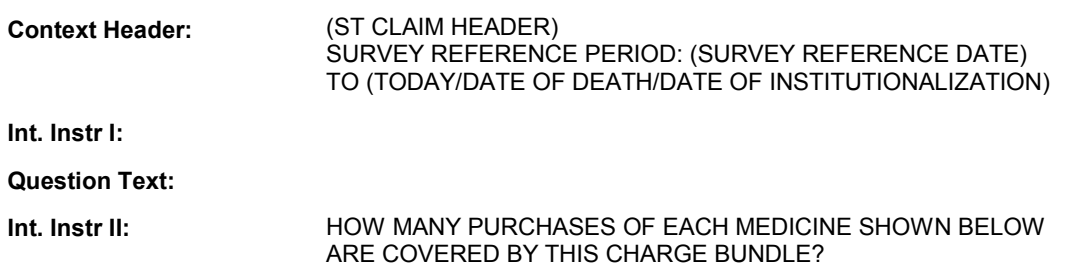

#### **INPUT FIELDS / ROUTING**

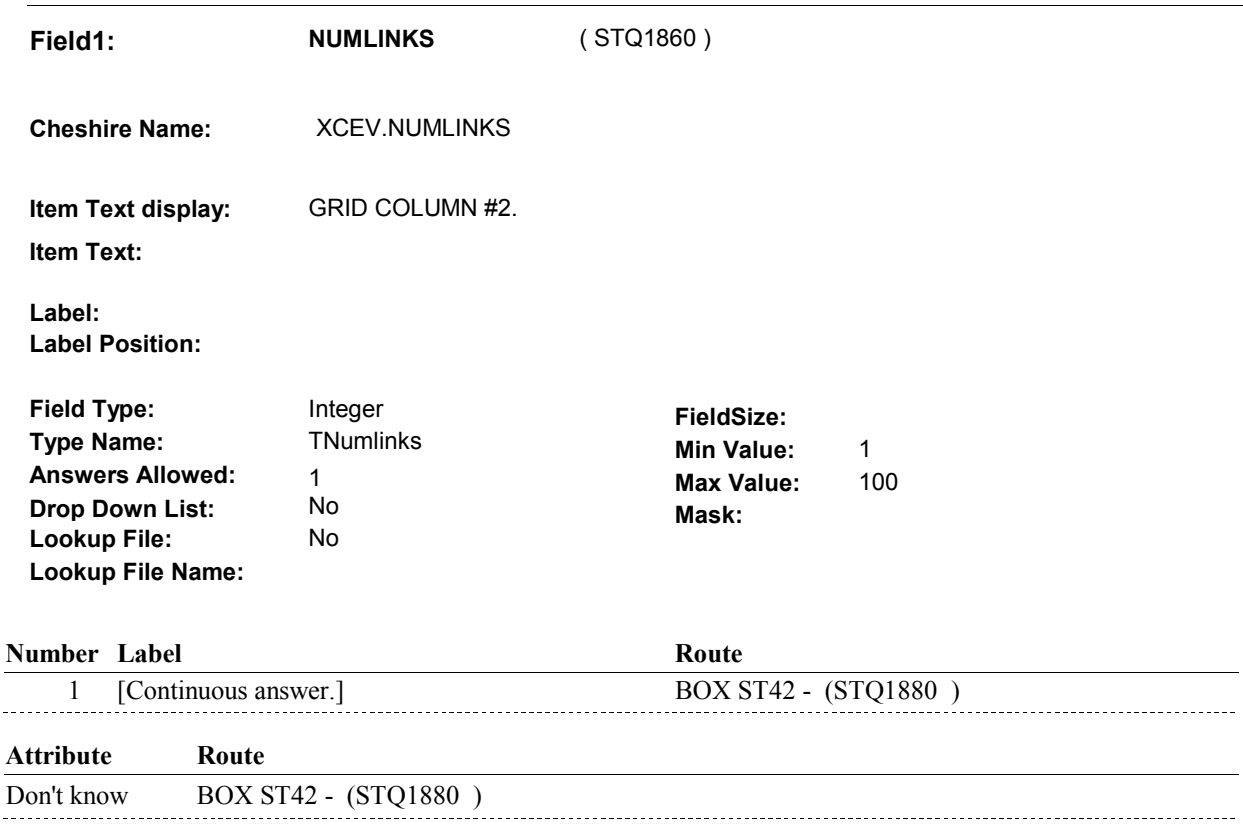

Refusal BOX ST42 - (STQ1880)

#### **BACKGROUND VARIABLE ASSIGNMENTS**

Collect # of purchases on XCEV:

 XCEV key = XCEV.XCEVBASE + XCEV.XCEVCOST + XCEV.XCEVBAS2 + XCEV.XCEVEVNT = EVNT.EVNTNUM of PM being asked about. XCEV.XCEVEVNT XCEV.XCEVCOST = COST.COSTNUM of charge bundle being asked about.

GETNUM **If PM** was added at ST41, set PMRO.GETNUM = where PMRO.PMROEVNT = this PM EVNT.EVNTNUM and PMRO.PMRORND = current this PM event''s ST42 - NUMLINKS. Set on PMRO round.

**ST42** 

#### **SOFT EDIT CHECKS**

 NUMLINKS = 1 - 8. DK, or RF. If not true, display message "THE AMOUNT ENTERED SEEMS UNLIKELY. PLEASE VERIFY.".

#### **HARD EDIT CHECKS**

#### **TECHNICAL NOTES**

#### **DESIGN NOTES**

# **BOX ST42** Page Order #:  $670$

#### Page Order #:

#### **BOX INSTRUCTIONS**

 TO ST43 - STPMINTRO ( STQ1920 ). ( STQ1880 ) IF AT LEAST ONE PRESCRIPTION MEDICINE WAS ADDED AT ST41, GO

ELSE GO TO ST44 - STPMMTCH ( STQ1941 ).

#### **ASSIGNMENTS**

#### **TECHNICAL NOTES**

#### **DESIGN NOTES**

 BOX ST42 should only route to ST43 if PM was added as a new PM event at ST41, not if the PM already existed on roster and was selected.

**ST43** Page Order #: 710

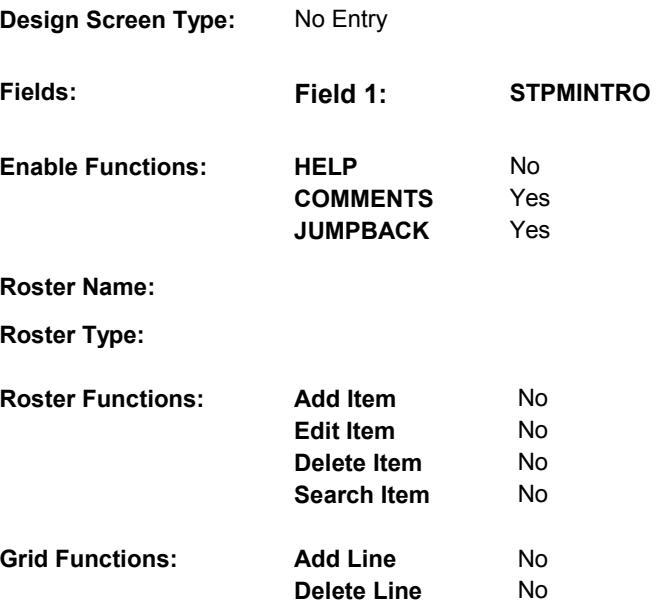

#### **DISPLAY INSTRUCTIONS:**

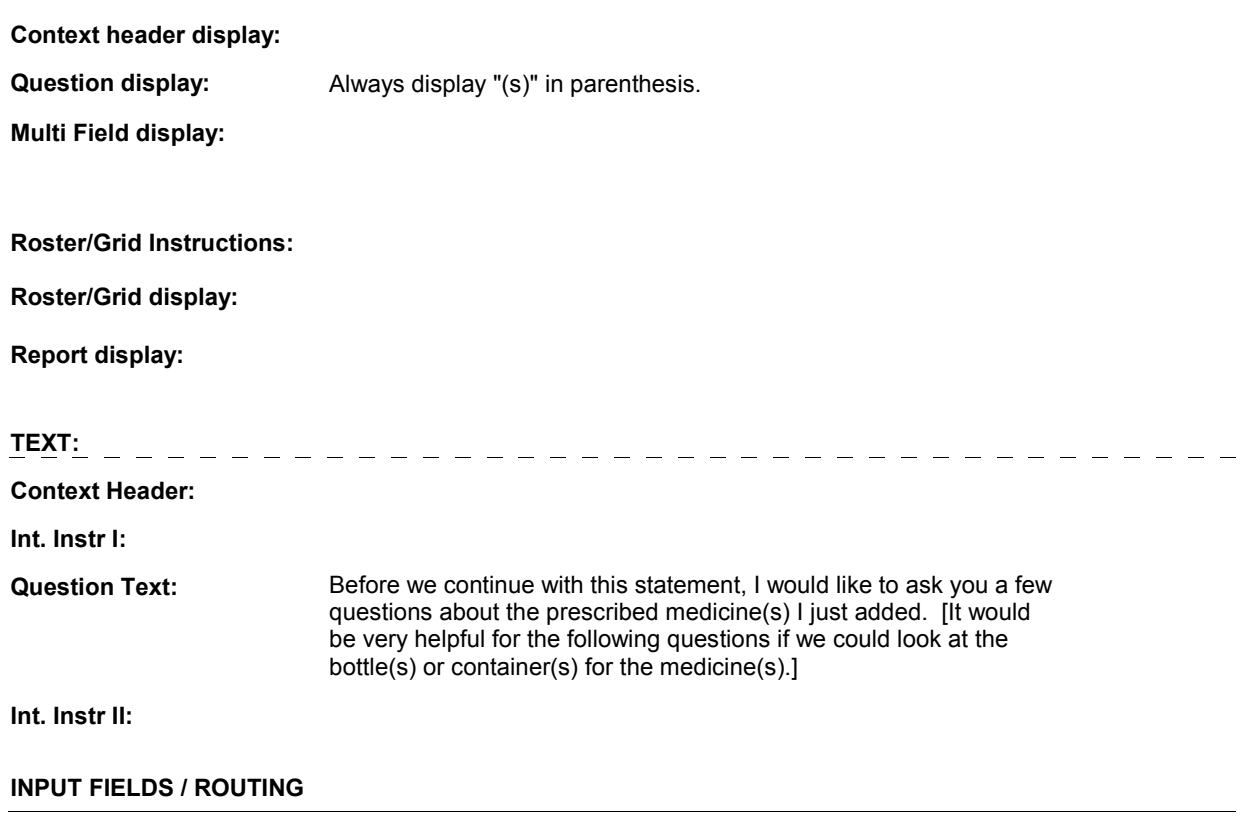

 **Drop Down List:** No **Mask: Field1: STPMINTRO** ( STQ1920 ) **Cheshire Name:** TEMP **Item Text display: Item Text: Label: Label Position: Field Type:** Enumerated **FieldSize: Type Name: TContinueEMPTY Min Value: Answers Allowed:** 1 **Answers Allowed:**  $\begin{array}{ccc} 1 & 1 & \text{Max Value:} \\ \text{Drop Down List:} & \text{No} & \text{Mock:} \end{array}$ **Lookup File:** No **Lookup File Name:**

#### **Number Label Route**

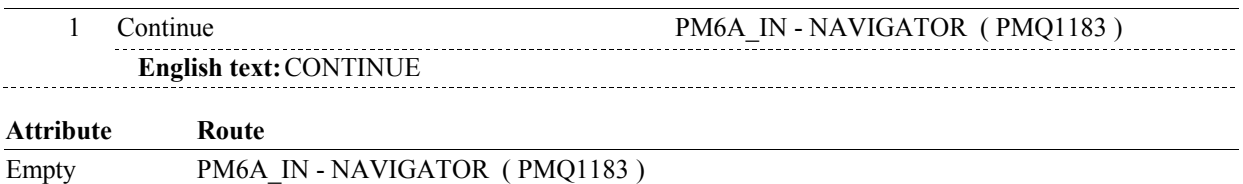

#### **BACKGROUND VARIABLE ASSIGNMENTS**

#### **SOFT EDIT CHECKS**

#### **HARD EDIT CHECKS**

#### **TECHNICAL NOTES**

#### **DESIGN NOTES**

 ST43 calls PM section. PM will collect event details for all PMs added at ST41.

PM returns to ST at BOX ST43.

**BOX ST43** 

# **BOX ST43**

 **Page Order # :**  720

### **BOX INSTRUCTIONS**

( STQ1930 ) GO TO ST44 - STPMMTCH ( STQ1941 ).

**ASSIGNMENTS** 

**TECHNICAL NOTES** 

**DESIGN NOTES** 

Return from PM section at BOX ST43.

**ST44** Page Order #: 730

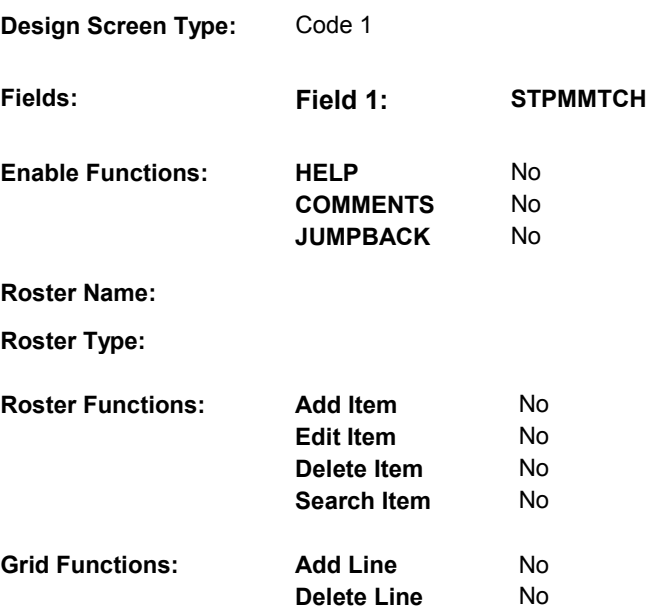

#### **DISPLAY INSTRUCTIONS:**

 **Context header display: Report display:** Display report below question text. Display all Events linked to this charge bundle where XCEV.XCEVEVNT = the EVNT.EVNTNUM and XCEV.XCEVCOST = ^=1/Yes. Display PMs followed by OM events, HH events and then other provider service events. NOTE: This report is shared by other questions. Not all Event types will be applicable at each screen. Report header: EVENTS IN CHARGE BUNDLE Column 2, NO HEADER.  **Multi Field display: Question display: Roster/Grid Instructions: Roster/Grid display:**  the COST.COSTNUM for the Charge Bundle and XCEV.DELLINK Report layout: Column 1, header =Type Display EVNT.EVNTTYPE If EVNT.RENTPROB=2/Rent and ((EVNT.RENT2BUY ^=

2/PurchasedRentToBuy) or (EVNT.RENT2BUY = EMPTY)), display

 Else do not display. "R".

```
 
Column 3, header = Description

If EVNT.STOMTYPE = 91, display EVOS.EVOSTEXT on EVOS

where EVOS.EVOSEVNT = this EVNT.EVNTNUM.

Else display EVNT.STOMTYPE response text.
If EVNT.EVNTTYPE = OM then
```
Else if EVNT.EVNTTYPE = PM, display EVNT.PMEDNAME.

 Else display PROV.PROVNAME on PROV where PROV.PROVNUM = this EVNT.EVNTPROV.

 Column 4, header = Start Date  $\Box$ If EVNT.EVNTTYPE = HF or HP, display COST START DATE in "Mon DD YYYY" format.

Else if (EVNT.EVNTTYPE = DU, ER, IP, IU, OP, MP, SD or SL) or

 (EVNT.OMSTATUS = EMPTY))), (EVNT.EVNTTYPE = OM and ((EVNT.OTHRTYPE ^= 5/OstomySupplies and  $\textdegree$  = 6/IncontinenceSupplies and  $\textdegree$  = 7/Bandages) or (EVNT.OTHRTYPE = EMPTY)) and ((EVNT.OMSTATUS ^= 1/AlterationNotComplete) or

display EVENT DATE in "Mon DD YYYY" format.

Else do not display.

 Column 5, header = Stop Date  $\Box$ If EVNT.EVNTTYPE = HF or HP, display COST STOP DATE in "Mon DD YYYY" format.

Else if (EVNT.EVNTTYPE = IU) or

 (EVNT.EVNTTYPE = IP and EVNT.IPSTATUS ^= 1/StillInHospital) or

 (EVNT.EVNTTYPE = OM and EVNT.RENTPROB = 2/Rent and (EVNT.RENTSTIL = 2/No, DK, or RF) and ((EVNT.RENT2BUY ^= 2/PurchasedRentToBuy) or (EVNT.RENT2BUY = EMPTY))),

display EVNT END DATE in "Mon DD YYYY" format.

Else do not display.

 Column 6, header = Status If EVNT.VISTTYPE = 2/RepeatVisit, display "RV".

Else if

 (EVNT.EVNTTYPE = OM and EVNT.OMSTATUS = 1/AlterationNotComplete) or

 (EVNT.EVNTTYPE = IP and EVNT.IPSTATUS = 1/StillInHospital),

display "ON".

Else if EVNT.RENTSTIL = 1/Yes, display "RR".

Else if EVNT.RENT2BUY=2/PurchasedRentToBuy, display "OW".

Else do not display.

 Column 7, header = # Visits XCEV where XCEV.XCEVEVNT = this EVNT.EVNTNUM and XCEV.XCEVCOST = the COST.COSTNUM for this charge bundle. If EVNT.VISTTYPE = 2/RepeatVisit, display XCEV.RVLINKS on

Else do not display.

 Column 8, header = # Purchases (EVNT.EVNTTYPE = OM and If (EVNT.EVNTYPE = PM) or (EVNT.OTHRTYPE = 5/OstomySupplies, 6/IncontinenceSupplies, or 7/Bandages)),

 XCEV.XCEVCOST = the COST.COSTNUM for this charge display XCEV.NUMLINKS on XCEV where XCEV.XCEVEVNT = this EVNT.EVNTNUM and bundle.

 Else do not display.

 Else do not display. Column 9, If Event Date is out of Survey Reference Period, display "ORP".

**TEXT:** 

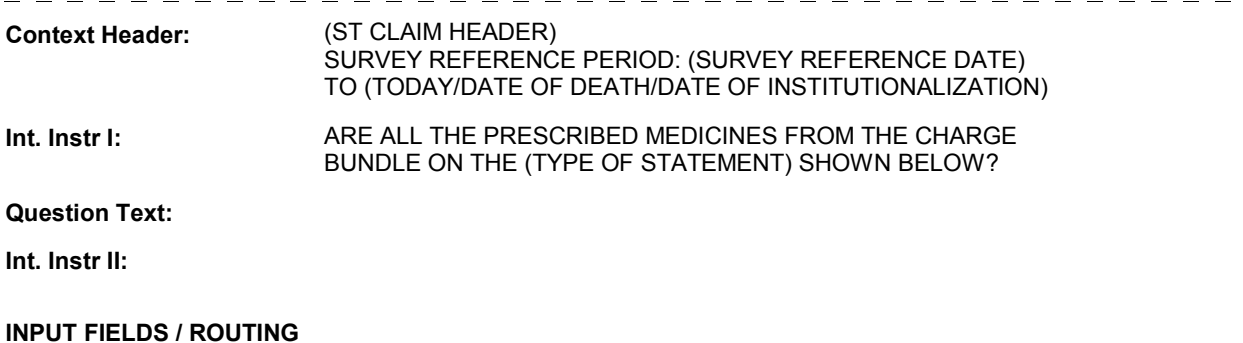

 **Drop Down List:** No **Mask: Field1: STPMMTCH** ( STQ1941 ) **Cheshire Name:** TEMP **Item Text display: Item Text: Label: Label Position: Field Type:** Enumerated Enumerated **FieldSize:**<br>
TSTPMMtch **Min Value Type Name:** TSTPMMtch **Min Value: Answers Allowed:** 1 **Answers Allowed:**  $\begin{array}{ccc} 1 & 1 & 1 \ 1 & 1 & 1 \end{array}$  Max Value: **Drop Down List:** No **Lookup File:** No

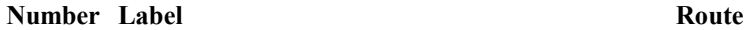

**Lookup File Name:**

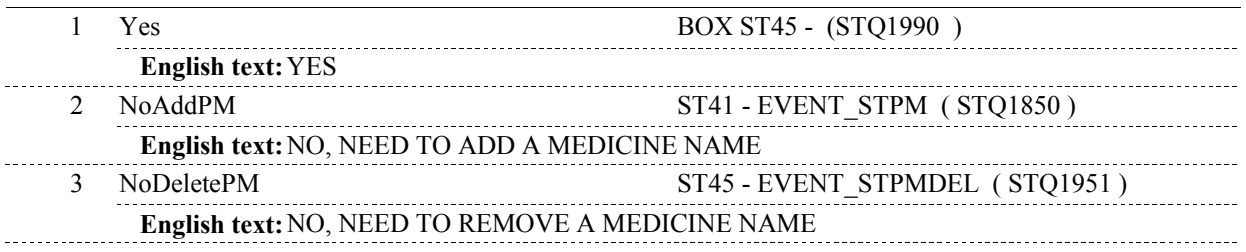

#### **BACKGROUND VARIABLE ASSIGNMENTS**

#### **SOFT EDIT CHECKS**

#### **HARD EDIT CHECKS**

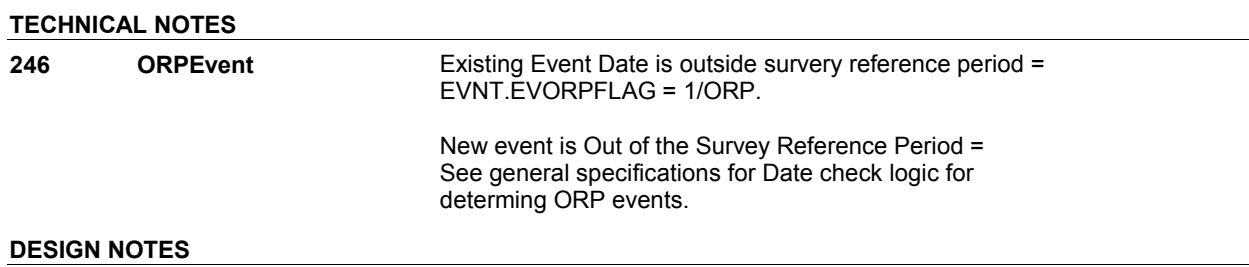

**ST44** 

**ST45** Page Order #:  $\frac{740}{20}$ 

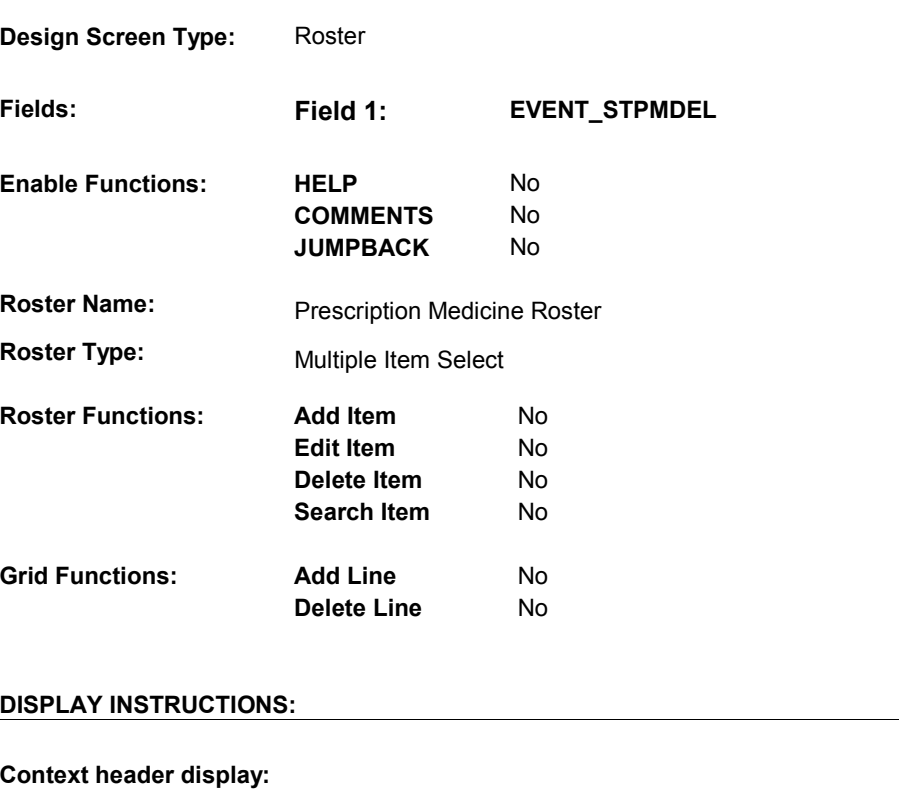

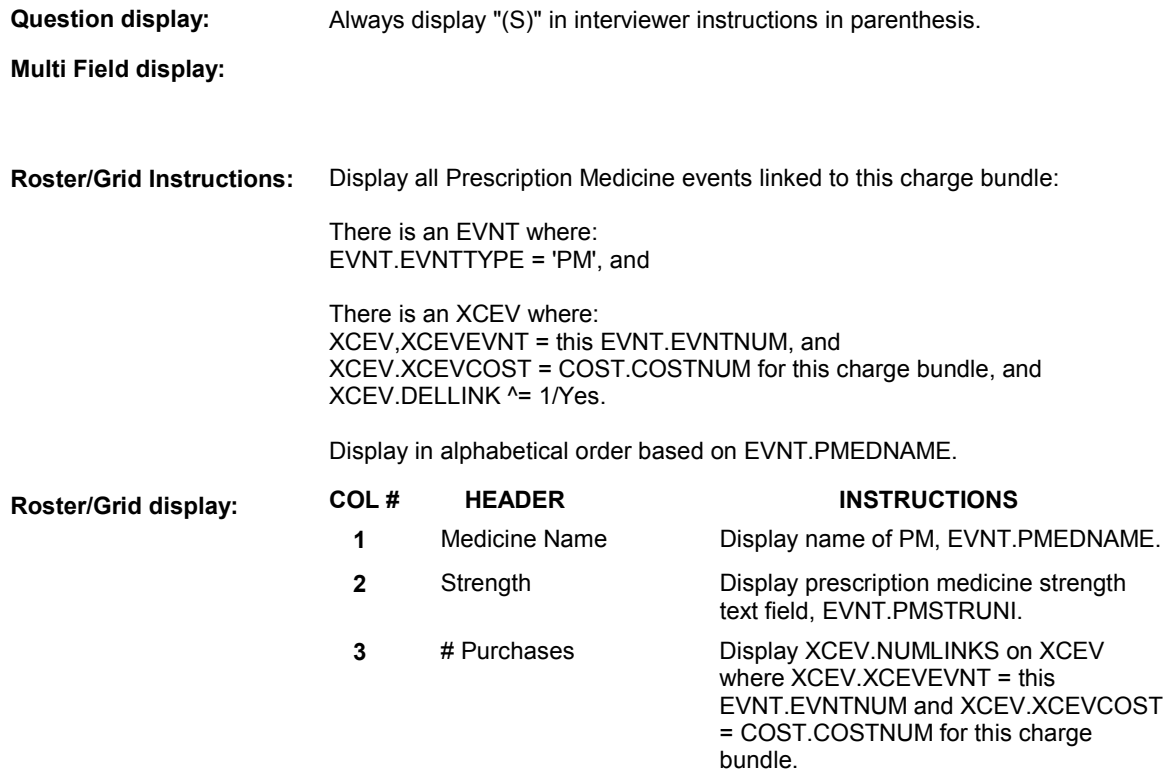

**Report display:** 

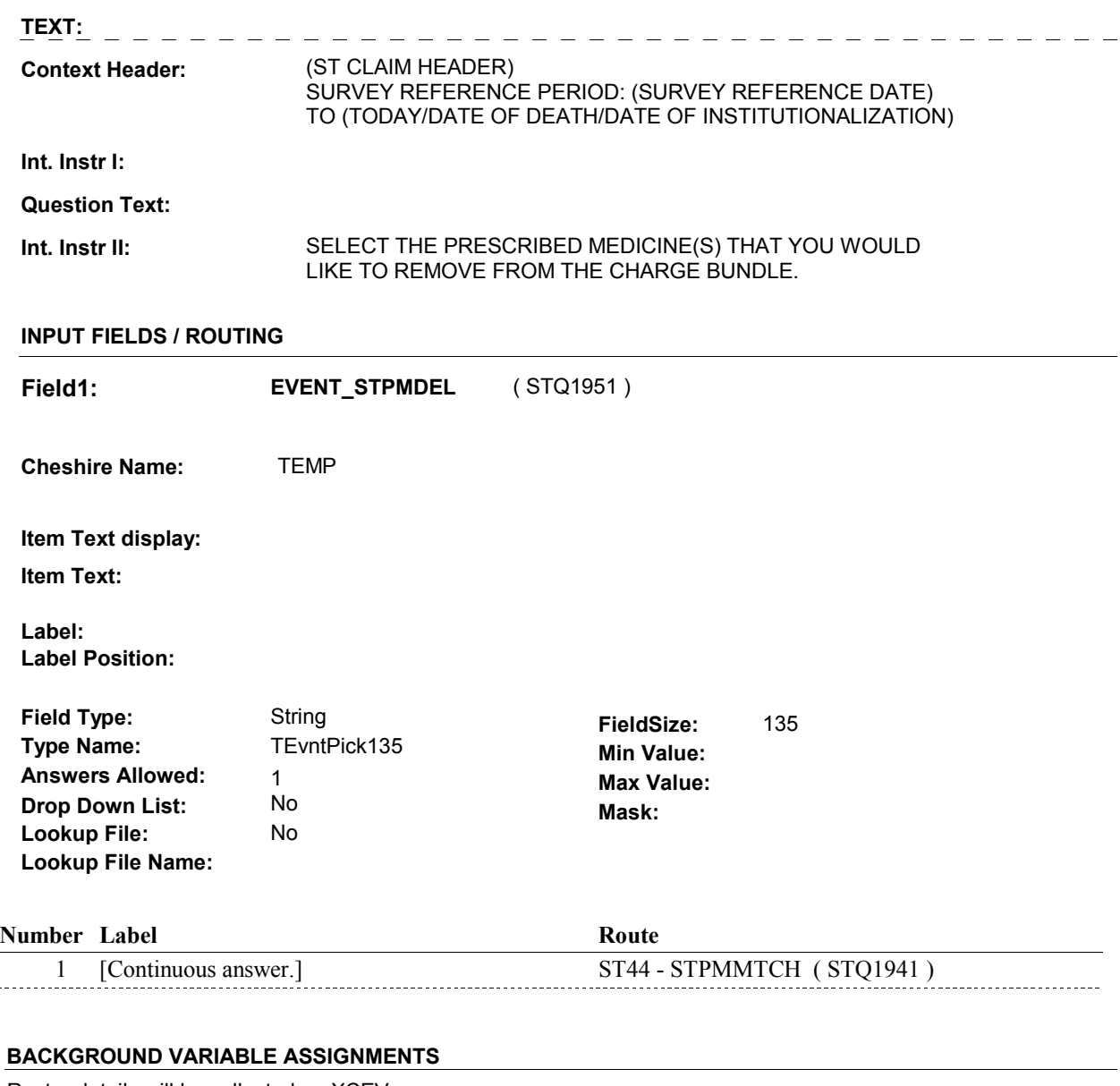

Roster details will be collected on XCEV:

 $\overline{a}$ 

 XCEV key = XCEV.XCEVBASE + XCEV.XCEVCOST + XCEV.XCEVBAS2 + XCEV.XCEVBASE and XCEV.XCEVBAS2 = BASE.BASEID. XCEV.XCEVEVNT = EVNT.EVNTNUM of PM event selected at ST45. XCEV.XCEVEVNT XCEV.XCEVCOST = COST.COSTNUM of charge bundle being asked about.

 Each PM Event selected at ST45 will be flagged as "deleted" on XCEV. The event will no longer being "linked" to the charge bundle being asked about. See detailed instructions below.

**DELLINK** Set XCEV.DELLINK = 1/Yes on XCEV where XCEV.XCEVCOST = this COST.COSTNUM and

 XCEV.XCEVEVNT = EVNT.EVNTNUM of event selected.

#### **SOFT EDIT CHECKS**

**HARD EDIT CHECKS** 

#### **TECHNICAL NOTES**

#### **DESIGN NOTES**

DISABLE PREVIOUS PAGE.

**ST45** 

# **BOX ST45**

#### **Page Order # :** 780

#### **BOX INSTRUCTIONS**

#### OUTSIDE THE SURVEY REFERENCE PERIOD, GO TO ST46 ORPMESSAGE ( STQ2000 ). ( STQ1990 ) IF ALL EVENT DATES SELECTED FOR THIS CHARGE BUNDLE ARE

ELSE GO TO BOX ST46 - (STQ2010 ).

#### **ASSIGNMENTS**

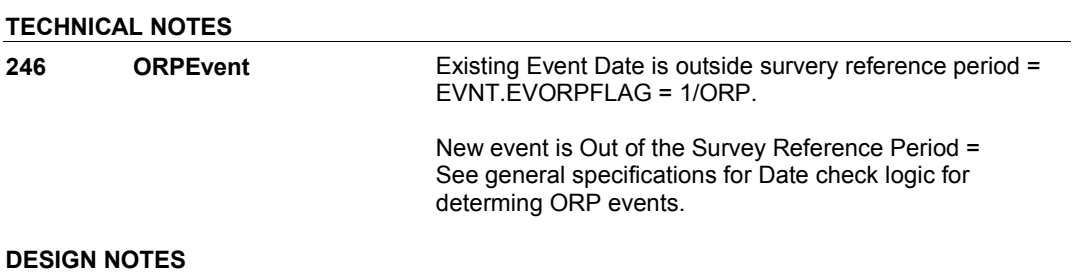

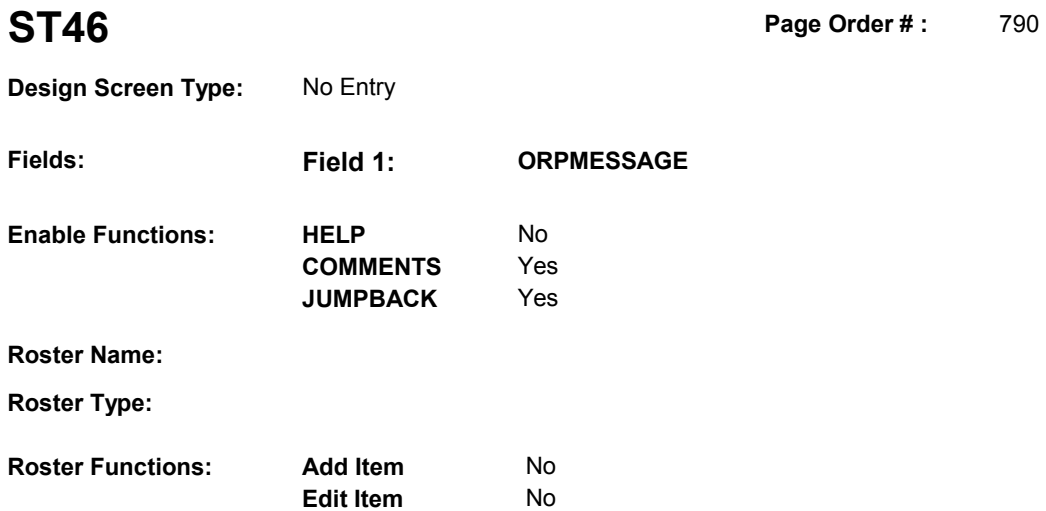

No No

No No

**Delete Item Search Item** 

**Delete Line** 

#### **DISPLAY INSTRUCTIONS:**

**Grid Functions: Add Line** 

 **Context header display:**

**Question display:**

 **Multi Field display:**

**Roster/Grid Instructions:**

**Roster/Grid display:**

**Report display:**

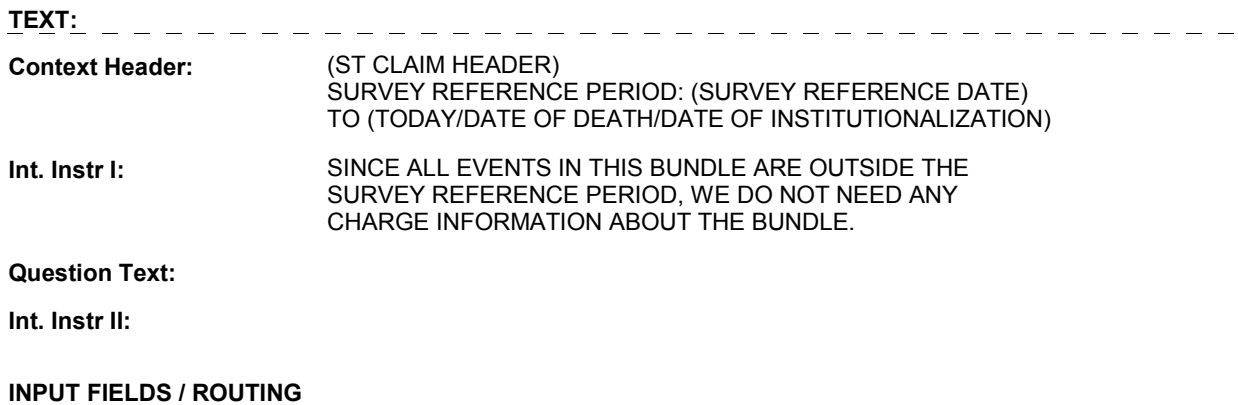

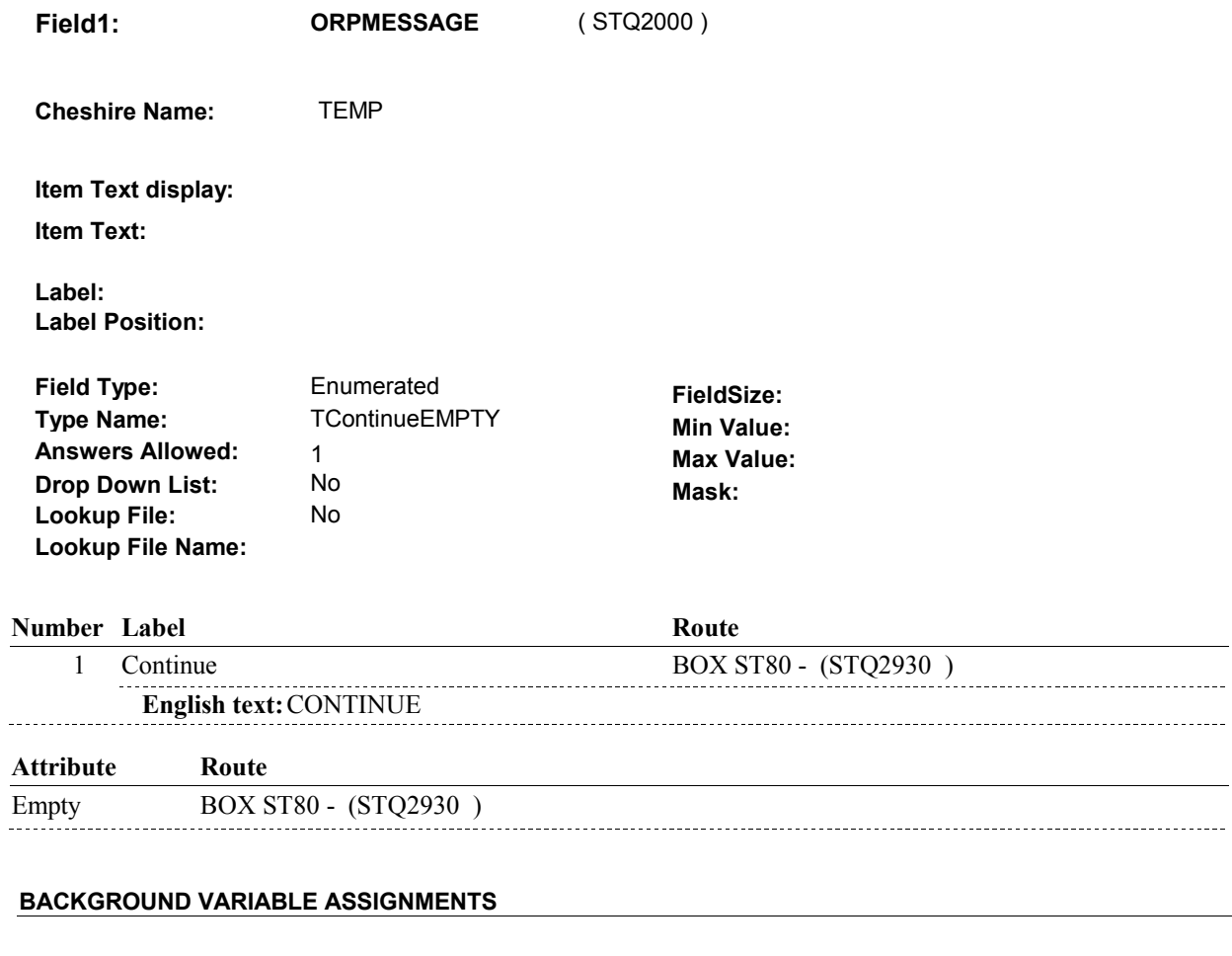

#### **SOFT EDIT CHECKS**

**HARD EDIT CHECKS** 

#### **TECHNICAL NOTES**

#### **DESIGN NOTES**

**BOX ST46** 

# **BOX ST46** Page Order #:  $\qquad 800$

Page Order #:

## (TYPE OF STATEMENT = 4/Tricare AND ST5 – STTTYPE = 4/Tricare) OR (ST5 - MCARTYPE = 4/MSNPartB), GO TO ST47 - ASGNTAKE ( STQ2020 ). ELSE GO TO BOX ST47 - (STQ2050 ). **BOX INSTRUCTIONS**  ( STQ2010 ) IF (TYPE OF STATEMENT = 2/Insurance OR 6/TricareAndInsurance) OR

#### **ASSIGNMENTS**

**TECHNICAL NOTES** 

**468 TypeOfStatement** Type of Statement = COST.STATTYPE.

**DESIGN NOTES** 

**ST47** Page Order #: 810

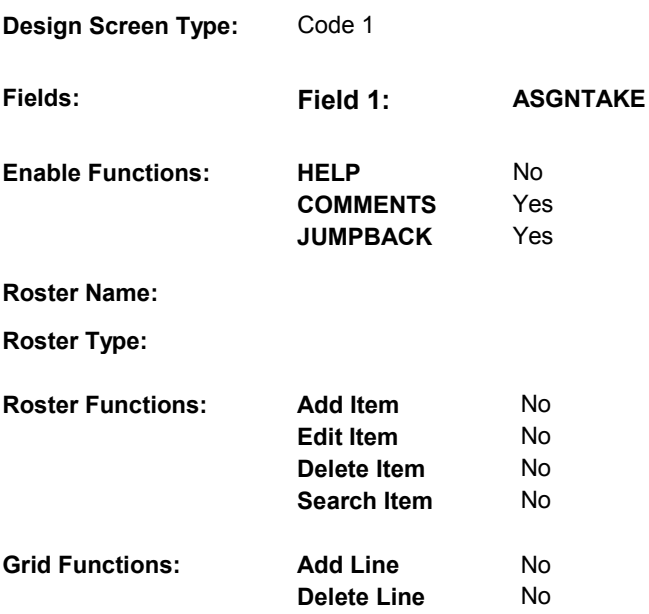

#### **DISPLAY INSTRUCTIONS:**

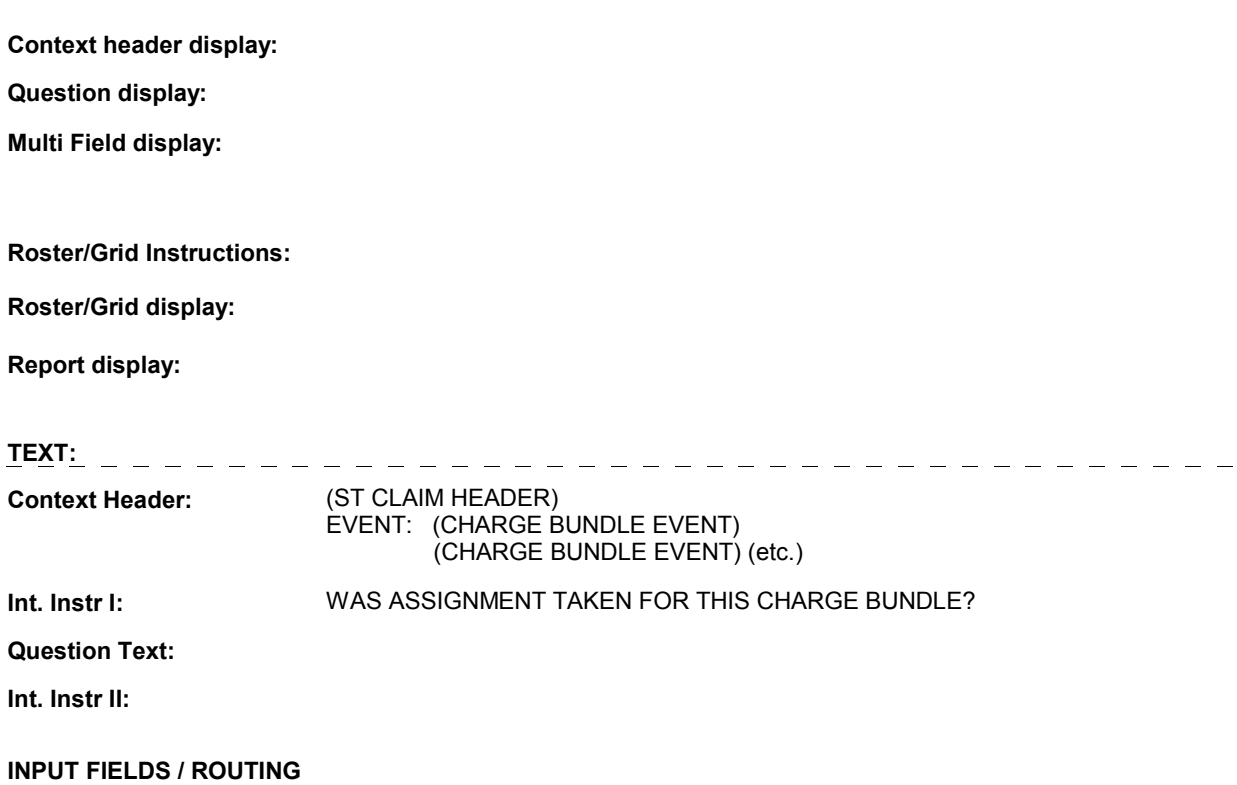

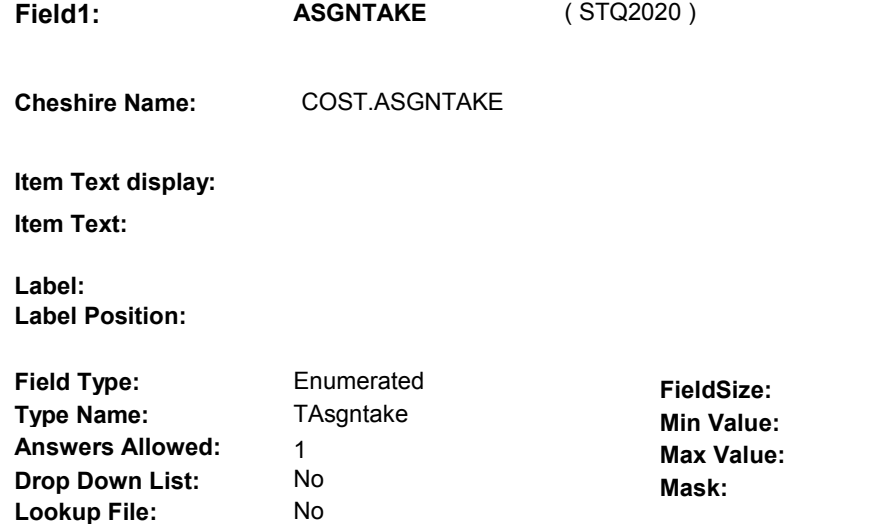

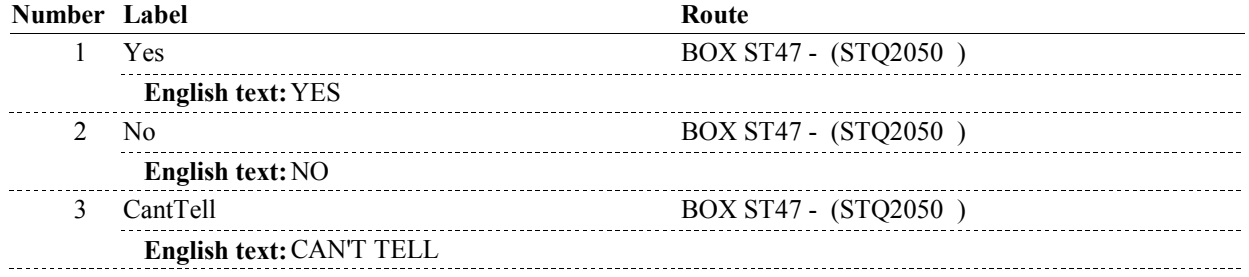

#### **BACKGROUND VARIABLE ASSIGNMENTS**

#### **SOFT EDIT CHECKS**

**Lookup File Name:** 

#### **HARD EDIT CHECKS**

 If ST5 - MCARTYPE= 4/MSNPartB. then (ST7 - ASGNTAKE = 1/Yes "PREVIOUS PAGE" TO CORRECT YOUR ENTRY AT ST5". or 2/No). If not true, display error message, "THE MSN SPECIFIES ASSIGNED OR UNASSIGNED. PLEASE REENTER OR PRESS

#### **TECHNICAL NOTES**

#### **DESIGN NOTES**

**ST47** 

**BOX ST47** 

# **BOX ST47** Page Order #:  $840$

**BOX INSTRUCTIONS** 

## Page Order # :

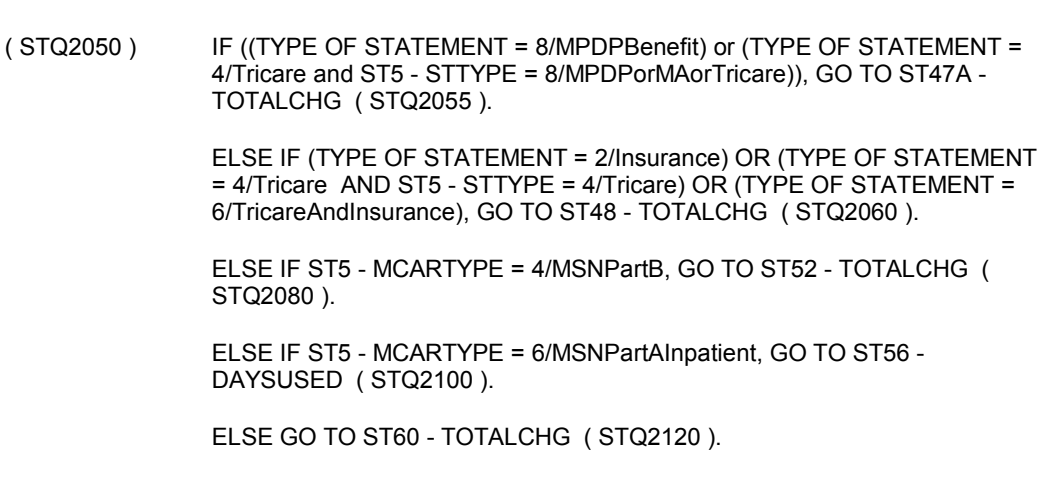

#### **ASSIGNMENTS**

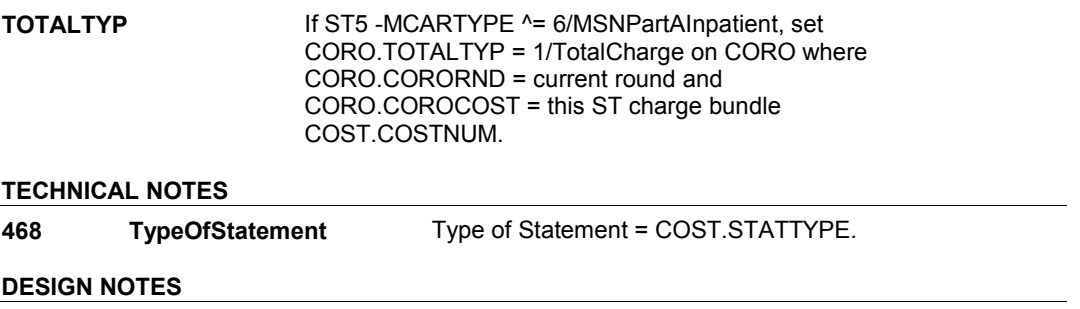

**ST47A** 

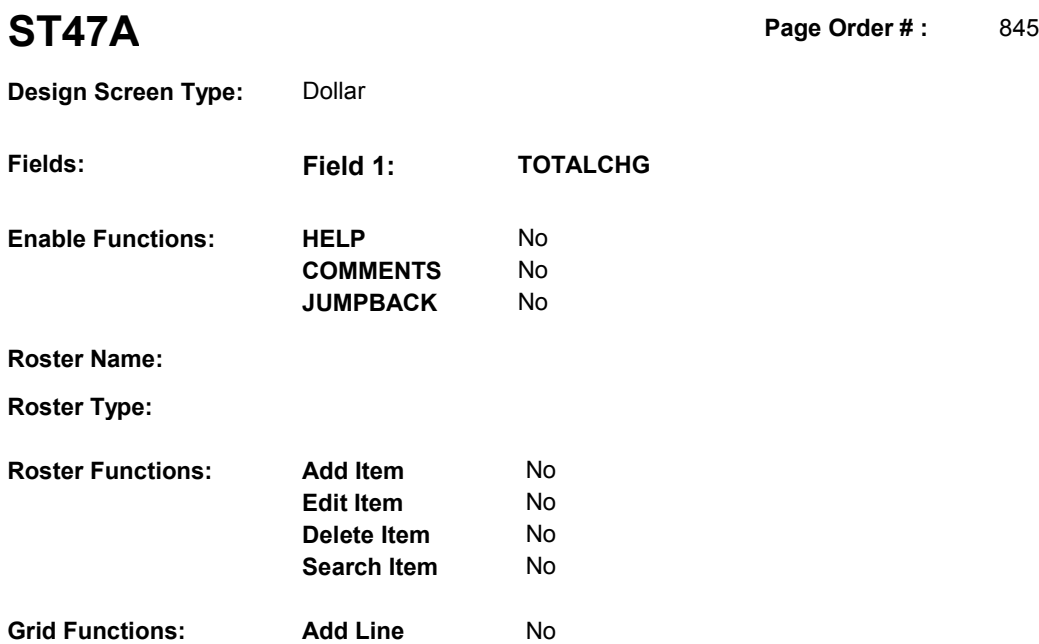

**Delete Line** No

### **DISPLAY INSTRUCTIONS:**

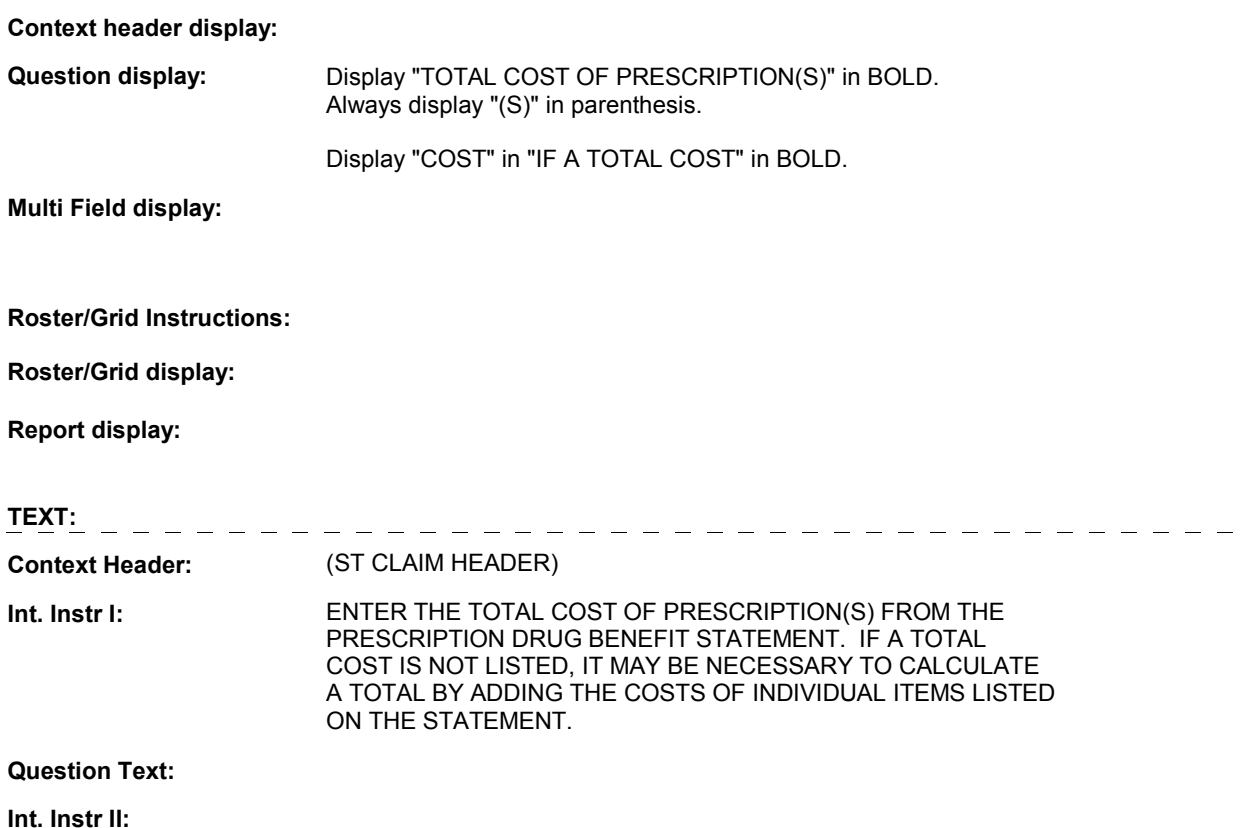

**ST47A** 

#### **INPUT FIELDS / ROUTING**

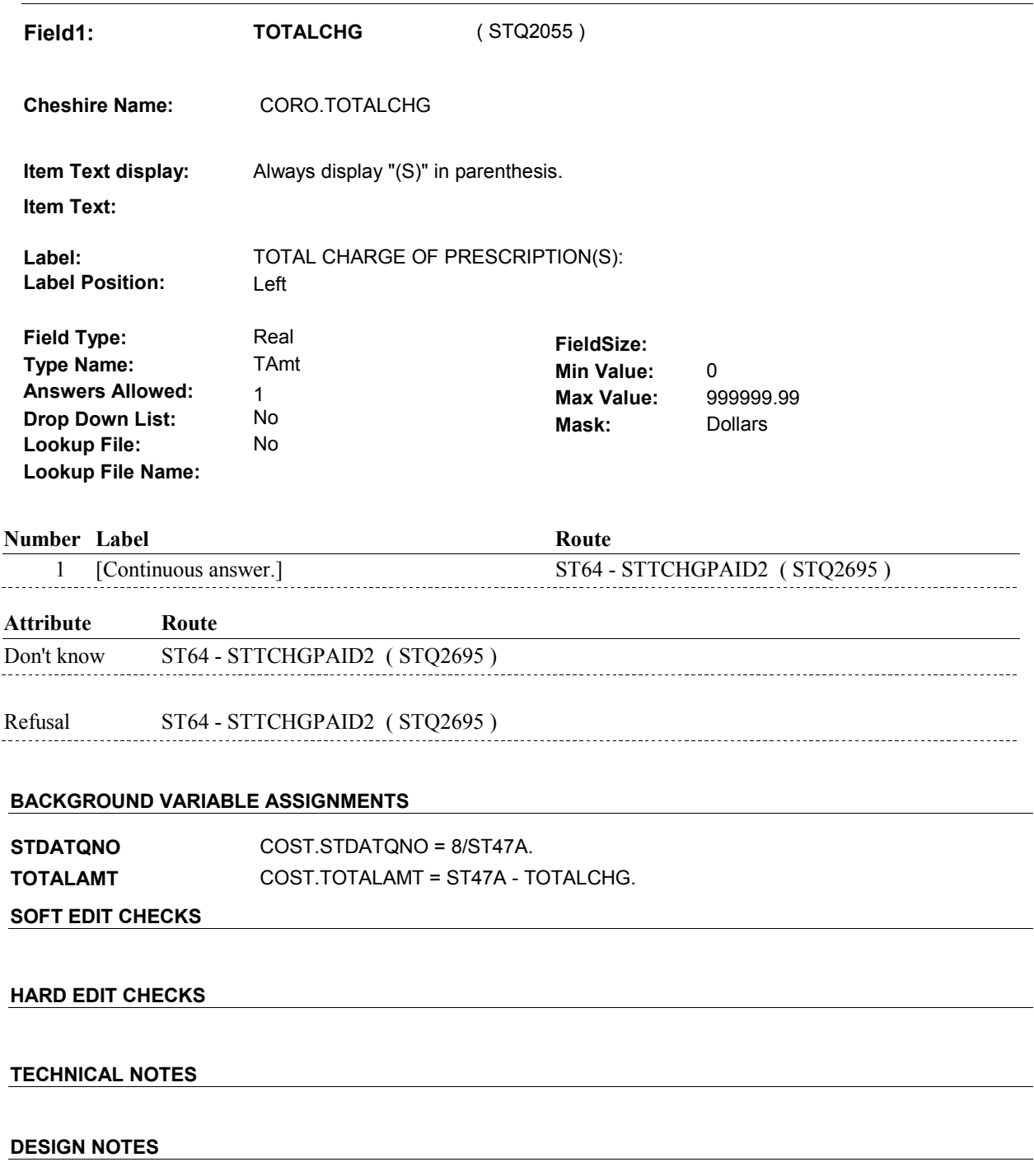

 **Page Order # :** 850

## **ST48**

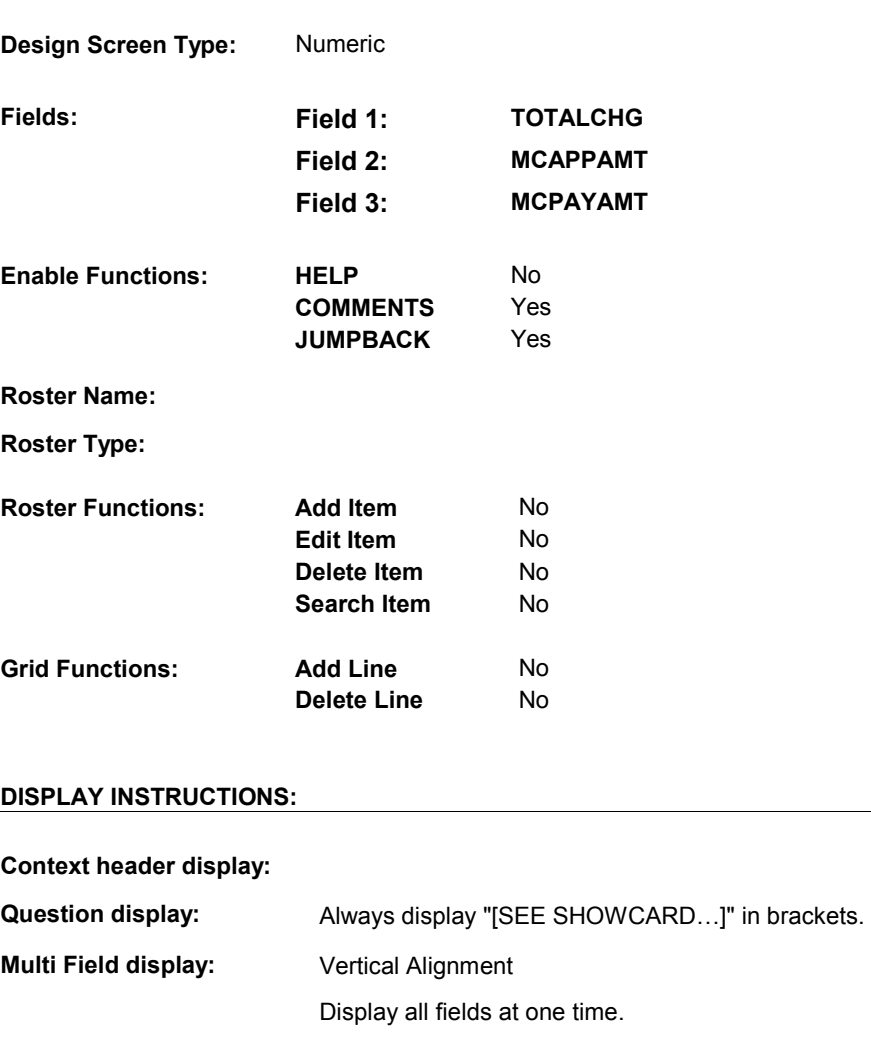

### **Roster/Grid Instructions:**

**Roster/Grid display:** 

**Report display:** 

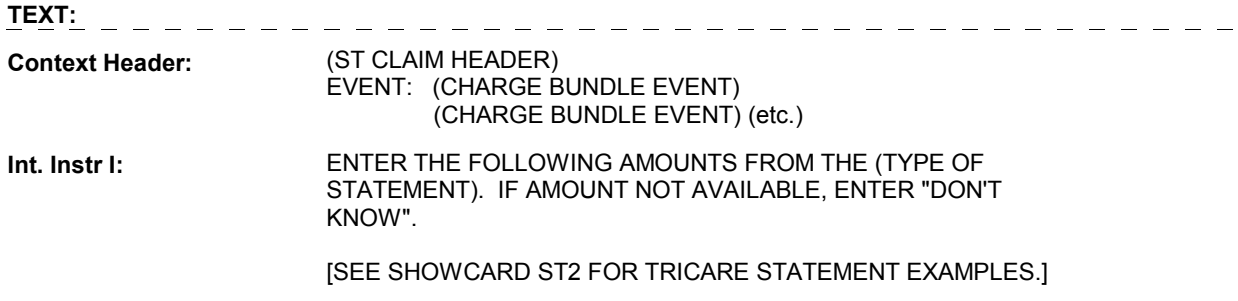

#### **Question Text:**

**Int. Instr II:**

#### **ST48**

#### **INPUT FIELDS / ROUTING**

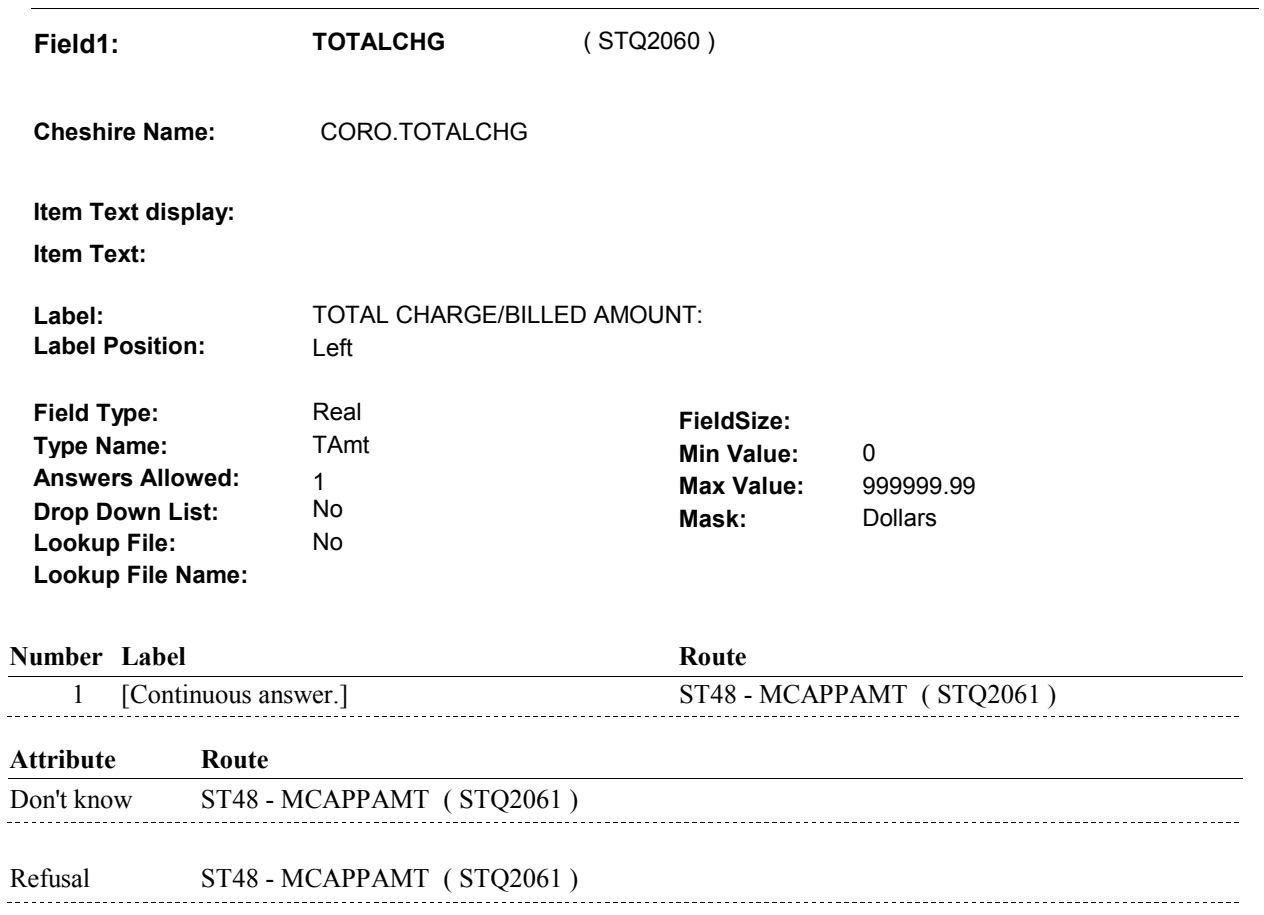

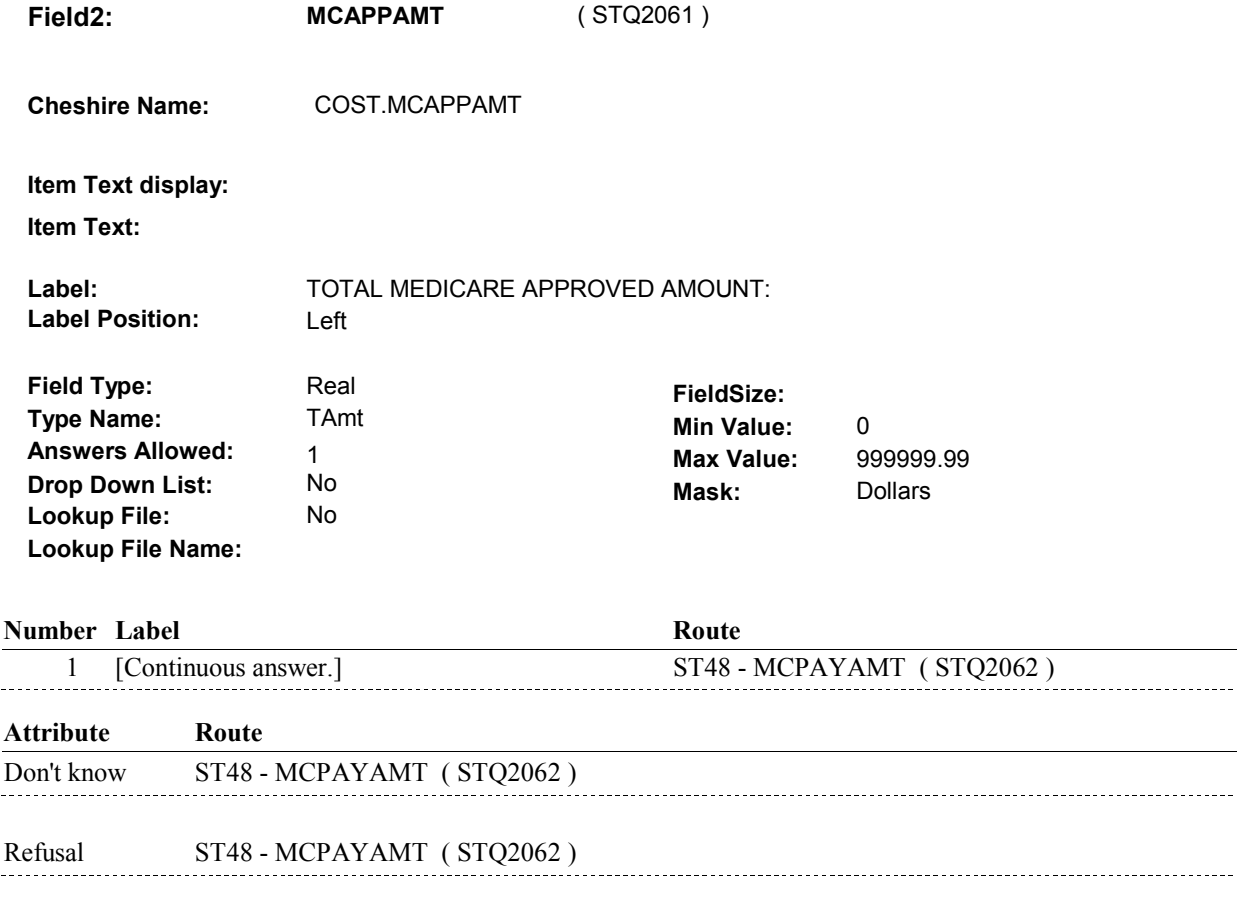

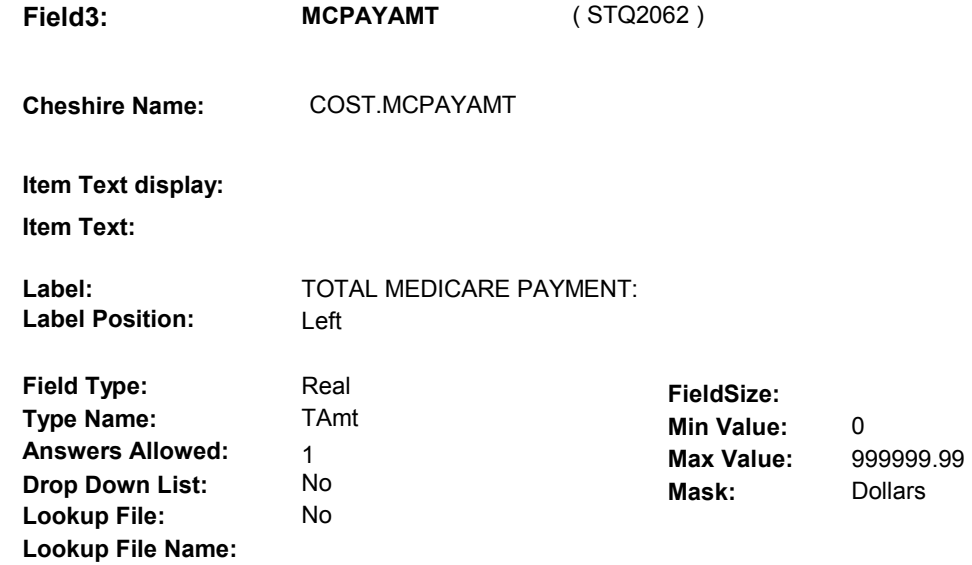

#### **Number Label Route**

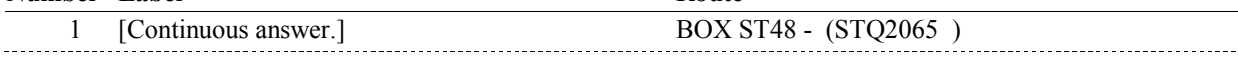

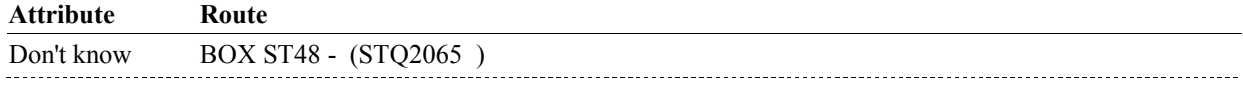

Refusal BOX ST48 - (STQ2065)

#### **BACKGROUND VARIABLE ASSIGNMENTS**

CALCULATE COST.AREMAING:

 MCPAYAMT ^= DK, RF)), set COST.AREMAING = (MCAPPAMT - MCPAYAMT); If ST47 - ASGNTAKE =  $1$ /Yes and ((ST48 - MCAPPAMT  $^{\wedge}$  = DK, RF) and (ST48 -

 Else if (ST47 - ASGNTAKE = 2/No or 3/CantTell) and ((ST48 - TOTALCHG ^= DK, RF) and (ST48 - MCPAYAMT ^= DK, RF)), set COST.AREMAING = (TOTALCHG - MCPAYAMT);

 Else if ST47 - ASGNTAKE = 3/CantTell and ((ST48 - MCAPPAMT ^= DK, RF) and (ST48 - MCPAYAMT ^= DK, RF)), set COST.AREMAING = (MCAPPAMT - MCPAYAMT);

Else set COST.AREMAING = empty.

If Calculated Amount Remaining is < 0, reset COST.AREMAING = 0.

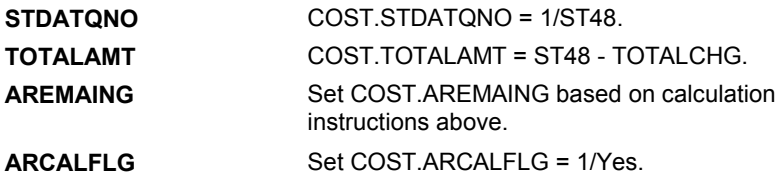

 **SOFT EDIT CHECKS** 

 TOTALCHG = 4.99 - 20,000.00. Edit #1

If not true, display message "UNLIKELY RESPONSE. PLEASE VERIFY."

#### Edit #2

 MCAPPAMT = 3.99 - 16,000.00. If not true, display message "UNLKELY RESPONSE. PLEASE VERIFY ."

#### Edit #3

 MCPAYAMT= 3.99 - 16,000.00. If not true, display message "UNLIKELY RESPONSE. PLEASE VERIFY ."

#### Edit #4

 DK and TOTALCHG ^= RF), then MCAPPAMT <= TOTALCHG. If (MCAPPAMT  $\text{A} = \text{DK}$  and MCAPPAMT  $\text{A} = \text{RF}$ ) and (TOTALCHG  $\text{A} = \text{RF}$ If not true, display message "UNLIKELY RESPONSE. PLEASE VERIFY."

#### Edit #5

 If (MCPAYAMT^= DK and MCPAYAMT ^= RF) and (TOTALCHG ^= DK and TOTALCHG ^= RF), then MCPAYAMT <= TOTALCHG. If not true, display message "UNLIKELY RESPONSE. PLEASE VERIFY."

 DK and MCAPPAMT ^= RF), then MCPAYAMT <= MCAPPAMT. Edit #6 If (MCPAYAMT ^= DK and MCPAYAMT ^= RF) and (MCAPPAMT^= If not true, display message "UNLIKELY RESPONSE. PLEASE VERIFY."

#### **HARD EDIT CHECKS**

#### **TECHNICAL NOTES**

#### **DESIGN NOTES**

**BOX ST48** 

# Page Order #: **230 AmountRemaining** Amount Remaining = ( STQ2065 ) IF AMOUNT REMAINING = DK OR EMPTY, GO TO BOX ST51 - (STQ2072 ). ELSE IF (AMOUNT REMAINING < \$1.00) OR ((ST48 - MCAPPAMT ^= DK OR RF) AND (AMOUNT REMAINING < .02 \* ST48 - MCAPPAMT)), GO TO BOX ST80 - (STQ2930 ). ELSE GO TO ST49 - STTCHGPAID1 ( STQ2066 ). **BOX ST48** Page Order #:  $860$ **BOX INSTRUCTIONS ASSIGNMENTS TECHNICAL NOTES**  COST.AREMAING.

#### **DESIGN NOTES**

**ST49** Page Order #: 870

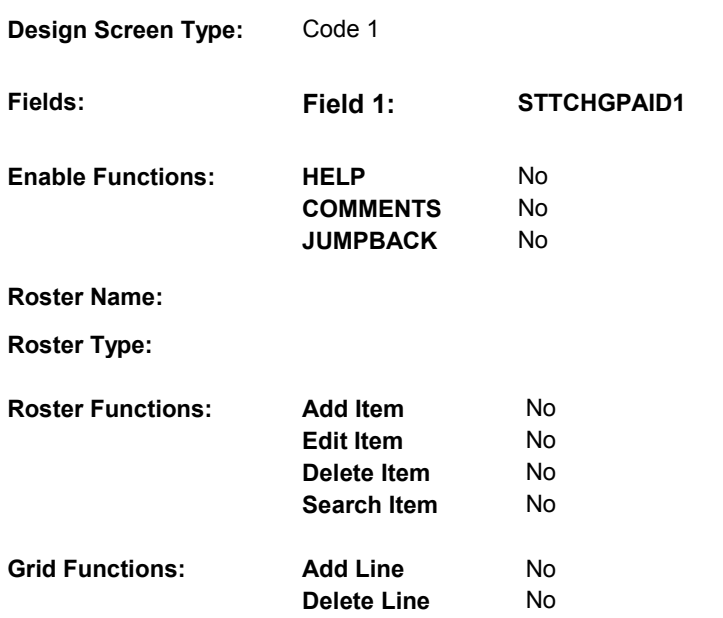

### **DISPLAY INSTRUCTIONS:**

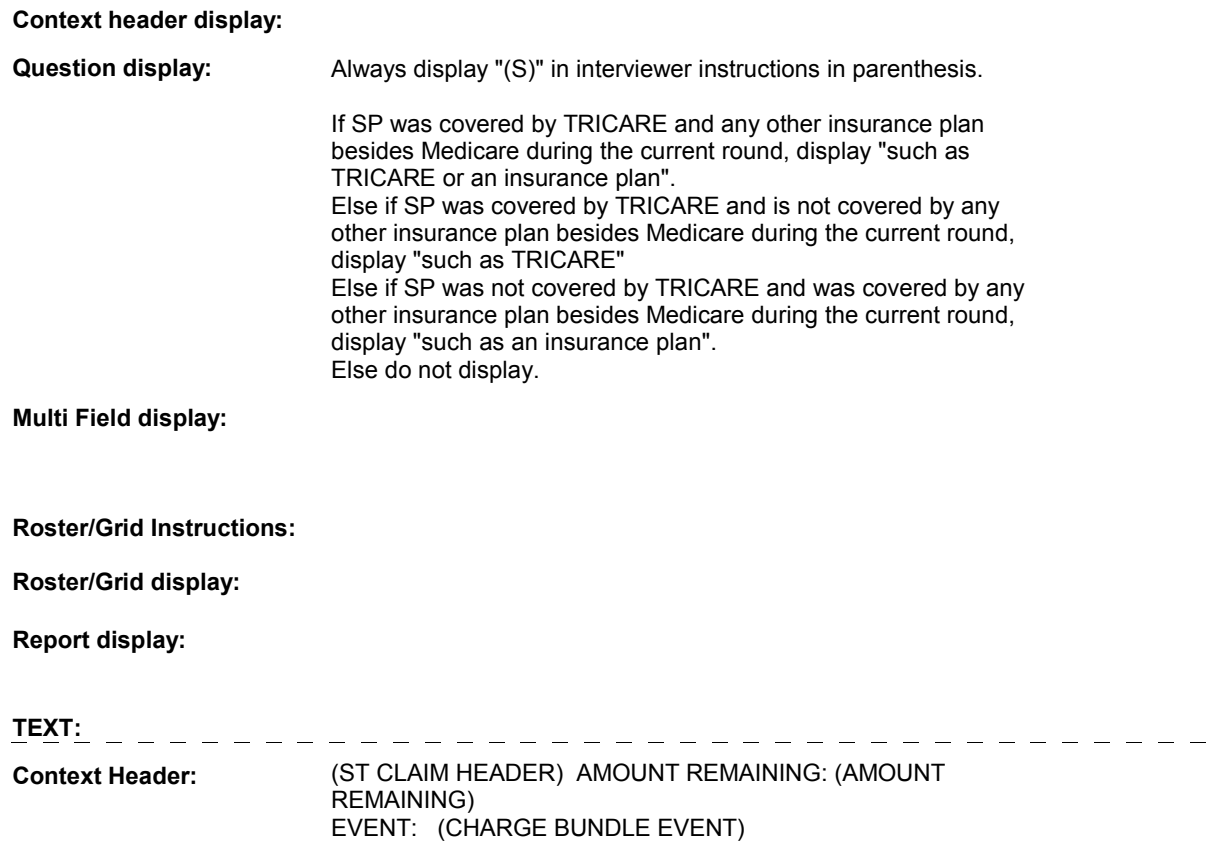

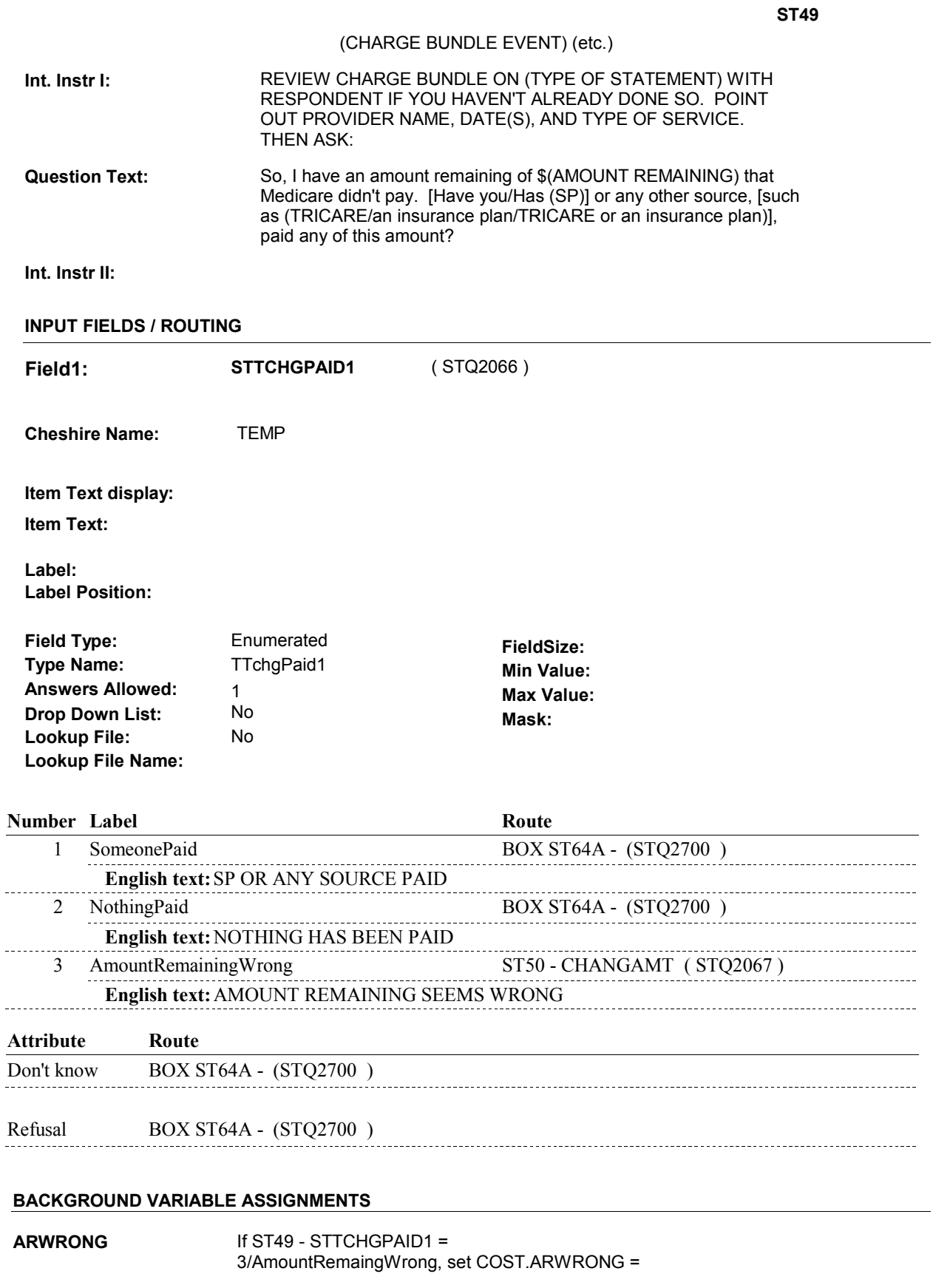

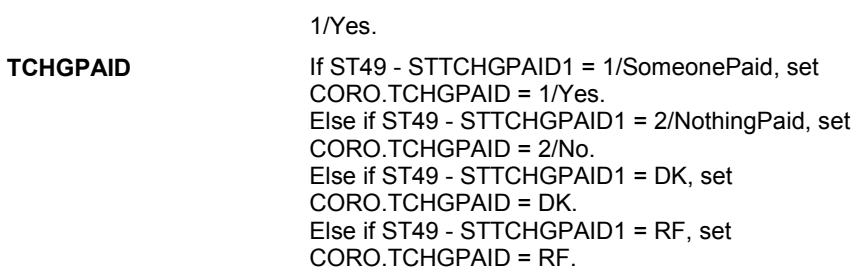

#### **SOFT EDIT CHECKS**

#### **HARD EDIT CHECKS**

## **TECHNICAL NOTES**

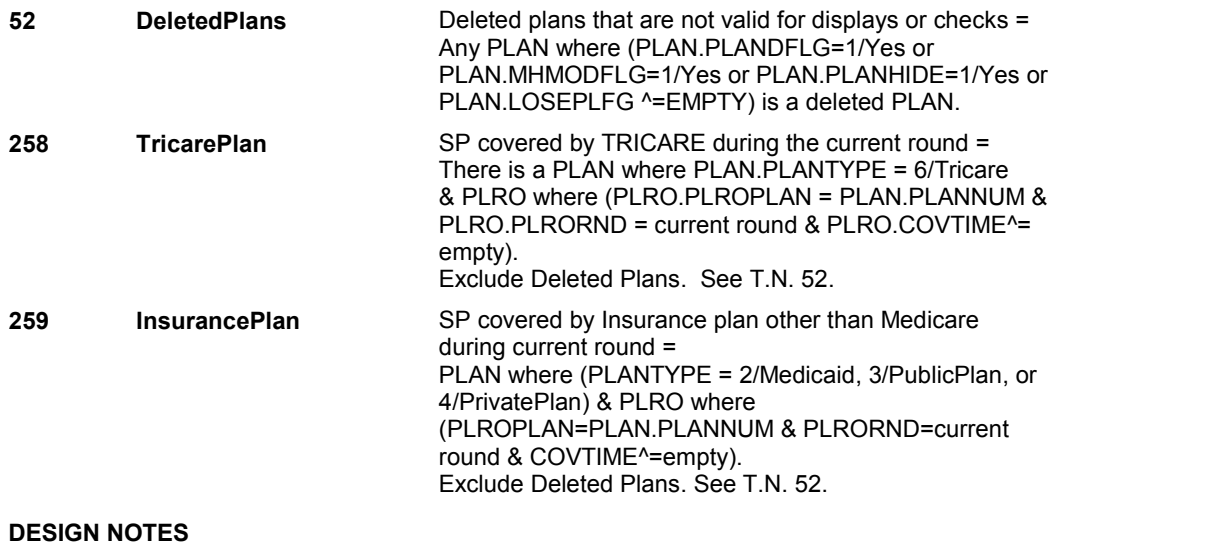

**ST49**
**ST50** Page Order #:  $880$ 

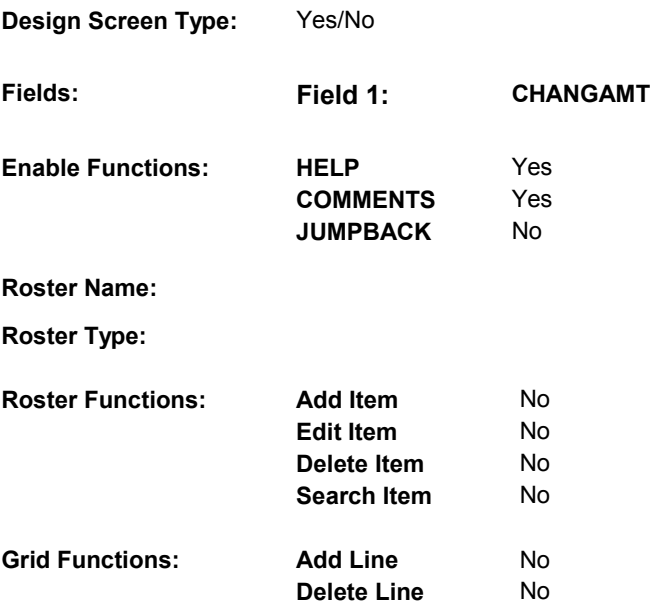

### **DISPLAY INSTRUCTIONS:**

 **Context header display: Question display: Multi Field display: Roster/Grid Instructions: Roster/Grid display: Report display: TEXT:** \_ \_ \_ \_ \_ \_ \_ \_ \_ \_ \_ \_ \_ \_ \_ \_ \_ **Context Header:**  (ST CLAIM HEADER) EVENT: (CHARGE BUNDLE EVENT) (CHARGE BUNDLE EVENT) (etc.) **Int. Instr I:**  THESE AMOUNTS WERE ENTERED FROM THE (TYPE OF STATEMENT) STATEMENT: **Question Text:**  TOTAL CHARGE/BILLED AMOUNT: (TOTAL CHARGE AMOUNT) TOTAL MEDICARE APPROVED AMOUNT: (MEDICARE APPROVED AMOUNT) TOTAL MEDICARE PAYMENT: (MEDICARE PAYMENT) AMOUNT REMAINING AFTER MEDICARE PAYMENT: (AMOUNT

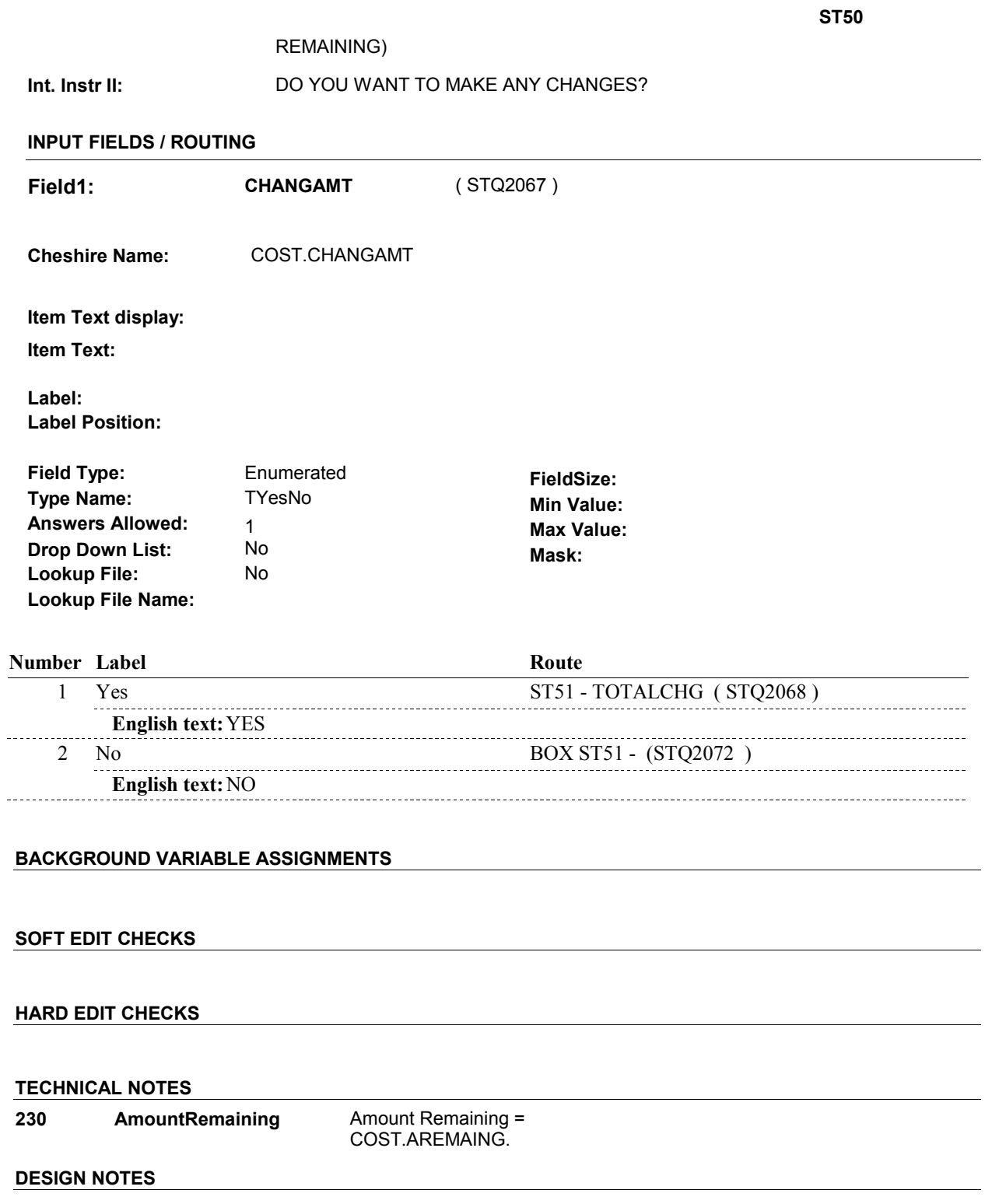

 $\overline{a}$ 

 $\overline{\phantom{0}}$ 

**ST51** Page Order #: 890

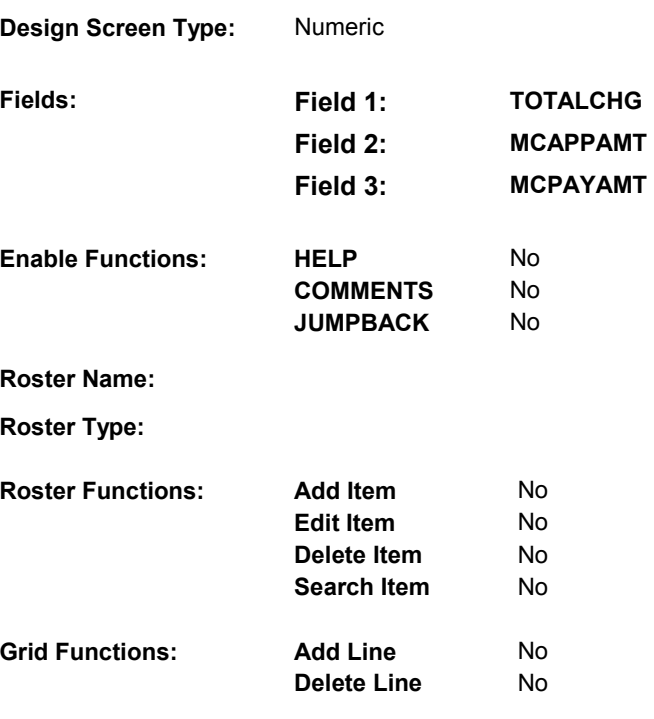

# **DISPLAY INSTRUCTIONS:**

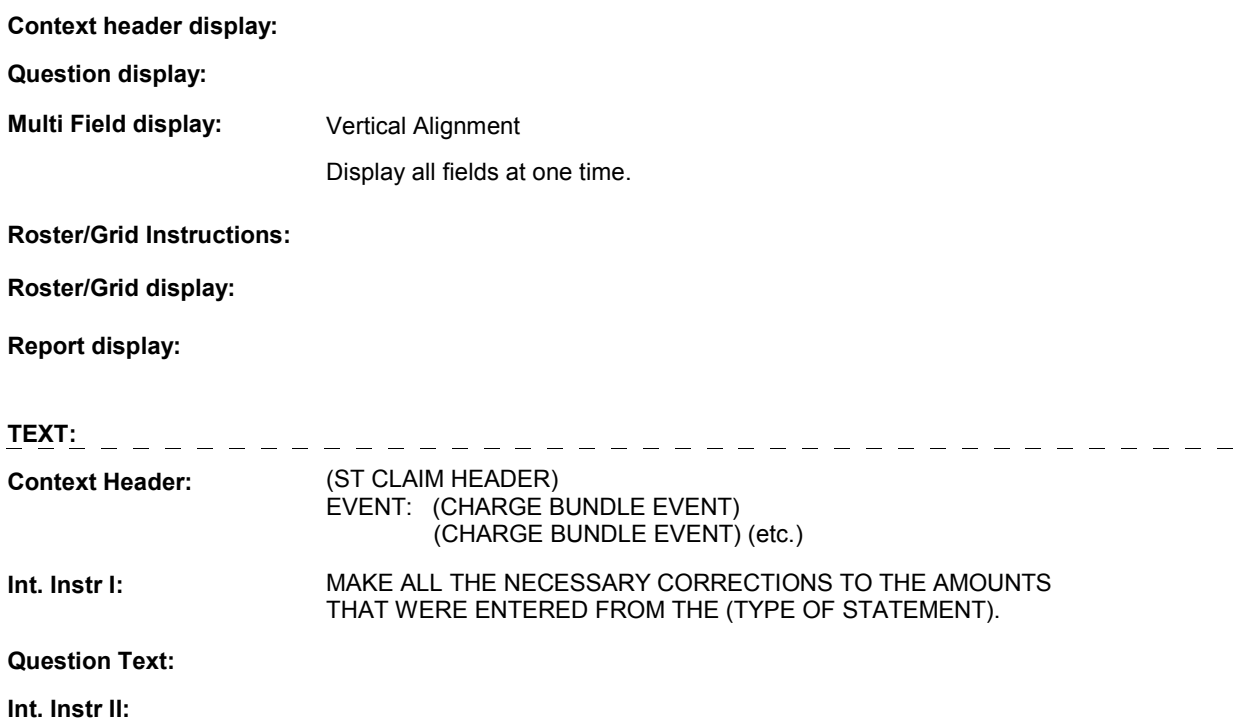

## **INPUT FIELDS / ROUTING**

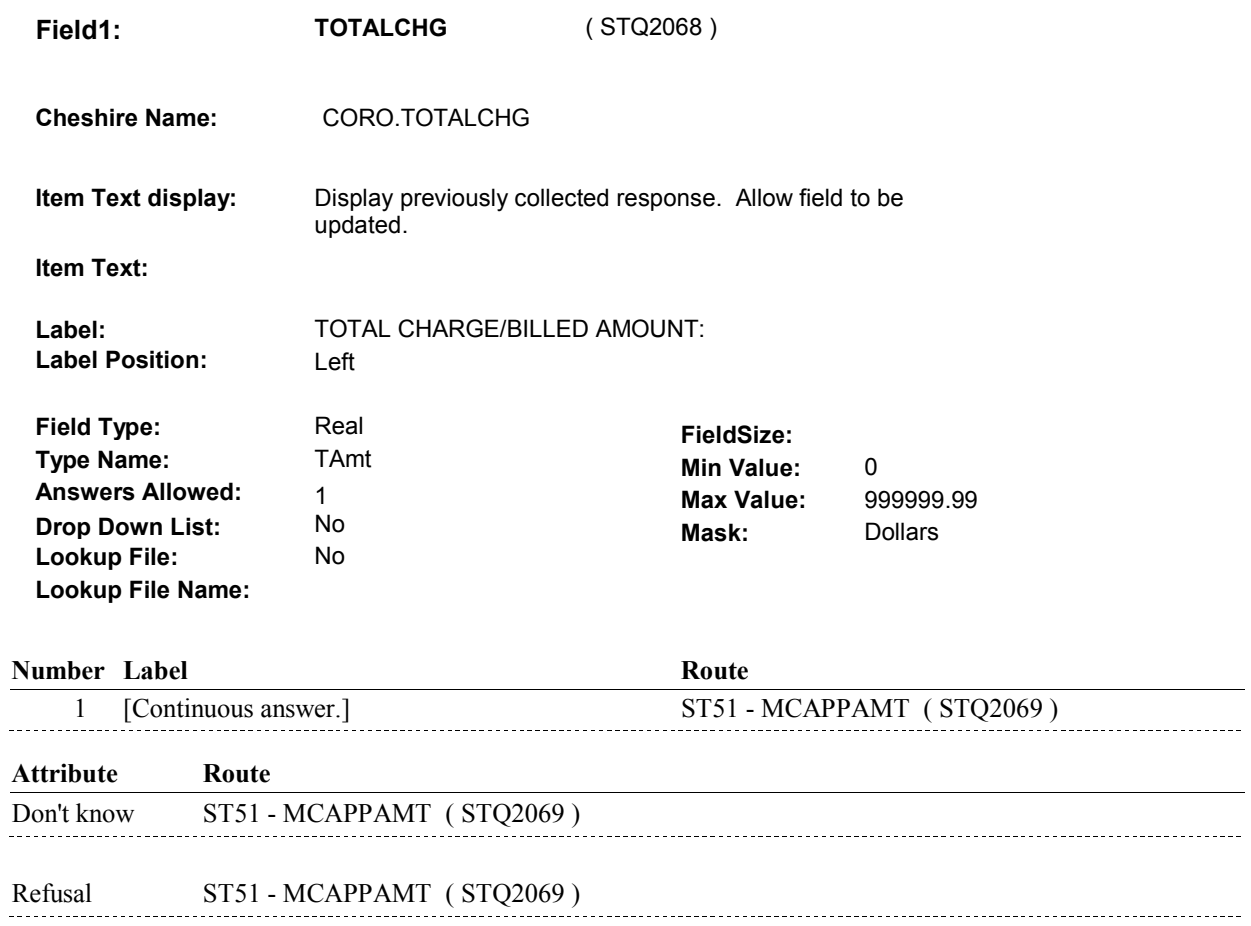

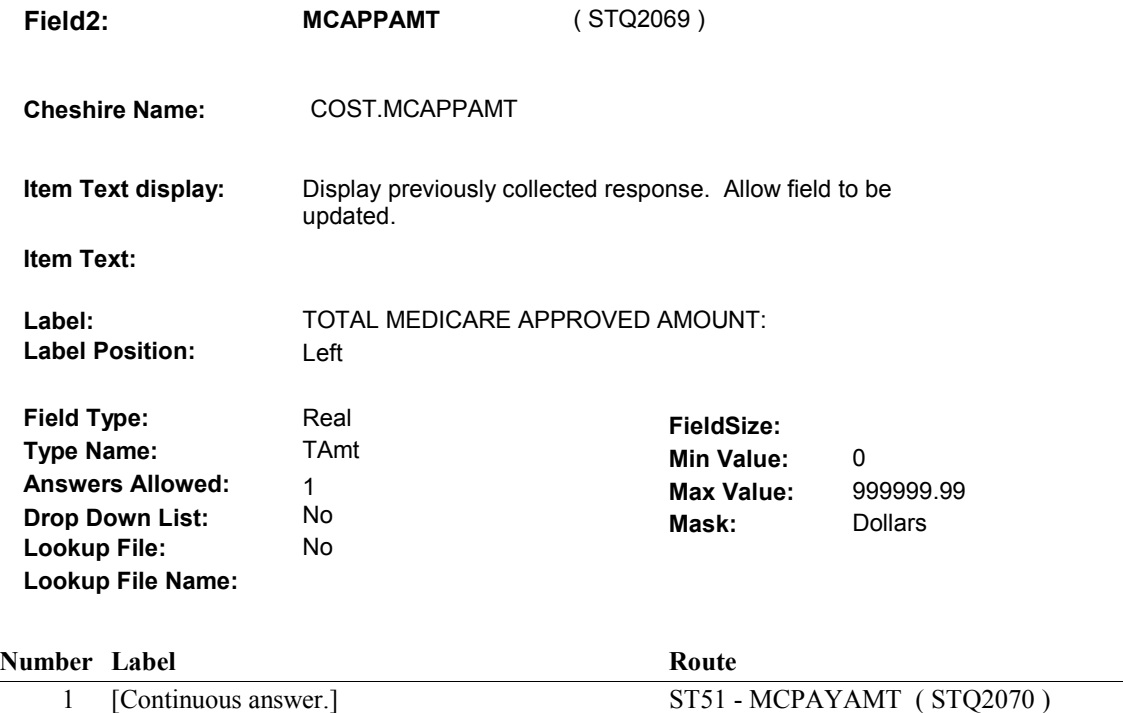

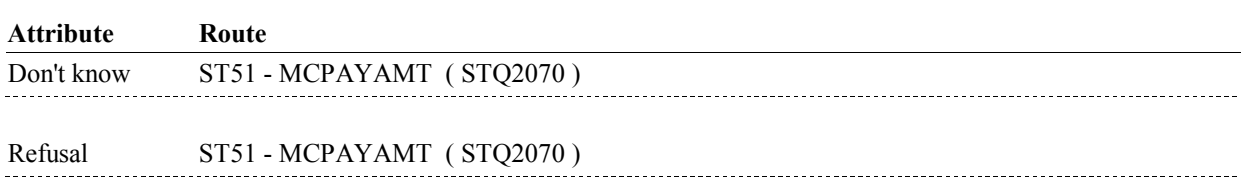

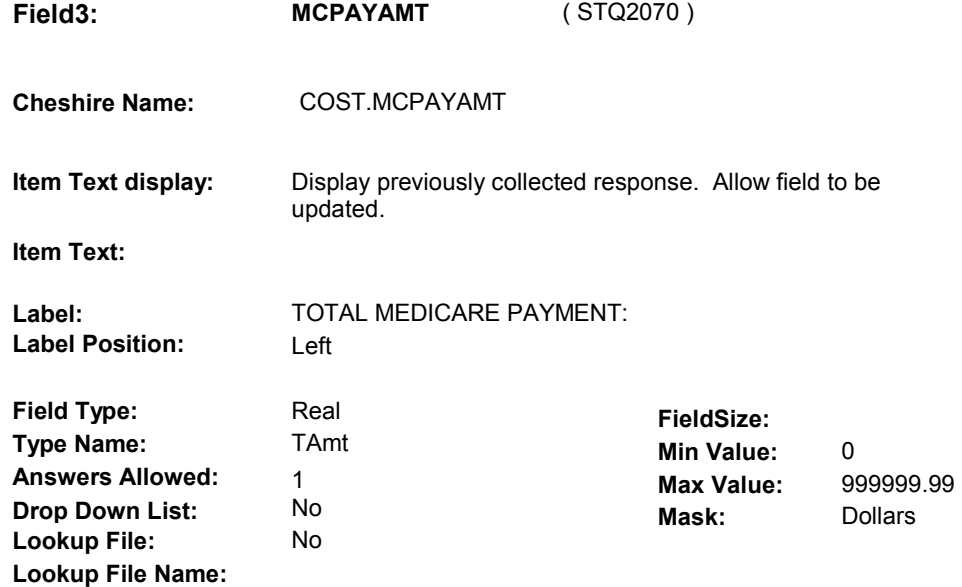

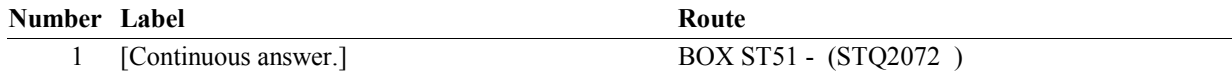

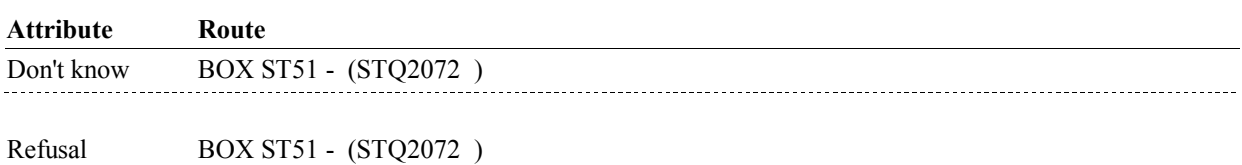

### **BACKGROUND VARIABLE ASSIGNMENTS**

CALCULATE COST.AREMAING:

if ST47 - ASGNTAKE = 1/Yes and ((ST51 - MCAPPAMT  $\text{A}$  = DK, RF) and (ST51 -MCPAYAMT ^= DK, RF)), set COST.AREMAING = (MCAPPAMT - MCPAYAMT);

 Else if (ST47 - ASGNTAKE = 2/No or 3/CantTell) and ((ST51 - TOTALCHG ^= DK, RF) and (ST51 -MCPAYAMT ^= DK, RF)), set COST.AREMAING = (TOTALCHG - MCPAYAMT);

 Else if ST47 - ASGNTAKE = 3/CantTell and ((ST51 - MCAPPAMT ^= DK, RF) and (ST51 - MCPAYAMT ^= DK, RF)), set COST.AREMAING = (MCAPPAMT - MCPAYAMT);

Else set COST.AREMAING = empty.

If Calculated Amount Remaining is < 0, reset COST.AREMAING = 0.

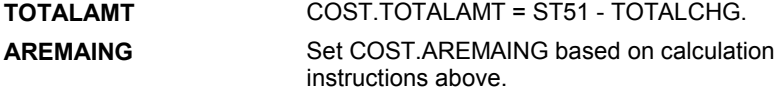

### **SOFT EDIT CHECKS**

 TOTALCHG = 4.99 - 20,000.00. Edit #1 If not true, display message "UNLIKELY RESPONSE. PLEASE VERIFY."

Edit #2

MCAPPAMT = 3.99 - 16,000.00. If not true, display message "UNLKELY RESPONSE. PLEASE VERIFY ."

 MCPAYAMT= 3.99 - 16,000.00. Edit #3 If not true, display message "UNLIKELY RESPONSE. PLEASE VERIFY ."

Edit #4

 DK and TOTALCHG ^= RF), then MCAPPAMT <= TOTALCHG. If (MCAPPAMT^= DK and MCAPPAMT ^= RF) and (TOTALCHG ^= If not true, display message "UNLIKELY RESPONSE. PLEASE VERIFY."

Edit #5

 If (MCPAYAMT^= DK and MCPAYAMT ^= RF) and (TOTALCHG ^= DK and TOTALCHG ^= RF), then MCPAYAMT <= TOTALCHG. If not true, display message "UNLIKELY RESPONSE. PLEASE VERIFY."

 DK and MCAPPAMT ^= RF), then MCPAYAMT <= MCAPPAMT. Edit #6 If (MCPAYAMT ^= DK and MCPAYAMT ^= RF) and (MCAPPAMT^= If not true, display message "UNLIKELY RESPONSE. PLEASE VERIFY."

### **HARD EDIT CHECKS**

### **TECHNICAL NOTES**

### **DESIGN NOTES**

**BOX ST51** 

# **BOX ST51** Page Order #:  $900$

Page Order #:

## **BOX INSTRUCTIONS**

( STQ2072 ) IF (AMOUNT REMAINING ^= DK AND AMOUNT REMAINING ^= EMPTY) AND ((AMOUNT REMAINING < \$1.00) OR ((ST51 - MCAPPAMT ^= DK AND ST51 - MCAPPAMT ^= RF) AND (AMOUNT REMAINING < .02 \* ST51 - MCAPPAMT))), GO TO BOX ST80 - (STQ2930 ).

ELSE GO TO ST64 - STTCHGPAID2 ( STQ2695 ).

### **ASSIGNMENTS**

# **230 AmountRemaining** Amount Remaining = **TECHNICAL NOTES**  COST.AREMAING.

### **DESIGN NOTES**

**ST52** Page Order #: 910

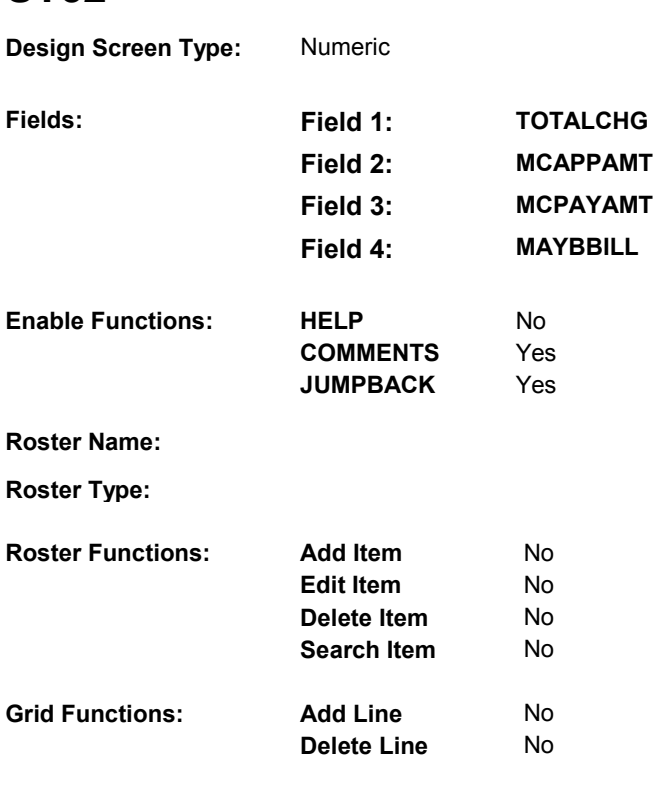

## **DISPLAY INSTRUCTIONS:**

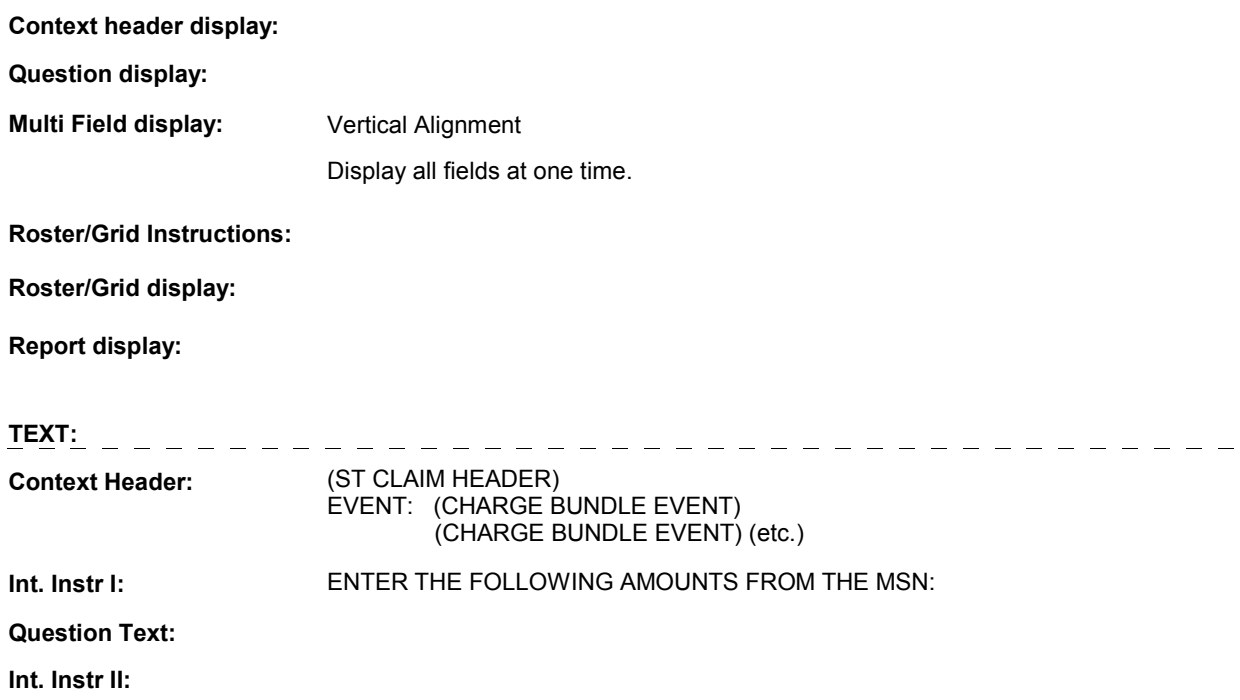

## **INPUT FIELDS / ROUTING**

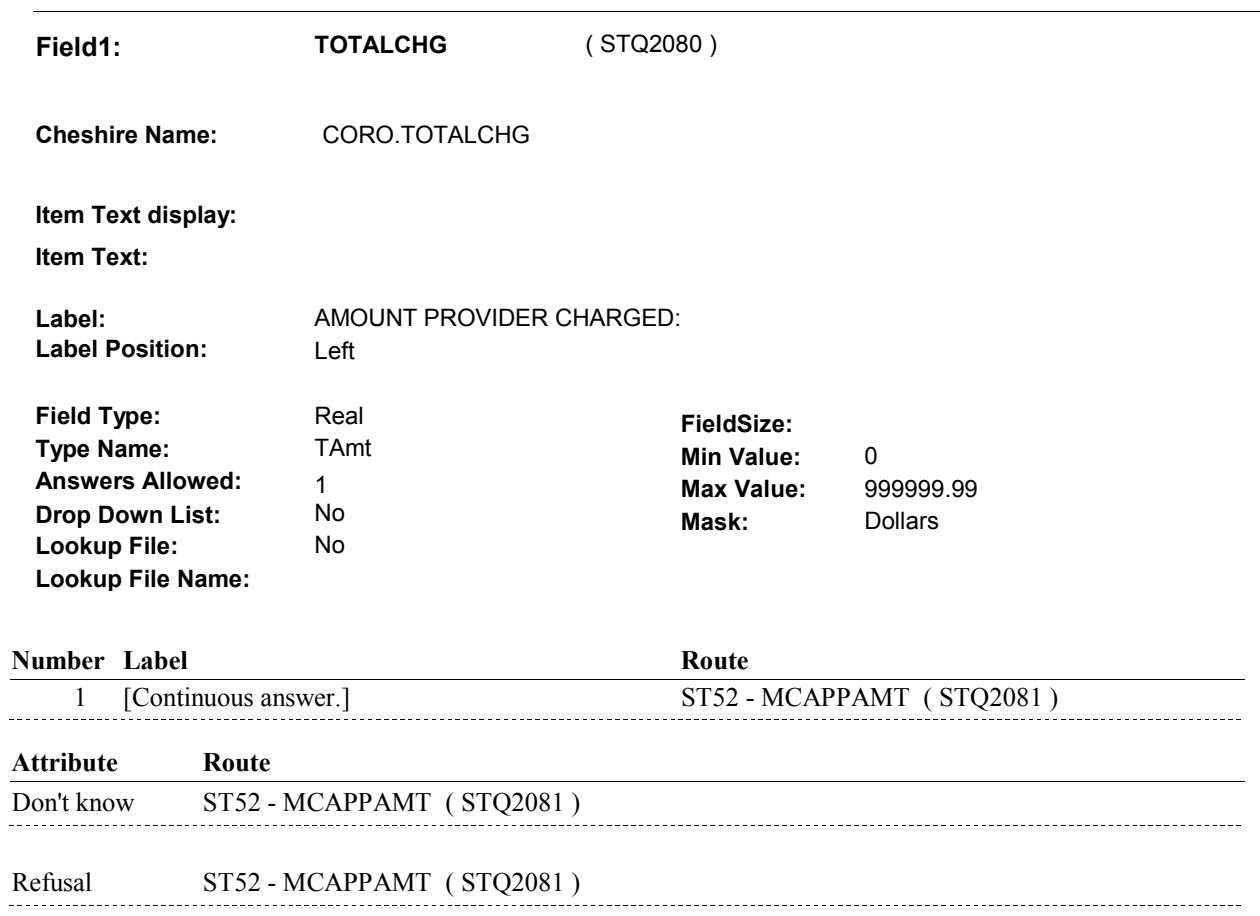

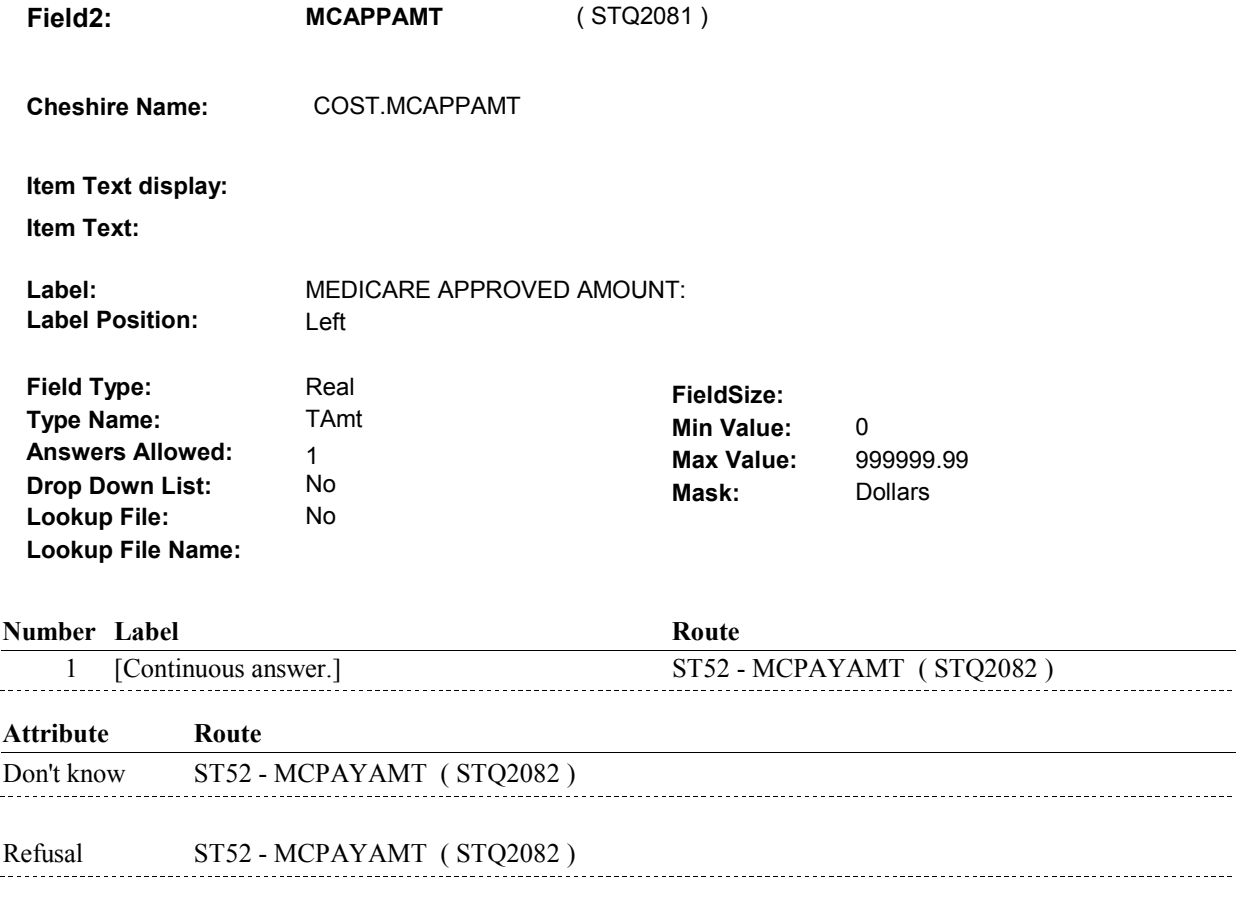

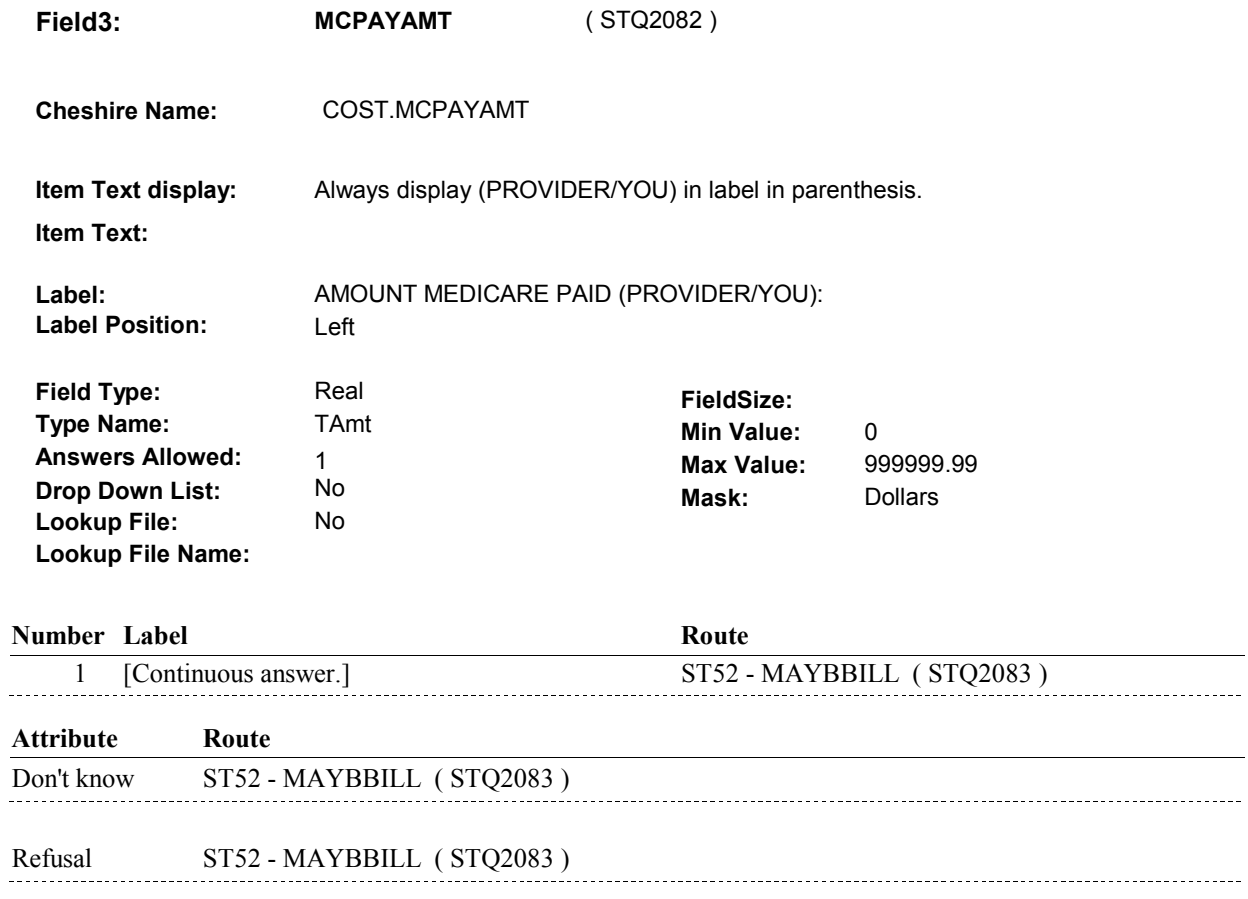

 $\overline{\phantom{a}}$ 

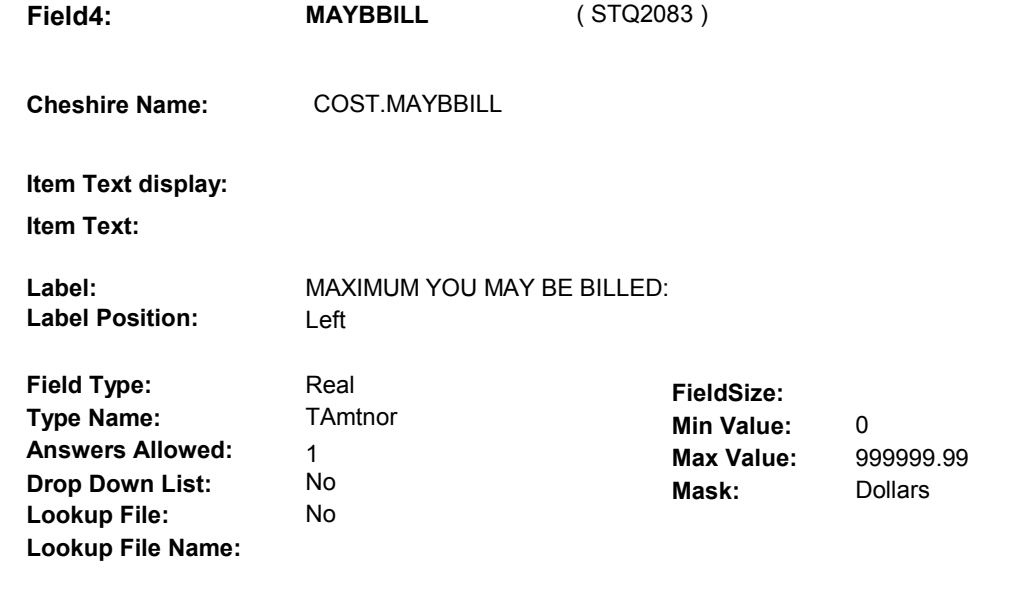

### **Number Label Route**

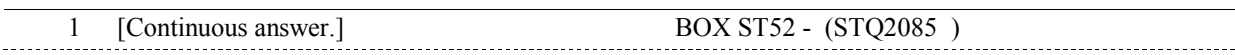

### **Attribute Route**

Don't know BOX ST52 - (STQ2085 )

## **BACKGROUND VARIABLE ASSIGNMENTS**

CALCULATE COST.AREMAING:

 MCPAYAMT = DK or RF), set COST.AREMAING = DK; Else set COST.AREMAING = (TOTALCHG - MCPAYAMT). If calculated Amount Remaining is < 0, then reset COST.AREMAING = 0. If ST47 - ASGNTAKE = 1/Yes, set COST.AREMAING = ST52 -MAYBBILL. Else if ST47 - ASGNTAKE = 2/No and (ST52 - TOTALCHG = DK or RF) or (ST52 -

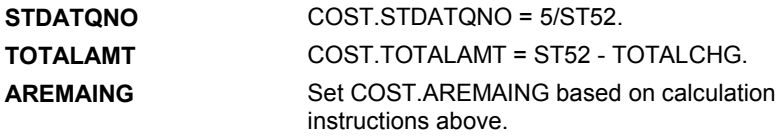

### **SOFT EDIT CHECKS**

 TOTALCHG = 4.99 - 20,000.00. Edit #1 If not true, display message "UNLIKELY RESPONSE. PLEASE VERIFY."

 MCAPPAMT = 3.99 - 16,000.00. Edit #2 If not true, display message "UNLIKELY RESPONSE. PLEASE VERIFY."

 MCPAYAMT = 3.99 - 16,000.00. Edit #3

If not true, display message "UNLIKELY RESPONSE. PLEASE VERIFY."

### Edit #4

 MAYBBILL = 0 - 20,000.00. If not true, display message "UNLIKELY RESPONSE. PLEASE VERIFY."

### Edit #5

 If (TOTALCHG ^= DK and TOTALCHG ^= RF) and (MCAPPAMT ^= DK and MCAPPAMT ^= RF), then MCAPPAMT <= TOTALCHG. If not true, display message "UNLIKELY RESPONSE. PLEASE VERIFY."

### Edit #6

 If (TOTALCHG ^= DK and TOTALCHG ^= RF) and (MCPAYAMT ^= DK and MCPAYAMT ^= RF), then MCPAYAMT <= TOTALCHG. If not true, display message "UNLIKELY RESPONSE. PLEASE VERIFY."

### Edit #7

If (TOTALCHG ^= DK and TOTALCHG ^= RF) and (MAYBBILL ^= DK), then MAYBBILL should be <= TOTALCHG. If not true, display message "UNLIKELY RESPONSE. PLEASE VERIFY."

### Edit #8

 DK and MCPAYAMT ^= RF), then MCPAYAMT <= MCAPPAMT. If (MCAPPAMT ^= DK and MCAPPAMT ^= RF) and (MCPAYAMT ^= If not true, display message "UNLIKELY RESPONSE. PLEASE VERIFY."

### Edit #9

 If COST.ASGNTAKE = 2/No, and (MAYBBILL ^= DK) and (MCPAYAMT  $^{\wedge}$  = DK and MCPAYAMT  $^{\wedge}$  = RF), then MCPAYAMT <= MAYBBILL. If not true, display message "UNLIKELY RESPONSE. PLEASE VERIFY."

 If COST.ASGNTAKE=1/Yes and (MAYBBILL ^= DK) and (MCAPPAMT  $\text{A} = \text{DK}$  and MCAPPAMT  $\text{A} = \text{RF}$ ), Edit #10 then MAYBBILL <= MCAPPAMT. If not true, display message "UNLIKELY RESPONSE. PLEASE VERIFY."

### **HARD EDIT CHECKS**

### **TECHNICAL NOTES**

### **DESIGN NOTES**

**BOX ST52** 

# Page Order #: **230 AmountRemaining** Amount Remaining = ( STQ2085 ) IF AMOUNT REMAINING = DK OR EMPTY, GO TO BOX ST55 - (STQ2095 ). ELSE IF AMOUNT REMAINING < \$1.00, GO TO BOX ST80 - (STQ2930 ). ELSE GO TO ST53 - STTCHGPAID1 ( STQ2086 ). **BOX ST52** Page Order #: 920 **BOX INSTRUCTIONS ASSIGNMENTS TECHNICAL NOTES**  COST.AREMAING. **DESIGN NOTES**

**ST53** Page Order #:  $930$ 

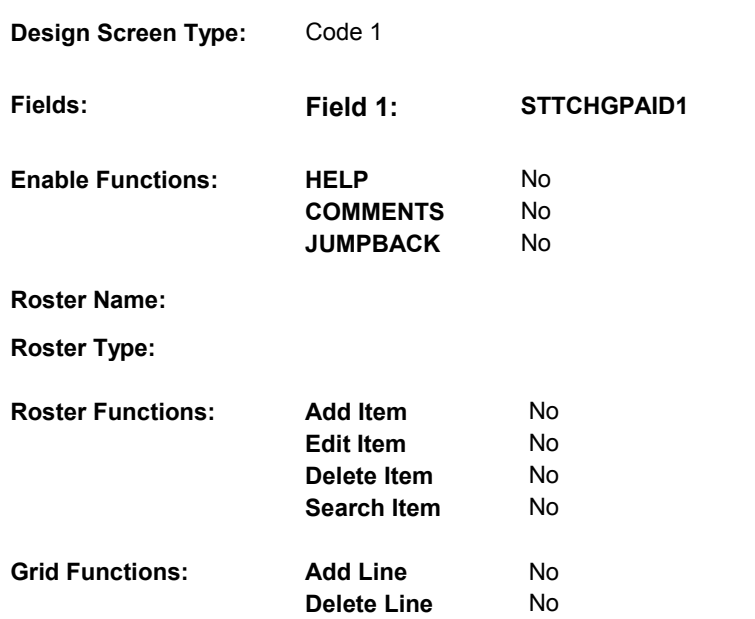

# **DISPLAY INSTRUCTIONS:**

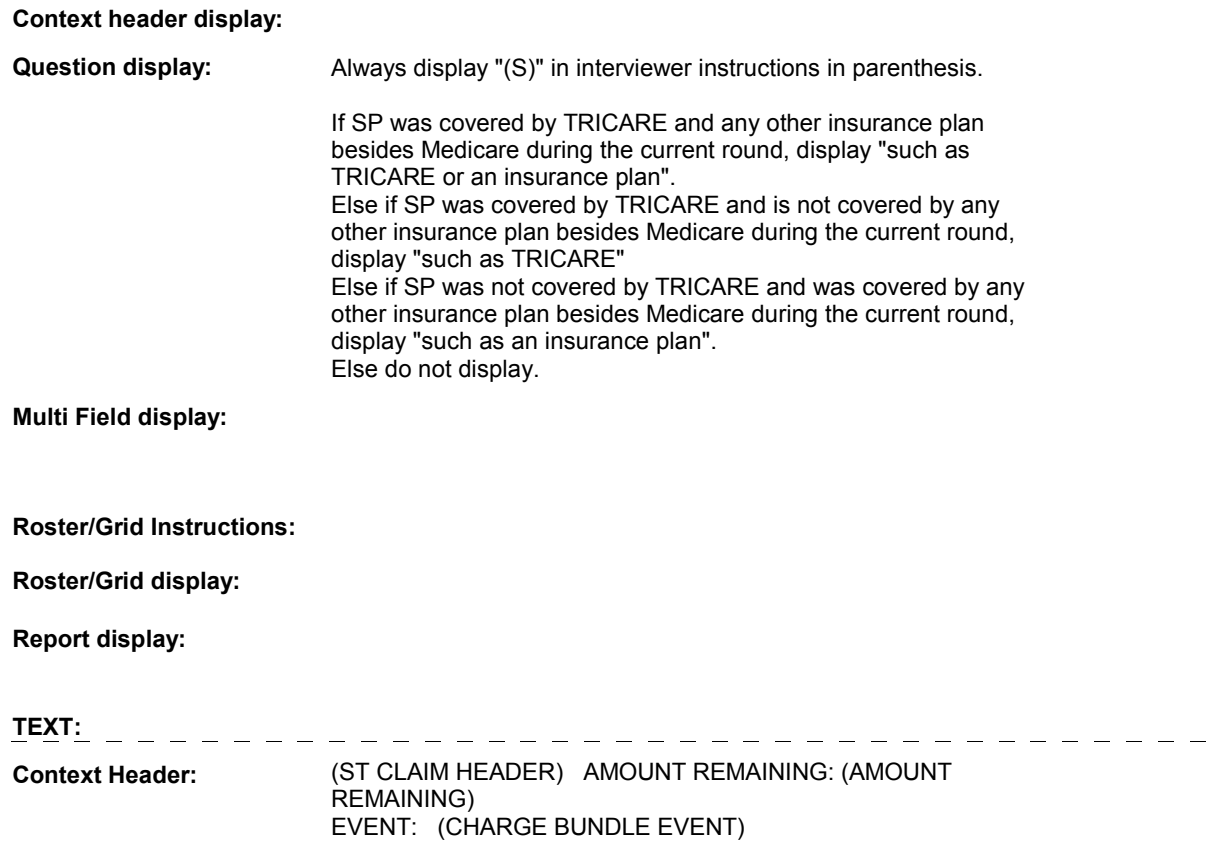

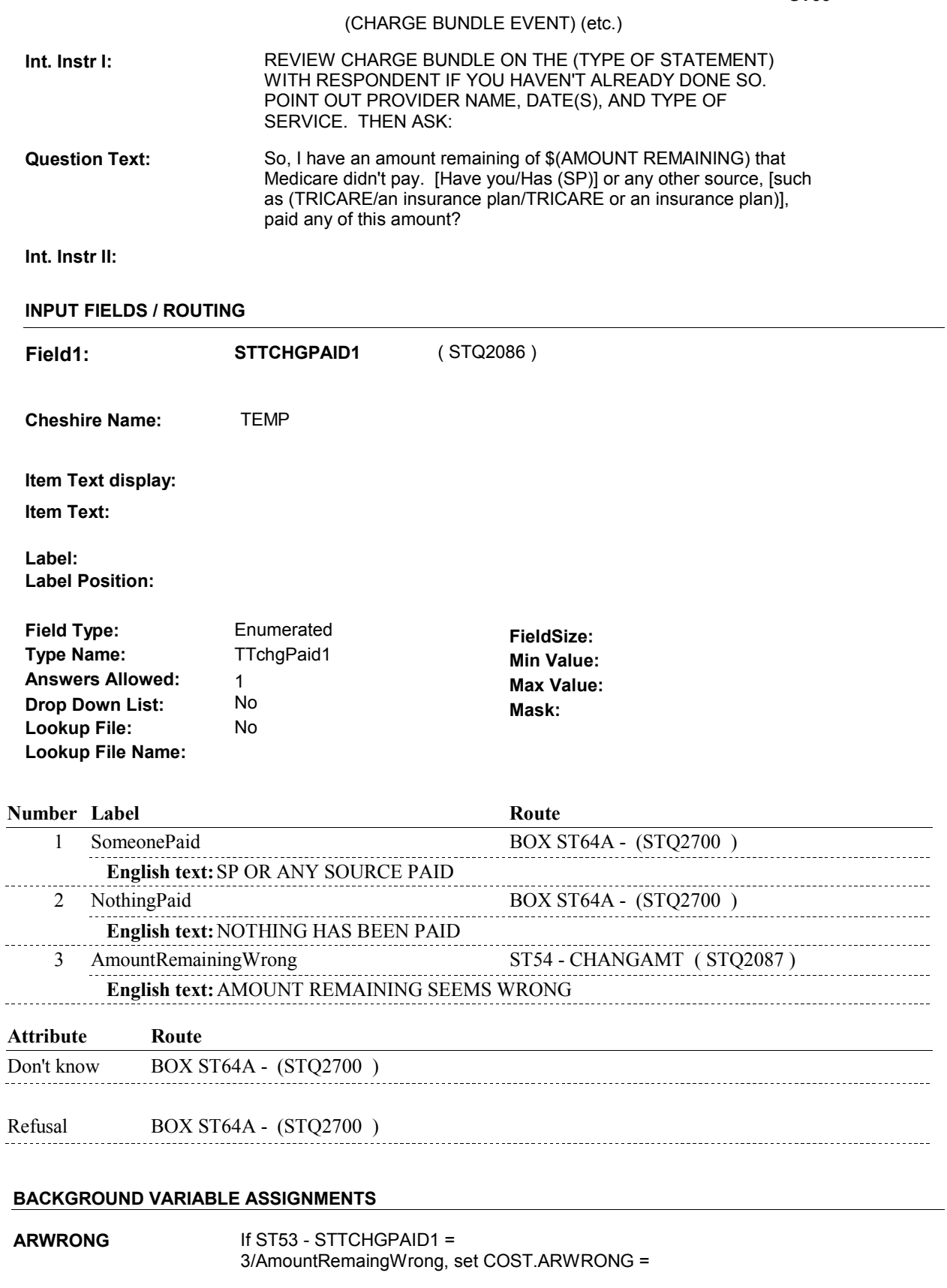

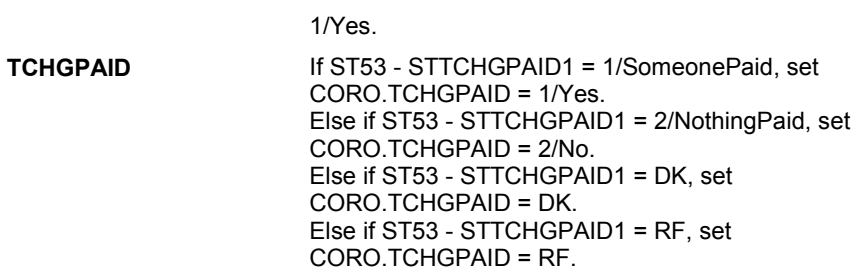

### **SOFT EDIT CHECKS**

## **HARD EDIT CHECKS**

# **TECHNICAL NOTES**

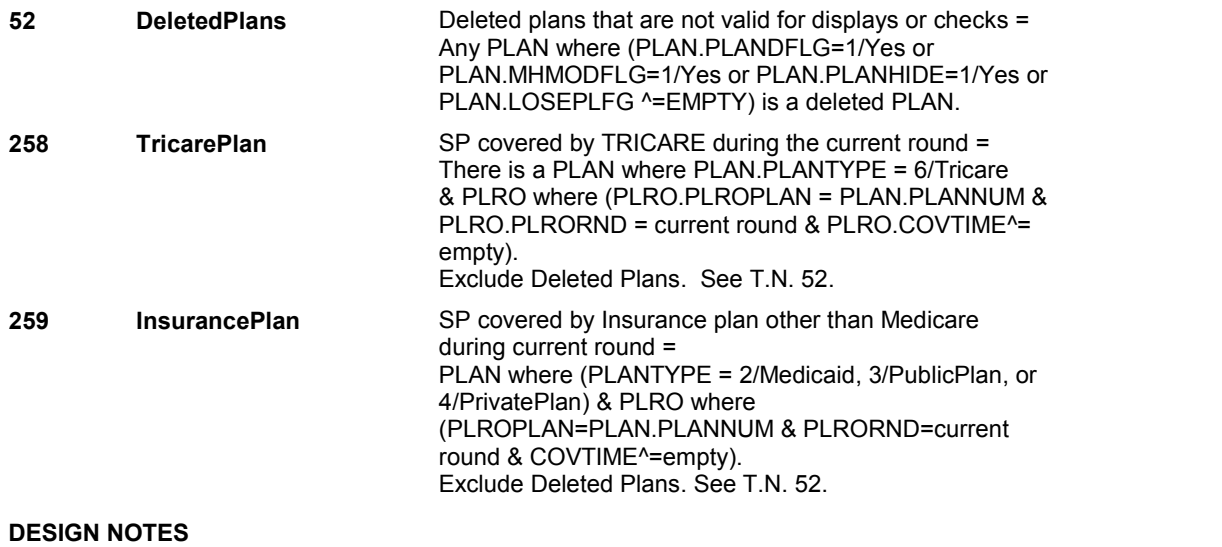

**ST54** Page Order #: 940

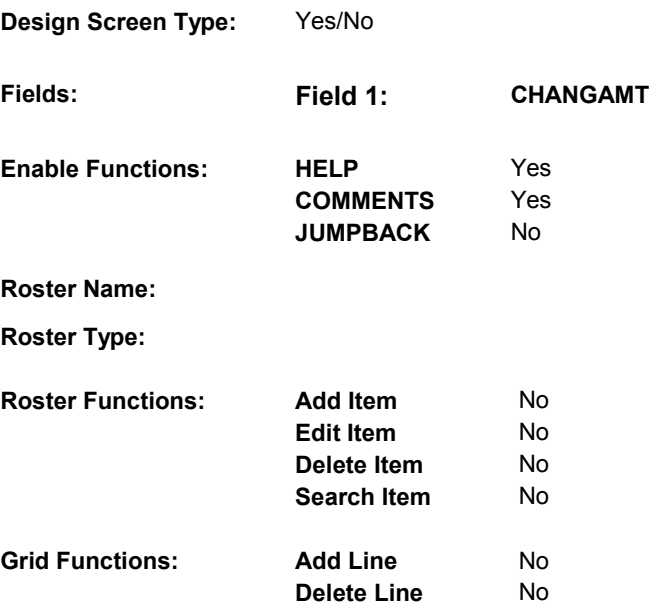

## **DISPLAY INSTRUCTIONS:**

 **Context header display:**

**Question display:**

 **Multi Field display:**

**Roster/Grid Instructions:**

**Roster/Grid display:**

**Report display:**

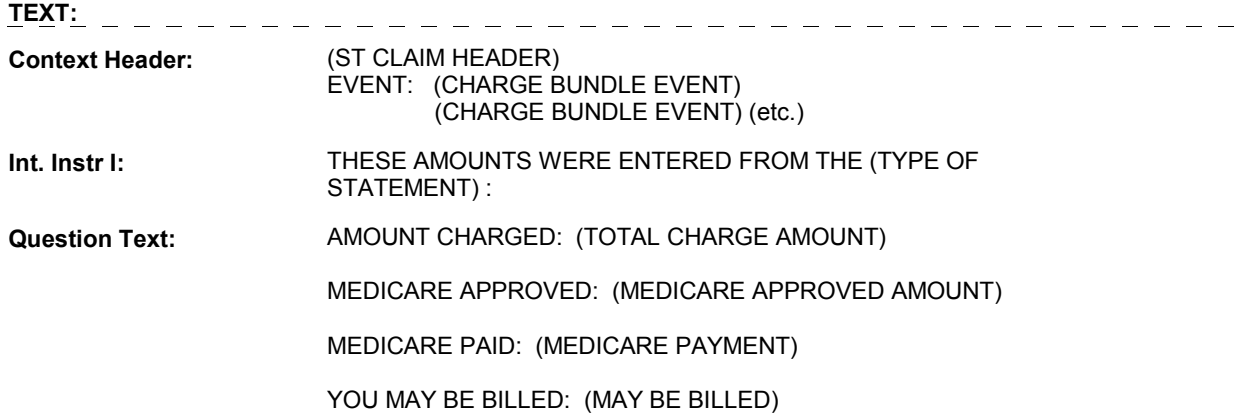

**INPUT FIELDS / ROUTING** 

## **Int. Instr II: DO YOU WANT TO MAKE ANY CHANGES?**

# **Field1: CHANGAMT** ( STQ2087 ) **Cheshire Name:** COST.CHANGAMT **Item Text display: Item Text: Label: Label Position: Field Type: Field Size: Field Size: Field Size: Field Size: Type Name: The Size: The Size: The Size: The Size: The Size: The Size: The Size: The Size: The Size: The Size: The Size: The Si Type Name:** TYesNo **Min Value: Answers Allowed:** 1 **Answers Allowed:** 1 **Max Value: Drop Down List:** No **Mask: Mask: Mask: Lookup File:** No **Lookup File Name: Number Label Route Route** 1 Yes ST55 - TOTALCHG (STQ2088) **English text:** YES ------------2 No BOX ST55 - (STQ2095) **English text:** NO

### **BACKGROUND VARIABLE ASSIGNMENTS**

 **SOFT EDIT CHECKS** 

## **HARD EDIT CHECKS**

## **AmountRemaining** Amount Remaining = **TECHNICAL NOTES**  COST.AREMAING. **230 DESIGN NOTES**

**ST55** Page Order #:  $950$ 

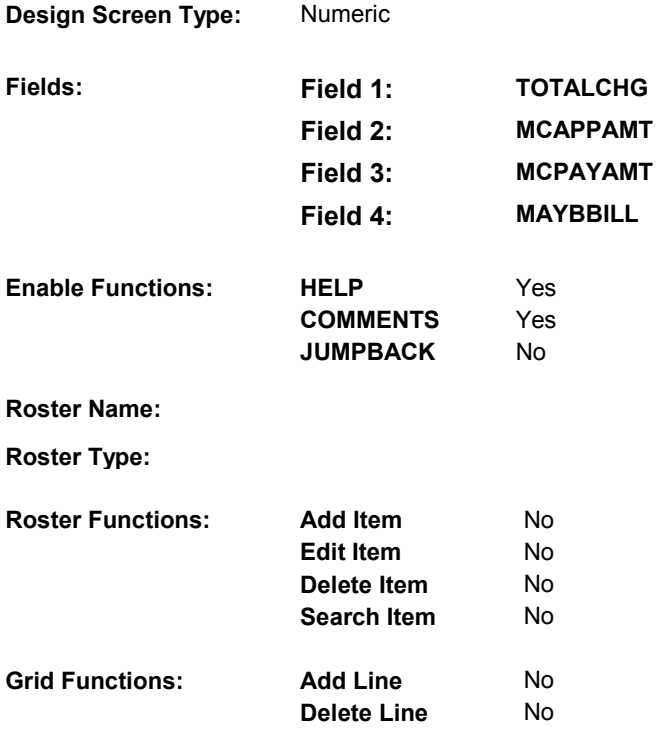

## **DISPLAY INSTRUCTIONS:**

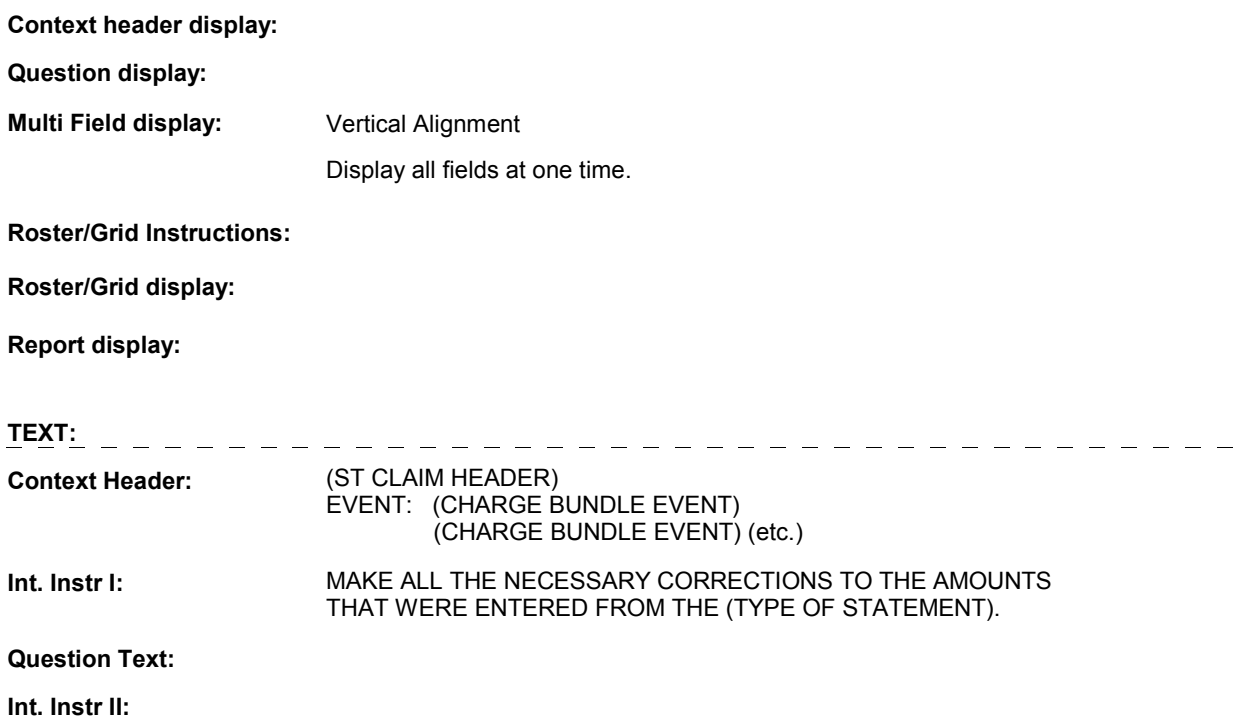

## **INPUT FIELDS / ROUTING**

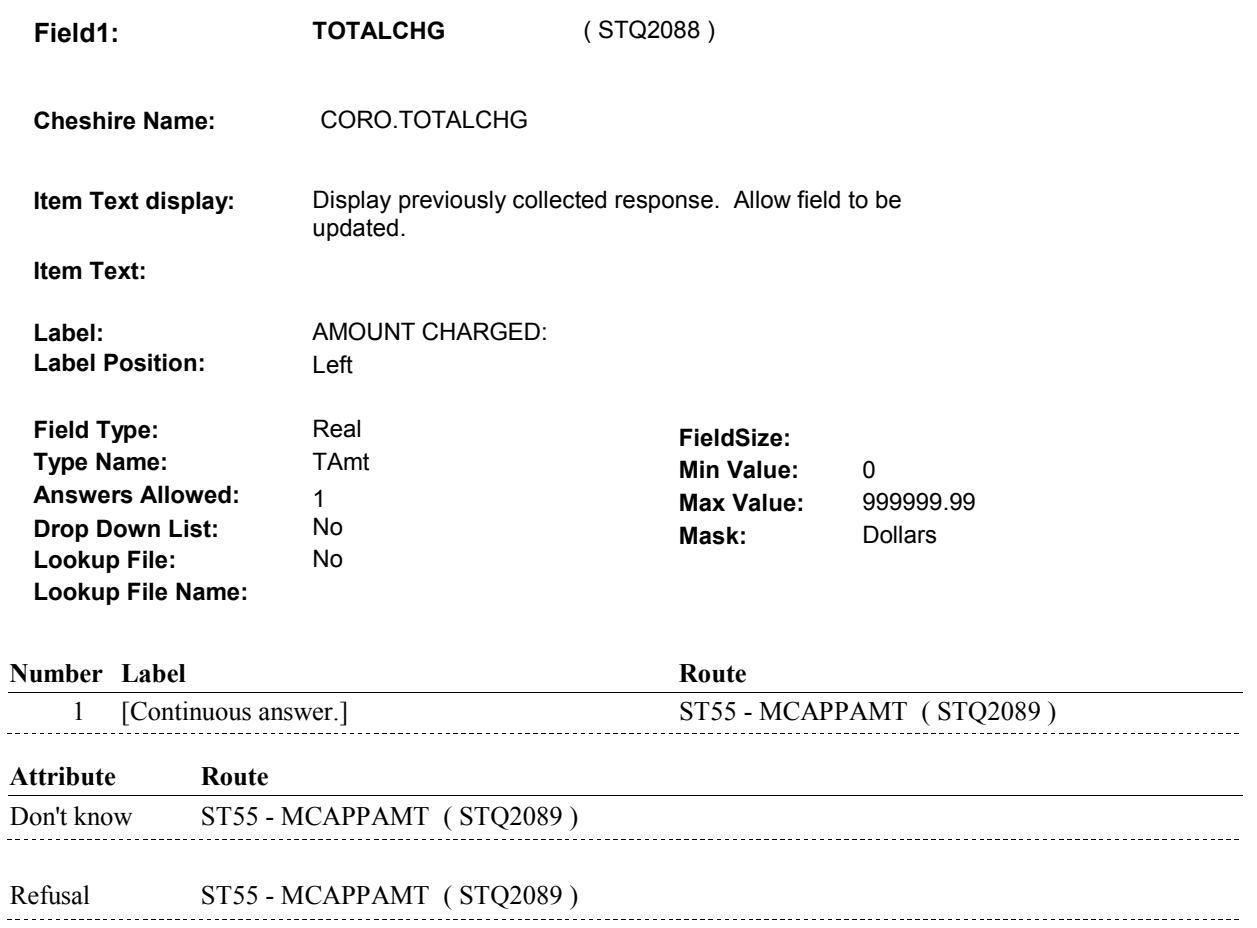

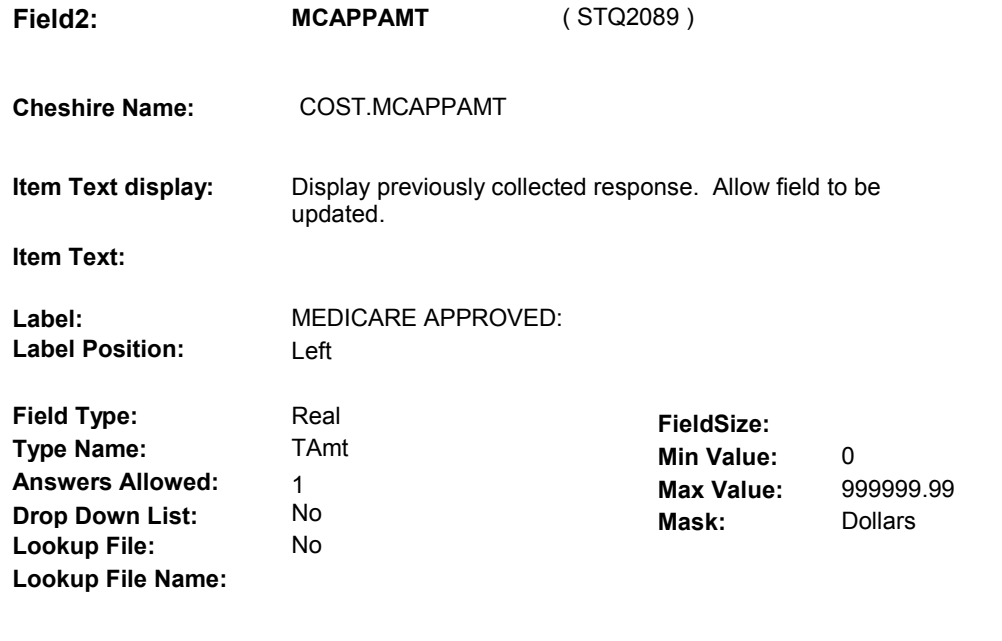

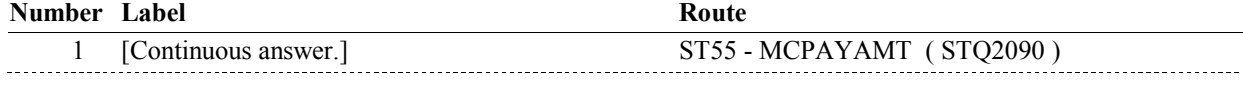

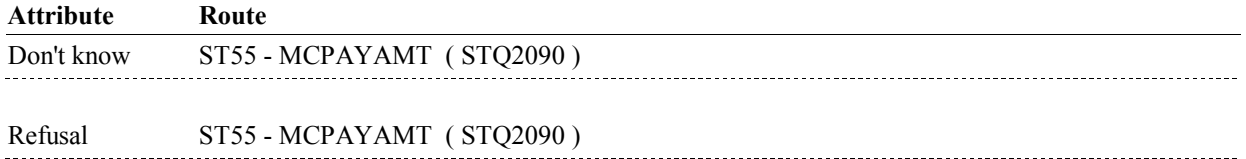

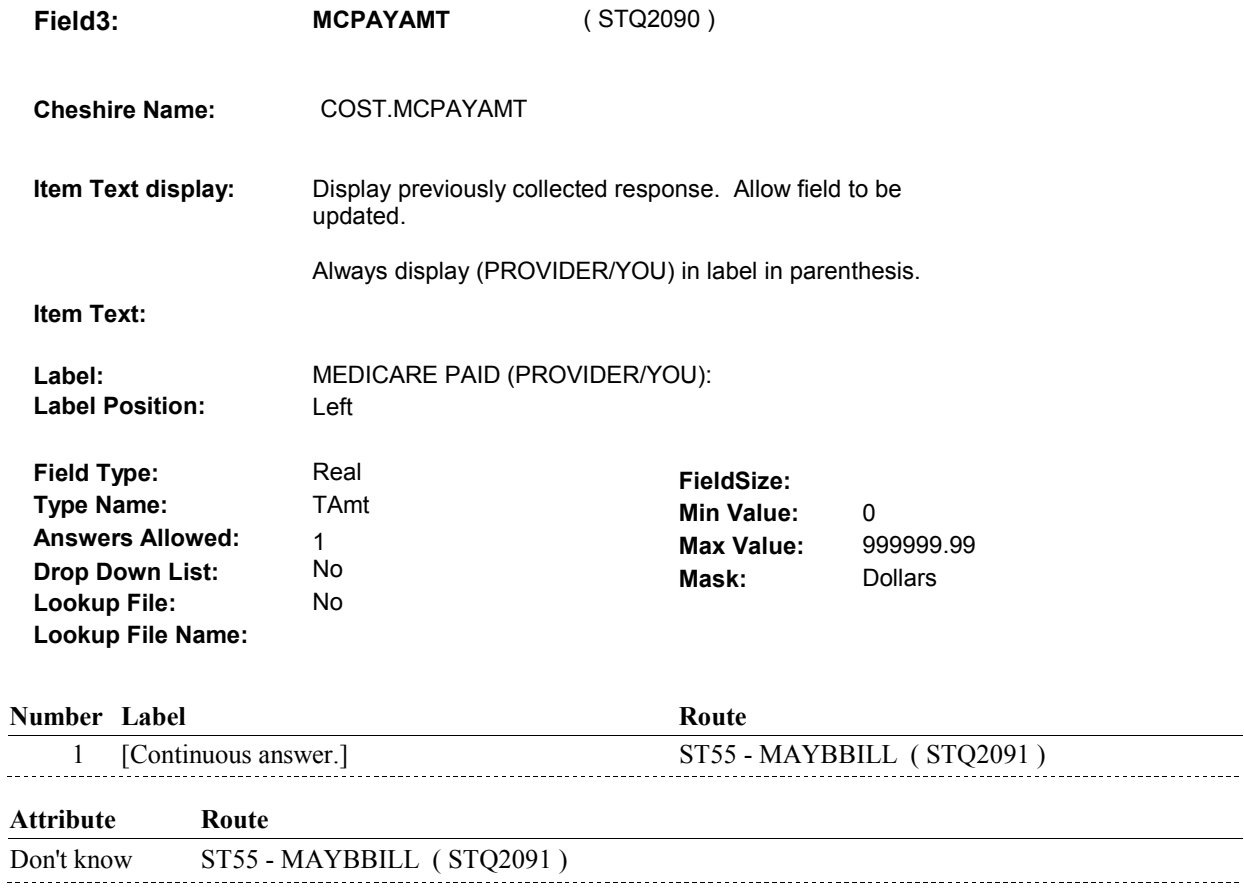

Refusal ST55 - MAYBBILL (STQ2091)

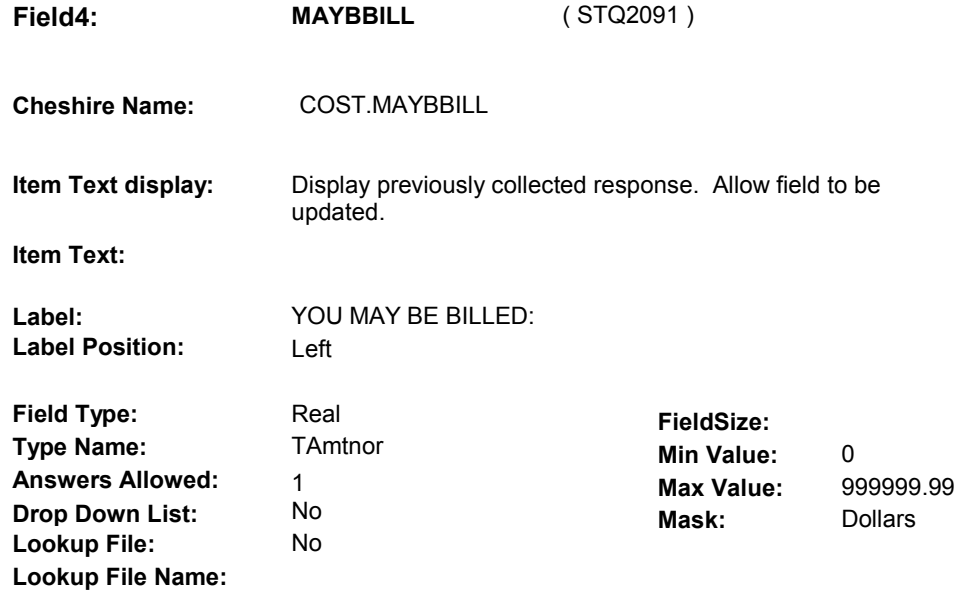

### 1 [Continuous answer.] BOX ST55 - (STQ2095 ) **Number Label Route**

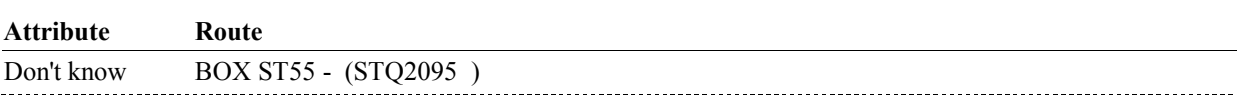

### **BACKGROUND VARIABLE ASSIGNMENTS**

CALCULATE COST.AREMAING:

 Else if ST47 - ASGNTAKE = 2/No and (ST55 - TOTALCHG = DK or RF) or (ST55 - MCPAYAMT = DK or RF), set COST.AREMAING = DK; Remaining is < 0, reset COST.AREMAING = 0. If ST47 - ASGNTAKE = 1/Yes, set COST.AREMAING = ST55 -MAYBBILL. Else set COST.AREMAING = (TOTALCHG - MCPAYAMT). If calculated Amount

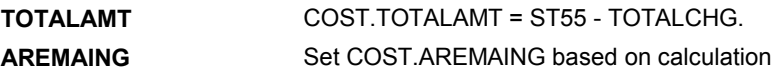

### instructions above.

### **SOFT EDIT CHECKS**

 TOTALCHG = 4.99 - 20,000.00. Edit #1 If not true, display message "UNLIKELY RESPONSE. PLEASE VERIFY."

Edit #2 MCAPPAMT = 3.99 - 16,000.00. If not true, display message "UNLIKELY RESPONSE. PLEASE VERIFY."

 MCPAYAMT = 3.99 - 16,000.00. Edit #3 If not true, display message "UNLIKELY RESPONSE. PLEASE VERIFY."

Edit #4

MAYBBILL = 0 - 20,000.00.

If not true, display message "UNLIKELY RESPONSE. PLEASE VERIFY."

Edit #5

 If (TOTALCHG ^= DK and TOTALCHG ^= RF) and (MCAPPAMT ^= DK and MCAPPAMT ^= RF), then MCAPPAMT <= TOTALCHG. If not true, display message "UNLIKELY RESPONSE. PLEASE VERIFY."

Edit #6

 If (TOTALCHG ^= DK and TOTALCHG ^= RF) and (MCPAYAMT ^= DK and MCPAYAMT ^= RF), then MCPAYAMT <= TOTALCHG. If not true, display message "UNLIKELY RESPONSE. PLEASE VERIFY."

Edit #7

 DK), then MAYBBILL should be <= TOTALCHG. If (TOTALCHG ^= DK and TOTALCHG ^= RF) and (MAYBBILL ^= If not true, display message "UNLIKELY RESPONSE. PLEASE VERIFY."

 DK and MCPAYAMT ^= RF), then MCPAYAMT <= MCAPPAMT. Edit #8 If (MCAPPAMT ^= DK and MCAPPAMT ^= RF) and (MCPAYAMT ^= If not true, display message "UNLIKELY RESPONSE. PLEASE VERIFY."

### Edit #9

If COST.ASGNTAKE =  $2/No$ , and (MAYBBILL  $\wedge$ = DK) and (MCPAYAMT  $^{\wedge}$  = DK and MCPAYAMT  $^{\wedge}$  = RF), then MCPAYAMT <= MAYBBILL. If not true, display message "UNLIKELY RESPONSE. PLEASE VERIFY."

 If COST.ASGNTAKE=1/Yes and (MAYBBILL ^= DK) and (MCAPPAMT  $^{\wedge}$  = DK and MCAPPAMT  $^{\wedge}$  = RF), Edit #10 then MAYBBILL <= MCAPPAMT. If not true, display message "UNLIKELY RESPONSE. PLEASE VERIFY."

## **HARD EDIT CHECKS**

### **TECHNICAL NOTES**

### **DESIGN NOTES**

**BOX ST55** 

# **BOX ST55** Page Order #:  $960$

Page Order #:

# **BOX INSTRUCTIONS**

( STQ2095 ) IF (AMOUNT REMAINING ^= DK AND AMOUNT REMAINING ^= EMPTY) AND (AMOUNT REMAINING < \$1.00), GO TO BOX ST80 - (STQ2930 ).

ELSE GO TO ST64 - STTCHGPAID2 ( STQ2695 ).

## **ASSIGNMENTS**

## **TECHNICAL NOTES**

**230 AmountRemaining** Amount Remaining =

COST.AREMAING.

### **DESIGN NOTES**

**ST56** Page Order #: 970

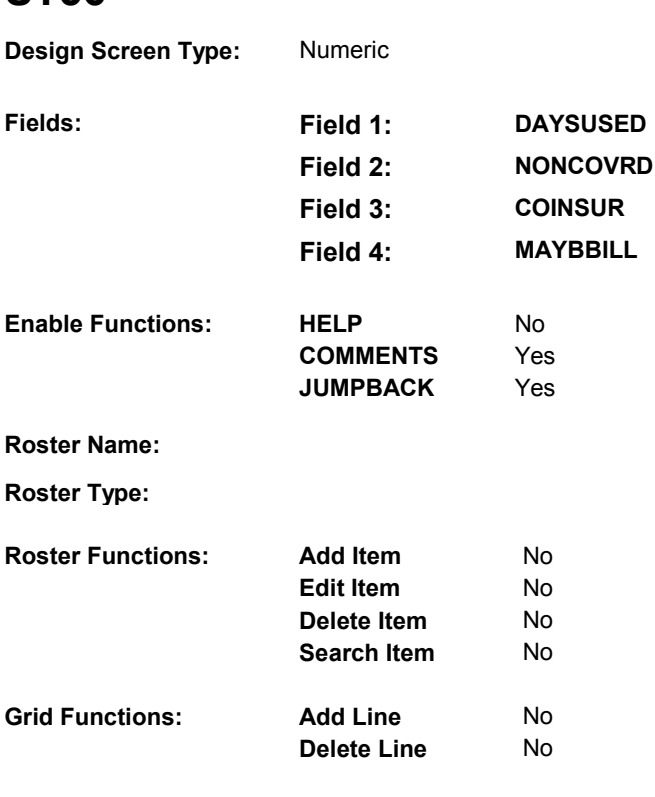

## **DISPLAY INSTRUCTIONS:**

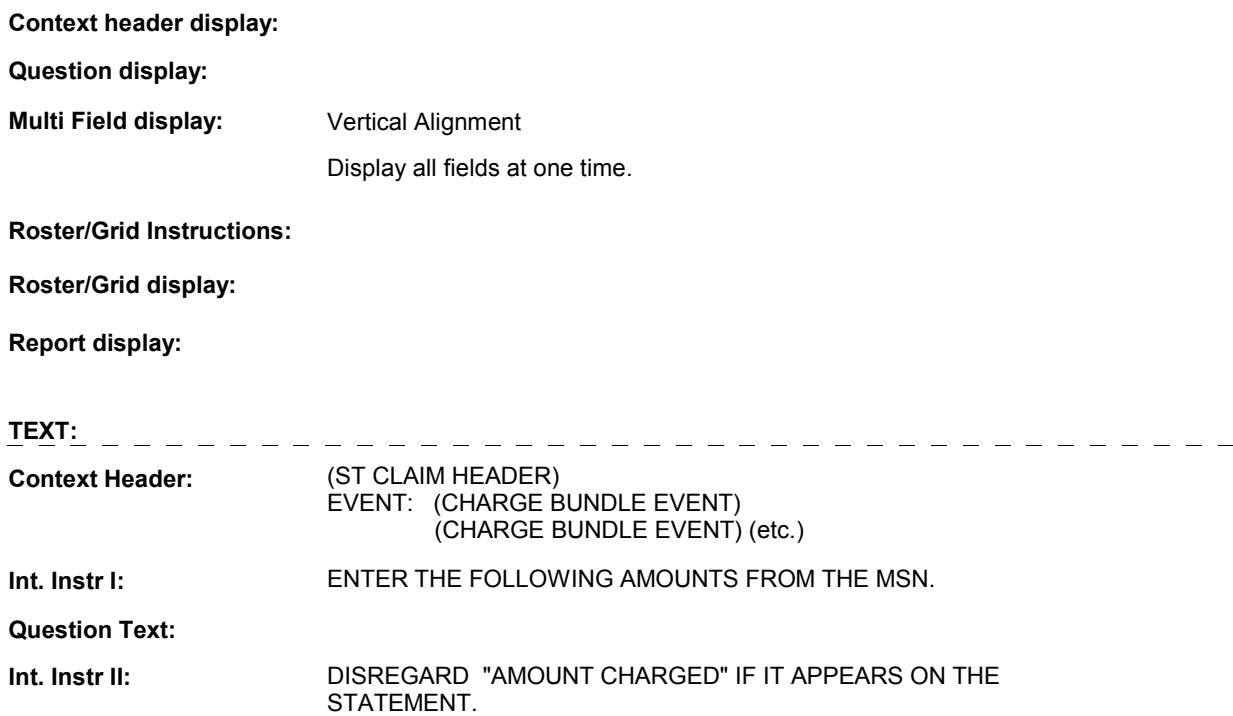

## **INPUT FIELDS / ROUTING**

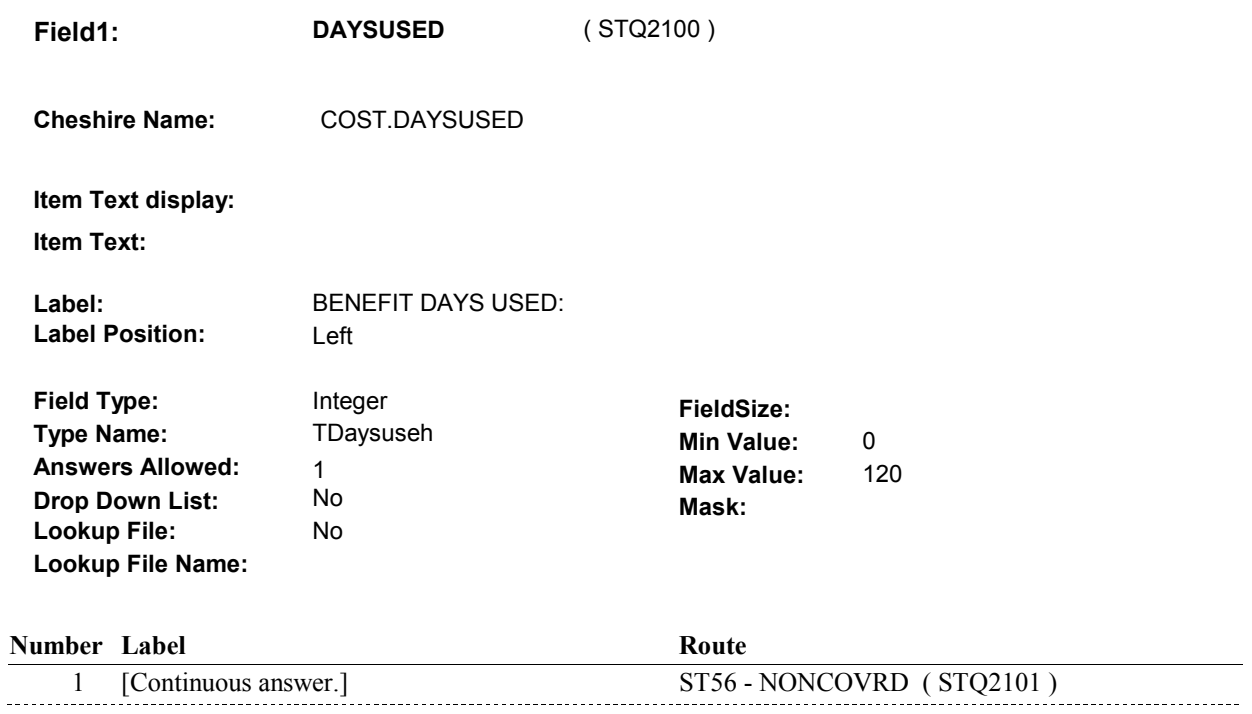

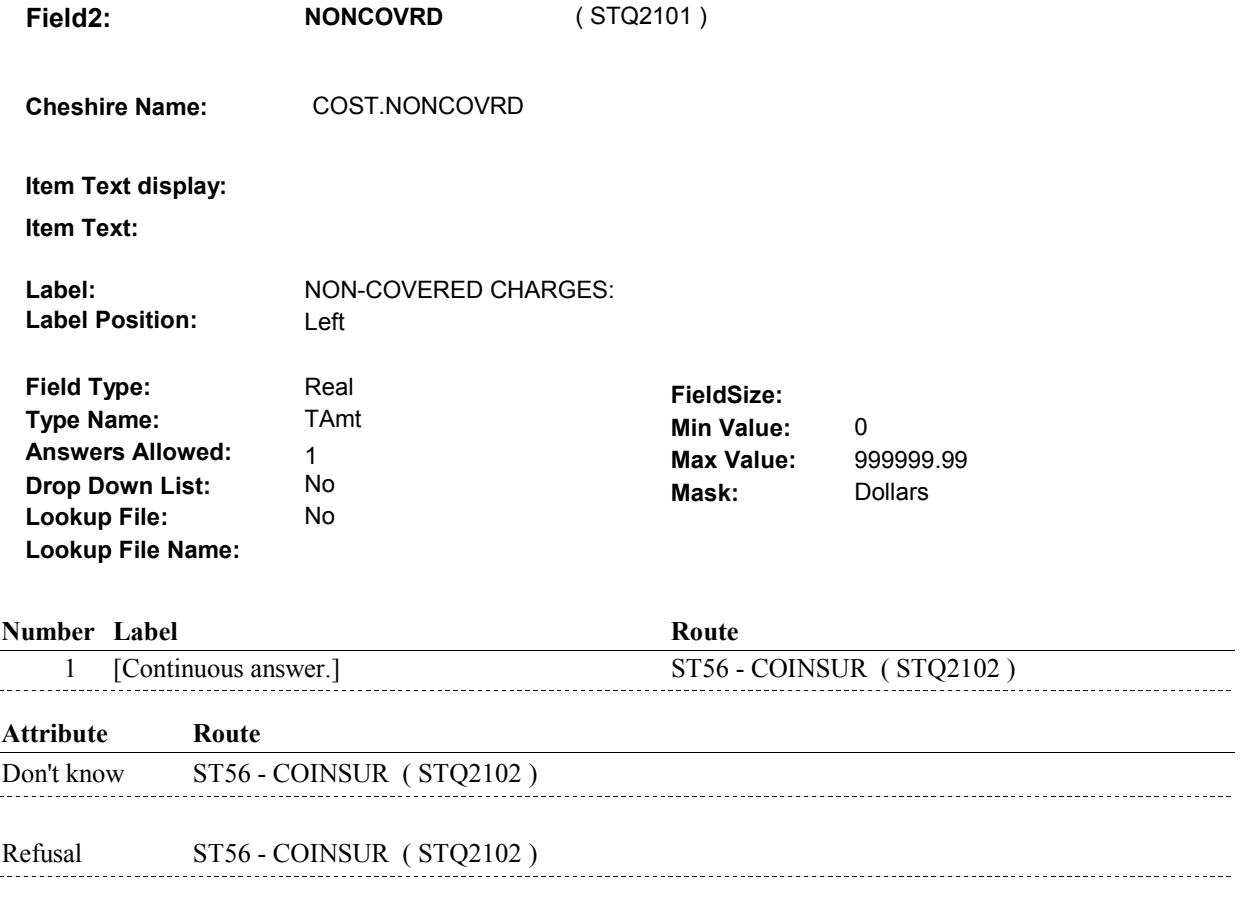

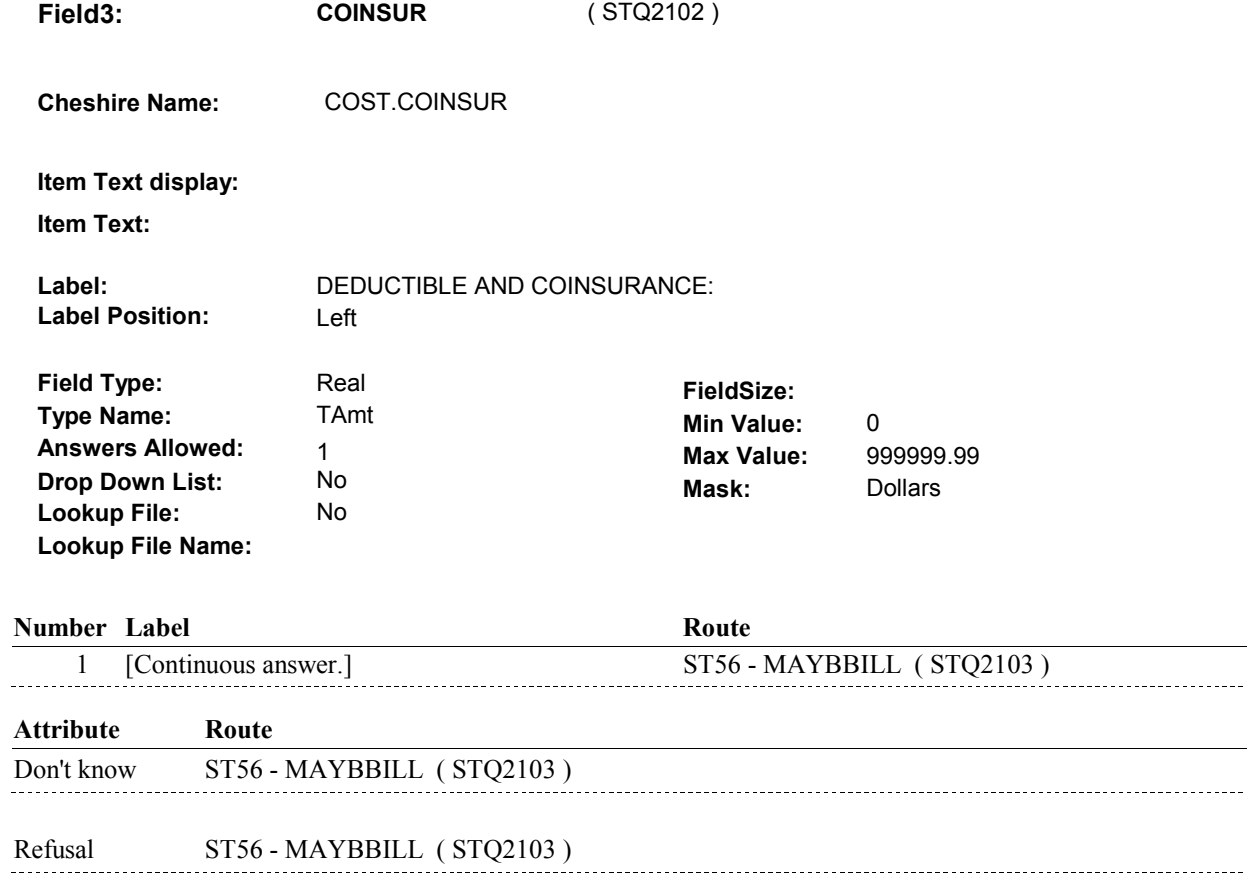

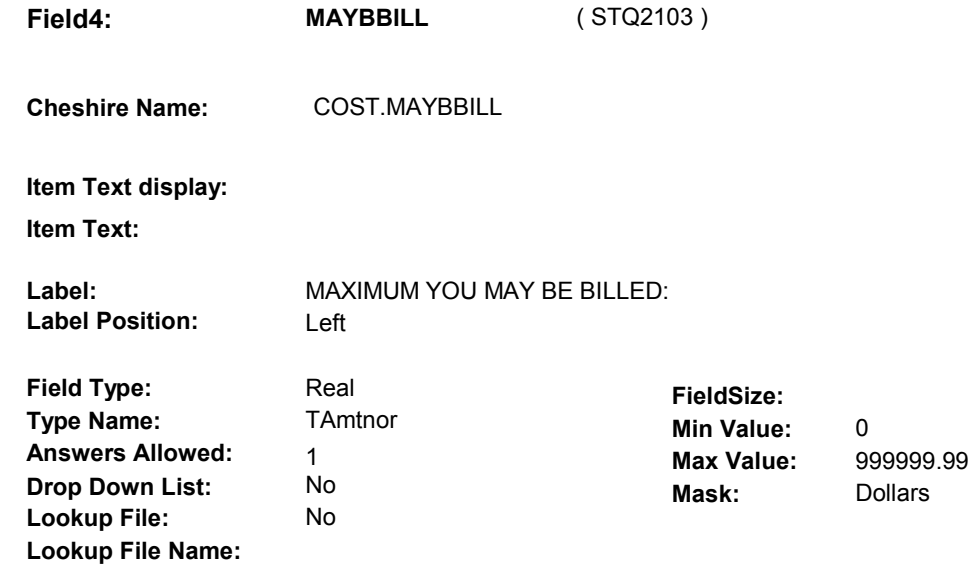

### **Number Label Route**

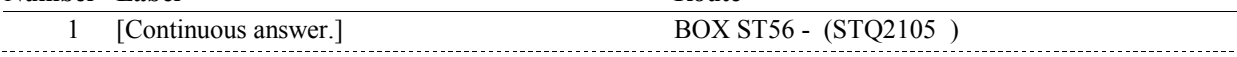

## **Attribute Route**

Don't know BOX ST56 - (STQ2105 )

### **BACKGROUND VARIABLE ASSIGNMENTS**

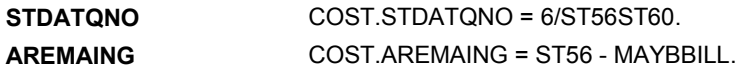

### **SOFT EDIT CHECKS**

 DAYSUSED = 1 - 60. Edit #1 If not true, display messge "UNLIKELY RESPONSE, PLEASE VERIFY."

 NONCOVRD = 0 - 20,000.00. Edit #2 If not true, display messge "UNLIKELY RESPONSE, PLEASE VERIFY."

 Edit #3 COINSUR = 0 - 20,000.00. If not true, display messge "UNLIKELY RESPONSE, PLEASE VERIFY."

 MAYBBILL = 0 - 20,000.00. Edit #4 If not true, display messge "UNLIKELY RESPONSE, PLEASE VERIFY."

### **HARD EDIT CHECKS**

## **DESIGN NOTES**

**BOX ST56** 

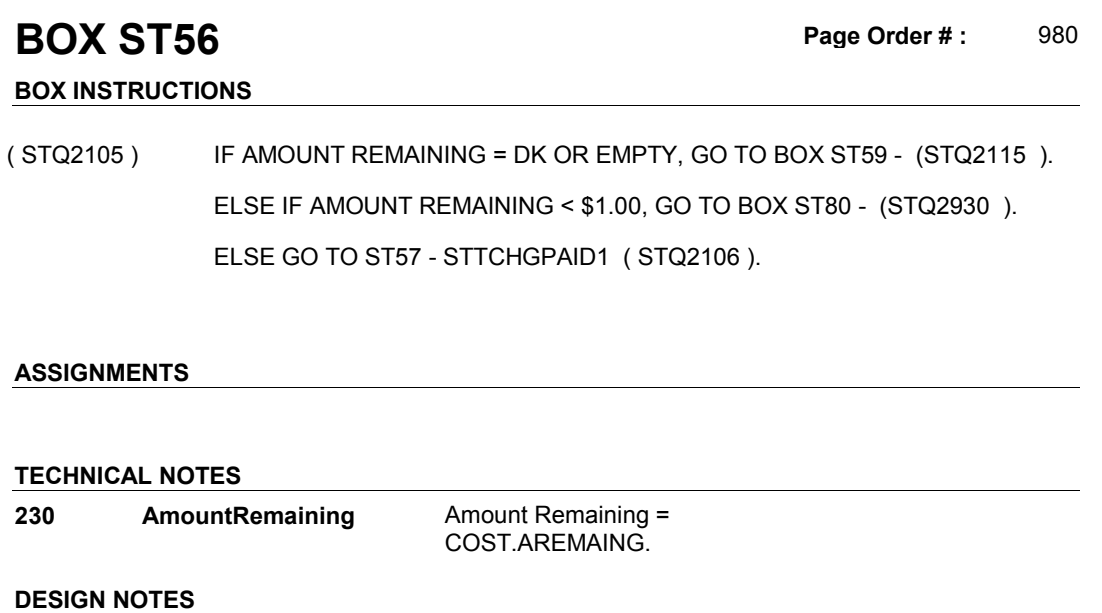

**ST57** Page Order #:  $990$ 

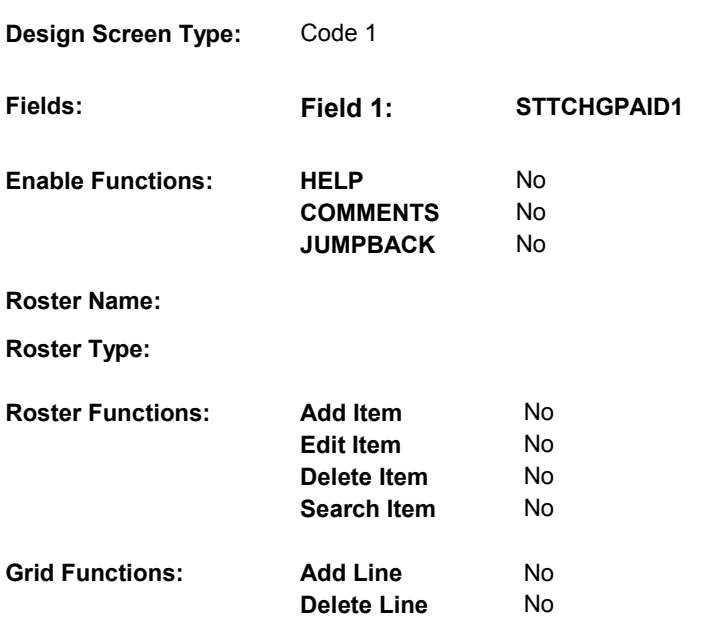

# **DISPLAY INSTRUCTIONS:**

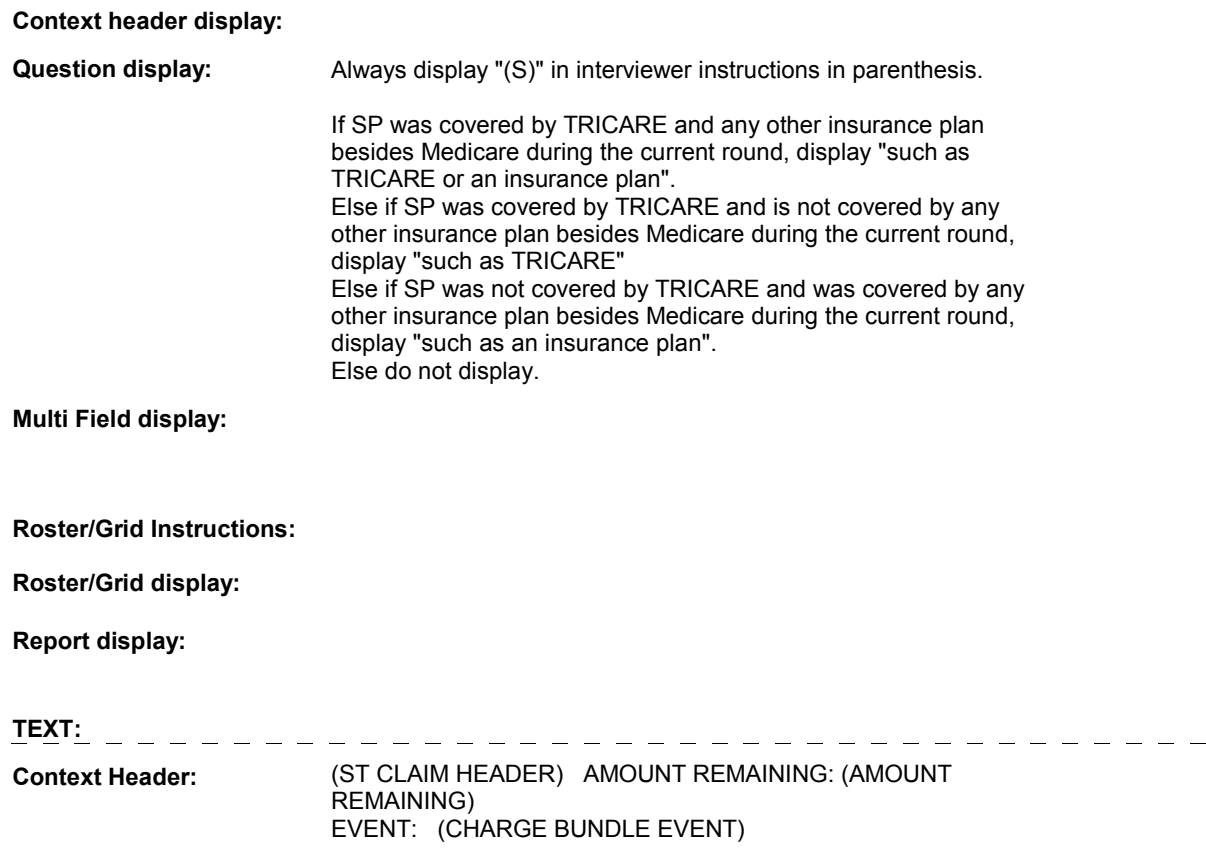

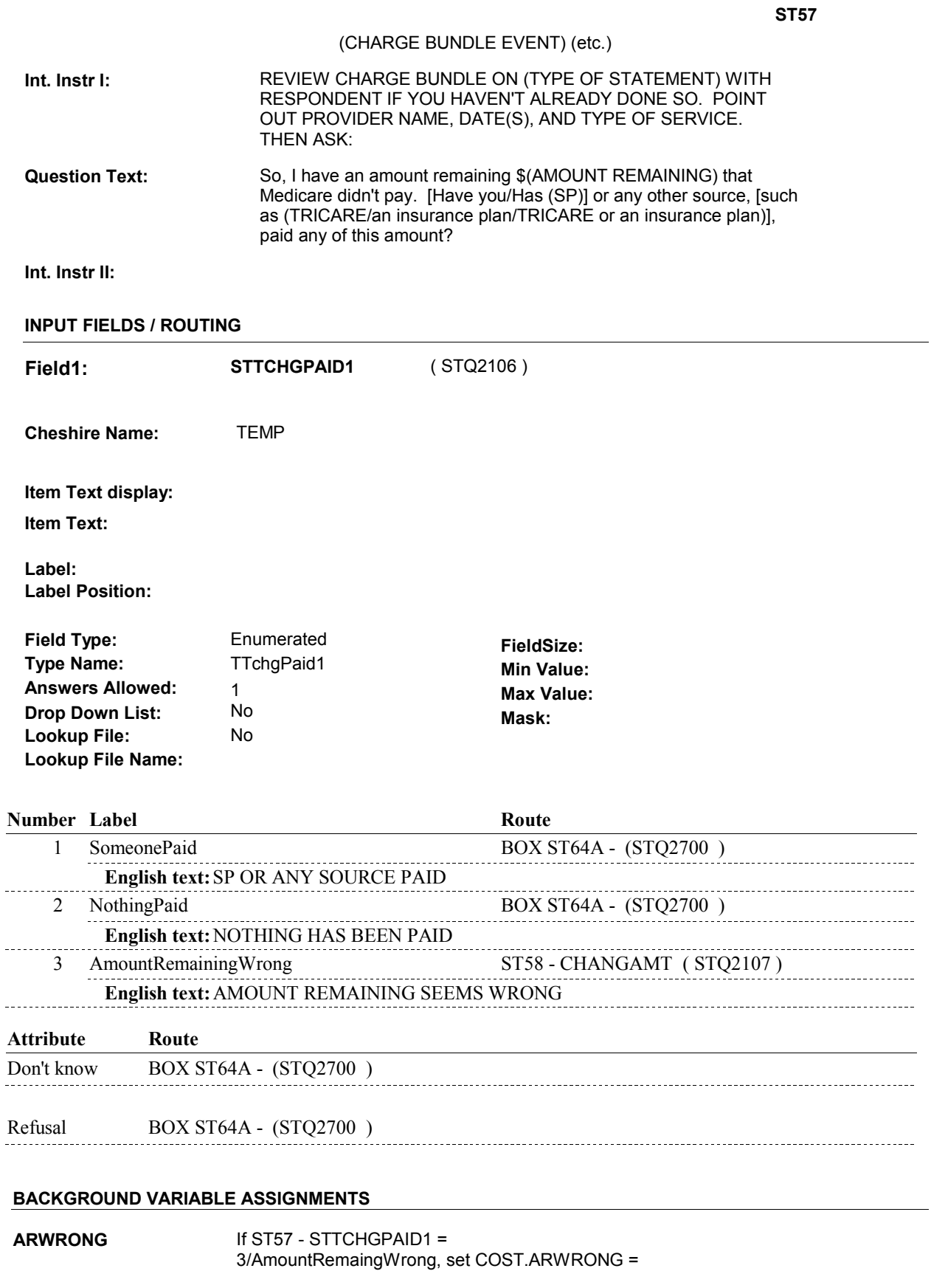
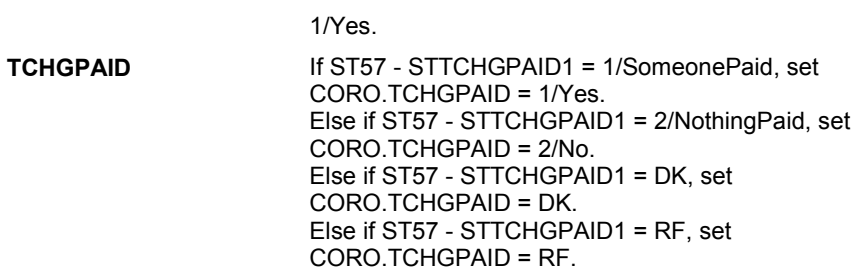

#### **SOFT EDIT CHECKS**

# **HARD EDIT CHECKS**

# **TECHNICAL NOTES**

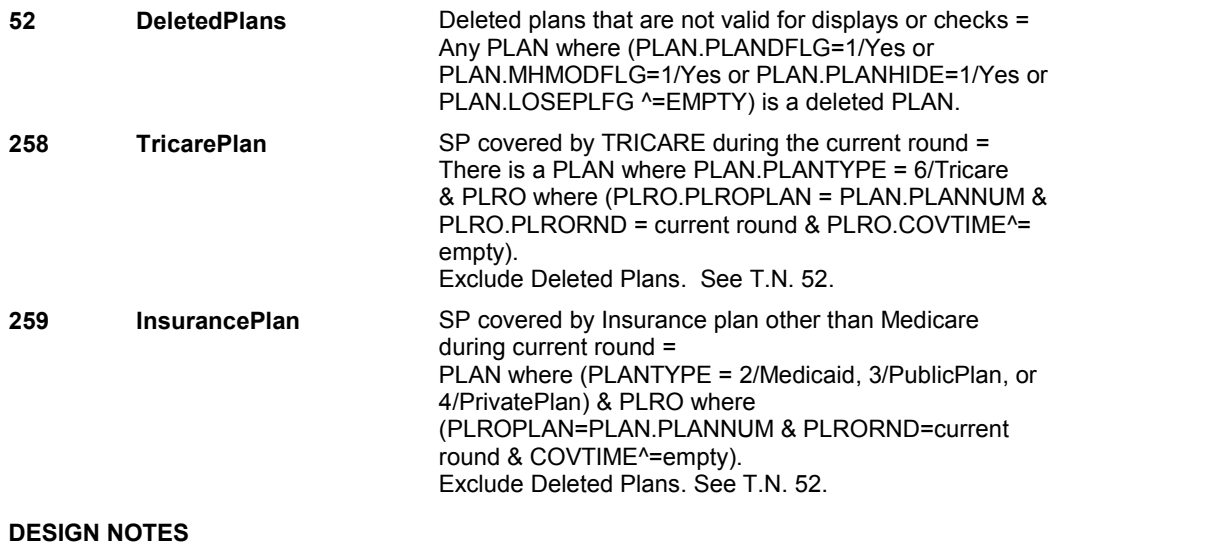

**ST58** Page Order #:  $1000$ 

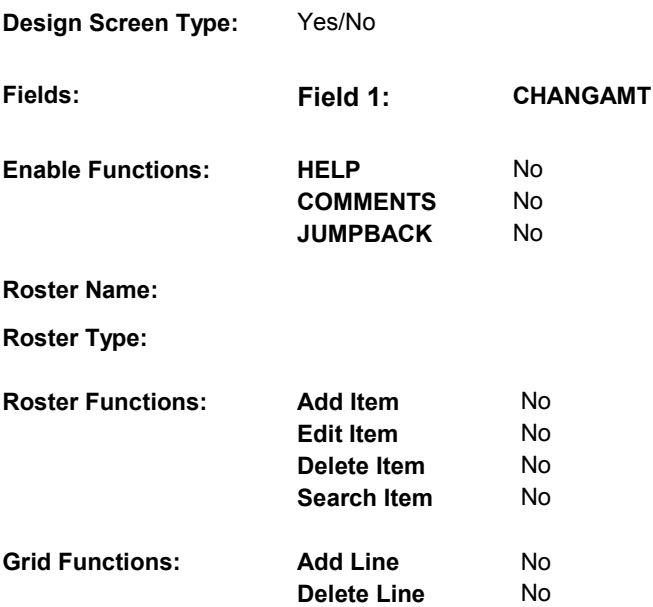

# **DISPLAY INSTRUCTIONS:**

 **Context header display:** 

**Question display:** 

 **Multi Field display:** 

**Roster/Grid Instructions:** 

**Roster/Grid display:** 

**Report display:** 

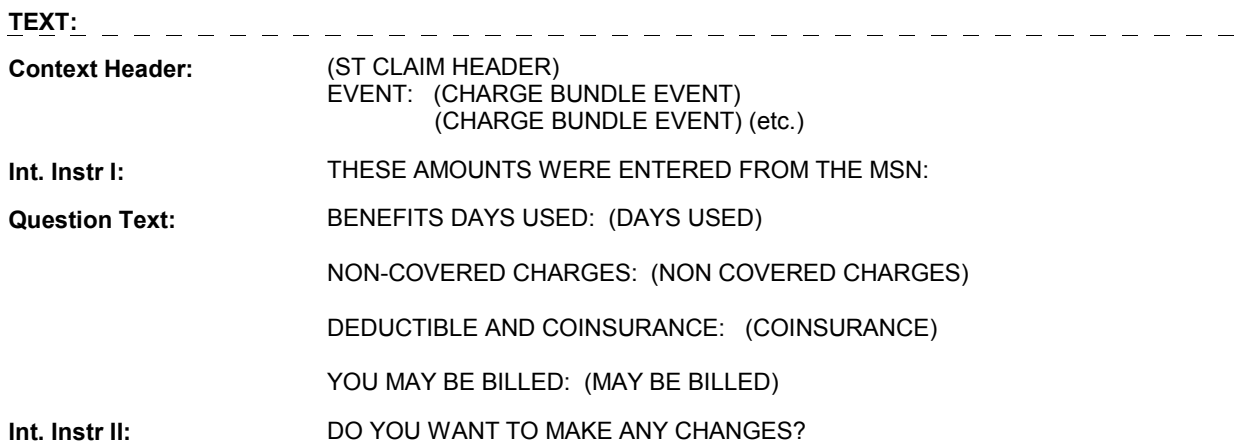

# **INPUT FIELDS / ROUTING**

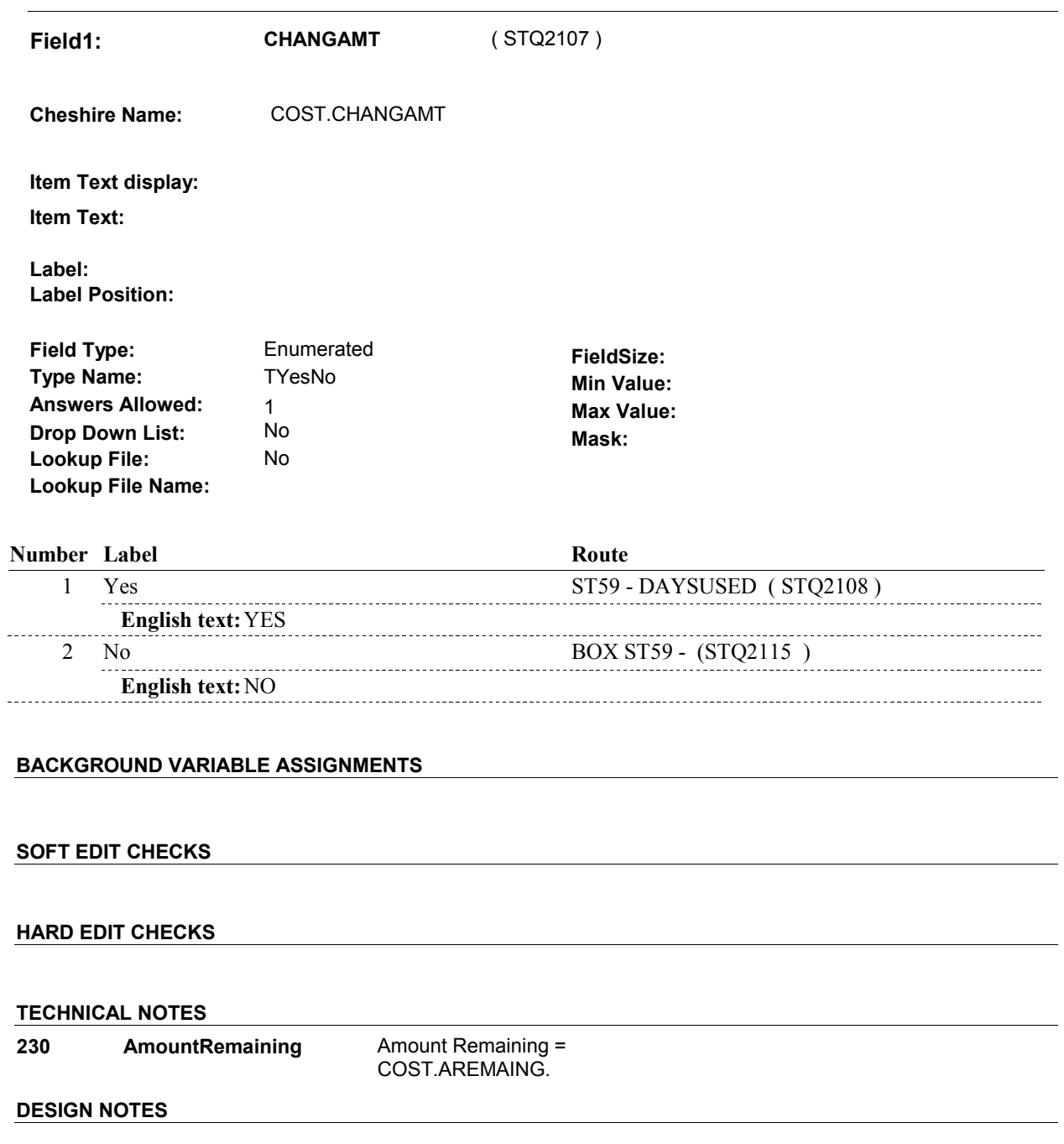

**ST59** Page Order #:  $1010$ 

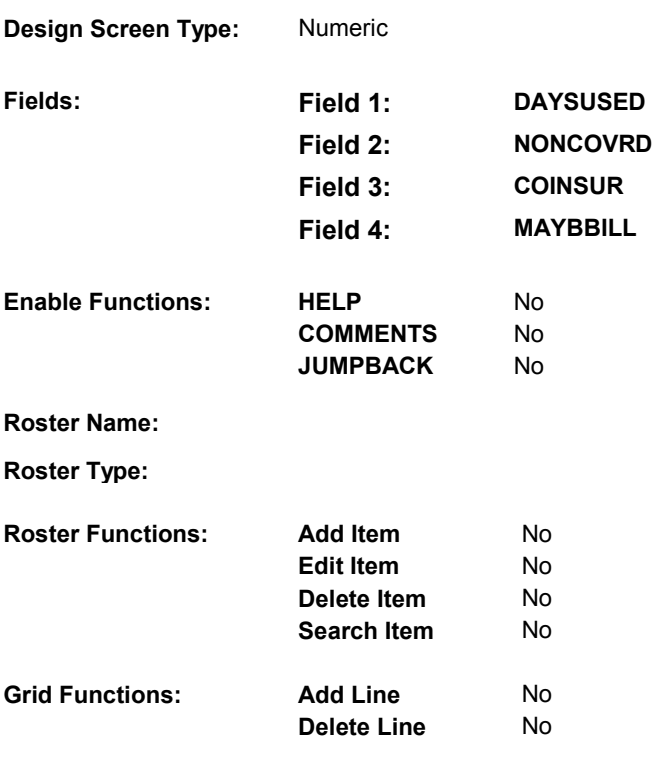

# **DISPLAY INSTRUCTIONS:**

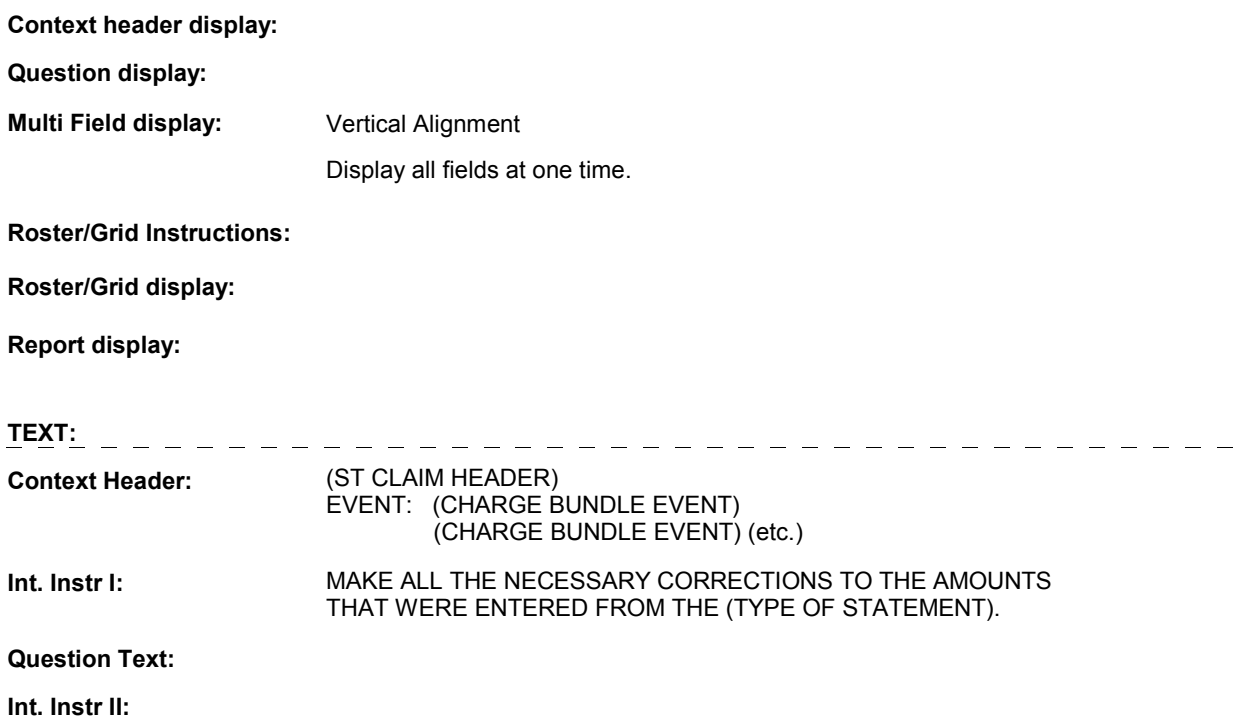

# **INPUT FIELDS / ROUTING**

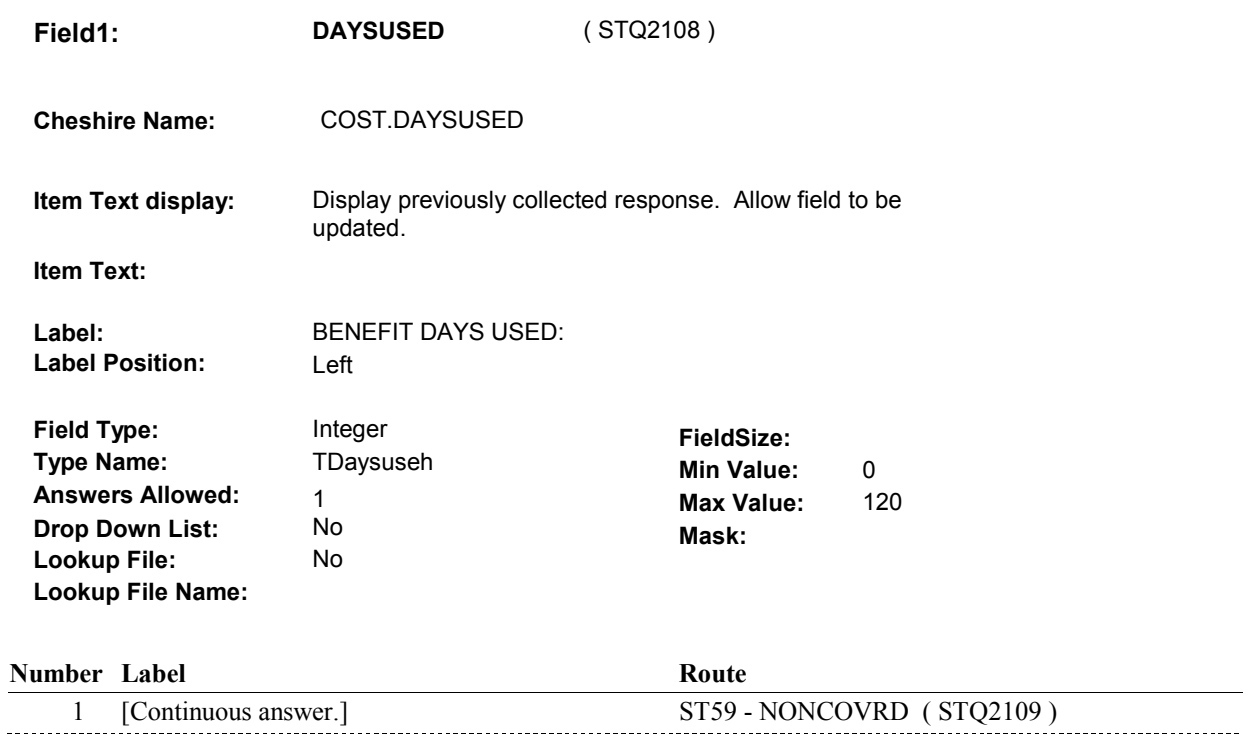

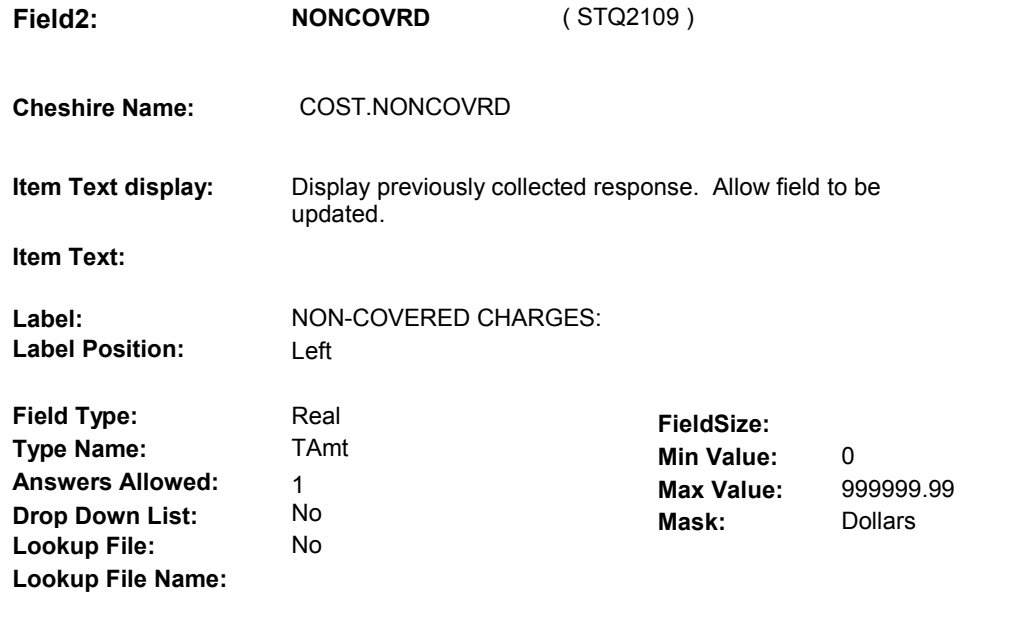

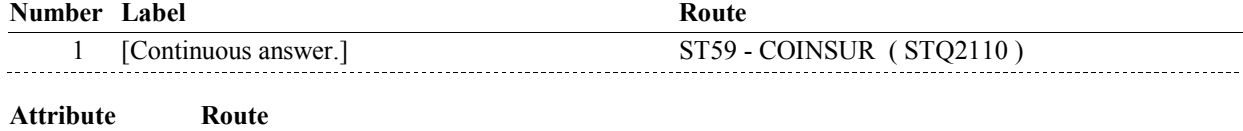

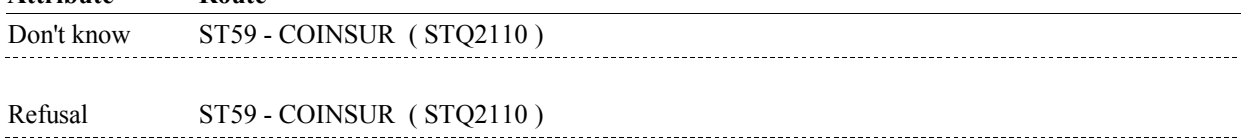

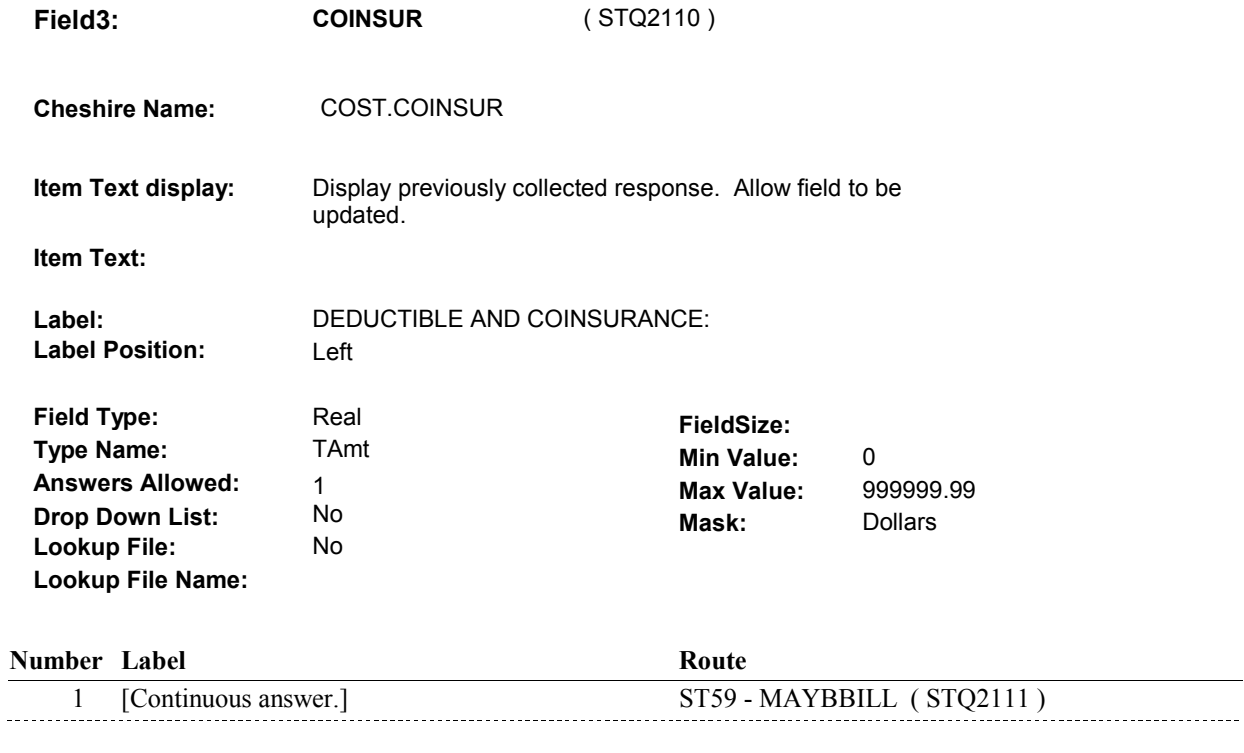

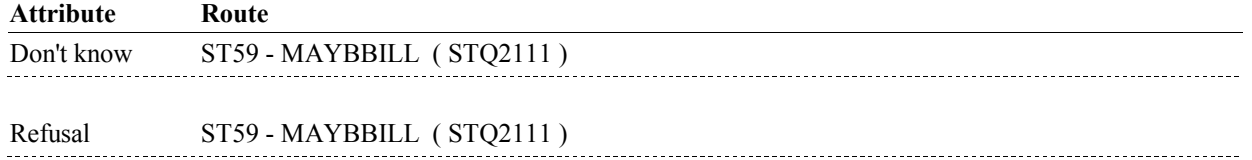

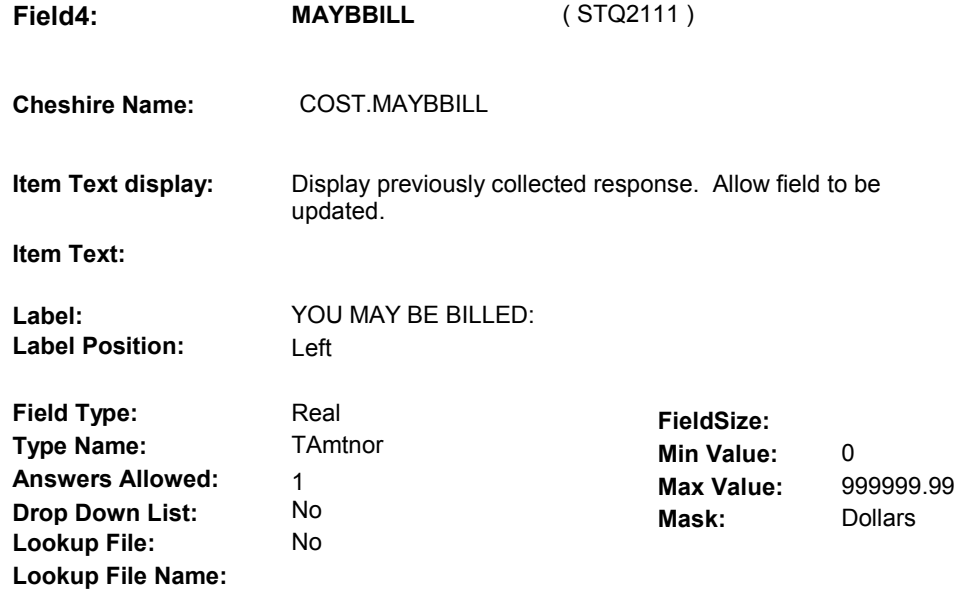

# **Number Label**

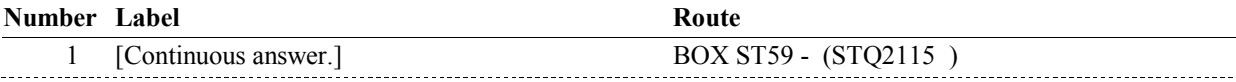

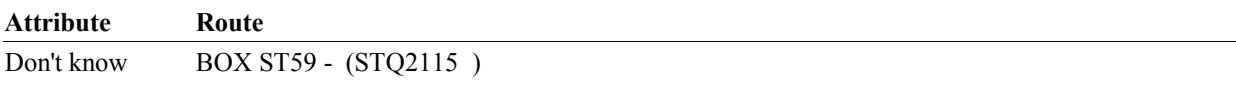

#### **BACKGROUND VARIABLE ASSIGNMENTS**

#### **AREMAING** COST.AREMAING = ST59 - MAYBBILL.

# **SOFT EDIT CHECKS**

 DAYSUSED = 1 - 60. Edit #1 If not true, display messge "UNLIKELY RESPONSE, PLEASE VERIFY."

 NONCOVRD = 0 - 20,000.00. Edit #2 If not true, display messge "UNLIKELY RESPONSE, PLEASE VERIFY."

 COINSUR = 0 - 20,000.00. Edit #3 If not true, display messge "UNLIKELY RESPONSE, PLEASE VERIFY."

 MAYBBILL = 0 - 20,000.00. Edit #4 If not true, display messge "UNLIKELY RESPONSE, PLEASE VERIFY."

### **HARD EDIT CHECKS**

**BOX ST59** 

# **BOX ST59** Page Order #:  $1020$

Page Order #:

# **BOX INSTRUCTIONS**

(  $STQ2115$  ) IF (AMOUNT REMAINING  $^{\wedge}$  = DK AND AMOUNT REMAINING  $^{\wedge}$  = EMPTY) AND (AMOUNT REMAINING < \$1.00), GO TO BOX ST80 - (STQ2930 ).

ELSE GO TO ST64 - STTCHGPAID2 ( STQ2695 ).

# **ASSIGNMENTS**

# **TECHNICAL NOTES**

**230 AmountRemaining** Amount Remaining =

COST.AREMAING.

**ST60** Page Order #:  $1030$ 

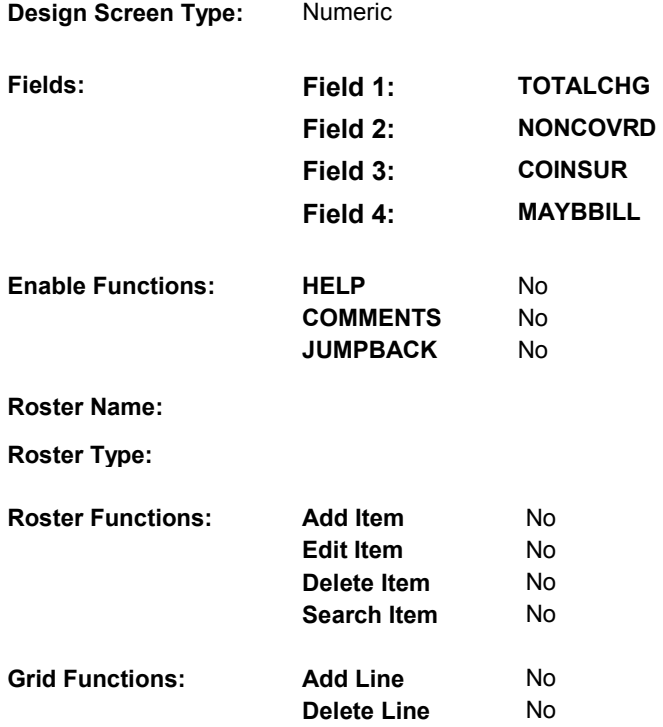

# **DISPLAY INSTRUCTIONS:**

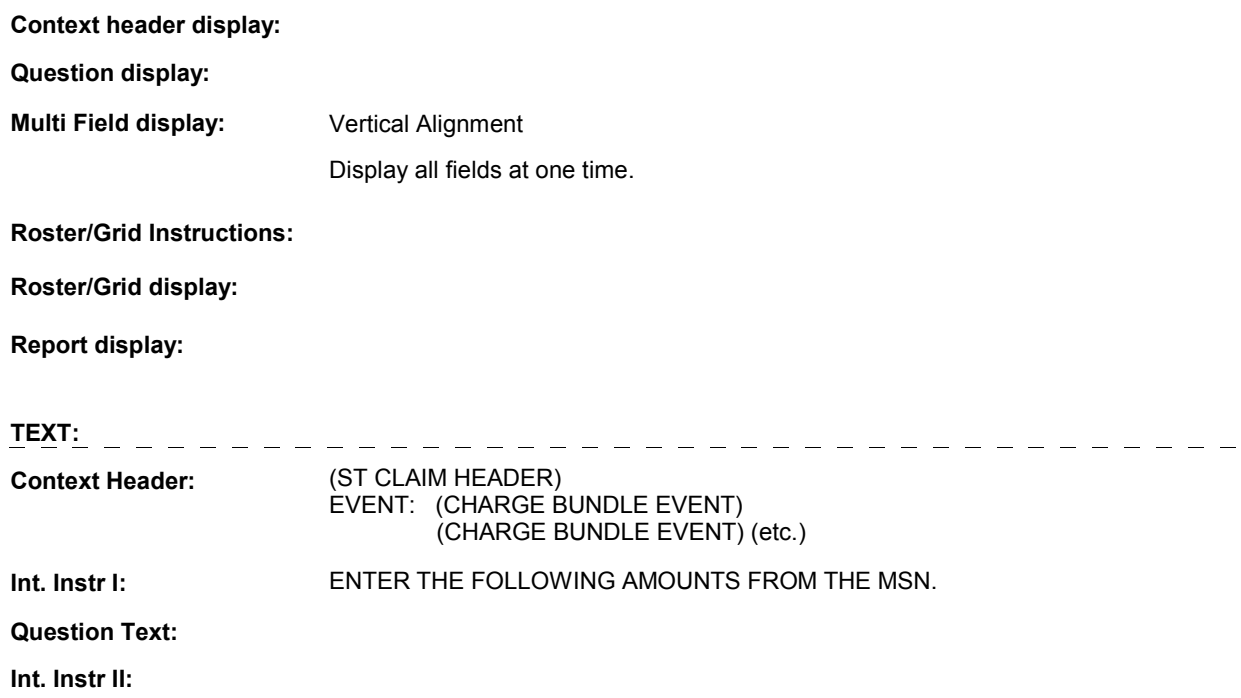

# **INPUT FIELDS / ROUTING**

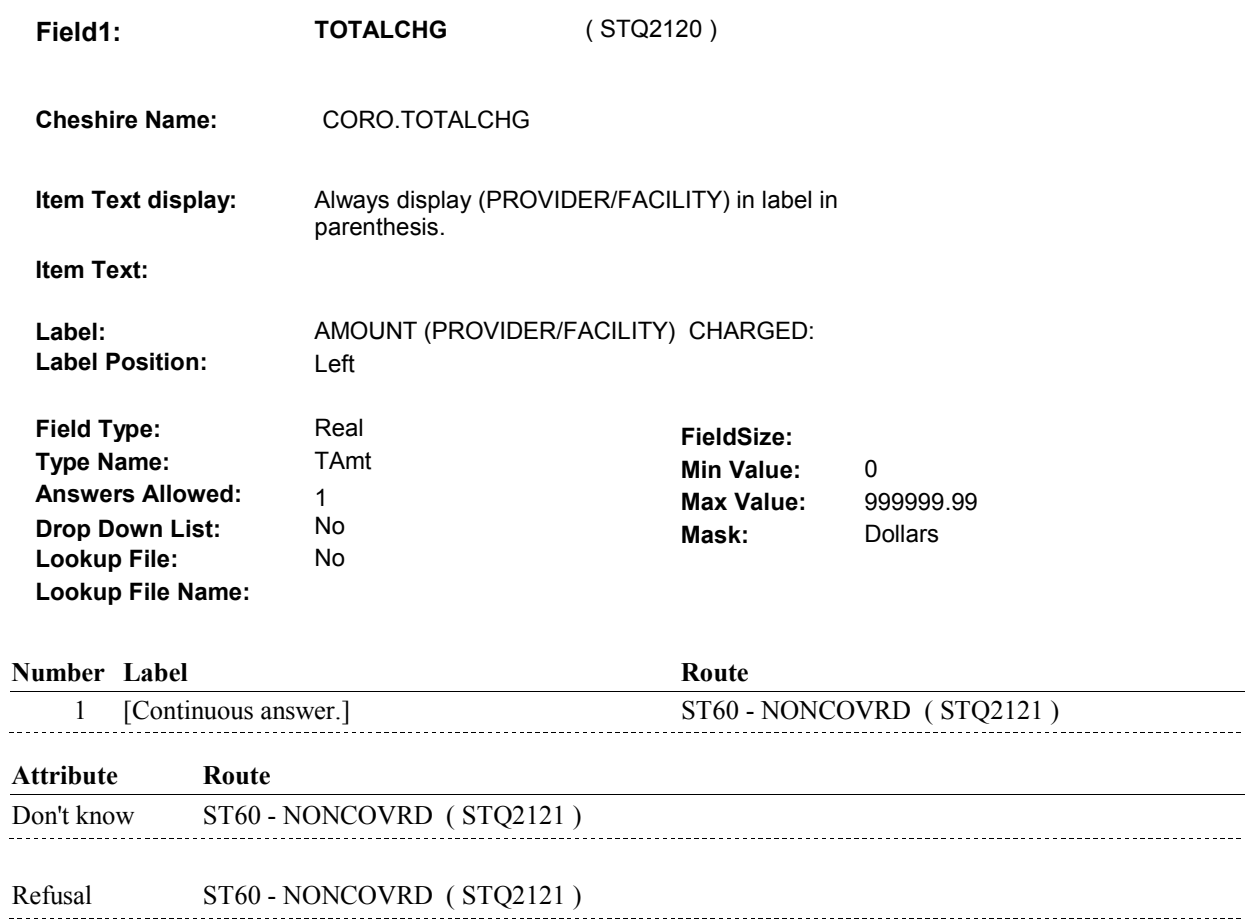

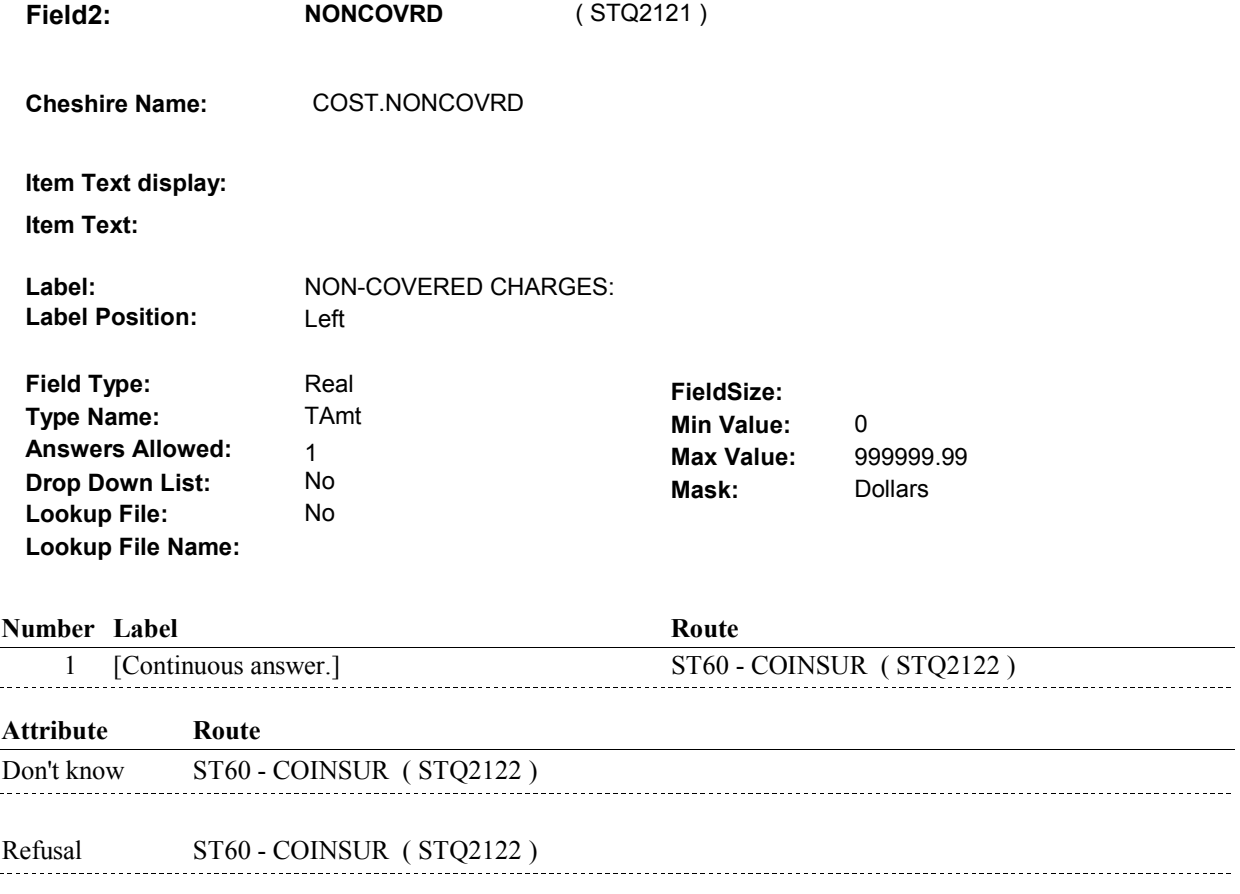

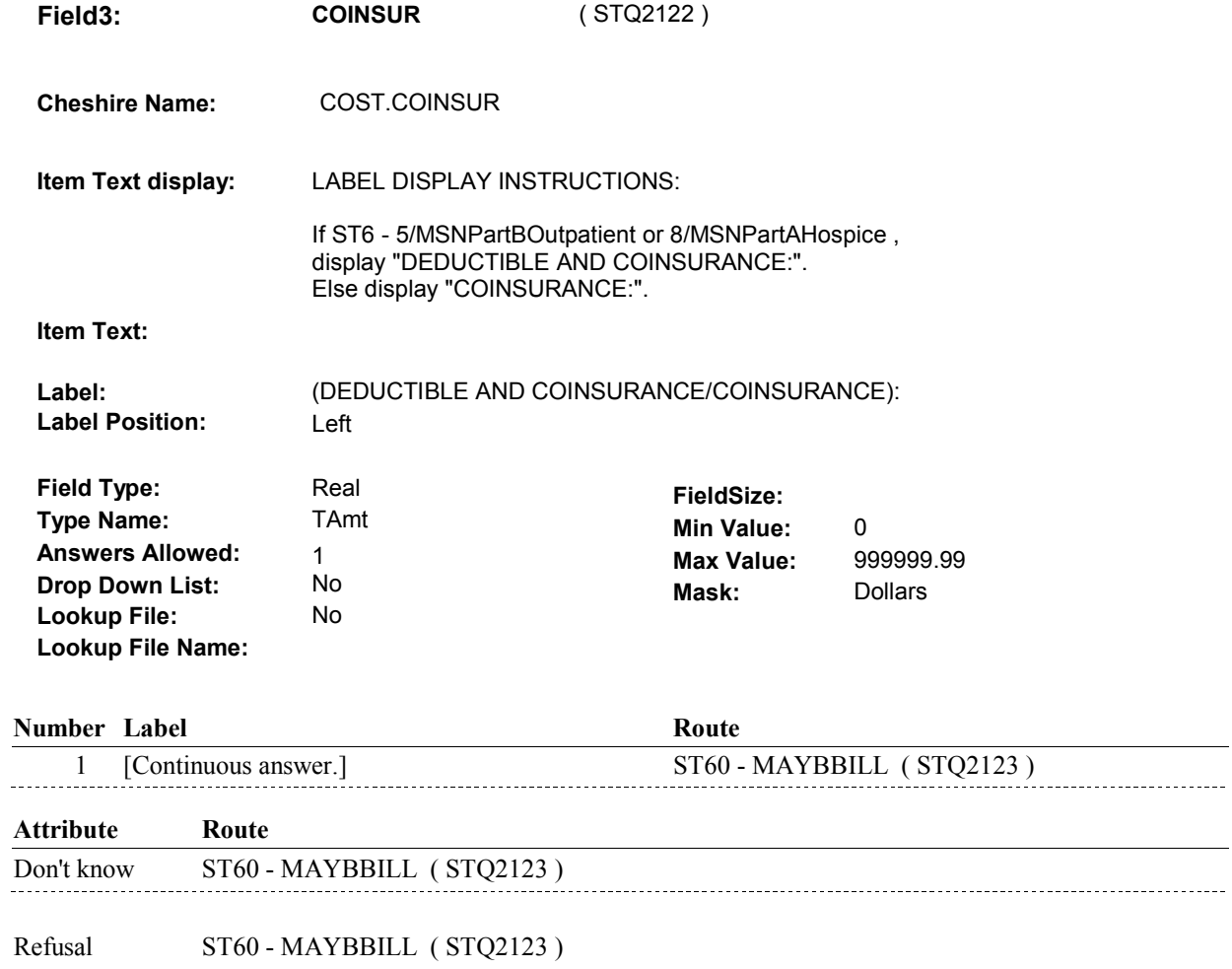

 $\overline{\phantom{0}}$ 

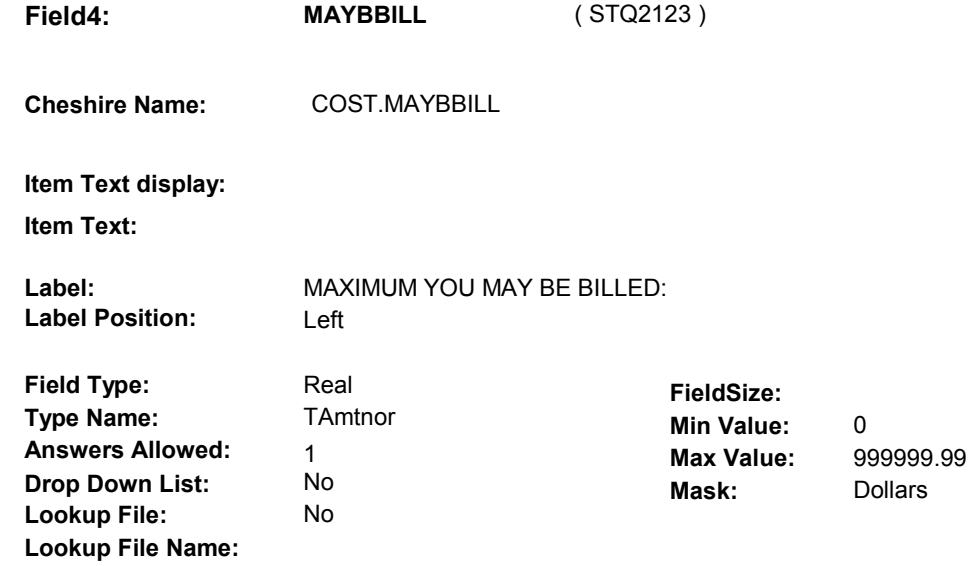

#### **Number Label Route**

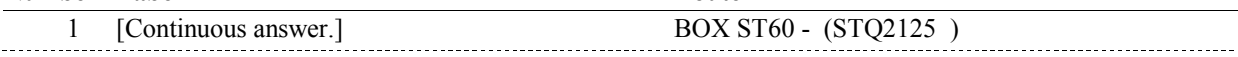

# **Attribute Route**

Don't know BOX ST60 - (STQ2125) 

# **BACKGROUND VARIABLE ASSIGNMENTS**

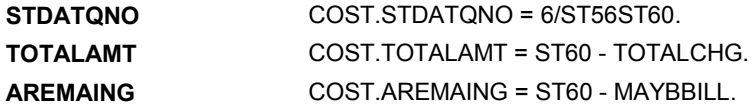

## **SOFT EDIT CHECKS**

Edit #1 TOTALCHG = 4.99 - 20,000.00. If not true, display message "UNLIKELY RESPONSE. PLEASE VERIFY ."

 NONCOVRD = 0 - 20,000.00. Edit #2 If not true, display message "UNLIKELY RESPONSE. PLEASE VERIFY ."

 COINSUR = 0 - 20,000.00. Edit #3 If not true, display message "UNLIKELY RESPONSE. PLEASE VERIFY ."

 MAYBBILL = 0 - 20,000.00. Edit #4 If not true, display message "UNLIKELY RESPONSE. PLEASE VERIFY ."

Edit #5

 DK and TOTALCHG ^= RF), then NONCOVRD <= TOTALCHG. If (NONCOVRD  $^{\wedge}$  = DK and NONCOVRD  $^{\wedge}$  = RF) and (TOTALCHG  $^{\wedge}$  = If not true, display message "UNLIKELY RESPONSE. PLEASE VERIFY ."

#### Edit #6

 If (COINSUR ^= DK and COINSUR ^= RF) and (TOTALCHG ^= DK and TOTALCHG ^= RF), then COINSUR <= TOTALCHG. If not true, display message "UNLIKELY RESPONSE. PLEASE VERIFY ."

 If (MAYBBILL ^= DK and MAYBBILL ^= RF) and (TOTALCHG ^= DK and TOTALCHG ^= RF), then MAYBBILL <= TOTALCHG. Edit #7 If not true, display message "UNLIKELY RESPONSE. PLEASE VERIFY ."

### **HARD EDIT CHECKS**

### **TECHNICAL NOTES**

**BOX ST60** 

Page Order #:

# ( STQ2125 ) IF AMOUNT REMAINING = DK OR EMPTY, GO TO BOX ST63 - (STQ2135 ). **BOX ST60** Page Order #:  $1040$ **BOX INSTRUCTIONS**

 ELSE IF AMOUNT REMAINING < \$1.00, GO TO BOX ST80 - (STQ2930 ). ELSE GO TO ST61 - STTCHGPAID1 ( STQ2126 ).

# **ASSIGNMENTS**

# **TECHNICAL NOTES**

**230 AmountRemaining** Amount Remaining =

COST.AREMAING.

**ST61** Page Order #:  $1050$ 

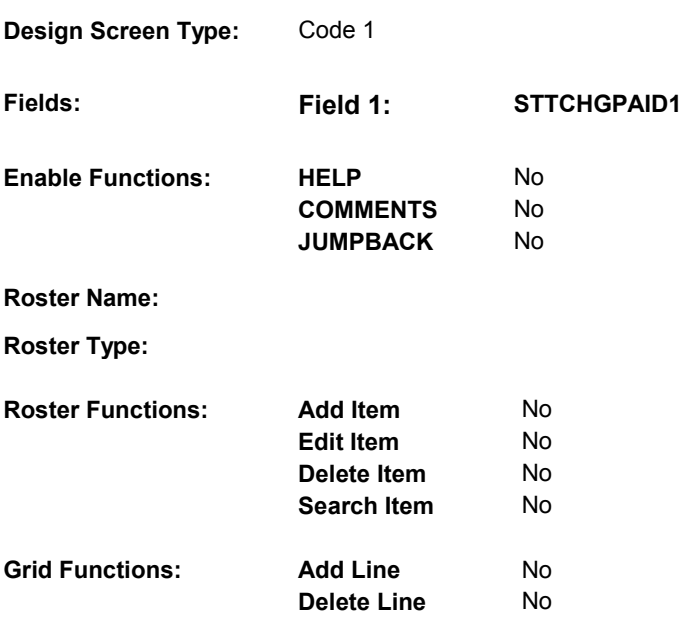

# **DISPLAY INSTRUCTIONS:**

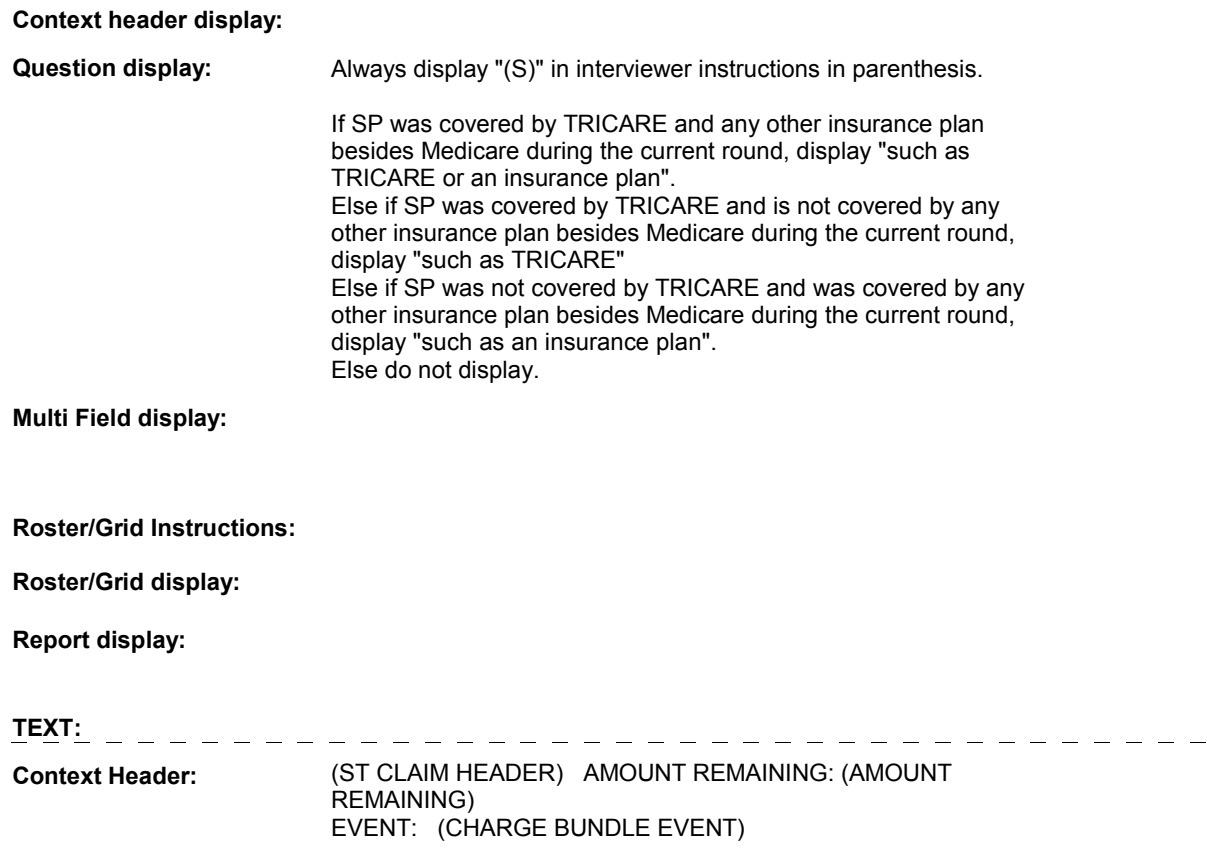

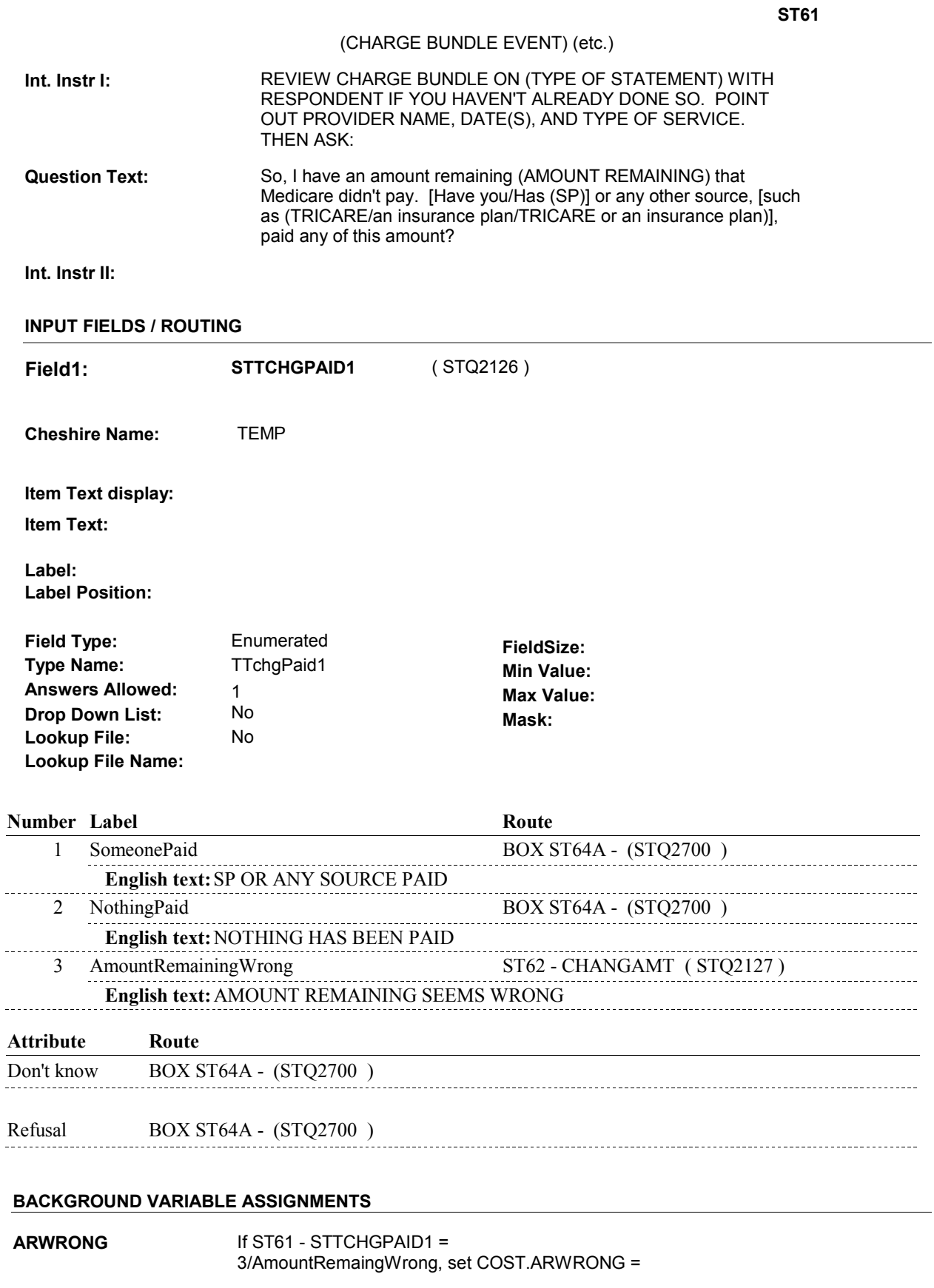

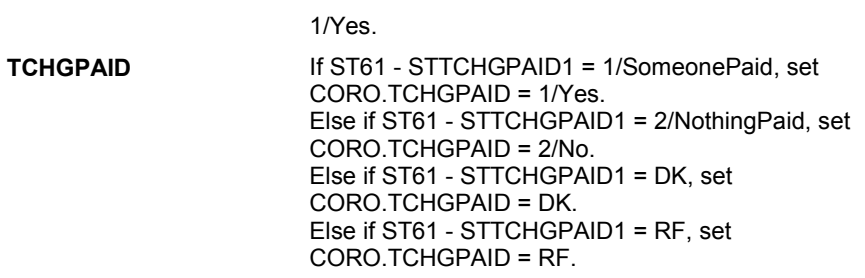

#### **SOFT EDIT CHECKS**

# **HARD EDIT CHECKS**

# **TECHNICAL NOTES**

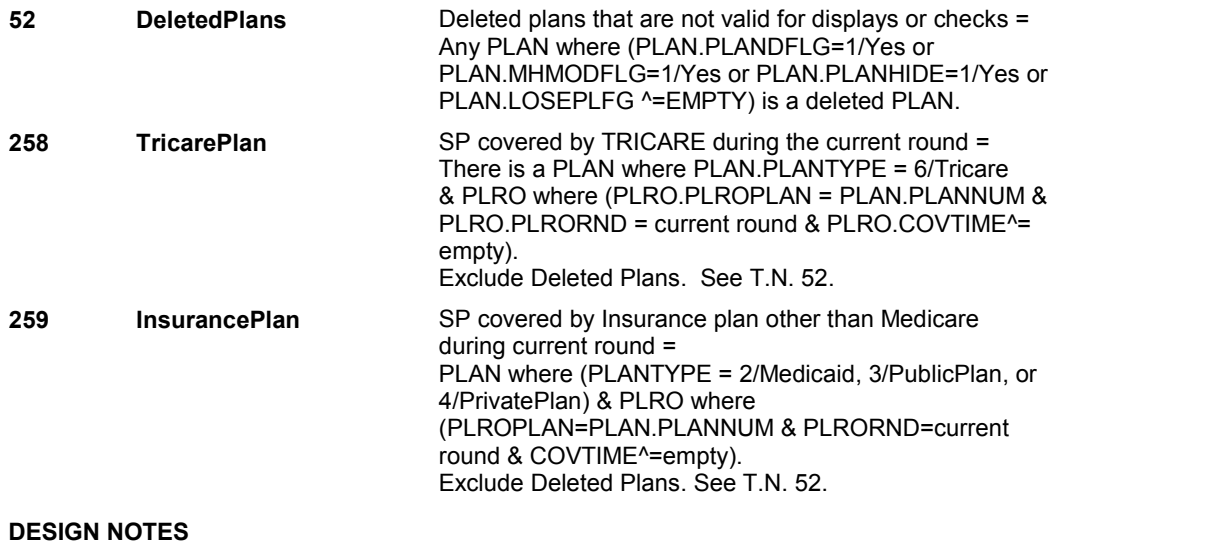

**ST62** Page Order #:  $1060$ 

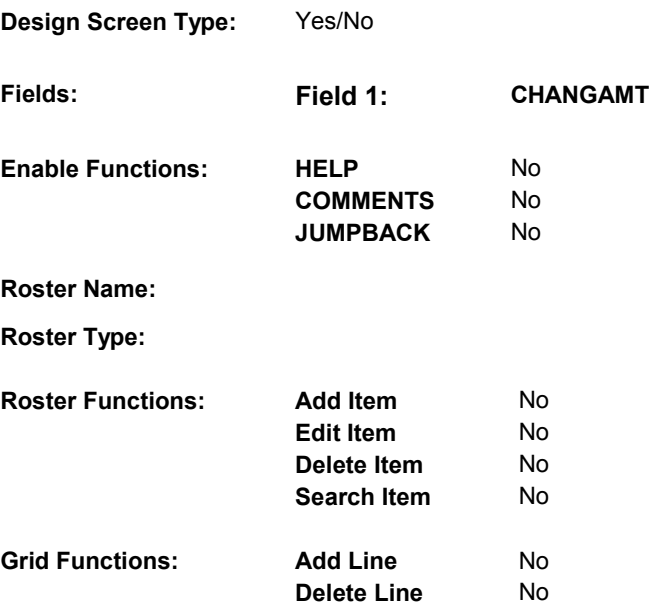

# **DISPLAY INSTRUCTIONS:**

 **Context header display:** 

**Question display:** 

 **Multi Field display:** 

**Roster/Grid Instructions:** 

**Roster/Grid display:** 

**Report display:** 

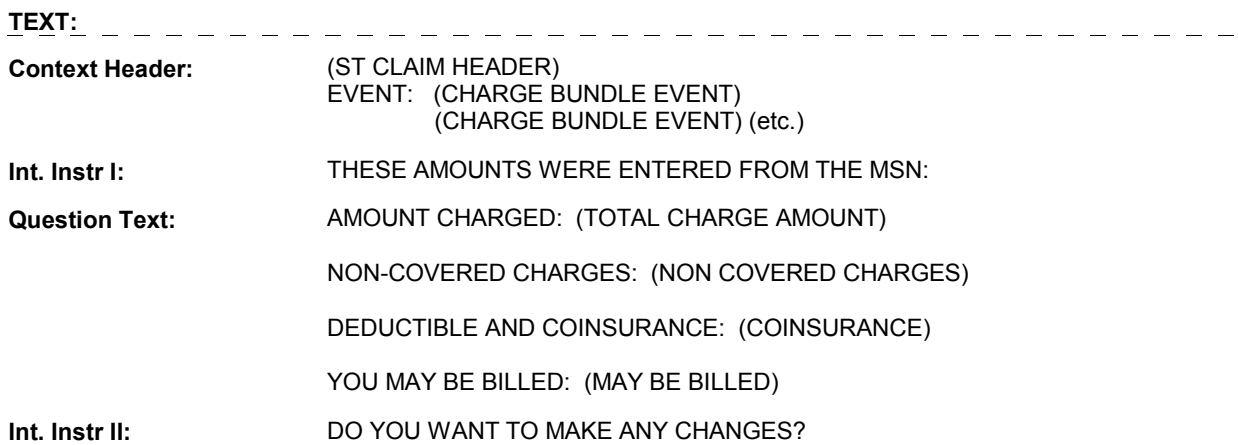

# **INPUT FIELDS / ROUTING**

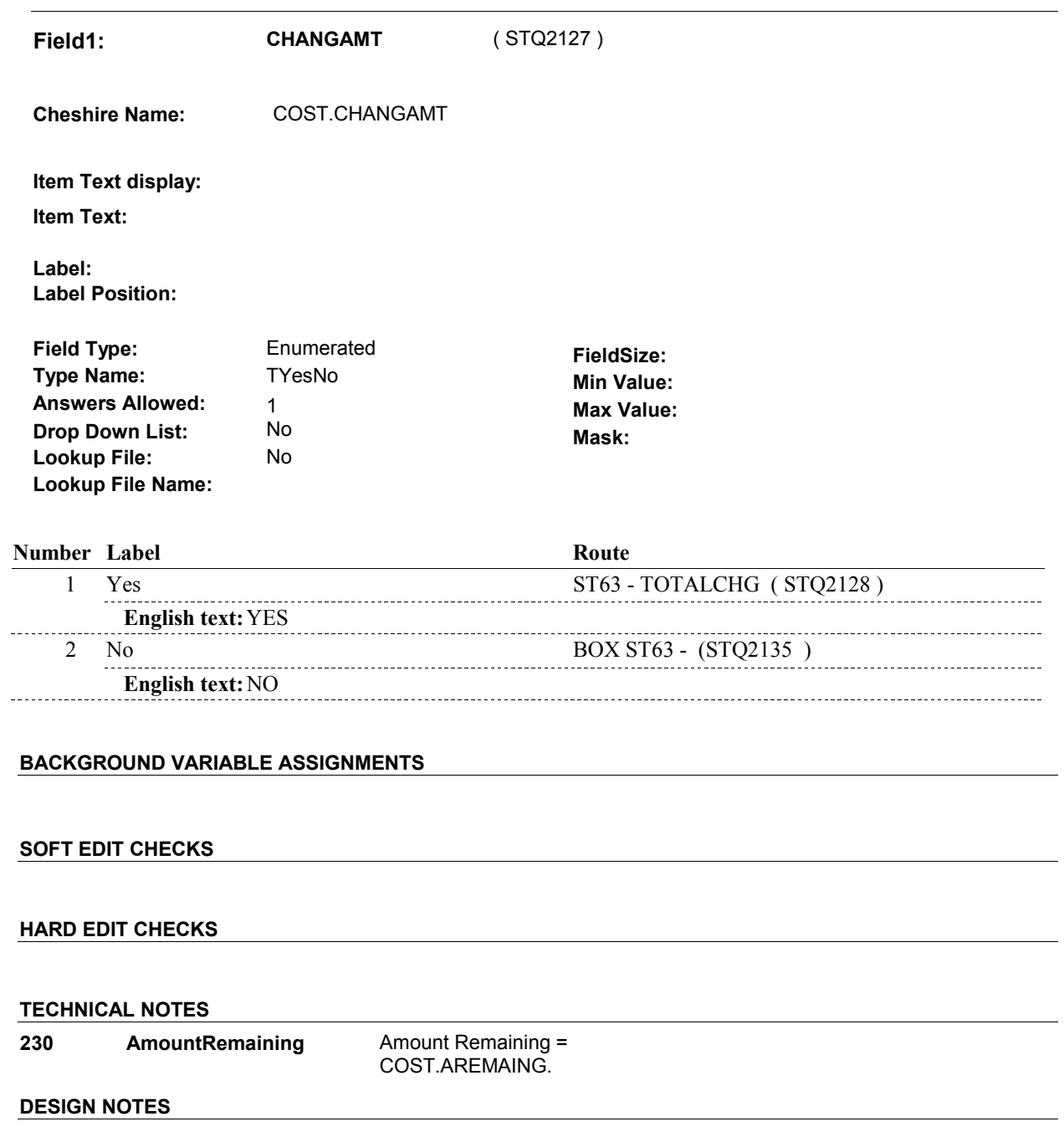

**ST63** Page Order #:  $1070$ 

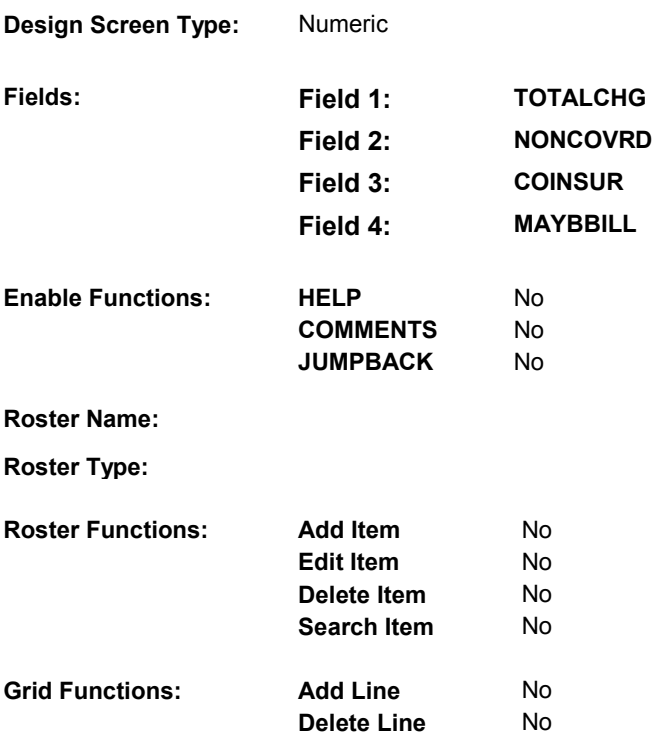

# **DISPLAY INSTRUCTIONS:**

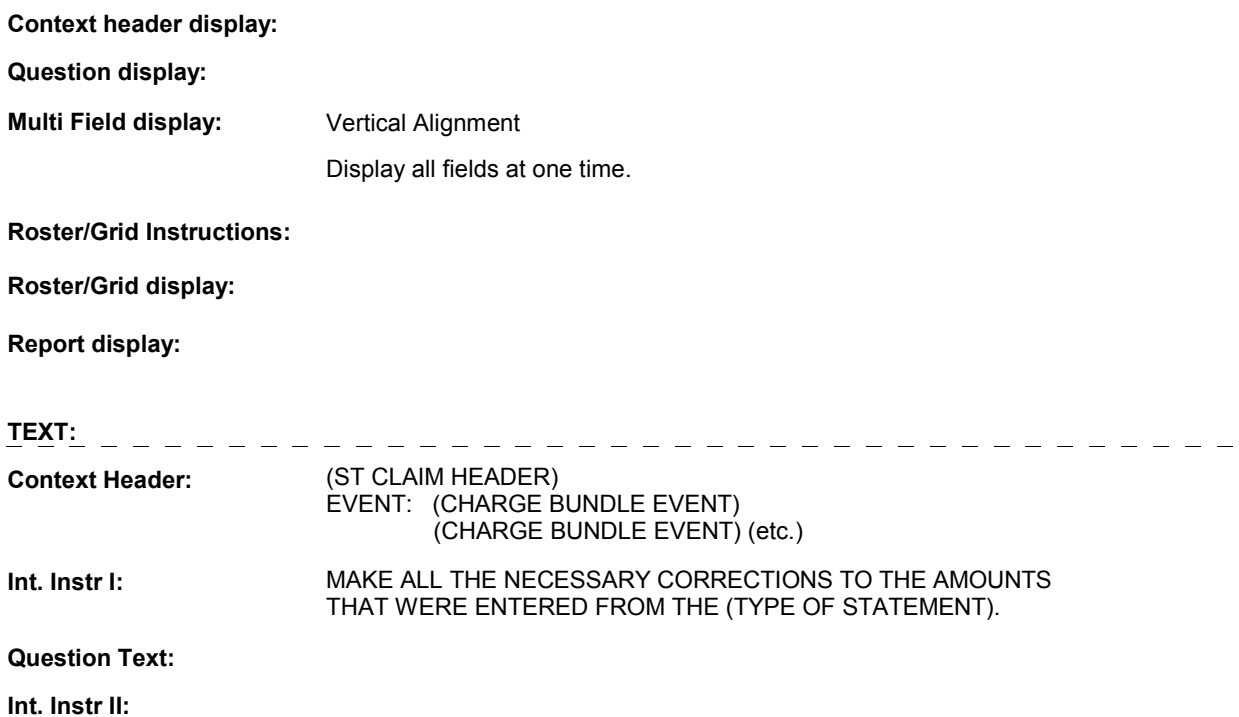

# **INPUT FIELDS / ROUTING**

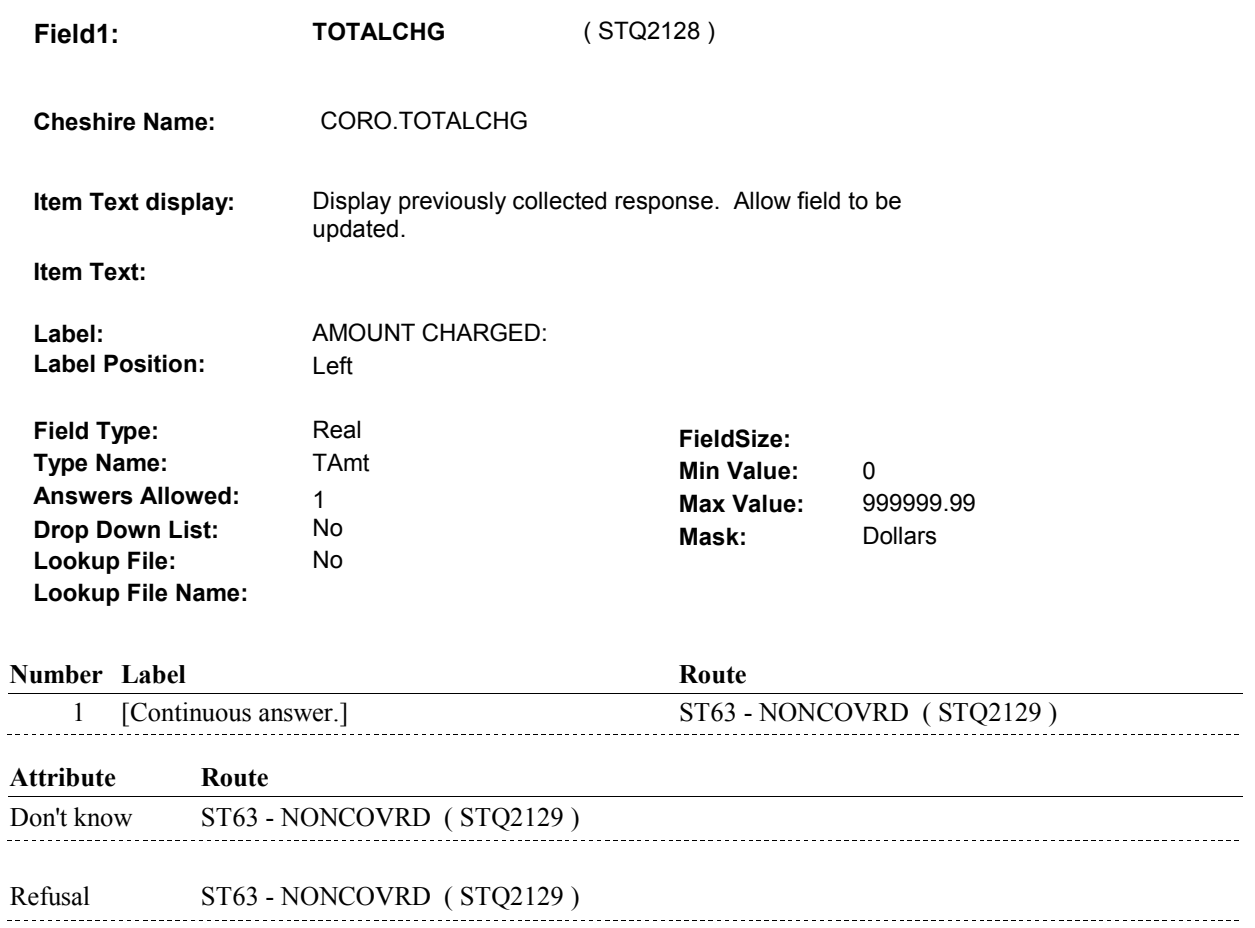

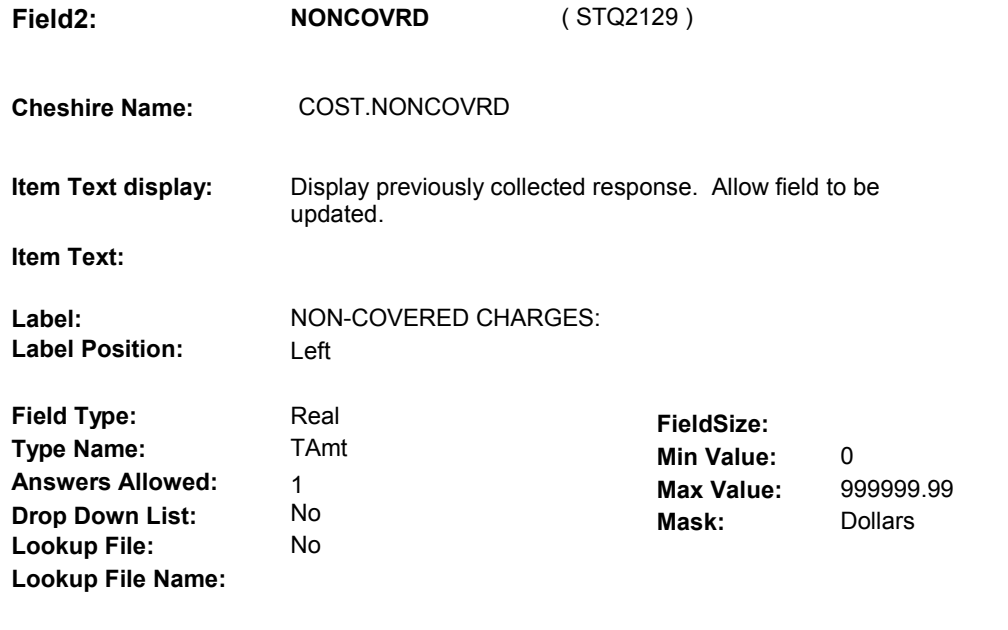

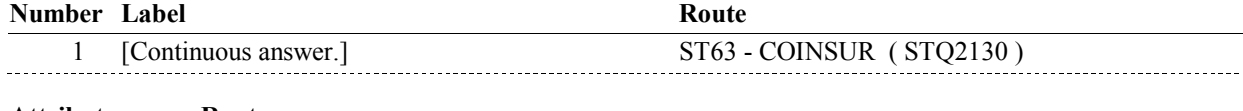

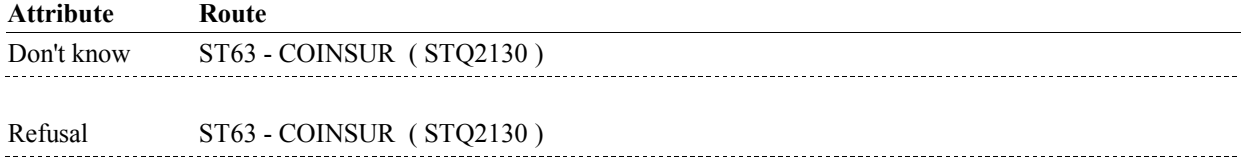

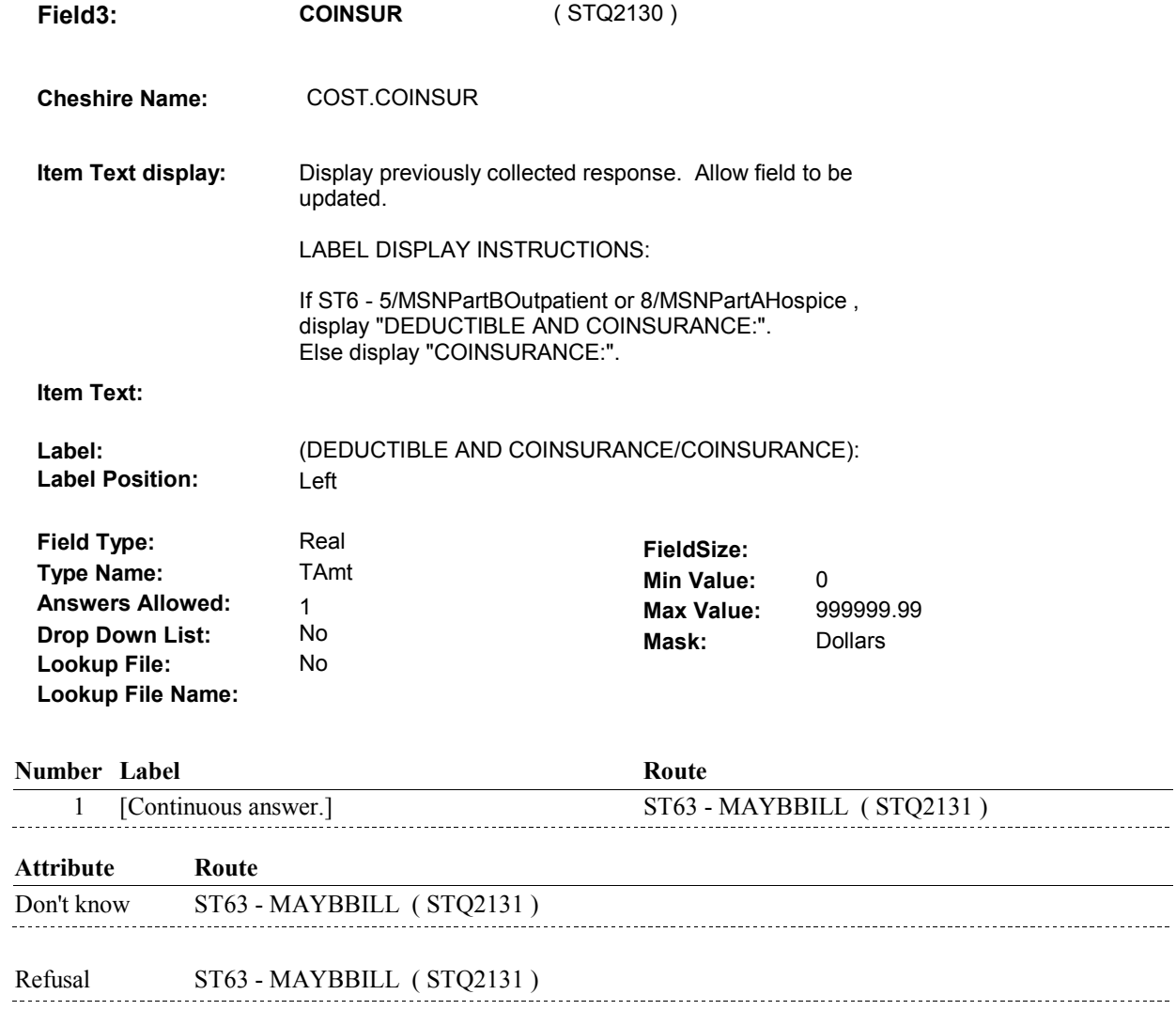

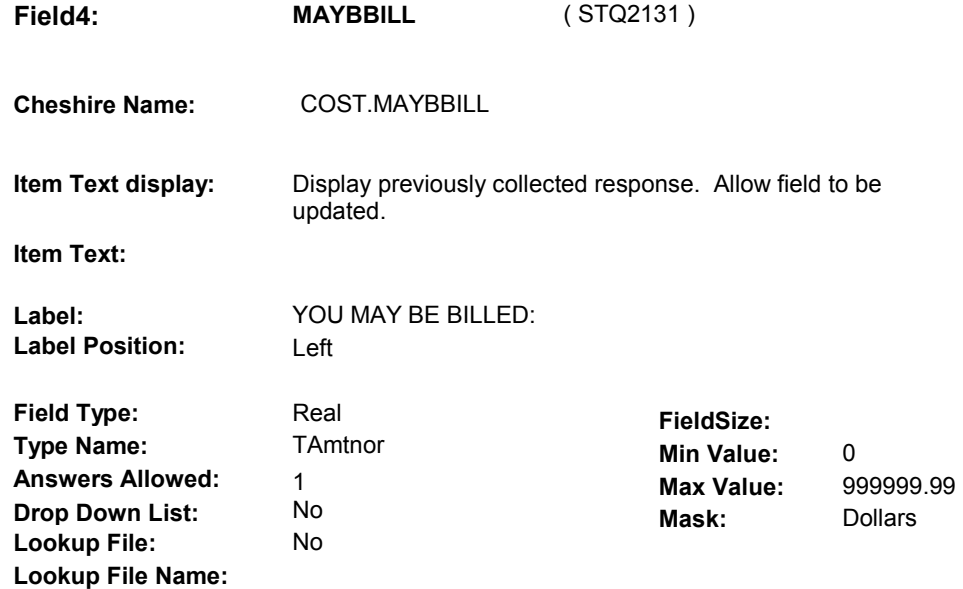

# **Number Label**

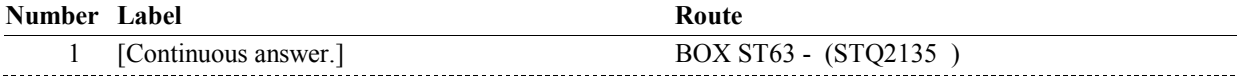

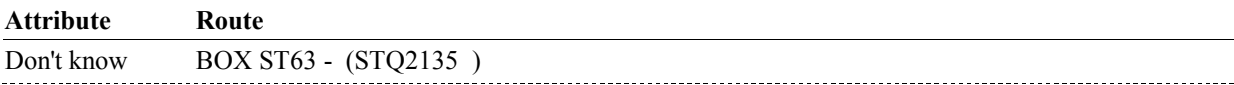

### **BACKGROUND VARIABLE ASSIGNMENTS**

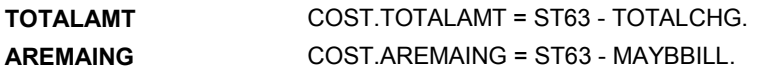

### **SOFT EDIT CHECKS**

 TOTALCHG = 4.99 - 20,000.00. Edit #1 If not true, display message "UNLIKELY RESPONSE. PLEASE VERIFY ."

Edit #2 NONCOVRD = 0 - 20,000.00. If not true, display message "UNLIKELY RESPONSE. PLEASE VERIFY ."

 COINSUR = 0 - 20,000.00. Edit #3 If not true, display message "UNLIKELY RESPONSE. PLEASE VERIFY ."

 MAYBBILL = 0 - 20,000.00. Edit #4 If not true, display message "UNLIKELY RESPONSE. PLEASE VERIFY ."

Edit #5 If (NONCOVRD  $^{\wedge}$  = DK and NONCOVRD  $^{\wedge}$  = RF) and (TOTALCHG  $^{\wedge}$  =

 DK and TOTALCHG ^= RF), then NONCOVRD <= TOTALCHG. If not true, display message "UNLIKELY RESPONSE. PLEASE VERIFY ."

#### Edit #6

 If (COINSUR ^= DK and COINSUR ^= RF) and (TOTALCHG ^= DK and TOTALCHG ^= RF), then COINSUR <= TOTALCHG. If not true, display message "UNLIKELY RESPONSE. PLEASE VERIFY ."

 If (MAYBBILL ^= DK and MAYBBILL ^= RF) and (TOTALCHG ^= DK and TOTALCHG ^= RF), then MAYBBILL <= TOTALCHG. Edit #7 If not true, display message "UNLIKELY RESPONSE. PLEASE VERIFY ."

# **HARD EDIT CHECKS**

## **TECHNICAL NOTES**

**BOX ST63** 

# **BOX ST63** Page Order #:  $1080$

Page Order #:

# **BOX INSTRUCTIONS**

( STQ2135 ) IF (AMOUNT REMAINING ^= DK AND AMOUNT REMAINING ^= EMPTY) AND (AMOUNT REMAINING < \$1.00), GO TO BOX ST80 - (STQ2930 ).

ELSE GO TO ST64 - STTCHGPAID2 ( STQ2695 ).

# **ASSIGNMENTS**

# **TECHNICAL NOTES**

**230 AmountRemaining** Amount Remaining =

COST.AREMAING.

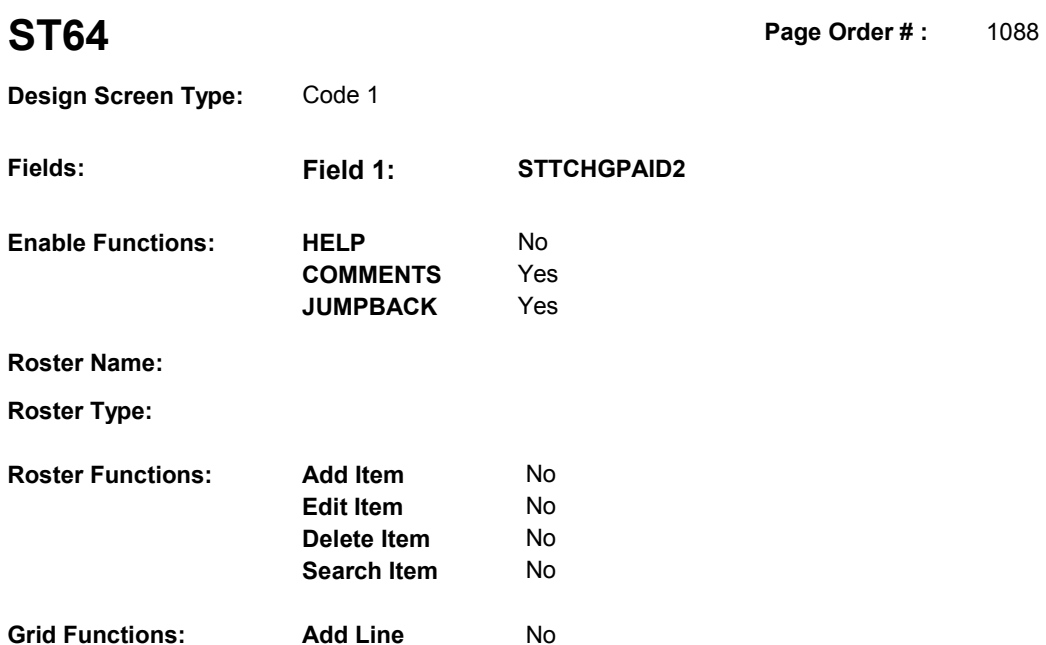

**Delete Line** No

# **DISPLAY INSTRUCTIONS:**

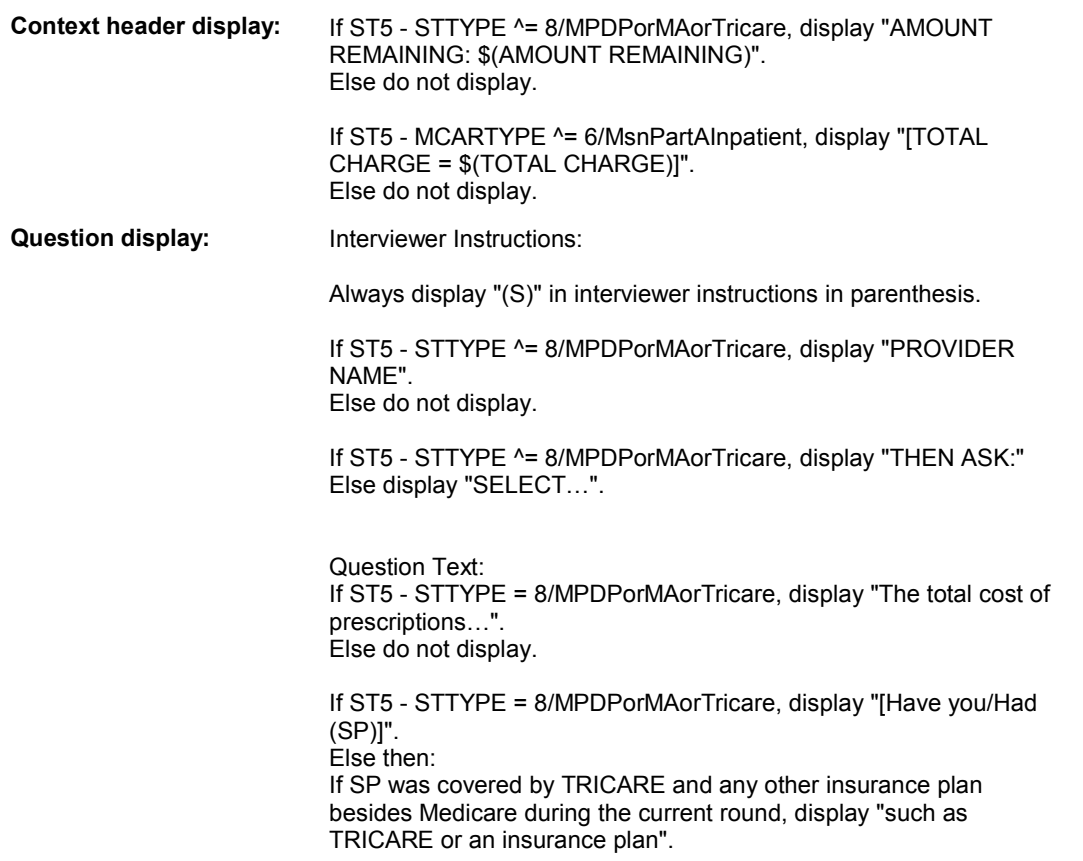

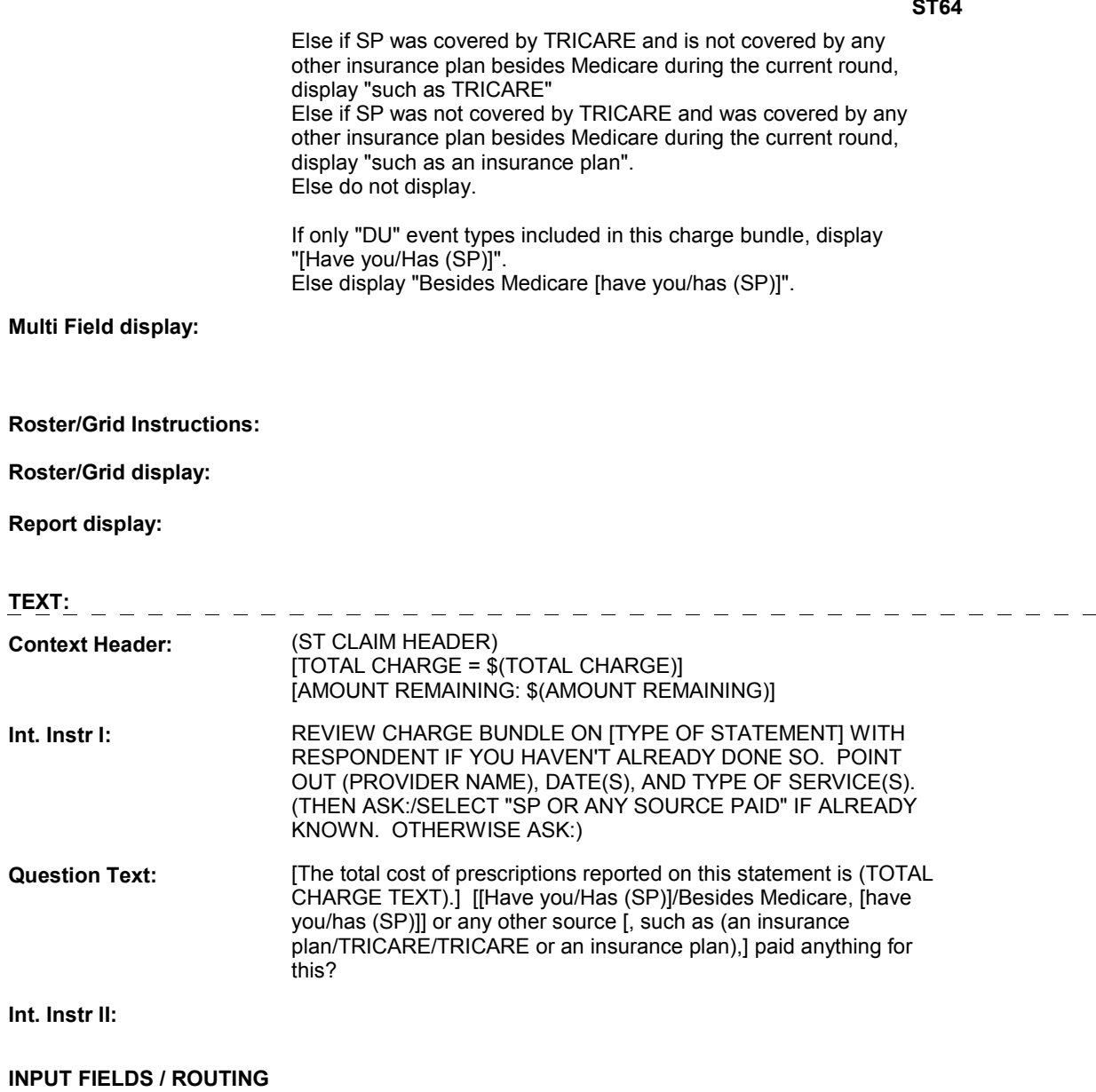

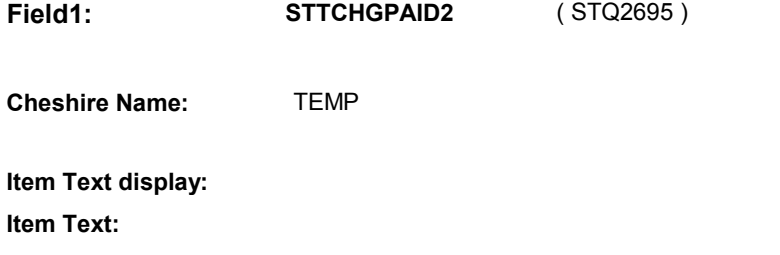

**Label: Label Position:**

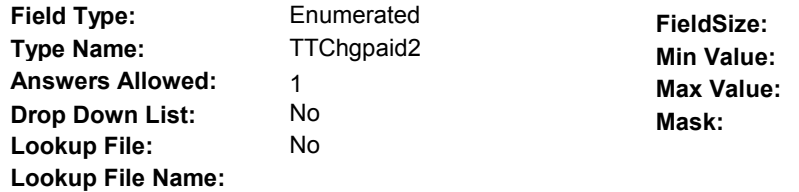

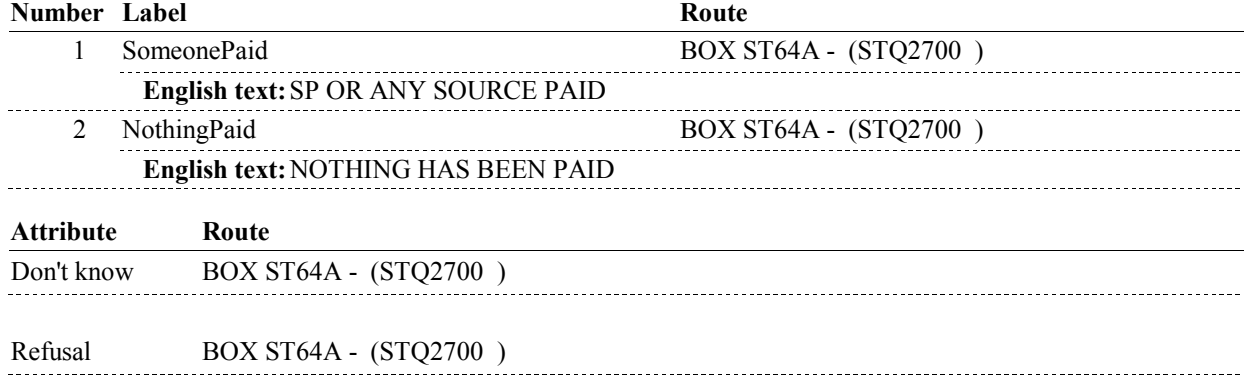

## **BACKGROUND VARIABLE ASSIGNMENTS**

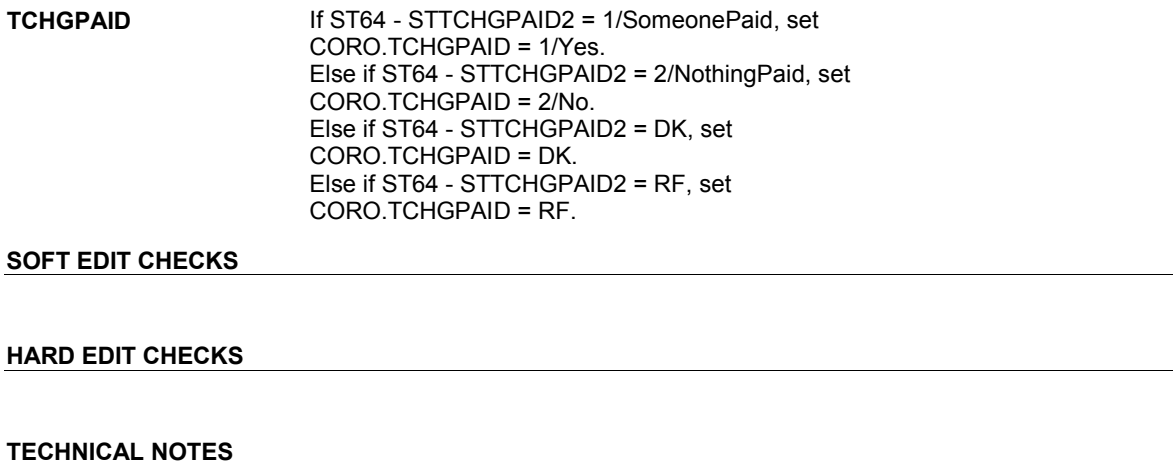

## **52 DeletedPlans** Deleted plans that are not valid for displays or checks = Any PLAN where (PLAN.PLANDFLG=1/Yes or PLAN.MHMODFLG=1/Yes or PLAN.PLANHIDE=1/Yes or

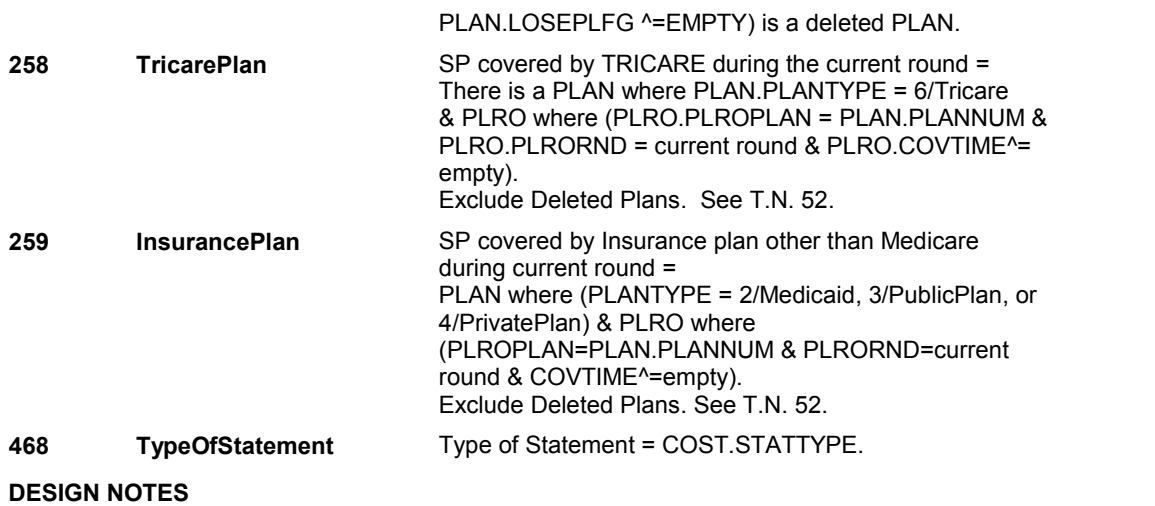

**BOX ST64A** 

# Page Order #: **231 SPOrAnySourcePaid** SP or any source paid = CORO.CORORND=current round & CORO.TCHGPAID = ELSE IF (NOTHING HAS BEEN PAID) OR (RESPONDENT DOES NOT KNOW IF ANYTHING HAS BEEN PAID), GO TO BOX ST78B - (STQ2923 ). ELSE GO TO BOX ST80 - (STQ2930 ). **BOX ST64A** Page Order #:  $1092$ **BOX INSTRUCTIONS**  ( STQ2700 ) IF SP OR ANY SOURCE HAS PAID, GO TO BOX ST64B - (STQ2701 ). **ASSIGNMENTS TECHNICAL NOTES**  For this COST, there is a CORO where (CORO.COROCOST=COST.COSTNUM &

**232 NothingPaid Nothing paid or Respondent does not know if anything** 

has been paid =

1/Yes).

 CORO.TCHGPAID = 2/No or DK on CORO where (CORO.COROCOST = this COST.COSTNUM and

CORO.CORORND = current round).

# **BOX ST64B**

# **BOX ST64B** Page Order #:  $1093$

# Page Order # :

#### **BOX INSTRUCTIONS**

( STQ2701 ) CREATE SOURCE OF PAYMENT ROSTER .

 IF ADMINISTERING ST AND (ONE OR MORE CHARGE BUNDLES ENTERED IN ST SECTION) AND (ST65 – STADDSOP1 HAS BEEN ASKED IN THE CURRENT ROUND) AND (PAYMENTS HAVE BEEN COLLECTED AT ST67), GO TO ST67 - TSOPAMT ( STQ2720 ).

ELSE GO TO ST65 - STADDSOP1 ( STQ2702 ).

### **ASSIGNMENTS**

TSOP table is loaded once for each new Charge Bundle being asked about in ST..

TSOP key = TSOP.TSOPBASE + TSOP.TSOPNUM.

Before proceeding, delete all TSOP records and load all eligible Sources of Payments:

 Always store SP/FAMILY: Always store Provider discount: Always store Medicare: Next, store all Medicare HMOs SP was covered by during the survey reference period (not flagged as deleted). If there is a PLAN with PLAN.PLANTYPE = 5/MHMO and a PLRO where PLRO.PLRORND >= (current round -2), store MHMO plan: Repeat for all MHMO plans. Next, store VA if elibigle. If (INTTYPE=8/ExitInterviewHadPrev and previous round HRND.VACOVER=1/Yes) or (INTTYPE ^= 8/ExitInterviewHadPrev and current round HRND.VACOVER=1/Yes), store Next, store MEDICARE SUBSIDY: 1st Record: TSOP.TSOPTEXT = "SP/FAMILY" TSOP.TSOPTYPE = 1/SPFamily 2nd Record: TSOP.TSOPTEXT = "PROVIDER DISCOUNT/COURTESY" TSOP.TSOPTYPE = 2/ProvDiscount 3rd Record: TSOP.TSOPTEXT = "MEDICARE". TSOP.TSOPTYPE = 6/Medicare TSOP.TSOPPLAN = '01' TSOP.TSOPPTYP = 1/Medicare TSOP.TSOPDISP = "(MCAR)". TSOP.TSOPTEXT = PLAN.PLNAME TSOP.TSOPTYPE = 8/MHMO TSOP.TSOPPLAN = PLAN.PLANNUM of MHMO plan TSOP.TSOPPTYP = PLAN.PLANTYPE of MHMO plan TSOP.TSOPDISP = "(MHMO)". VA: TSOP.TSOPTEXT = "V.A. - DEPT. OF VETERANS AFFAIRS" TSOP.TSOPTYPE = 5/VA. TSOP.TSOPTEXT = "MEDICARE SUBSIDY" TSOP.TSOPTYPE = 11/MedicareSubsidy.
Next, store EXTRA HELP: Next, store COVERAGE GAP DISCOUNT: Next, store Medicaid, Public, Private, and Tricare plans SP was covered by during the survey reference period (not flagged as deleted). If there is a PLAN with (PLAN.PLANTYPE = 2/Medicaid, 3/PublicPlan, 4/PrivatePlan, 6/Tricare or 7/MPDP) and a PLRO where PLRO.PLRORND >= (current round -2), store Repeat for all Medicaid, Public, Private, Tricare and Medicare Prescription Drug plans. Next, store Discount Membership Plans SP was covered by during the current round: If there is a DMEM and a DMRO where DMRO.DMRORND = current round, store Discount Repeat for all DMEMs. Next, store all Other Sources of Payments (not flagged as deleted) on OSOP: Repeat for all OSOPs. **TSOPNUM** Beginning with 01, create TSOP where TSOP.TSOPNUM = highest TSOP.TSOPNUM + 01. **TSOPTEXT** Set TSOP.TSOPTEXT as specified above. TSOP.TSOPTEXT = "EXTRA HELP" TSOP.TSOPTYPE = 12/ExtraHelp. TSOP.TSOPTEXT = "COVERAGE GAP DISCOUNT" TSOP.TSOPTYPE = 13/CoverageGapDiscount. Plan: TSOP.TSOPTEXT = If PLAN.PLANTYPE = 2/Medicaid, TSOP.TSOPTEXT = 'MEDICAID/MEDICAID HMO'; Else if PLAN.PLANTYPE = 6/Tricare, TSOP.TSOPTEXT = "TRICARE". Else TSOP.TSOPTEXT = PLAN.PLNAME; If PLAN.PLANTYPE = 7/MPDP, set TSOP.TSOPTYPE = 10/MedicarePartD. Else set TSOP.TSOPTYPE = 3/PlanNotMHMO TSOP.TSOPPLAN = PLAN.PLANNUM of HI plan. TSOP.TSOPPTYP = PLAN.PLANTYPE of HI plan. TSOP.TSOPDISP = If PLAN.PLANTYPE = 2/Medicaid, TSOP.TSOPDISP = "(MCAD)". Else if PLAN.PLANTYPE = 3/PublicPlan, TSOP.TSOPDISP = "(PUBL)". Else if PLAN.PLANTYPE = 4/PrivatePlan, TSOP.TSOPDISP = "(PRIV)". Else if PLAN.PLANTYPE = 6/Tricare, TSOP.TSOPDISP = "(TRIC)". Else if PLAN.PLANTYPE = 7/MPDP, TSOP.TSOPDISP = "(MPDP)". Membership plan: TSOP.TSOPTEXT = DMEM.DMNAMEX TSOP.TSOPTYPE = 9/DM TSOP.TSOPDMEM = DMEM.DMEMNUM TSOP.TSOPDISP = "(DM)" Store OSOP: TSOP.TSOPTEXT = OSOP.OSOPTEXT TSOP.TSOPTYPE = 4/OSOP TSOP.TSOPOSOP = OSOP.OSOPNUM IF (OSOP.OSOPISHI ^= NULL & (OSOP.OSOPISHI = DK or RF)), TSOP.TSOPDISP = "(UNKNOWN)". ELSE TSOP.TSOPDISP = "(OSOP)".

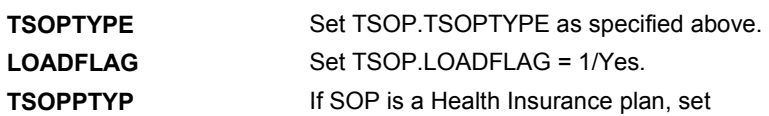

TSOP.TSOPPYPE = PLAN.PLANTYPE.

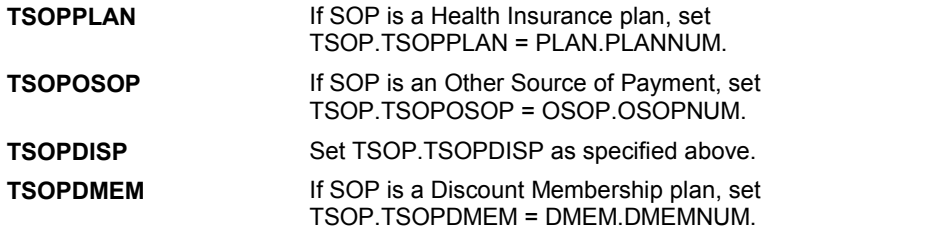

#### **TECHNICAL NOTES**

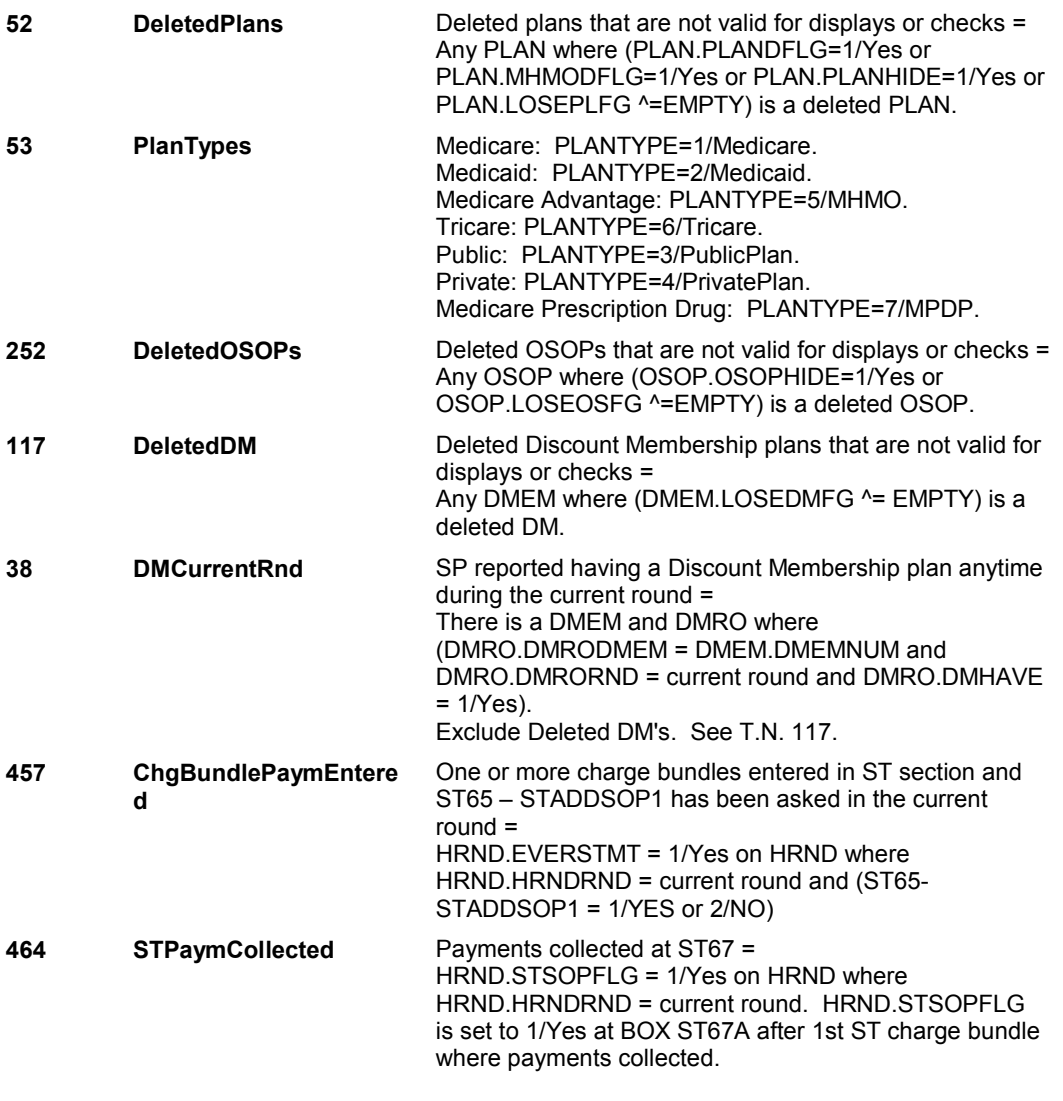

# **DESIGN NOTES**

 When administering ST, we will stop probing for new SOP's at ST65 once we collect an ST charge bundle and payments have been collected. A flag is set at BOX ST67A, HRND.STSOPFLG = 1/Yes, which flags that we should no longer probe for new SOP's in ST.

However, if administering NS or CPS and SP reports a statement and NS or CPS routes to CPS, we will always probe for new SOP's at ST65.

**ST65** Page Order #:  $1095$ 

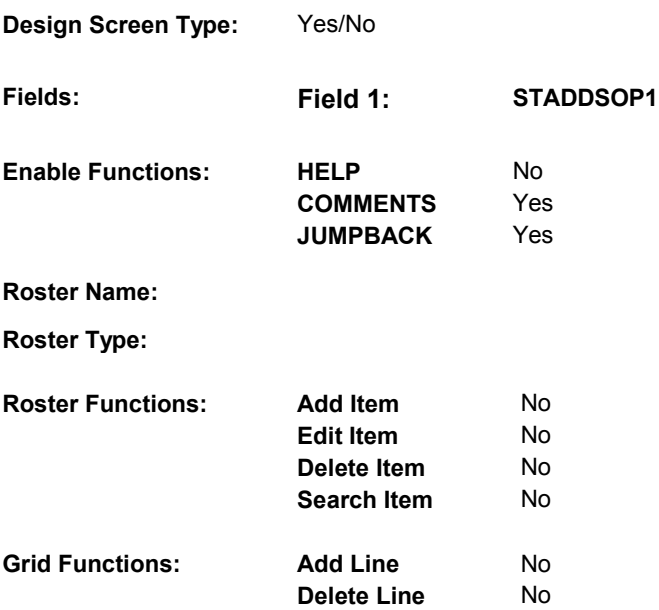

# **DISPLAY INSTRUCTIONS:**

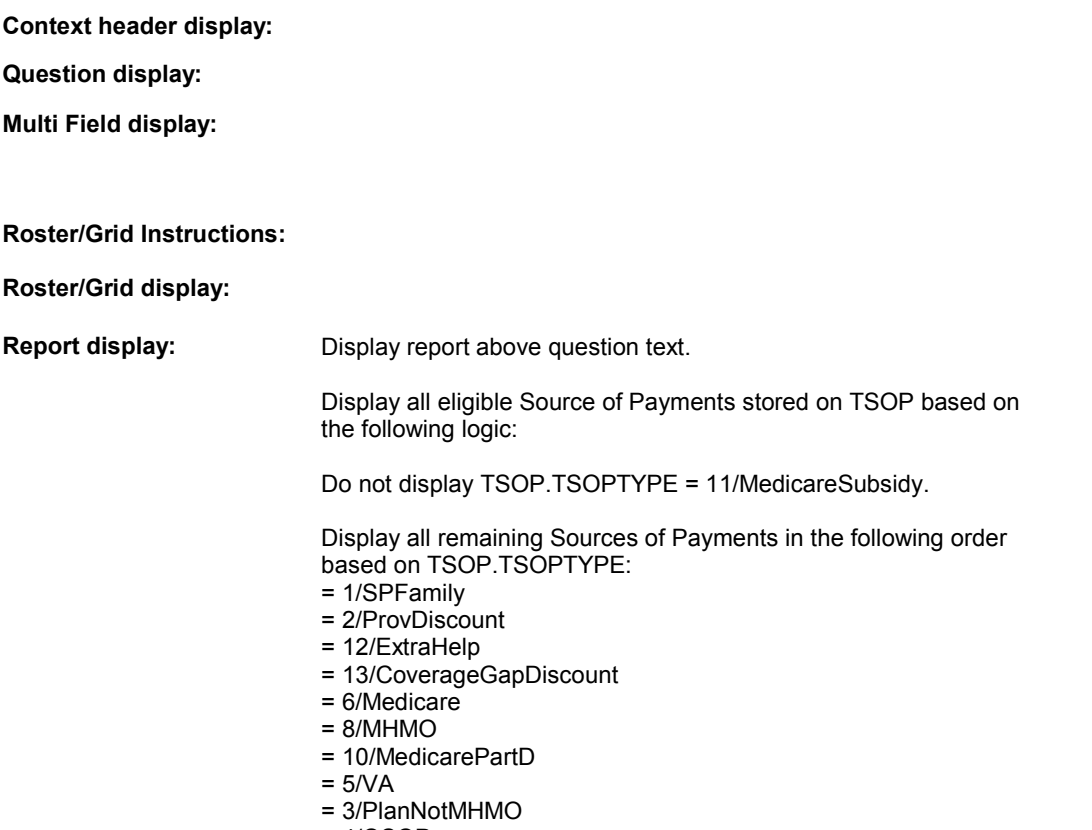

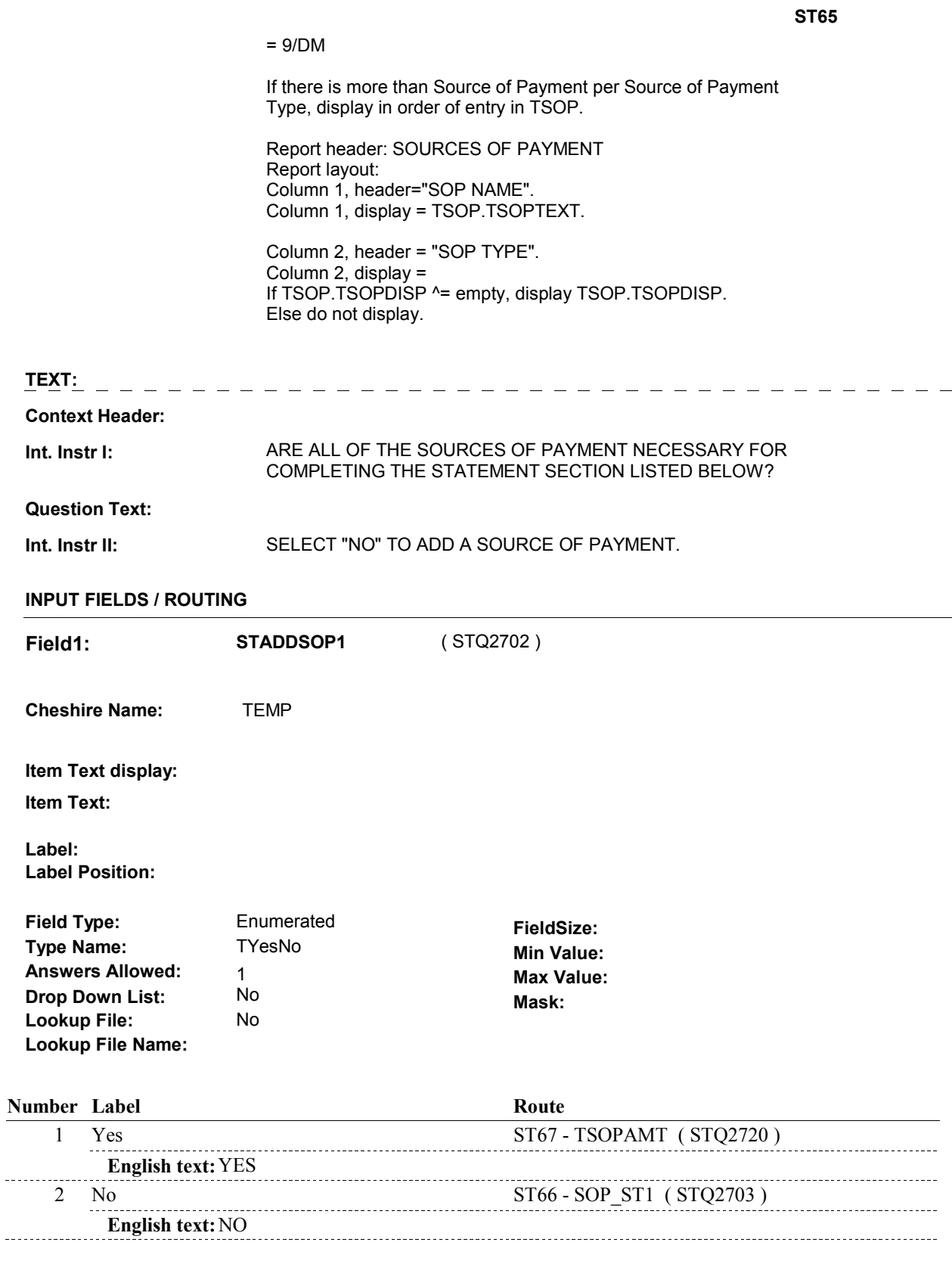

# **BACKGROUND VARIABLE ASSIGNMENTS**

#### **SOFT EDIT CHECKS**

# **HARD EDIT CHECKS**

# **TECHNICAL NOTES**

### **DESIGN NOTES**

 ST65 is called from CPS when adding SOPs. TSOP will already be loaded in CPS section.

**ST65** 

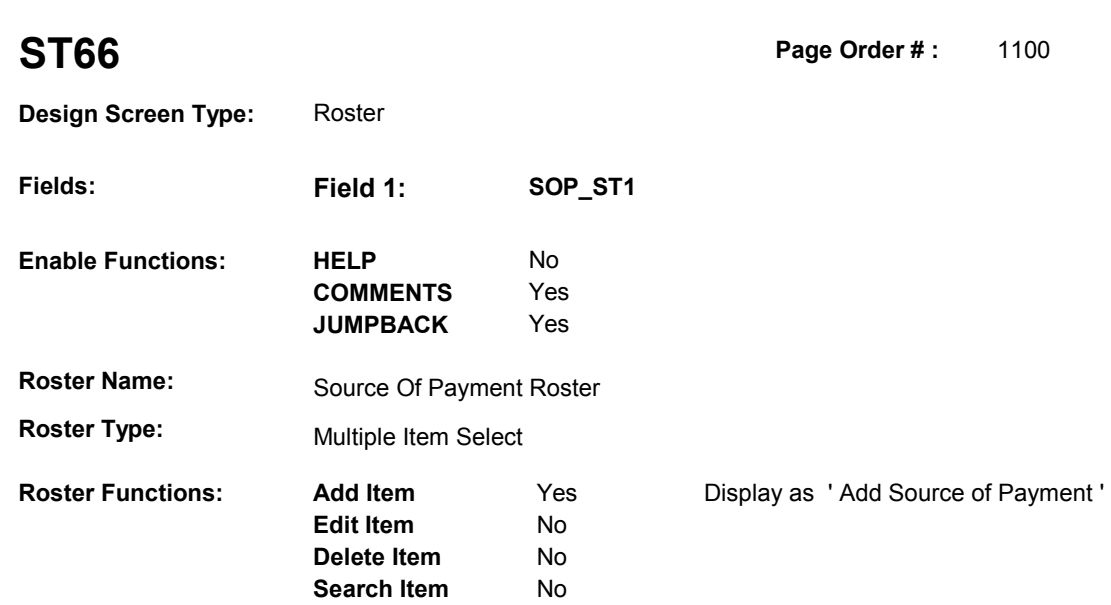

### **DISPLAY INSTRUCTIONS:**

**Grid Functions: Add Line** No

**Delete Line** No

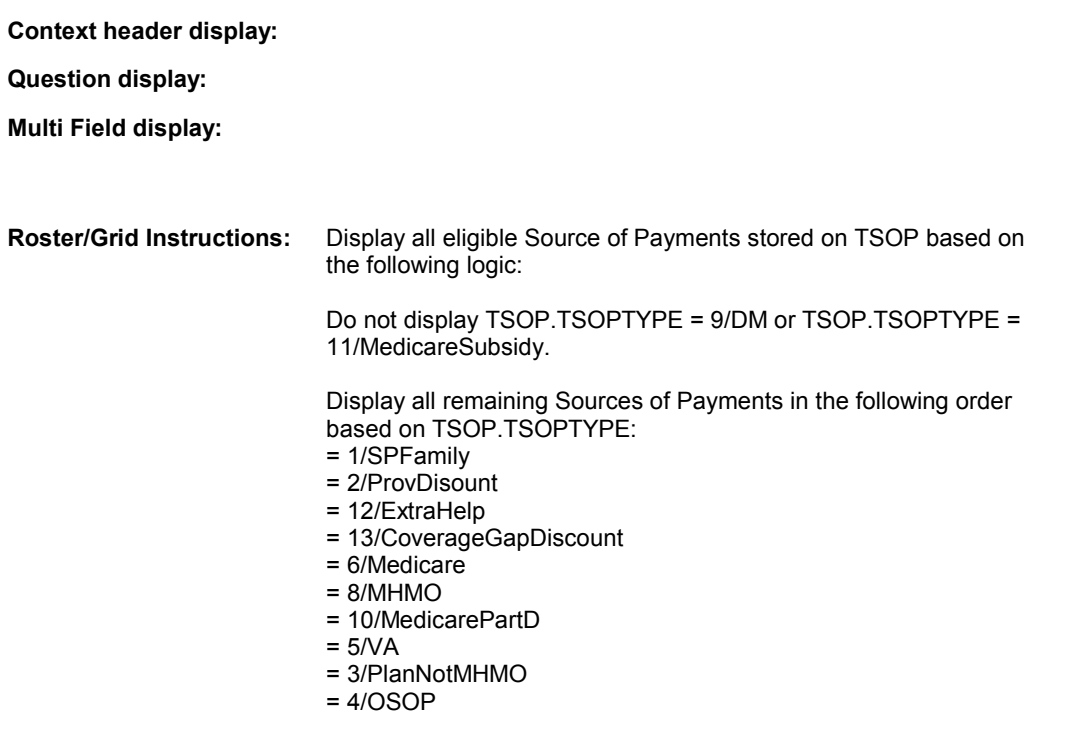

If there is more than Source of Payment per Source of Payment Type, display in order of entry in TSOP.

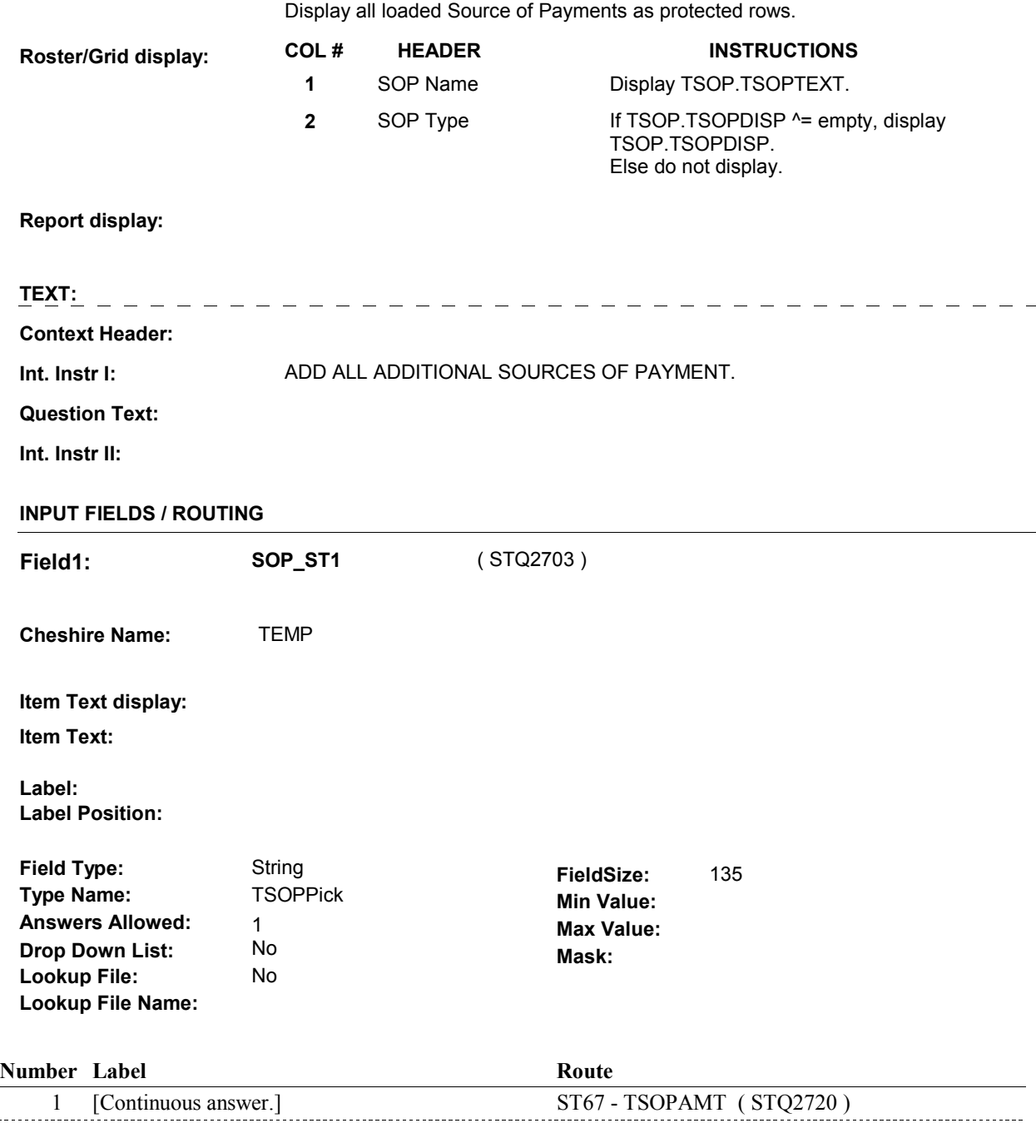

#### **BACKGROUND VARIABLE ASSIGNMENTS**

 Roster details will be collected on TSOP: TSOP key = TSOP.TSOPBASE + TSOP.TSOPNUM. TSOP.TSOPNUM = Number of Source of Payment selected at ST66.

 If adding SOP, see SOURCE OF PAYMENT ROSTER POP-UP specifications for pop-up window programming instructions.

 $\overline{a}$ 

Fields collected in Pop-Up window: TSOP.TSOPNUM TSOP.TSOPTEXT TSOP.TSOPISHI

#### **SOFT EDIT CHECKS**

# **HARD EDIT CHECKS**

#### Edit #1

 TSOPISHI should ^= 1/Medicaid. If not true, display "An add has failed. It was a duplicate." If MEDICAID is already on the Source of Payment roster, ST66 -

Edit #2

 TSOPISHI should ^= 9/Tricare. If TRICARE is already on the Source of Payment roster, ST66 -If not true, display "An add has failed. It was a duplicate."

#### **TECHNICAL NOTES**

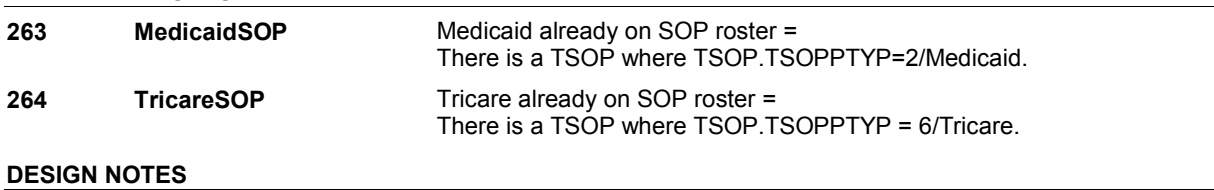

**ST67** Page Order #: 1110

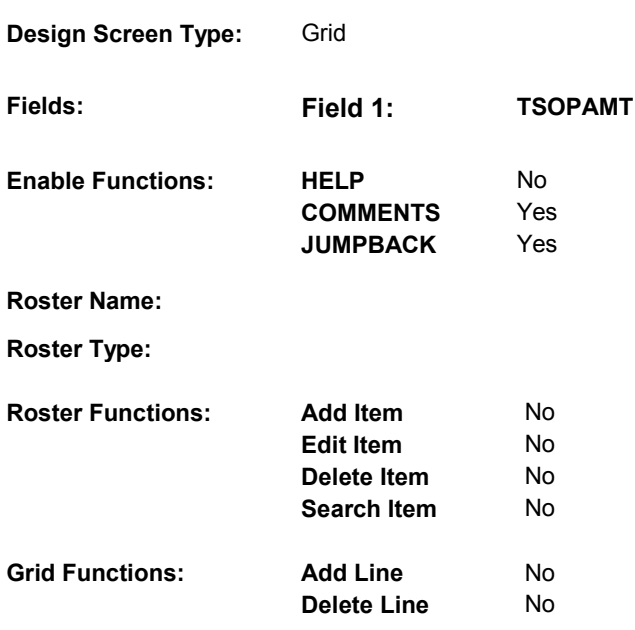

# **DISPLAY INSTRUCTIONS:**

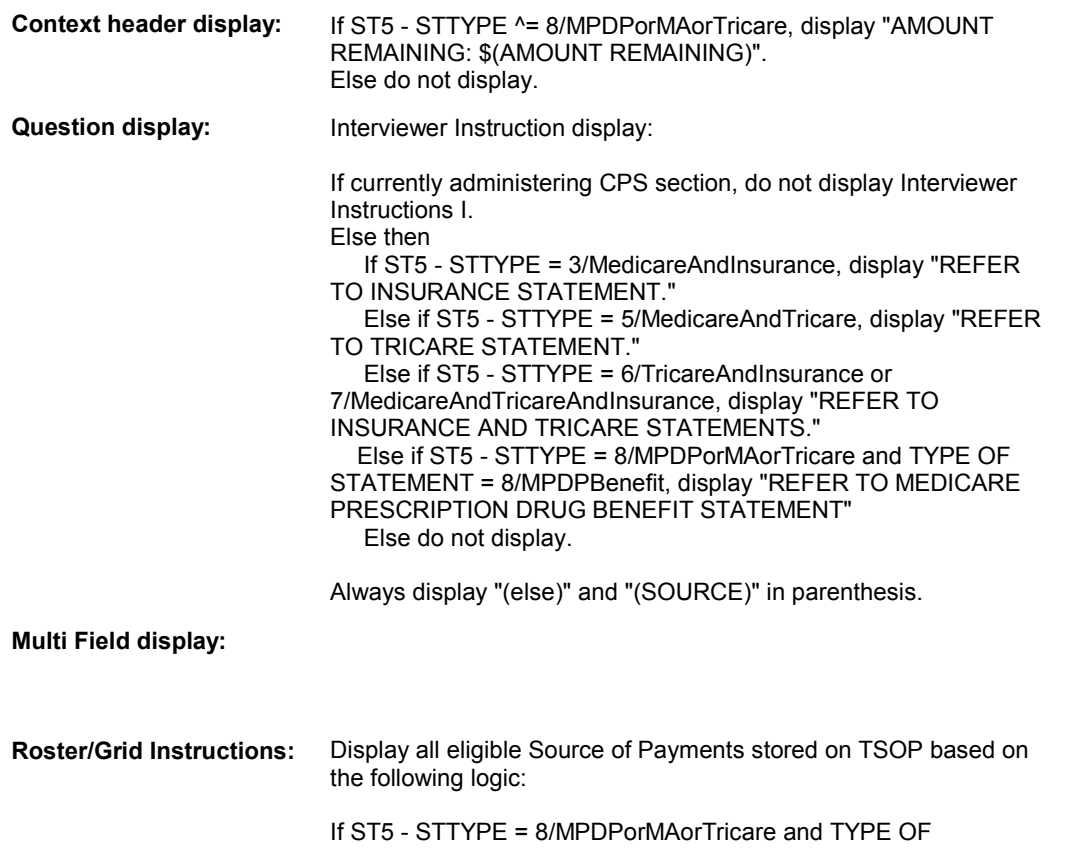

STATEMENT = 8/MPDPBenefit, THEN:

Do not display TSOP.TSOPTYPE = 2/ProvDisount, 6/Medicare, and 11/MedicareSubsidy.

 Display all remaining Sources of Payments in the following order based on TSOP.TSOPTYPE:

- = 1/SPFamily
- = 12/ExtraHelp
- =13/CoverageGapDiscount
- $= 8/MHMO$
- = 10/MedicarePartD
- $= 5/NA$
- = 3/PlanNotMHMO
- $= 4$ /OSOP
- = 9/DM

ELSE THEN:

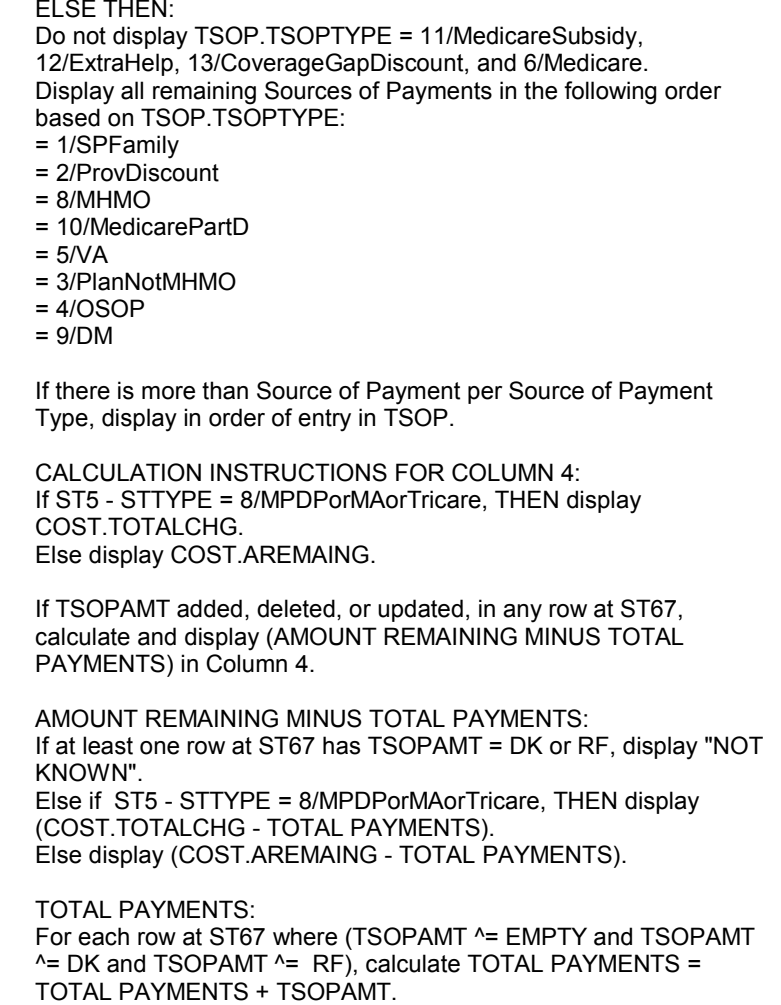

 Note: Calculation is for ST67 display only. Do not update COST.AREMAING.

**COL # HEADER INSTRUCTIONS** 

**Roster/Grid display:** 

1 SOP Name Display TSOP.TSOPTEXT. Display Only.

**ST67 2** SOP Type If TSOP.TSOPDISP  $^{\wedge}$  = empty, display TSOP.TSOPDISP. Else do not display. Display only. **3** SOP Payment TSOP.TSOPAMT. Input field 1. **4** Amount DISPLAY CALCULATION AS Remaining SPECIFIED ABOVE. **Report display: TEXT:**   $\frac{1}{2} \frac{1}{2} \frac{1}{2} \frac{1}{2} \frac{1}{2} \frac{1}{2} \frac{1}{2} \frac{1}{2}$ ---------------------- **Context Header:** (ST CLAIM HEADER) TOTAL CHARGE = \$(TOTAL CHARGE) [AMOUNT REMAINING: \$(AMOUNT REMAINING)] **Int. Instr I:** (REFER TO INSURANCE STATEMENT/REFER TO TRICARE STATEMENT/REFER TO INSURANCE AND TRICARE STATEMENTS/REFER TO MEDICARE PRESCRIPTION DRUG BENEFIT STATEMENT). **Question Text:** Who (else) paid besides Medicare? How much did (SOURCE) pay? **Int. Instr II:** ENTER ALL PAYMENT AMOUNTS. CORRECT PAYMENT AMOUNTS AS NECESSARY. **INPUT FIELDS / ROUTING** 

#### 9:25:22 AM Wednesday, March 27, 2013 Page 299 of 365

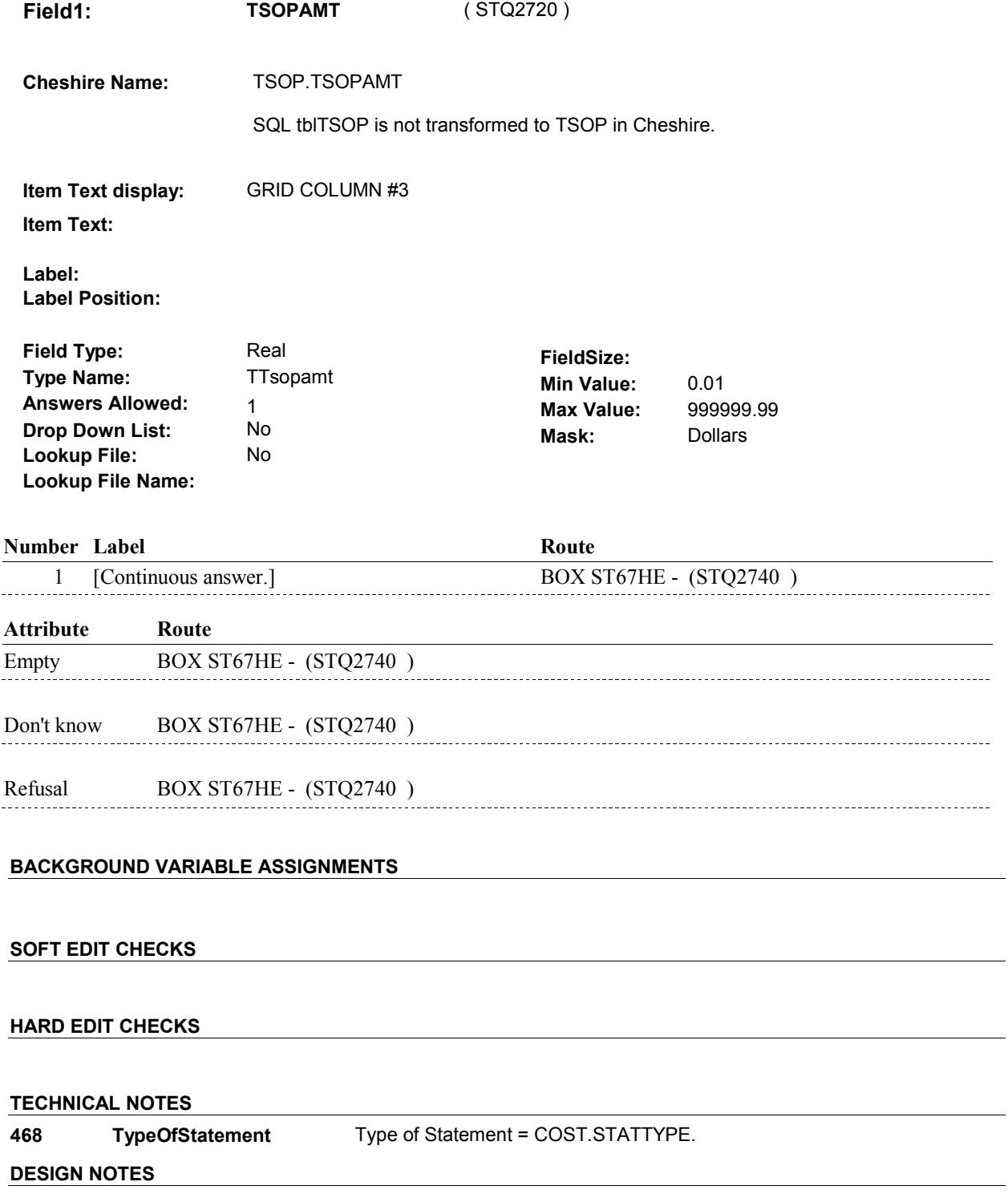

# **BOX ST67HE** Page Order #: 1115

Page Order # :

# **BOX INSTRUCTIONS**

( STQ2740 ) IF AT LEAST ONE TSOPAMT = DK OR RF OR THE SUM OF ALL TSOPAMT VALUES FOR THIS COST > 0.00, GO TO BOX ST67A - (STQ2780 ).

ELSE GO TO ST67HE - PAYMHE ( STQ2760 ).

### **ASSIGNMENTS**

**TECHNICAL NOTES** 

**DESIGN NOTES** 

#### **ST67HE**

**ST67HE** Page Order #: 1117

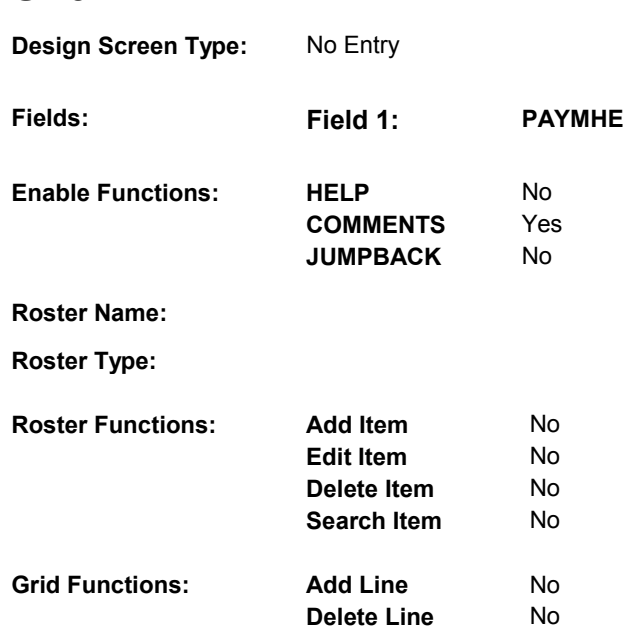

# **DISPLAY INSTRUCTIONS:**

 **Context header display:**

**Question display:**

 **Multi Field display:**

**Roster/Grid Instructions:**

**Roster/Grid display:**

**Report display:**

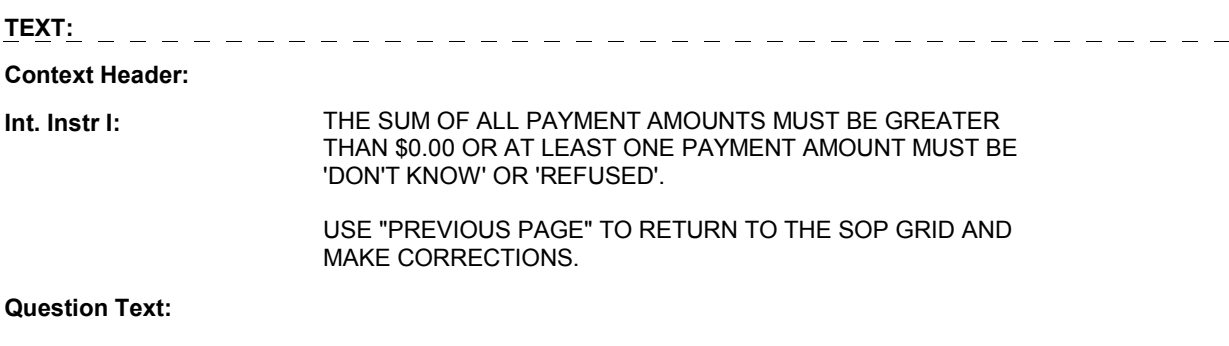

**Int. Instr II:** 

### **INPUT FIELDS / ROUTING**

**ST67HE** 

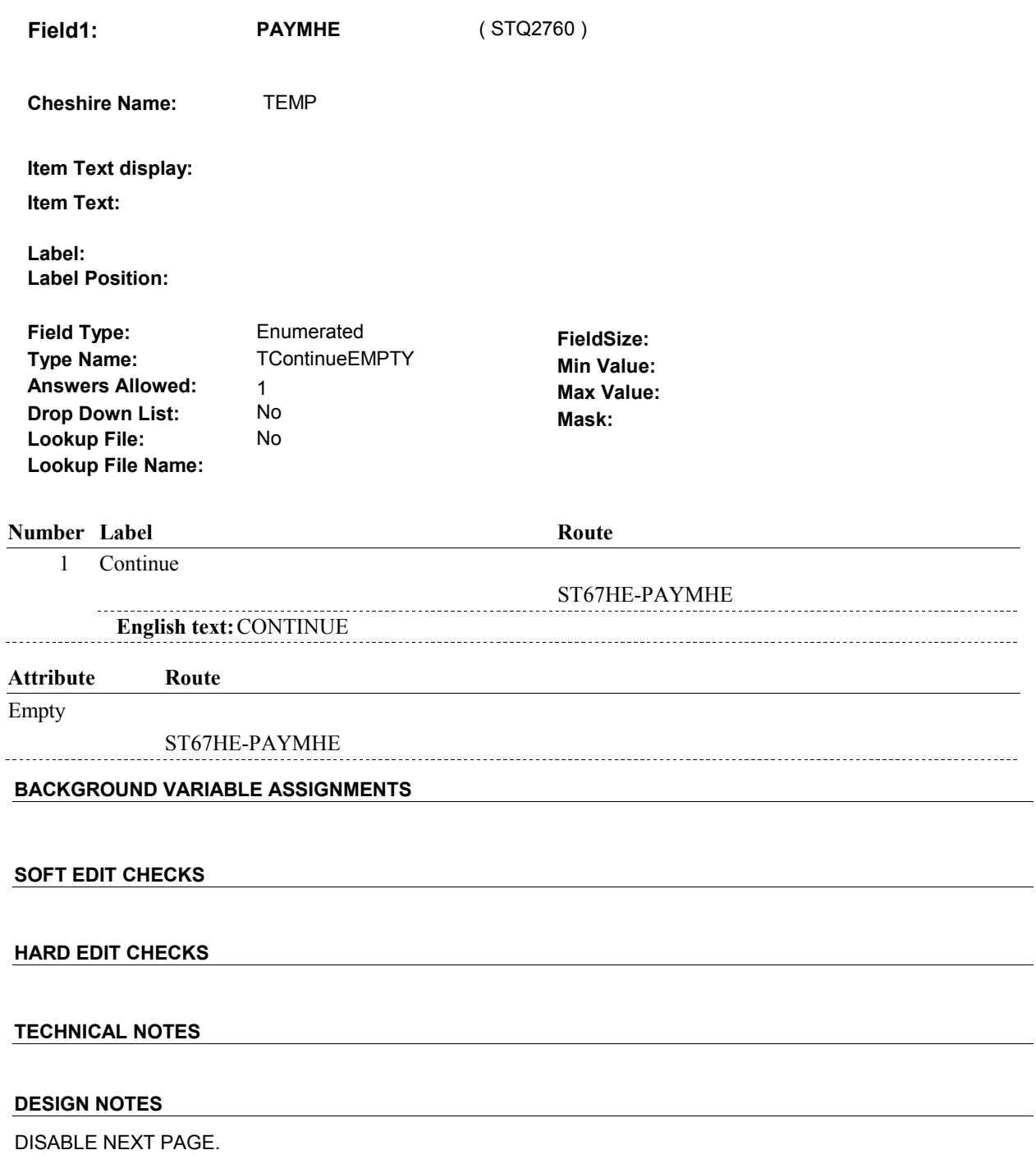

ST67HE-PAYMHE routes back to ST67HE-PAYMHE to enforce the intended hard edit. To route past this edit screen, corrections must be made at the SOP Grid by using Previous Page.

 $\overline{\phantom{a}}$ 

#### **BOX ST67A**

# **BOX ST67A** Page Order #: 1120

#### Page Order #:

### **BOX INSTRUCTIONS**

.

 ( STQ2780 ) IF AT LEAST ONE SOURCE OF PAYMENT WAS ADDED AT ST66, GO TO BOX ST67B - (STQ2810 ).

ELSE GO TO BOX ST69F - (STQ2842 ).

### **ASSIGNMENTS**

 At BOX ST67A, flag that there has been at least one ST charge bundle added where payments have been collected. The flag, HRND.STSOPFLG, is checked at BOX ST64B when additional ST charge bundles are added and if set to 1/Yes, BOX ST64B will skip probing for new SOP's at ST65.

 HRND.HRNDRND = current round, set HRND.STSOPFLG = 1/Yes. **STSOPFLG** If HRND.STSOPFLG = NULL on HRND where

#### **TECHNICAL NOTES**

**DESIGN NOTES** 

# **BOX ST67B** Page Order #: 1125

Page Order # :

## **BOX INSTRUCTIONS**

( STQ2810 ) IF AT LEAST ONE SOURCE OF PAYMENT ADDED AT ST66 IS A HEALTH INSURANCE PLAN, GO TO ST67BINT - PLANINTRO ( STQ2814 ).

ELSE GO TO BOX ST69E - (STQ2840 ).

### **ASSIGNMENTS**

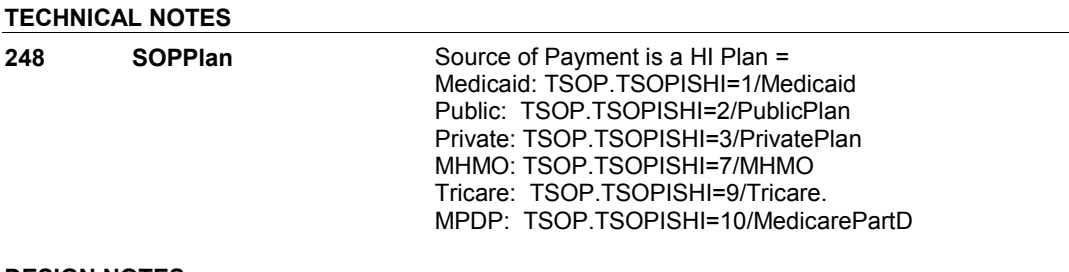

### **DESIGN NOTES**

#### **ST67BINT**

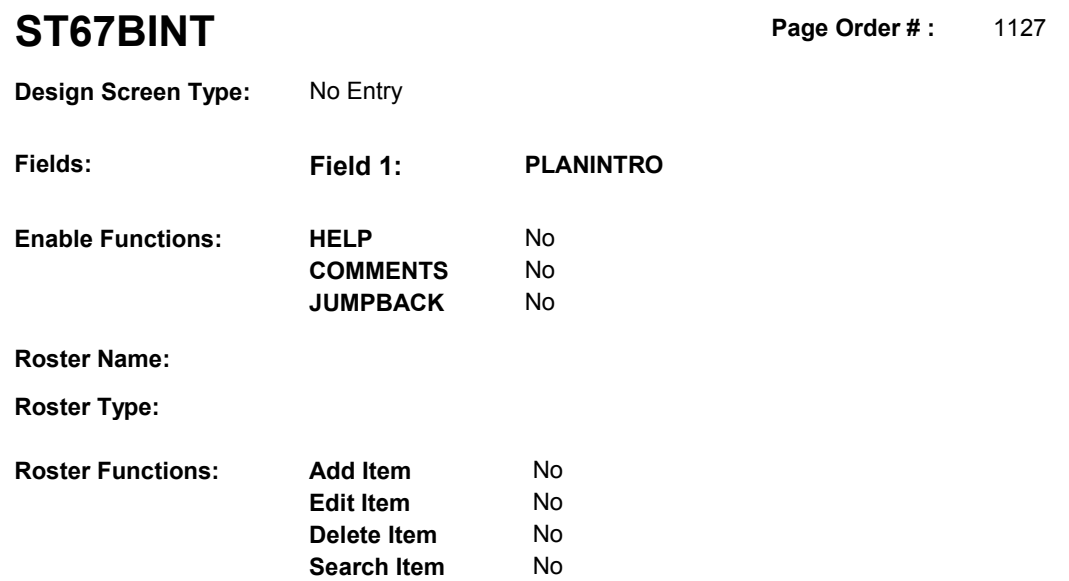

# **DISPLAY INSTRUCTIONS:**

**Grid Functions: Add Line** No

**Delete Line** No

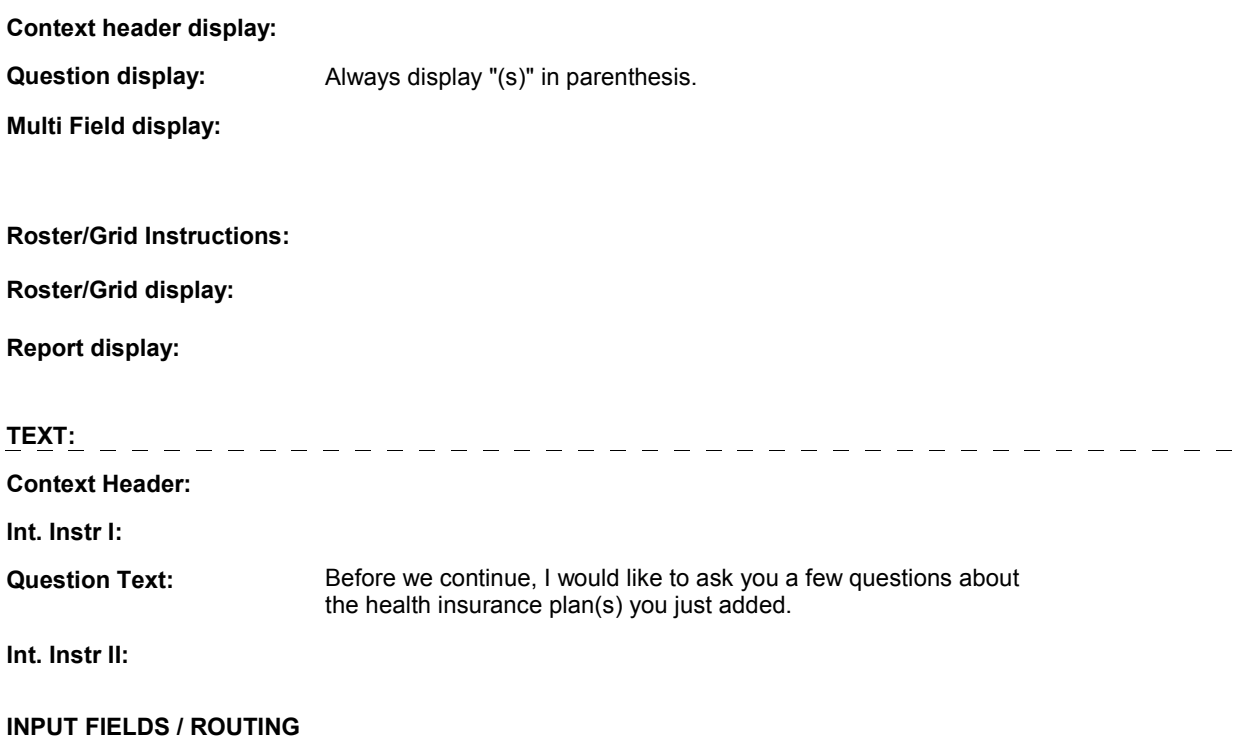

#### **ST67BINT**

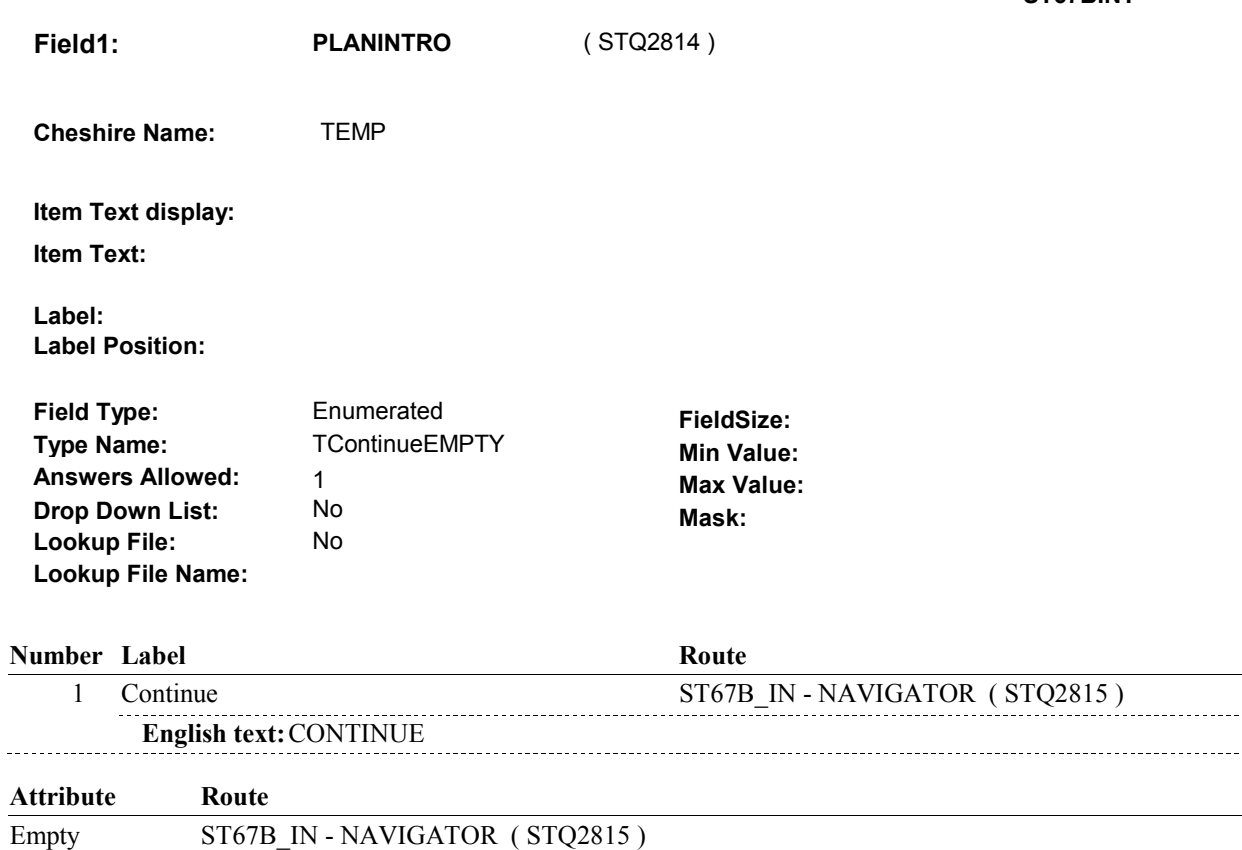

# **BACKGROUND VARIABLE ASSIGNMENTS**

#### **SOFT EDIT CHECKS**

### **HARD EDIT CHECKS**

### **TECHNICAL NOTES**

### **DESIGN NOTES**

### **ST67B\_IN**

# **ST67B\_IN** Page Order #: 1129

Page Order #:

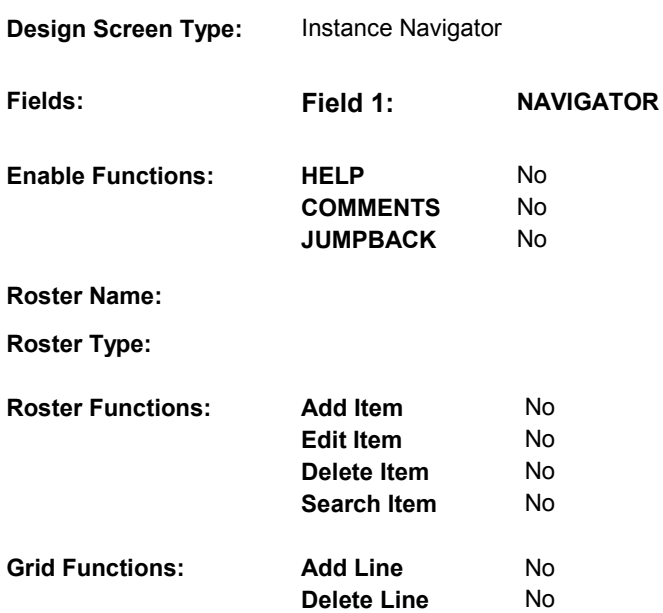

# **DISPLAY INSTRUCTIONS:**

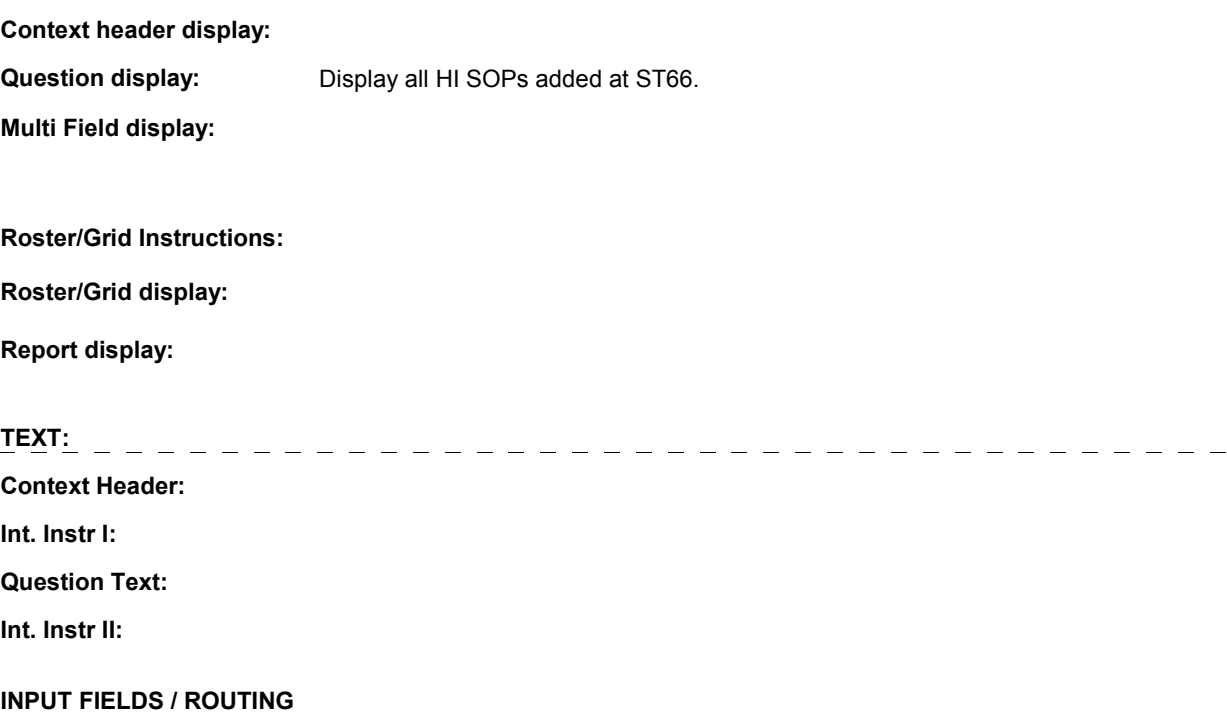

 **Drop Down List:** No **Mask: Field1: NAVIGATOR** ( STQ2815 ) **Cheshire Name:** N/A **Item Text display: Item Text: Label: Label Position: Field Type:** Enumerated **FieldSize:**<br> **Type Name:** TInstanceNavigator **FieldSize: TInstanceNavigator Min Value:**<br>1 **Max Value: Answers Allowed:** 1 **Max Value: Lookup File:** No **Lookup File Name:** 

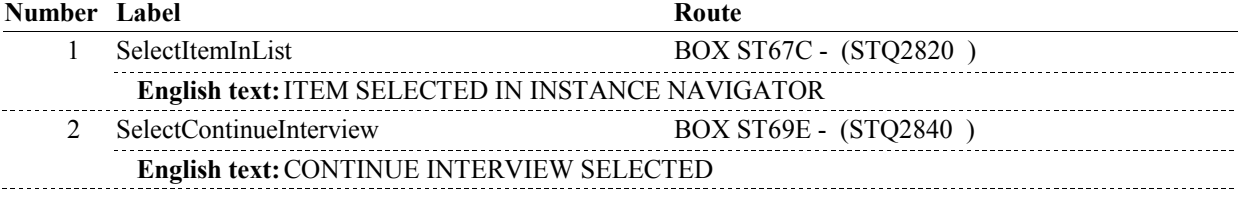

#### **BACKGROUND VARIABLE ASSIGNMENTS**

#### **SOFT EDIT CHECKS**

#### **HARD EDIT CHECKS**

# **TECHNICAL NOTES**

**248 SOPPlan** Source of Payment is a HI Plan = Public: TSOP.TSOPISHI=2/PublicPlan Tricare: TSOP.TSOPISHI=9/Tricare. MPDP: TSOP.TSOPISHI=10/MedicarePartD Medicaid: TSOP.TSOPISHI=1/Medicaid Private: TSOP.TSOPISHI=3/PrivatePlan MHMO: TSOP.TSOPISHI=7/MHMO

#### **DESIGN NOTES**

#### **BOX ST67C**

# **BOX ST67C** Page Order #: 1131

# Page Order # :

#### **BOX INSTRUCTIONS**

( STQ2820 ) CREATE A NEW HEALTH INSURANCE PLAN FOR FIRST/NEXT SOURCE OF PAYMENT ADDED AT ST66 .

> SP HAS A MEDICARE MANAGED CARE PLAN THAT IS CURRENT, GO TO ST68 - STMHMOCHNG1 ( STQ2821 ). IF SOURCE OF PAYMENT IS A MEDICARE MANAGED CARE PLAN AND

 ELSE IF SOURCE OF PAYMENT IS A MEDICARE MANAGED CARE PLAN AND SP DOES NOT HAVE A MEDICARE MANAGED CARE PLAN THAT IS CURRENT, GO TO ST69 - STSOPCURR1 ( STQ2822 ).

 ELSE IF SOURCE OF PAYMENT IS A MEDICARE PRESCRIPTION DRUG PLAN AND SP HAS A MEDICARE PRESCRIPTION DRUG PLAN THAT IS CURRENT, GO TO ST69A - STMPDPCHNG ( STQ2823 ).

 ELSE IF SOURCE OF PAYMENT IS MEDICARE PRESCRIPTION DRUG PLAN AND SP DOES NOT HAVE A MEDICARE PRESCRIPTION DRUG PLAN THAT IS CURRENT, GO TO ST69B - STSOPCURR2 ( STQ2824 ).

 ELSE IF SOURCE OF PAYMENT IS MEDICAID, GO TO HI6 - COVTIME ( HIQ4770 ).

 ELSE IF SOURCE OF PAYMENT IS A PUBLIC PLAN, GO TO HI13 - COVTIME ( HIQ5780 ).

 ELSE IF SOURCE OF PAYMENT IS A PRIVATE PLAN, GO TO HI21 - COVTIME ( HIQ6230 ).

ELSE GO TO HIT2 - COVTIME ( HIQ5330 ).

#### **ASSIGNMENTS**

 If SOP added is an MHMO, Public plan, Private plan, or Medicare Prescription Drug plan create a new PLAN and current round PLRO record. See detailed instructions below.

If SOP added is Medicaid then:

 PLAN.PLANDFLG=1/Yes or LOSEPLFG ^= empty or tblPLAN.wvsDeleteFlag = Yes, this stopped Medicaid plan will be restarted. Update existing PLAN flags = empty or No and create a current round PLRO record. See detailed instructions below. If there is a PLAN where PLAN.PLANTYPE=2/Medicaid, regardless if

 current round PLRO record. Set PLAN.PLNAME = MEDICAID. See detailed instructions Else if there is no PLAN where PLAN.PLANTYPE=2/Medicaid, ccreate a new PLAN and below.

If SOP added is Tricare then:

 PLAN.PLANDFLG=1/Yes or LOSEPLFG ^= empty or tblPLAN.wvsDeleteFlag = Yes, this stopped Tricare plan will be restarted. Update existing PLAN flags = empty or No and create a current round PLRO record. See detailed instructions below. If there is a PLAN where PLAN.PLANTYPE=6/Tricare, regardless if

 current round PLRO record. Set PLAN.PLNAME = TRICARE. See detailed instructions Else if there is no PLAN where PLAN.PLANTYPE=6/Tricare, create a new PLAN and below.

PLAN KEY = PLAN.PLANBASE + PLAN.PLANNUM

#### PLRO KEY = PLRO.PLROBASE + PLRO.PLROPLAN + PLRO.PLRORND

Set PLAN/PLRO fields as instructed below:

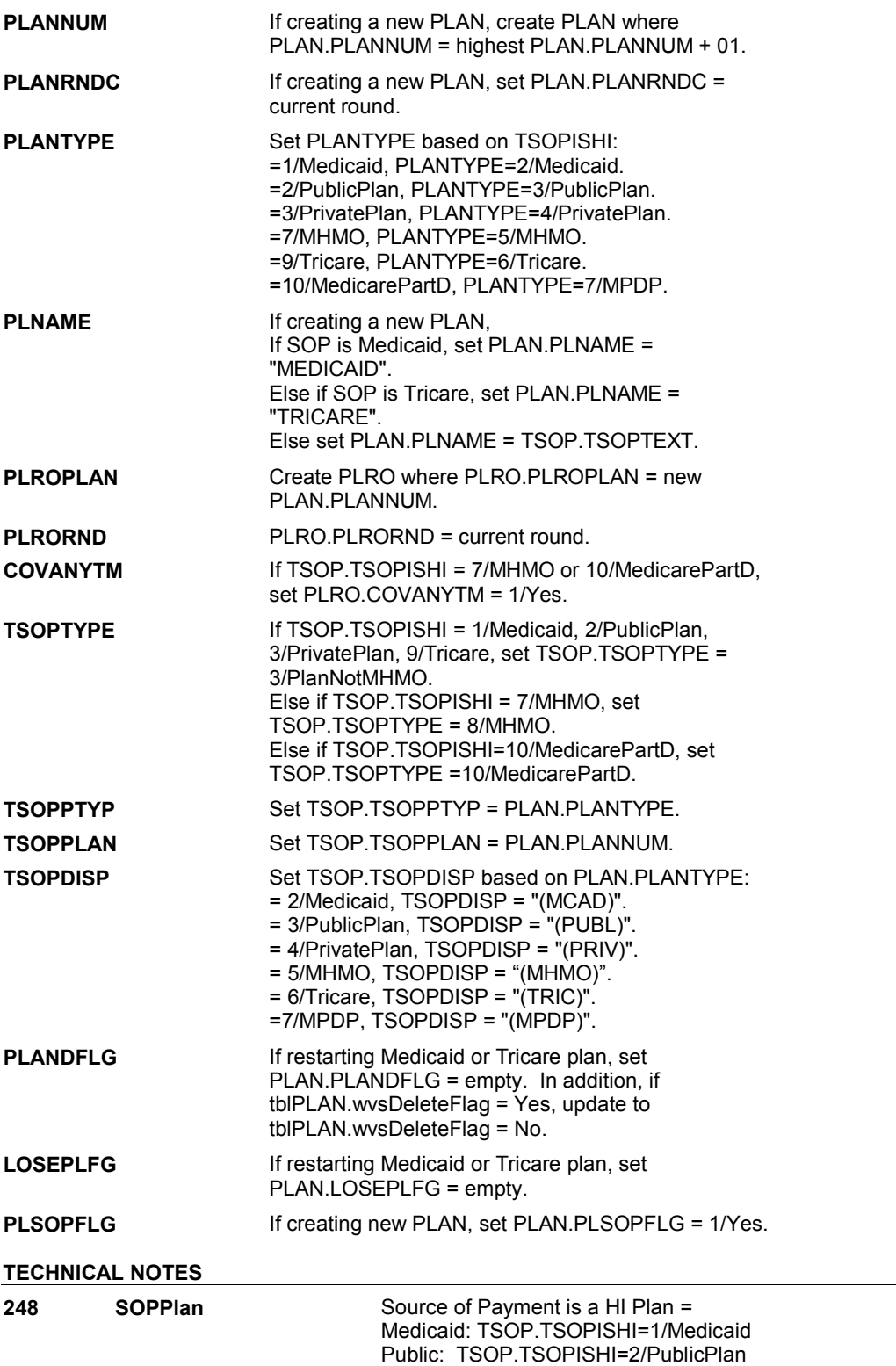

#### **BOX ST67C**

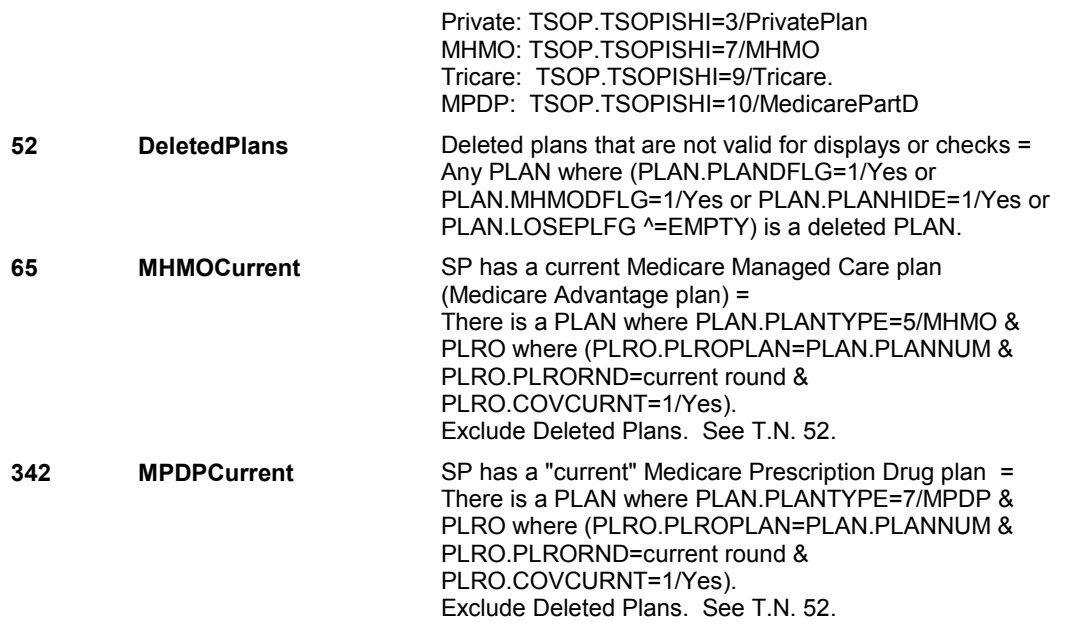

#### **DESIGN NOTES**

 BOX ST67C calls HI section for Medicaid, Tricare, Public Plans, and Private Plans added to SOP roster.

 ST68 and ST69 collects status of MHMO plan added to SOP roster. ST69 calls HI section for MHMO plan if "current".

HI returns to ST at BOX ST69A.

ST69A and ST69B collect the status of MPDP plan added to SOP roster. ST does not call HI section for MPDP plan details.

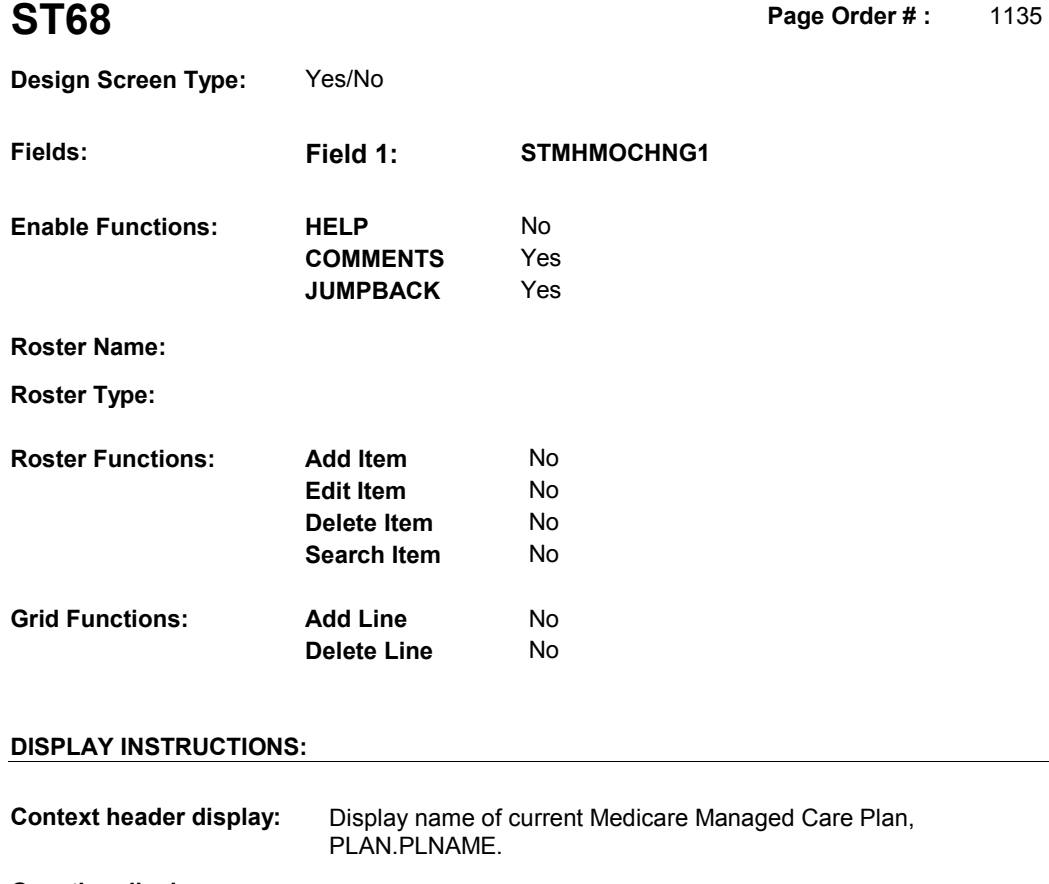

 **Context Header:** MA PLAN: (CURRENT MEDICARE MANAGED CARE PLAN NAME) **Question display:** ST68 is asked when a MHMO is added at the SOP roster and there is already a current MHMO reported in the current round. The purpose of ST68 is to remind the respondent of the current MHMO already reported and determine if the plan status has changed. Display name of current Medicare Managed Care Plan,  **Multi Field display:**  PLAN NAME) was [your/(SP's)] current Medicare Managed Care Plan. Has this information changed? PLAN.PLNAME. **Roster/Grid Instructions: Roster/Grid display: Report display: TEXT: Int. Instr I: Question Text:** I recorded previously that (CURRENT MEDICARE MANAGED CARE

**Int. Instr II:** 

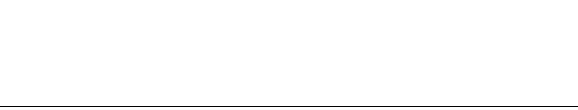

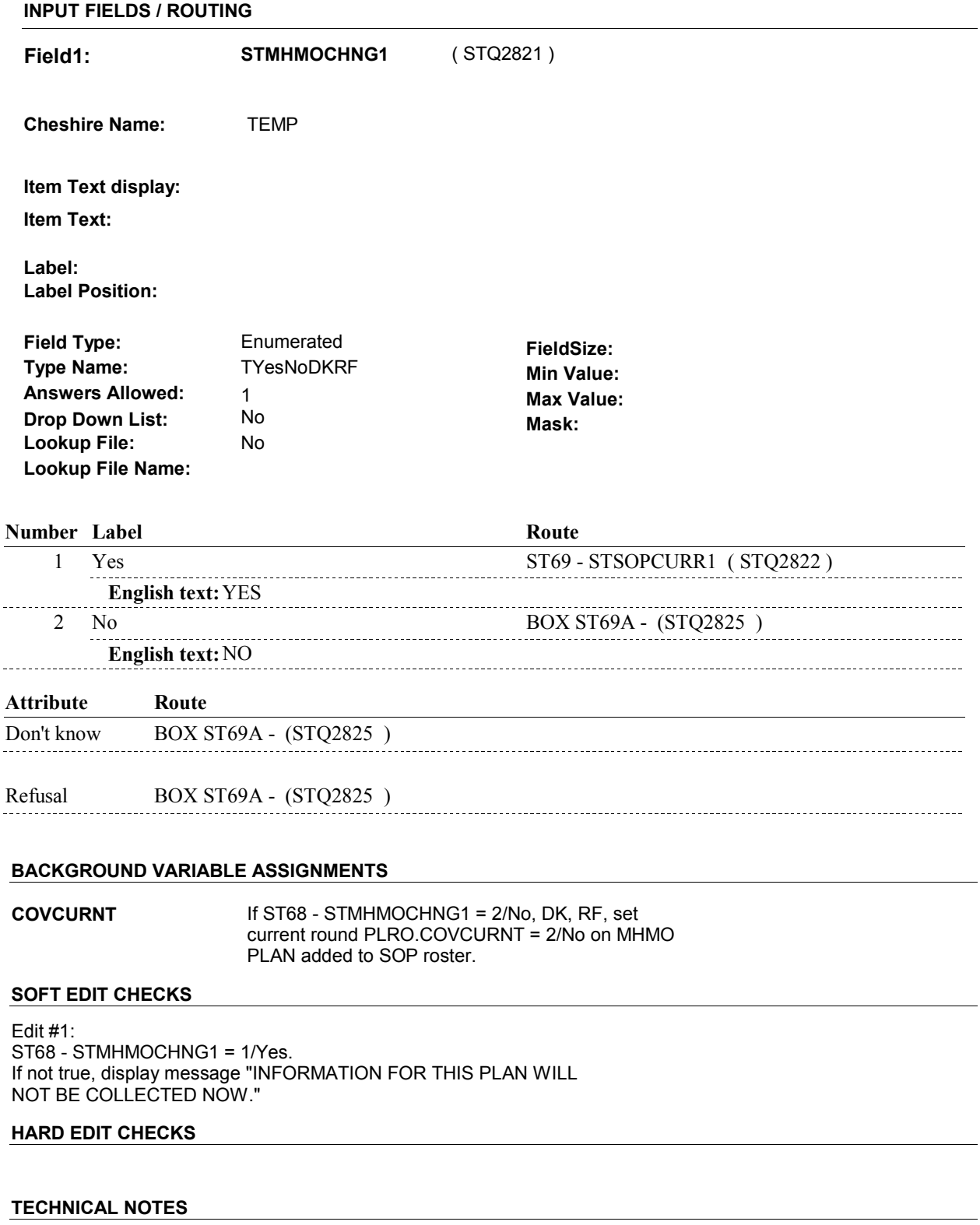

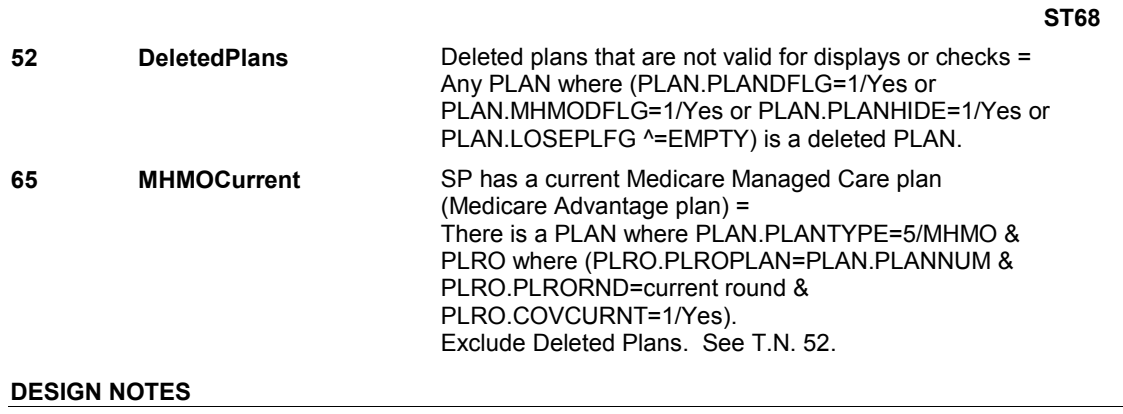

**ST69** Page Order #: 1137

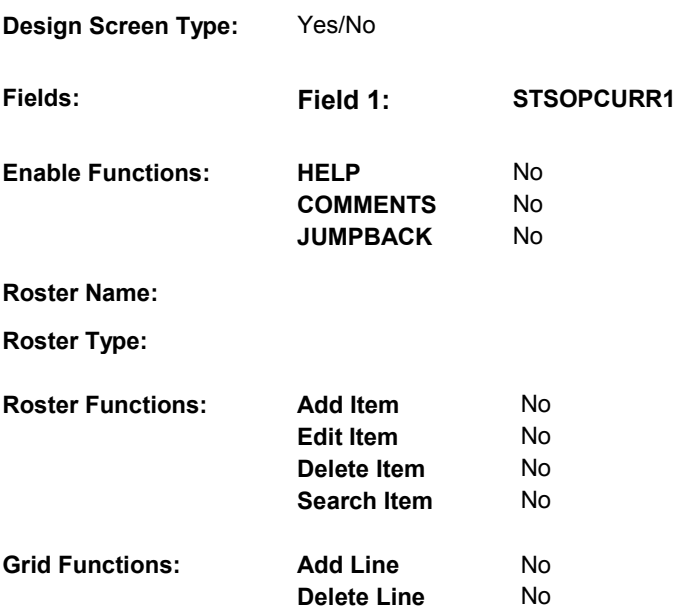

# **DISPLAY INSTRUCTIONS:**

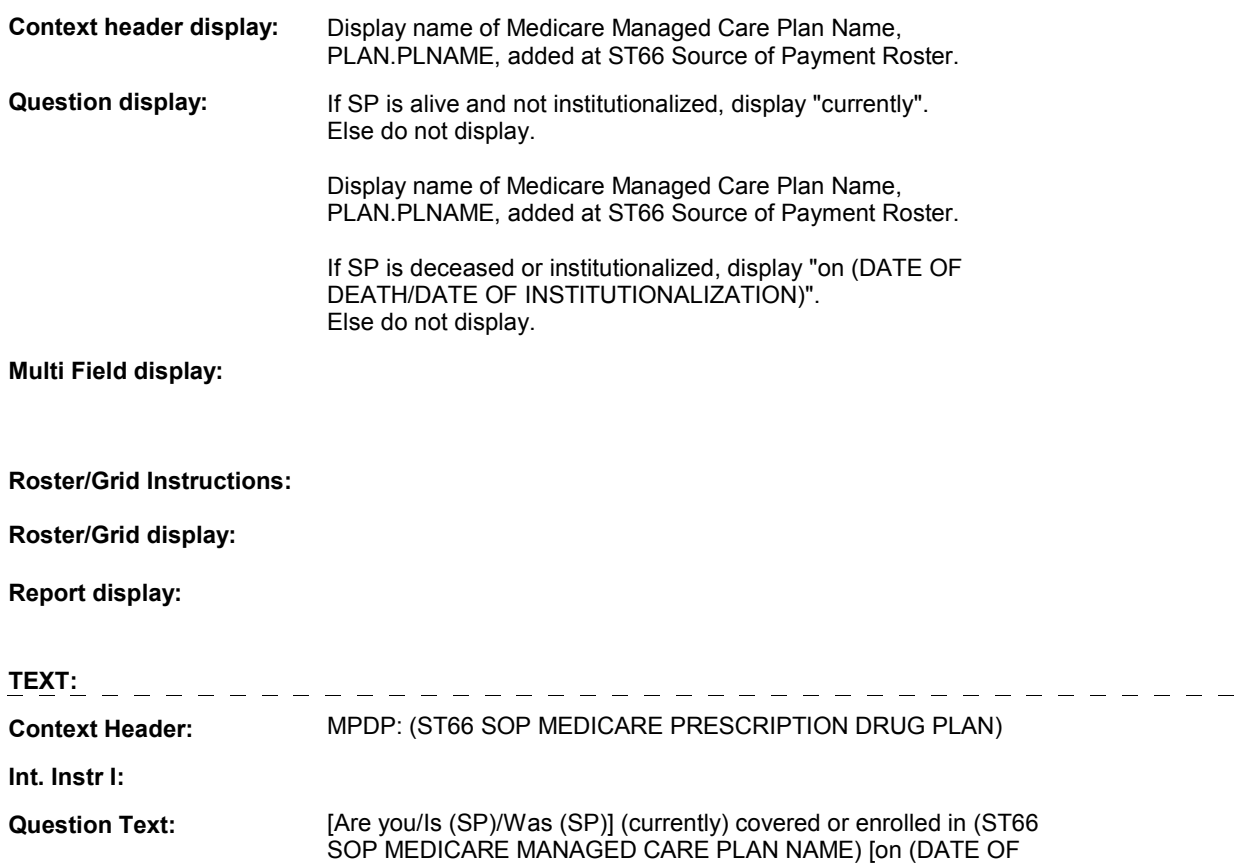

#### DEATH/DATE OF INSTITUTIONALIZATION)]?

**Int. Instr II:**

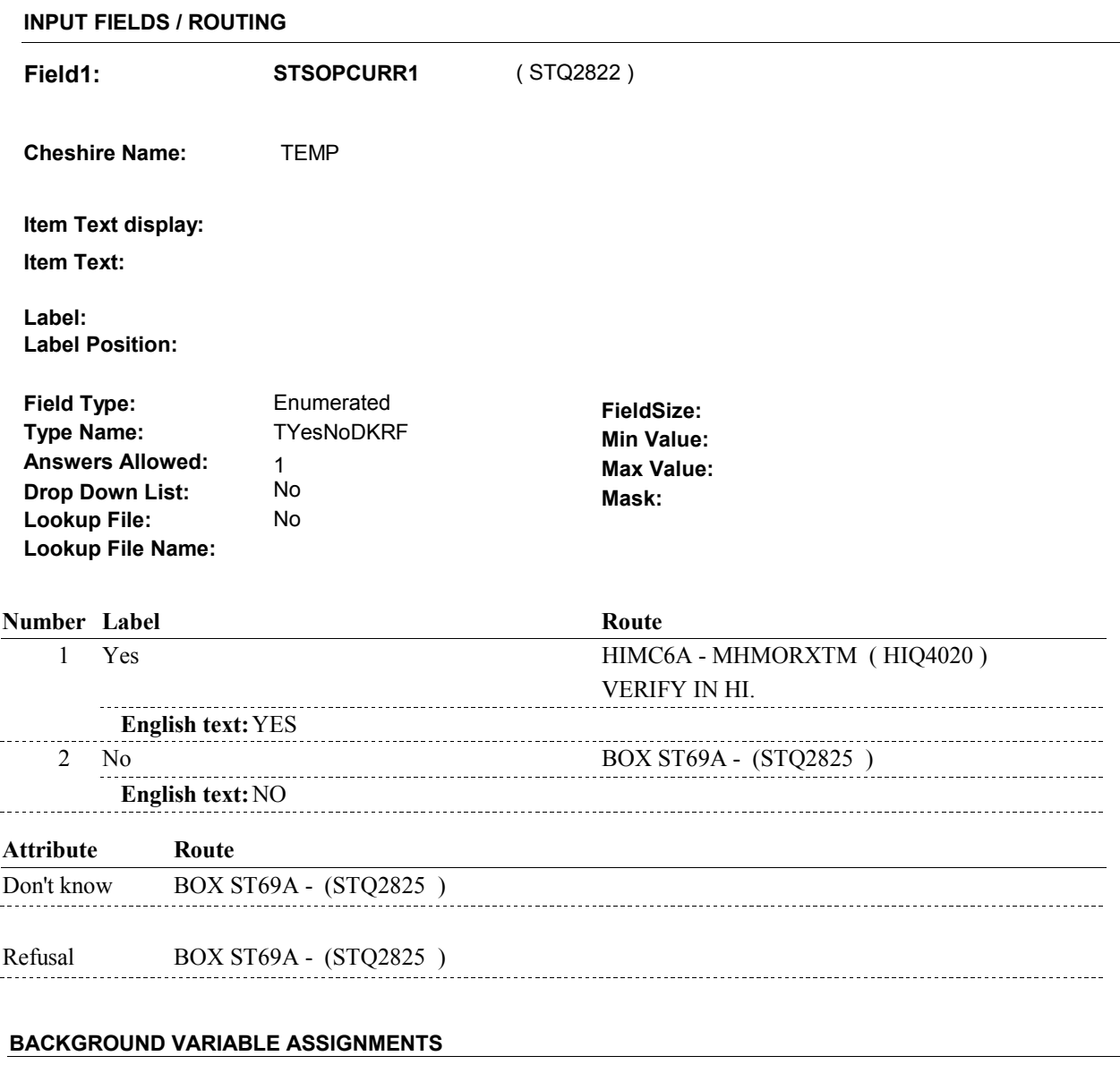

**COVCURNT** Set PLRO.COVCURNT on PLRO where PLRO.PLROPLAN = PLAN.PLANNUM of MHMO added at SOP roster and PLRO.PLRORND = current PLRO.COVCURNT = 1/Yes. Else set PLRO.COVCURNT = 2/No. round: If ST69 - STSOPCURR1 = 1/Yes, set

**ST69** 

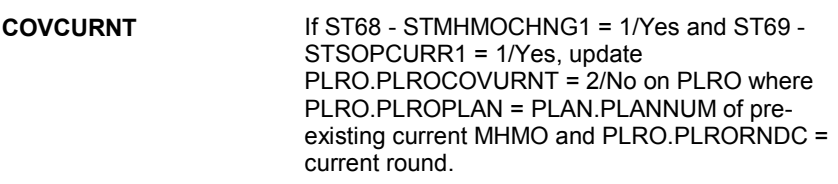

 **SOFT EDIT CHECKS** 

### **HARD EDIT CHECKS**

# **TECHNICAL NOTES**

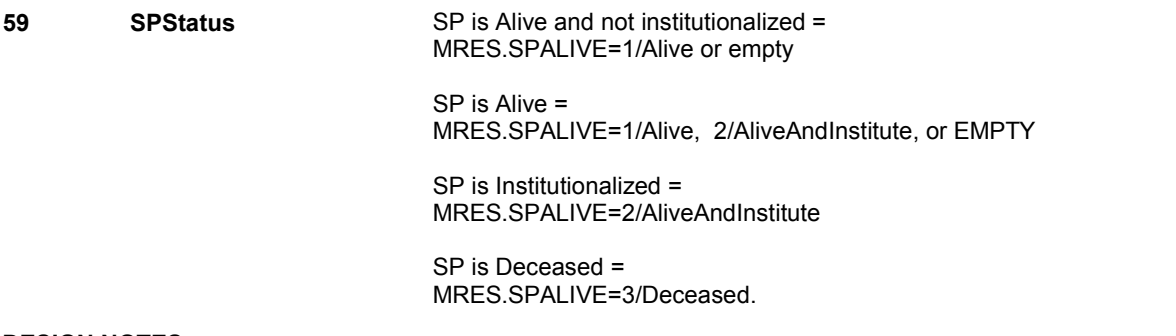

# **DESIGN NOTES**

ST69 calls HI section for MHMOs if MHMO added is current.

HI returns to ST at BOX ST69A.

**ST69A** 

**ST69A** Page Order #: 1153

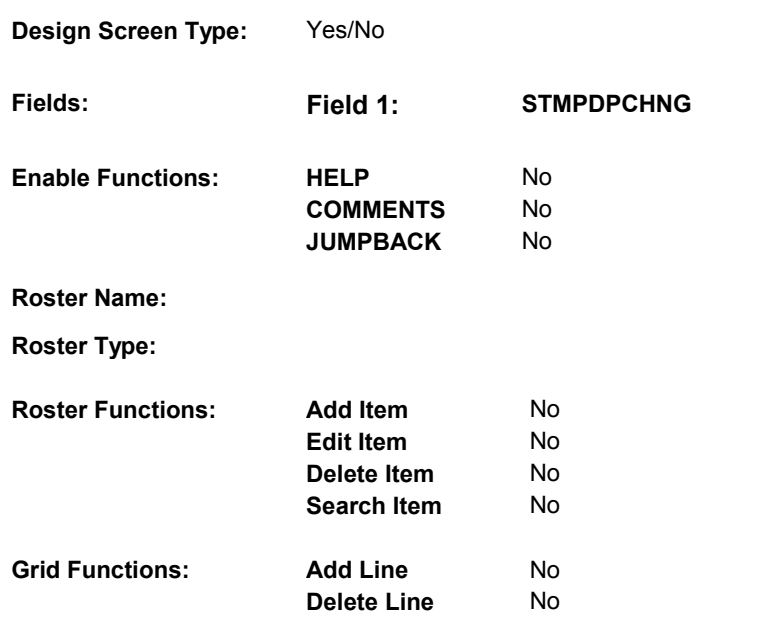

# **DISPLAY INSTRUCTIONS:**

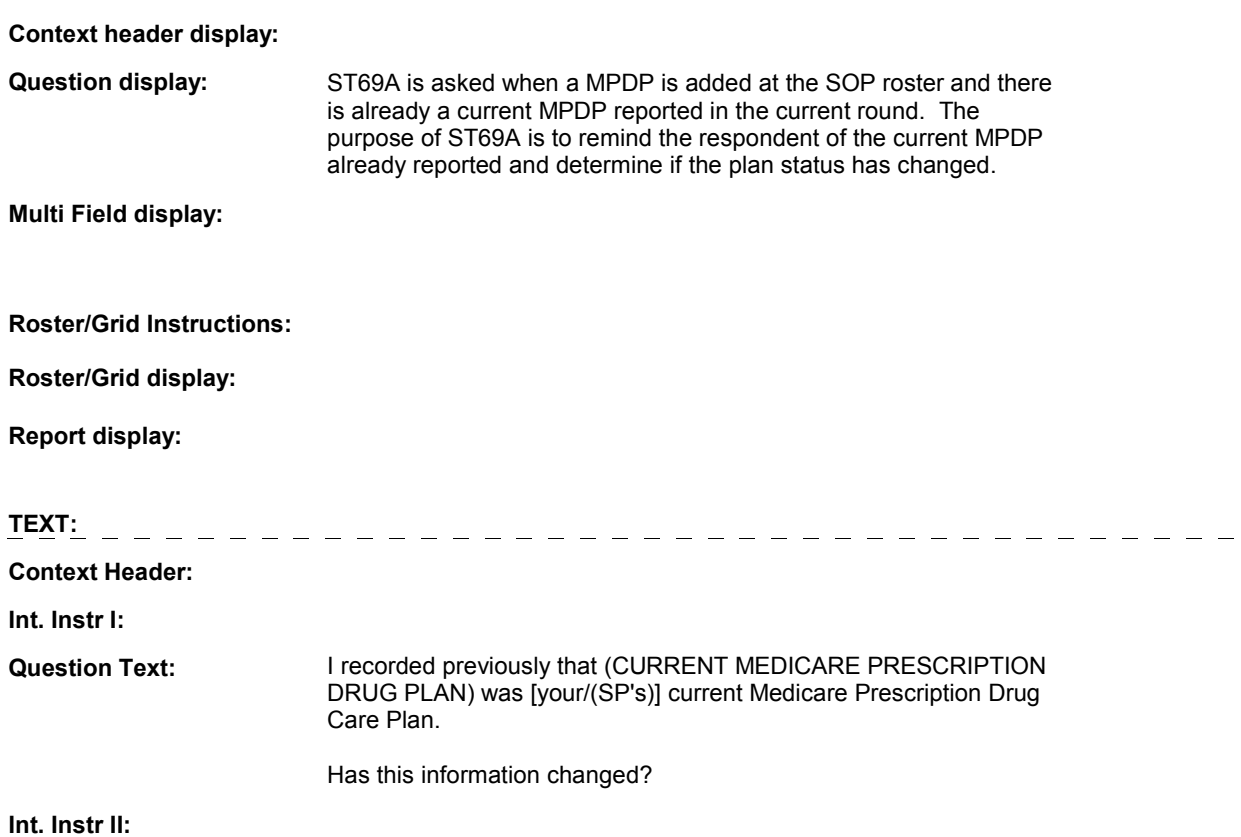

**ST69A** 

#### **INPUT FIELDS / ROUTING**

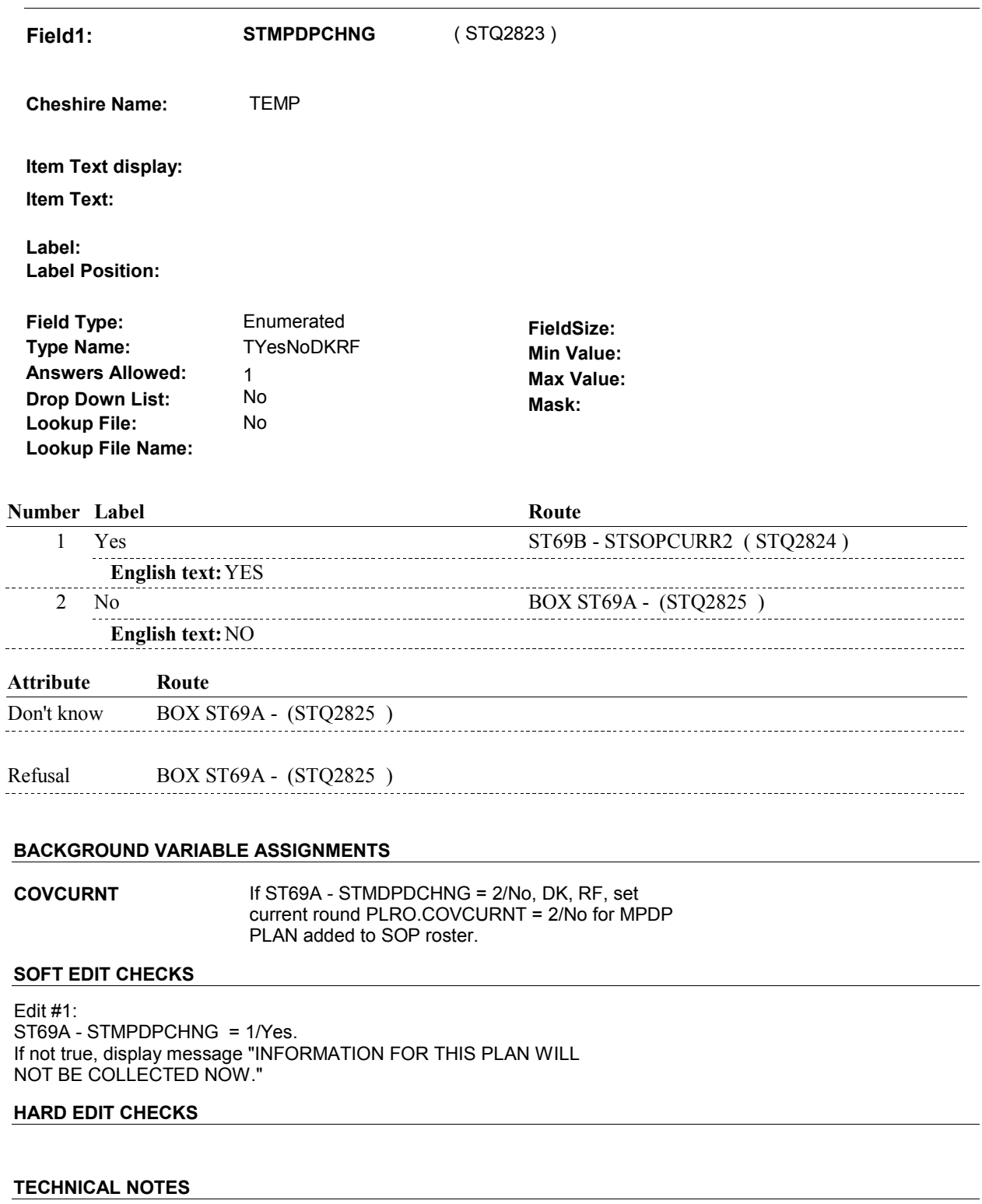

**52 DeletedPlans** Deleted plans that are not valid for displays or checks = Any PLAN where (PLAN.PLANDFLG=1/Yes or PLAN.MHMODFLG=1/Yes or PLAN.PLANHIDE=1/Yes or

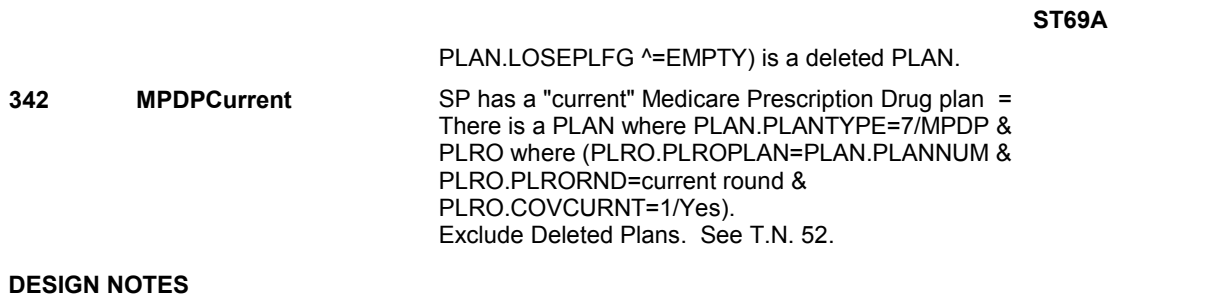

**ST69B** 

**ST69B** Page Order #: 1154

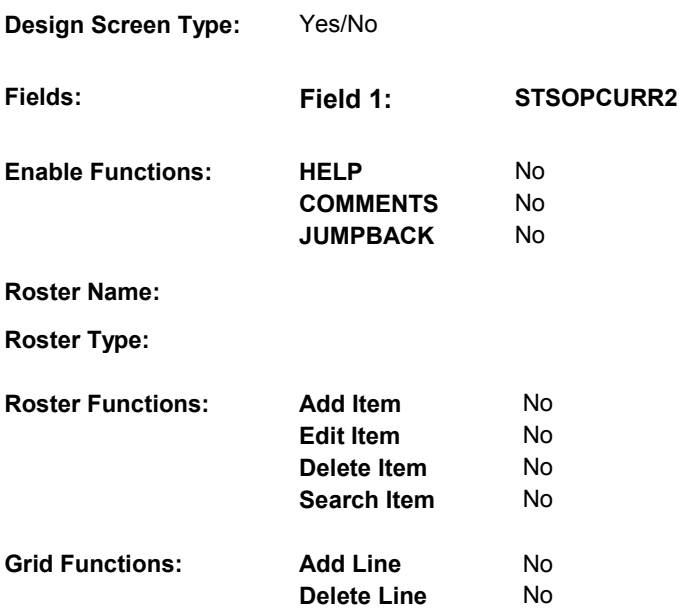

# **DISPLAY INSTRUCTIONS:**

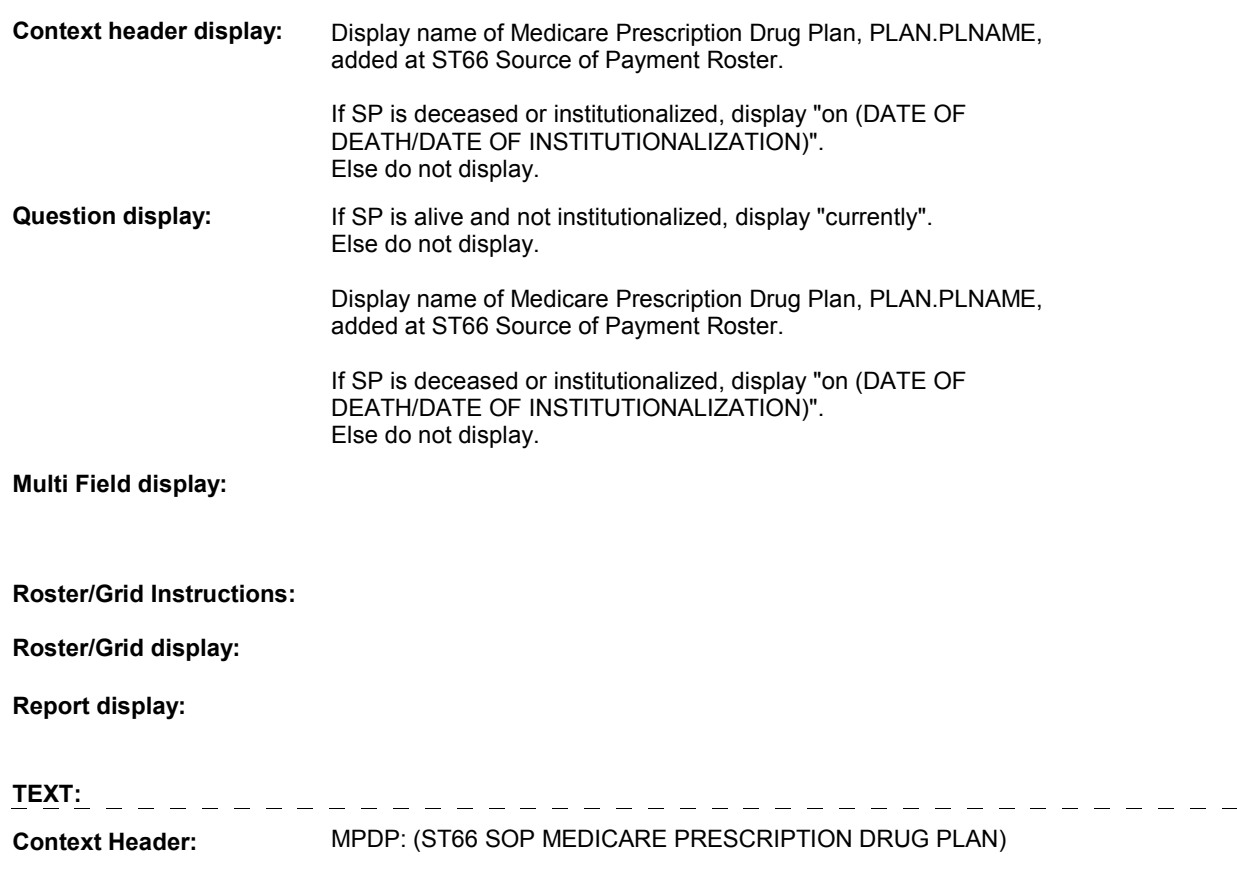

**Int. Instr I:** 

### SOP MEDICARE PRESCRIPTION DRUG PLAN) [on (DATE OF DEATH/DATE OF INSTITUTIONALIZATION)]? **Question Text:** [Are you/Is (SP)/Was (SP)] (currently) covered or enrolled in (ST66

**Int. Instr II:** 

 $\ddot{\phantom{a}}$ 

#### **INPUT FIELDS / ROUTING**

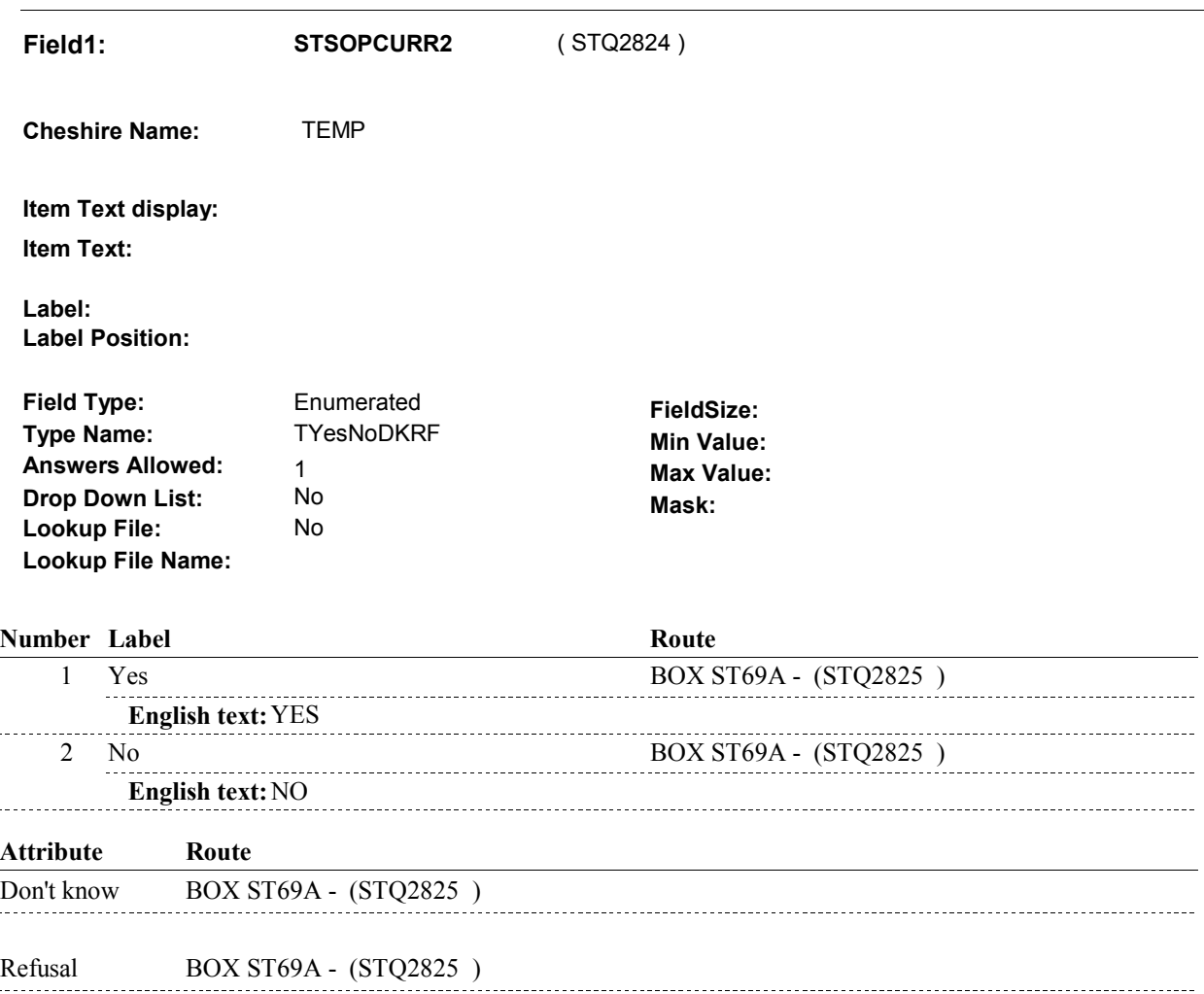

### **BACKGROUND VARIABLE ASSIGNMENTS**

**COVCURNT** Set PLRO.COVCURNT on PLRO where PLRO.PLROPLAN = PLAN.PLANNUM of MPDP added at SOP roster and PLRO.PLRORND = current PLRO.COVCURNT = 1/Yes. Else set PLRO.COVCURNT = 2/No. round: If ST69B - STSOPCURR2 = 1/Yes, set

**ST69B**
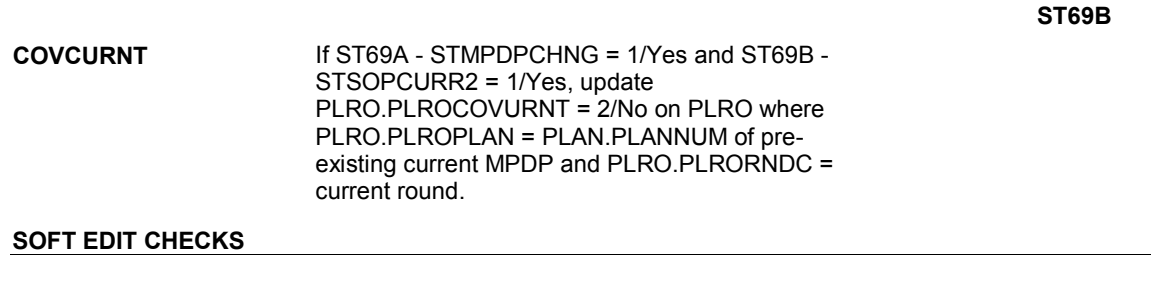

# **HARD EDIT CHECKS**

# **TECHNICAL NOTES**

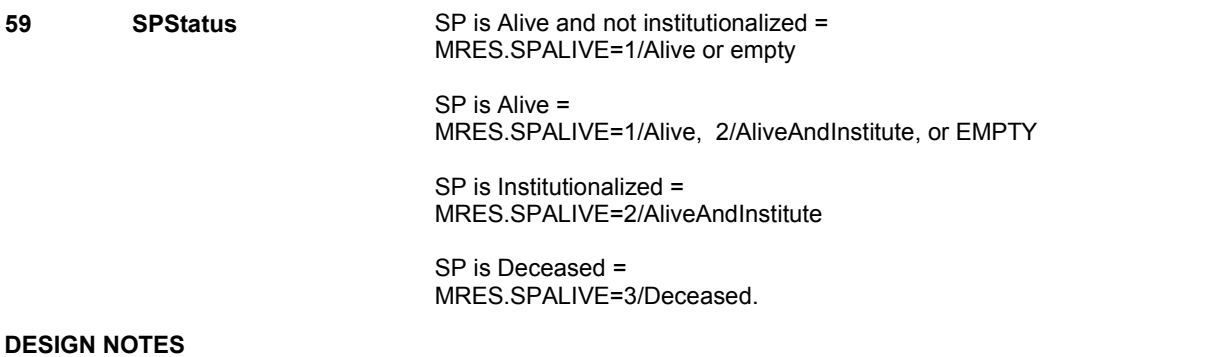

# **BOX ST69A**

 **Page Order # :**  1155

## **BOX INSTRUCTIONS**

( STQ2825 ) GO TO ST67B\_IN - NAVIGATOR ( STQ2815 ).

## **ASSIGNMENTS**

#### **TECHNICAL NOTES**

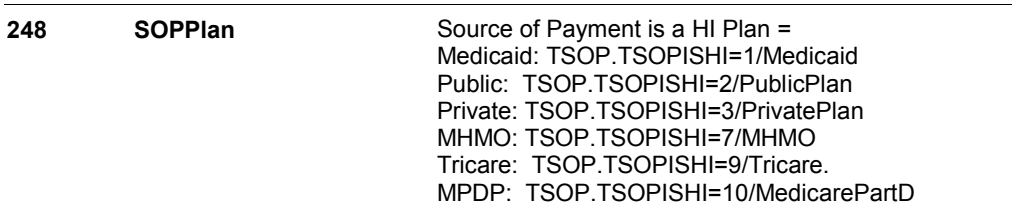

# **DESIGN NOTES**

HI returns to ST at BOX ST69A.

# **BOX ST69E** Page Order #: 1167

#### Page Order #:

### **BOX INSTRUCTIONS**

( STQ2840 ) IF AN "OTHER SOURCE OF PAYMENT" ADDED AT ST66, CREATE AN OSOP FOR EACH SOURCE OF PAYMENT ADDED AT ST66 THAT IS AN "OTHER SOURCE OF PAYMENT" .

GO TO BOX ST69F - (STQ2842 ).

#### **ASSIGNMENTS**

 Other Source of Payment details will be collected on OSOP: OSOP key = OSOP.OSOPBASE + OSOP.OSOPNUM OSOP.OSOPNUM = Number of Other Source of Payment generated at BOX ST69E.

Create OSOP record for each OTHER SOURCE OF PAYMENT added at ST66.

Set OSOP and TSOP fields as specified below.

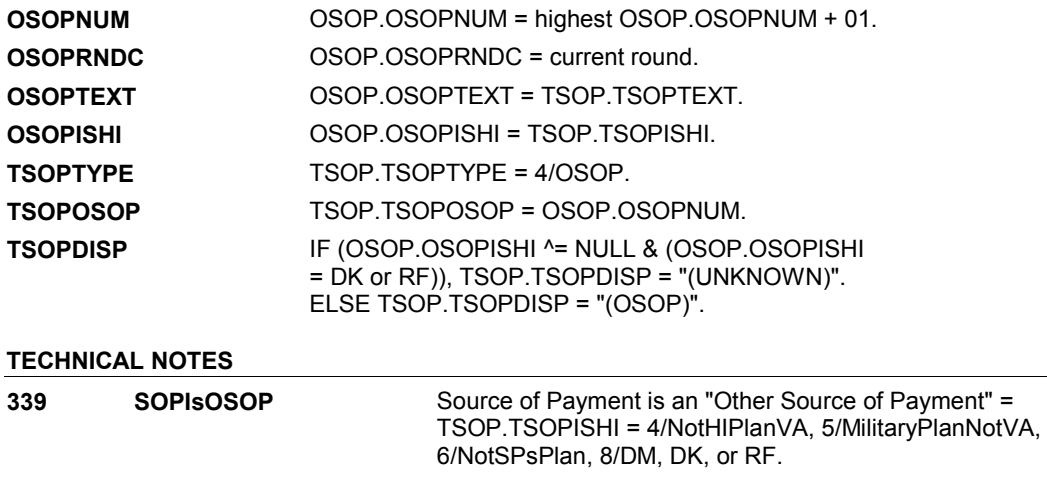

**DESIGN NOTES** 

**BOX ST69F** 

#### Page Order #: **BOX ST69F** Page Order #: 1168

### **BOX INSTRUCTIONS**

 4/Tricare and ST5 - STTYPE = 8/MPDPorMAorTricare)) and ((TOTAL CHARGE ^= DK and TOTAL CHARGE ^= RF) and (ALL PAYMENTS ENTERED AT ST67 ^= DK AND ^= RF)) AND ((TOTAL CHARGE IS > TOTAL PAYMENTS ENTERED AT ST67) AND (THE DIFFERENCE BETWEEN TOTAL CHARGE AND TOTAL PAYMENTS ENTERED AT ST67 IS > \$1.00)), GO TO ST73 - AMTSCORR ( STQ2875 ). ( STQ2842 ) IF ((TYPE OF STATEMENT = 8/MPDPBenefit) or (TYPE OF STATEMENT =

> IF (AMOUNT REMAINING ^= DK AND AMOUNT REMAINING ^= EMPTY) AND (AT LEAST ONE PAYMENT ENTERED AT ST67 = DK OR RF) AND (AT LEAST ONE PAYMENT ENTERED AT ST67 ^= DK AND ^= RF) AND (TOTAL OF ALL NON-MISSING PAYMENTS ENTERED AT ST67 IS >= AMOUNT REMAINING), GO TO ST71 - AMTSCORR ( STQ2860 ).

> ELSE IF (AMOUNT REMAINING ^= DK AND AMOUNT REMAINING ^= EMPTY) AND (ALL PAYMENTS ENTERED AT ST67 ^= DK AND ^= RF) AND (THE ABSOLUTE VALUE OF THE DIFFERENCE BETWEEN THE TOTAL PAYMENTS ENTERED AT ST67 AND AMOUNT REMAINING IS > \$1.00), GO TO ST70 - AMTSCORR ( STQ2850 ).

ELSE GO TO BOX ST77C - (STQ2910 ).

#### **ASSIGNMENTS**

### **TECHNICAL NOTES**

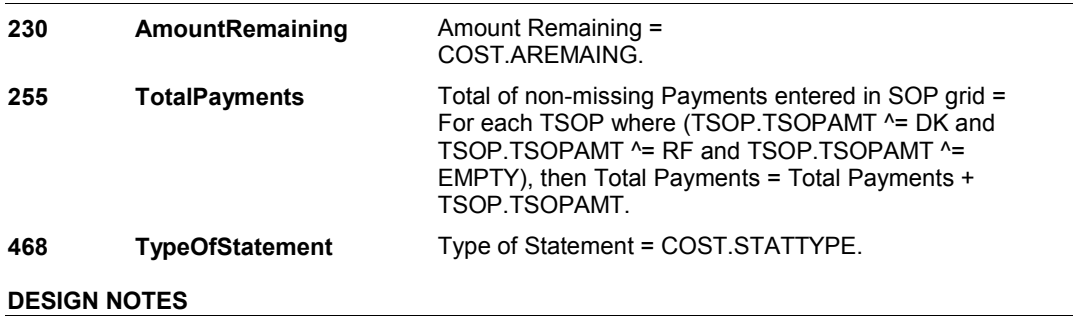

**ST70** Page Order #: 1170

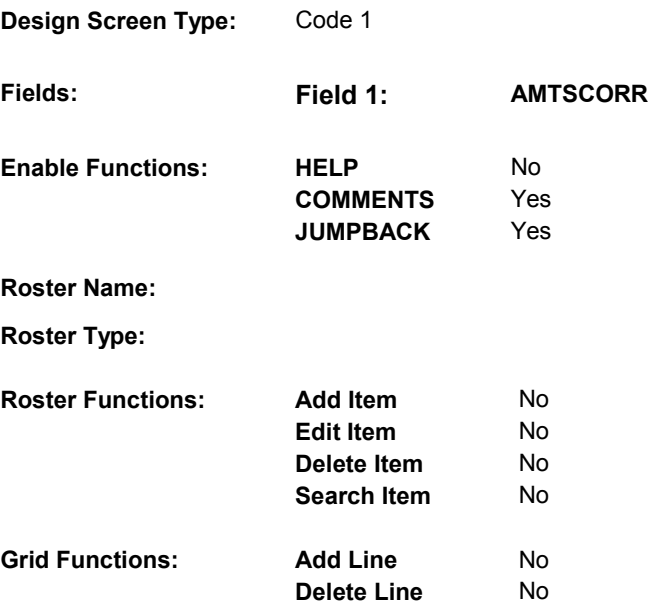

# **DISPLAY INSTRUCTIONS:**

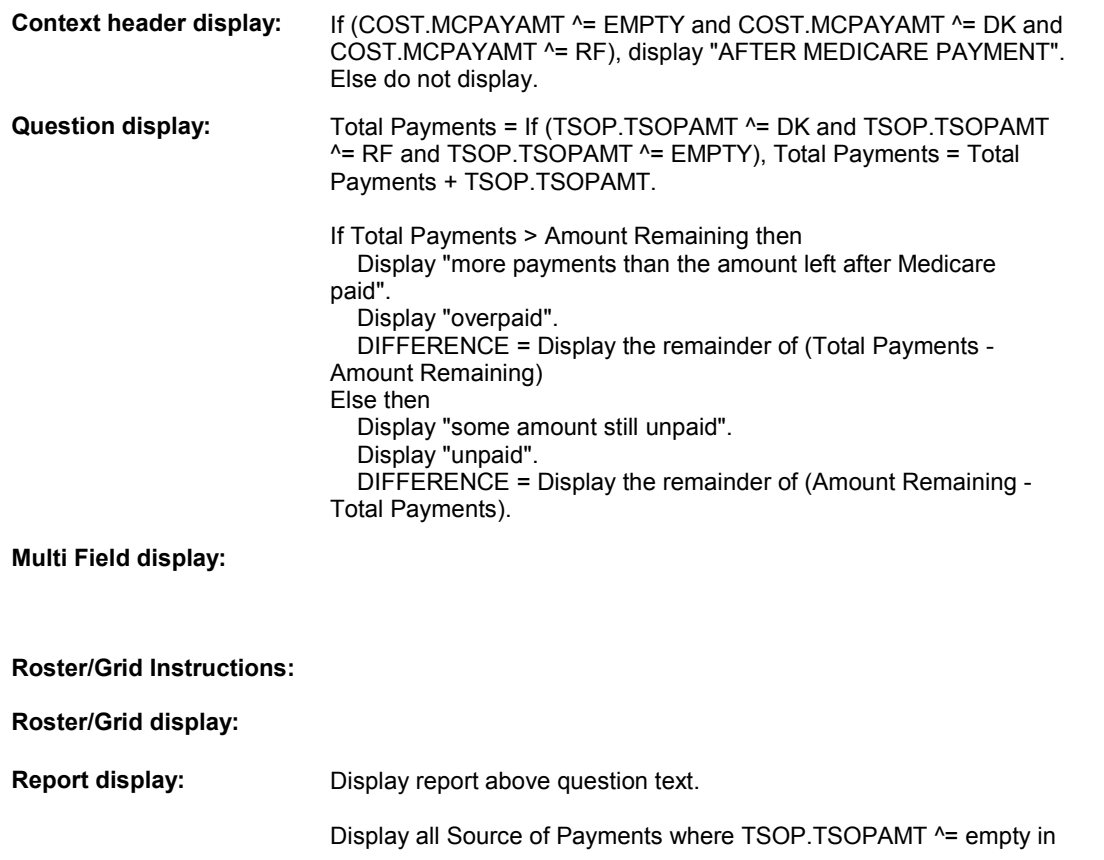

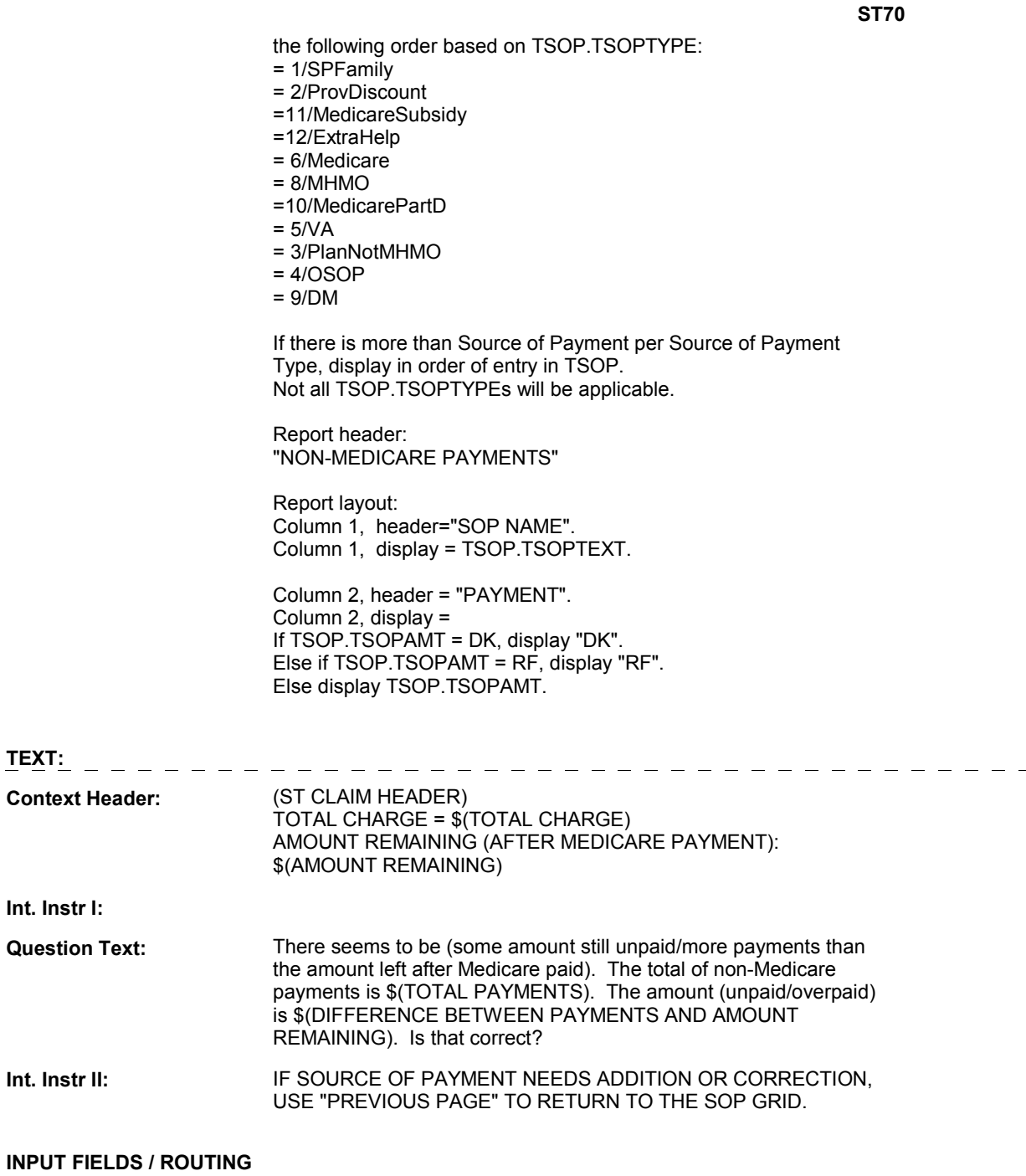

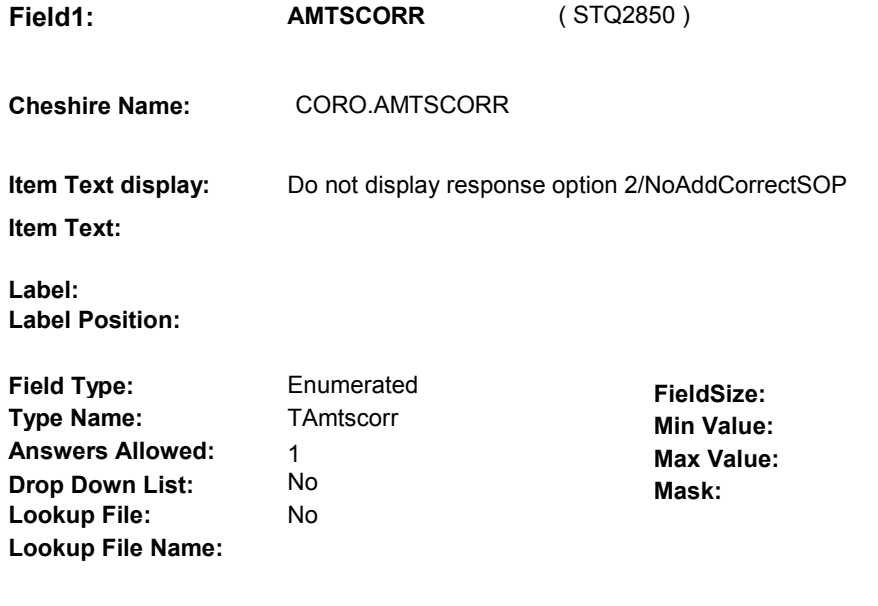

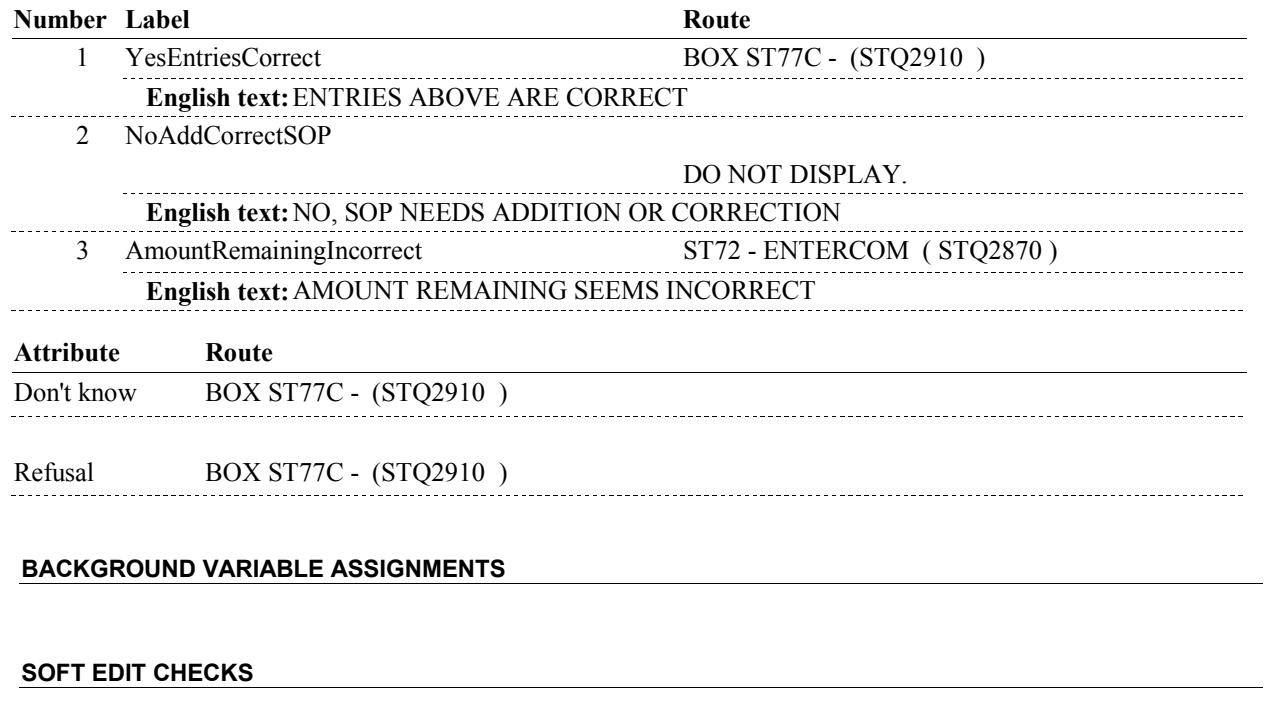

# **HARD EDIT CHECKS**

# **TECHNICAL NOTES**

**AmountRemaining** Amount Remaining = **230** 

Amount Remaining = COST.AREMAING.

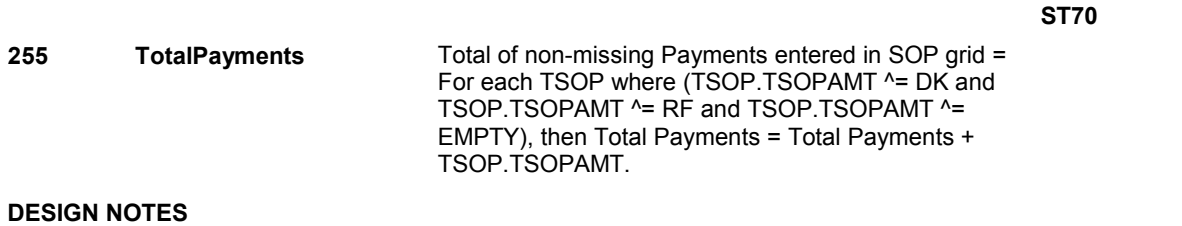

**ST71** Page Order #: 1190

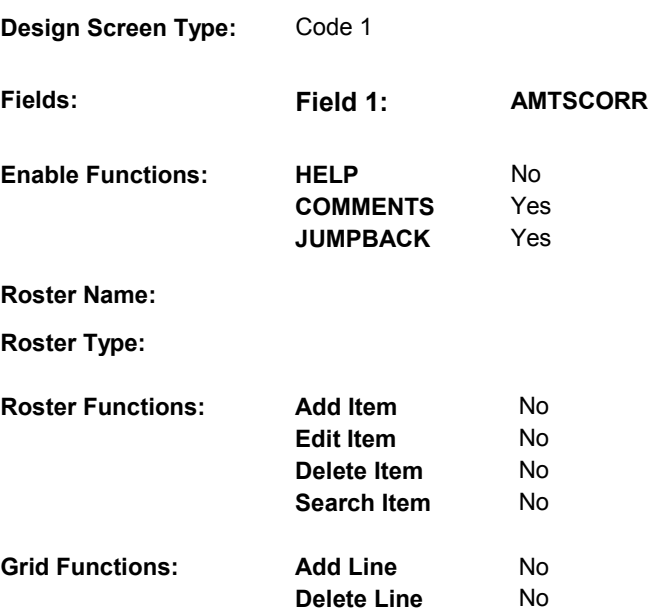

# **DISPLAY INSTRUCTIONS:**

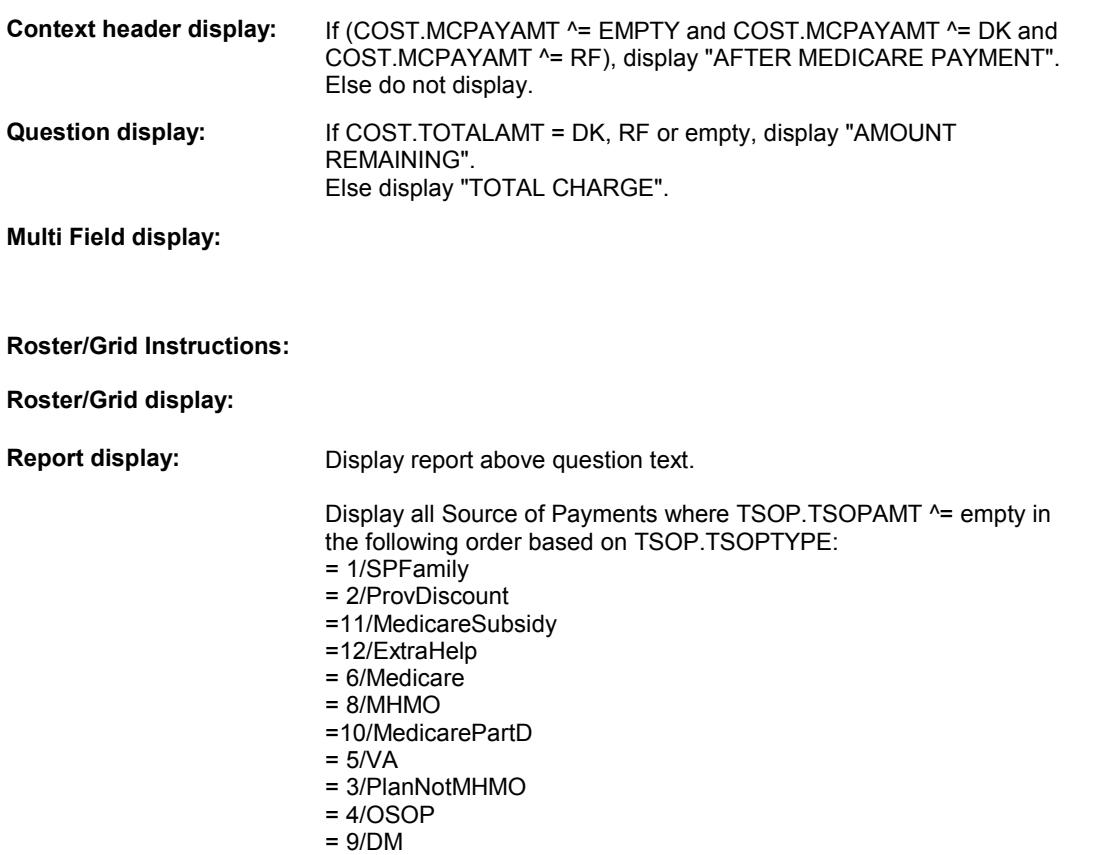

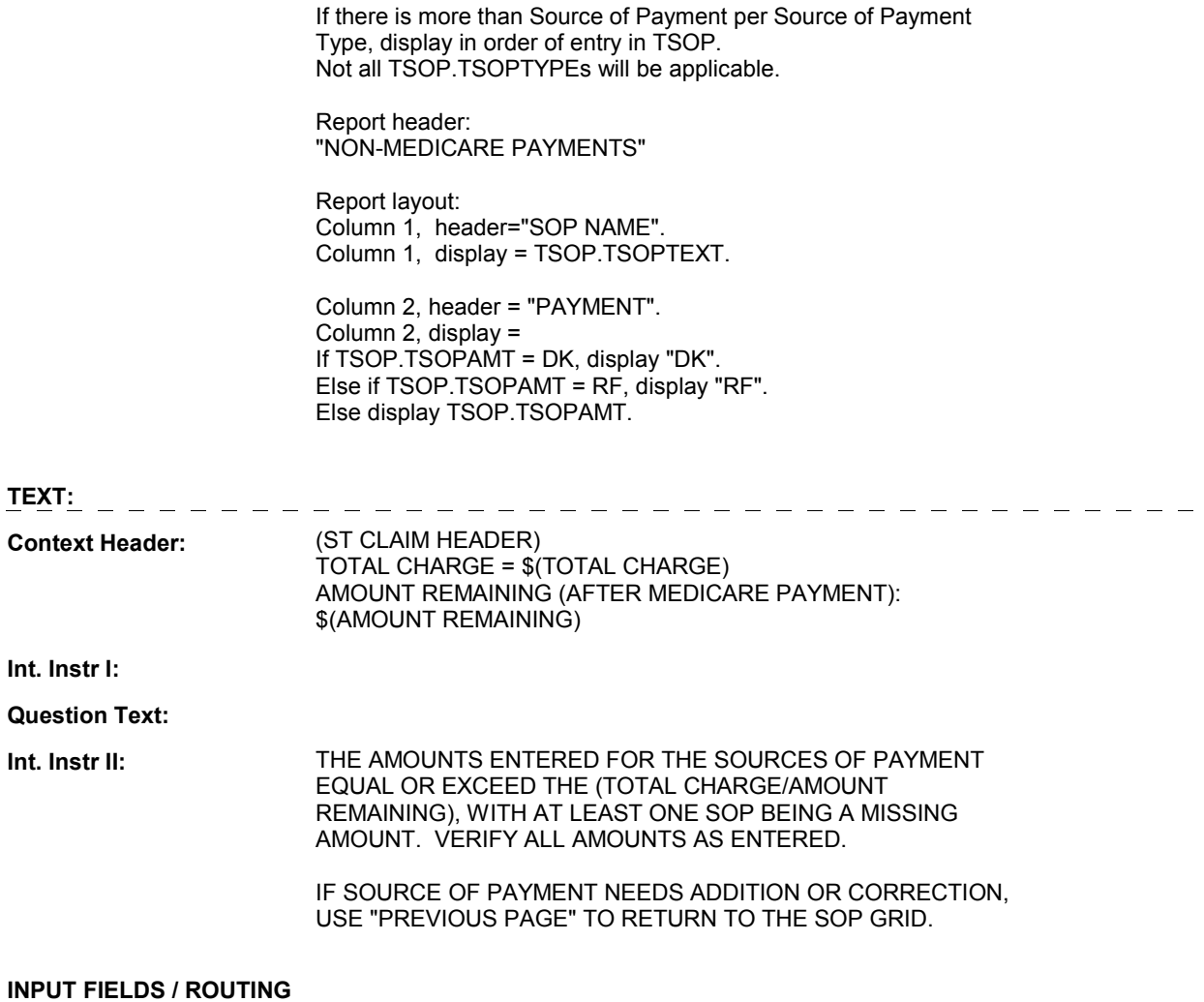

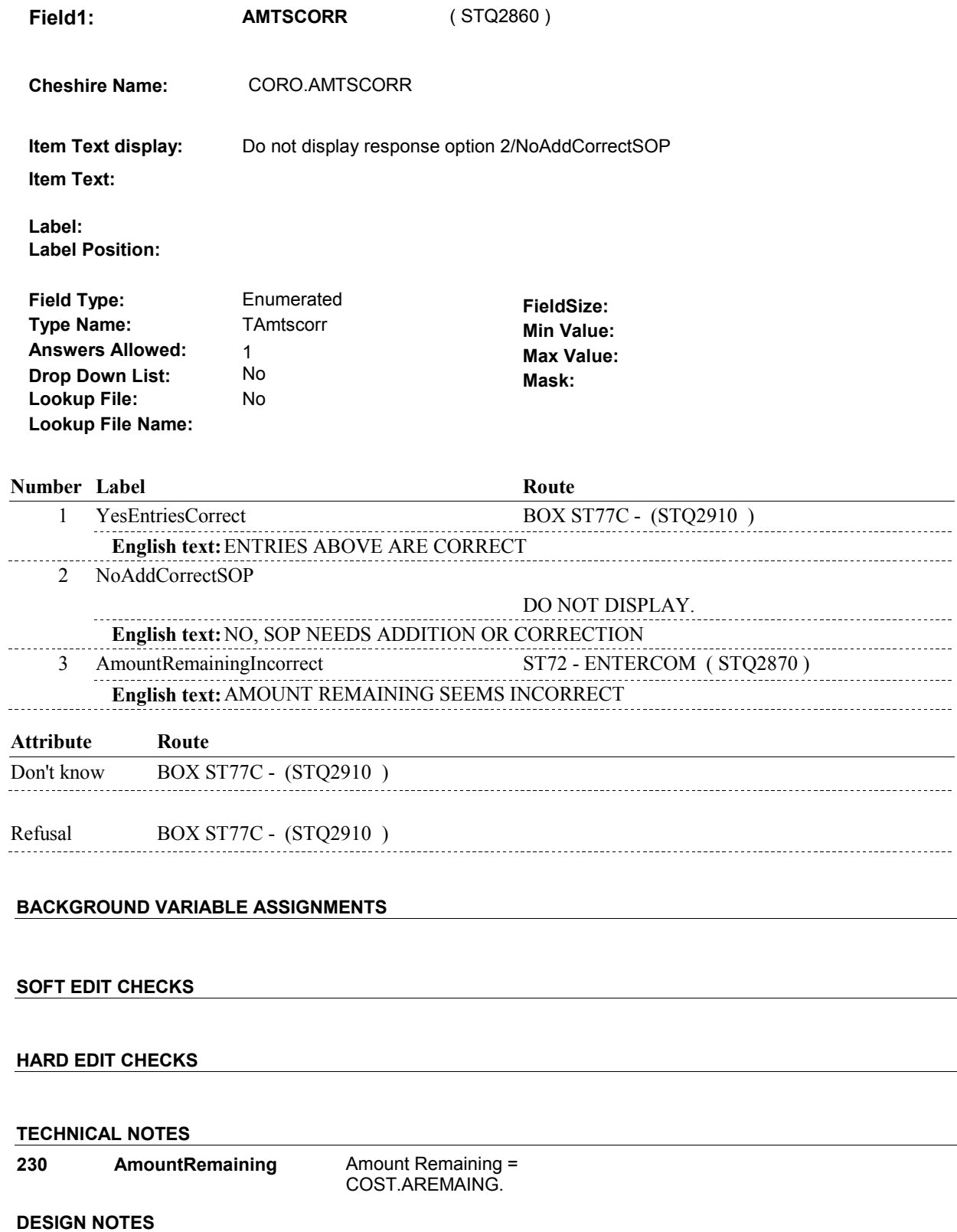

 $\overline{\phantom{0}}$ 

**ST71** 

**ST72** Page Order #: 1200

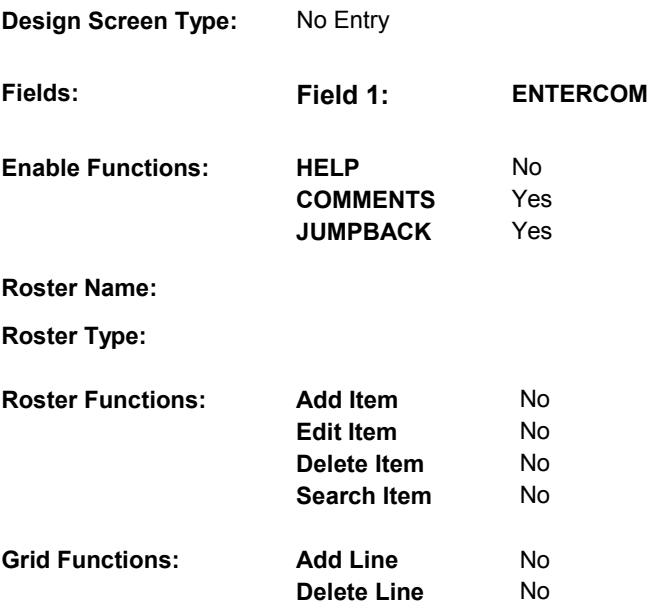

# **DISPLAY INSTRUCTIONS:**

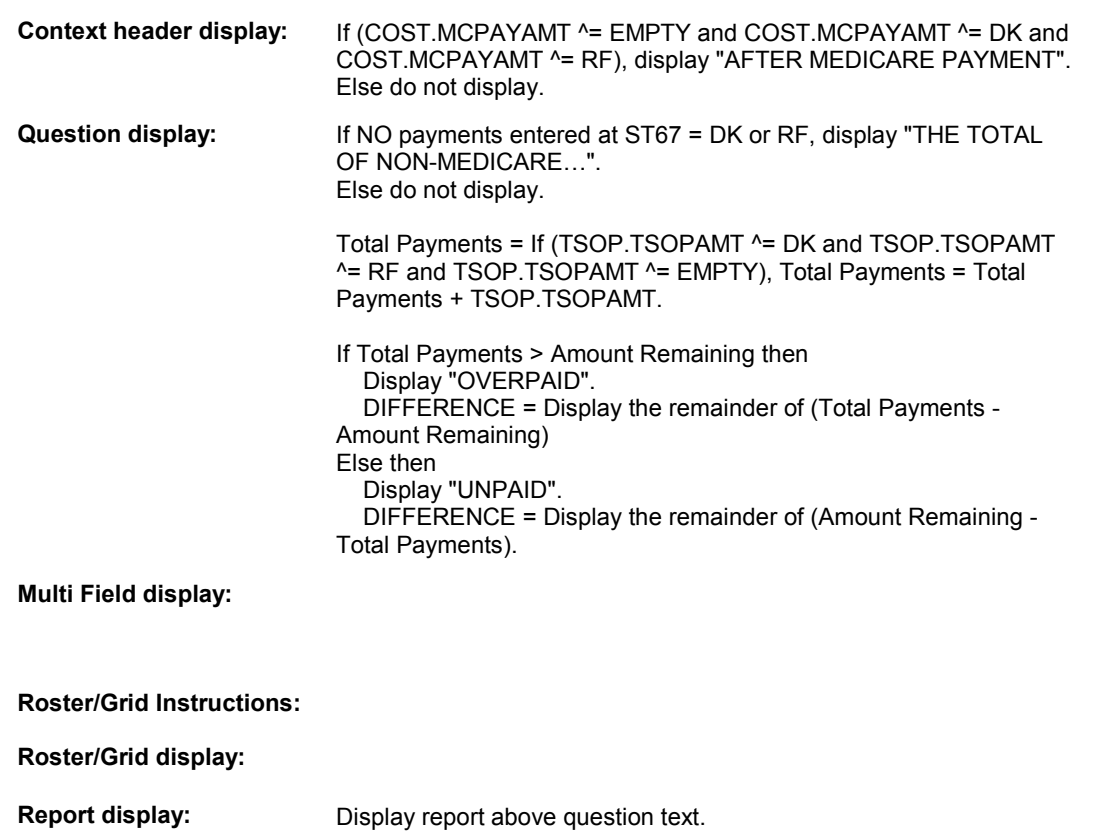

# **ST72**  Display all Source of Payments where TSOP.TSOPAMT ^= empty in the following order based on TSOP.TSOPTYPE: = 1/SPFamily = 2/ProvDiscount =11/MedicareSubsidy =12/ExtraHelp = 6/Medicare = 8/MHMO =10/MedicarePartD  $= 5/NA$ = 3/PlanNotMHMO  $= 4/OSOP$ = 9/DM If there is more than Source of Payment per Source of Payment Type, display in order of entry in TSOP. Not all TSOP.TSOPTYPEs will be applicable. Report header: "NON-MEDICARE PAYMENTS" Report layout: Column 1, header="SOP NAME". Column 1, display = TSOP.TSOPTEXT. Column 2, header = "PAYMENT". Column 2, display = If TSOP.TSOPAMT = DK, display "DK". Else if TSOP.TSOPAMT = RF, display "RF". Else display TSOP.TSOPAMT. **TEXT: Context Header:** (ST CLAIM HEADER) TOTAL CHARGE = \$(TOTAL CHARGE) AMOUNT REMAINING (AFTER MEDICARE PAYMENT): \$(AMOUNT REMAINING) **Int. Instr I: Question Text: Int. Instr II:** [THE TOTAL OF NON-MEDICARE PAYMENTS IS \$(TOTAL PAYMENTS). THE AMOUNT (UNPAID/OVERPAID) IS \$(DIFFERENCE BETWEEN PAYMENTS AND AMOUNT REMAINING).] USE COMMENTS TO EXPLAIN WHY THE AMOUNT REMAINING SEEMS INCORRECT.

# **INPUT FIELDS / ROUTING**

**Field1: ENTERCOM** ( STQ2870 ) **Cheshire Name:** TEMP **Item Text display: Item Text: Label: Label Position: Field Type:**  Enumerated **FieldSize:**  TContinueEMPTY **Type Name: Min Value: Answers Allowed:**  1 **Max Value:**  No  **Drop Down List: Mask: Lookup File:**  No **Lookup File Name: Number Label Route**  1 Continue BOX ST77C - (STQ2910 ) **English text:** CONTINUE **Attribute Route** 

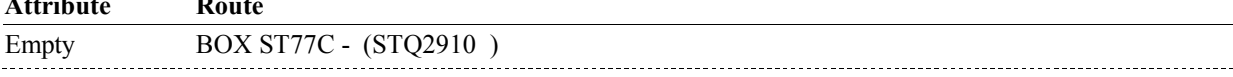

## **BACKGROUND VARIABLE ASSIGNMENTS**

#### **SOFT EDIT CHECKS**

#### **HARD EDIT CHECKS**

#### **TECHNICAL NOTES**

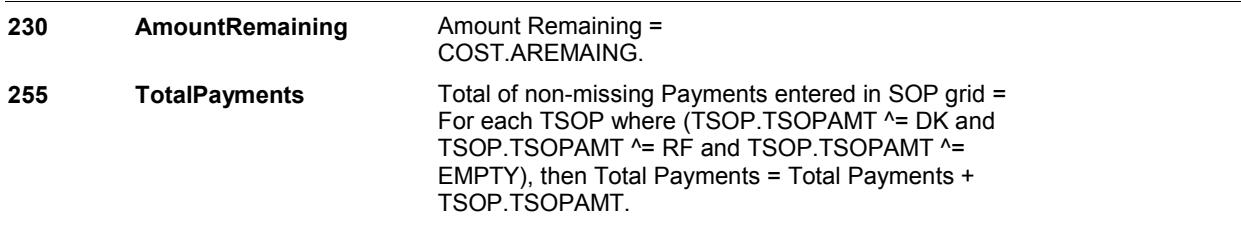

# **DESIGN NOTES**

**ST73** Page Order #: 1210

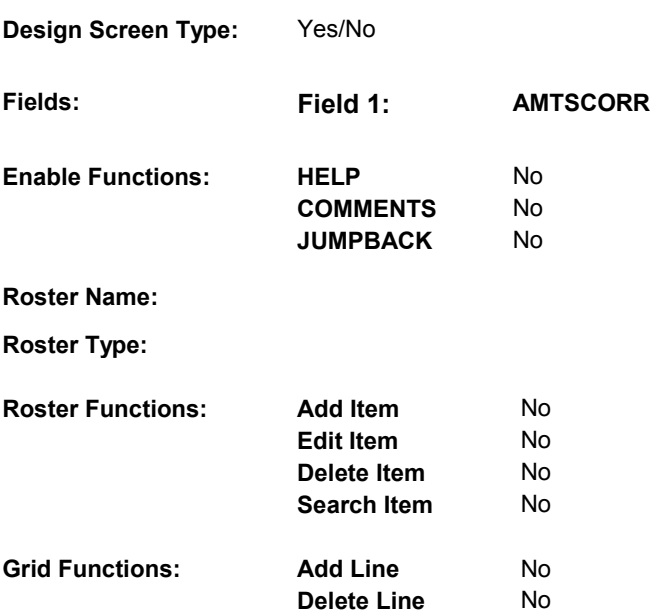

# **DISPLAY INSTRUCTIONS:**

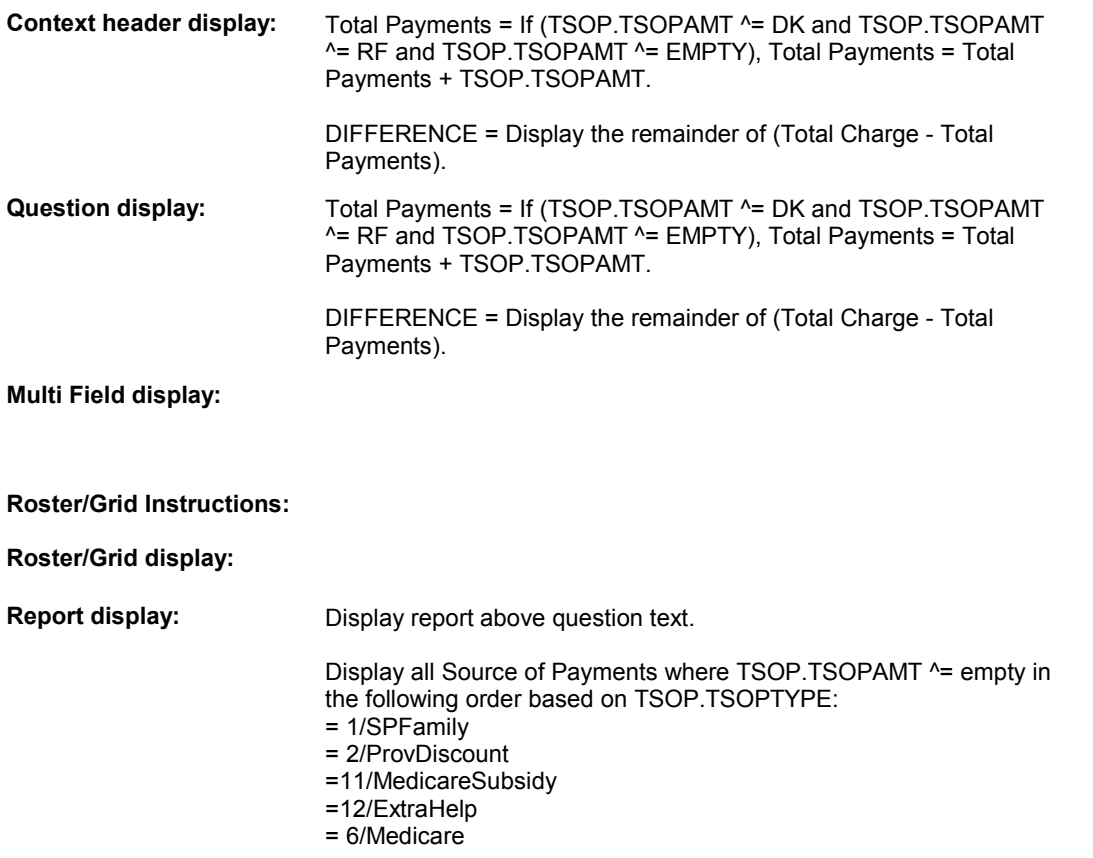

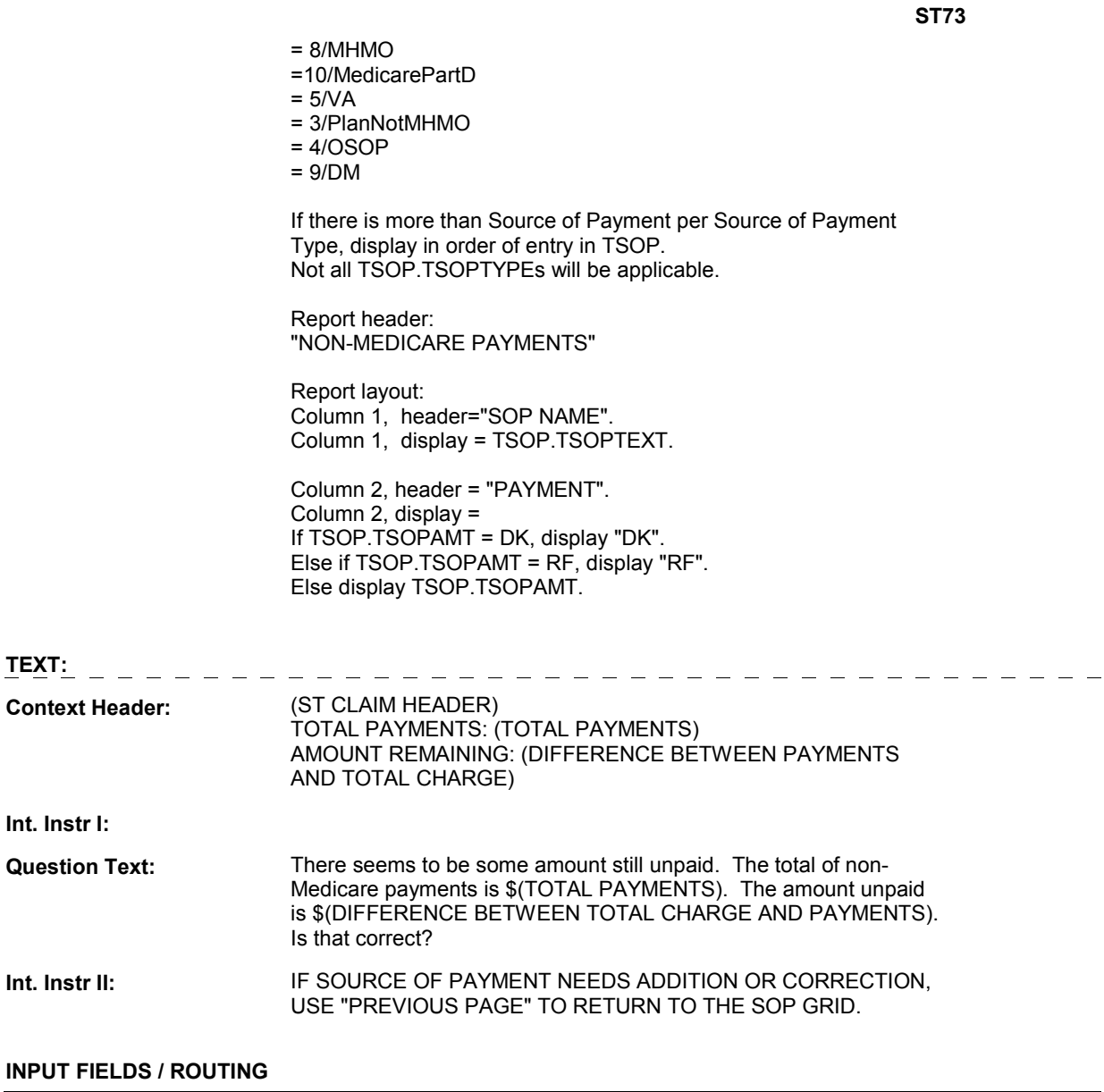

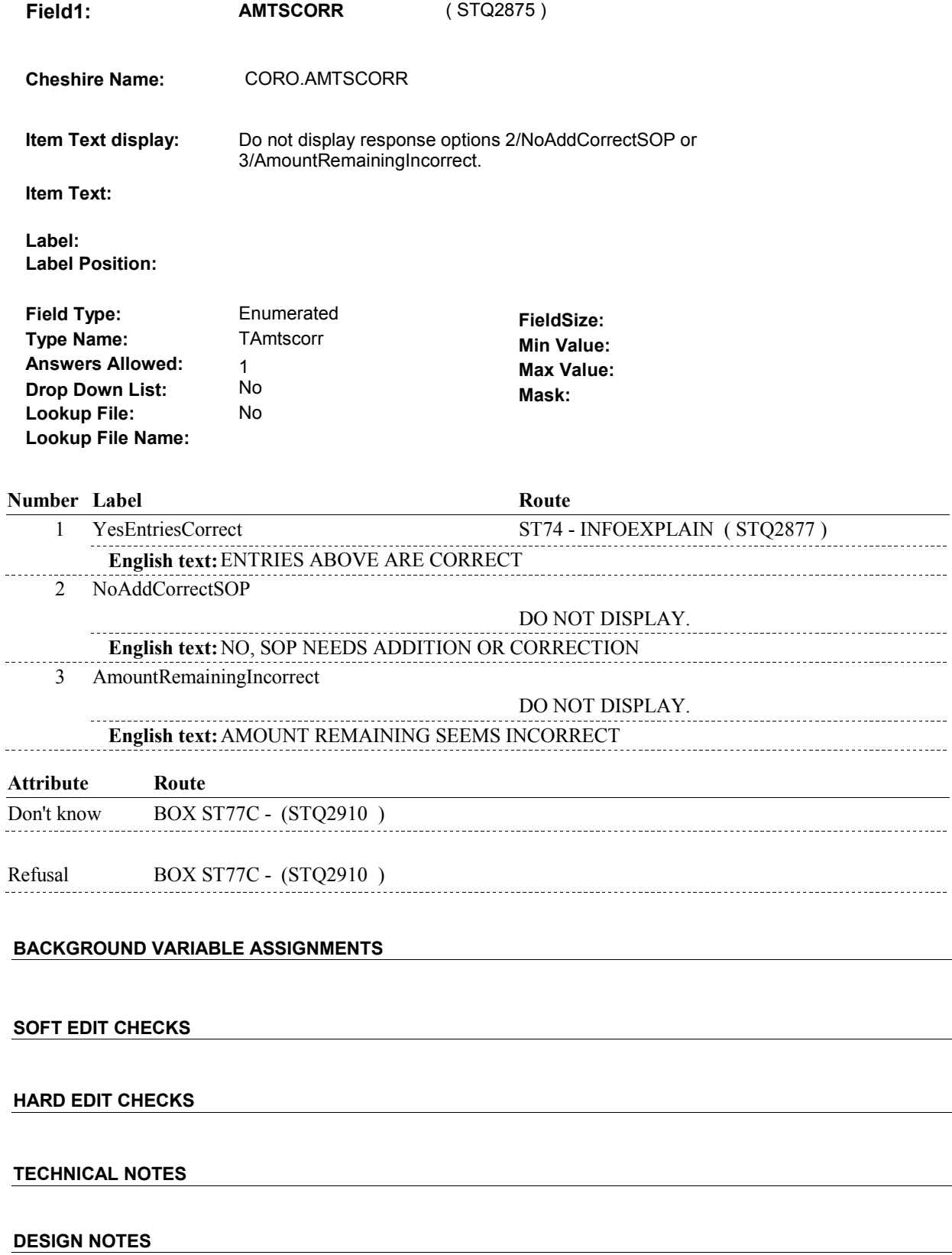

 $\overline{\phantom{a}}$ 

 $\overline{\phantom{0}}$ 

**ST73** 

**ST74** Page Order #: 1220

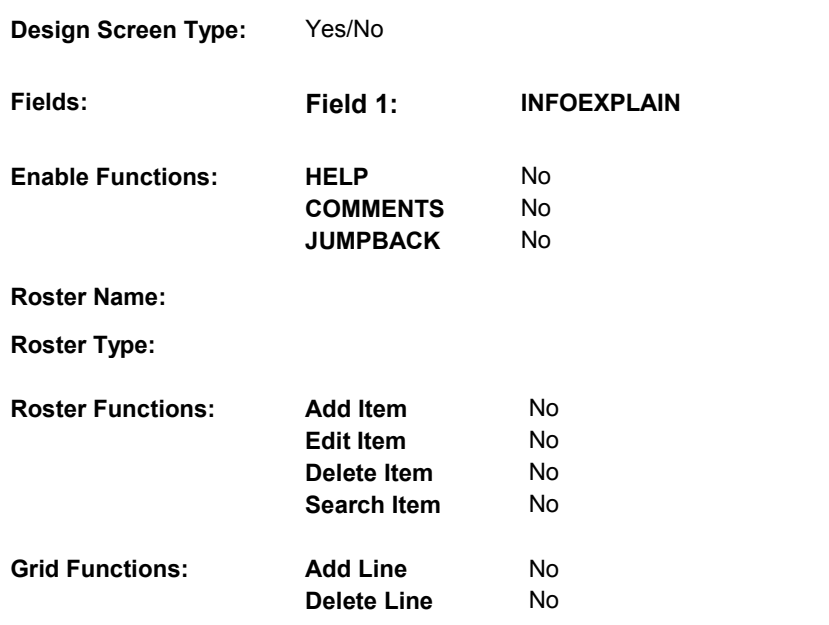

# **DISPLAY INSTRUCTIONS:**

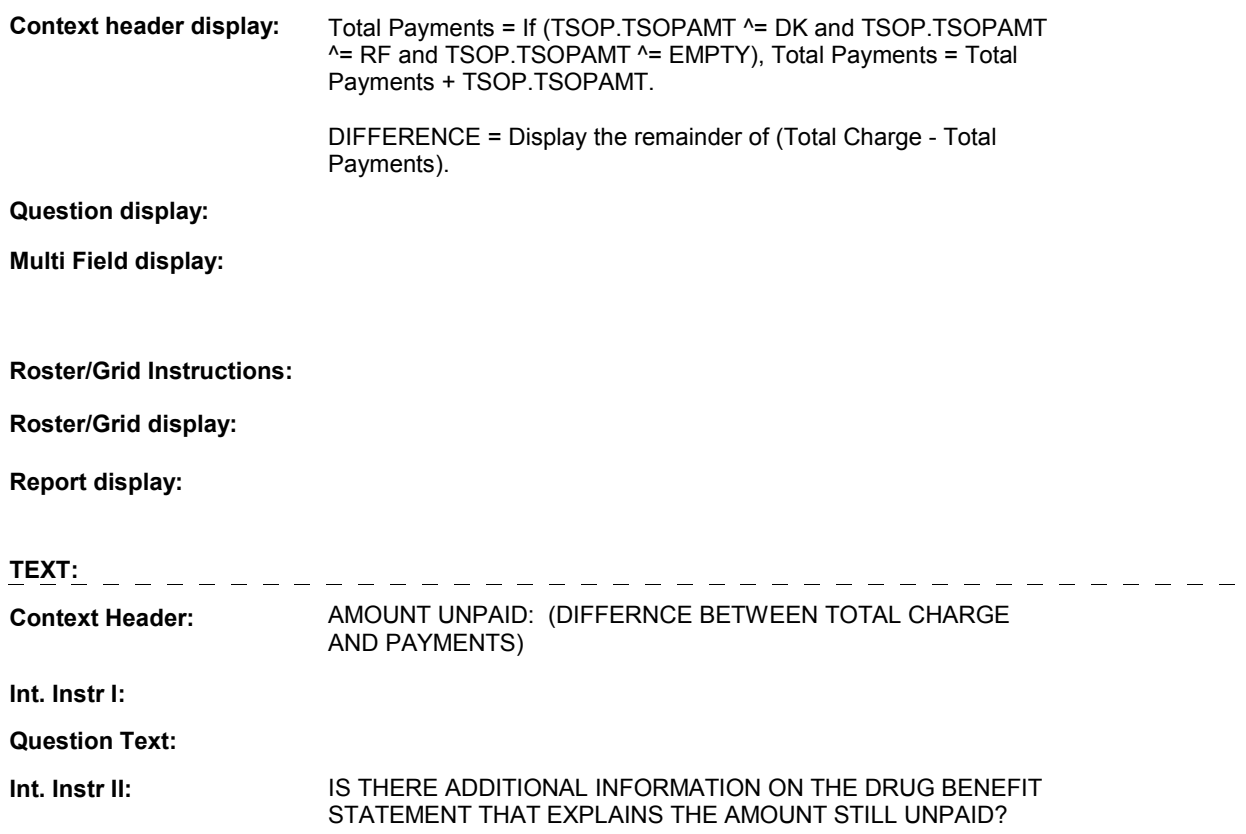

### **INPUT FIELDS / ROUTING**

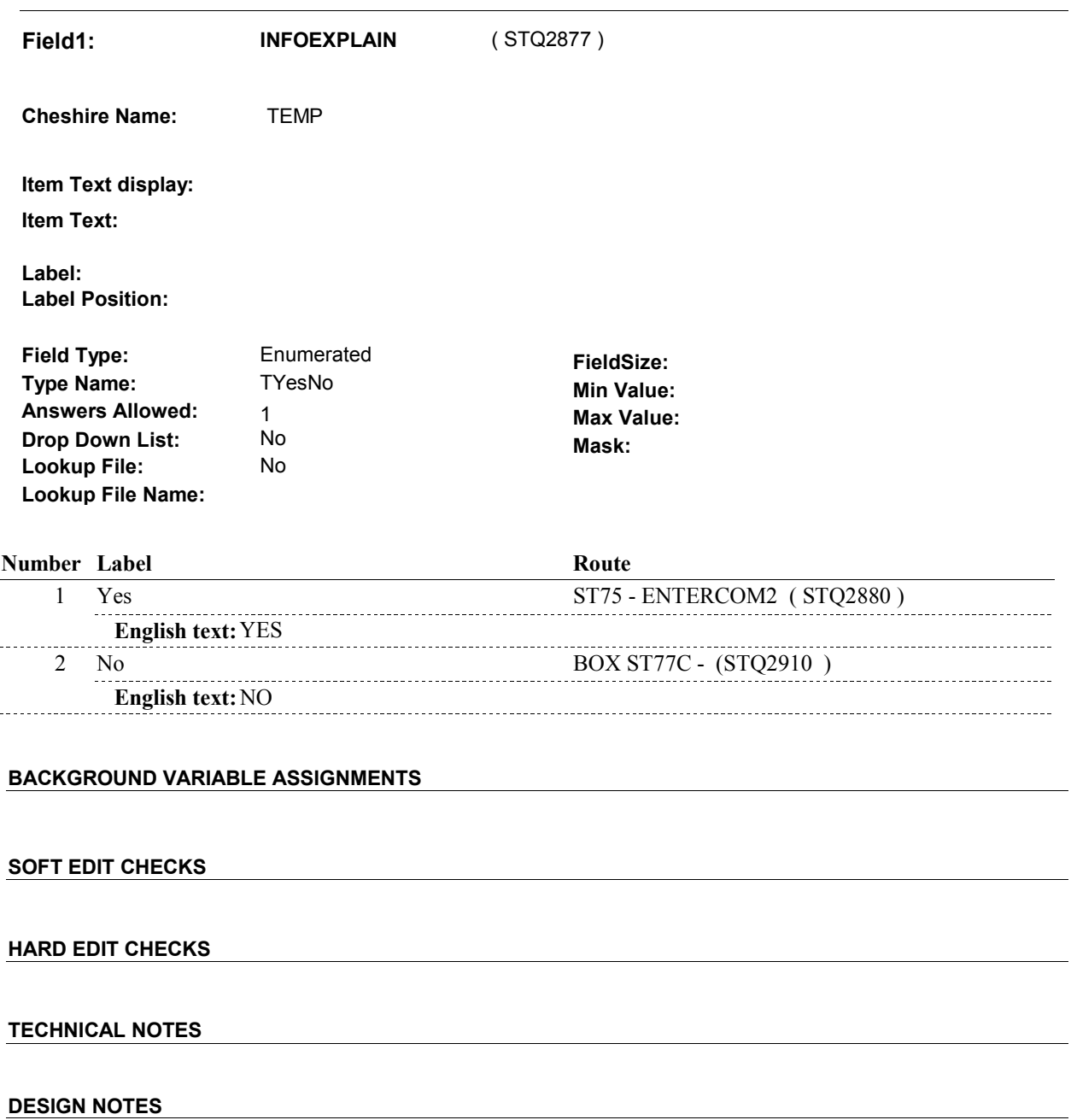

**ST75** Page Order #: 1230

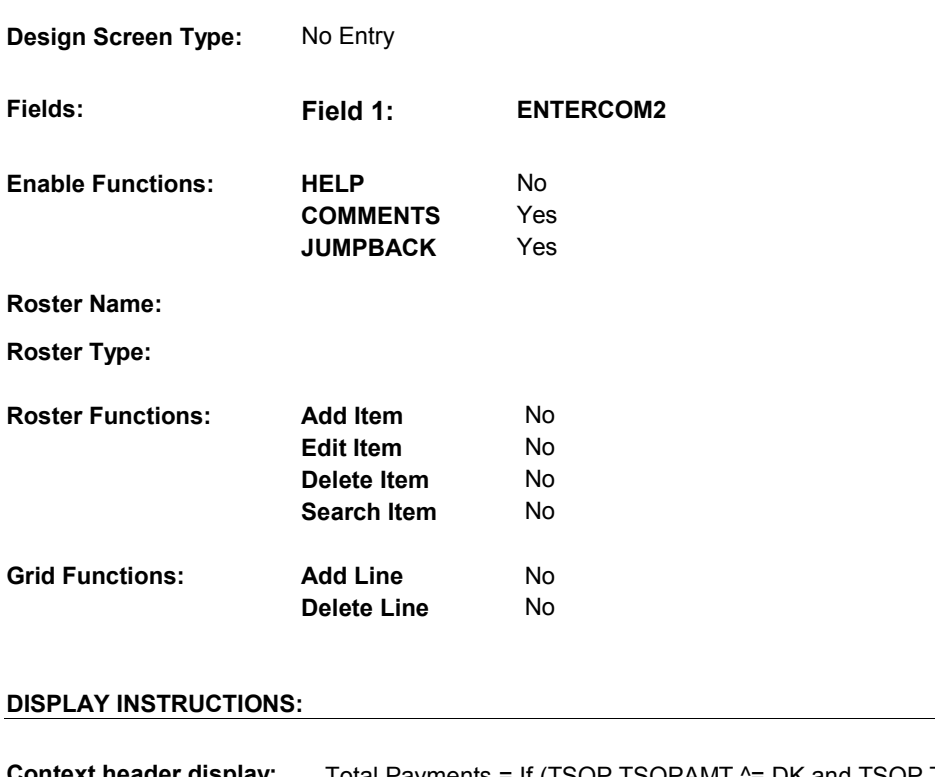

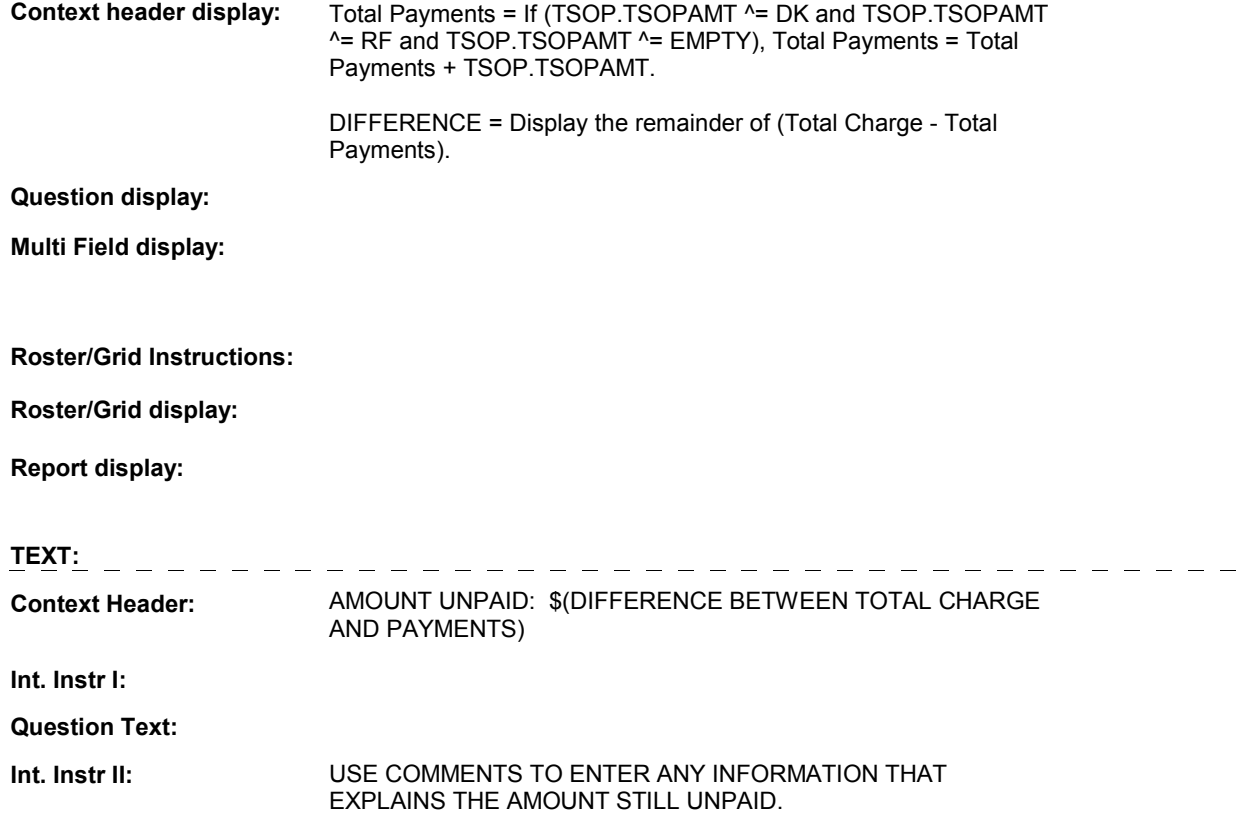

### **INPUT FIELDS / ROUTING**

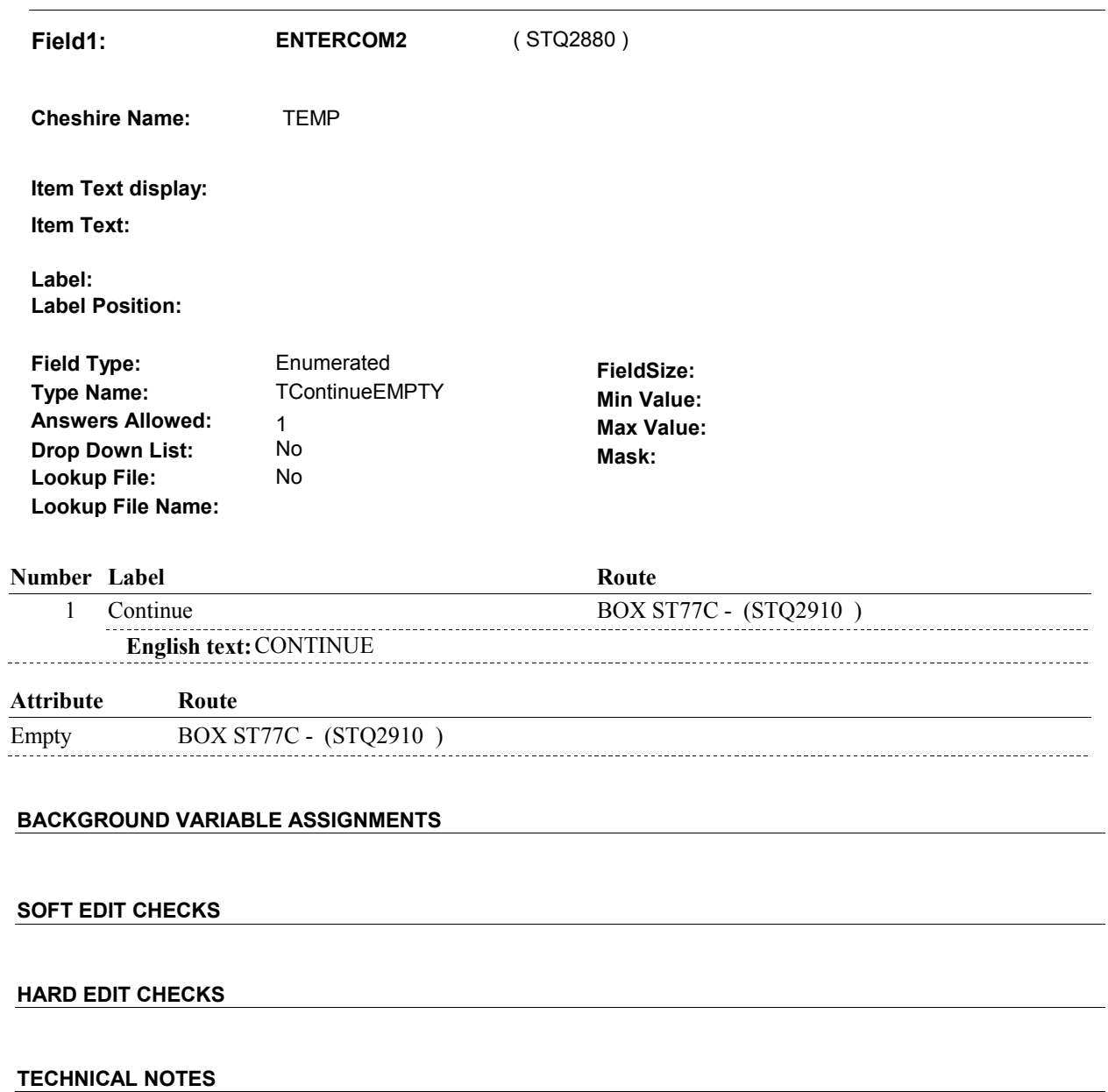

# **DESIGN NOTES**

### **BOX ST77C**

# **BOX ST77C** Page Order #:  $1240$

# Page Order # :

#### **BOX INSTRUCTIONS**

( STQ2910 ) CREATE PAYMENTS FOR AMOUNTS ENTERED AT ST67 .

GO TO BOX ST77D - (STQ2915 ).

#### **ASSIGNMENTS**

 Payments details are stored on PAYM: PAYM key = PAYM.PAYMBASE + PAYM.PAYMCOST + PAYM.PAYMNUM. PAYM.PAYMCOST = COST.COSTNUM of this charge bundle being asked about. PAYM.PAYMNUM = Unique Number assigned to unique payer linked to this charge bundle. PAYM records are only created for payers where TSOP.TSOPAMT ^= NULL. TSOP.TSOPAMT may be >= 0, DK, or RF. Only one PAYM record will be created per unique payer per charge bundle, regardless of For each payer where TSOP.TSOPAMT >=0, DK, or RF: TSOP.TSOPPAYM = PAYM.PAYMCOST + PAYM.PAYMNUM and PAYM.PAYMCOST = this charge bundle COST.COSTNUM. Else if there is a PAYM where PAYM.PAYMCOST = this charge bundle COST.COSTNUM and (TSOP.TSOPPLAN = PAYM.PAYMPLAN)) or (TSOP.TSOPPLAN = PAYM.PAYMPLAN)) or PAYM.PAYMRNDC. DETAILS: If TSOP.TSOPPAYM ^= NULL then do; There is a PAYM record linked to this charge bundle for this payer where Update existing PAYM.PAYMAMT = TSOP.TSOPAMT. and ((TSOP.TSOPTYPE = 1/SPFamily and PAYM.PAYMTYPE = 1/SPFamily) or (TSOP.TSOP TYPE = 2/ProvDiscount and PAYM.PAYMTYPE = 2/ProvDiscount) or (TSOP.TSOPTYPE = 5/VA and PAYM.PAYMTYPE = 5/VA) or (TSOP.TSOPTYPE = 6/Medicare and PAYM.PAYMTYPE = 6/Medicare) or (TSOP.TSOPTYPE = 7/OtherMilitaryPlanNotVA and PAYM.PAYMTYPE = 7/OtherMilitaryPlanNotVA) or (TSOP.TSOPTYPE = 11/MedicareSubsidy and PAYM.PAYMTYPE = 11/MedicareSubsidy) or (TSOP.TSOPTYPE = 12/ExtraHelp and PAYM.PAYMTYPE = 12/ExtraHelp) or ((TSOP.TSOPTYPE = 4/OSOP and PAYM.PAYMTYPE = 4/OSOP) and (TSOP.TSOPOSOP = PAYM.PAYMOSOP)) or ((TSOP.TSOPTYPE = 9/DM and PAYM.PAYMTYPE = 9/DM) and (TSOP.TSOPDMEM = PAYM.PAYMDMEM)) or ((TSOP.TSOPTYPE = 3/PlanNotMHMO and PAYM.PAYMTYPE = 3/PlanNotMHMO) ((TSOP.TSOPTYPE = 8/MHMO and PAYM.PAYMTYPE = 8/MHMO) and ((TSOP.TSOPTYPE = 10/MedicarePartD and PAYM.PAYMTYPE = 10/MedicarePartD) and (TSOP.TSOPPLAN = PAYM.PAYMPLAN))), then do: This PAYM record is linked to the current round charge bundle for this payer. Update PAYM.PAYMAMT = TSOP.TSOPAMT. Else do;

 Create a new current round PAYM record for this payer. Set PAYM.PAYMAMT = TSOP.TSOPAMT. Set additional fields on PAYM as specified below.

#### **PAYMCOST** If creating a new PAYM record, create PAYM where

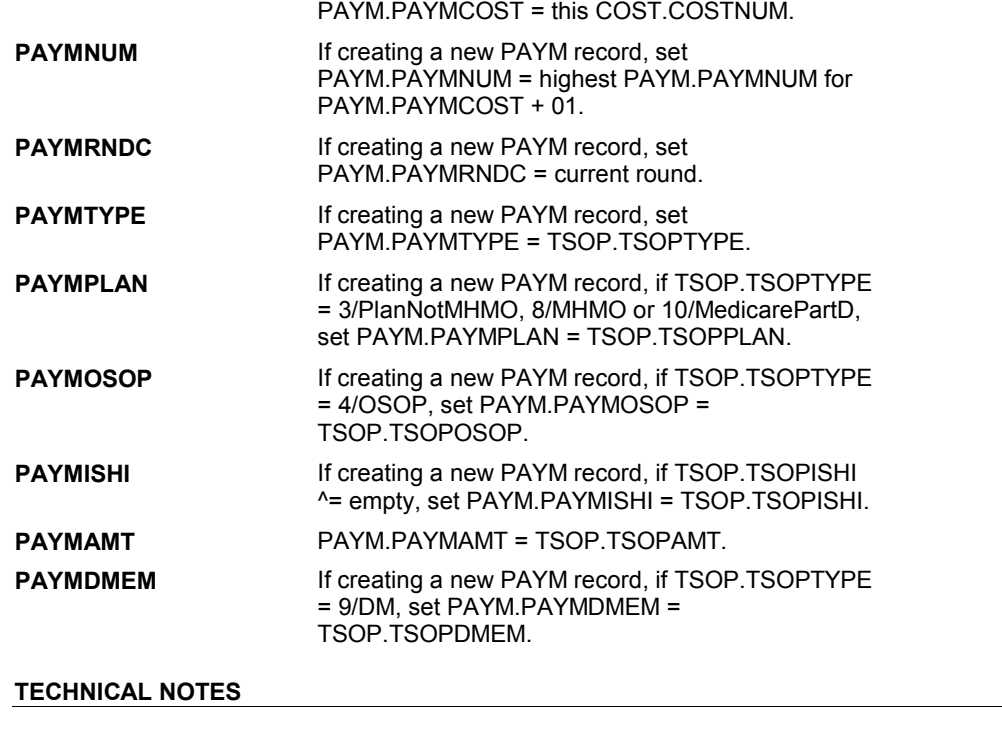

# **DESIGN NOTES**

# **BOX ST77D** Page Order #:  $1245$

## Page Order # :

## **BOX INSTRUCTIONS**

 THAN \$5.00, GO TO ST78 - EXPPAYBK ( STQ2920 ). ( STQ2915 ) IF THE SP OR FAMILY MADE A PAYMENT AND PAYMENT IS GREATER

ELSE GO TO BOX ST80 - (STQ2930 ).

### **ASSIGNMENTS**

## **TECHNICAL NOTES**

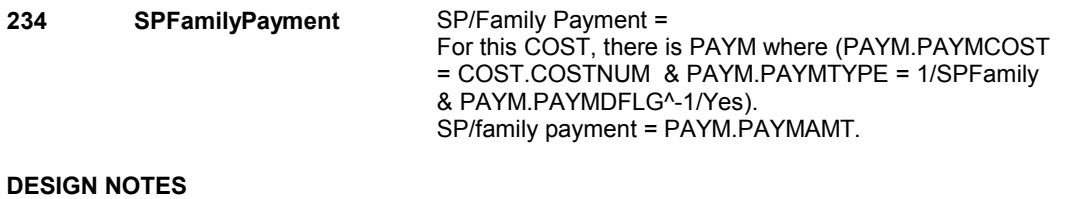

**ST78** Page Order #: 1250

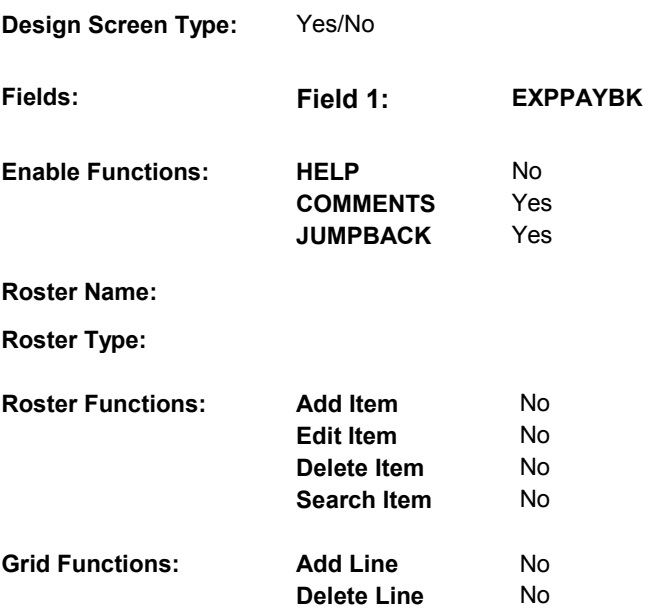

# **DISPLAY INSTRUCTIONS:**

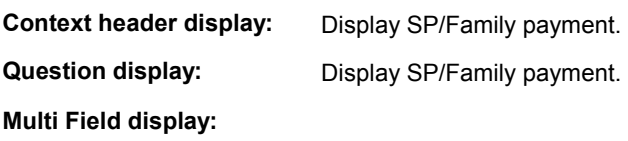

**Roster/Grid Instructions:** 

**Roster/Grid display:** 

**Report display:** 

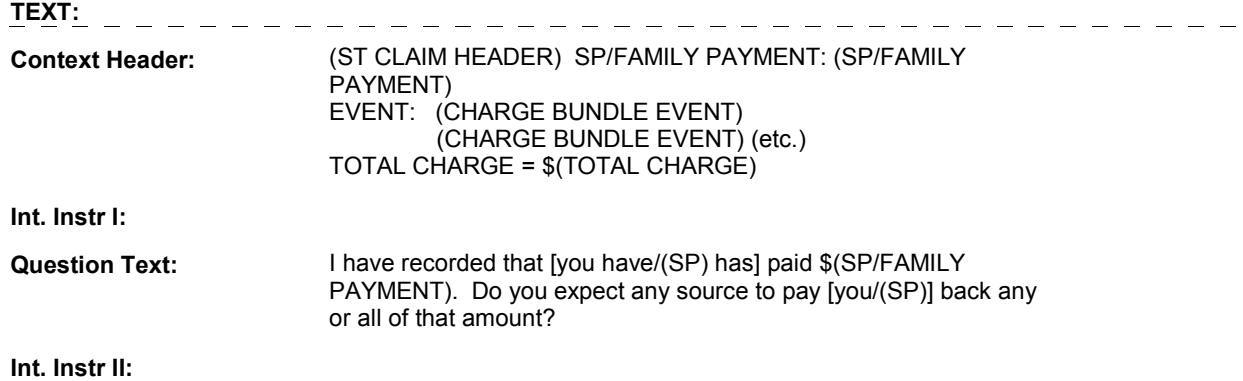

# **INPUT FIELDS / ROUTING**

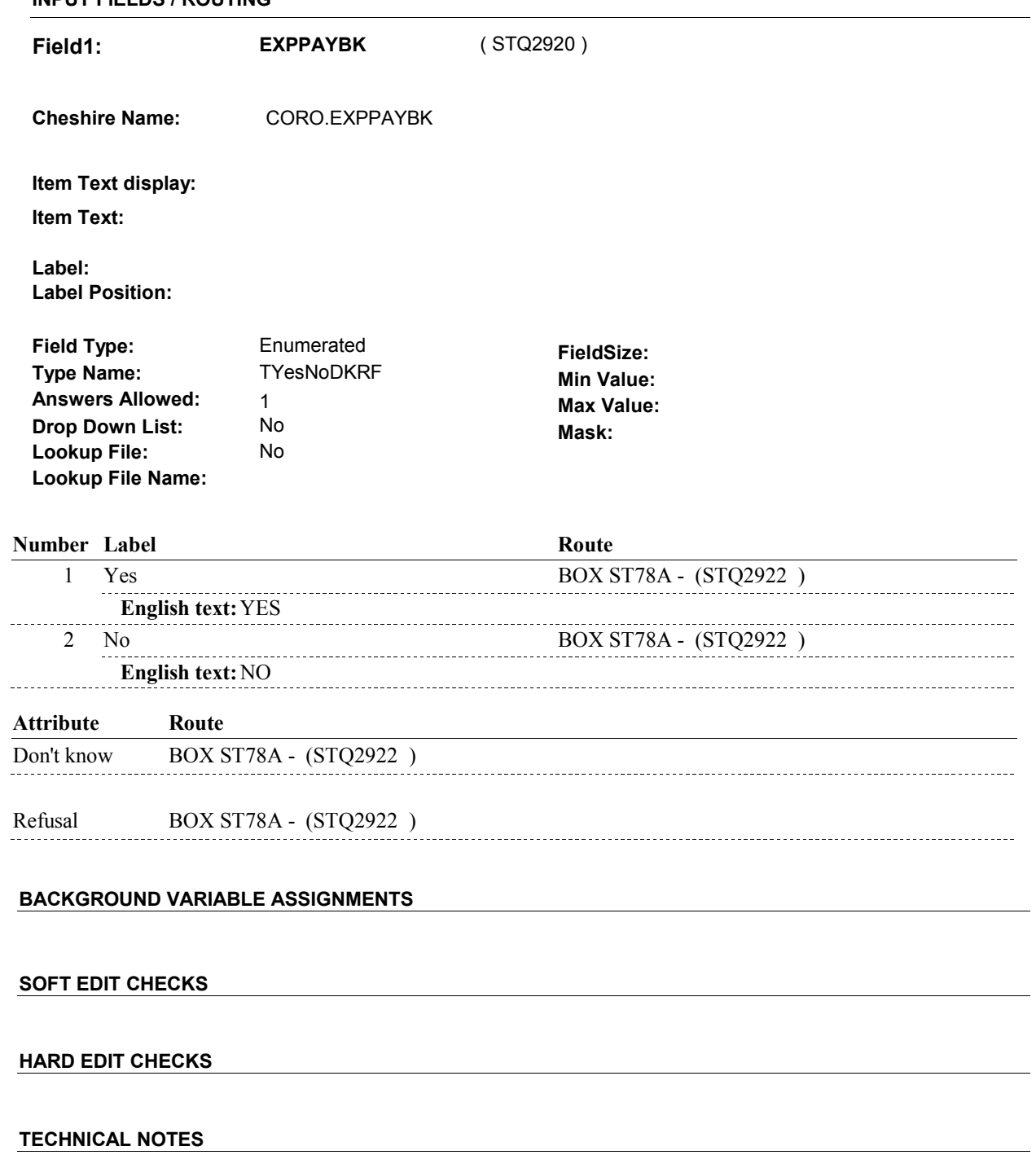

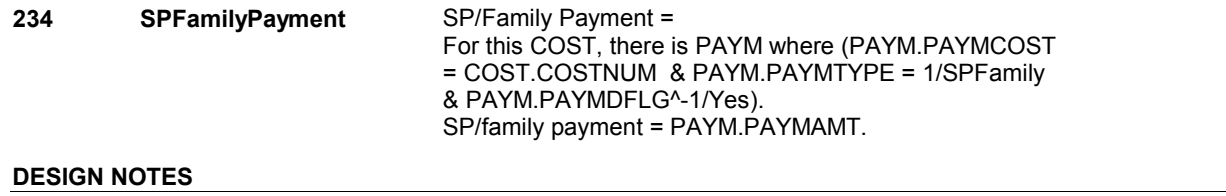

# **BOX ST78A** Page Order #: 1251

#### Page Order #:

# **BOX INSTRUCTIONS**

 AND CHARGES WERE FIRST COLLECTED 2 ROUNDS PREVIOUS TO CURRENT ROUND) OR (SP IS IN THE EXIT SAMPLE)), GO TO ST80 EXPAYUNT ( STQ2926 ). ( STQ2922 ) IF ST78 - EXPPAYBK = 1/Yes AND ((CURRENTLY ADMINISTERING CPS

ELSE GO TO BOX ST80 - (STQ2930 ).

#### **ASSIGNMENTS**

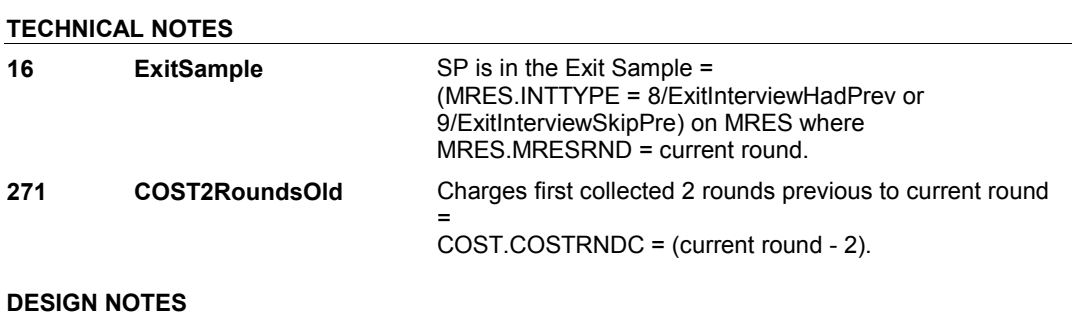

# **BOX ST78B** Page Order #:  $1252$

Page Order #:

## **BOX INSTRUCTIONS**

### COLLECTED 2 ROUNDS PREVIOUS TO CURRENT ROUND) OR (SP IS IN THE EXIT SAMPLE), GO TO ST79 - EXPAYOUT ( STQ2924 ). ( STQ2923 ) IF (CURRENTLY ADMINISTERING CPS AND CHARGES WERE FIRST

ELSE GO TO BOX ST80 - (STQ2930 ).

### **ASSIGNMENTS**

### **TECHNICAL NOTES**

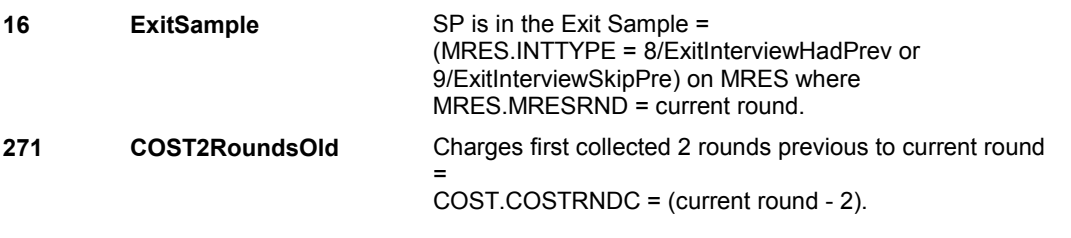

#### **DESIGN NOTES**

**ST79** Page Order #: 1253

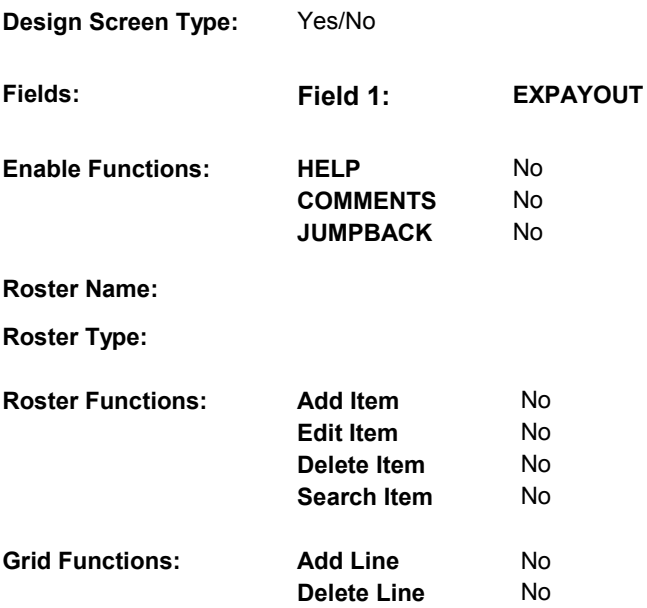

#### **DISPLAY INSTRUCTIONS:**

 **Context header display: Context Header:** (ST CLAIM HEADER) EVENT: (CHARGE BUNDLE EVENT)  **Multi Field display: Question Text:** Do you expect anyone to pay any of this amount? **Question display: Roster/Grid Instructions: Roster/Grid display: Report display: TEXT:** (CHARGE BUNDLE EVENT) (etc.) TOTAL CHARGE = \$(TOTAL CHARGE) **Int. Instr I: Int. Instr II: INPUT FIELDS / ROUTING** 

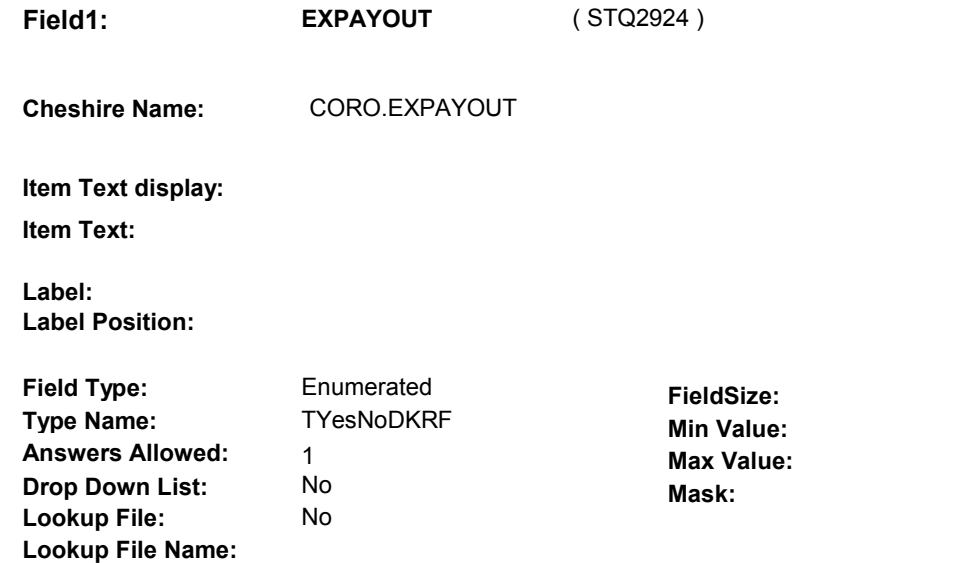

# **Number Label Route** 1 Yes ST80 - EXPAYUNT (STQ2926) **English text:** YES 2 No BOX ST80 - (STQ2930 ) **English text:** NO **Attribute Route**  Don't know BOX ST80 - (STQ2930 ) Refusal BOX ST80 - (STQ2930)

### **BACKGROUND VARIABLE ASSIGNMENTS**

 **SOFT EDIT CHECKS HARD EDIT CHECKS TECHNICAL NOTES DESIGN NOTES** 

**ST80** Page Order #:  $1258$ 

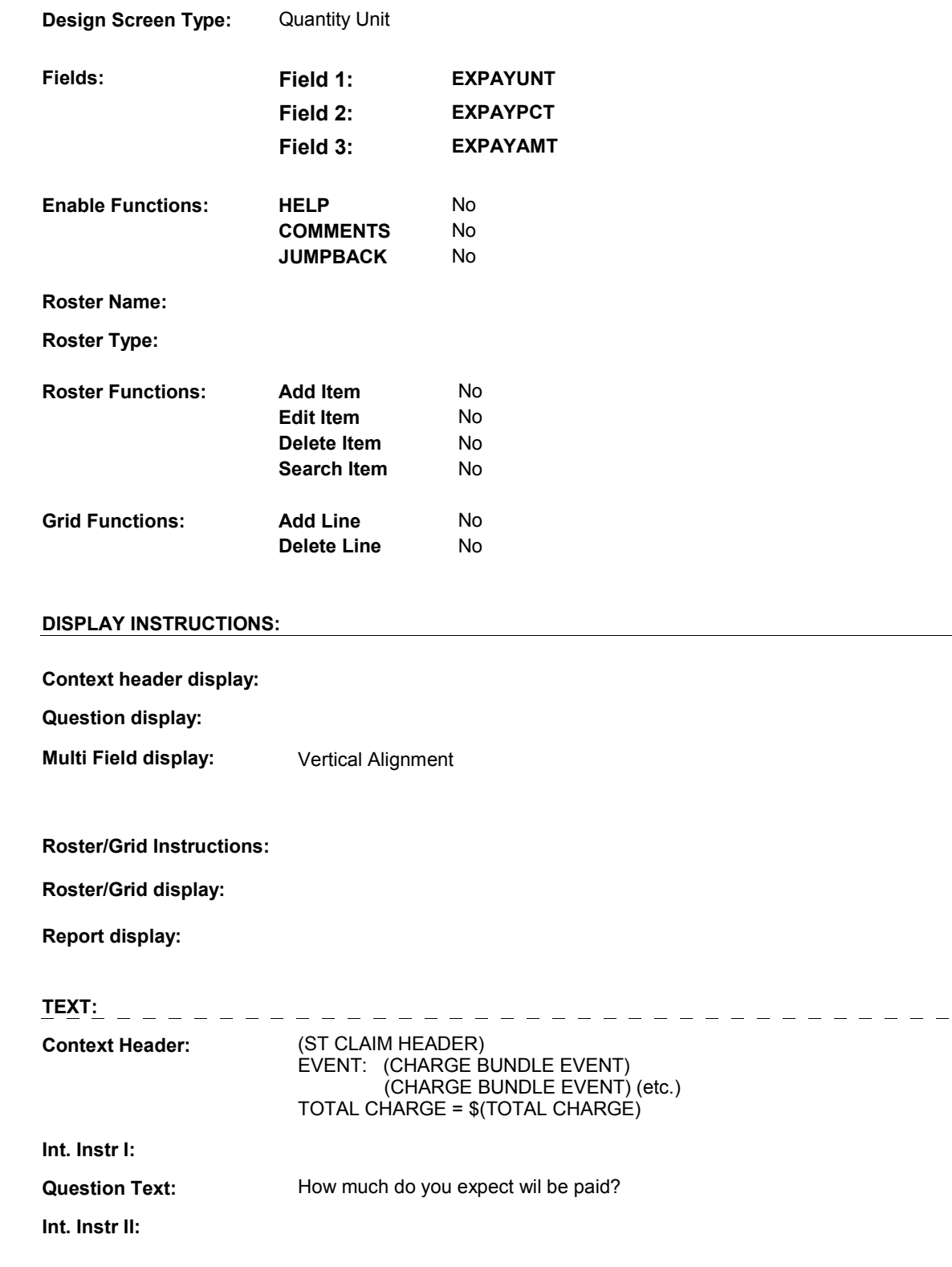

 $\frac{1}{2}$ 

# **INPUT FIELDS / ROUTING**

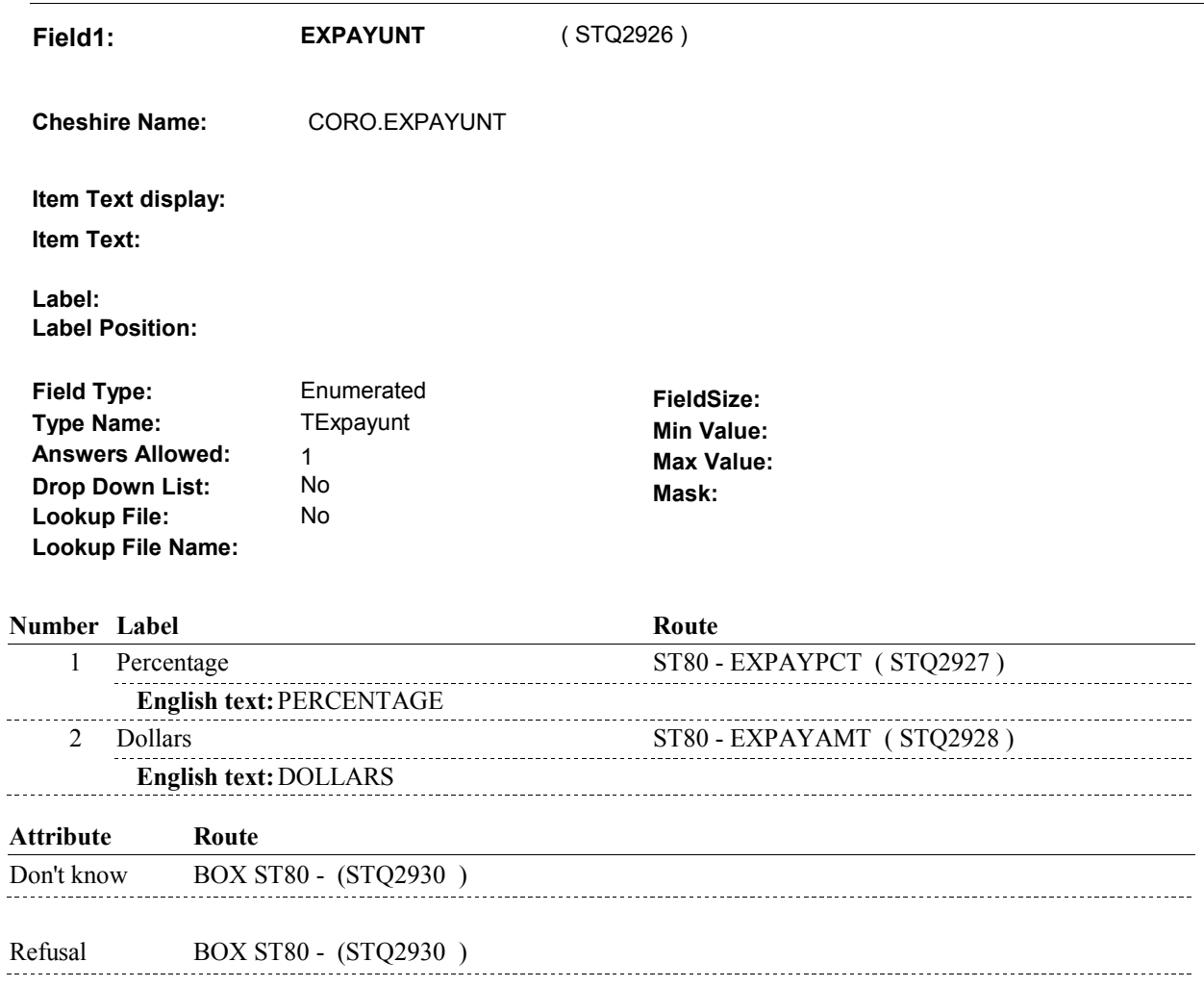

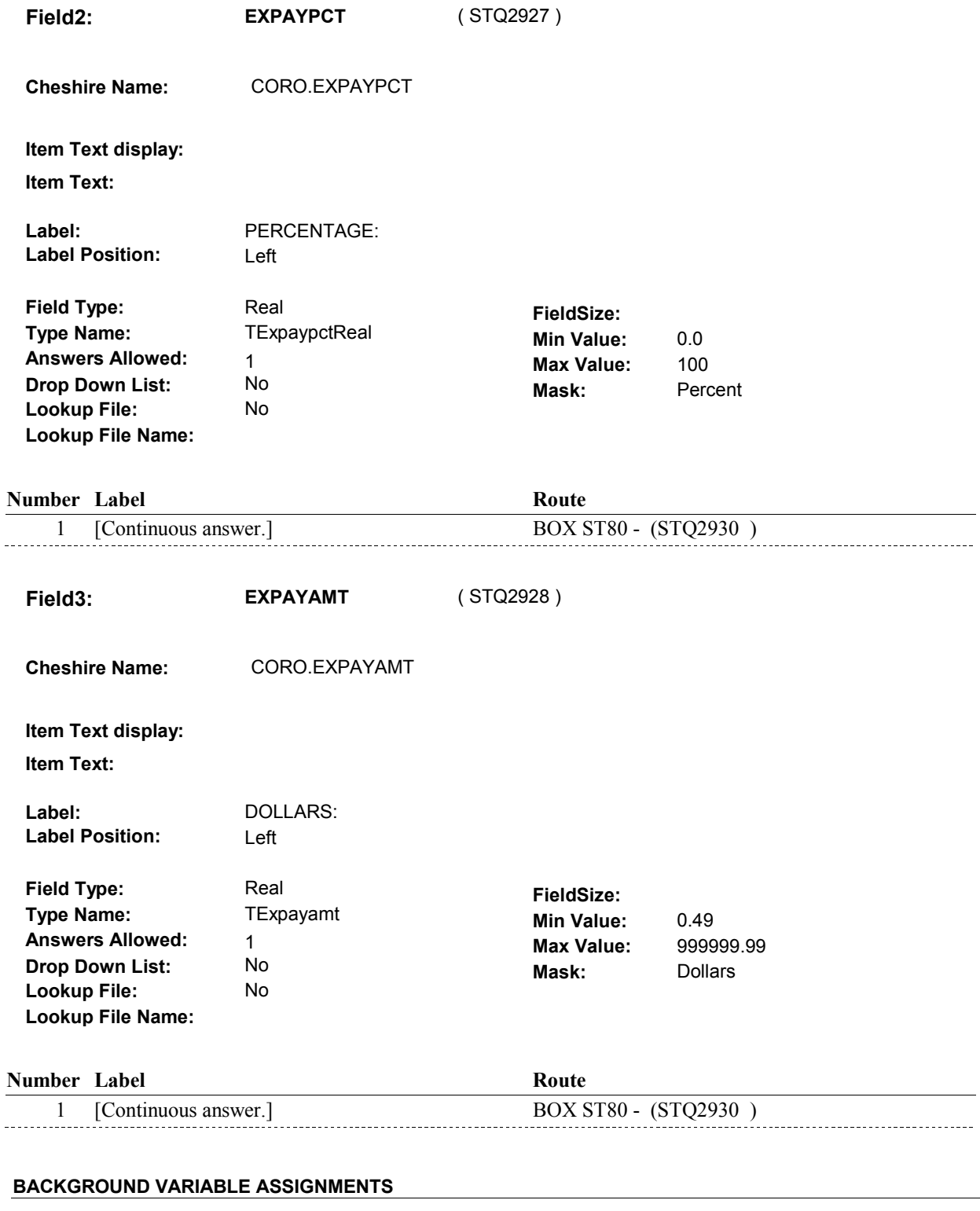

#### **SOFT EDIT CHECKS**

Edit #1

**ST80** 

 should = 20 - 100. If ST80 - EXPAYUNT = 1/Percentage, then ST80 - EXPAYPCT If not true, display message "PERCENTAGE SEEMS UNLIKELY. PLEASE VERIFY."

 If ST80 - EXPAYUNT = 2/Dollars and (SP/Family's payment ^= DK and ^= RF) , then ST80 - EXPAYAMT should <= SP/Family's Edit #2 payment. If not true, display message "THE AMOUNT ENTERED IS GREATER THAN THE SP/FAMILY PAYMENT. PLEASE VERIFY."

### **HARD EDIT CHECKS**

#### **TECHNICAL NOTES**

### **DESIGN NOTES**

**ST80** 

**BOX ST80** 

# **BOX ST80** Page Order #: 1260

# Page Order #:

# **BOX INSTRUCTIONS**

( STQ2930 ) IF CURRENTLY ADMINISTERING NS, GO TO BOX NSBEG - (NSQ1010 ).

 ELSE IF CURRENTLY ADMINISTERING CPS, GO TO BOX CPSBEG - (CPS1010 ).

 ELSE IF ((TYPE OF STATEMENT = 8/MPDPBenefit) or (TYPE OF STATEMENT = 4/Tricare and ST5 - STTYPE = 8/MPDPorMAorTricare)), GO TO ST82 - ASTATEMENT ( STQ2970 ).

ELSE GO TO ST81 - ABUNDLE ( STQ2960 ).

#### **ASSIGNMENTS**

**EVERSTMT** Set HRND.EVERSTMT = 1/Yes, indication that at least one charge bundle has been entered in the current round.

#### **TECHNICAL NOTES**

**468 TypeOfStatement** Type of Statement = COST.STATTYPE.

#### **DESIGN NOTES**

 If administering CPS, BOX ST80 routes back to the beginning of CPS to reevaluate which COST BUNDLES still need to be asked about in CPS.

 Else if administering NS, BOX ST80 routes back to the beginning of NS to reevaluate which current round EVENTS still need charge bundle data collected.

 Else (administering ST), BOX ST80 routes to the ST END LOOP Probe for more statements.
**ST81** 

**ST81** Page Order #: 1290

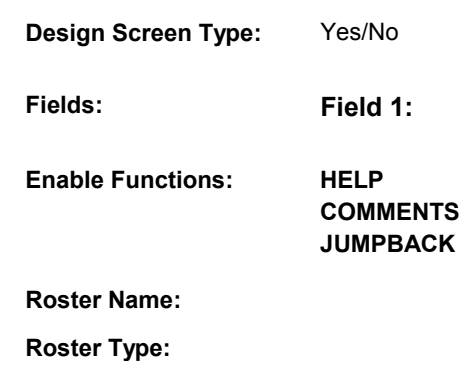

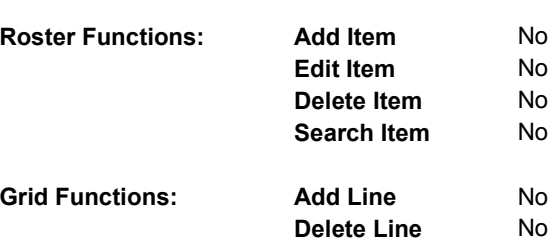

## **DISPLAY INSTRUCTIONS:**

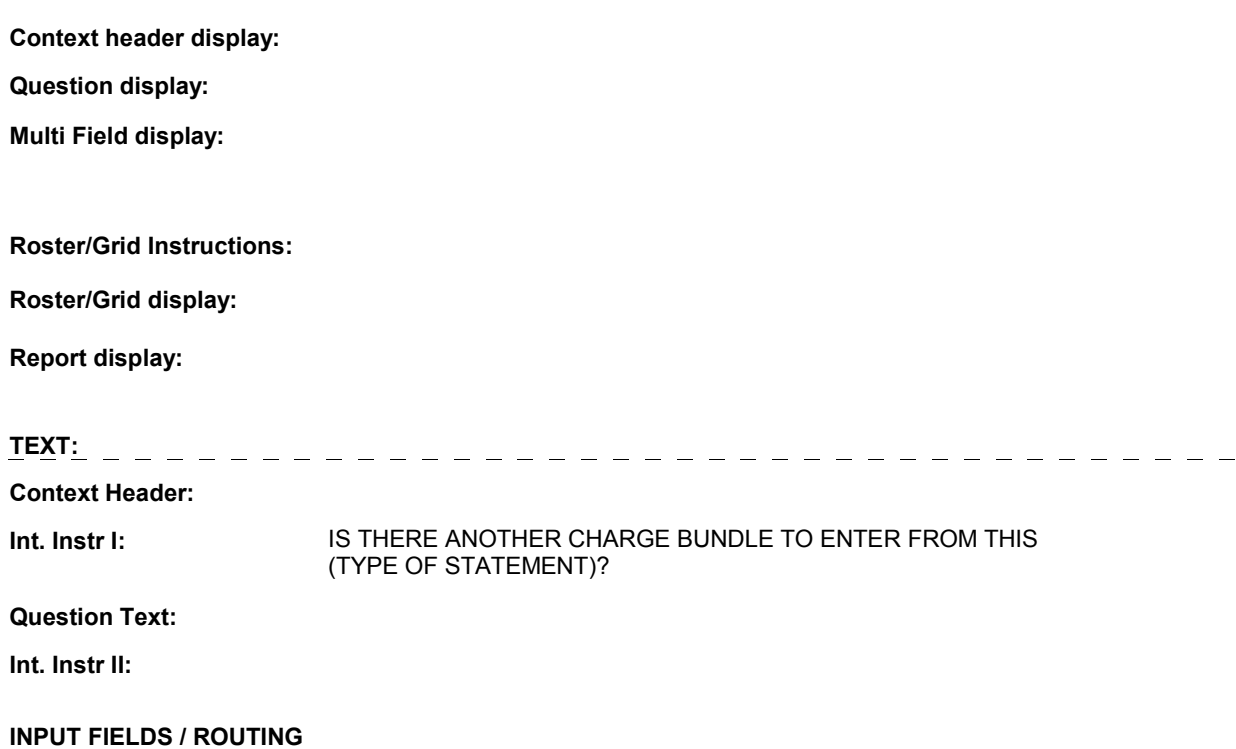

**Fields: Field 1: ABUNDLE** 

No

Yes Yes

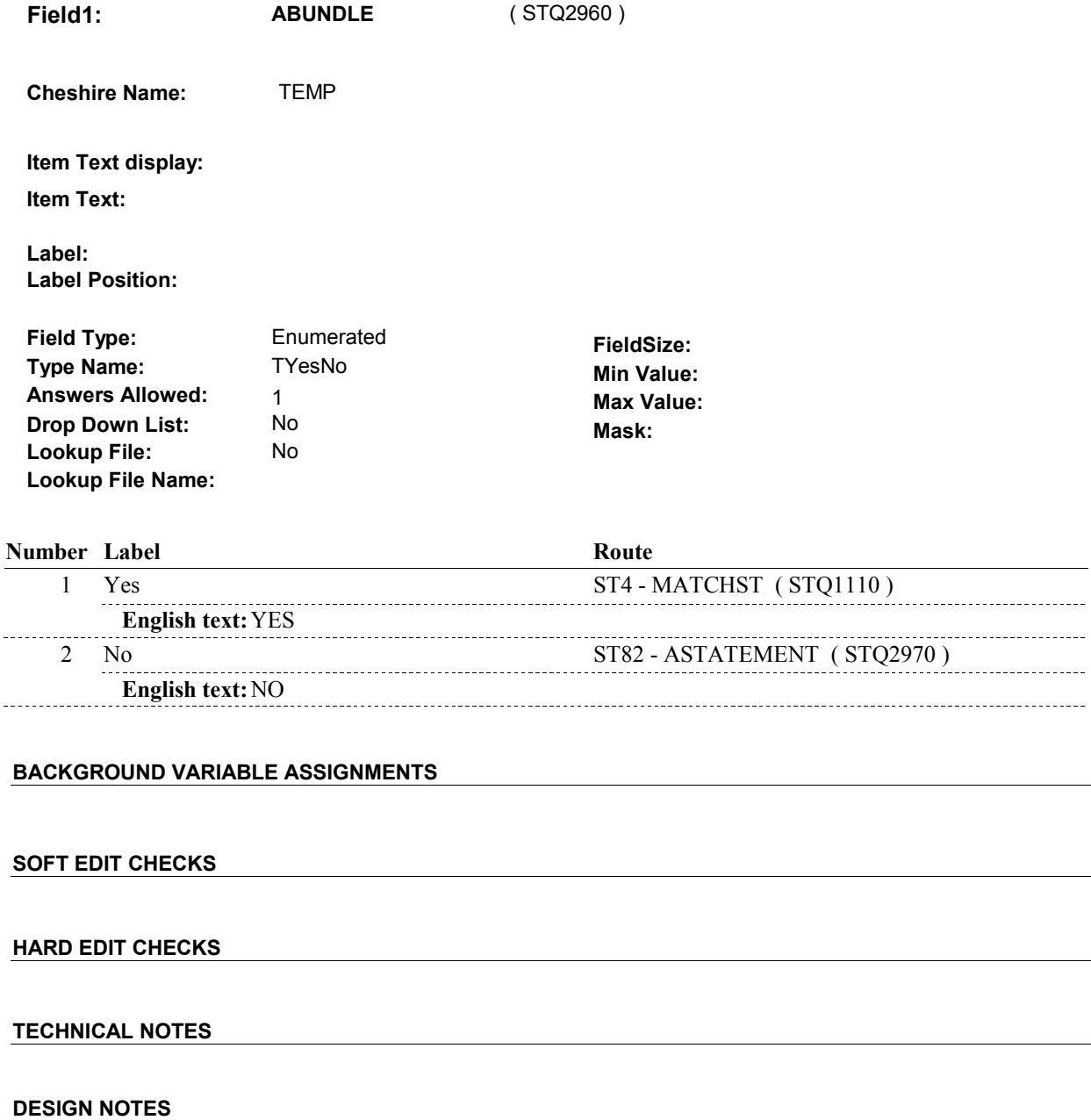

**ST81** 

**ST82** 

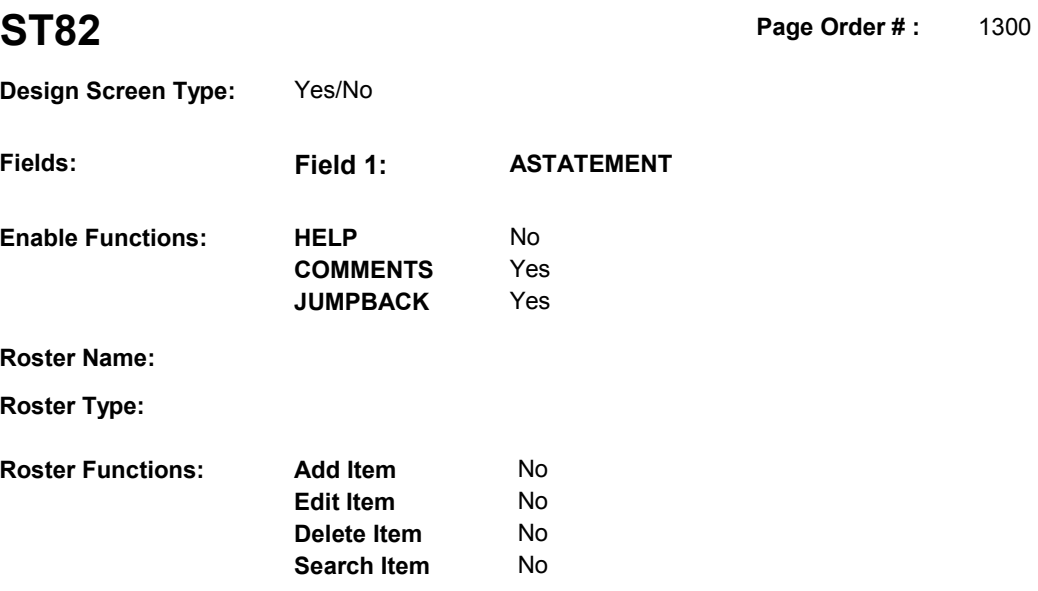

No No

## **DISPLAY INSTRUCTIONS:**

**Grid Functions: Add Line** 

**Delete Line** 

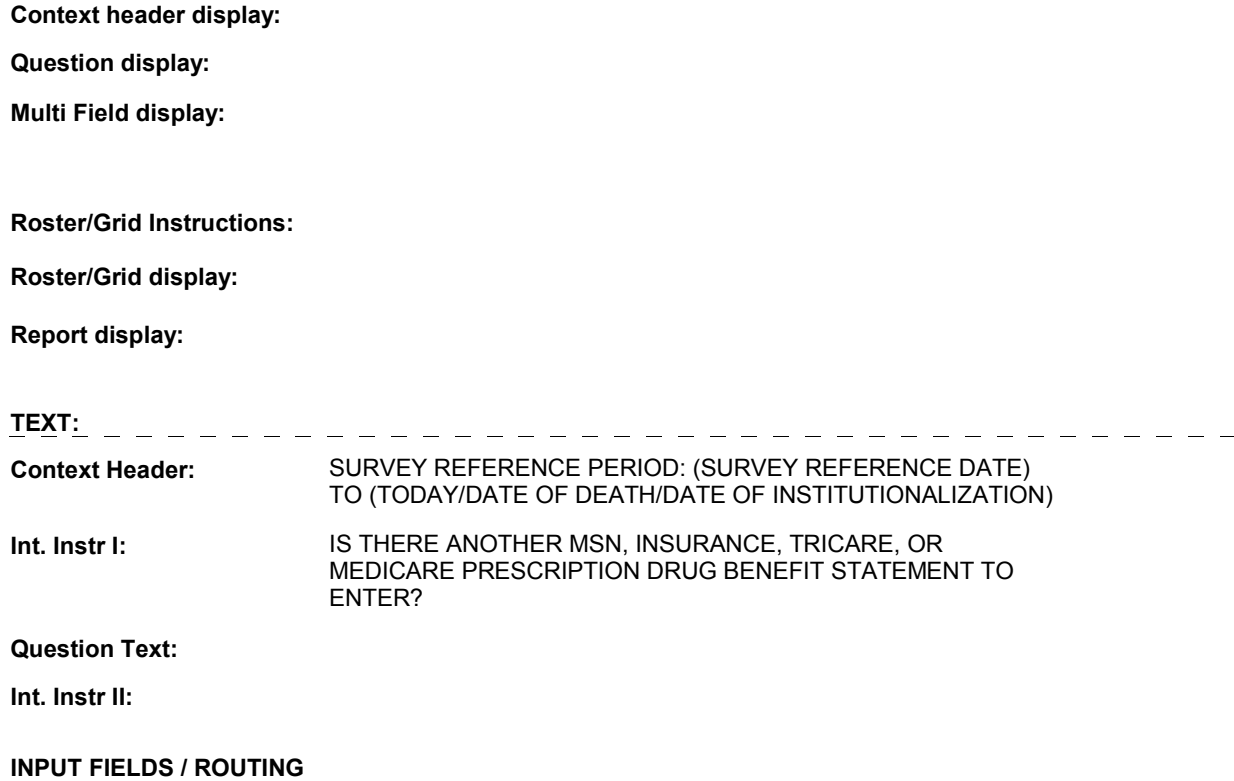

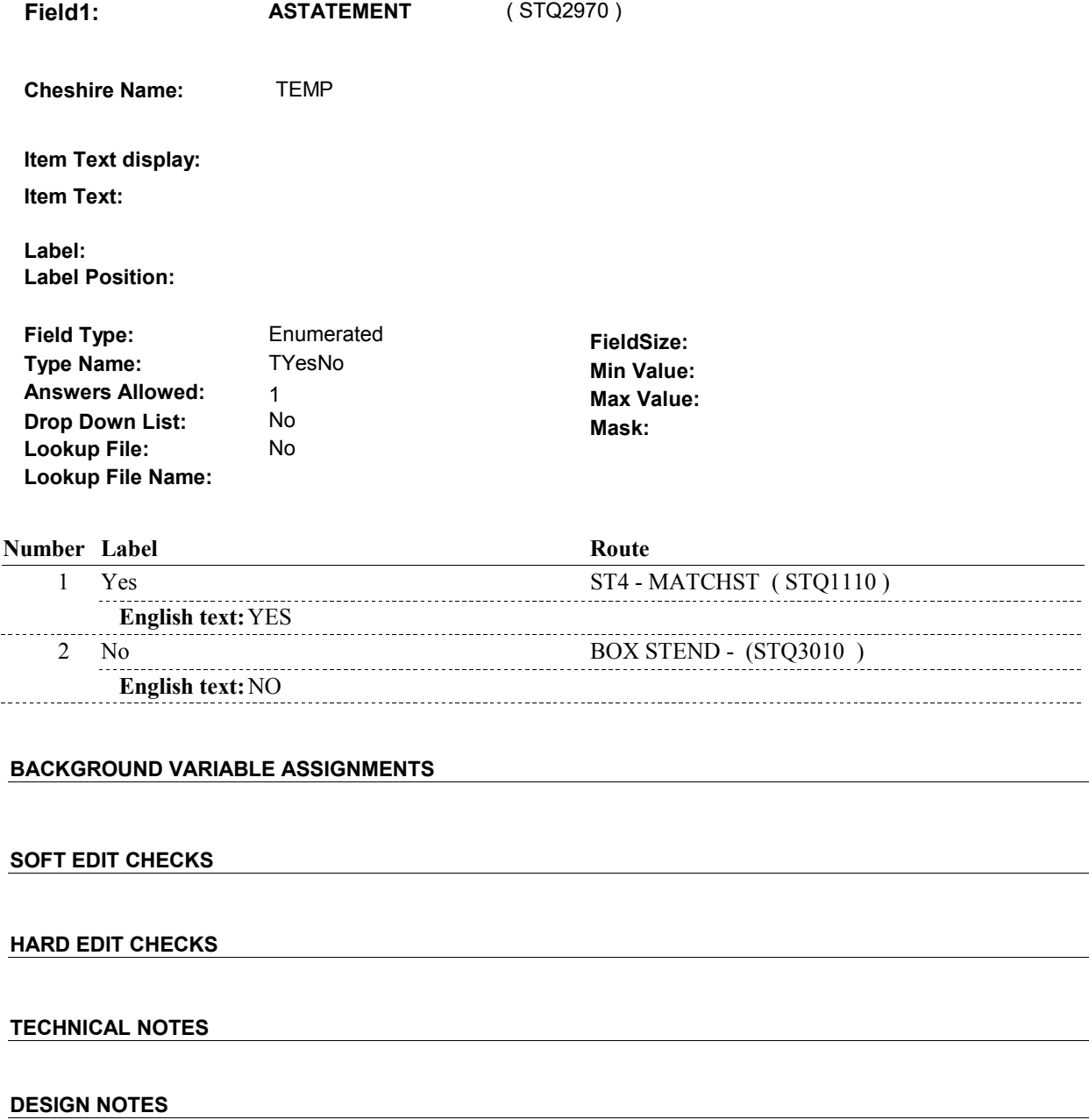

#### **BOX STEND**

# **Page Order # :**  ( STQ3010 ) GO TO NEXT SECTION. . **BOX STEND BOX INSTRUCTIONS**  1340 **ASSIGNMENTS TECHNICAL NOTES**

**DESIGN NOTES**